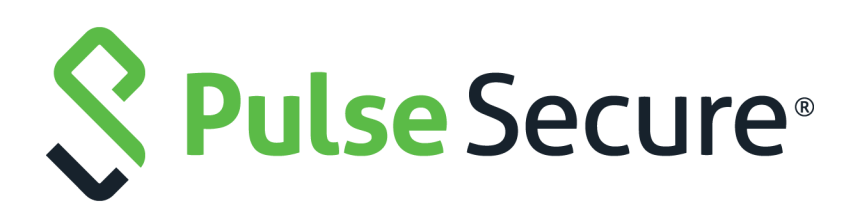

# Pulse Secure Virtual Traffic Manager: REST API Guide

Supporting Pulse Secure Virtual Traffic Manager 19.2

Product Release **19.2** Published **15 July, 2019** Document Version **1.0**

Pulse Secure, LLC 2700 Zanker Road, Suite 200 San Jose CA 95134

#### [www.pulsesecure.net](http://www.pulsesecure.net)

© 2019 by Pulse Secure, LLC. All rights reserved.

Pulse Secure and the Pulse Secure logo are trademarks of Pulse Secure, LLC in the United States. All other trademarks, service marks, registered trademarks, or registered service marks are the property of their respective owners.

Pulse Secure, LLC assumes no responsibility for any inaccuracies in this document. Pulse Secure, LLC reserves the right to change, modify, transfer, or otherwise revise this publication without notice.

#### *Pulse Secure Virtual Traffic Manager: REST API Guide*

The information in this document is current as of the date on the title page.

#### **END USER LICENSE AGREEMENT**

The Pulse Secure product that is the subject of this technical documentation consists of (or is intended for use with) Pulse Secure software. Use of such software is subject to the terms and conditions of the End User License Agreement ("EULA") posted at <http://www.pulsesecure.net/support/eula/>. By downloading, installing or using such software, you agree to the terms and conditions of that EULA.

# Contents

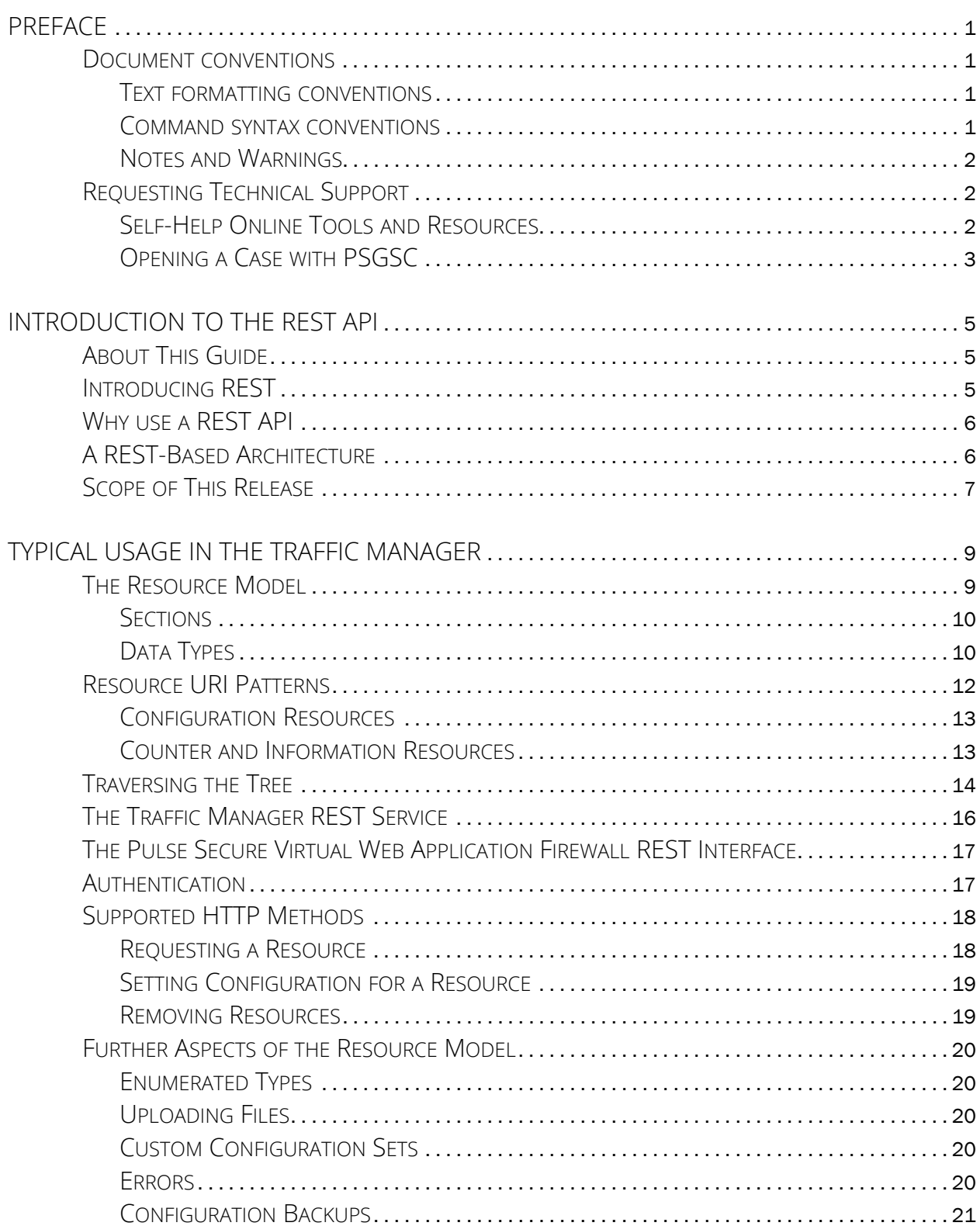

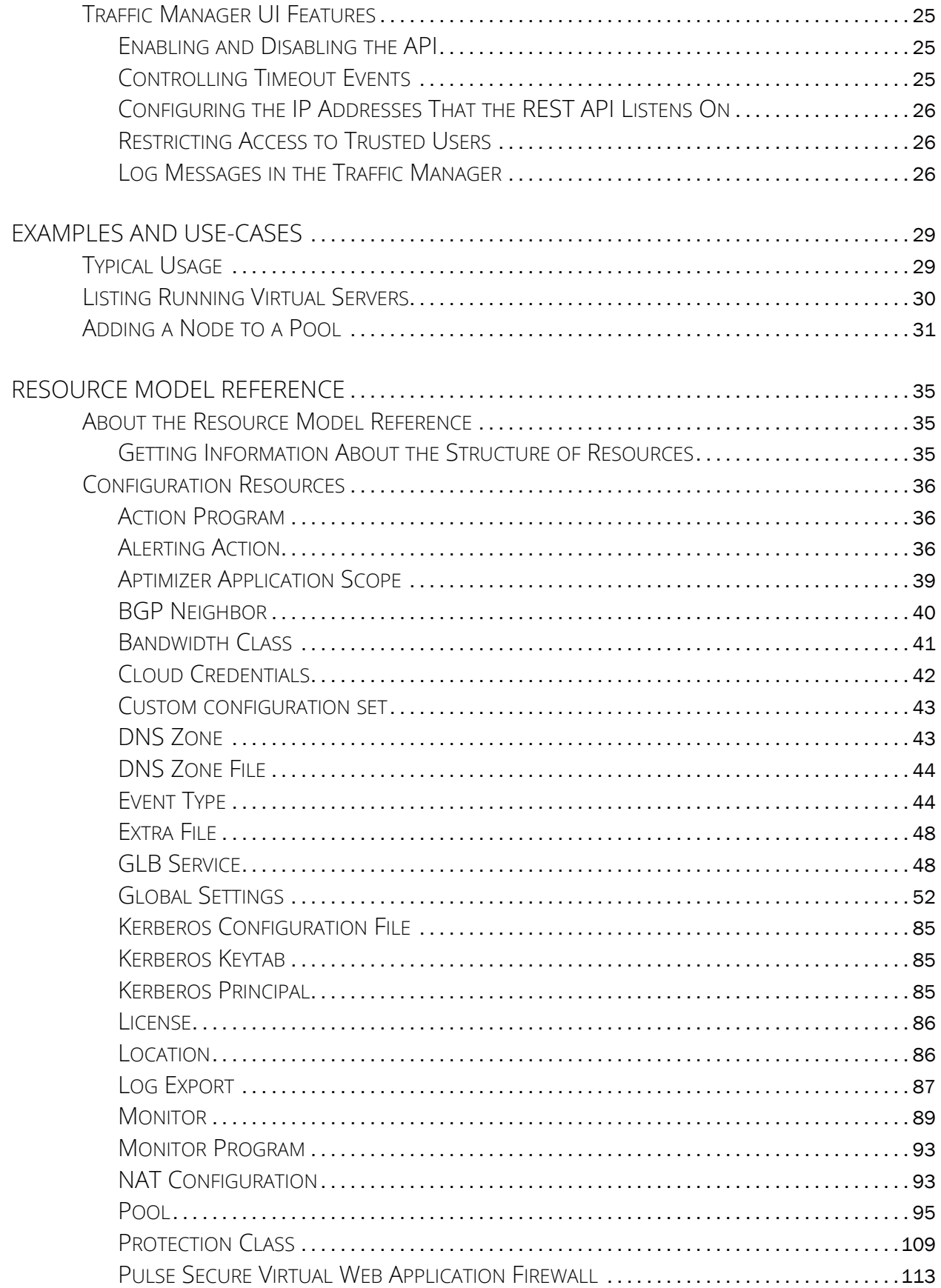

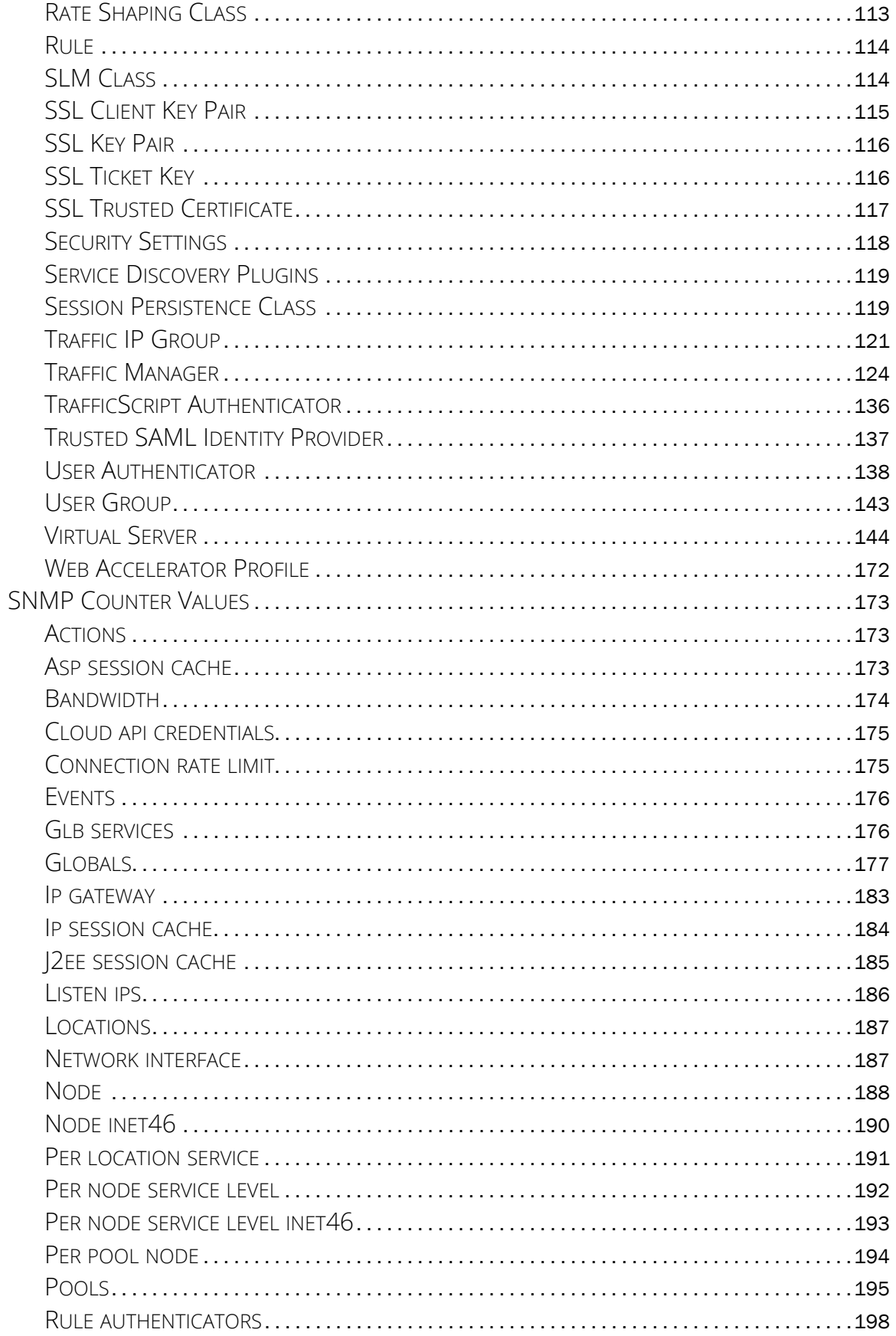

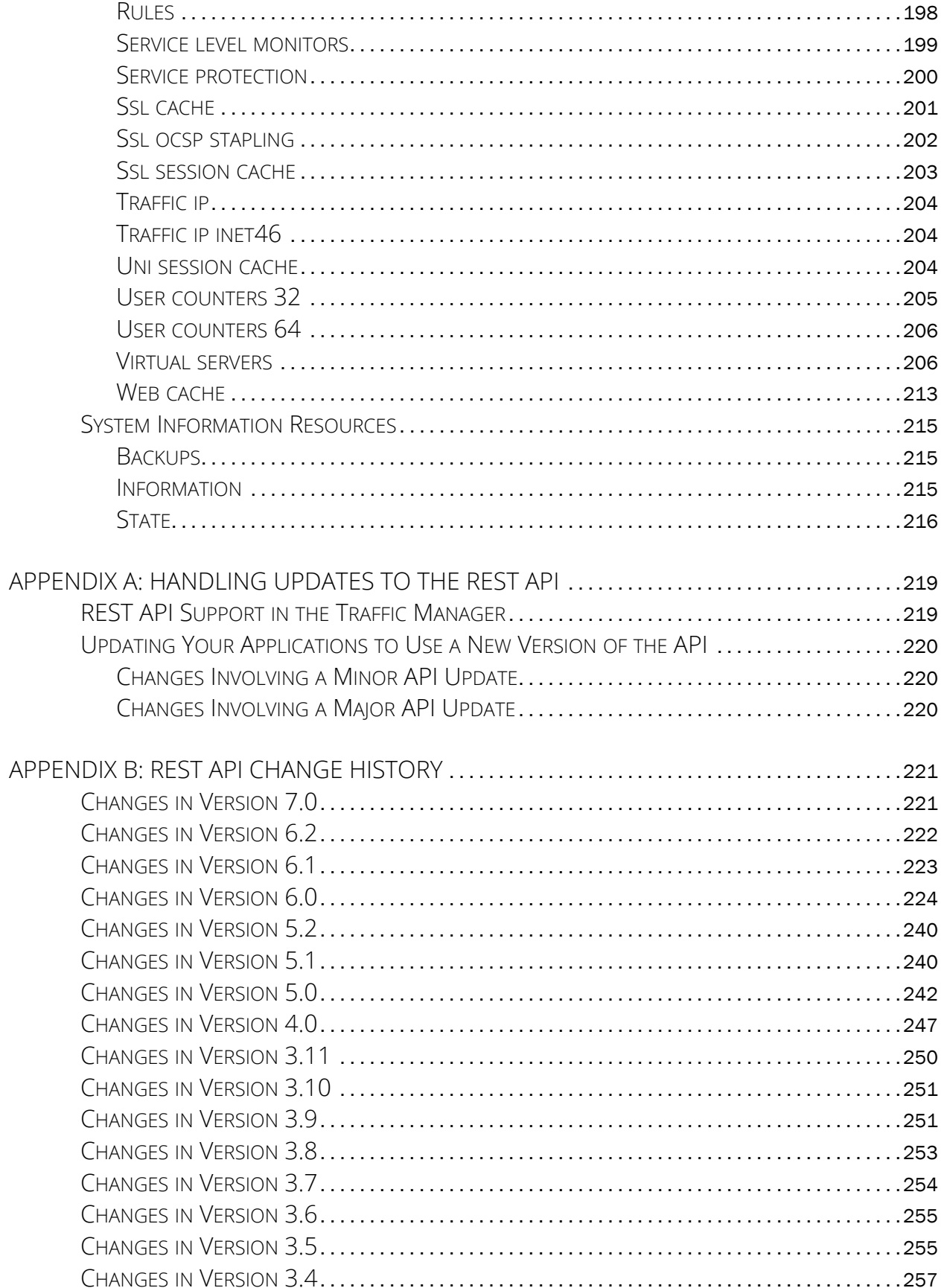

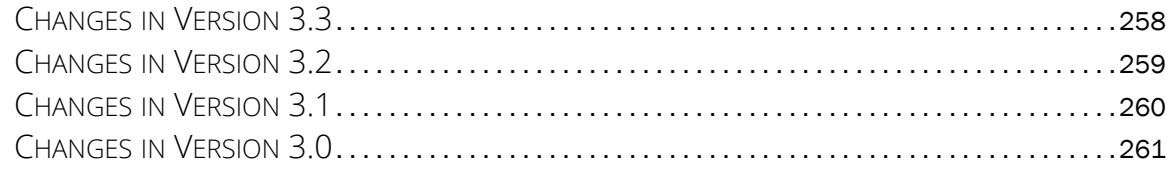

# <span id="page-8-0"></span>Preface

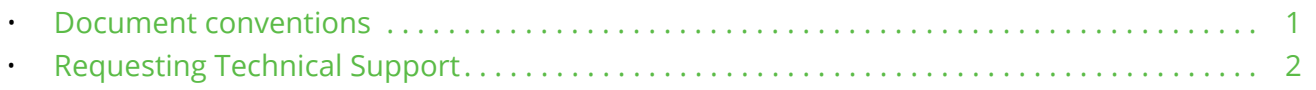

## <span id="page-8-1"></span>**Document conventions**

The document conventions describe text formatting conventions, command syntax conventions, and important notice formats used in Pulse Secure technical documentation.

## <span id="page-8-2"></span>**Text formatting conventions**

Text formatting conventions such as boldface, italic, or Courier font may be used in the flow of the text to highlight specific words or phrases.

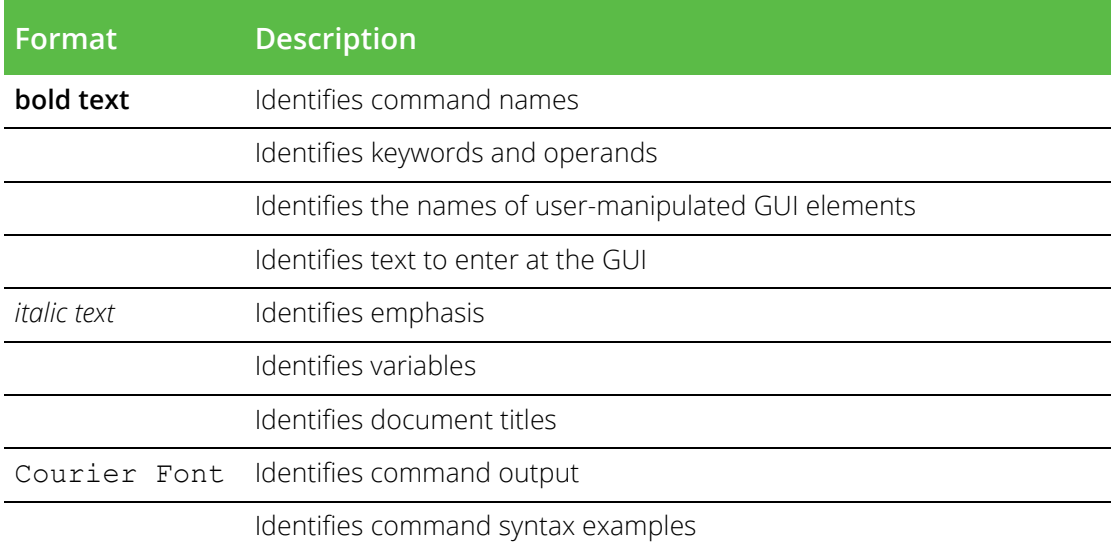

## <span id="page-8-3"></span>**Command syntax conventions**

Bold and italic text identify command syntax components. Delimiters and operators define groupings of parameters and their logical relationships.

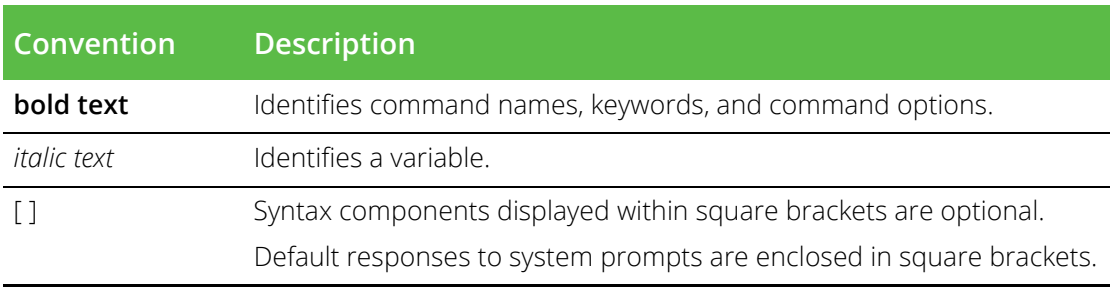

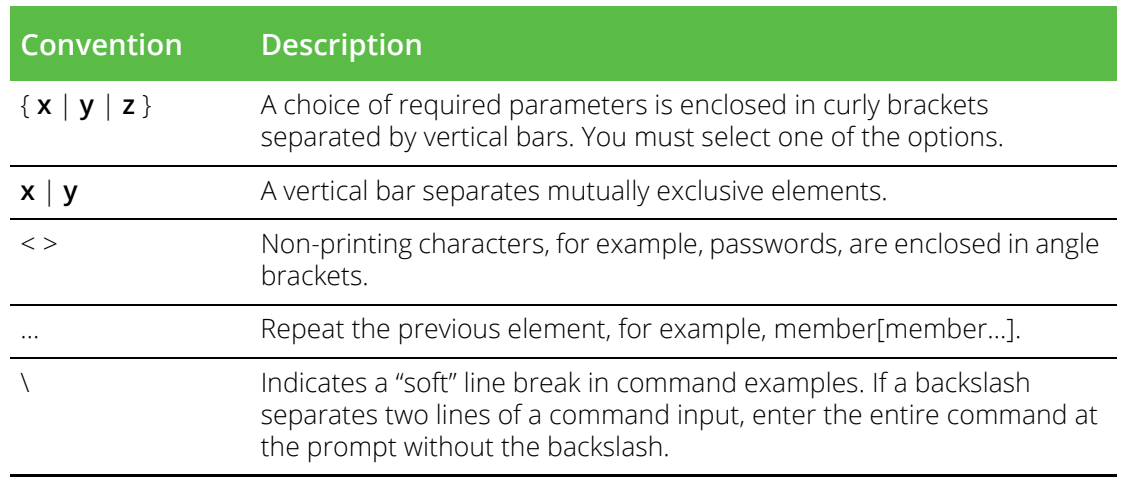

## <span id="page-9-0"></span>**Notes and Warnings**

Note, Attention, and Caution statements might be used in this document.

Note: A Note provides a tip, guidance, or advice, emphasizes important information, or provides a reference to related information.

#### ATTENTION

An Attention statement indicates a stronger note, for example, to alert you when traffic might be interrupted or the device might reboot.

#### CAUTION

A Caution statement alerts you to situations that can be potentially hazardous to you or cause damage to hardware, firmware, software, or data.

# <span id="page-9-1"></span>**Requesting Technical Support**

Technical product support is available through the Pulse Secure Global Support Center (PSGSC). If you have a support contract, file a ticket with PSGSC.

• Product warranties—For product warranty information, visit [https://support.pulsesecure.net/product](https://support.pulsesecure.net/product-service-policies/)[service-policies/](https://support.pulsesecure.net/product-service-policies/)

## <span id="page-9-2"></span>**Self-Help Online Tools and Resources**

For quick and easy problem resolution, Pulse Secure provides an online self-service portal called the Customer Support Center (CSC) that provides you with the following features:

- Find CSC offerings: <https://support.pulsesecure.net>
- Search for known bugs: <https://support.pulsesecure.net>
- Find product documentation: <https://www.pulsesecure.net/techpubs>
- Download the latest versions of software and review release notes: <https://support.pulsesecure.net>
- Open a case online in the CSC Case Management tool: <https://support.pulsesecure.net>

• To verify service entitlement by product serial number, use our Serial Number Entitlement (SNE) Tool: <https://support.pulsesecure.net>

For important product notices, technical articles, and to ask advice:

- Search the Pulse Secure Knowledge Center for technical bulletins and security advisories: [https://](https://kb.pulsesecure.net) [kb.pulsesecure.net](https://kb.pulsesecure.net)
- Ask questions and find solutions at the Pulse Community online forum: [https://](https://community.pulsesecure.net) [community.pulsesecure.net](https://community.pulsesecure.net)

## <span id="page-10-0"></span>**Opening a Case with PSGSC**

You can open a case with PSGSC on the Web or by telephone.

- • Use the Case Management tool in the PSGSC at <https://support.pulsesecure.net>.
- • Call 1-844 751 7629 (Toll Free, US).

For international or direct-dial options in countries without toll-free numbers, see <https://support.pulsesecure.net/support/support-contacts/>

# <span id="page-12-0"></span>Introduction to the REST API

This chapter provides an overview of the Pulse Secure Virtual Traffic Manager (Traffic Manager) REST API. This chapter contains the following sections:

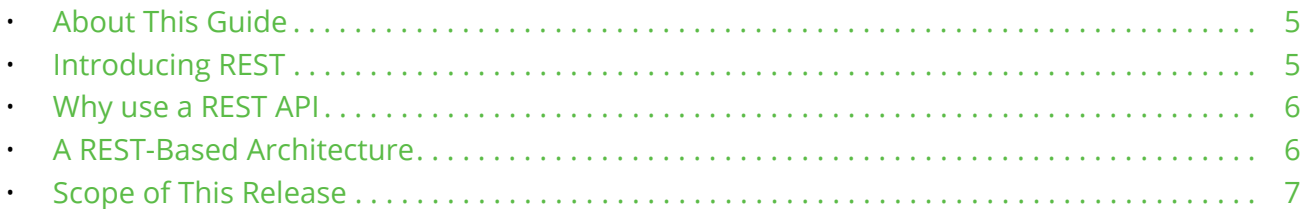

# <span id="page-12-1"></span>**About This Guide**

The *Pulse Secure Virtual Traffic Manager: REST API Guide* describes the Traffic Manager product REST API.

This guide introduces you to the syntax and constructs used in the REST API, and is intended as a complete reference to all REST resources available in the Traffic Manager.

# <span id="page-12-2"></span>**Introducing REST**

REST (REpresentational State Transfer) is a framework for API design. It is based on generic facilities of the standard HTTP protocol, including the six basic HTTP methods (GET, POST, PUT, DELETE, HEAD, INFO) and the full range of HTTP return codes.

A REST interface partitions the API into a series of "resources," each of which can be accessed using one or more HTTP methods. (In the Traffic Manager, only the GET, PUT, and DELETE methods are used; HEAD, POST and INFO are not currently implemented). Each method operates in the Traffic Manager as follows:

- **GET**: Obtain a representation of the resource, without modifying server state (except perhaps for logging purposes).
- **PUT**: Create a new resource or apply some change to a resource. Where the resource exists, only those properties specified in the request are modified; all others remain unchanged. If a resource object does not exist, a new one is created.
- **DELETE:** Delete an existing resource.

Importantly, each resource is uniquely identified with an address, or URI (Uniform Resource Identifier). In other words, if you know the URI you can access the resource (subject to the normal authorization/authentication processes associated with accessing the administrative systems of the Traffic Manager).

Since all resources have URIs, resources can point to other resources by embedding the URIs of related resources within their representations.

In the Traffic Manager, all resources are represented and stored as JSON (JavaScript Object Notation) structures. Requests and responses that interact with the Traffic Manager through the REST API must adopt the same format.

The full range of HTTP return codes is available in REST, although in practice a useful subset can be identified and applied consistently. So, for example, it should be evident from the response itself whether a request has succeeded or not, without any need for parsing the body of the response. However, the Traffic Manager always attempts to provide extra information regarding a failure into the response body. For more details, see ["Errors" on page 20](#page-27-5).

# <span id="page-13-0"></span>**Why use a REST API**

REST interfaces have become popular in public APIs because of their inherent simplicity. An API can focus on available resources, with details regarding updating and deleting of each resource delegated to the appropriate HTTP method in predictable ways.

The purpose of implementing a REST API is not primarily to add functionality but to add structure. Because of the inherent similarity of all REST APIs (by virtue of their underlying HTTP structure), familiarity with any REST API brings familiarity with all of them. In many cases it is just as easy to implement to a REST design as it is to use a more ad hoc API design, while reaping the benefits that come with well-understood REST conventions.

Finally, the availability of return codes is another example of leveraging known semantics when building a useful API. Without a meaningful return code it becomes necessary to parse every response to find out whether it worked or not. In addition, most modern browsers and Web programming frameworks expect that specific HTTP error codes are set in the event of error and respond differently depending on the code. This is especially apparent in the case of AJAX requests, which are often handled differently by many modern Javascript frameworks depending on the status code returned from the server.

# <span id="page-13-1"></span>**A REST-Based Architecture**

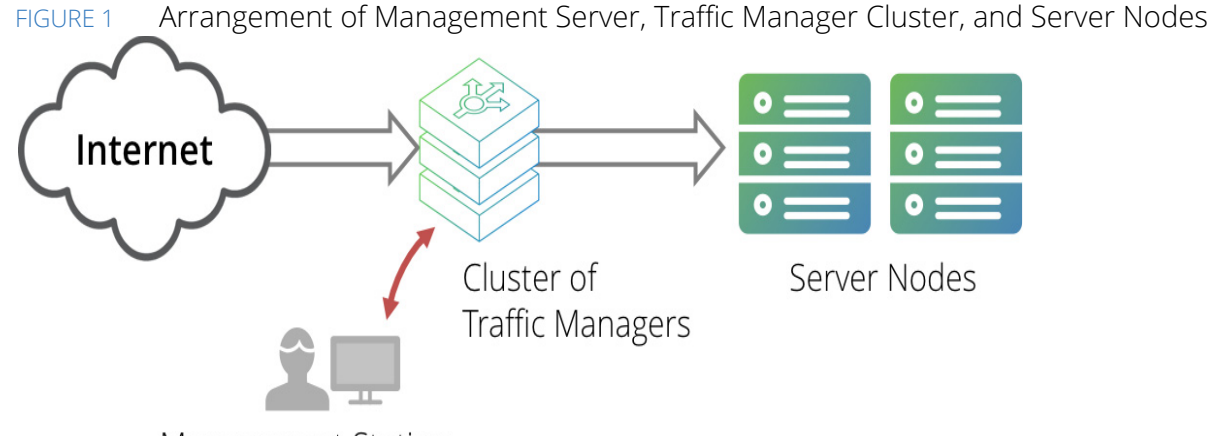

Management Station

A cluster of traffic mangers is normally managed using the web-based Administration UI on one of the machines. The Traffic Manager's REST API provides an alternative means to remotely administer and configure a Traffic Manager cluster.

The REST service is enabled by default for new Traffic Manager instances. To toggle the REST service between enabled and disabled, see ["Enabling and Disabling the API" on page 25](#page-32-3).

Note: For Traffic Managers running version 11.0 or earlier, the REST service is disabled by default. To preserve the integrity of your configuration, the REST service state is unchanged during an upgrade to a Traffic Manager version later than 11.0.

The Traffic Manager REST API can be used by any HTTP client or application environment that supports HTTP services.

The REST API is an interface used to configure, manage, and monitor a cluster of Traffic Managers remotely.

A management application can issue a REST request to any one of the Traffic Managers in a cluster. The application may be running on a stand-alone management server, one of the server nodes, or even on one of the Traffic Managers.

#### ATTENTION

When upgrading your Traffic Manager cluster to the latest software version, do not attempt to use the REST API until all cluster members have been successfully upgraded. Use of the REST API on a cluster in a mixed-version state can result in unexpected behavior.

The application can issue the request to any of your Traffic Managers. All Traffic Managers in the cluster automatically synchronize their configuration, so a configuration change sent to one machine is automatically replicated across the cluster.

#### ATTENTION

Due to the nature of the REST API's ability to access and modify your Traffic Manager configuration, it is strongly recommended that you disallow access to this service from outside of your trusted network.

# <span id="page-14-0"></span>**Scope of This Release**

This document describes the features and capabilities of the REST API for the Pulse Secure Virtual Traffic Manager 19.2 release. The REST API version referred to in this document is 7.0.

The API performs basic type checking, although Pulse Secure recommends that your client applications provide suitable validation to ensure the suitability of the configuration data being provided to the Traffic Manager.

All defined users in the system have the ability to authenticate a connection through the Traffic Manager REST API. However, you cannot modify the users configuration file in any way, so it is not possible to add, edit, or delete users through the API.

A full list of specific features, capabilities, and API versions supported by this release can be found in the release notes supplied with your product variant.

# <span id="page-16-0"></span>Typical Usage in the Traffic Manager

This chapter describes the usage, syntax, and structure of the Traffic Manager REST API. This chapter contains the following sections:

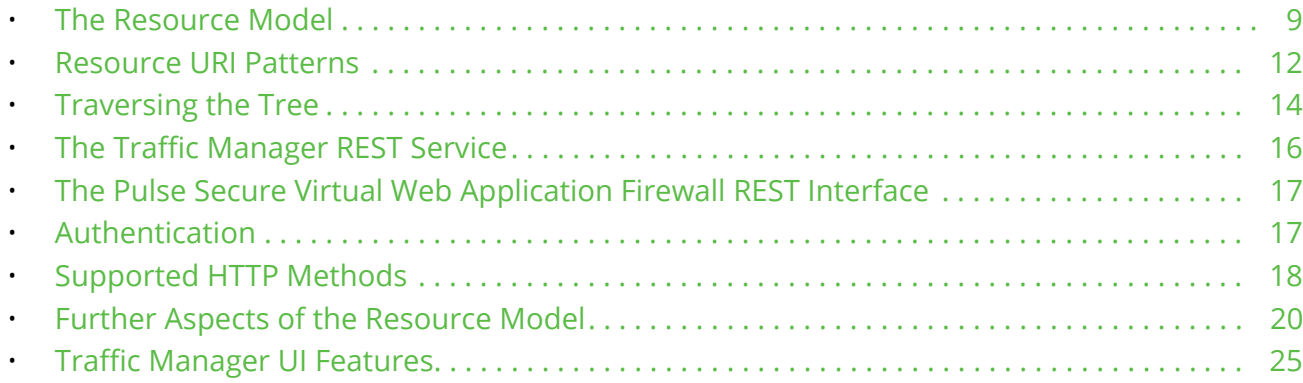

# <span id="page-16-1"></span>**The Resource Model**

The Traffic Manager REST API is made up of a hierarchy of resources that are manipulated using standard HTTP calls to a listener service running along side the Traffic Manager. HTTP URIs are used to address the resources in the system.

There are three resource types:

- Configuration: to represent Traffic Manager configuration objects.
- Counters: for reporting through SNMP counters.
- Information: for system information.

Counters and Information resources are read-only, whereas Configuration resources are fully interactive and map directly to the native Traffic Manager configuration system. Each concept, such as pools, virtual servers, TrafficScript rules, or Service Level Monitoring classes, has an associated configuration resource model.

All resources are represented as JSON structures (MIME type application/json), and objects of each resource type are captured in this format.

Typically, a configuration resource follows this format:

```
{
    "properties": {
       "sectionname": {
          "key1": "stringvalue1",
           "key2": numericvalue2,
           "key3": booleanvalue3
       }
    }
}
```
A single instance of a resource, for example a virtual server, contains a primary group entitled "properties". This contains all configuration keys attributable to this resource type.

Counter resources contain dynamically generated data to correspond to SNMP counters in the Traffic Manager.

## <span id="page-17-0"></span>**Sections**

Sections are designed to contain properties (or "keys") that have a commonality of purpose or perhaps apply in certain circumstances. For example, monitor classes may have keys that apply only to monitors of particular types.

In a configuration resource, the properties group contains several sections, one for each logical set of keys. There is always a section entitled "basic," containing common configuration items, followed by one or more additional sections according to the specification of the resource.

A counter resource contains a single section, "statistics," listing the SNMP counters associated with the resource. Similarly, an information resource contains a single section, "information," listing the system information properties applicable to this Traffic Manager.

## <span id="page-17-1"></span>**Data Types**

Each key:value pair is then presented as a comma-separated list within each section, according to the specification shown throughout this guide. Key names are always delimited by quotes, with the values according to the following rules:

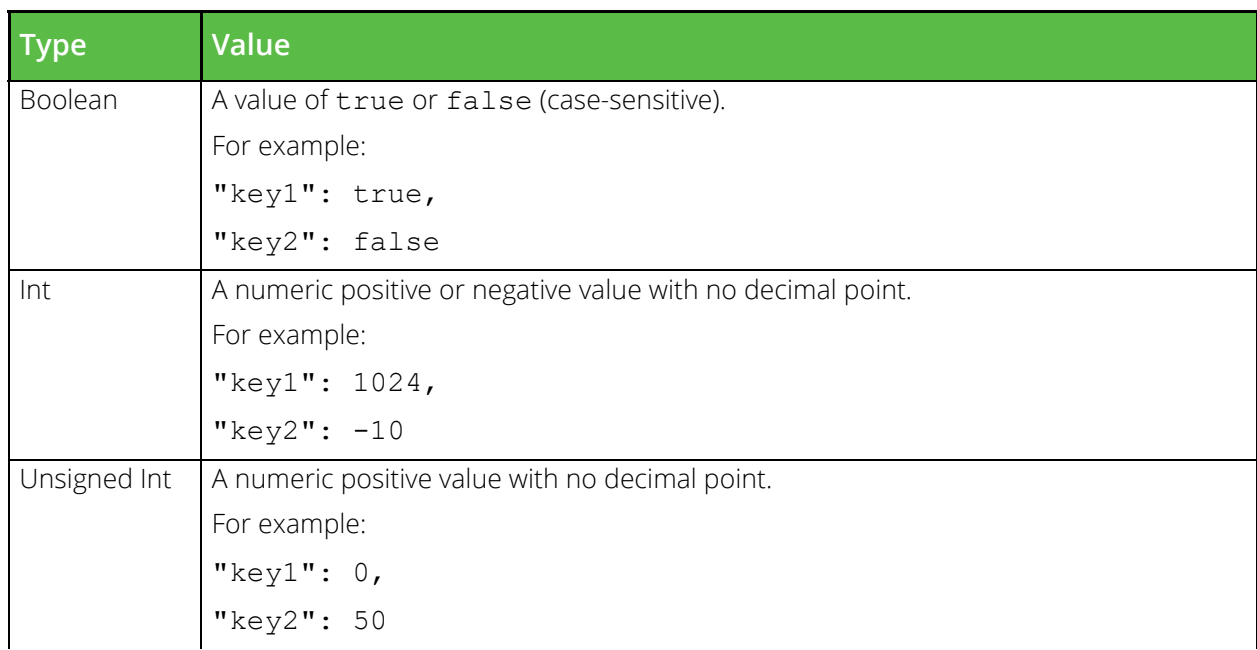

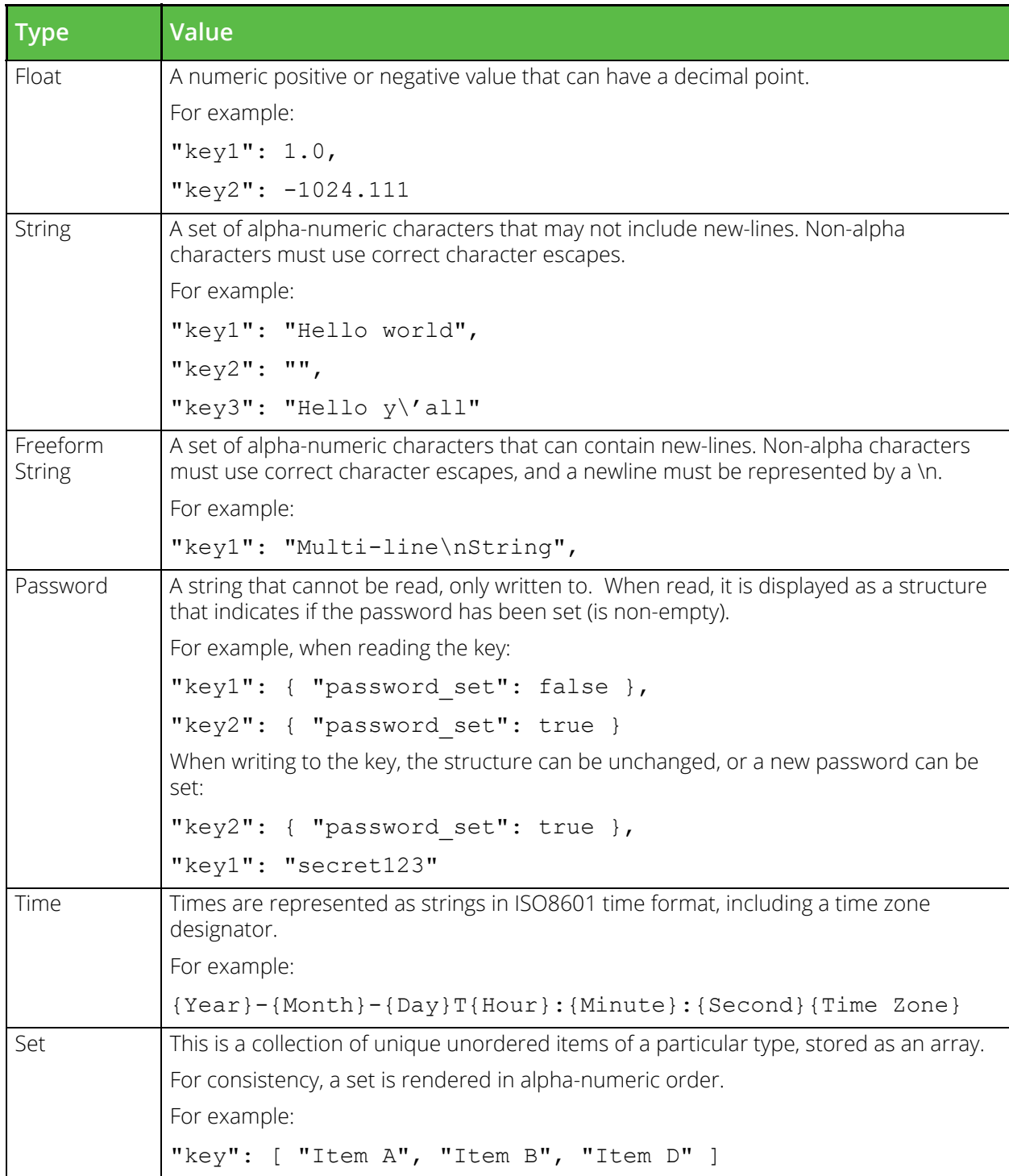

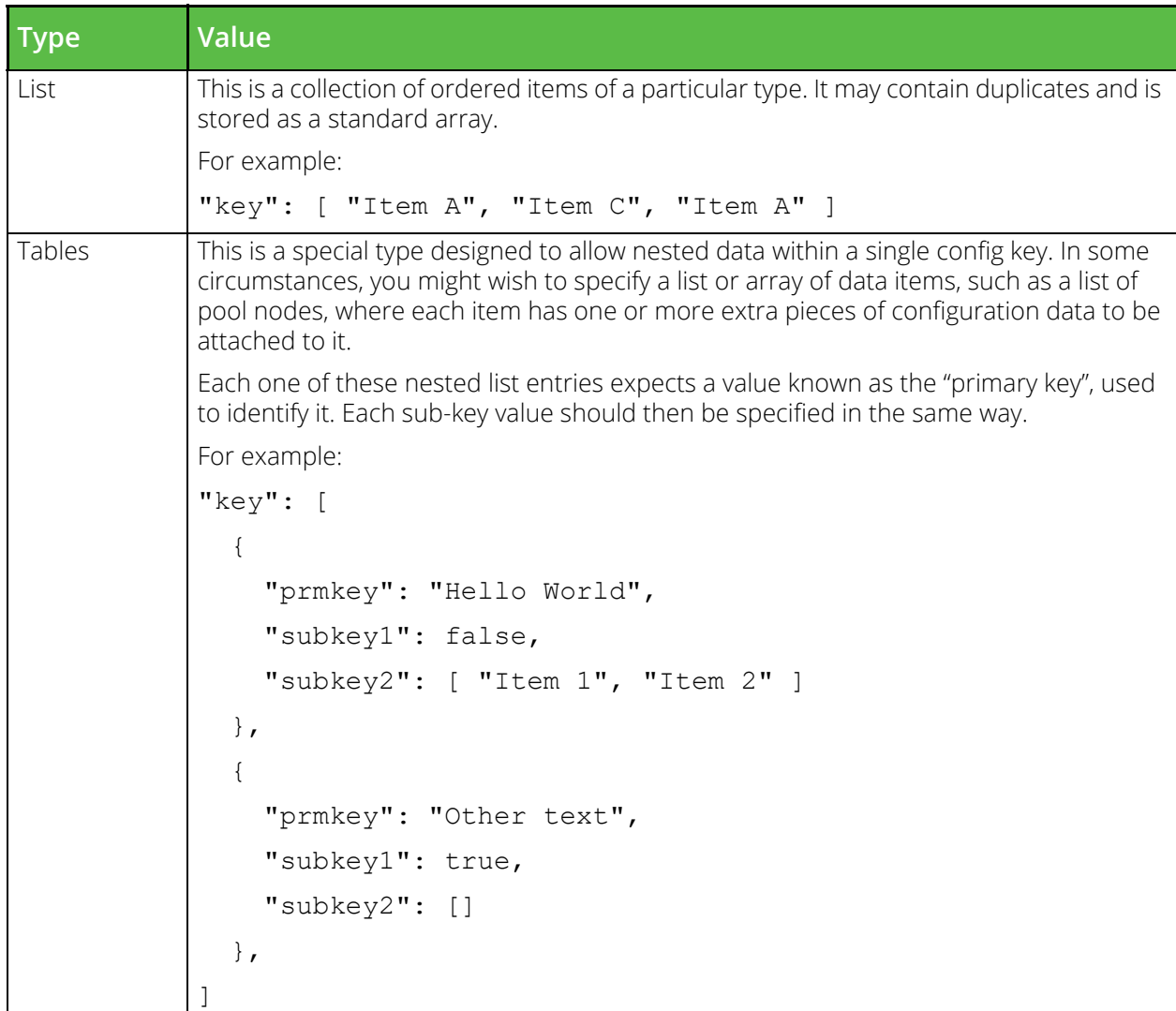

## <span id="page-19-0"></span>**Resource URI Patterns**

#### ATTENTION

Resource URIs are case-sensitive.

The Traffic Manager provides access to its resources through a common base URI that identifies the root of the resource model:

https://<host>:<port>/api/tm/<version>

In this URI path:

- <host>: The hostname of the Traffic Manager whose REST API you are accessing.
- <port>: The port that the REST API is published on (typically "9070").
- <version>: The version number of the REST API you are accessing. Details of supported versions are contained in the release notes supplied with your product variant.

#### ATTENTION

All client applications and scripts that access the Traffic Manager REST API must use the same supported major version of the API at any one time. The Traffic Manager does not support interactions using multiple versions concurrently.

Note: In the previous example, a scheme of HTTPS is used to signify an encrypted connection from a remote client. HTTP is supported only where the connection is to a server on the same host. For further details, see ["Authentication" on page 17](#page-24-1).

The Traffic Manager presents different resource types at specific child nodes under this root URI.

## <span id="page-20-0"></span>**Configuration Resources**

Configuration resources map to objects in the Traffic Manager's configuration system. To access configuration resources, use the following URI pattern:

https://<host>:<port>/api/tm/<version>/config/active

Instances of a particular configuration resource, such as a virtual server, are persistently stored and alter the host Traffic Manager's behavior if changed. Additionally, changes you make here are synchronized automatically to all other Traffic Managers in the cluster.

To view or modify a stored configuration resource record, append the full path to the end of the base URI. For example, to issue a request for a virtual server resource named "Web", use the following URI:

https://myhost:9070/api/tm/7.0/config/active/virtual\_servers/Web

## <span id="page-20-1"></span>**Counter and Information Resources**

Counter resources map to SNMP counter objects generated by the Traffic Manager. To access counter resources, use the following URI pattern:

https://<host>:<port>/api/tm/<version>/status/<tm>/statistics

Information resources provide basic information data about your cluster members. To access information resources, use the following URI pattern:

https://<host>:<port>/api/tm/<version>/status/<tm>/

Unlike configuration resources, instances of counter and information resources are specific to each Traffic Manager in the cluster. You can access the data for all of your cluster members from the base URI of any one of them by specifying the desired member hostname in the /<tm>/ child node.

For example, to request the SNMP counter data from cluster member "myhost2" for a pool named "P1", use the following URI:

https://myhost:9070/api/tm/7.0/status/myhost2/statistics/pools/P1

Note: The child node <tm> also accepts the special node name "local\_tm", to refer to the REST API of the Traffic Manager you are accessing. For further information, see ["Traversing the Tree" on page 14](#page-21-0).

# <span id="page-21-0"></span>**Traversing the Tree**

Resource URIs can be either:

- Resources.
- A directory structure containing child elements denoting sub-directories or resource nodes.

You can test the overall availability of the REST API by querying the following URI in a compatible Web browser or JSON/REST query application:

https://<host>:<port>

(As mentioned above, <host> is the hostname of the Traffic Manager and <port> is the port that the REST API is published on).

Some versions of Internet Explorer are unable to directly render the "application/json" MIME type data returned from a Traffic Manager REST API query. Pulse Secure recommends using an alternative browser. However, to resolve the issue for affected browsers, amend the Windows registry as shown here:

1. Open Notepad and enter the following text:

```
Windows Registry Editor Version 5.00;
; Tell IE 7,8,9,10,11 to open JSON documents in the browser on Windows XP and 
later.
; 25336920-03F9-11cf-8FD0-00AA00686F13 is the CLSID for the "Browse in 
place".
;
[HKEY_CLASSES_ROOT\MIME\Database\Content Type\application/json]
"CLSID"="{25336920-03F9-11cf-8FD0-00AA00686F13}"
"Encoding"=hex:08,00,00,00
```
- 2. Save the document as "IE-Json.reg" and then run it.
- 3. Restart Internet Explorer and re-enter a REST URI to confirm the JSON results appear within the browser.

Note: For further information, see [http://www.codeproject.com/Tips/216175/View-JSON-in-Internet-](http://www.codeproject.com/Tips/216175/View-JSON-in-Internet-Explorer)[Explorer](http://www.codeproject.com/Tips/216175/View-JSON-in-Internet-Explorer).

A GET request for this URI should yield the following result:

```
{
    "children": [{ 
       "name": "api", 
       "href": "/api/" 
    }]
},
```
This shows that the REST service at <host>:<port> contains a single child element "/api". As discussed in ["Resource URI Patterns" on page 12](#page-19-0), the full root URI of the configuration resource model then becomes:

https://myhost:9070/api/tm/7.0/config/active

Therefore, requesting this URI results in a list of child elements similar to the following example:

```
{
    "children": [{ 
      "name": "action programs",
      "href": "/api/tm/7.0/config/active/action programs/"
   }, { 
       "name": "actions", 
       "href": "/api/tm/7.0/config/active/actions/" 
   }, { 
       "name": "aptimizer", 
       "href": "/api/tm/7.0/config/active/aptimizer/" 
   }, { } "name": "bandwidth", 
       "href": "/api/tm/7.0/config/active/bandwidth/" 
   }, { 
      "name": "cloud api credentials",
      "href": "/api/tm/7.0/config/active/cloud api credentials/"
   }, {
 ...
    (truncated)
    ...
   }, { 
      "name": "virtual servers",
      "href": "/api/tm/7.0/config/active/virtual servers/"
   }]
}
```
This output identifies all configuration resource types available through the Traffic Manager being queried. Each is identified by a name and href attribute combination.

A query for a specific resource type shows all instances of that resource defined within the Traffic Manager configuration. For example, the following URI lists all virtual servers:

https://myhost:9070/api/tm/7.0/config/active/virtual\_servers The output shows each stored virtual server, as per the following example:

```
{
    "children": [{ 
       "name": "vs1", 
      "href": "/api/tm/7.0/config/active/virtual servers/vs1"
    }, { 
       "name": "vs2", 
      "href": "/api/tm/7.0/config/active/virtual servers/vs2"
    }]
}
```
SNMP counter and system information resources are unique to each Traffic Manager in the cluster. You can access the data for each cluster member from the API of whichever Traffic Manager you are connected to.

To list the available Traffic Managers in your cluster, perform a request for the following URI:

```
https://myhost1:9070/api/tm/7.0/status
```
The response is a list of child elements similar to the following:

```
{
    "children": [{
      "name": "myhost1.example.com",
      "href": "/api/tm/7.0/status/myhost1.example.com/"
   }, {
      "name": "myhost2.example.com",
      "href": "/api/tm/7.0/status/myhost2.example.com/"
   }, {
      "name": "myhost3.example.com",
      "href": "/api/tm/7.0/status/myhost3.example.com/"
   }, {
     "name": "local tm",
      "href": "/api/tm/7.0/status/local tm/"
   }]
}
```
The list also includes the "local\_tm" child node that corresponds to the REST API of the Traffic Manager you are currently accessing. This provides a consistent programmatic interface to access resources for the local Traffic Manager only, no matter which host's API you are connected to. For example, the following URI can be used on the API of any Traffic Manager in the cluster, and the response contains results for that Traffic Manager only:

```
/api/tm/7.0/status/local_tm/information
```
To view (or modify, in the case of configuration resources) a stored record for a particular resource type, append the full path to the end of this base URI. For example, a request for a virtual server configuration resource named "Web" looks like this:

https://myhost:9070/api/tm/7.0/config/active/virtual\_servers/Web

Equally, a request for the SNMP counter output for a pool named "P1" looks like this:

https://myhost:9070/api/tm/7.0/status/local\_tm/statistics/pools/P1

# <span id="page-23-0"></span>**The Traffic Manager REST Service**

The Traffic Manager REST API is an HTTP service running on the Traffic Manager server. By default, it is available on TCP port 9070, although this can be reconfigured. The REST service supports HTTP versions: 0.9, 1.0, and 1.1; Version 1.1 is recommended.

When connecting to the local machine using a loop-back interface (for example, 127.0.0.1 or "localhost"), plain HTTP must be used. When connecting from a remote machine, connections must be encrypted using SSL (HTTPS).

The service uses the same SSL certificate as the Traffic Manager's admin server, which by default is an automatically generated self-signed certificate. Any HTTP client used to connect to the REST API should have the server's self-signed certificate added to its trusted certificate catalogue. Alternatively the admin server/ REST certificate can be replaced with one signed by a trusted certificate authority.

# <span id="page-24-0"></span>**The Pulse Secure Virtual Web Application Firewall REST Interface**

The Pulse Secure Virtual Web Application Firewall (vWAF) component maintains a separate REST interface to facilitate control of vWAF-specific resources. You can reach this interface through the standard Traffic Manager REST service, using the following path:

```
https://<host>:<port>/api/af/<version>
```
<version> can be any specific currently published API version, or you can use the string "latest" to access the most current version. Full details of the available resources and actions that can be performed through the vWAF REST API can be found in the vWAF user documentation.

To access the vWAF REST interface, you must first install and activate the vWAF component on your Traffic Manager. You must also enable the Traffic Manager REST service through the Admin UI (for details, see ["Enabling and Disabling the API" on page 25](#page-32-1)).

The Traffic Manager operates as a proxy to the vWAF REST service, and communicates with it through a designated port. To view and modify this port, click **System > Application Firewall > Local Application Firewall Ports** in the Admin UI. Any problems accessing the vWAF REST interface can often be resolved by setting this value to a known free port. Contact your support provider if you require any further information.

# <span id="page-24-1"></span>**Authentication**

A REST-based management application communicates with a configuration service running on the Admin Server (the Traffic Manager-based service used to provide the Admin UI), so the same security considerations apply:

- REST requests are authenticated using HTTP Basic Auth.
- REST traffic over HTTPS is automatically encrypted using SSL. Traffic over HTTP is not encrypted, so should only be used inside a secure environment or to/from localhost.
- The Traffic Manager Admin Server authenticates itself with its SSL certificate, which is generally selfsigned. You might need to ensure that your REST application accepts self-signed certificates, or install a trusted SSL certificate in your Traffic Manager.
- REST requests are authenticated using the same user credentials as defined in the Administration Server. Individual object access is synonymous with page access in the Admin UI. For example, if a user wishes to view and manipulate pool objects, they must have been granted access to pools on the access permissions page.

# <span id="page-25-0"></span>**Supported HTTP Methods**

The REST service supports three primary HTTP methods for accessing and modifying data in the Traffic Manager configuration system:

- GET
- PUT
- DELETE

GET is used when making read-only requests for a resource, whereas PUT is used when updating existing data or adding new configuration objects. DELETE is used when you wish to completely remove configuration objects from the Traffic Manager.

Each of these methods is discussed in more detail in the sections that follow.

Note: The REST service additionally supports the POST method for uploading files to the Traffic Manager, specifically with respect to configuration backup TAR archive files. For more information, see ["Configuration](#page-28-0)  [Backups" on page 21](#page-28-0).

## <span id="page-25-1"></span>**Requesting a Resource**

A client interacts with the Traffic Manager REST API by performing operations on its resources. An operation is distinguished by the HTTP method it uses and the path and query components of the associated URI. Some operations, however, are not applicable to every resource.

The GET method is used to retrieve the current representation of the resource it is used on. It does not alter the resource in any way or have any other side effects.

This is achieved by sending a HTTP GET request to the server with no body. The request must accept a response in JSON format only (by specifying an "Accept" header type of application/json), and authorization is provided using *HTTP Basic Auth* (for more details, see ["Authentication" on page 17](#page-24-1)). Such a request resembles the following:

```
GET /api/tm/7.0/config/active/bandwidth/BWClass1 HTTP/1.1
Authorization: Basic YWRtaW46c2VjcmV0MTIz
Accept: application/json
```
If successful, the server returns a "200 OK" response code with the full resource in the response body. The above Bandwidth class example might produce the following output:

```
{
    "properties": {
       "basic": {
          "maximum": 10000,
          "note": "This is my bandwidth class",
           "sharing": "cluster"
       }
    }
}
```
This is a JSON structure representing the configuration keys present in the requested bandwidth class object. In this case, it consists of a single "basic" section containing three key:value pairs. Other resource types might contain different or additional sections and corresponding keys.

## <span id="page-26-0"></span>**Setting Configuration for a Resource**

Note: This section does not apply to read-only resources such as SNMP counters or system information.

Changing data items in the Traffic Manager configuration system is achieved through a PUT request to a configuration type resource. This applies to either creating new resource items or updating the properties of an existing resource item.

When creating a new resource item, the request URI must contain the full path to the intended item, with the name being the final element of the path. For example, creating a new bandwidth class called "mynewclass" requires using the following URI:

/api/tm/7.0/config/active/bandwidth/mynewclass

For both creation and update operations, the request body must contain a representation of the resource properties in JSON format (with the appropriate body "Content-Type" header set). Partial updates to configuration resources can be performed by only including the properties that need to be altered. Other properties are left unchanged.

Note: For PUT requests, ensure that the request body is encoded as UTF-8.

The REST service returns a "200 OK" response for a correctly updated configuration set, or "201 Created" for establishing a new configuration object of a particular resource type. In these cases, the full resource is returned as the response body. The only exception to this rule is when updating a raw file, which instead returns a "204 No Content" empty-body response.

#### ATTENTION

You might want to exercise some care when creating or updating resources. The changes are permanent and no warning is given for existing configuration that is overridden. If you attempt to create a new resource where one of the same name already exists, you overwrite the properties of the existing record. It is recommended that you build such validation into your REST client application.

### <span id="page-26-1"></span>**Removing Resources**

Note: This section does not apply to read-only resources such as SNMP counters or system information.

A HTTP DELETE request for the full URI of a configuration item can be sent to the REST server to permanently remove it. On success, a "204 No Content" empty-body response is returned.

# <span id="page-27-0"></span>**Further Aspects of the Resource Model**

## <span id="page-27-1"></span>**Enumerated Types**

Some configuration keys can accept one or more of a pre-defined set of values. This is known as an enumerated key type, and the list of possible values (with long description) is provided in the reference guide later in this document.

## <span id="page-27-2"></span>**Uploading Files**

Resources that represent real files (such as TrafficScript rules) can also be presented in a raw format, where the data returned is the contents of the file. The MIME type of the request payload should be set to application/octet-stream.

## <span id="page-27-3"></span>**Custom Configuration Sets**

You can store and retrieve arbitrary name:value configuration pairs in the Traffic Manager configuration system using the REST API. This configuration is replicated across your cluster, and is only accessible through the REST API, SOAP API, and ZCLI.

To store a custom configuration, create an instance of the "custom" resource and set your name:value data to the "string\_lists" property. For example, to create a resource called "customdata", use the following URI:

https://myhost:9070/api/tm/7.0/config/active/custom/customdata

Set the request body to a JSON structure resembling the following:

```
{
    "properties": {
       "basic": {
           "string_lists": [{
              "name": "customname1",
              "value": ["val1", "val2"]
           },{
              "name": "customname2",
              "value": "val3"
           }]
       }
    }
}
```
Using this system, you can organize your custom configuration into logical groups, initially by an instance of the "custom" resource, and within this, by a name:value pair. Each value can itself be a single item or a list of items.

## <span id="page-27-5"></span><span id="page-27-4"></span>**Errors**

If the REST server is unable to handle a HTTP request, it returns a HTTP response with an appropriate HTTP error code. The response body is in JSON and contains a data structure describing the error with a unique identifier (separate to the numeric error code) and a description.

The unique identifier is made up of 2 parts:

{section}.{error\_type}

Some errors might provide additional formatted information, specified with an optional "error\_info" parameter. For example, the REST API uses this parameter to return per-property errors when a value fails validation. The following structure demonstrates the general form of an error:

```
{
  "error": {
    "error id": "{error identifier}",
    "error text": "{error description}",
    "error info": {error specific data structure, optional}
  }
}
```
A validation error occurs when one or more of the properties within a configuration resource fail a validation check. The error\_info section then contains a sub-error for each property that failed validation. These suberrors are like normal errors in that they contain an identifier (error\_id) and a human readable text description (error\_text):

```
{
  "error": {
    "error_id": "resource.validation_failed",
    "error text": "Some of the properties in the resource failed validation.",
     "error_info": {
        "basic": {
            "key1": {
              "error id": "num.range",
             "error text": "Value must be in range 1000 - 2000."
 }
        }
     }
  }
}
```
## <span id="page-28-0"></span>**Configuration Backups**

The REST service supports the ability to create new backup sets of your Traffic Manager configuration.

When a user creates a new backup in the Admin UI, the Traffic Manager copies the current configuration folder (\$ZEUSHOME/zxtm/conf) into a new backup directory under \$ZEUSHOME/zxtm/confarchive. The name of the backup directory reflects the name chosen in the Admin UI.

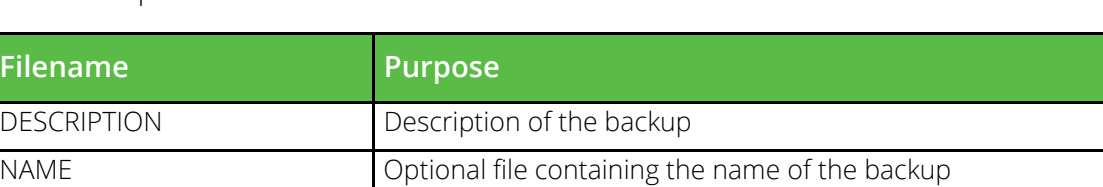

Each backup set is saved with a series of metadata files:

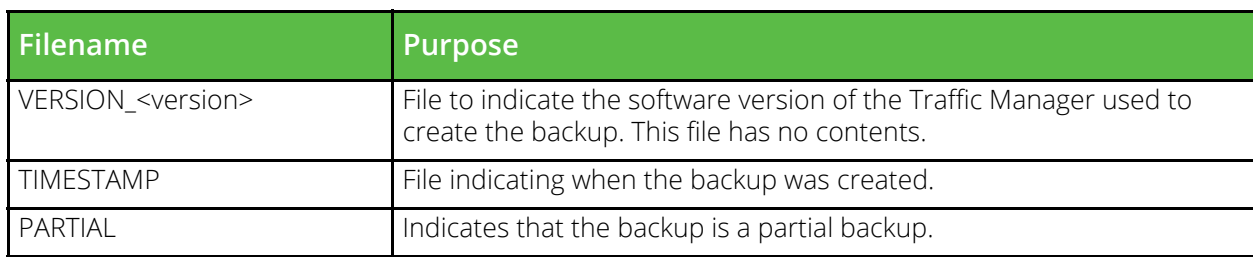

To learn more about configuration backups, see the *Pulse Secure Virtual Traffic Manager: User's Guide*.

Note: The REST service exposes only the name and description metadata for your backups, although each listed file is still present in a backup archive on the Traffic Manager.

Backups are represented through the REST API as child resources of the System Information resource:

```
/api/tm/7.0/status/<tm>/backups/full
```
As with all System Information resources, you must specify the cluster member you want to interrogate (denoted by <tm> in the URI shown). Each child resource of this URI is named in accordance with the corresponding backup name.

### **Listing Existing Backups**

To see the configuration backups currently stored in a Traffic Manager, perform a GET request for the backups parent resource:

```
/api/tm/7.0/status/<tm>/backups/full
```
If successful, the server returns a "200 OK" response code with the backup list in the response body:

```
{
  "children": [{
     "name": "Backup 1",
     "href": "/api/tm/3.9/status/mytm/backups/full/Backup%201/"
  }, {
     "name": "vTMBackup-May16",
     "href": "/api/tm/3.9/status/mytm/backups/full/vTMBackup-May16/"
  }, {
     "name": "another backup",
     "href": "/api/tm/3.9/status/mytm/backups/full/another%20backup/"
  }]
}
```
To observe the metadata for a specific backup, perform a GET request for a child name. For example, a request for /api/tm/7.0/status/<tm>/backups/full/vTMBackup-May16 might return the following JSON strucure in the response body:

```
{
   "properties": {
      "backup": {
         "description": "Backup for May 2016",
         "time stamp": 1462445371,
```

```
"version": "19.2"
      }
   }
}
```
### **Creating a Backup**

To create a new backup, use an HTTP PUT request to the backups URI:

```
/api/tm/7.0/status/<tm>/backups/full/<br/>backup_name>
```
Set <br />backup\_name> as the name of the backup you want to create.

The request body must contain a JSON resource representing the backup, with an optional description:

```
{
   "properties": {
      "backup": {
         "description": "My vTM backup for today",
      }
   }
}
```
Set the Content-Type header to "application/json".

If your backup request is successful, the Traffic Manager returns a "201 Created" response with the full backup metadata in the response body. If the Traffic Manager cannot create the backup, the response contains an HTTP error and the body contains an explanation of why the backup was unsuccessful.

#### CAUTION

Make sure your backup name does not already exist. The Traffic Manager does not override existing backups and instead returns an error in the response.

### **Restoring a Backup**

#### **CAUTION**

Restoring a backup means your current configuration is overwritten permanently and all unsaved changes are lost. Pulse Secure strongly recommends only performing the following procedure if you are sure of the results.

To restore a backup to be your current Traffic Manager configuration, send a PUT request with the name of the selected backup in the URI, with a "restore" argument:

/api/tm/7.0/status/<tm>/backups/full/MyBackup?restore

Set the request body to an empty properties structure, such as the following:

```
{
   "properties":{
   }
}
```
If your restore request is successful, the Traffic Manager returns a "200 OK" response with the backup metadata in the response body. If the Traffic Manager is unable to restore the backup, the response contains an HTTP error and the body contains an explanation of why the operation was unsuccessful.

### **Downloading Backups**

To download a backup as a TAR archive file, peform a GET request with the name of the required backup appended to the base backups URI. For example:

/api/tm/7.0/status/<tm>/backups/full/MyBackup

Set the "Accept" header to "application/x-tar".

When the request is made, a TAR file will be generated, which will be streamed to the client.

Some backup clients are able to make the request, but cannot properly handle an application/x-tar response. In this case, Pulse Secure recommends a command line tool such as CURL. The following command is an example of how to download a backup with CURL:

```
curl -H "accept:application/x-tar" 
    -u <username>:<password>
    http://<host>:<port>/api/tm/7.0/status/<tm>/backups/full/MyBackup > MyBackup.tar
```
### **Uploading Backups**

To upload a configuration backup file to your Traffic Manager /confarchive directory, use an HTTP POST request to the base backups URI:

```
/api/tm/7.0/status/<tm>/backups/full
```
The name of the backup is not required in the URI; instead, the Traffic Manager uses the contents of the "NAME" file in the backup TAR archive file. Make sure the backup name does not already exist in the Traffic Manager backups list.

Before you send the request, attach your backup archive file and set the Content-Type header to "application/ x-tar". The actual process of uploading or attaching the archive file depends on your REST client.

The REST service returns a "201 Created" response for a correctly uploaded configuration backup archive file. If the Traffic Manager is unable to upload the backup file, the response contains an HTTP error and the body contains an explanation of why the operation was unsuccessful.

### **Deleting Backups**

To delete a configuration backup, perform a DELETE request with the full URI of the backup you want to remove. For example, to remove a backup called "MyBackup", use the following URI:

```
/api/tm/7.0/status/<tm>/backups/full/MyBackup
```
If the request is successful, a "204 No Content" empty-body response is returned.

# <span id="page-32-0"></span>**Traffic Manager UI Features**

## <span id="page-32-3"></span><span id="page-32-1"></span>**Enabling and Disabling the API**

To enable or disable the REST service, click **System > Security > REST API** in the Traffic Manager Admin UI. You can additionally use this page to set the TCP port that the service listens on. The default port is 9070, however any unreserved port can be used here provided it does not conflict with other services already running on the Traffic Manager system. Click **Update** to apply any changes.

#### **ATTENTION**

The REST API is currently not available in conjunction with the Traffic Manager's Multi-Site Manager (MSM) feature. Attempts to enable the REST service whilst MSM is operational are denied. Equally, attempting to enable MSM whilst the REST service is running triggers an error. The current state of the Traffic Manager remains unchanged in either of these situations.

To manually restart the REST API service, click **System > Traffic Managers** and then, in the Software Restart section, click **Restart REST API...**. The Traffic Manager asks you to confirm the restart on the next screen. Note that any existing connections are lost while the service restarts.

## <span id="page-32-2"></span>**Controlling Timeout Events**

The **System > Security > REST API** page provides a number of settings to control how the Traffic Manager responds to certain timeout events that occur through use of the REST API. These are:

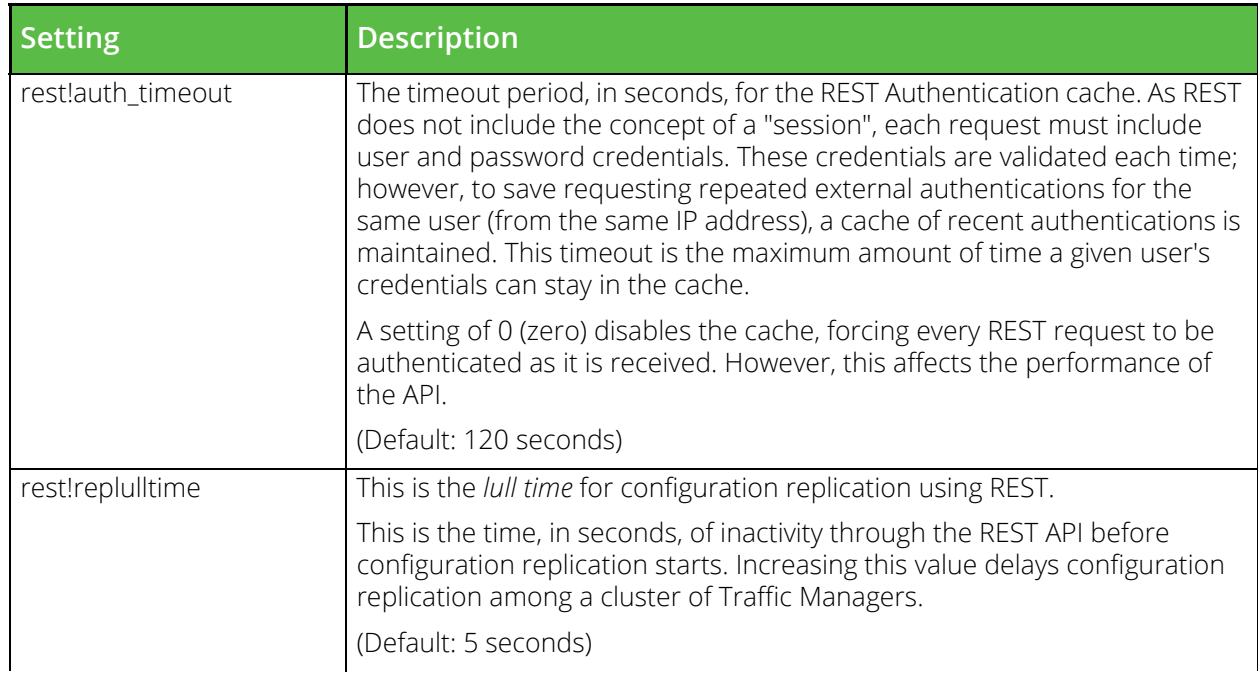

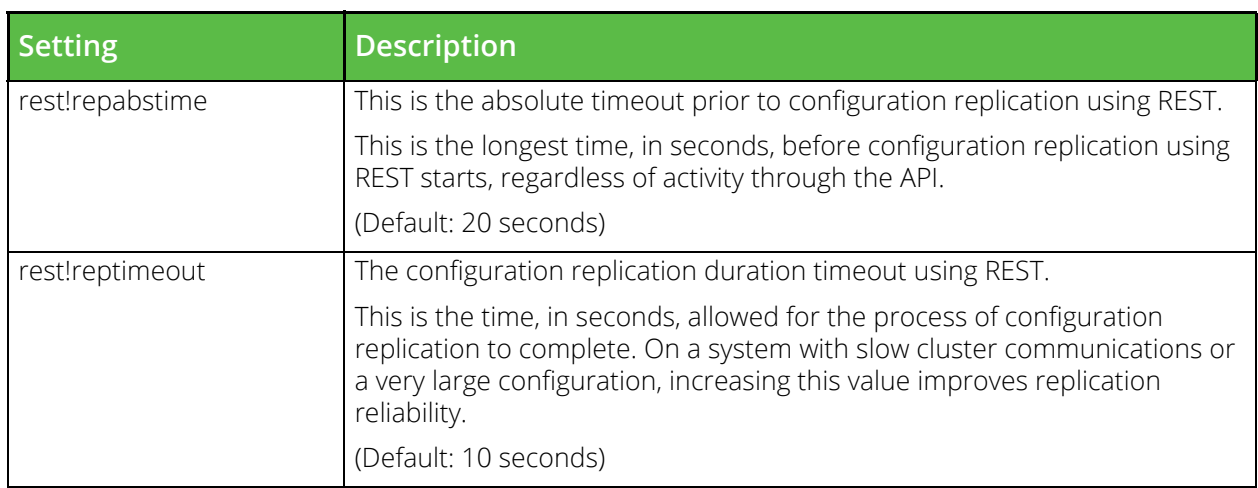

## <span id="page-33-0"></span>**Configuring the IP Addresses That the REST API Listens On**

**System > Security > REST API** contains a setting, rest!bindips, that can be used to control the IP address(es) that the REST API listens on for connections. This can be a space-separated or comma-separated list of IPv4 or IPv6 addresses. Alternatively, it can contain an entry of "\*", in which case the REST API listens on all IP addresses.

If you configure the Traffic Manager to use a management IP address during initial configuration, rest!bindips defaults to this same IP address. You can, however, override this later with a separate IP address or list of IP addresses specific to the REST API.

#### **ATTENTION**

rest!bindips is a machine-specific setting and is not included in the cluster configuration that is replicated out to joining Traffic Manager instances. If you intend to join an unrestricted Traffic Manager into a cluster that has been previously configured to use a management IP address, you must ensure rest!bindips is set on the new instance before you join the cluster to avoid exposing unintended access.

The addresses that are bound to are listed in the error log. Addresses to which the REST API cannot be bound are also logged. If no addresses can be bound, the REST API shuts down.

## <span id="page-33-1"></span>**Restricting Access to Trusted Users**

In addition to username/password access, click **System > Security > Restricting Access** to further restrict access to the administrative capabilities of your Traffic Manager system to a set of trusted IP addresses, CIDR subnets, or DNS wildcards. Access to the REST API is also affected by this capability.

## <span id="page-33-2"></span>**Log Messages in the Traffic Manager**

### **The Event Log**

A number of specific API-related messages might be found in the Traffic Manager event log under certain conditions:

- "REST API started: https://<URI>" Raised when the REST Daemon starts.
- "REST API is shutting down" Raised when the REST Daemon closes down.
- "On IPv6 host but cannot set unspecified ip address to ::" Raised when the REST Daemon can't set itself up to listen on the IPv6 wildcard address.
- "Could not open Traffic Manager PID file for read: <error>"

Raised when REST Daemon can't identify the Traffic Manager PID, and so can't signal it to reload its config after a change has been made via the REST API.

• "Could not open Traffic Manager PID file: <error>"

Raised when REST Daemon can't identify the Traffic Manager PID, and so can't signal it to reload its config after a change has been made via the REST API.

• "Failed to write to audit log: <error>"

Raised when the REST Daemon can't add lines to the audit log.

## **The Audit Log**

The audit log records login attempts, configuration changes, and user logouts. It also records changes made using the Traffic Manager Control API, and through the Traffic Manager Command-Line Interface (CLI). Configuration changes made through the REST API follow the same behavior.

In addition to the typical configuration messages entered into the audit log, the Traffic Manager also provides the ability to track user activity in the REST API. It does this by grouping REST request/response exchanges made in close succession from a given user into a "session".

The Traffic Manager logs the first request in a group of one or more requests from a particular user/ip address combination in the audit log as a "session start". Requests received after the initial request are deemed to be part of the same user session. Then, after a specified timeout interval since the most recent request was received from the same user, a "session end" is logged.
# Examples and Use-Cases

This chapter provides examples and use-cases for the REST API. This chapter contains the following sections:

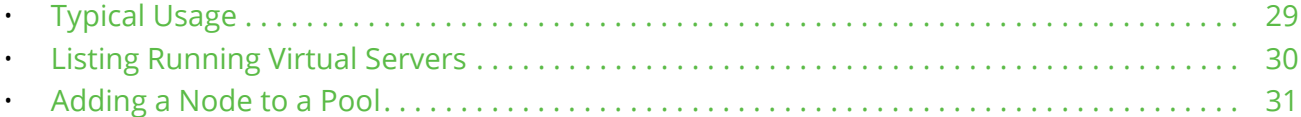

# <span id="page-36-0"></span>**Typical Usage**

#### **ATTENTION**

The following examples are developed to work with version 7.0 of the Traffic Manager REST API. Pulse Secure makes no warranty as to their suitability for older versions.

The following code samples demonstrate how to interact with the REST API for a variety of purposes. The examples are based on Perl using the "REST::Client" module to handle the connections to the Traffic Manager REST daemon.

For further information on REST::Client, see the CPAN Web site: [www.cpan.org](http://www.cpan.org).

A typical Perl client connection might resemble the following:

```
#!/usr/bin/perl
use REST::Client;
use strict;
# Set up the connection
my $client = REST::Client->new();
$client->setHost( 'https://myhost:9070' );
$client->addHeader( 'Authorization', 'Basic YWRtaW46am9iYmll' );
$client->addHeader( 'Content-Type', 'application/json' );
# Perform a HTTP GET on this URI
$client->GET( '/api/tm/7.0/config/active' );
# Print out the response body
print $client->responseContent();
```
In the above example, a new connection is established to the REST service on the Traffic Manager "myhost" on port 9070.

The setHost() function allows us to set up a definitive hostname and port to which all requests are made. This is an optional feature, and the full hostname can be supplied when making the actual request if multiple hosts are required.

Two HTTP headers can be added here, one to provide Basic Auth authentication and the other to provide a declaration of the Content Type when making PUT requests. In the majority of cases, the content type is "application/json", apart from transactions involving raw files where it is necessary to use "application/octetstream".

A GET request is sent to the REST service with a target of the resource URI as the supplied argument. Typically, the above script outputs a JSON structure showing the Traffic Manager resource tree at the top level:

```
{
     "children": [{
         "name": "rules",
         "href": "/api/tm/7.0/config/active/rules/"
     }, {
         "name": "actions",
         "href": "/api/tm/7.0/config/active/actions/"
     }, 
     ...
     (truncated)
     ...
    {
         "name": "auth",
         "href": "/api/tm/7.0/config/active/auth/"
     }]
}
```
Note: Each of the following examples make use of a further Perl module "JSON" in order to encode and decode between the JSON string used by REST::Client and a native Perl structure. This is done to simplify the parsing algorithm within the script. Further information regarding the JSON Perl module can be found at the CPAN Web site: [www.cpan.org](http://www.cpan.org).

# <span id="page-37-0"></span>**Listing Running Virtual Servers**

In this example, we collect data on stored virtual servers by querying the "vservers" resource and identifying which ones are enabled (running).

The code structure is as follows:

- Instantiate a new REST Client object.
- Specify the hostname and port of the REST service to which all requests are to be directed.
- Add required HTTP headers for authentication and content type.
- Send a GET request for the "vservers" resource in order to return a list of all Virtual Servers on the system.
- Check the response body, and decode from JSON into a Perl structure. This value is a hash ref.
- Identify the "children" hash key, and iterate through the array to which it points.
- Each array item contains a hash of "name" and "href" associative values.
- Using the "name" value, perform a new GET request to return the full configuration for this named virtual server resource.

• Again, using the decoded JSON response body, identify the Boolean value of the "enabled" key in the "basic" configuration section. If it is "true", this virtual server is running so print it's name to STDOUT.

#### **ATTENTION**

This script does not contain any error checking in order to best demonstrate the basic functionality. It is strongly recommended you incorporate return value checking and other validation mechanisms as appropriate.

```
#!/usr/bin/perl
use REST::Client;
use JSON;
use strict;
# Set up the connection
my $client = REST::Client->new();
$client->setHost( 'https://myhost:9070' );
$client->addHeader( 'Authorization', 'Basic YWRtaW46am9iYmll' );
$client->addHeader( 'Content-Type', 'application/json' );
# Request a list of all virtual servers 
client->GET( '/api/tm/7.0/config/active/vservers' );
# Decode response into a perl structure for easy parsing
my $response = decode json( $client->responseContent() );
# Obtain a reference to the children array
my $vsArrayRef = $response->{children};
# For each VS, make a request for its configuration and
# check the Boolean value of the 'enabled' key
foreach my $vs ( @$vsArrayRef ) {
  my $vshame = $vs->{name}; $client->GET( "/api/tm/7.0/config/active/vservers/$vsName" );
    my $vsConfig = decode_json( $client->responseContent() );
    if( $vsConfig->{properties}->{basic}->{enabled} eq "true" ) {
       # Print the name of this matched VS
       print "$vsn\n";
    } 
}
```
The expected output of a script such as this would be:

\$ ./listVS.pl Main Website Intranet Support Site

# <span id="page-38-0"></span>**Adding a Node to a Pool**

Provisioning systems can dynamically deploy applications across servers, perhaps in reaction to increased server load. This example demonstrates an application that modifies the nodes that a pool balances traffic to. The code structure is as follows:

- Instantiate a new REST Client object.
- Specify the hostname and port of the REST service to which all requests are to be directed.
- Add required HTTP headers for authentication and content type.
- Send a GET request for the pool that the new node is added to. Check the response body, and decode from JSON into a Perl structure. This value is a hash ref.
- The new node must be added to the table of existing nodes before writing the data back to the pool resource. Failing to do this results in the existing table being overwritten with a single row containing the new node. Each of the subkeys associated with the node have default values and do not need to be specified.
- Re-encode the Perl structure into JSON and pass as an argument to the PUT request (using the pool name URI as the target).
- In this example, the script performs a check on the response code to ensure any problems are reported back (where the response code is not 200 OK).
- There is an optional portion of code at the end to iterate through the stored node table to ensure that the new node name appears.

```
#!/usr/bin/perl -w
```

```
use REST::Client;
use JSON;
use strict;
# Set up the connection
my $client = REST::Client->new();
$client->setHost( 'http://localhost:9070' );
$client->addHeader( 'Authorization', 'Basic YWRtaW46am9iYmll' );
$client->addHeader( 'Content-Type', 'application/json' );
# Our pool and new node details
my $poolName = "WebPool";
my $newNode = { "node" => "www3.pulsesecure.net:80" };
# Get the config for the pool in question
$client->GET( "/api/tm/7.0/config/active/pools/$poolName" );
my $poolConfig = decode_json( $client->responseContent() );
# Find the existing nodes table (a hashref), and add our new node
my $nodesRef = $poolConfig->{properties}->{basic}->{nodes_table};
push @$nodesRef, $newNode;
# Re-encode as a JSON string
my $poolStr = encode_json( $poolConfig );
# Now send a PUT request to the REST service
$client->PUT( "/api/tm/7.0/config/active/pools/$poolName", 
               $poolStr );
# Print out the response code if we were NOT successful
```

```
if( $client->responseCode() ne '200' ) {
    die "FAILED with HTTP code: " . $client->responseCode();
}
# We're done! Verify that the node has been added 
$client->GET( "/api/tm/7.0/config/active/pools/$poolName" );
$poolConfig = decode_json( $client->responseContent() );
print "Stored nodes for pool '$poolName':\n";
foreach my $tablerow ( @{$poolConfig->{properties}->{basic}->{nodes_table}} ) {
    print "$tablerow->{node}\n";
}
The expected output of a script such as this would be:
```

```
$ ./addNode.pl
Stored nodes for pool 'WebPool':
www1.pulsesecure.net:80
www2.pulsesecure.net:80
www3.pulsesecure.net:80
```
# Resource Model Reference

This chapter provides a complete reference listing for the Traffic Manager REST API resource model. This chapter contains the following sections:

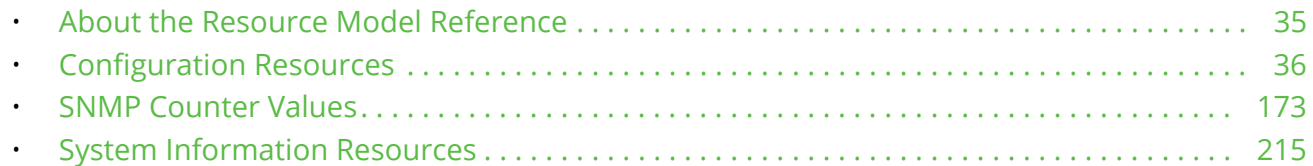

# <span id="page-42-0"></span>**About the Resource Model Reference**

This chapter lists all the configuration, counter, and information resources available through the REST API model.

Each section relates to a specific resource and lists its name, description, unique URI path, and a table of properties.

For each property, you can find the description and data type. Additional information is provided where applicable, such as default value, permitted values (for enumerated types), and SNMP counter name. For Table-type properties, a list of the Primary and Sub keys is provided.

The path to use in your URIs is listed for each resource. For example, the URI path for a virtual server configuration resource is "virtual\_servers", so to address a stored virtual server named "foo", you would use:

/api/tm/7.0/config/active/virtual\_servers/foo

# **Getting Information About the Structure of Resources**

To obtain information about the structure of resources through the REST API itself, use the "metadata" query string argument with any request URI. For example:

```
https://<host>:<port>/api/tm/7.0/config/active/virtual_servers?metadata
https://<host>:<port>/api/tm/7.0/config/active/virtual_servers/foo?metadata
https://<host>:<port>/api/tm/7.0/status/local_tm/statistics/pools/mypool?metadata
https://<host>:<port>/api/tm/7.0/status/myvtm/state?metadata
```
You can append ?metadata to a resource type ("/virtual\_servers") or to an instance of a resource ("/ virtual\_servers/foo"). The Traffic Manager returns the relevant details in a "metadata" element in the JSON response. For example:

```
"metadata":{
  "description": "description of the resource",
  "properties": {
     "sectionA": {
         "property1": {
            "description": "description of property1",
```

```
"type": "property type",
            "default": <default value>
         }
      }
   }
}
```
The response contains resource level metadata, along with a "properties" element. This follows the same structure as a typical "properties" element, with sections and properties. All properties contain values for the "description", "type", and "default" value. The default value matches the type of the property.

# <span id="page-43-0"></span>**Configuration Resources**

# **Action Program**

URI Endpoint: /api/tm/7.0/config/active/action\_programs

This is a program or script that can be referenced and used by actions of type 'Program'

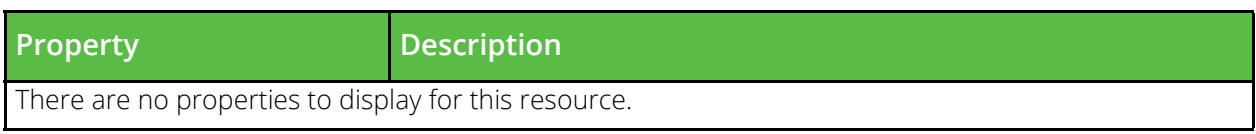

### **Alerting Action**

URI Endpoint: /api/tm/7.0/config/active/actions

A response to an event occurring in your traffic manager. An example of an action might be sending an email or writing a line to a log file.

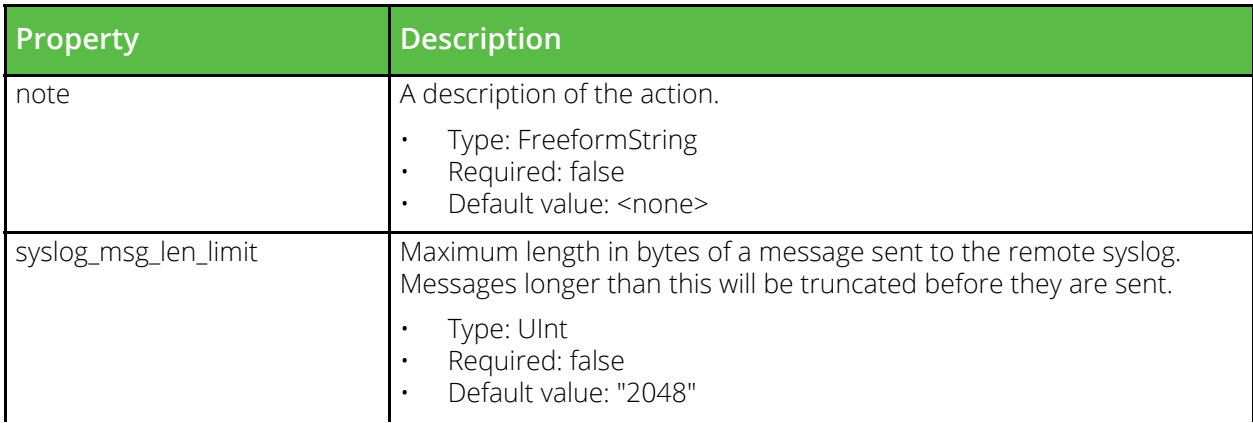

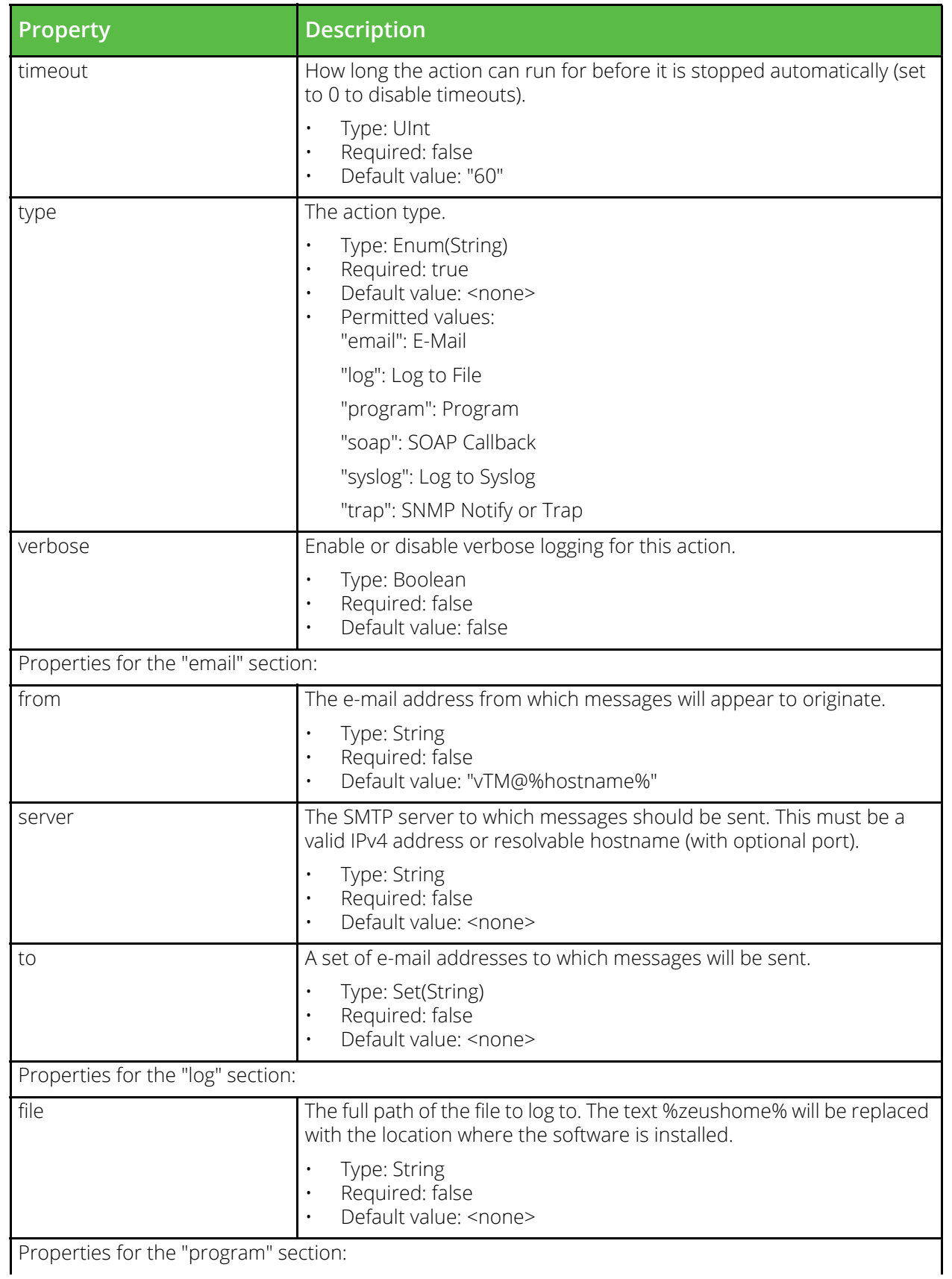

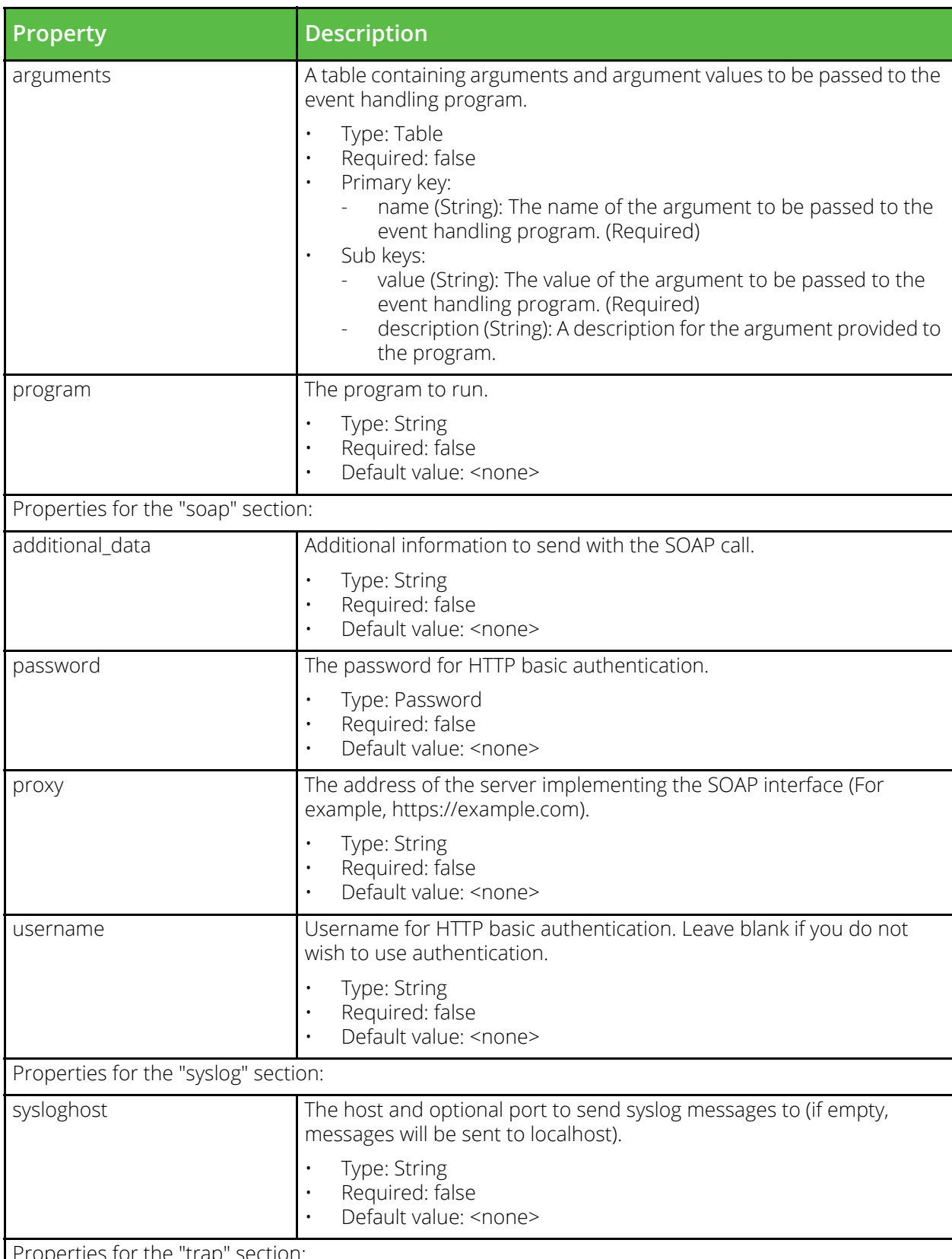

Properties for the "trap" section:

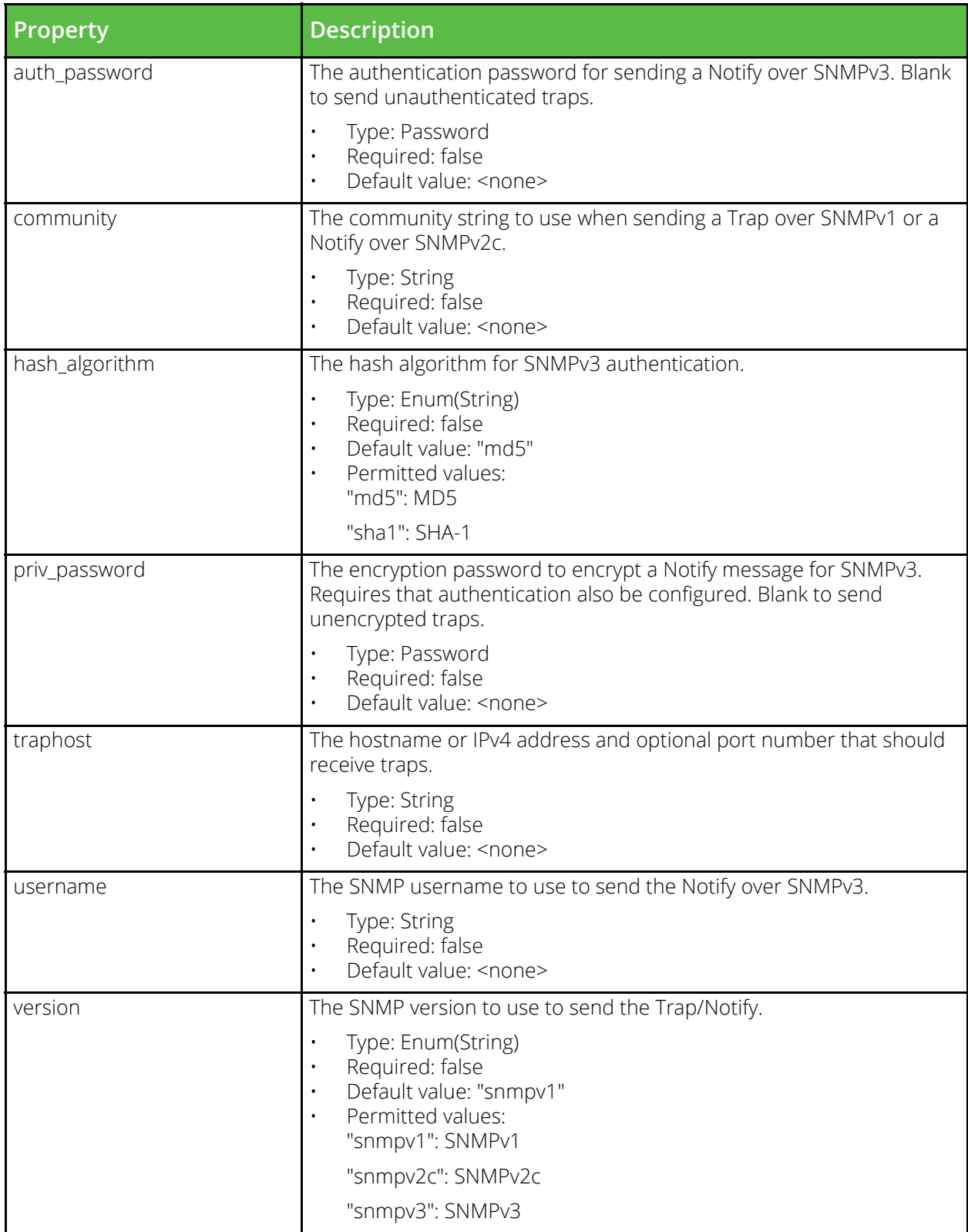

# **Aptimizer Application Scope**

URI Endpoint: /api/tm/7.0/config/active/aptimizer/scopes

Application scopes define criteria that match URLs to specific logical web applications hosted by a virtual server.

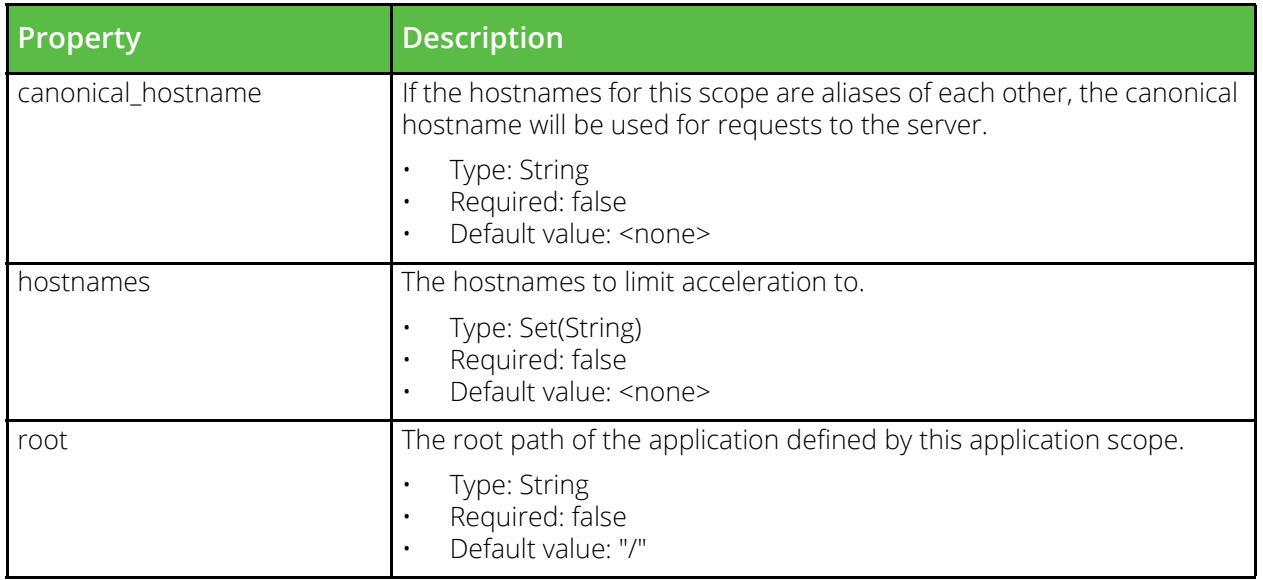

### **BGP Neighbor**

URI Endpoint: /api/tm/7.0/config/active/bgpneighbors

The conf/bgpneighbors directory contains configuration files for BGP neighbors. The name of a file is the name of the neighbor configuration that it defines. BGP neighbors can be managed under the System > Fault Tolerance > BGP Neighbors section of the Admin UI, or by using functions under the BGPNeighbors section of the SOAP API and CLI.

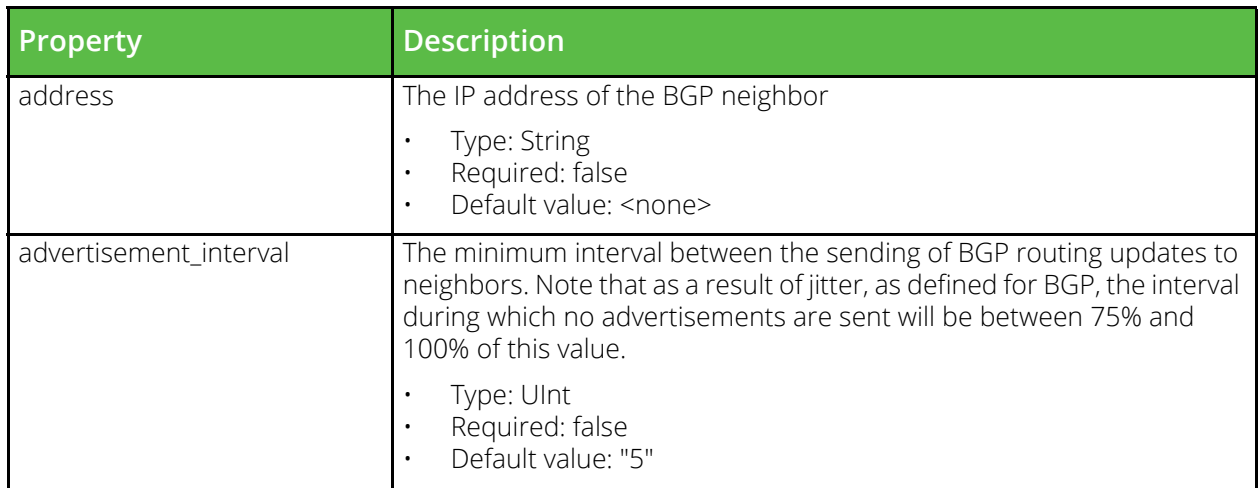

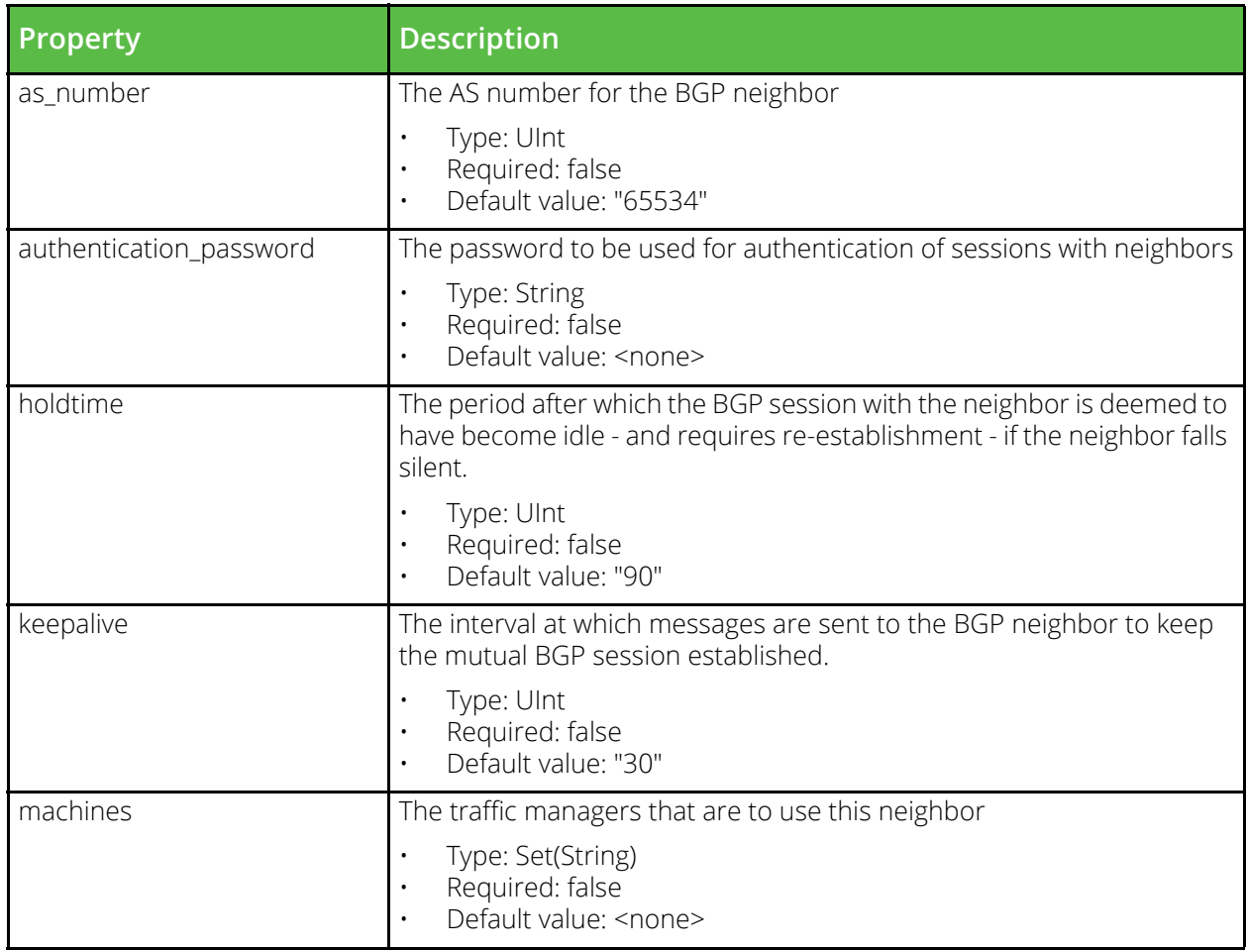

# **Bandwidth Class**

URI Endpoint: /api/tm/7.0/config/active/bandwidth

A Bandwidth class, which can be assigned to a virtual server or pool in order to limit the number of bytes per second used by inbound or outbound traffic.

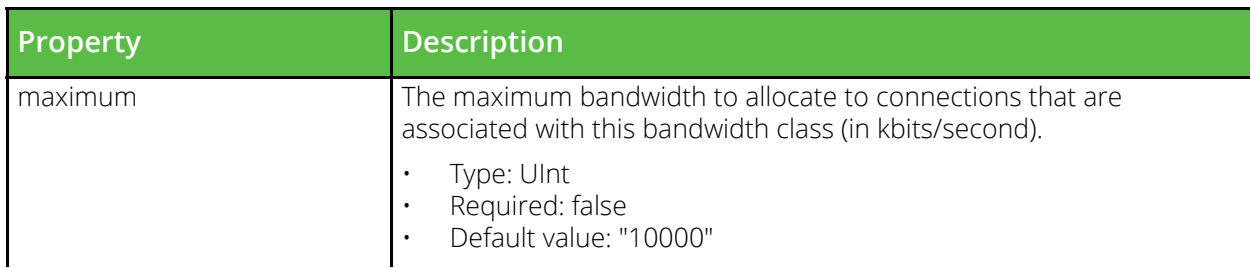

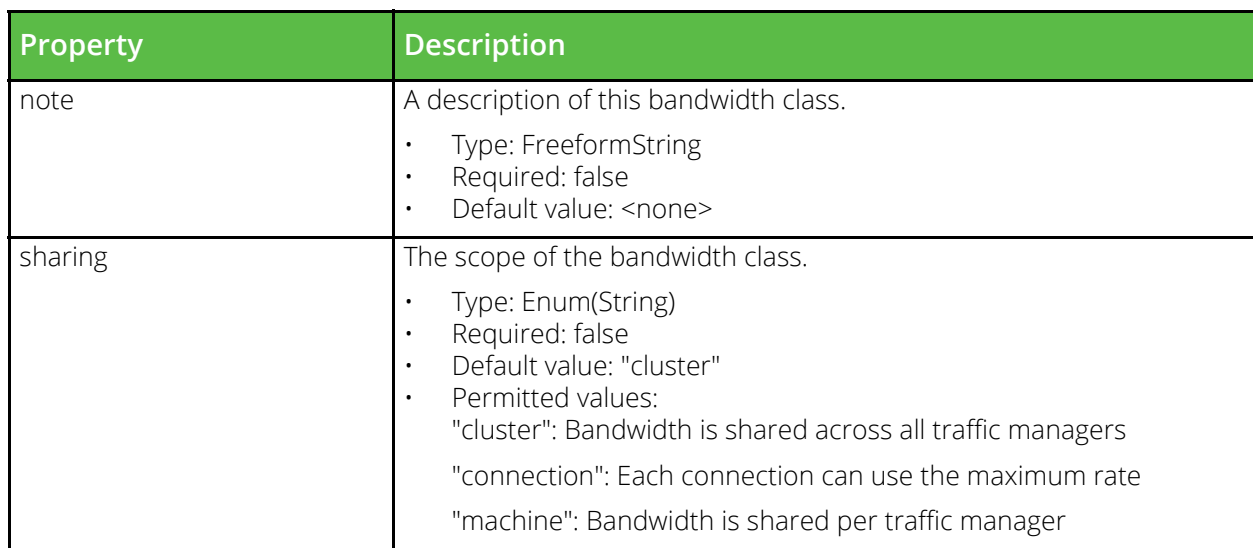

# **Cloud Credentials**

URI Endpoint: /api/tm/7.0/config/active/cloud\_api\_credentials

Cloud credentials used in cloud API calls

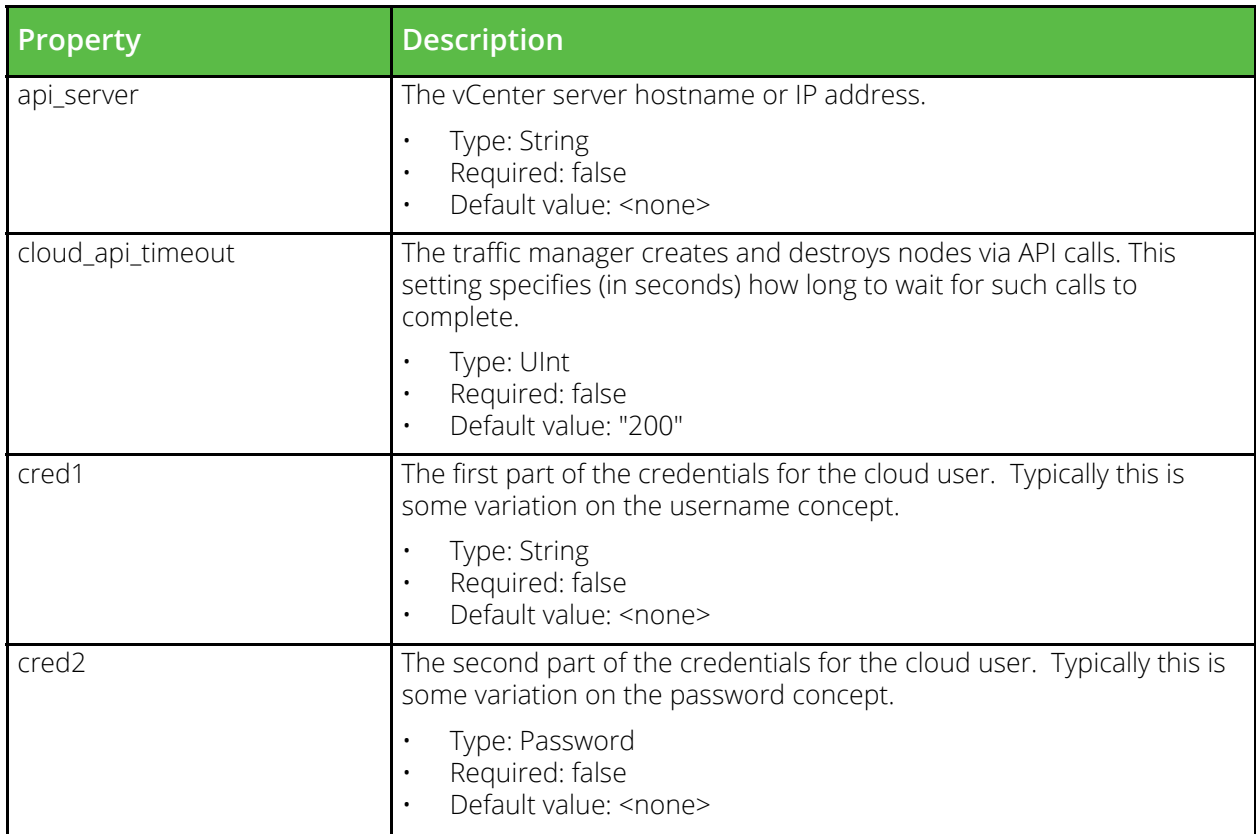

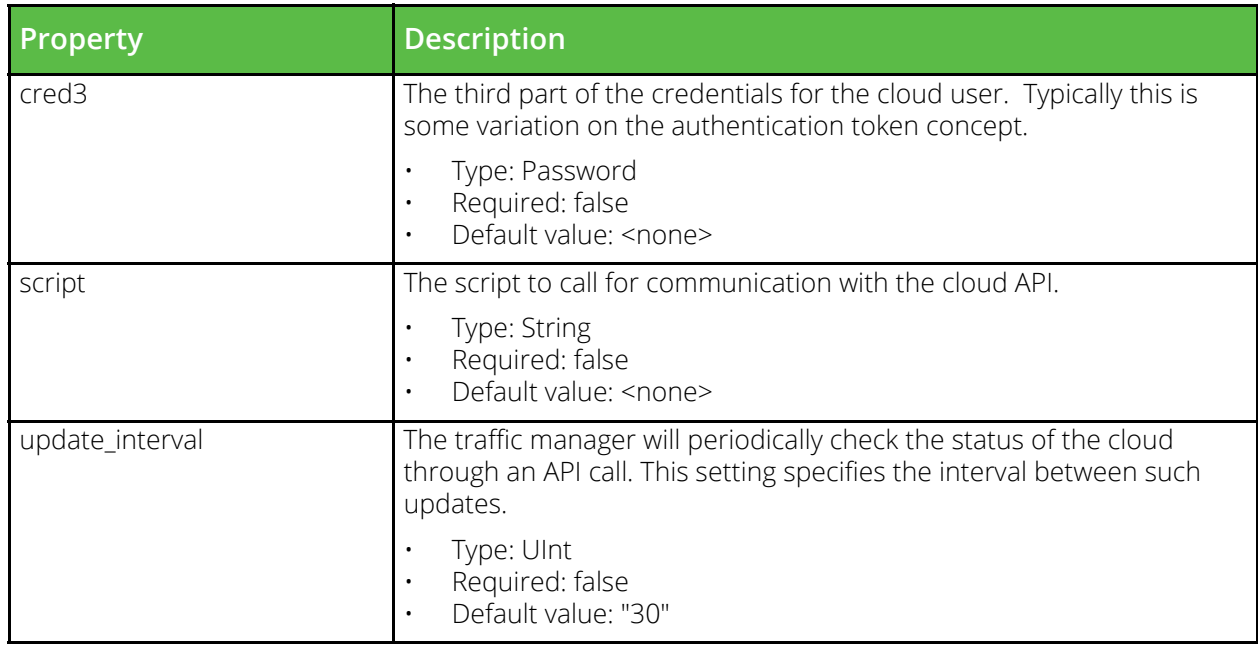

# **Custom configuration set**

URI Endpoint: /api/tm/7.0/config/active/custom

Custom configuration sets store arbitrary named values. These values can be read by SOAP or REST clients.

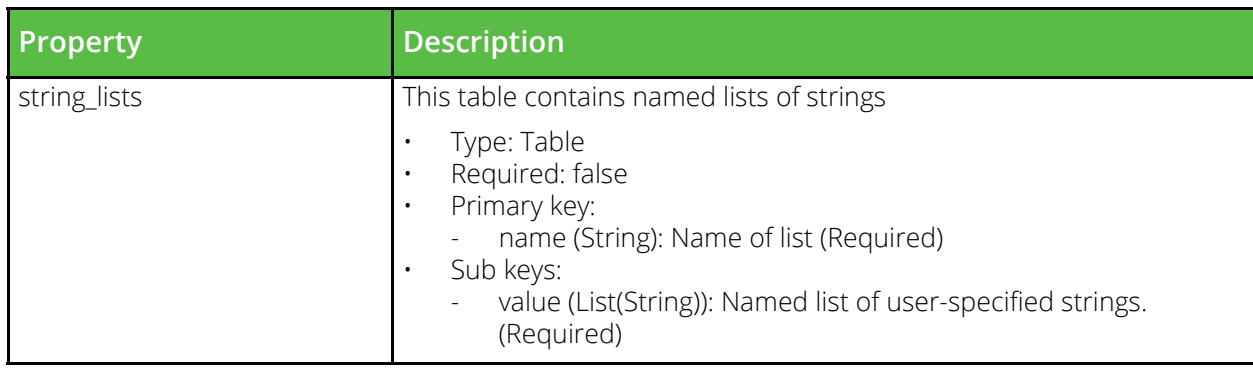

#### **DNS Zone**

URI Endpoint: /api/tm/7.0/config/active/dns\_server/zones

The conf/dnsserver/zones/ file contains zone metadata

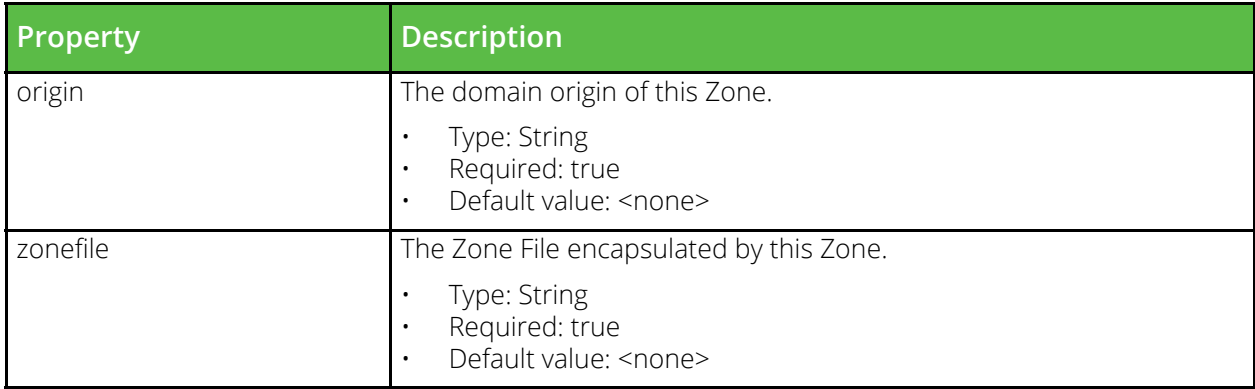

#### **DNS Zone File**

URI Endpoint: /api/tm/7.0/config/active/dns\_server/zone\_files

The conf/dnsserver/zonefiles/ directory contains files that define DNS zones.

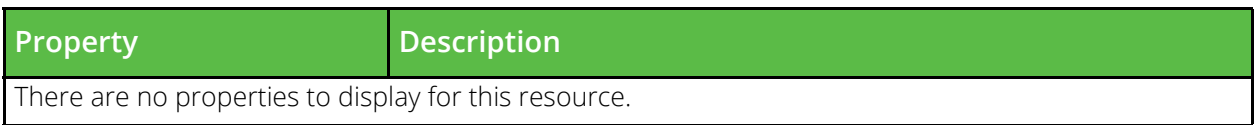

### **Event Type**

URI Endpoint: /api/tm/7.0/config/active/event\_types

Configuration that ties actions to a set of events that trigger them.

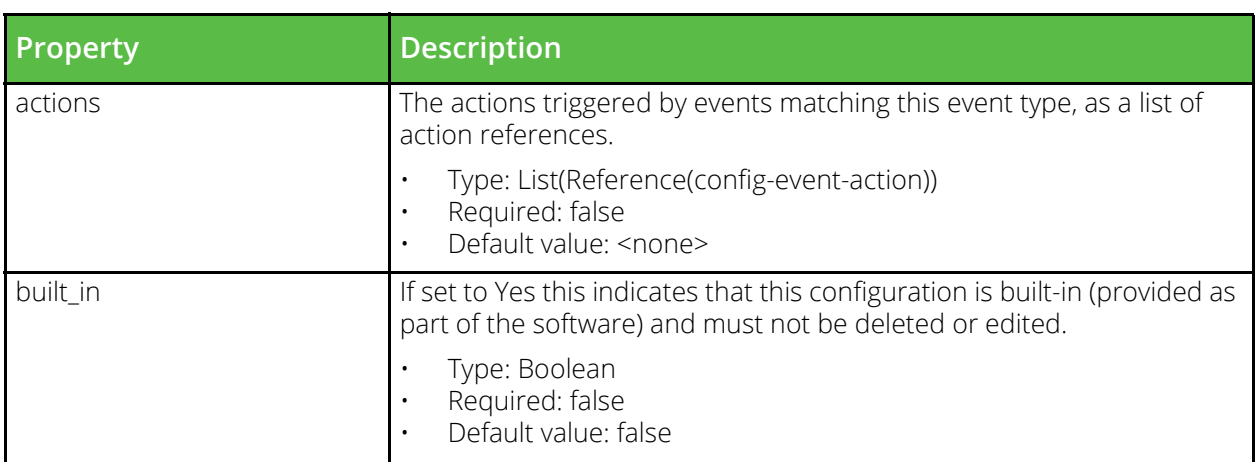

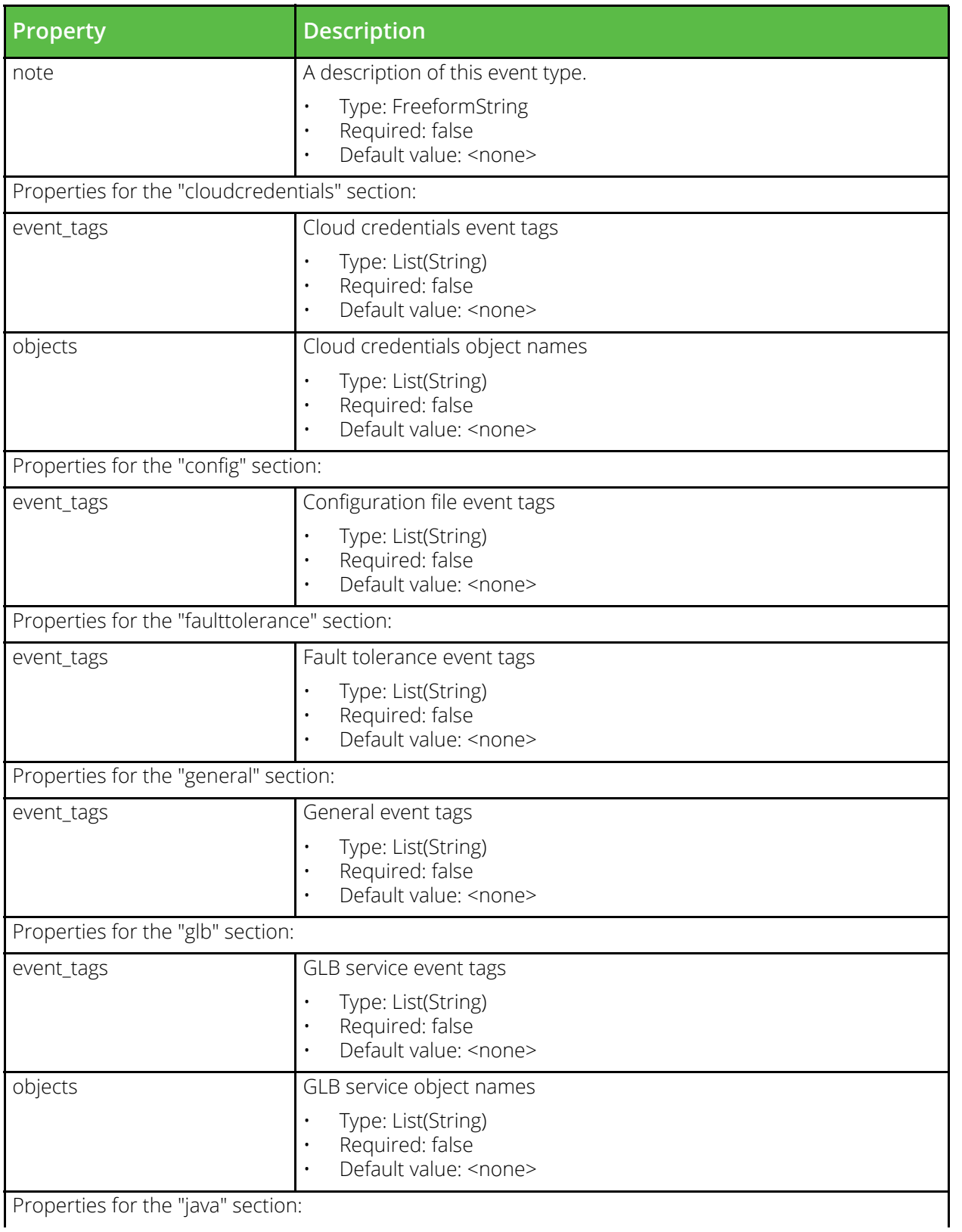

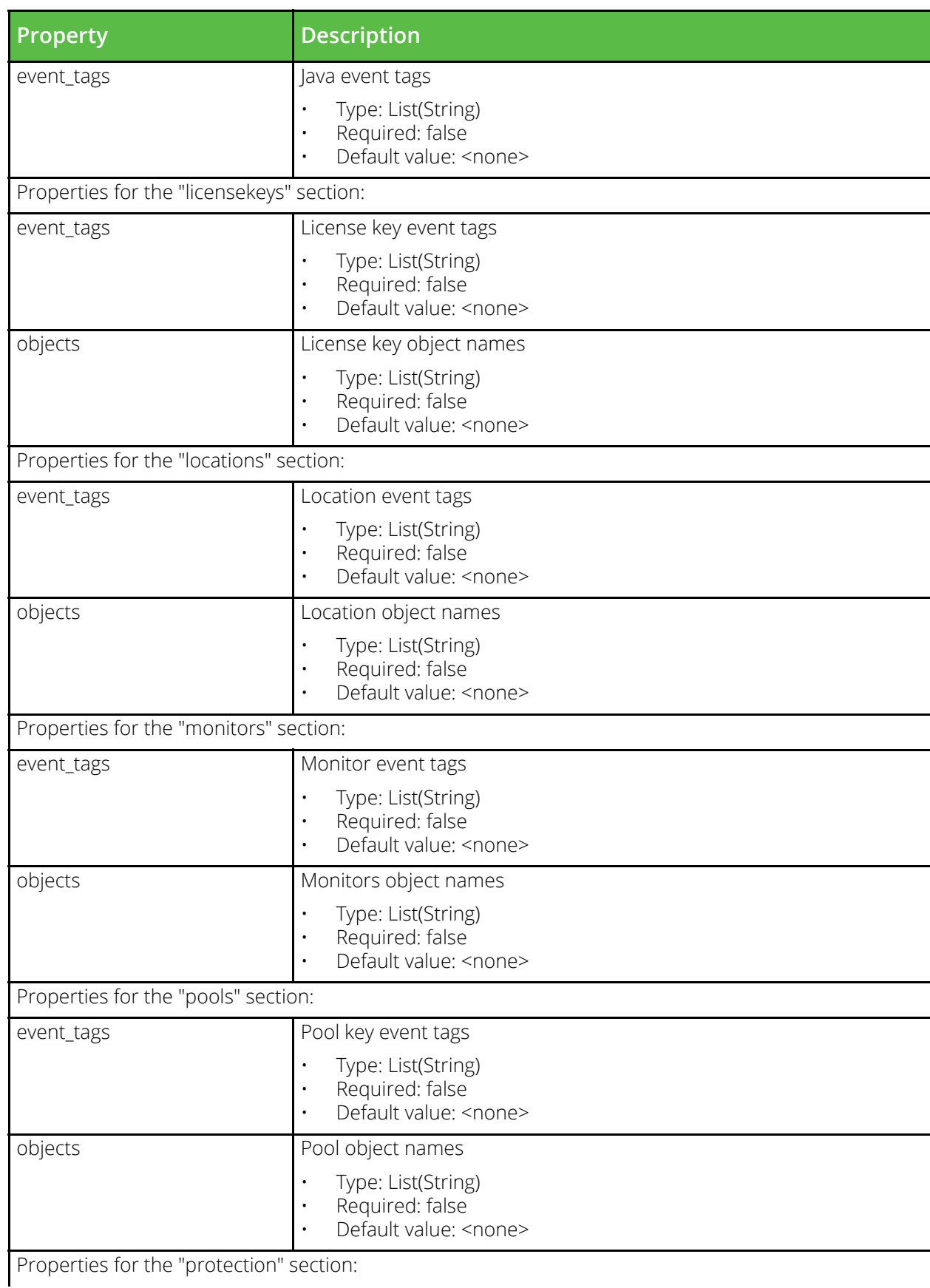

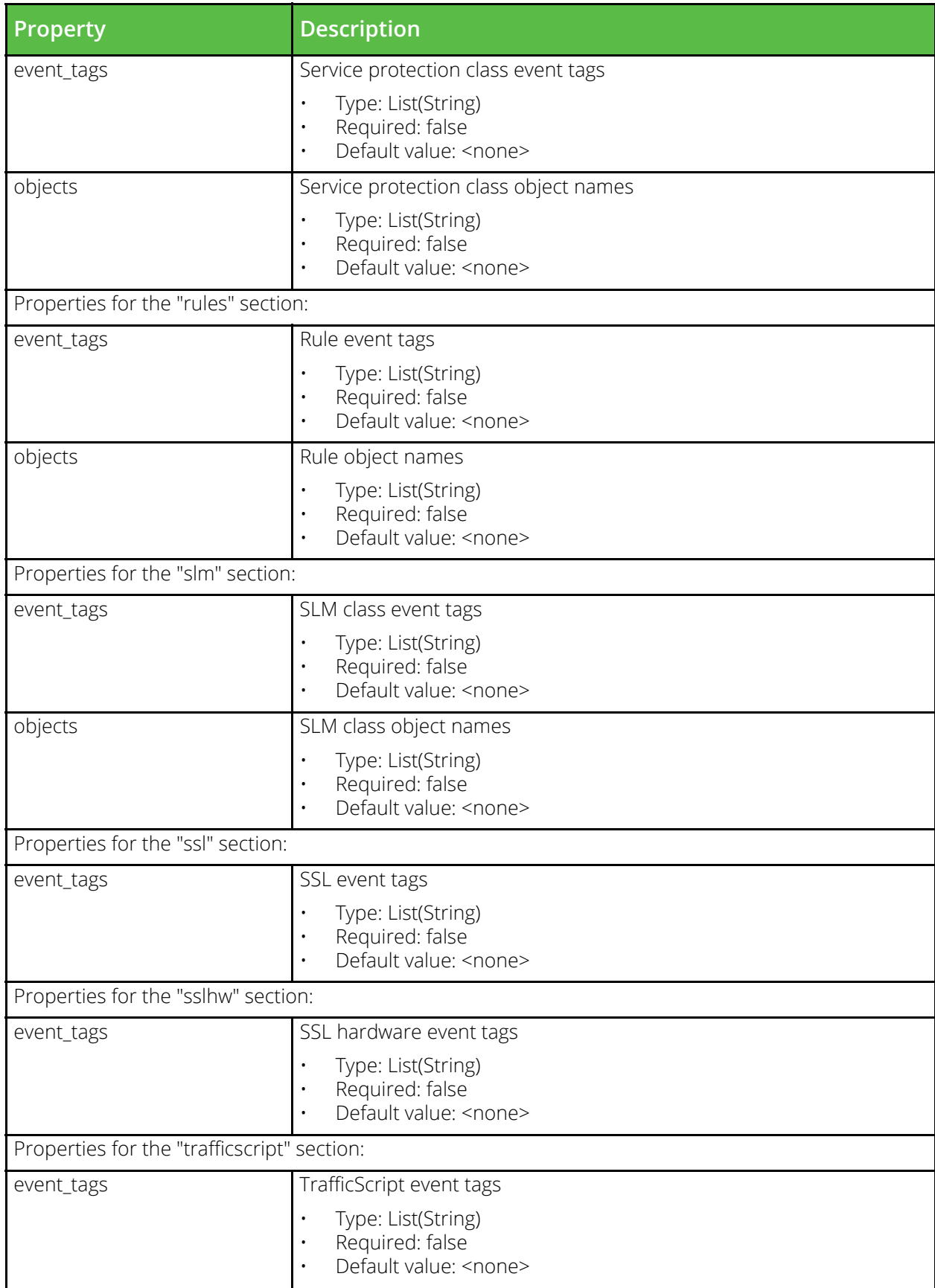

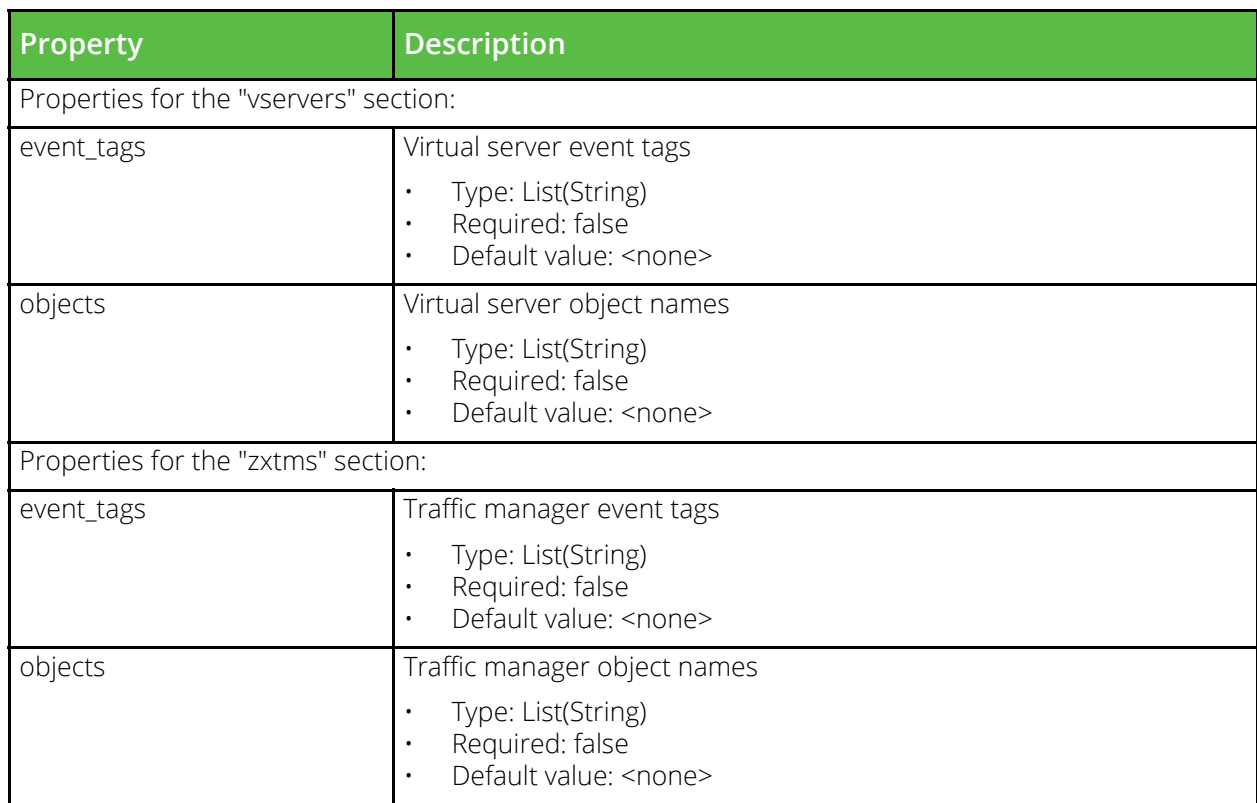

# **Extra File**

URI Endpoint: /api/tm/7.0/config/active/extra\_files

A user-uploaded file. Such files can be used in TrafficScript code using the resource.get function.

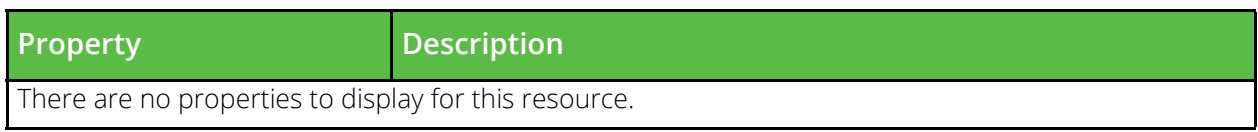

### **GLB Service**

URI Endpoint: /api/tm/7.0/config/active/glb\_services

A global load balancing service is used by a virtual server to modify DNS requests in order load balance data across different GLB locations.

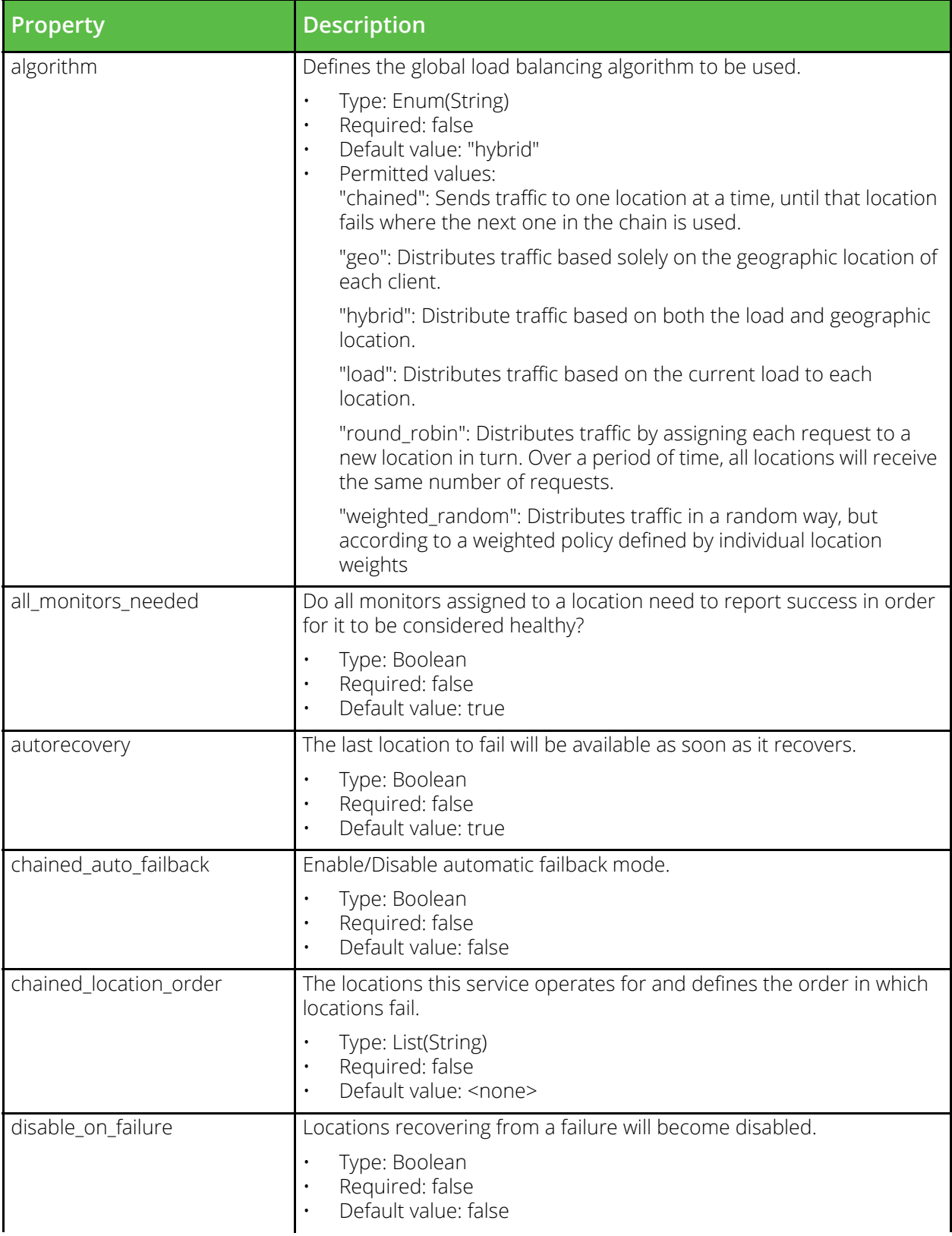

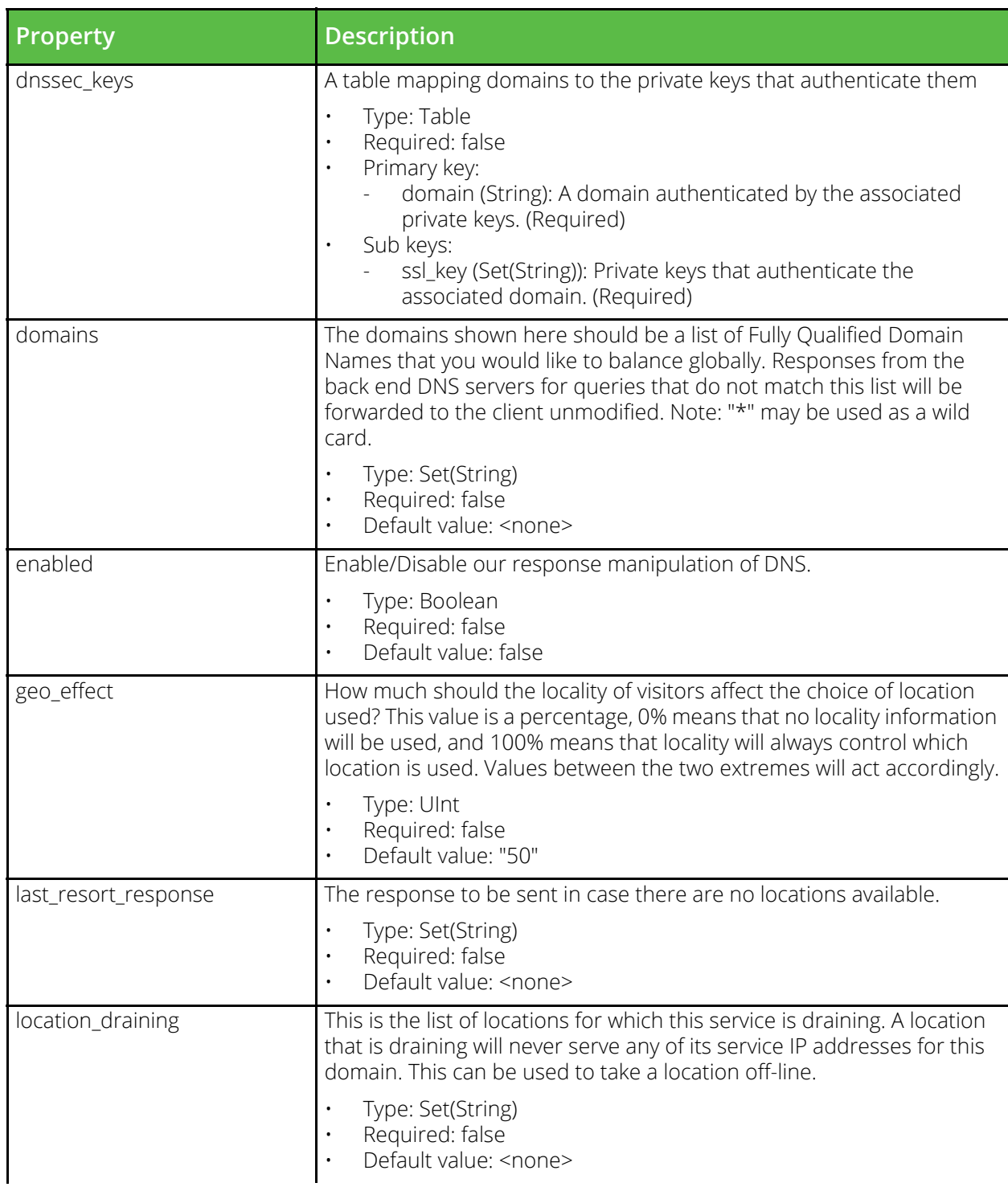

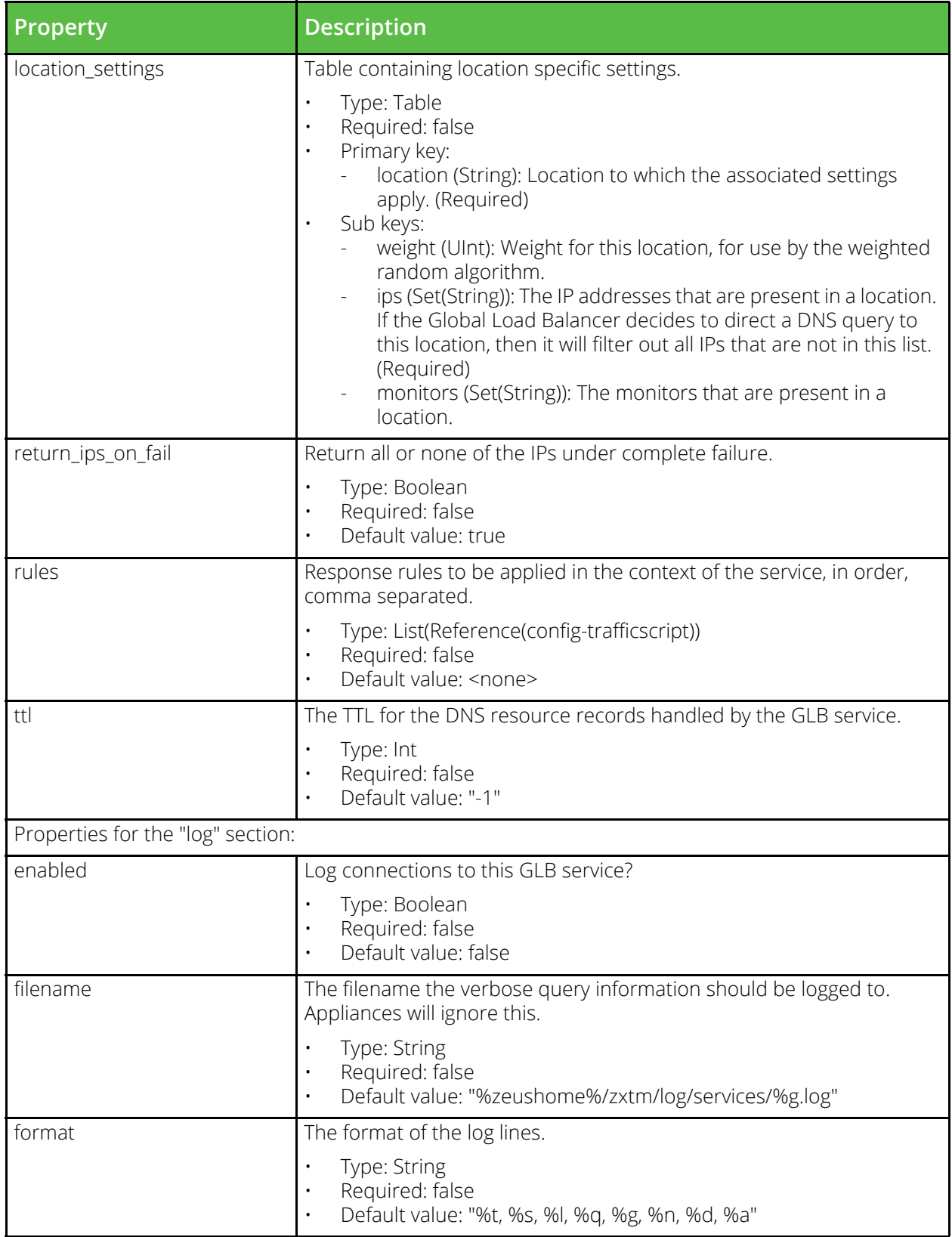

# **Global Settings**

URI Endpoint: /api/tm/7.0/config/active/global\_settings

General settings that apply to every machine in the cluster.

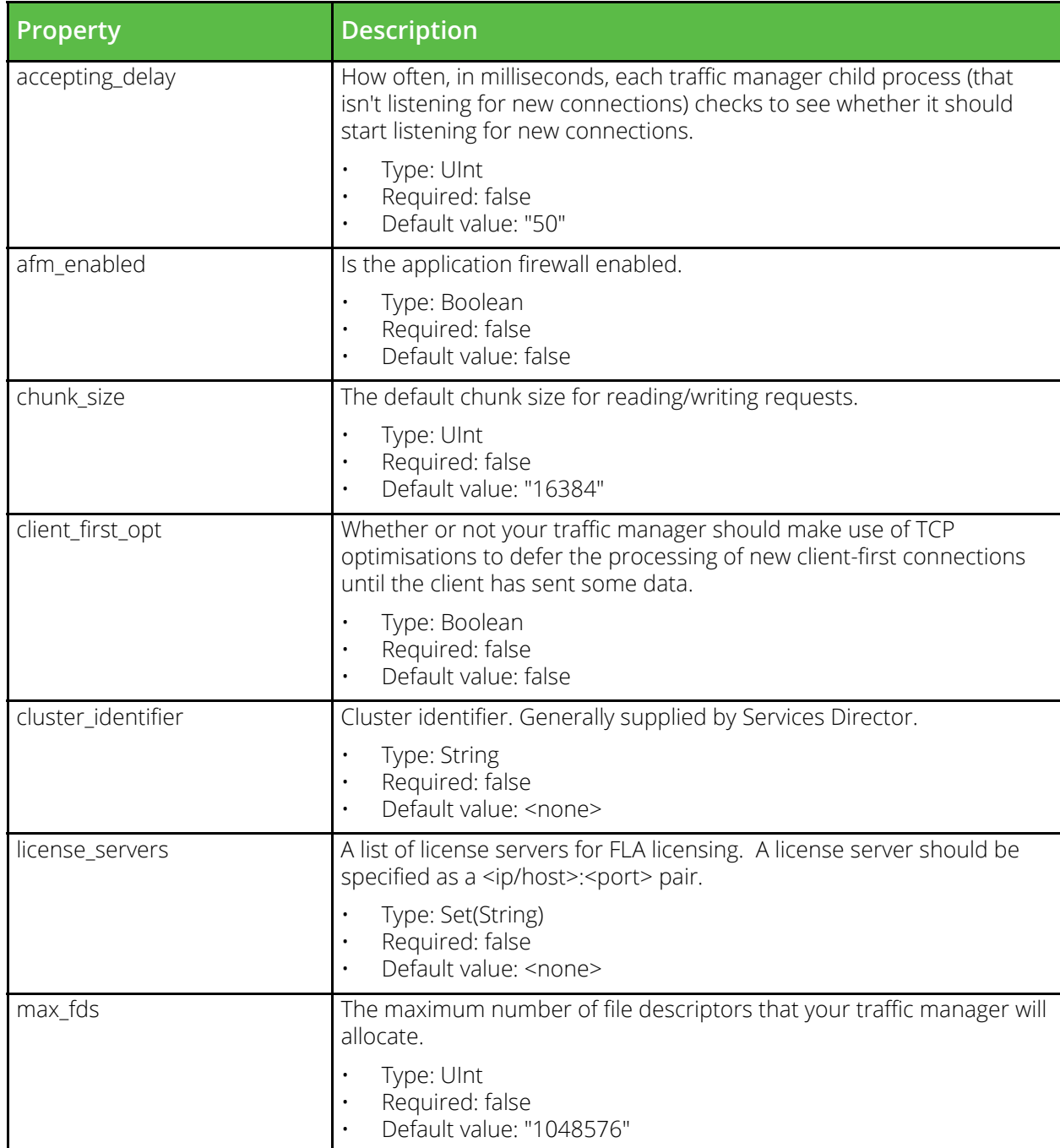

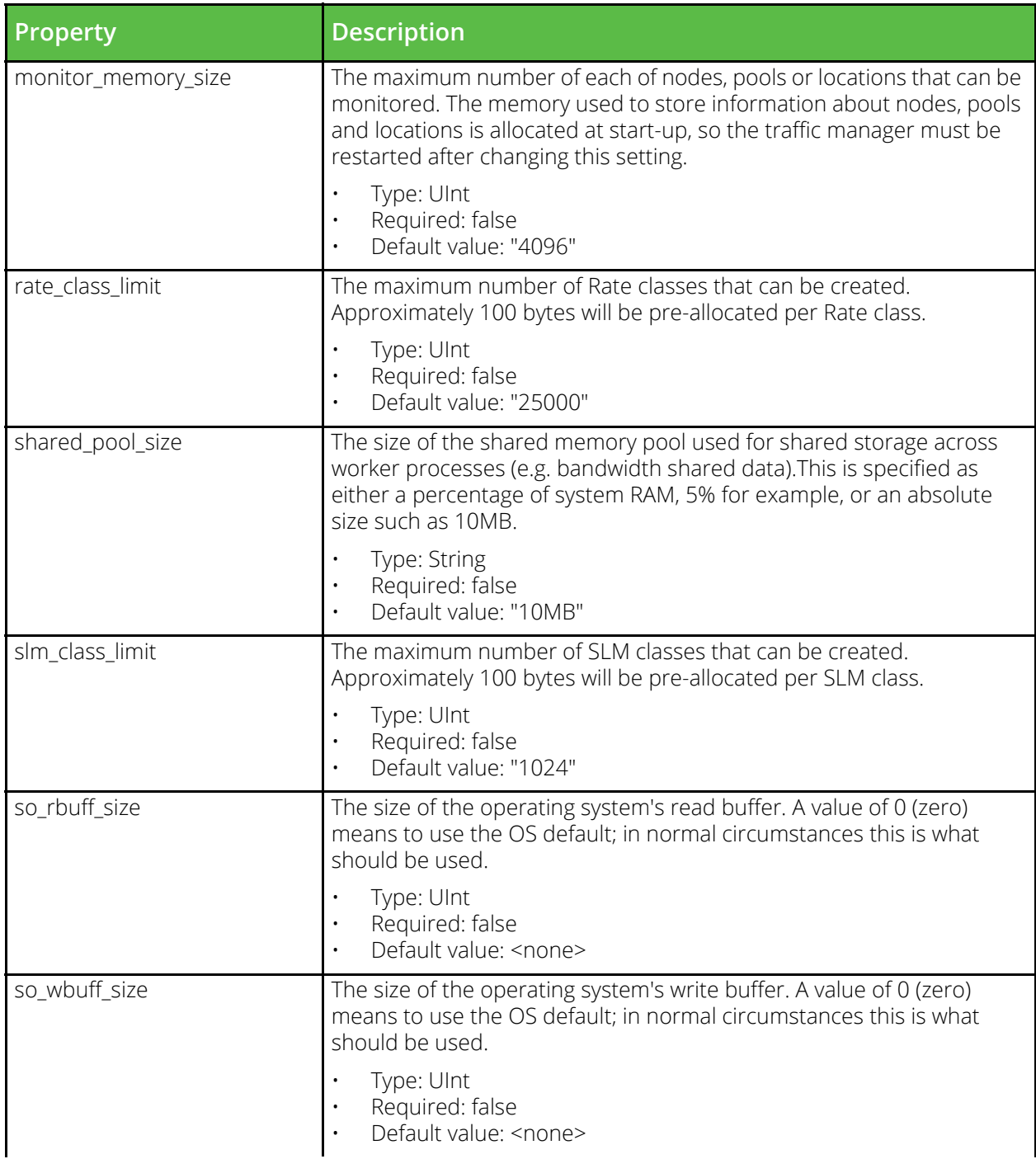

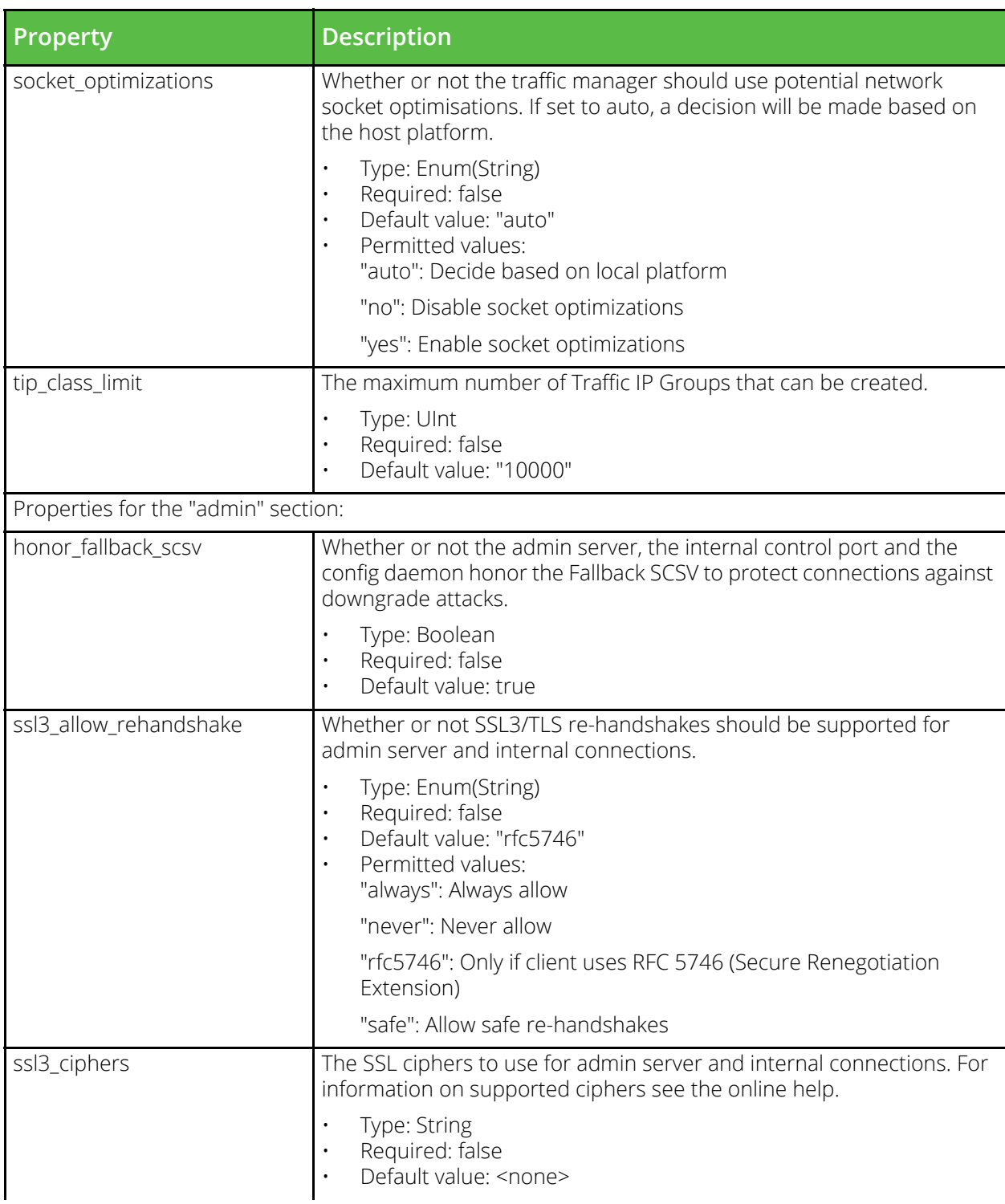

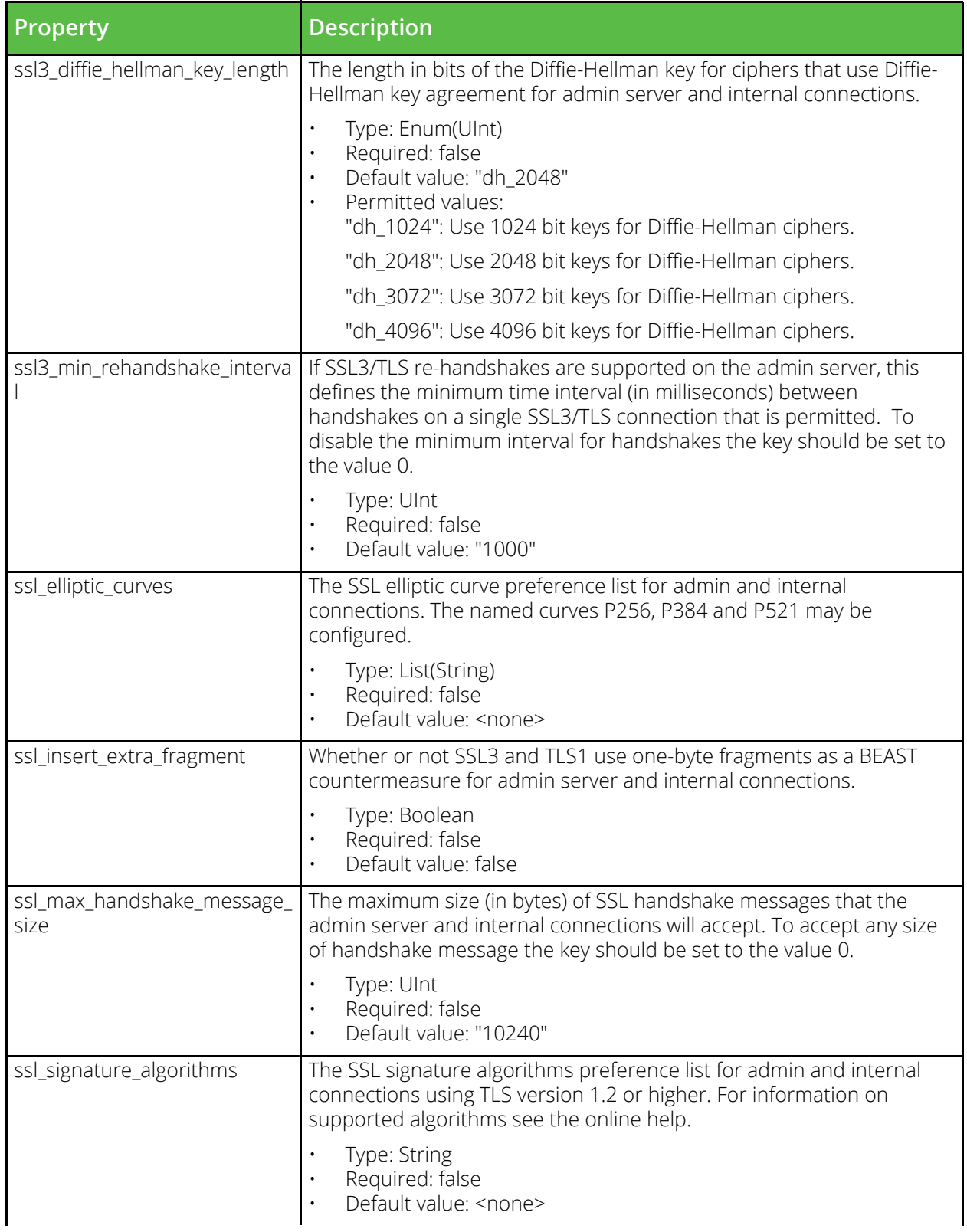

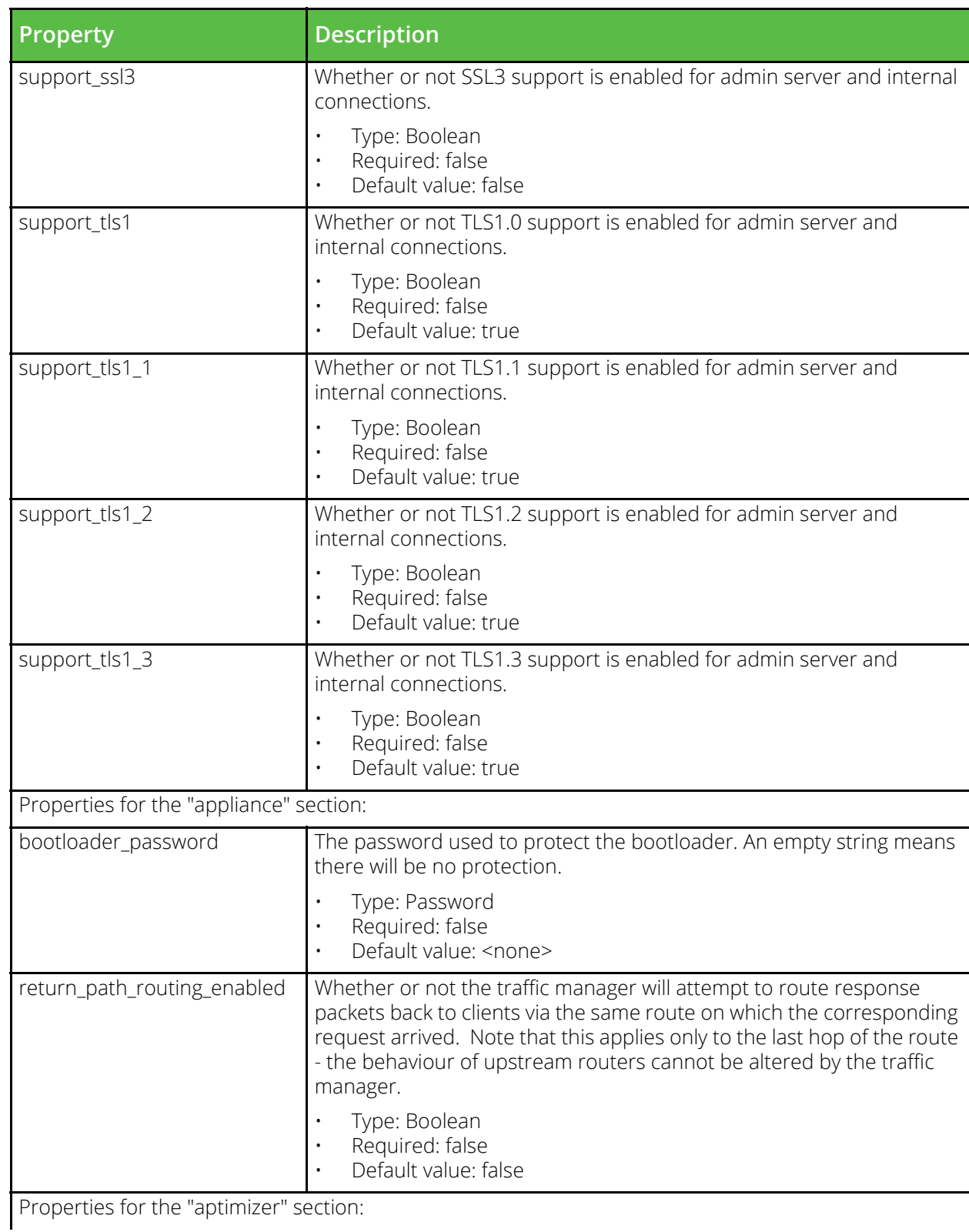

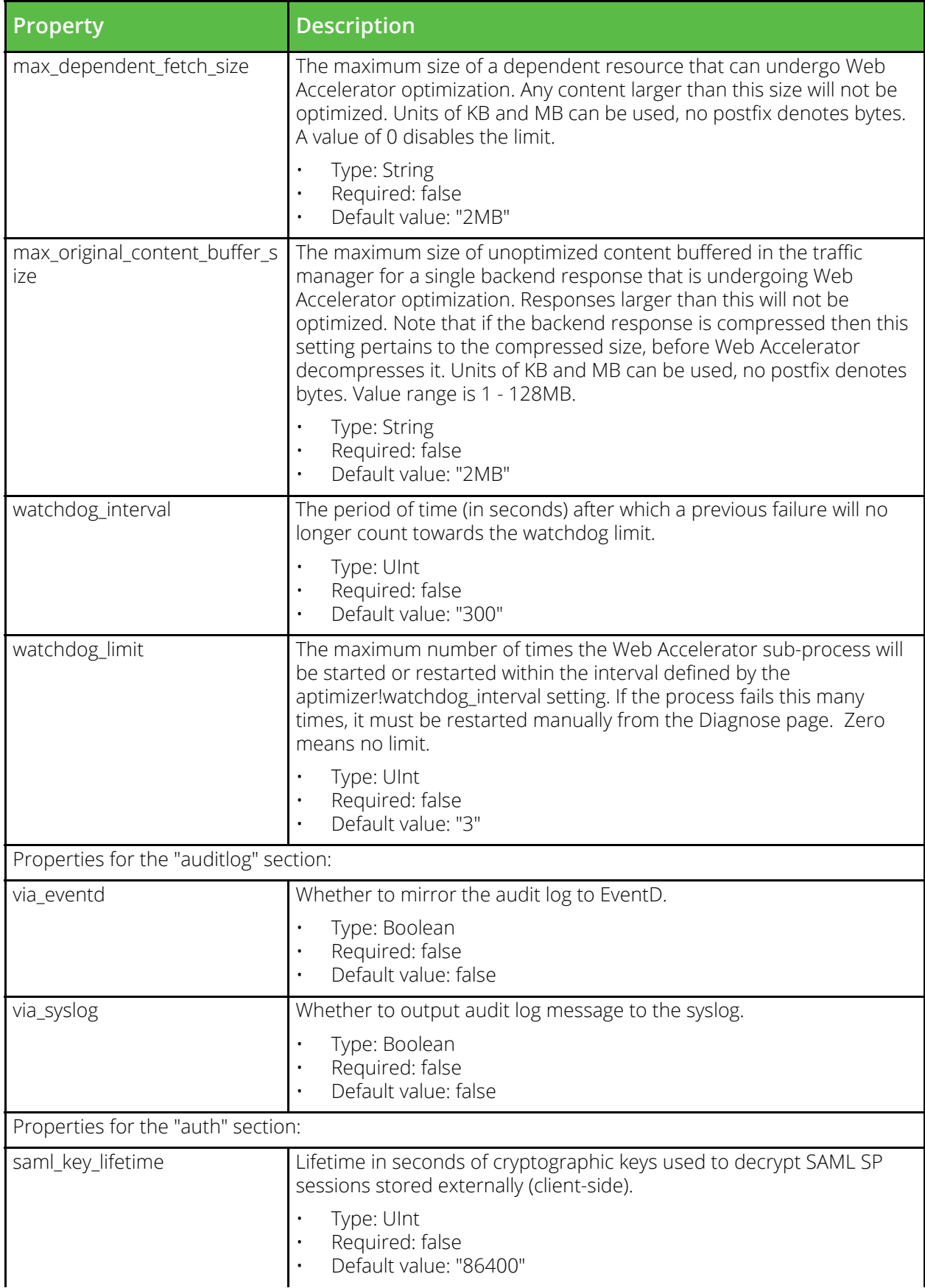

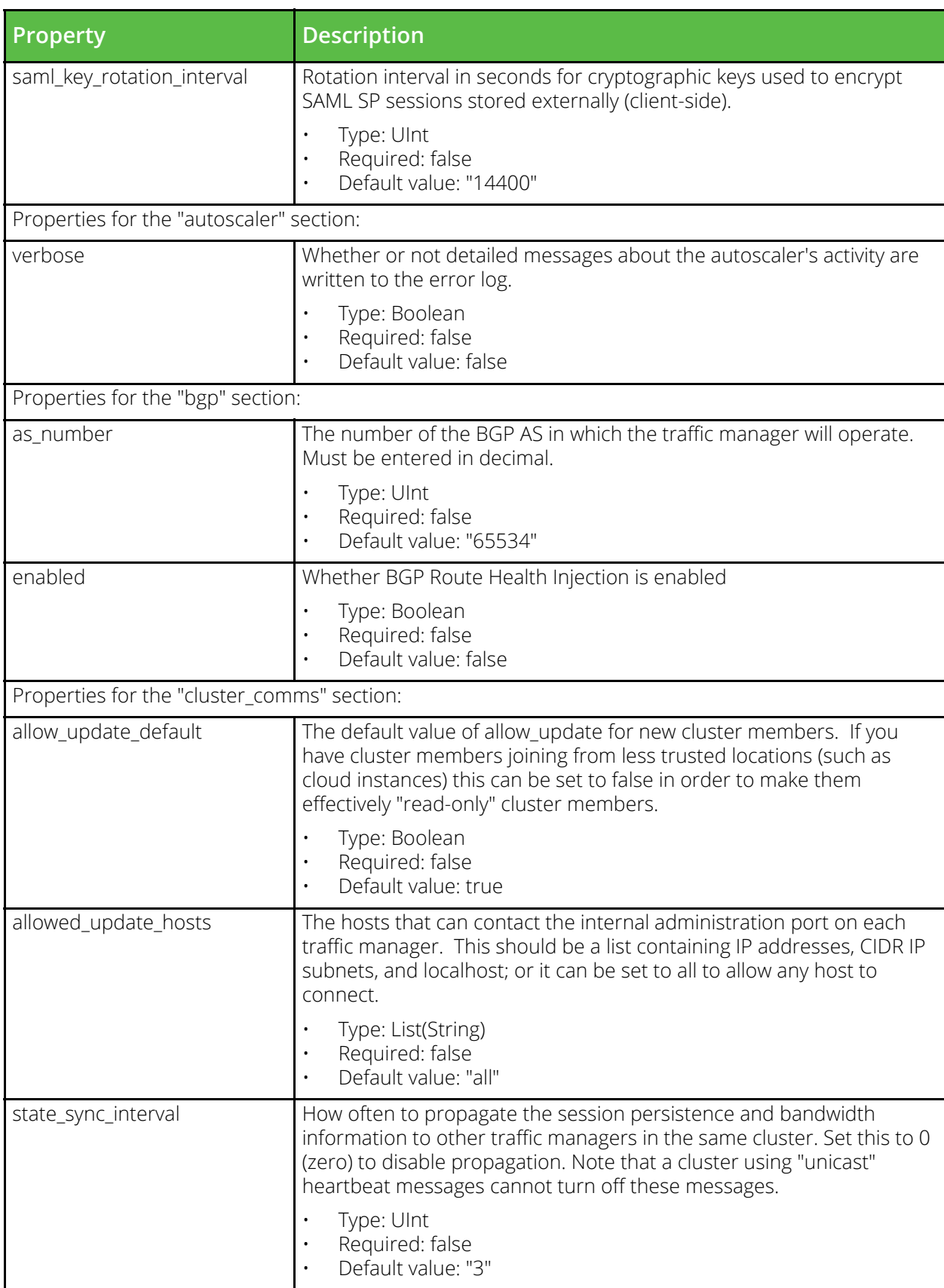

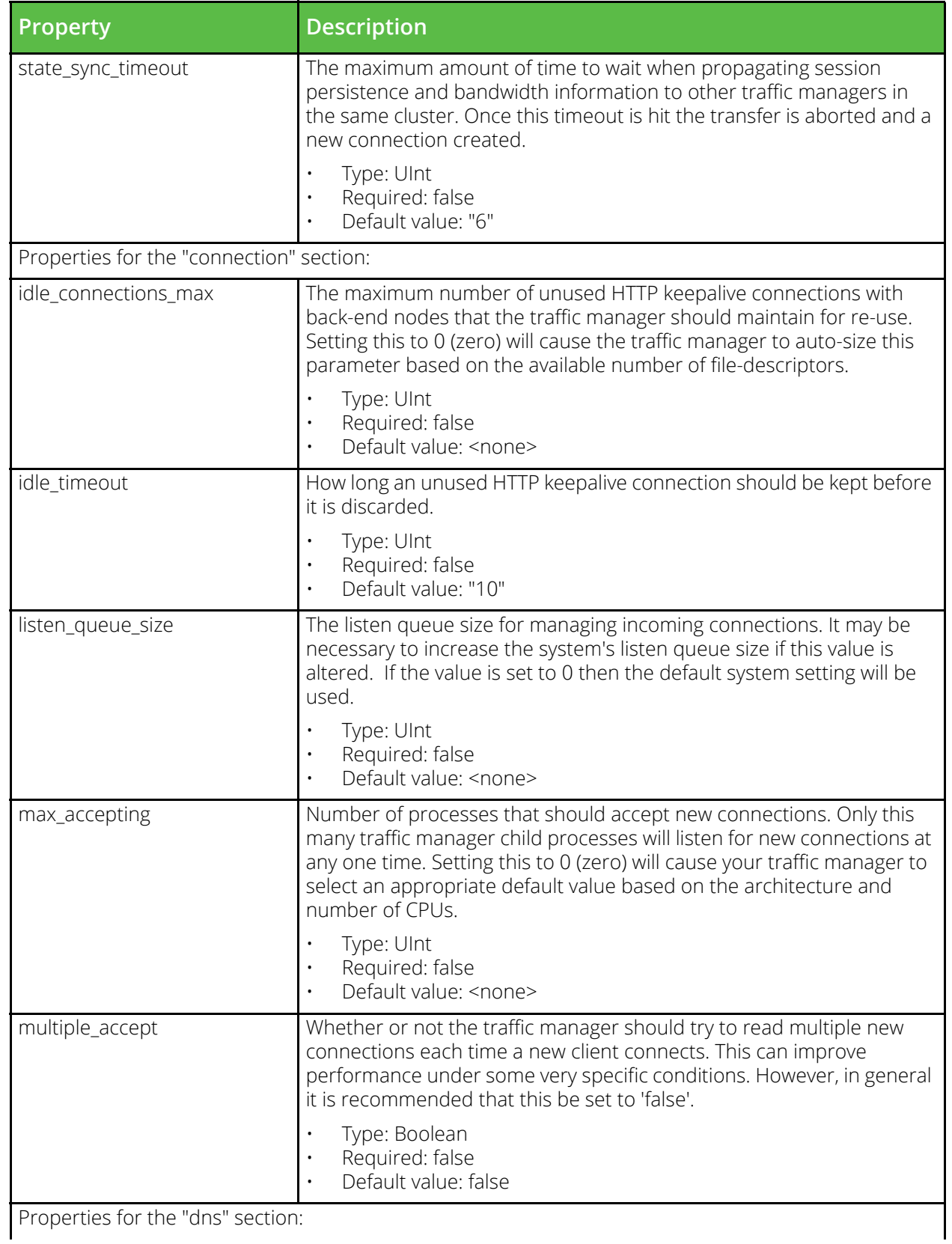

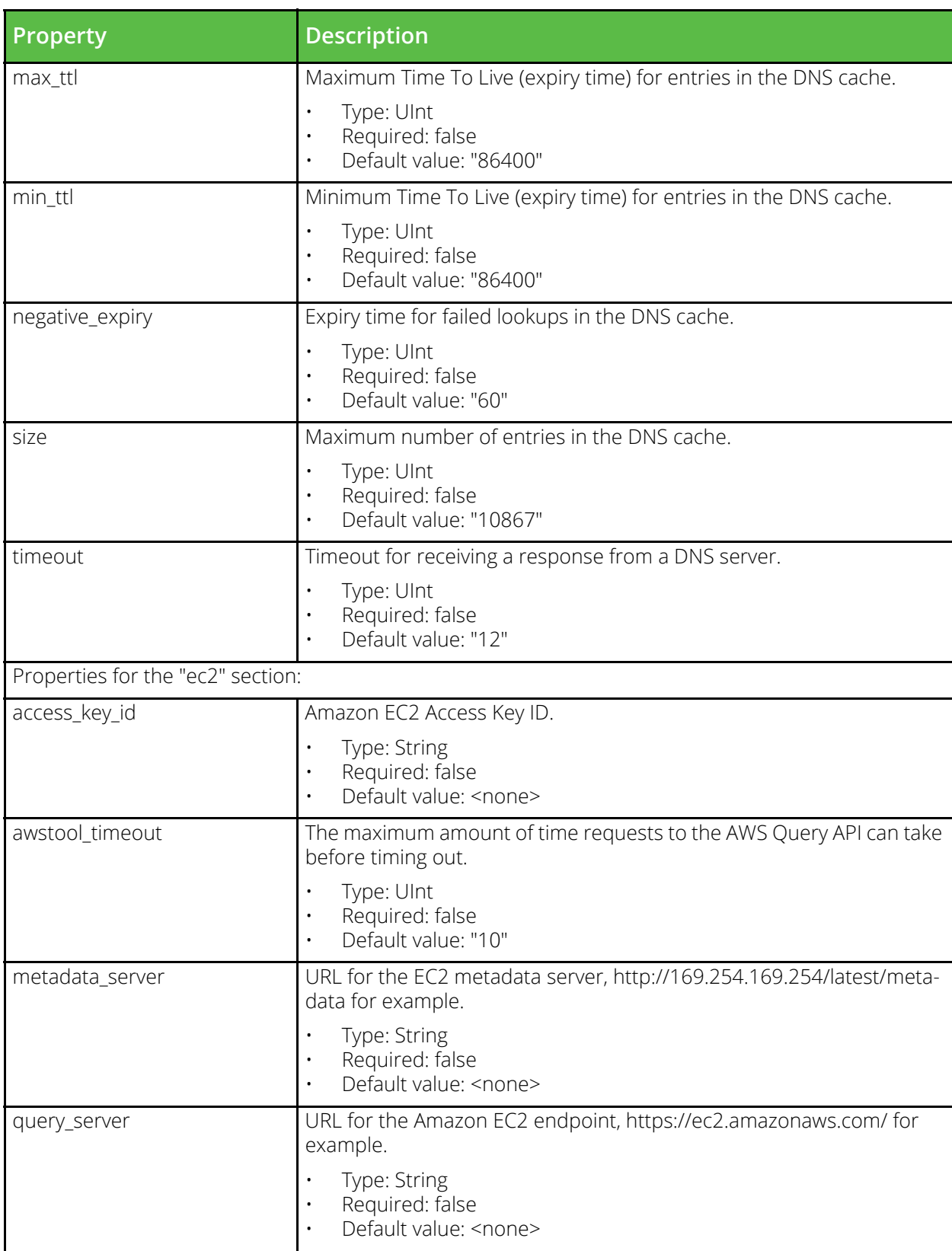

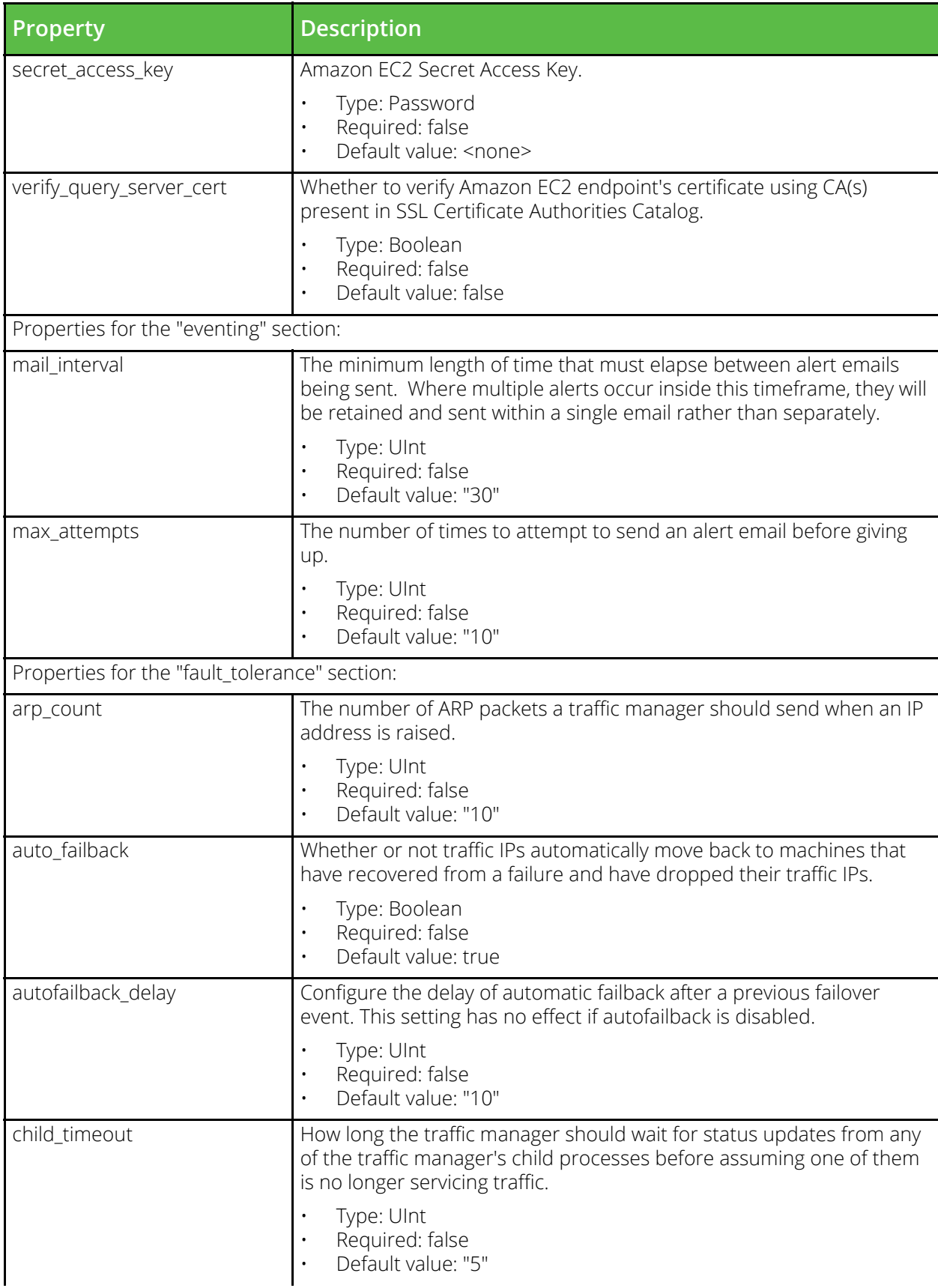

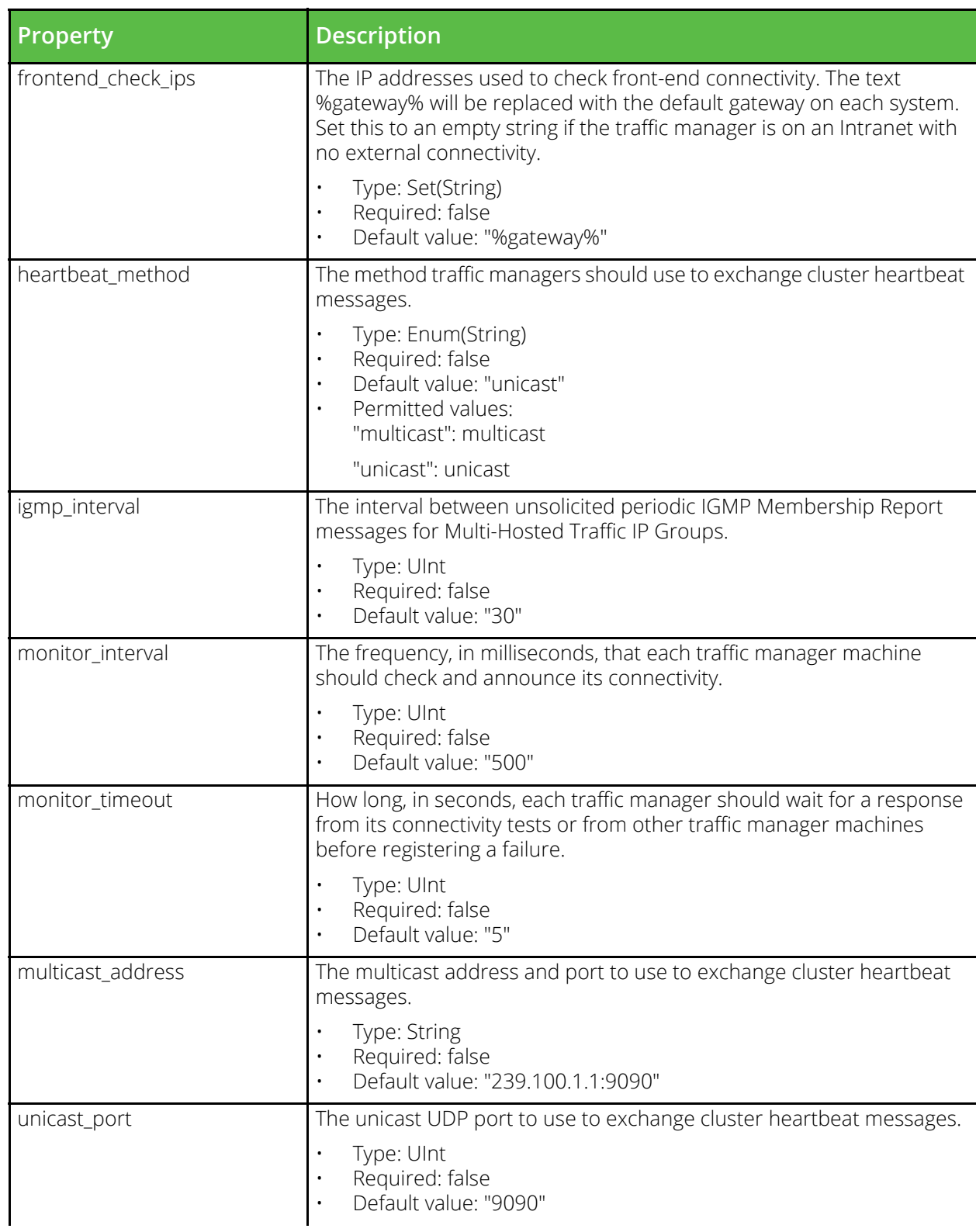

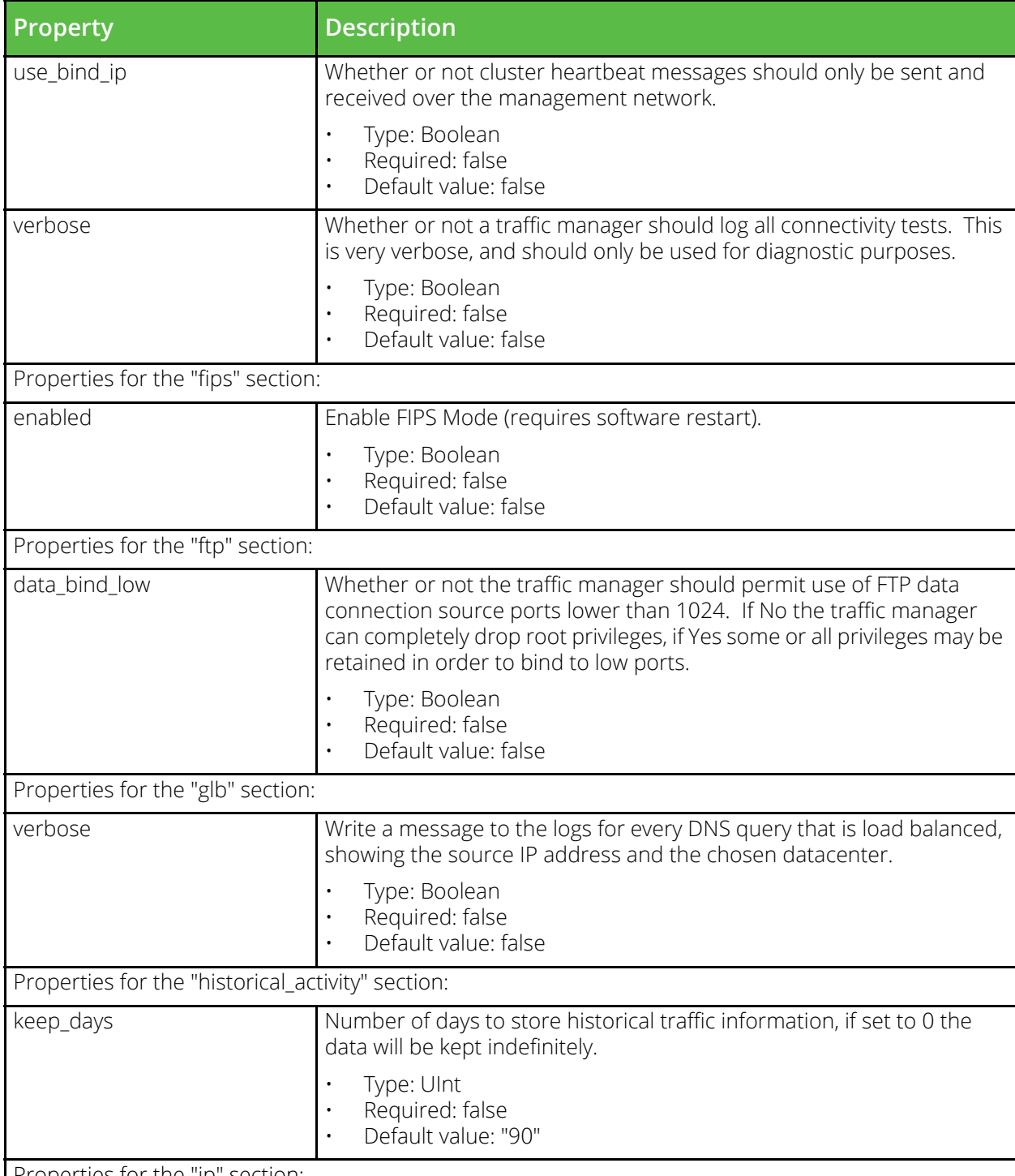

Properties for the "ip" section:

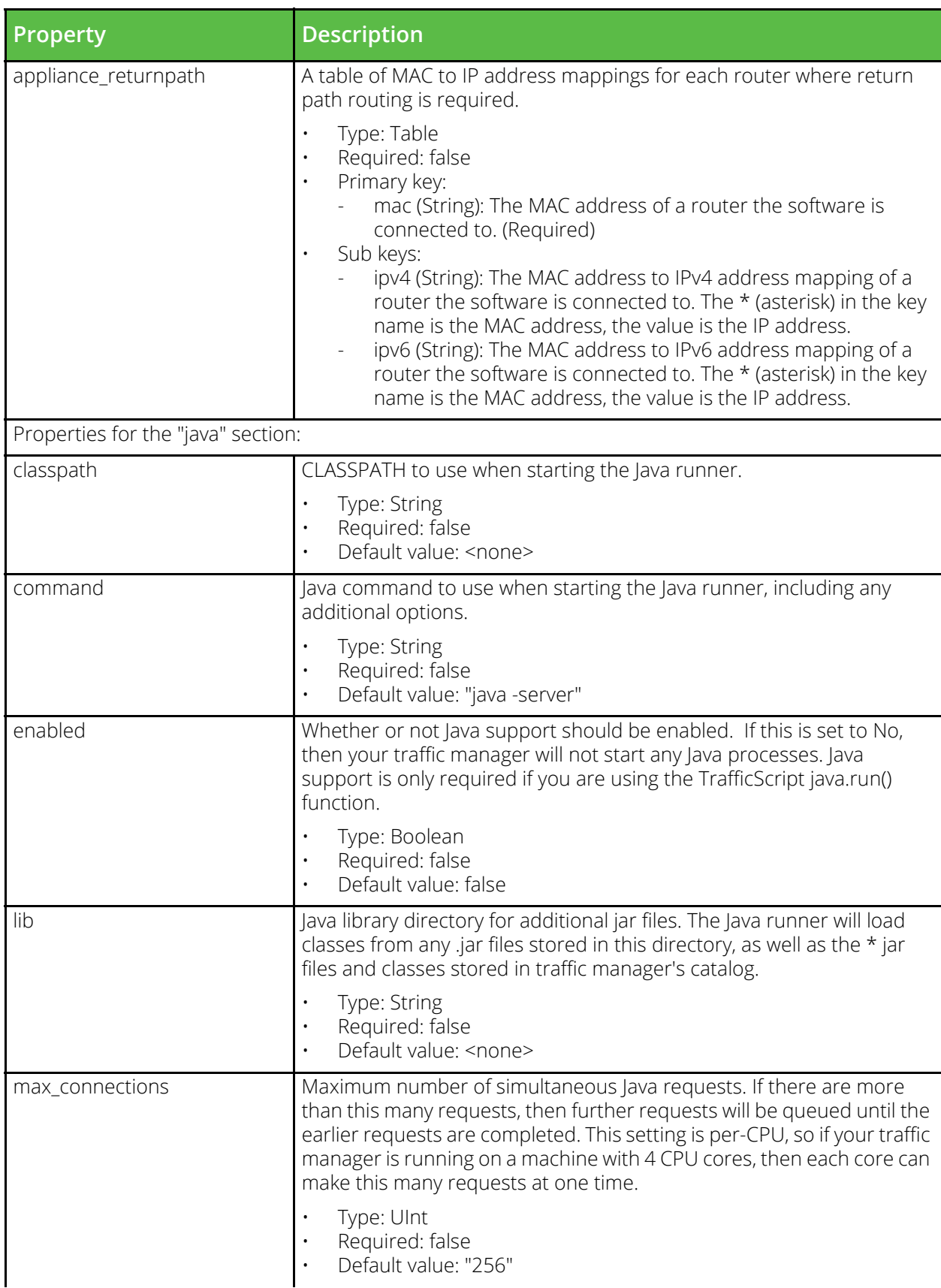
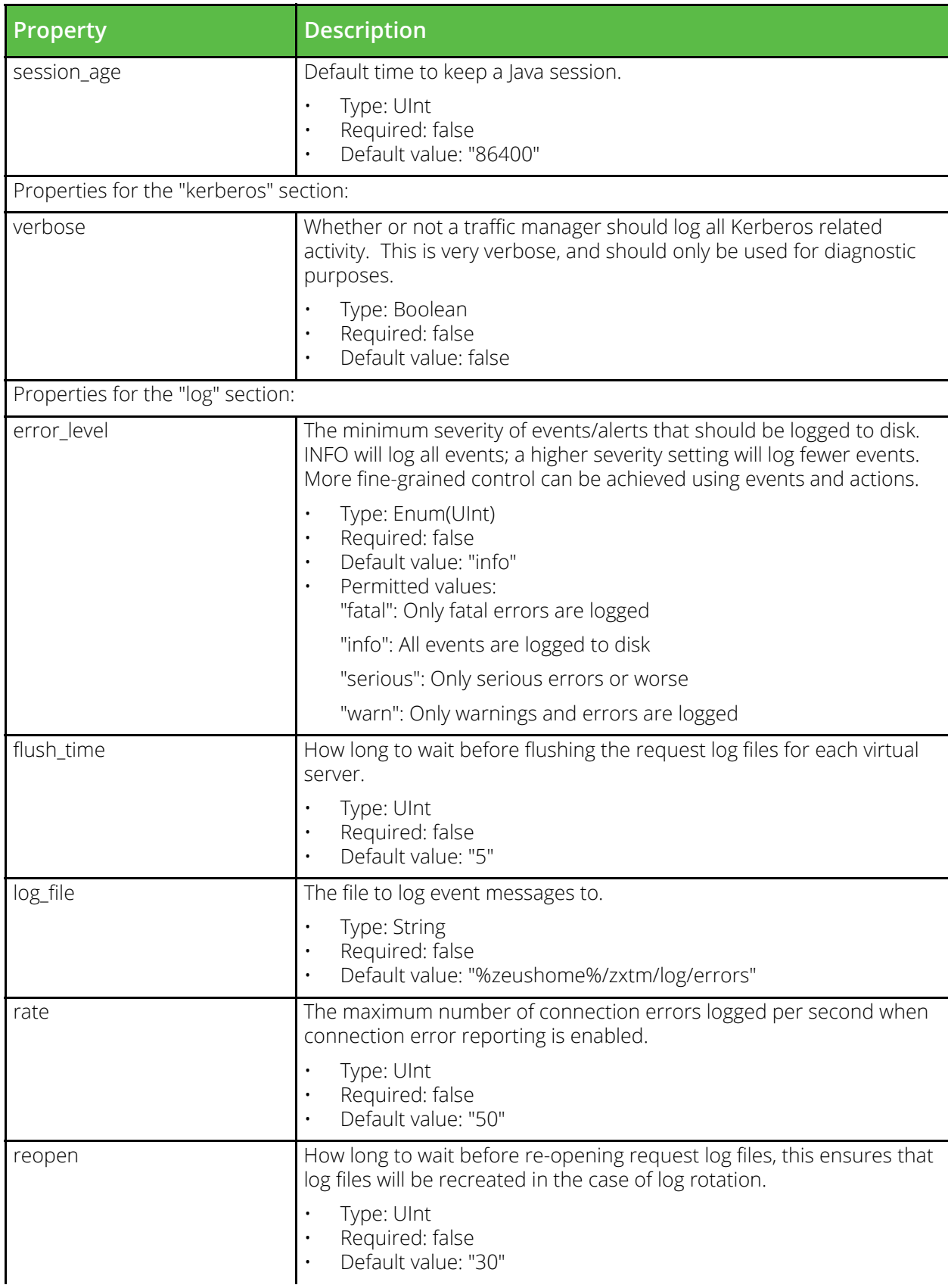

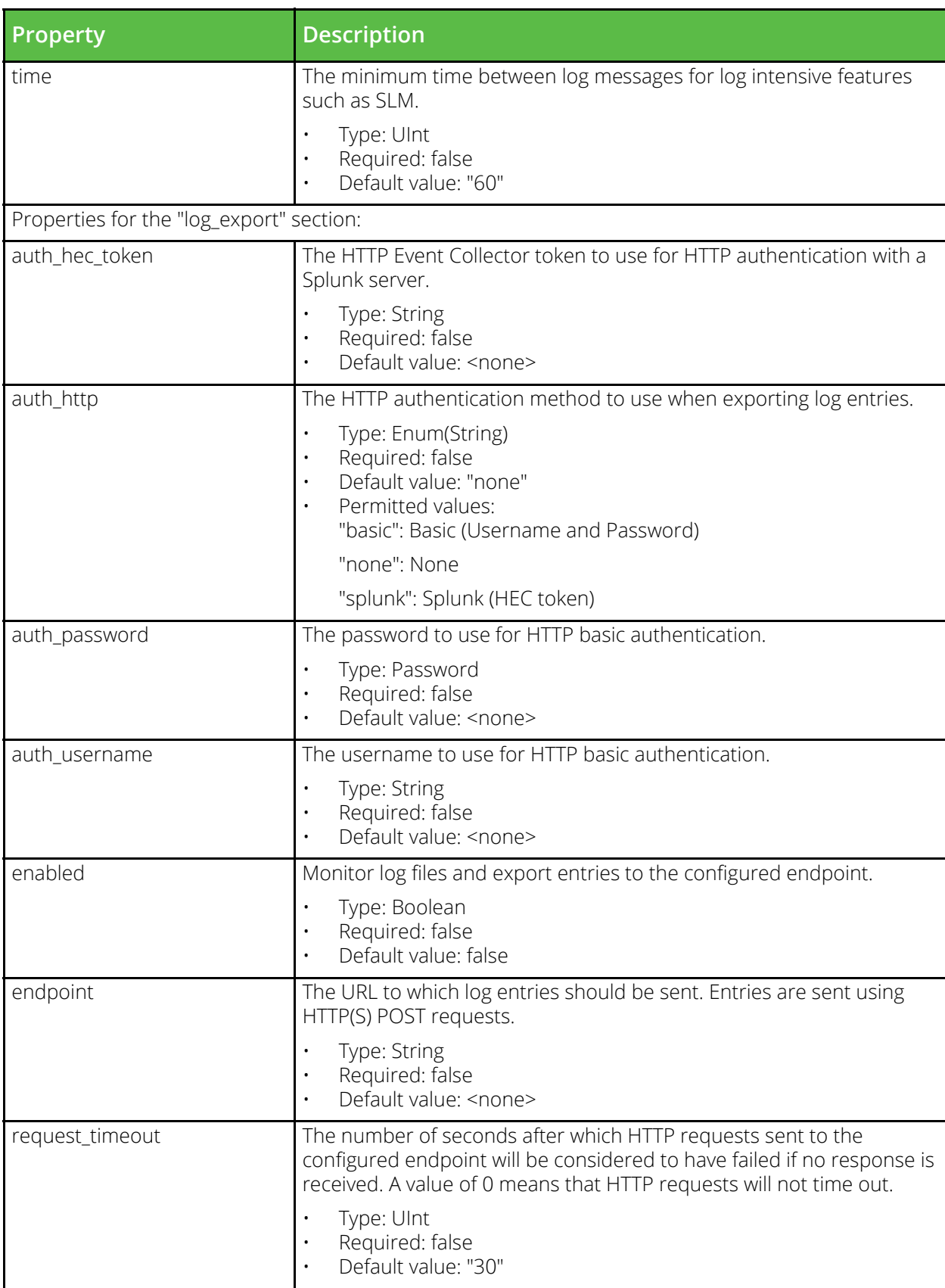

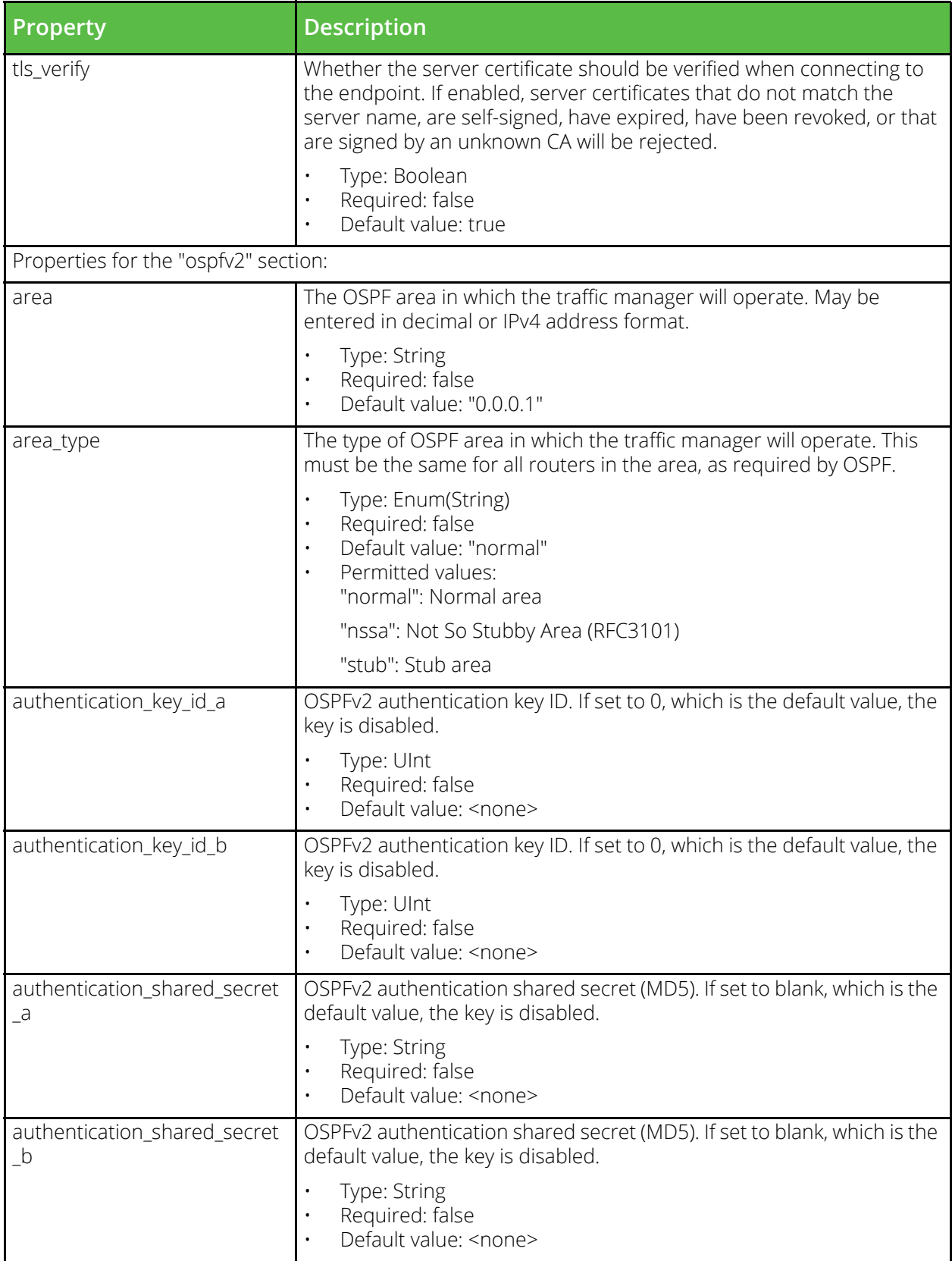

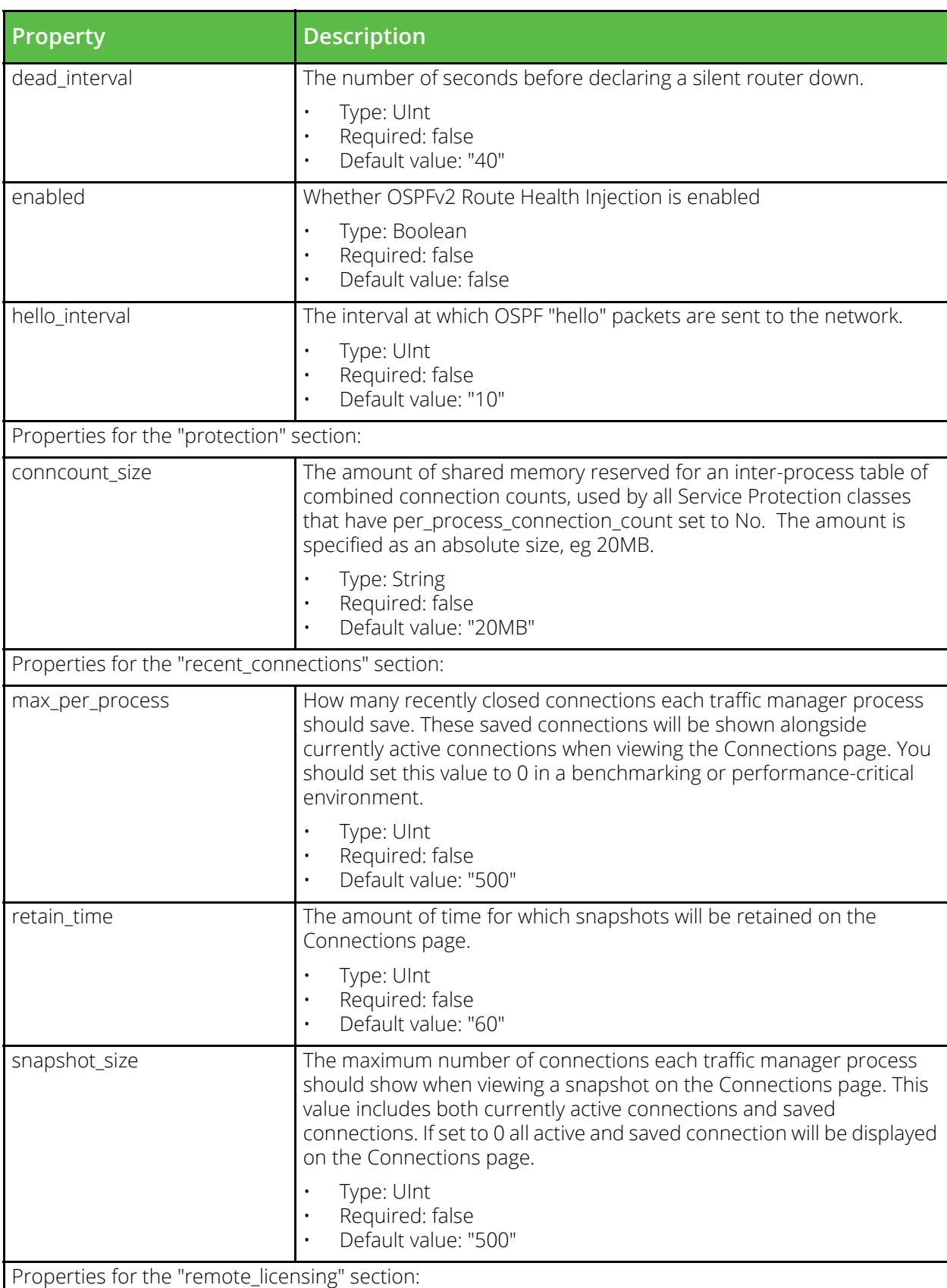

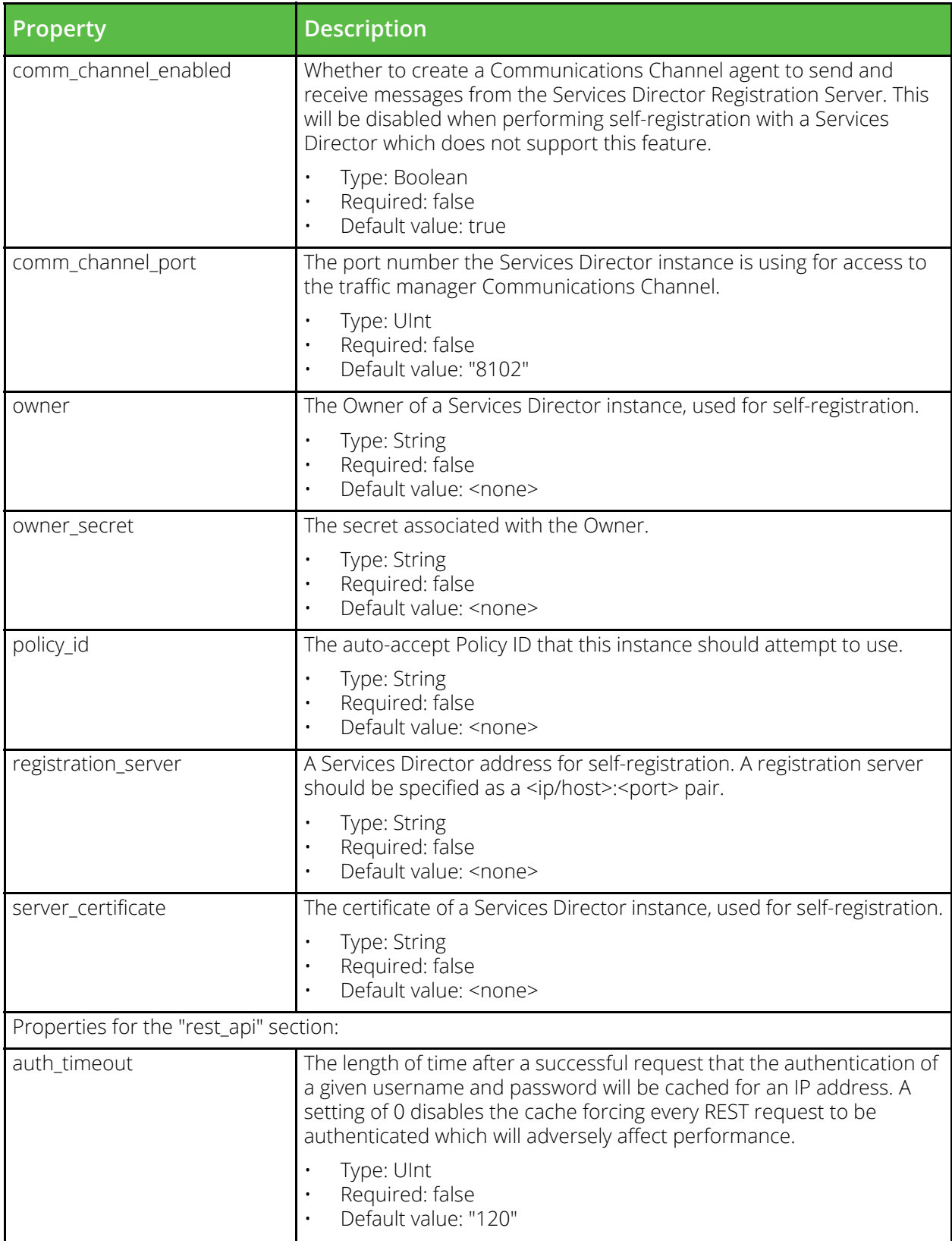

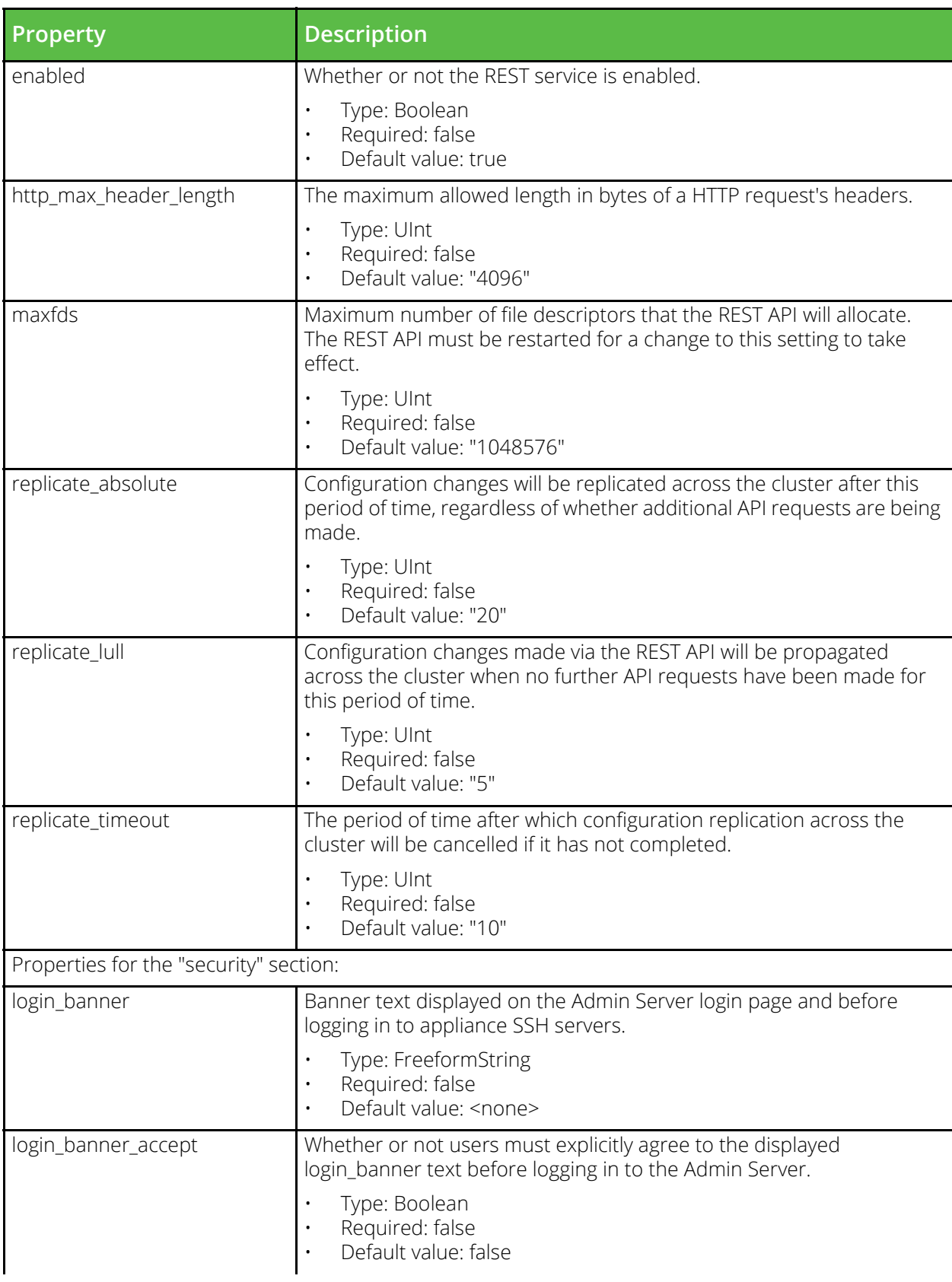

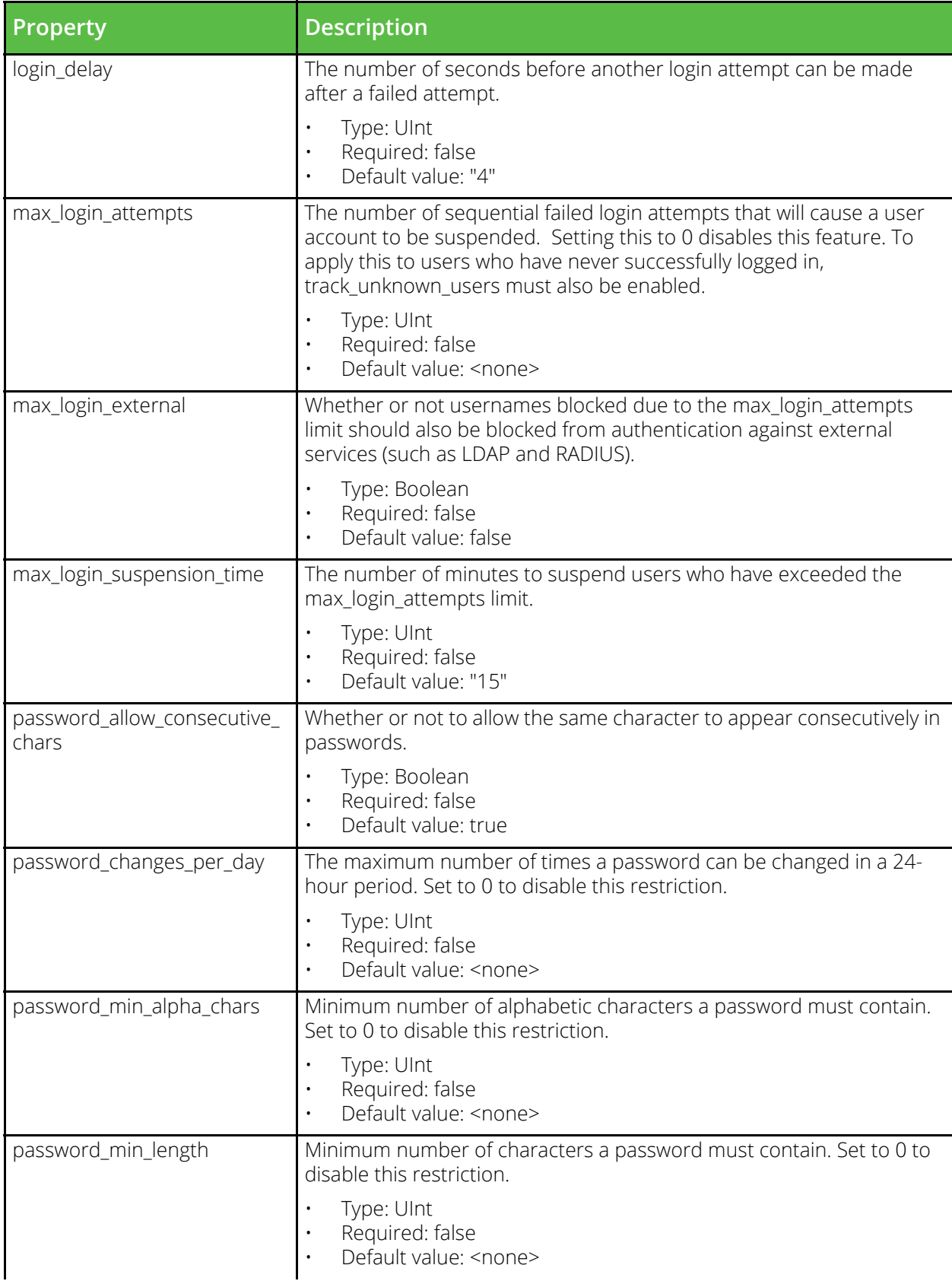

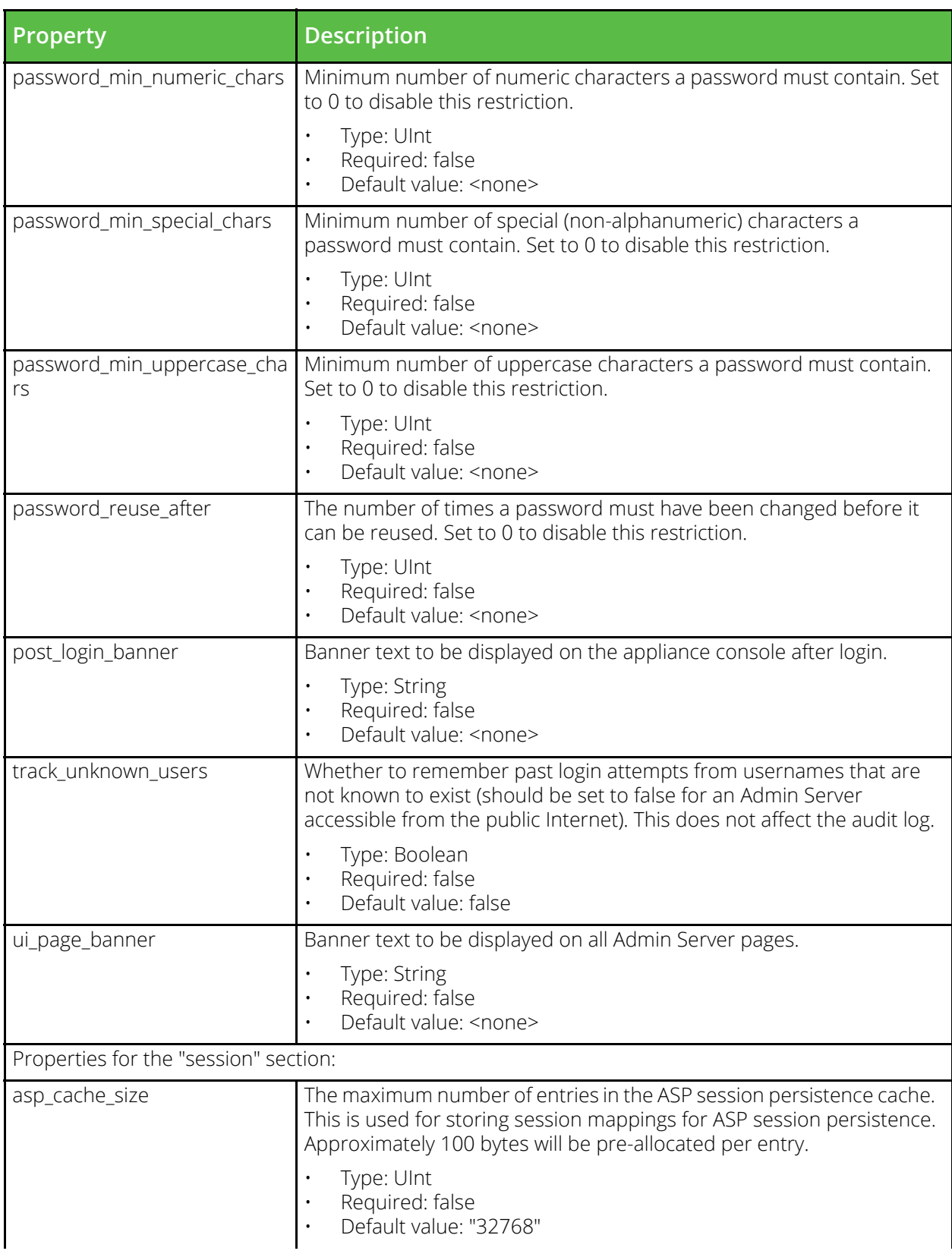

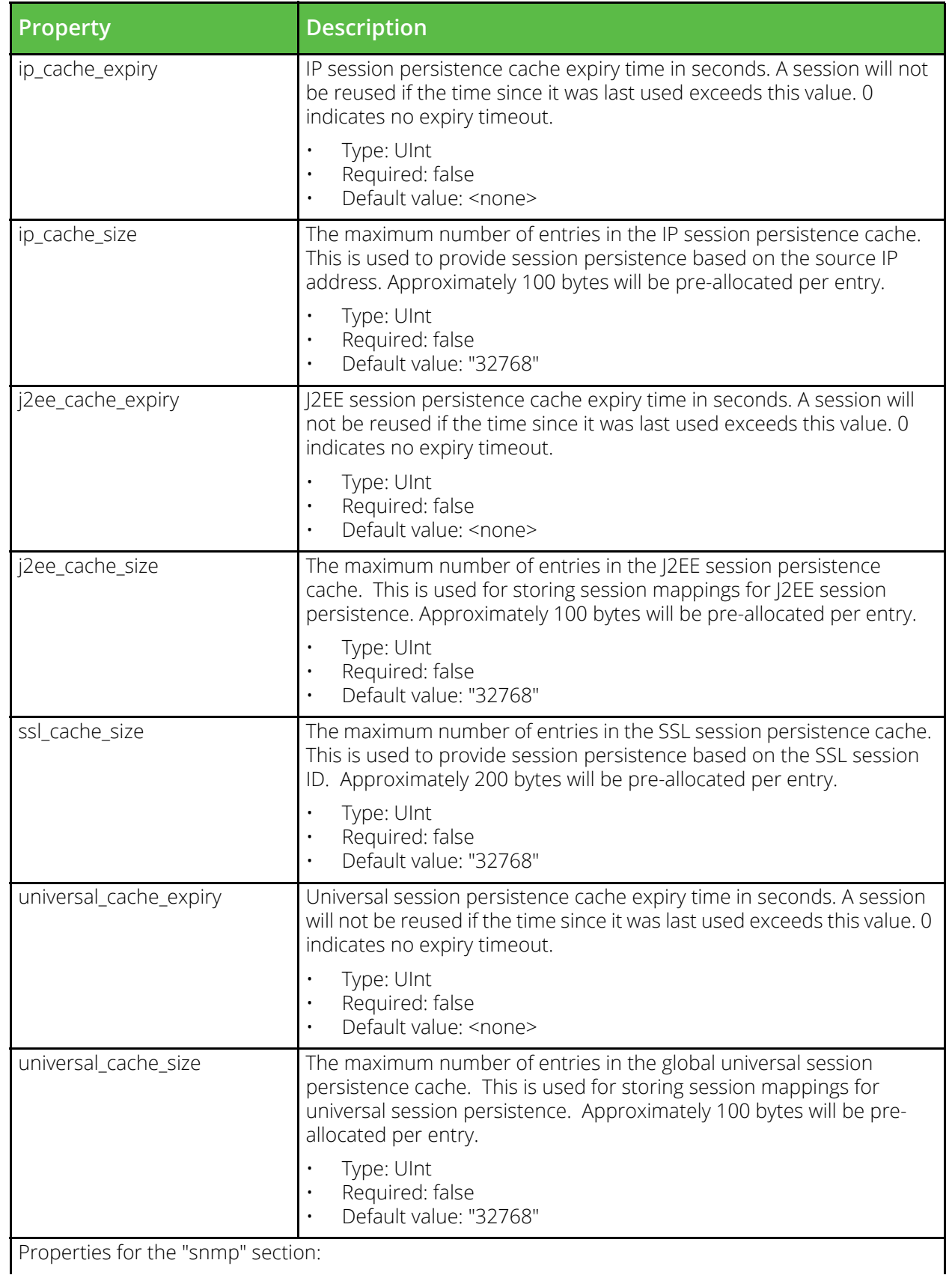

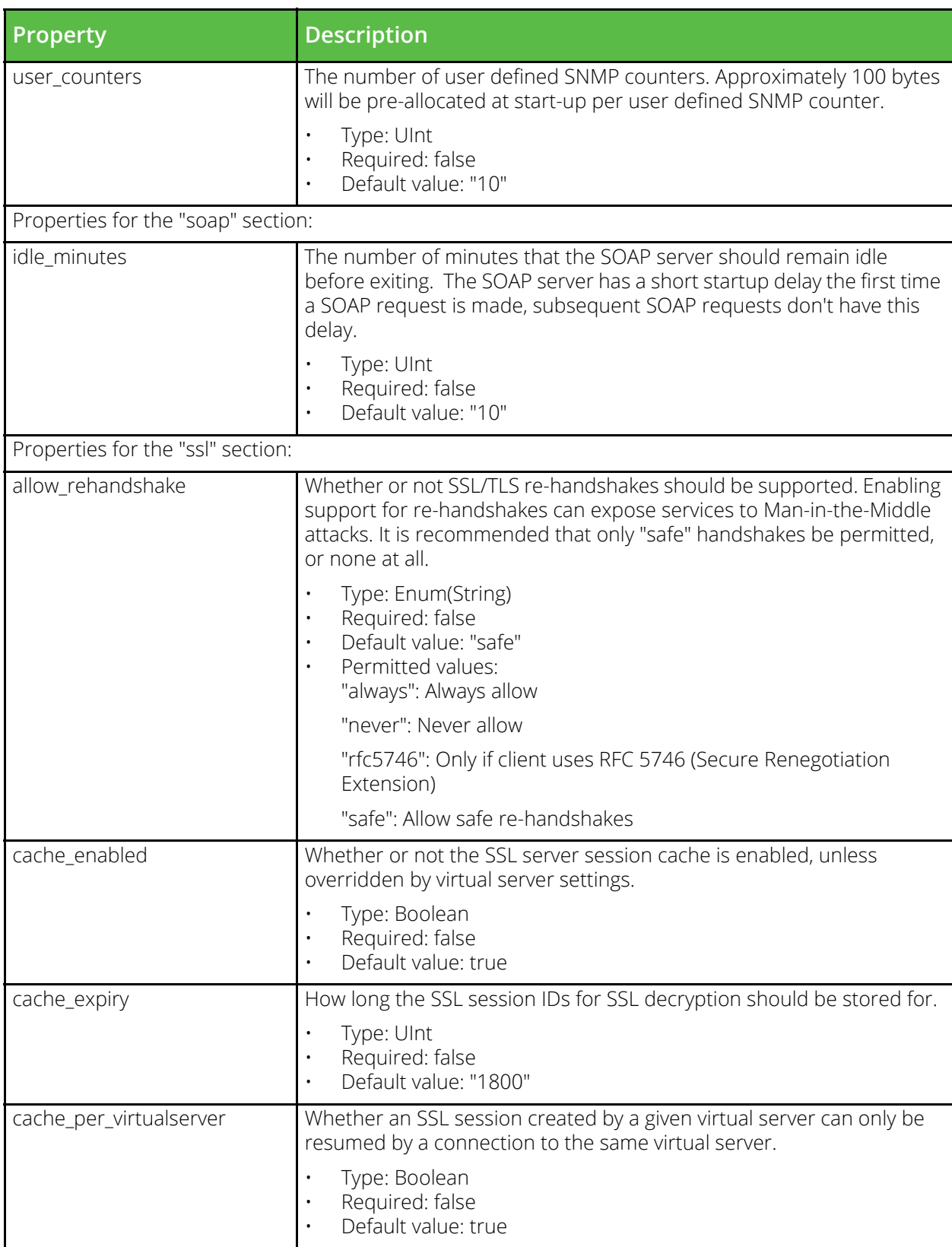

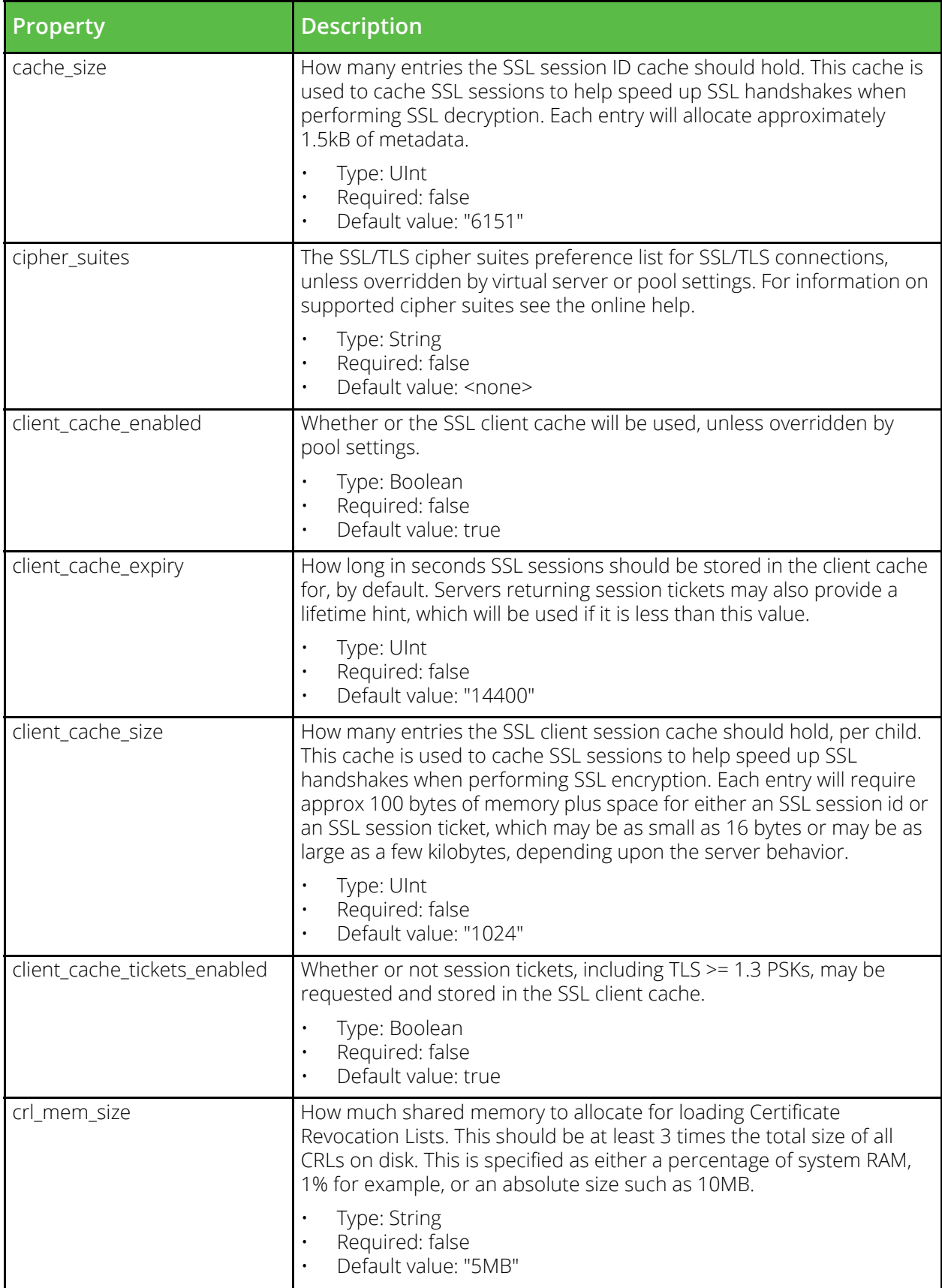

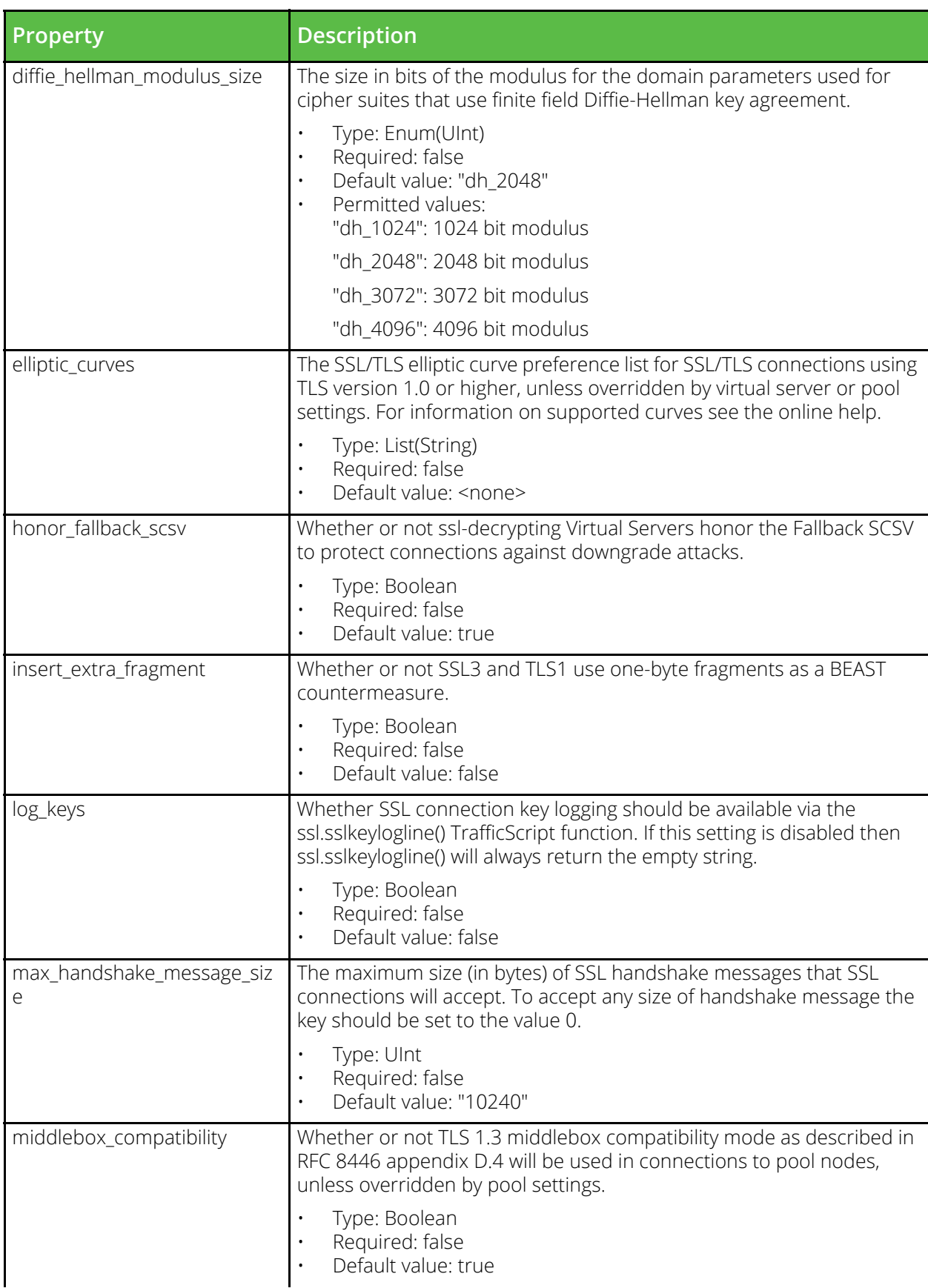

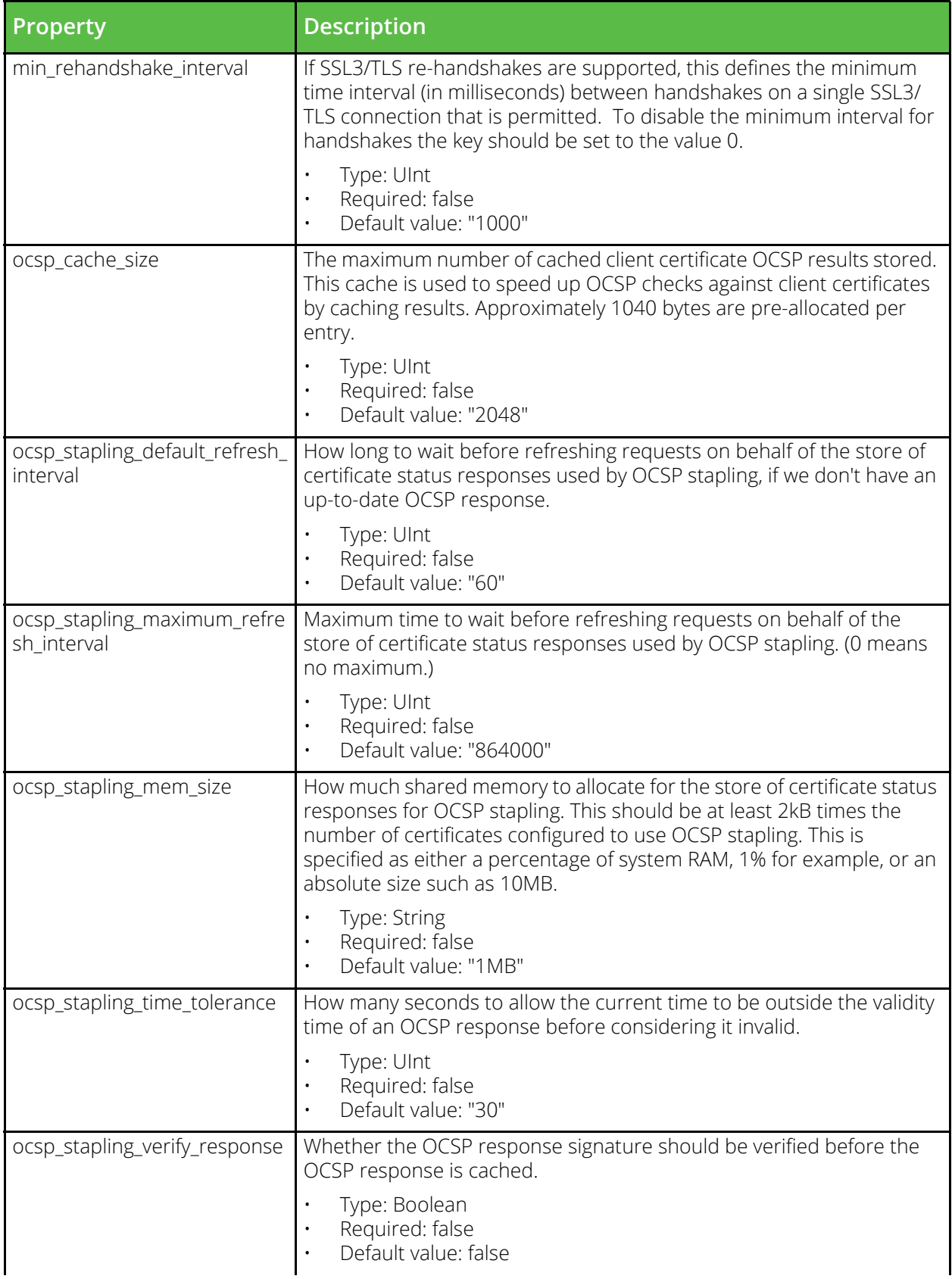

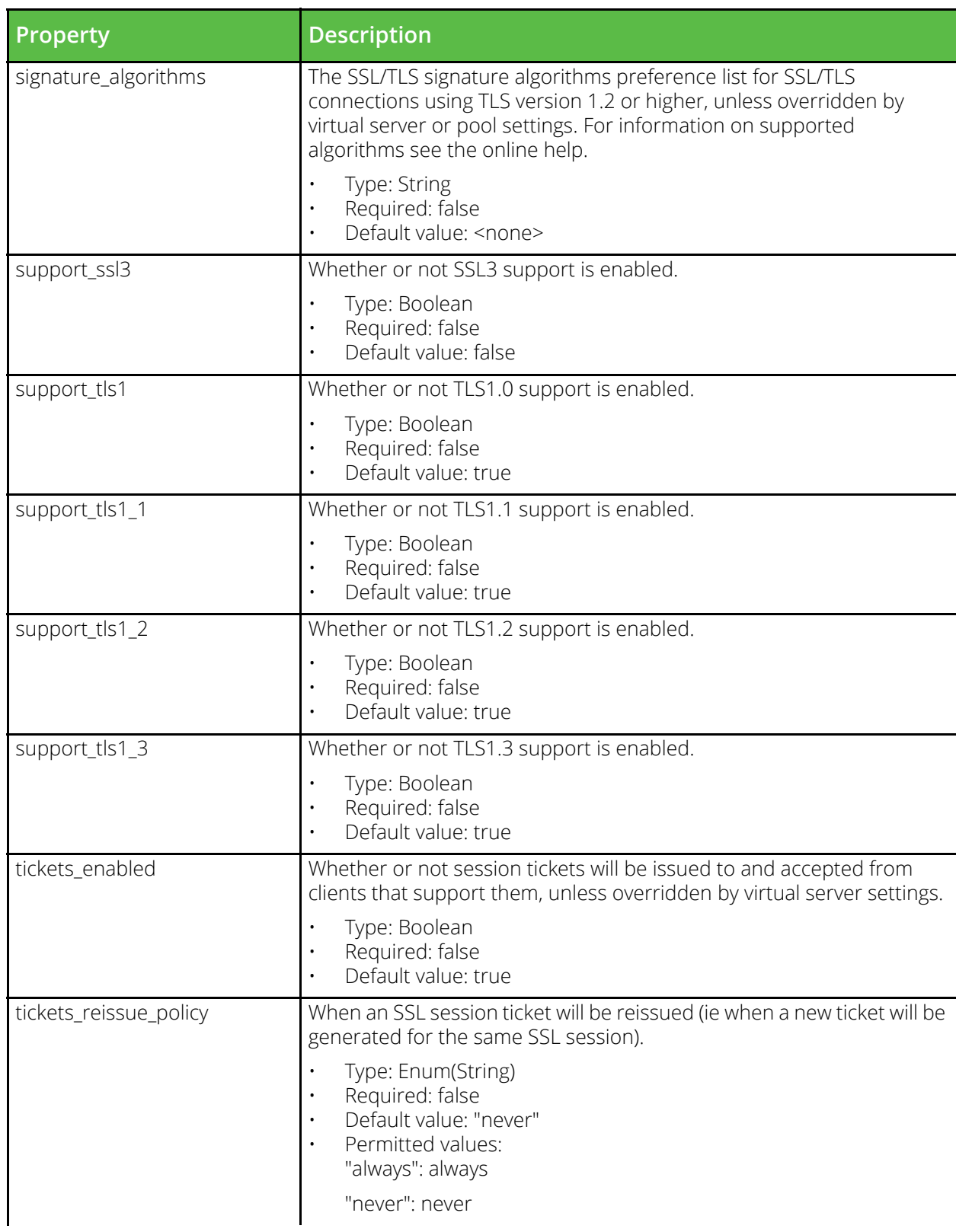

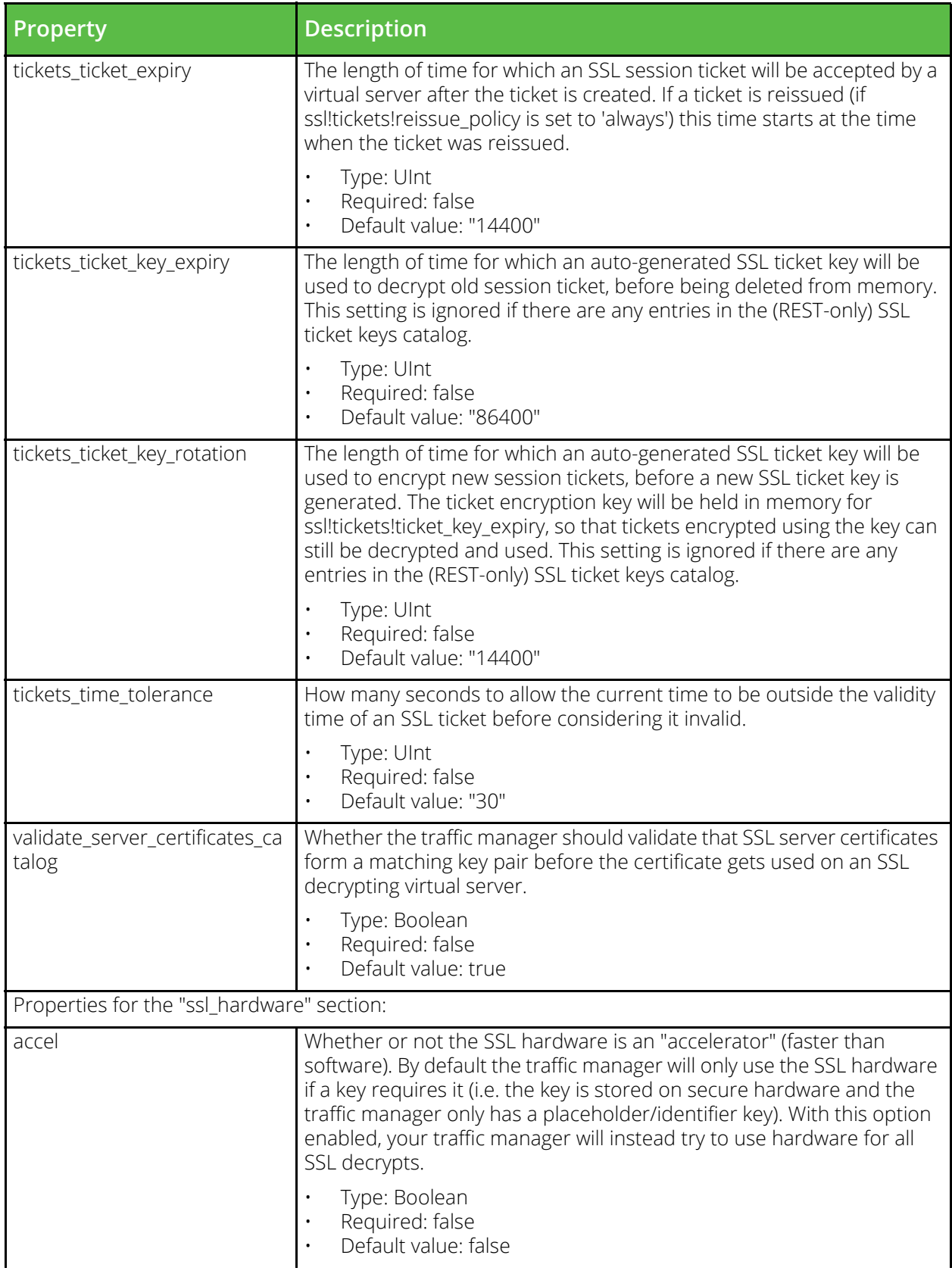

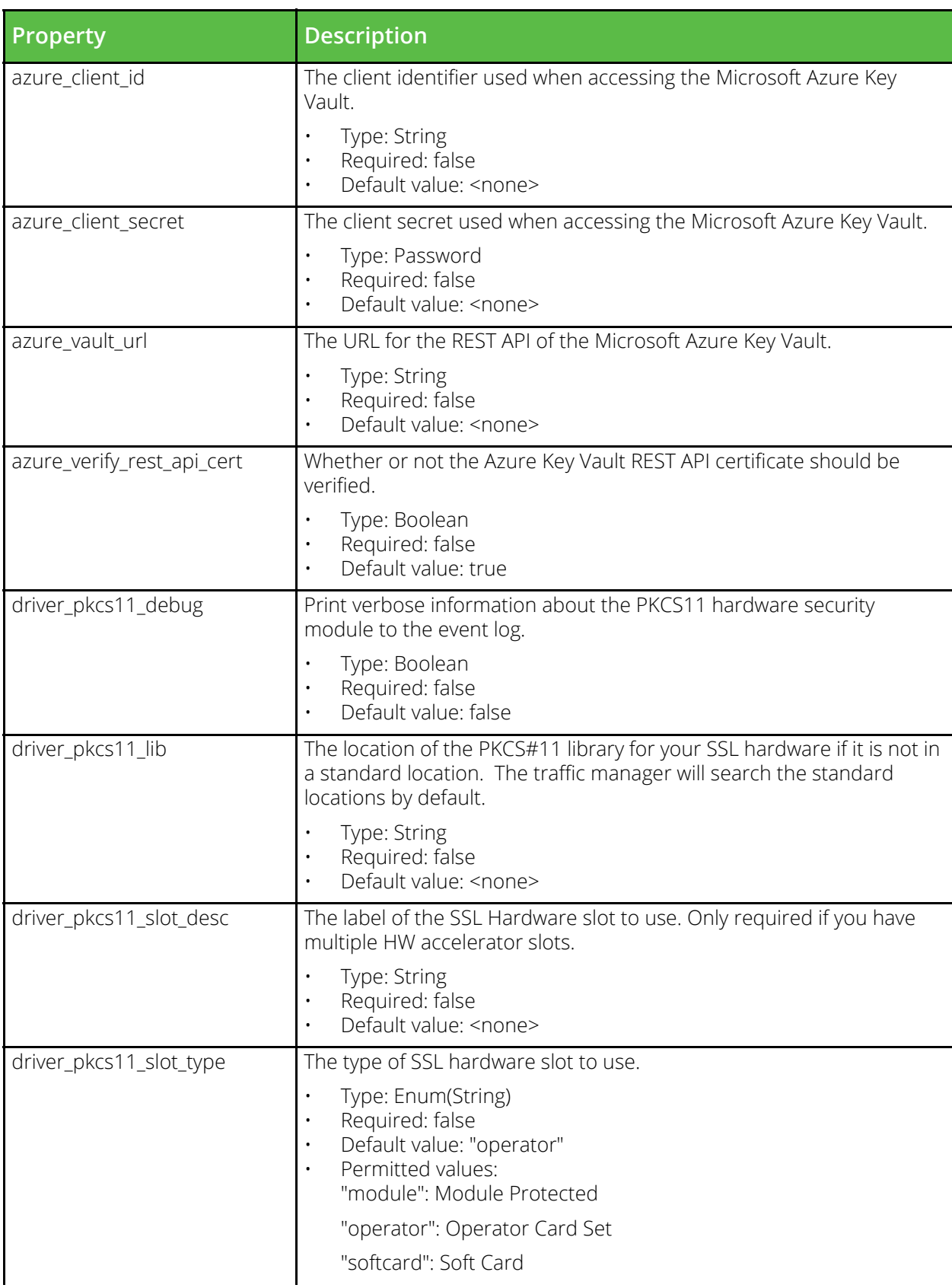

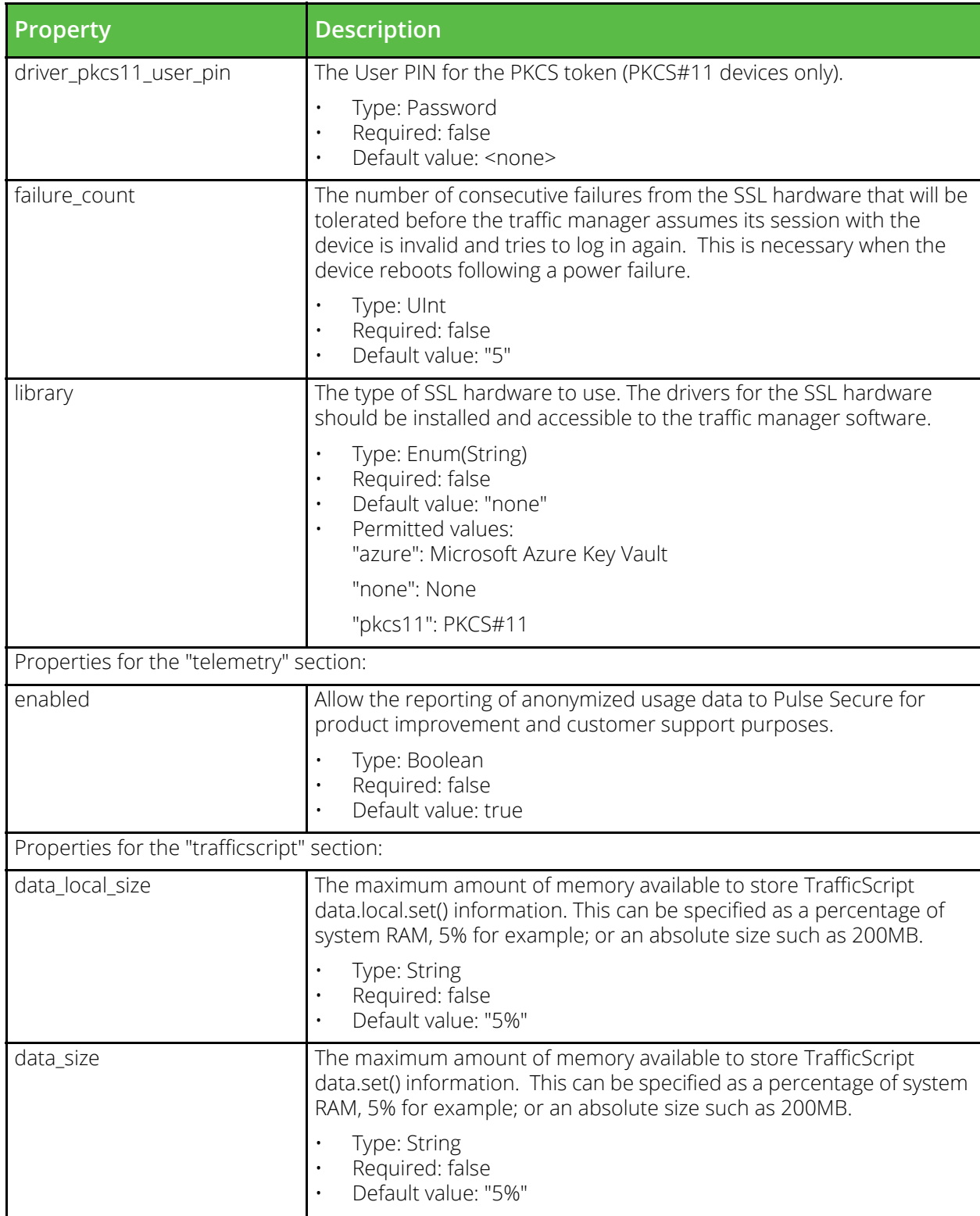

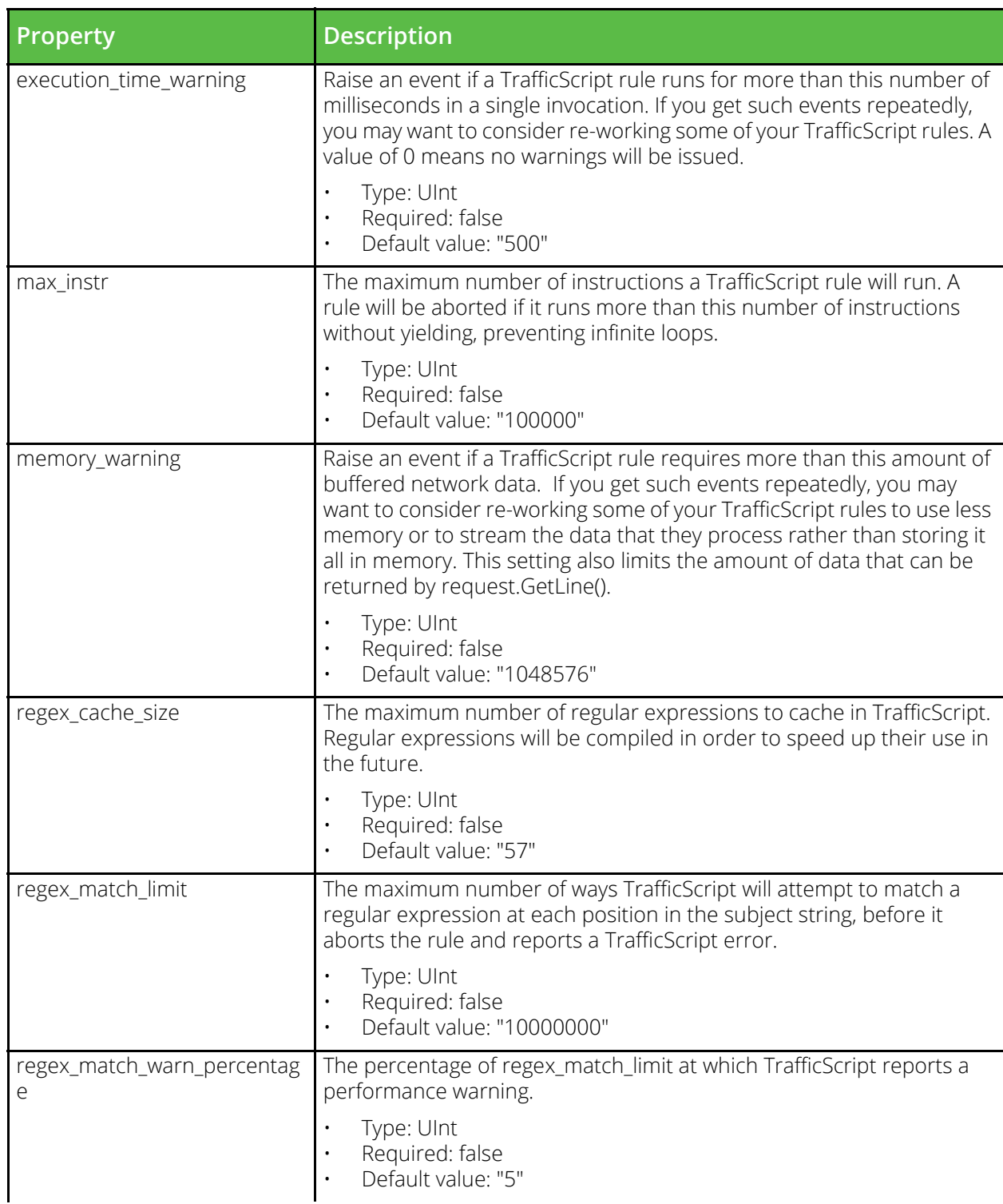

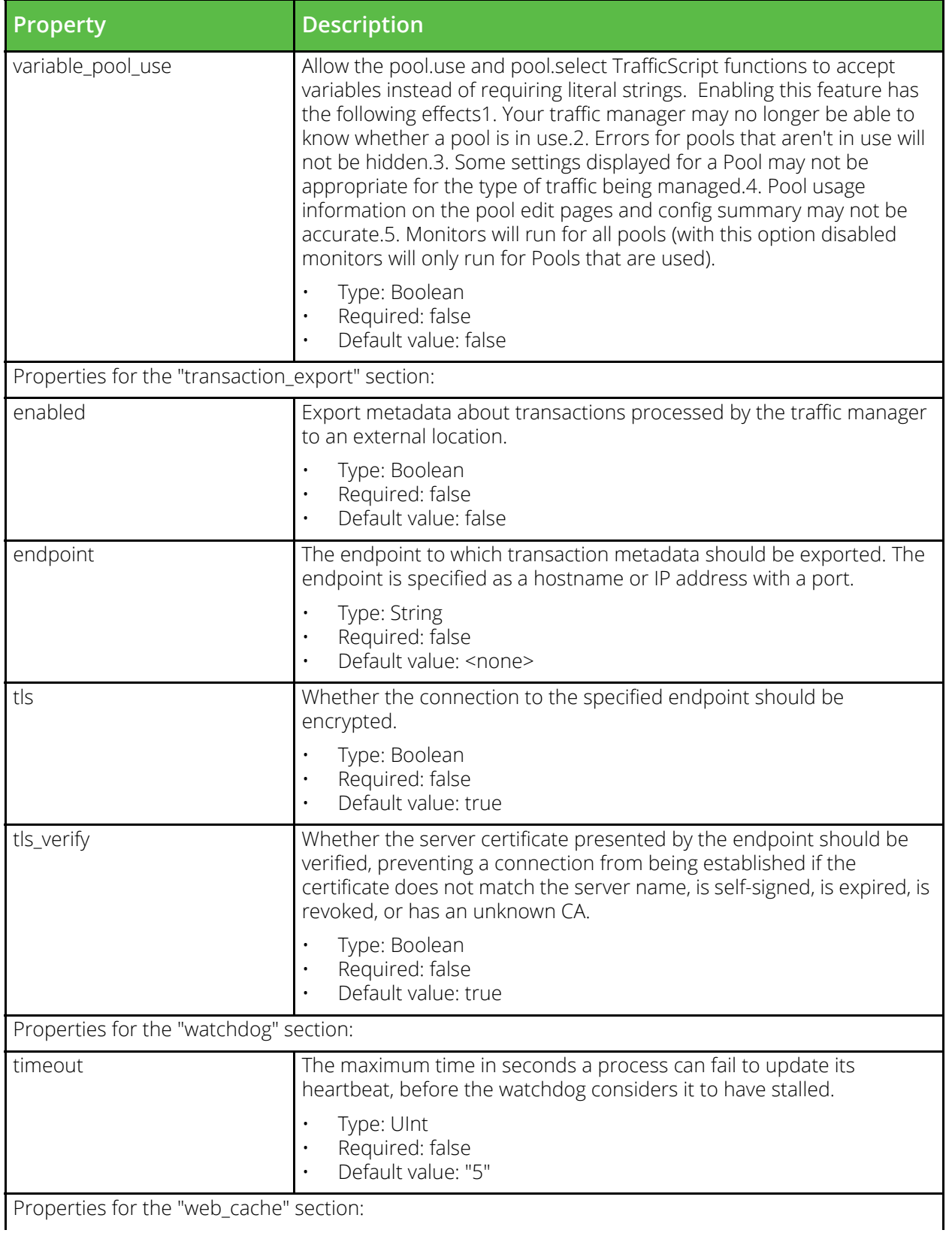

Properties for the "web\_cache" section:

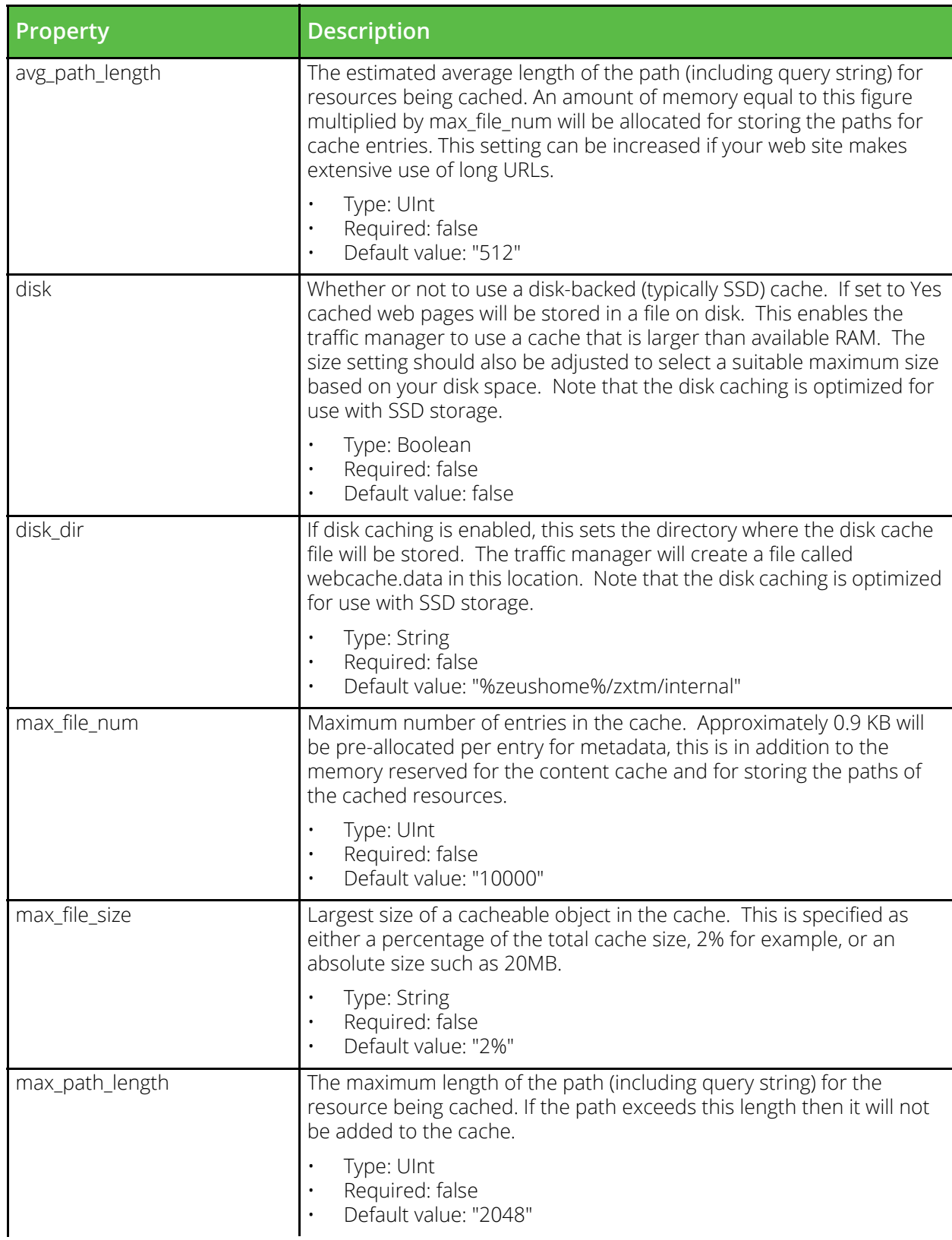

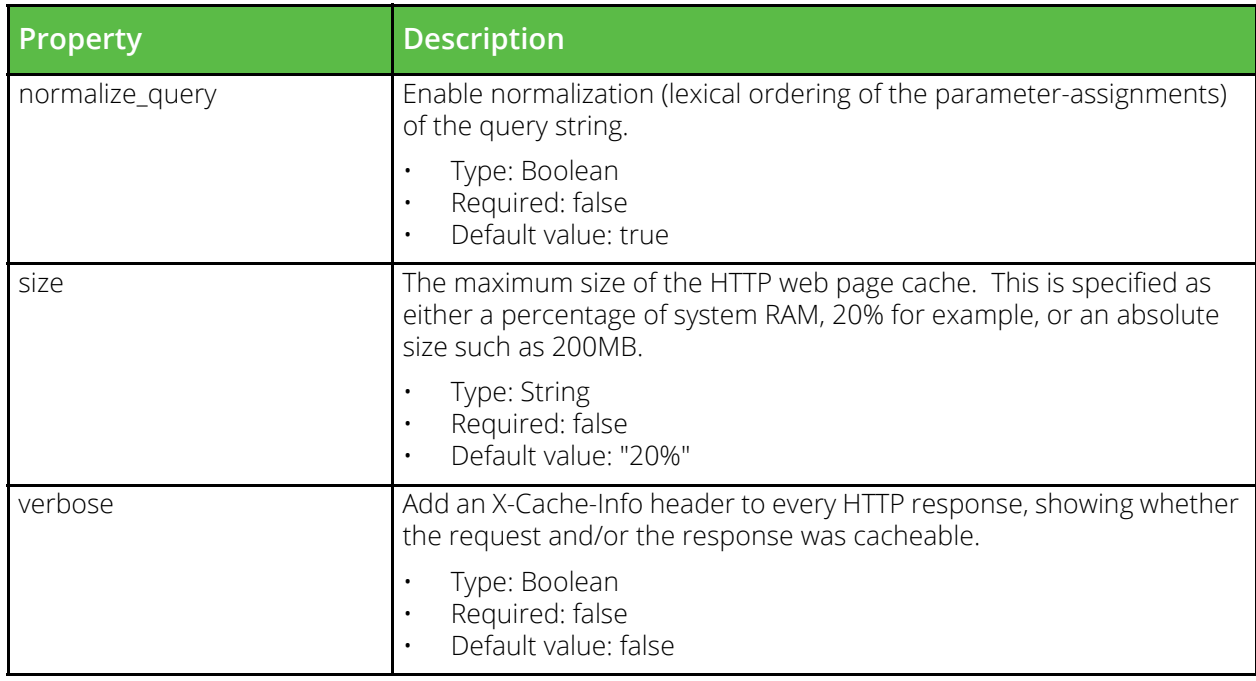

## **Kerberos Configuration File**

URI Endpoint: /api/tm/7.0/config/active/kerberos/krb5confs

A Kerberos krb5.conf file that provides the raw configuration for a Kerberos principal.

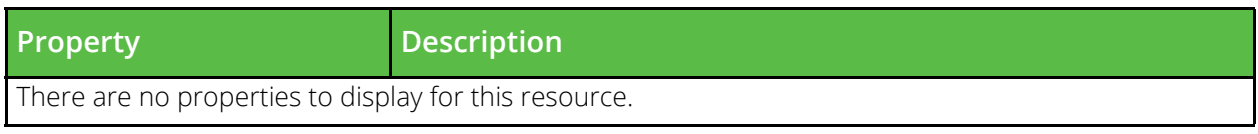

### **Kerberos Keytab**

URI Endpoint: /api/tm/7.0/config/active/kerberos/keytabs

A Kerberos keytab file contains credentials to authenticate as (a number of) Kerberos principals.

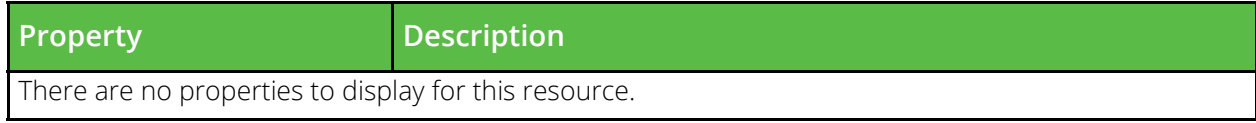

### **Kerberos Principal**

URI Endpoint: /api/tm/7.0/config/active/kerberos/principals

A Kerberos principal can be used by the traffic manager to participate in a Kerberos realm.

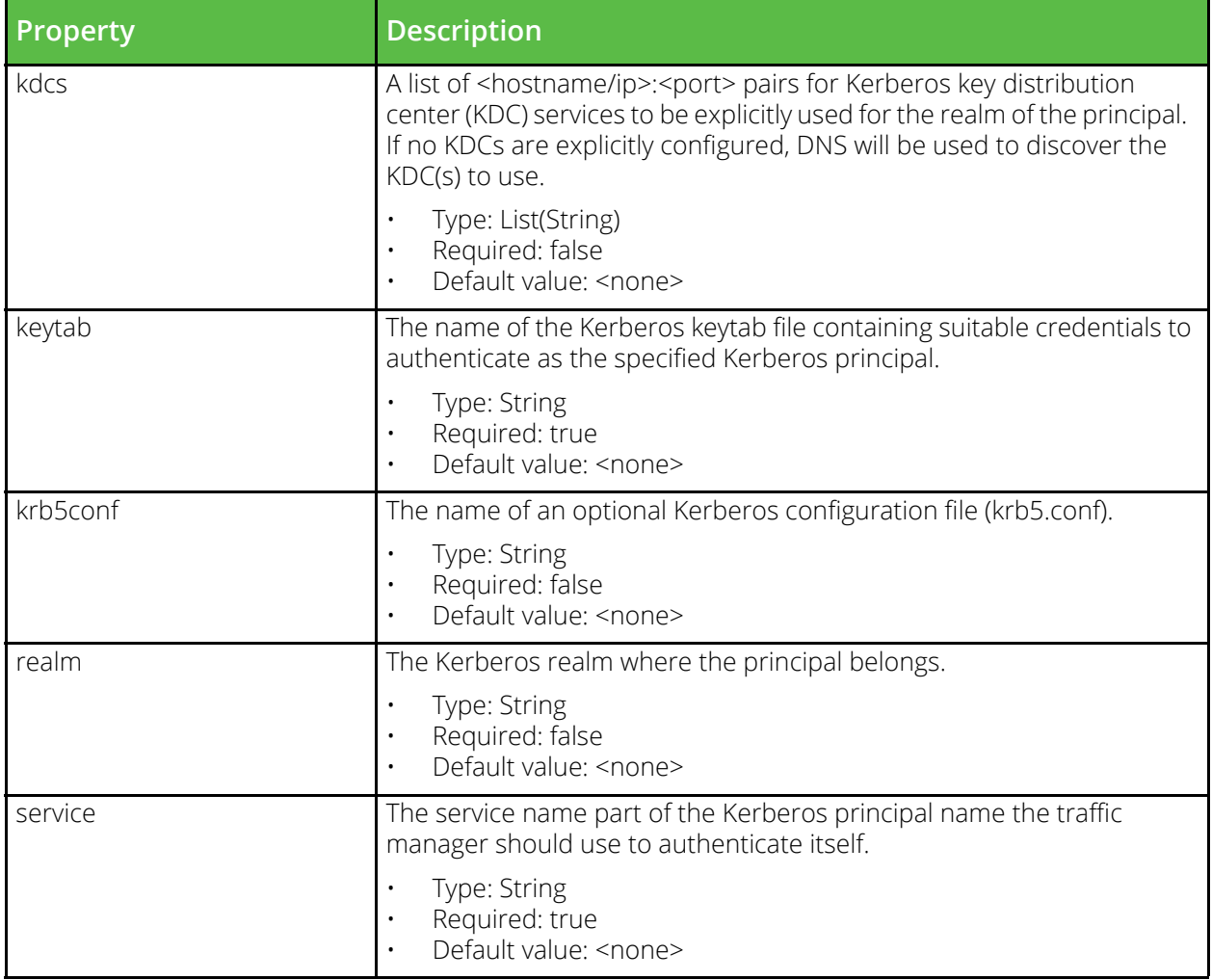

## **License**

URI Endpoint: /api/tm/7.0/config/active/license\_keys

A license key is an encoded text file that controls what functionality is available from each traffic manager in the cluster. Every production traffic manager must have a valid licence key in order to function; a traffic manager without a license will operate as Community Edition, which provides most of the functionality, but places restrictions on bandwidth and cluster size.

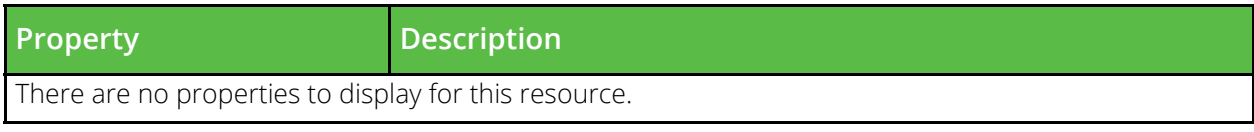

## **Location**

URI Endpoint: /api/tm/7.0/config/active/locations

These are geographic locations as used by Global Load Balancing services. Such a location may not necessarily contain a traffic manager; instead it could refer to the location of a remote datacenter.

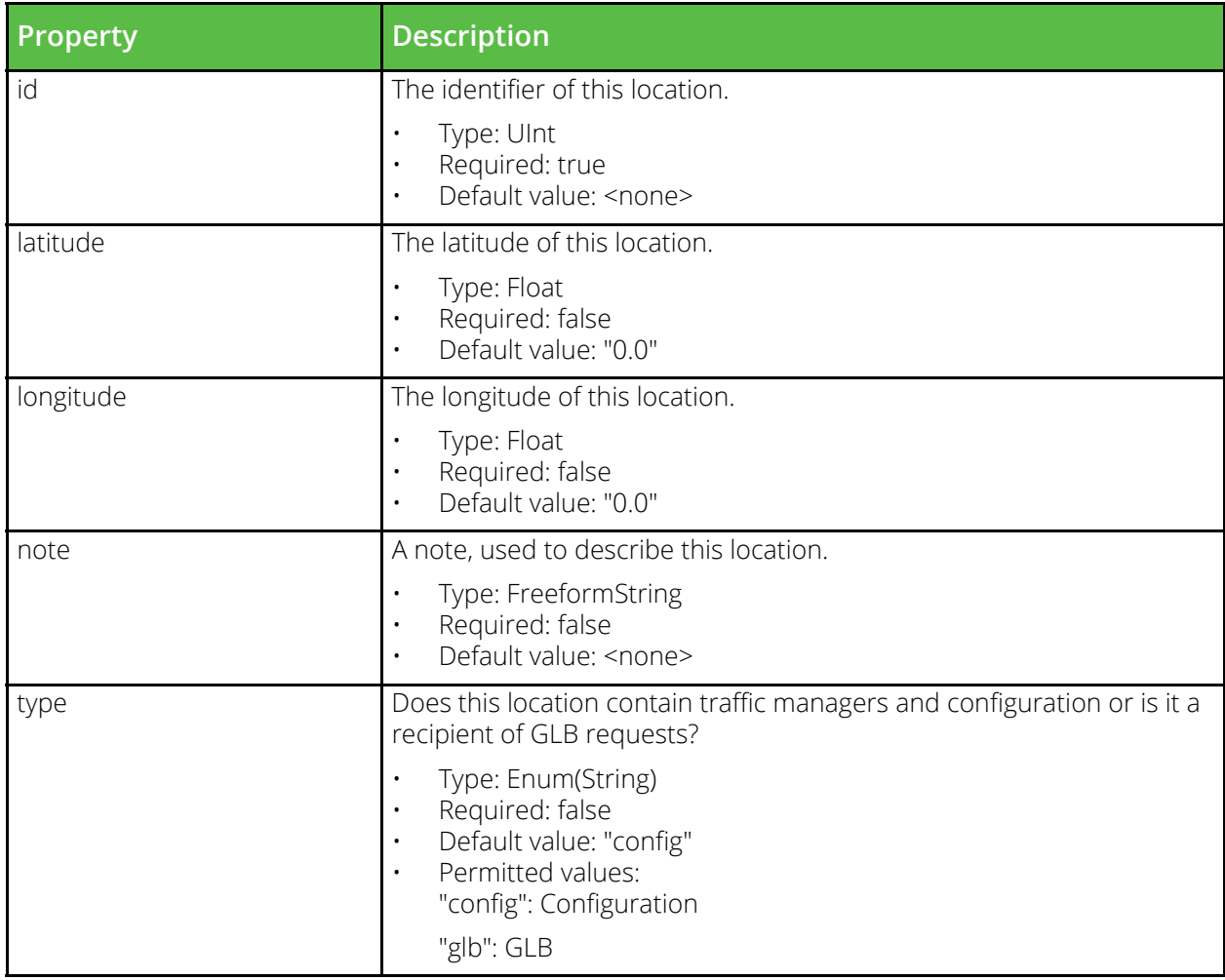

# **Log Export**

URI Endpoint: /api/tm/7.0/config/active/log\_export

Definitions of log files which should be exported to the analytics engine

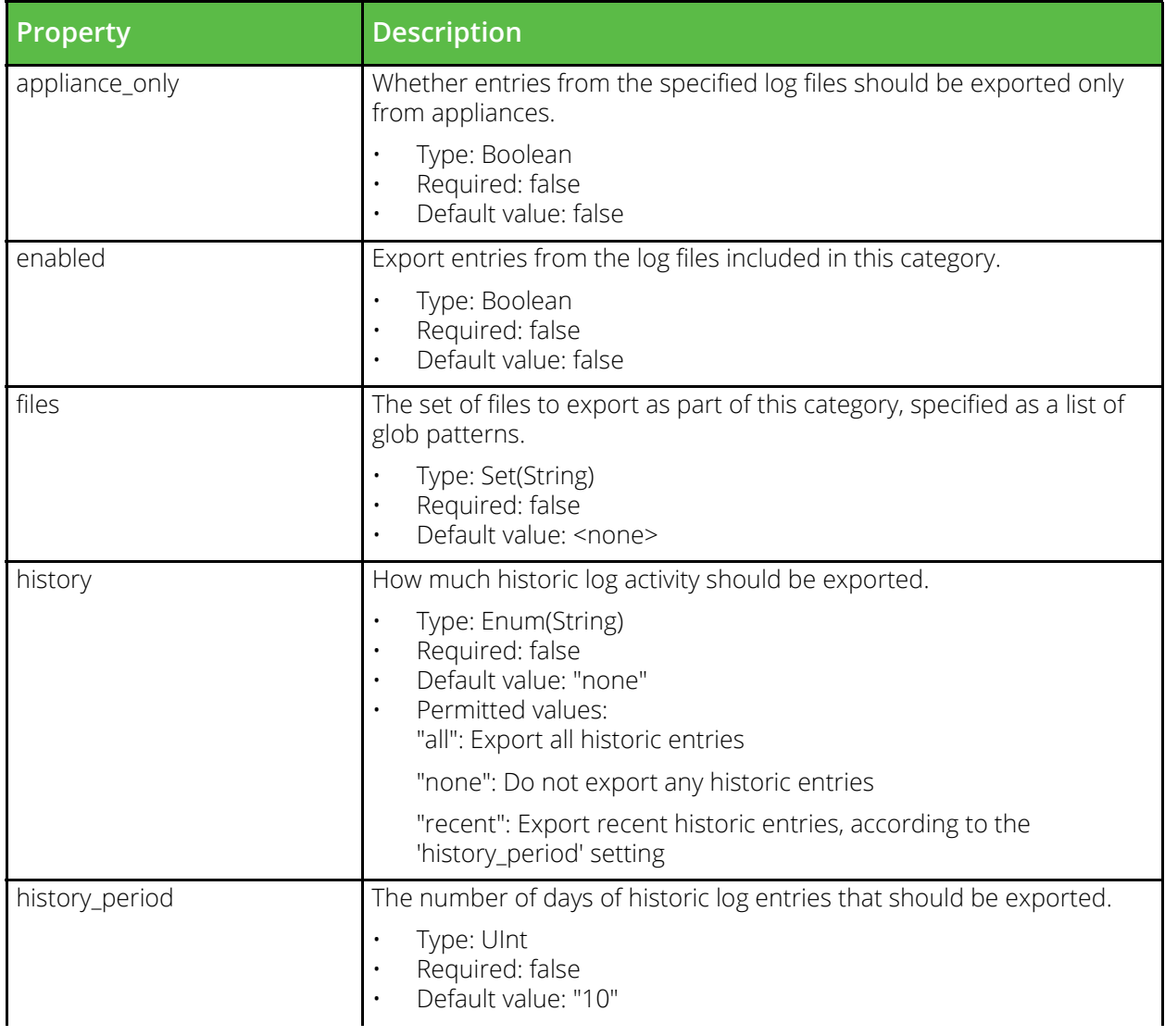

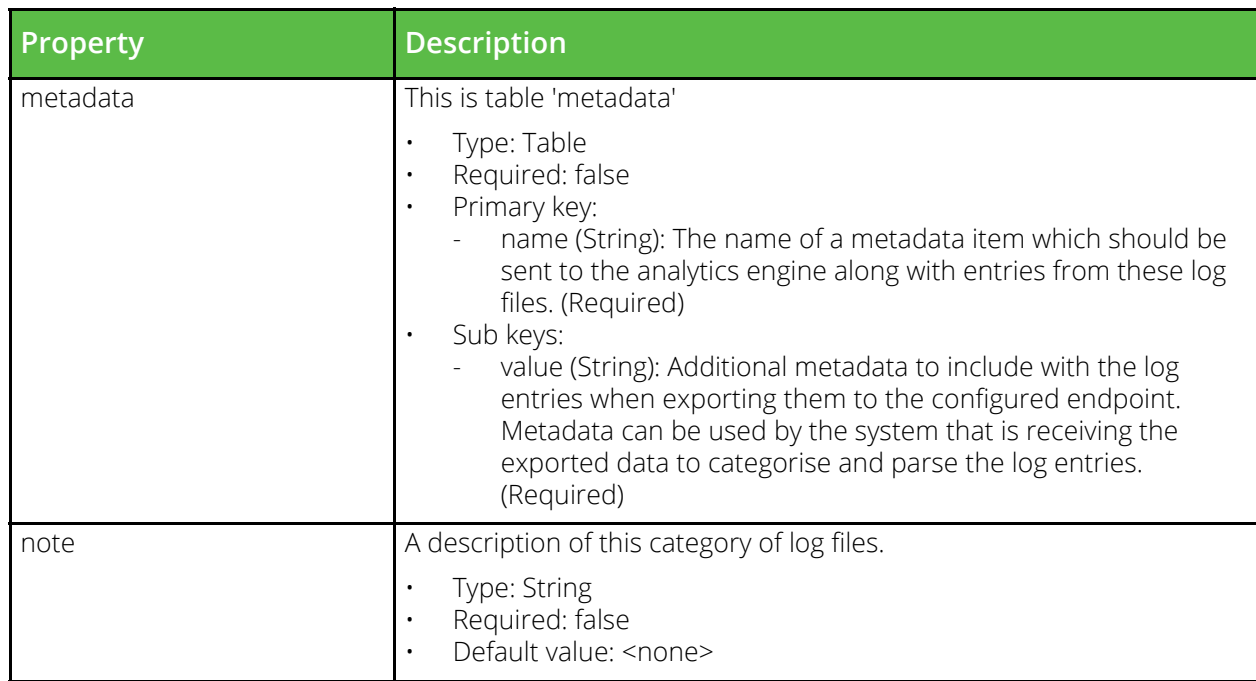

## **Monitor**

URI Endpoint: /api/tm/7.0/config/active/monitors

Monitors check important remote services are running, by periodically sending them traffic and checking the response is correct. They are used by virtual servers to detect the failure of backend nodes.

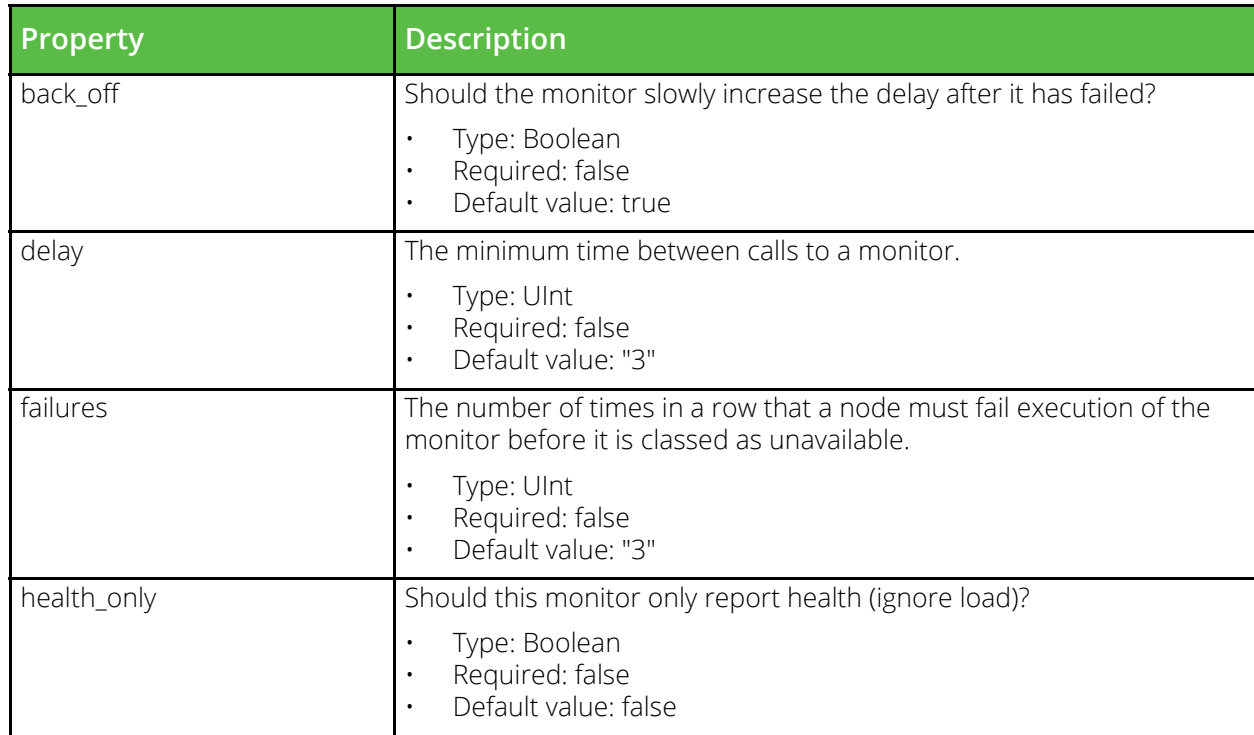

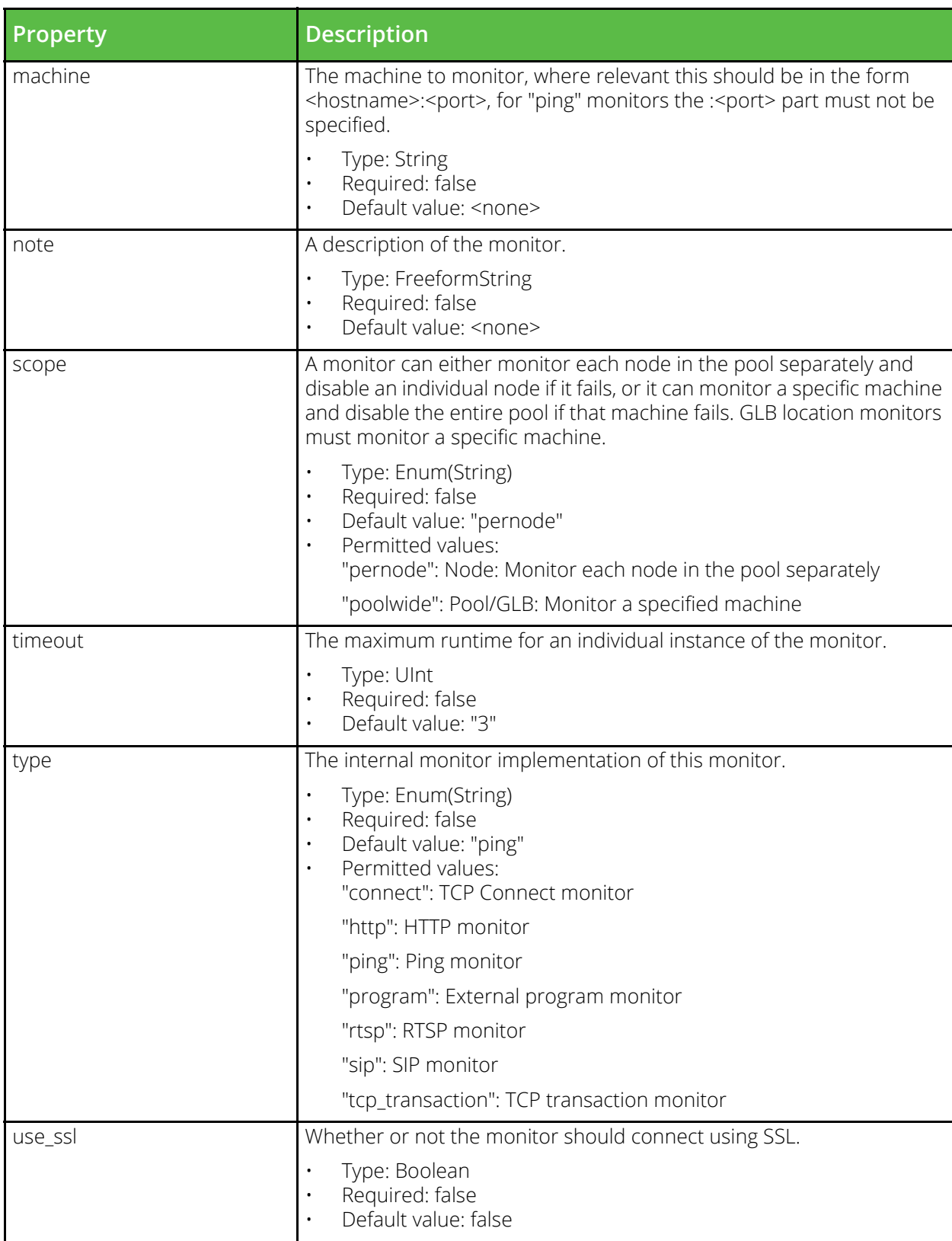

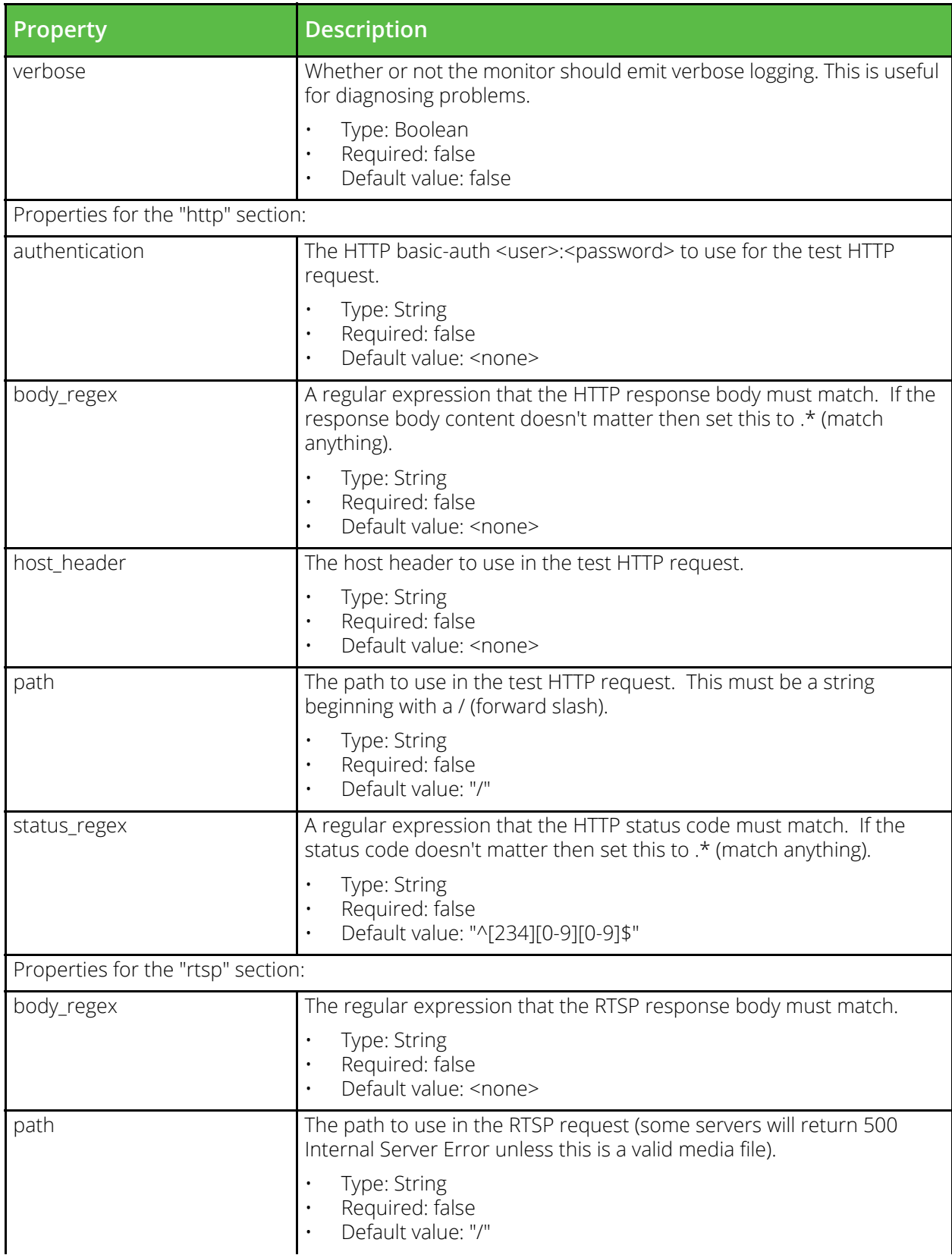

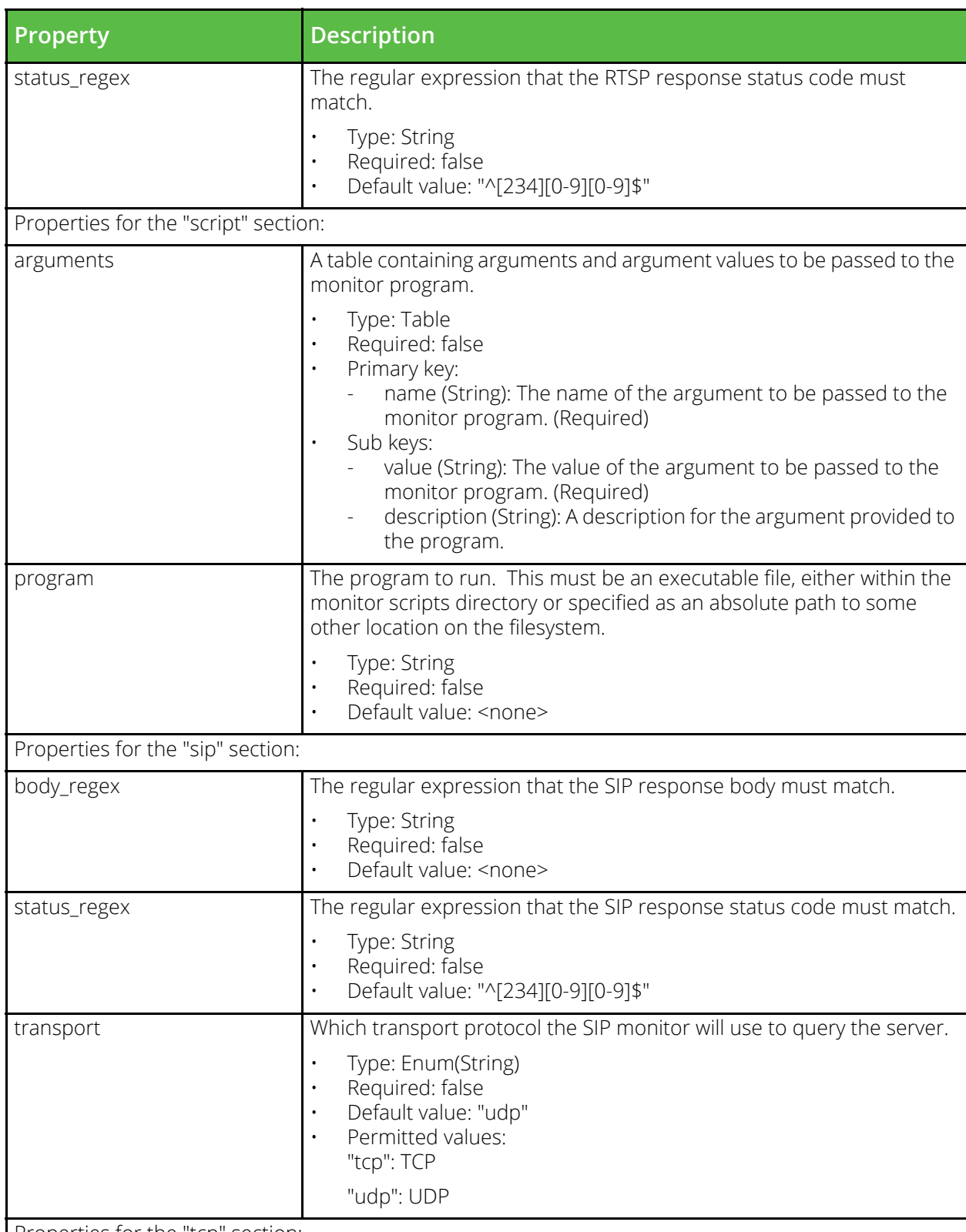

Properties for the "tcp" section:

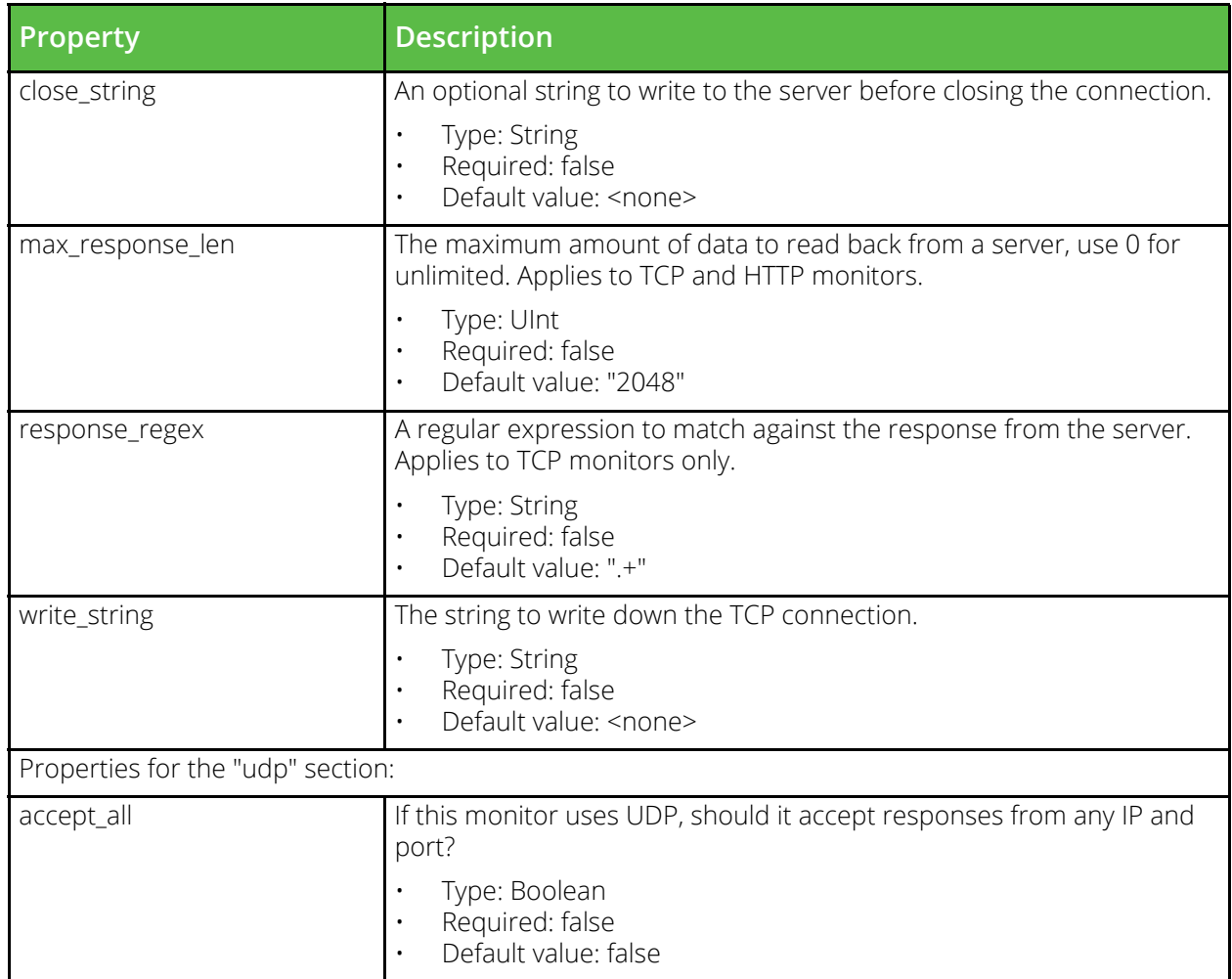

### **Monitor Program**

URI Endpoint: /api/tm/7.0/config/active/monitor\_scripts

An executable program that can be used to by external program monitors to report the health of backend services.

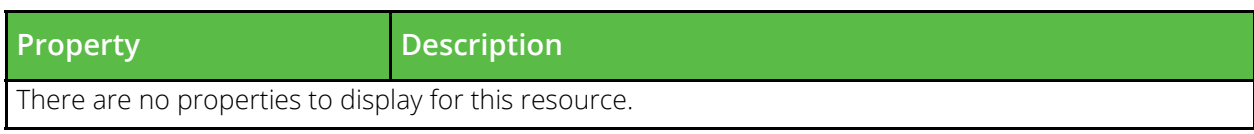

## **NAT Configuration**

URI Endpoint: /api/tm/7.0/config/active/appliance/nat

The NAT configuration file stores rules controlling NAT on an appliance.

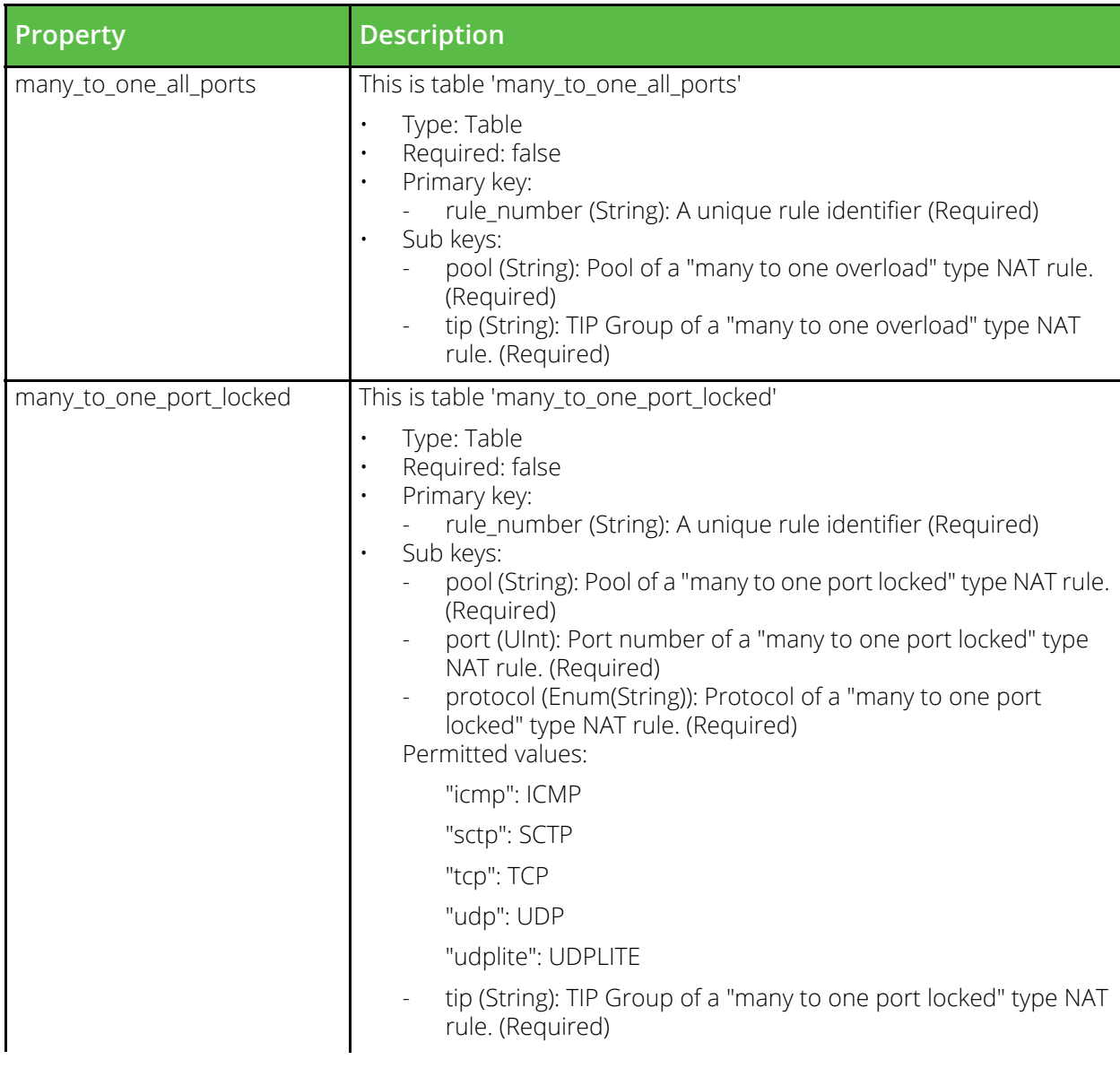

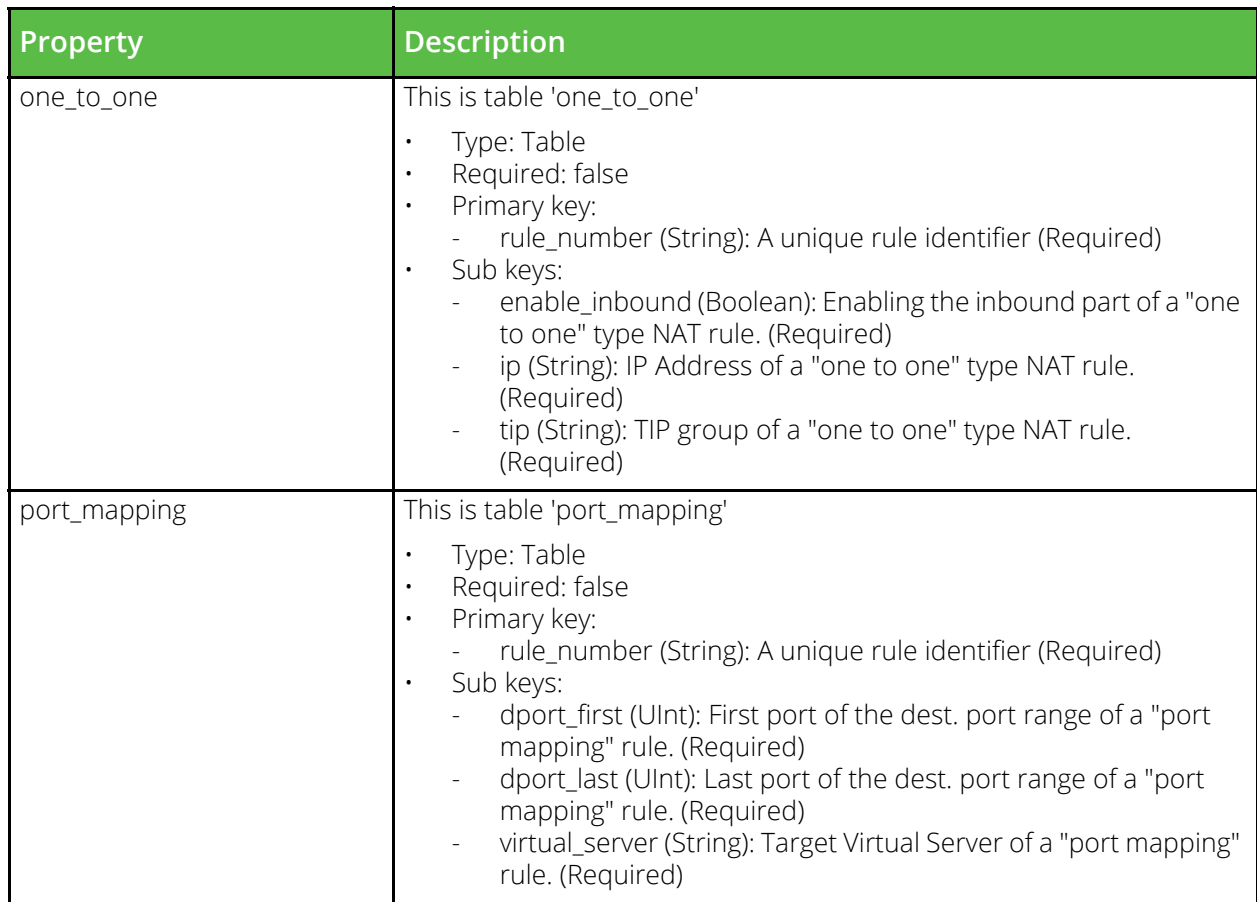

## **Pool**

URI Endpoint: /api/tm/7.0/config/active/pools

The conf/pools directory contains configuration files for backend node pools. The name of a file is the name of the pool it defines. Pools can be configured under the Services > Pools section of the Admin Server UI or by using functions under the Pool section of the SOAP API and CLI.

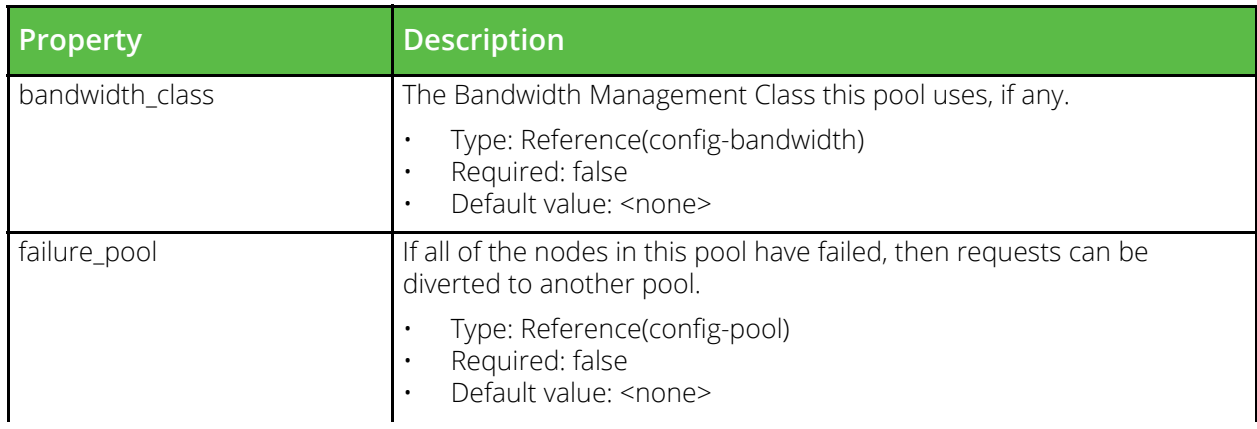

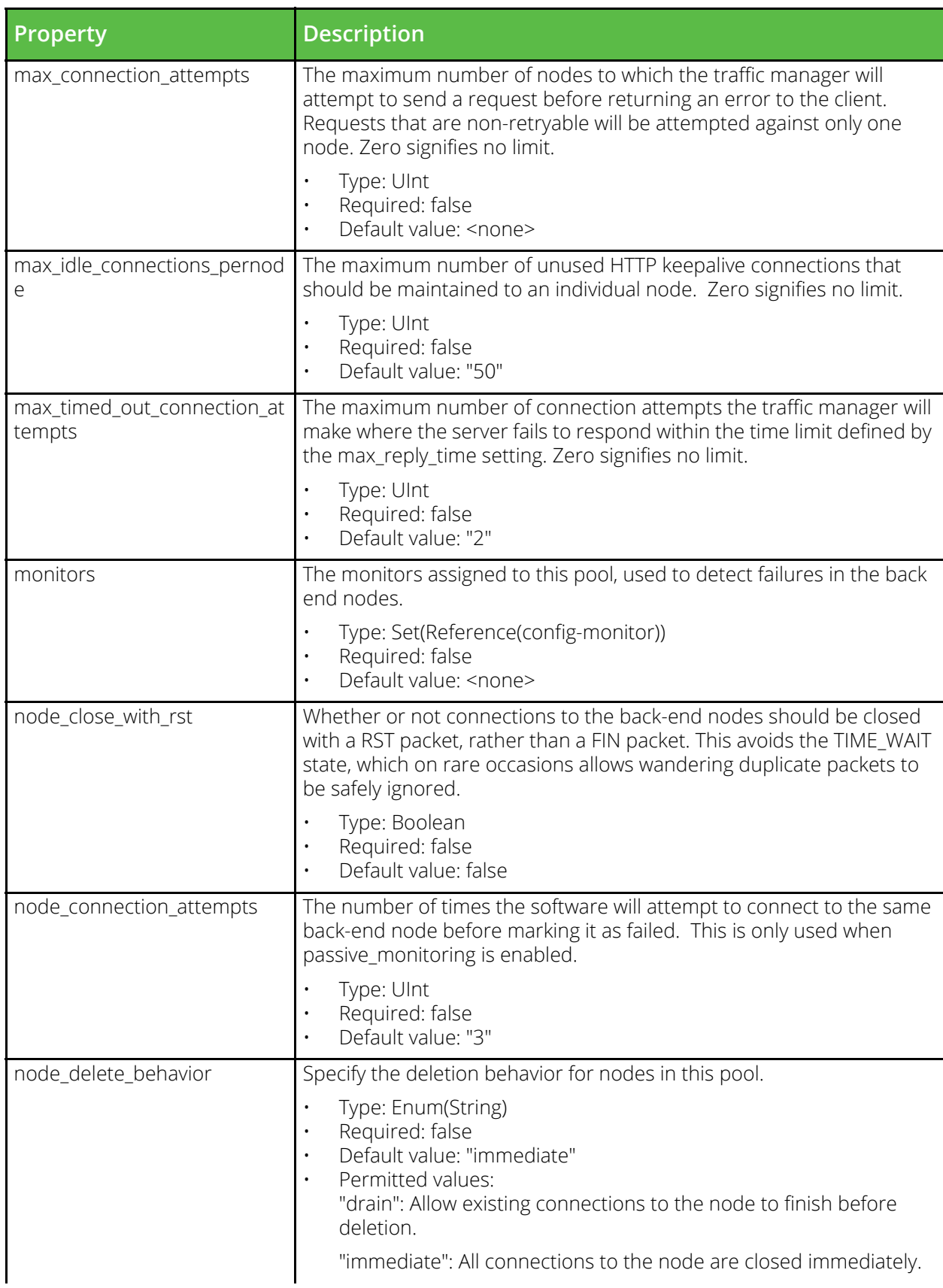

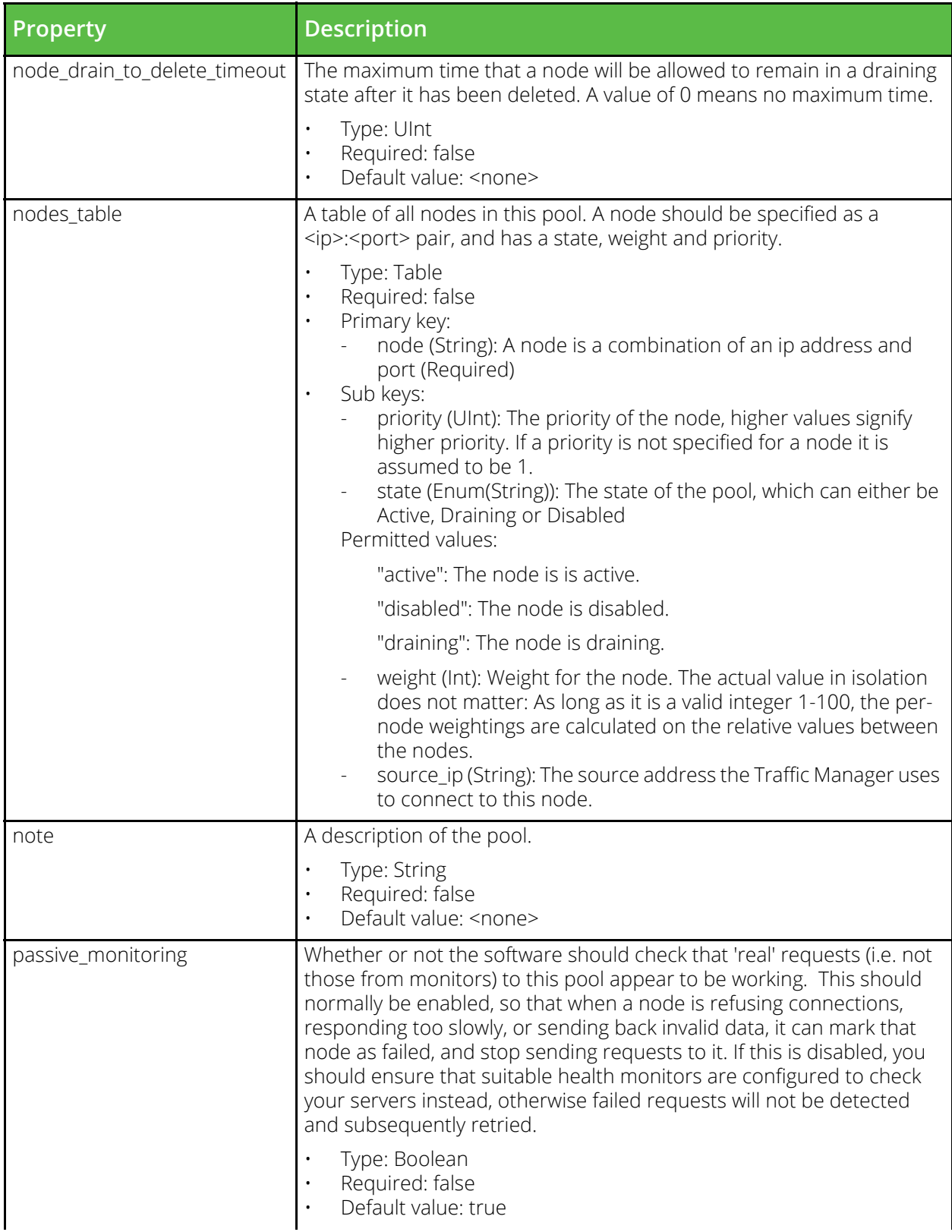

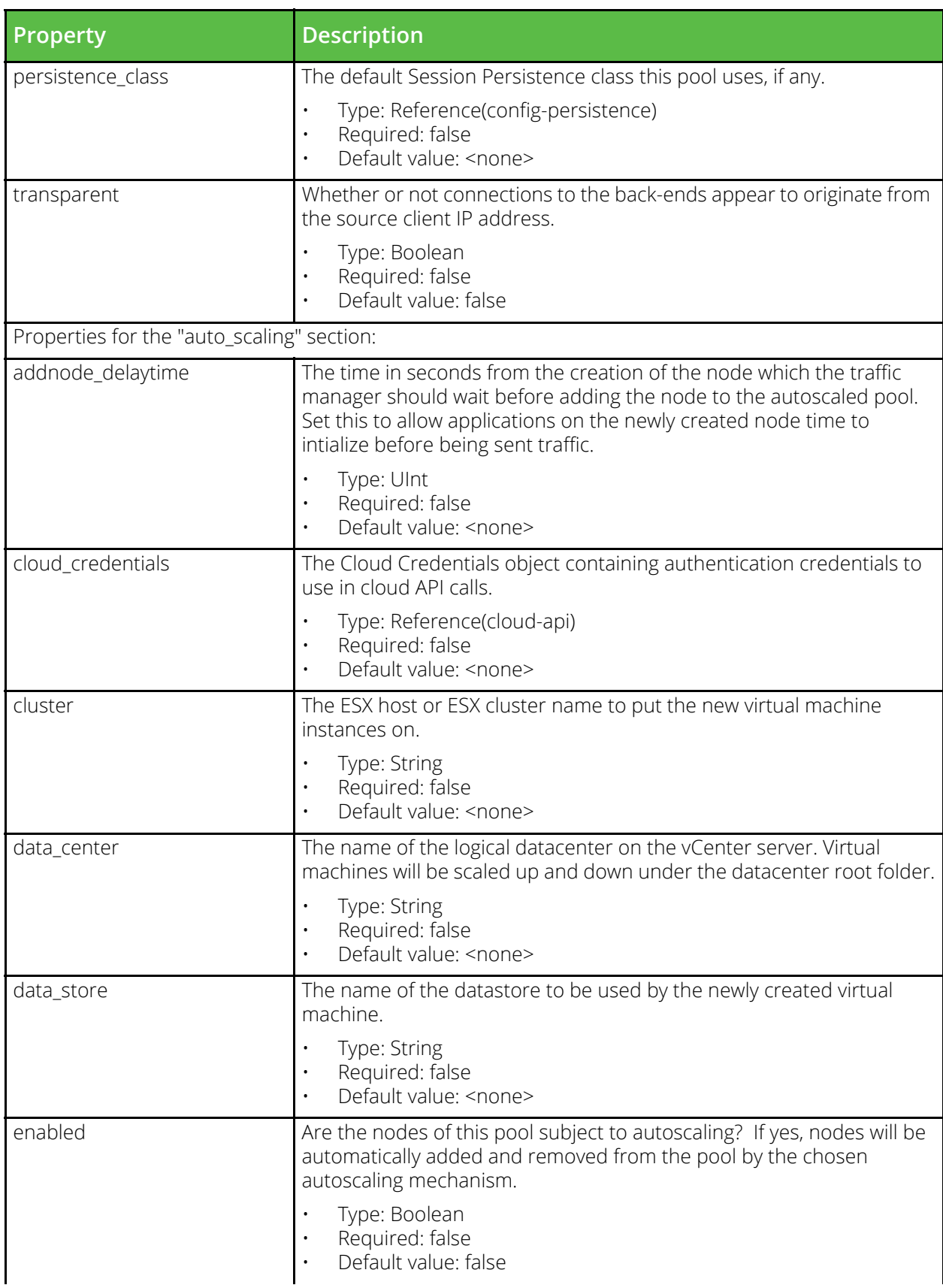

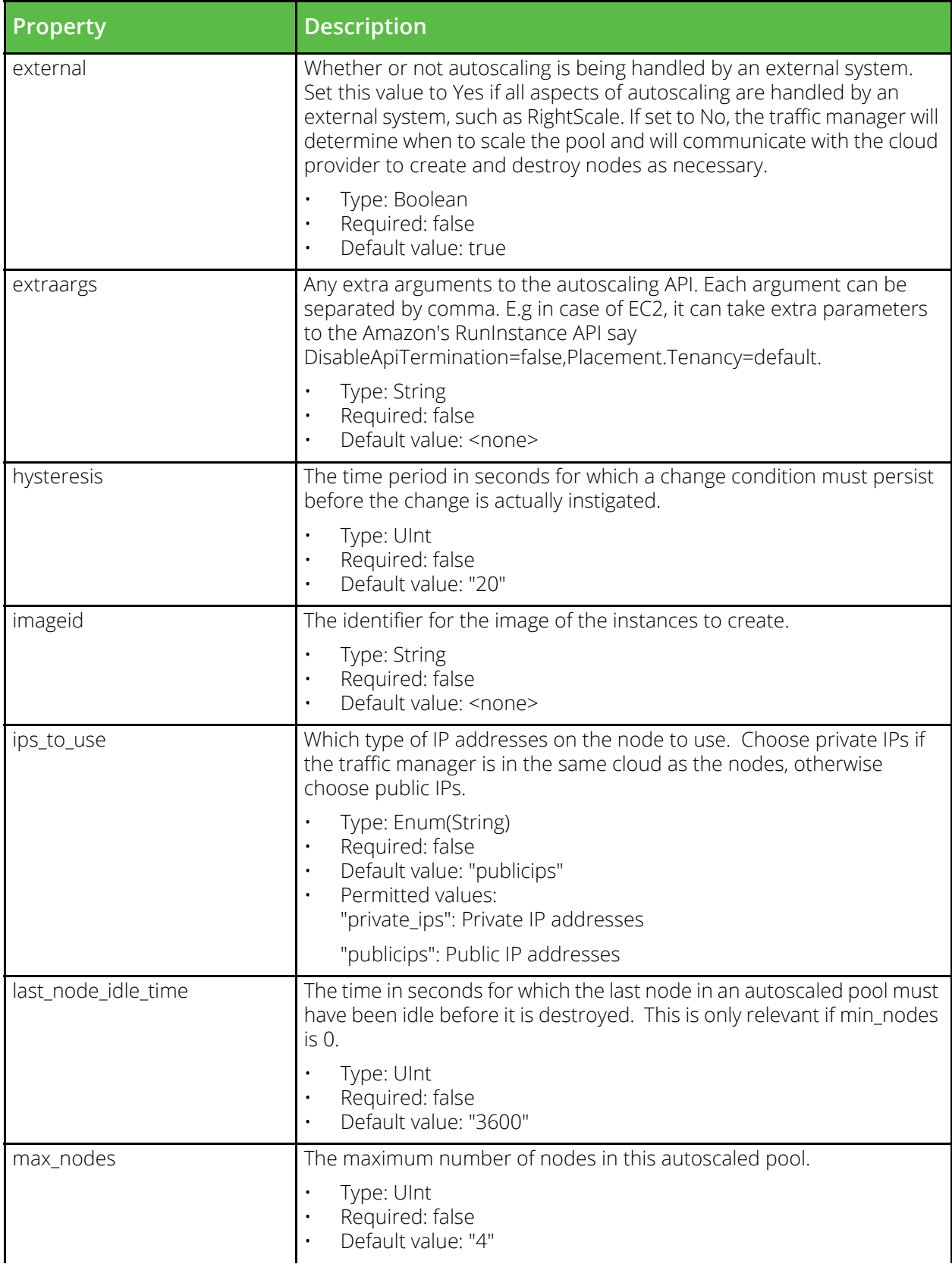

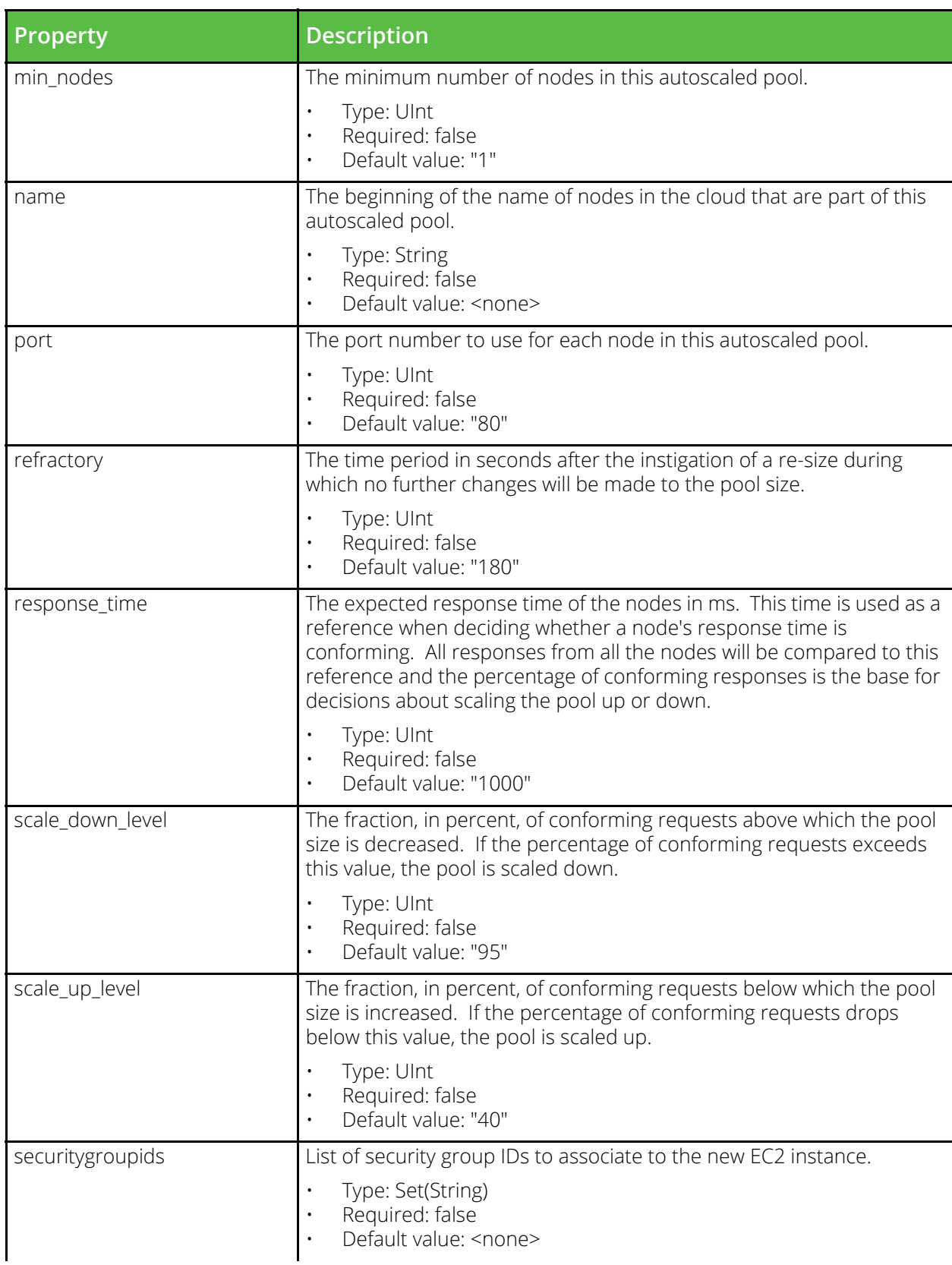
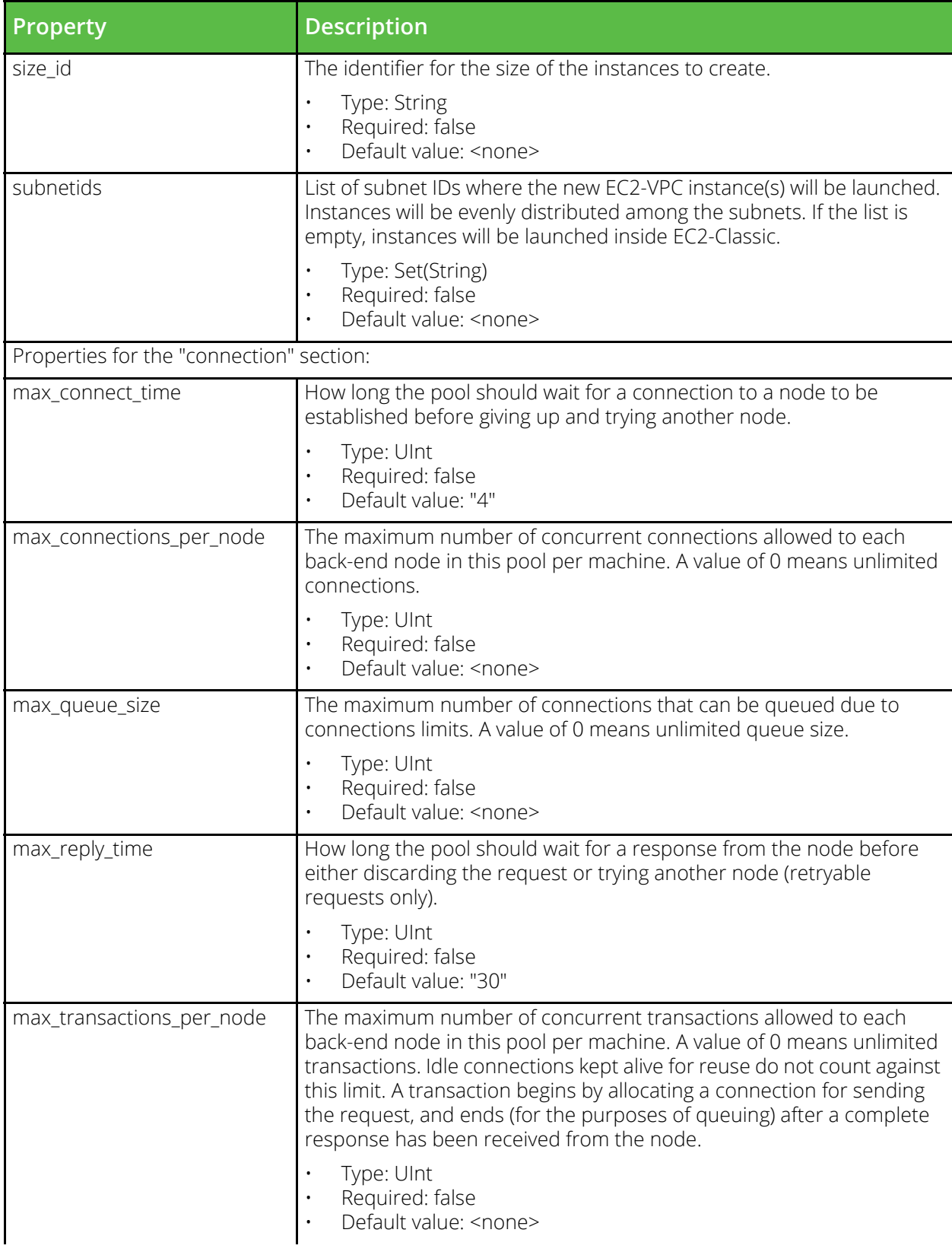

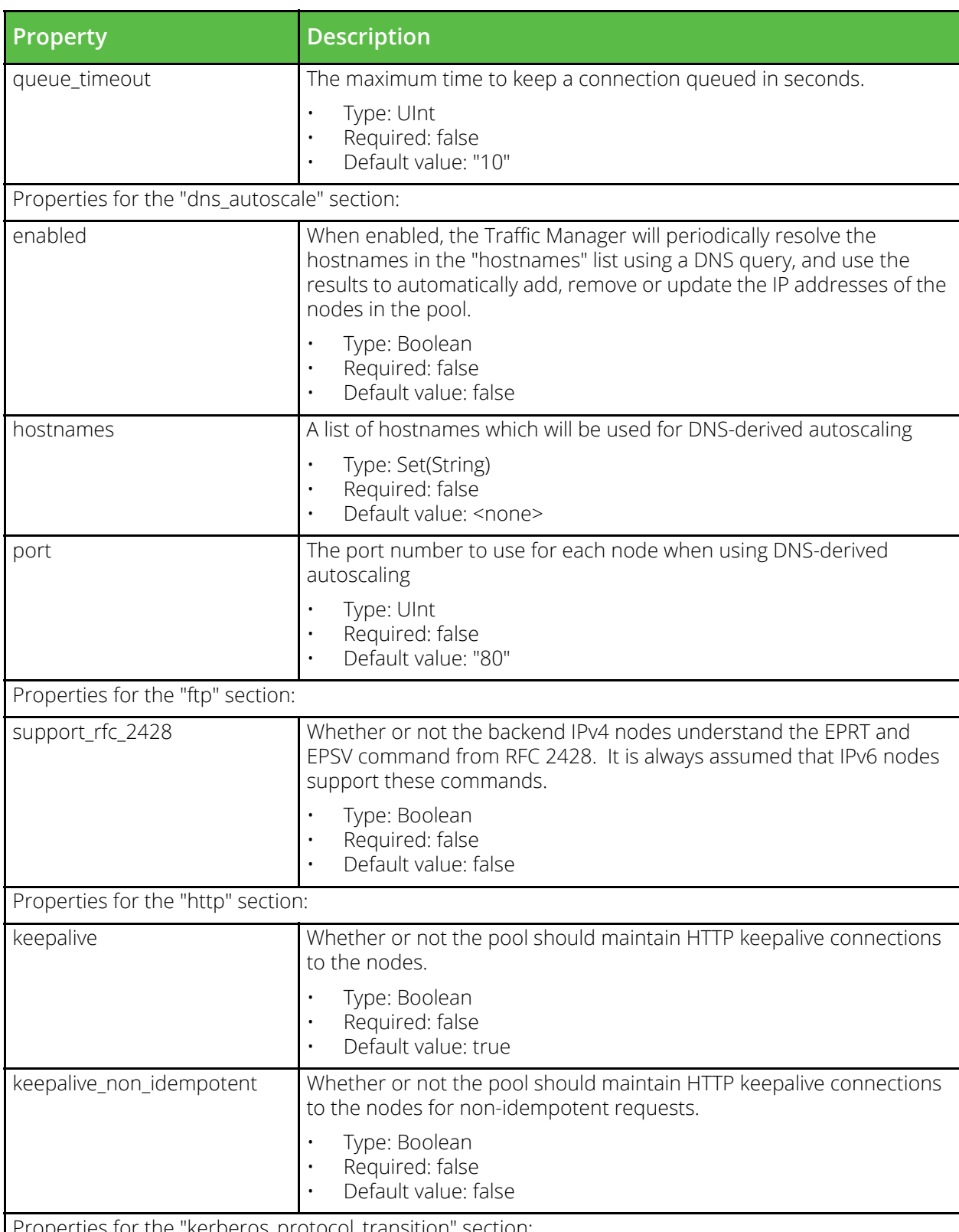

Properties for the "kerberos\_protocol\_transition" section:

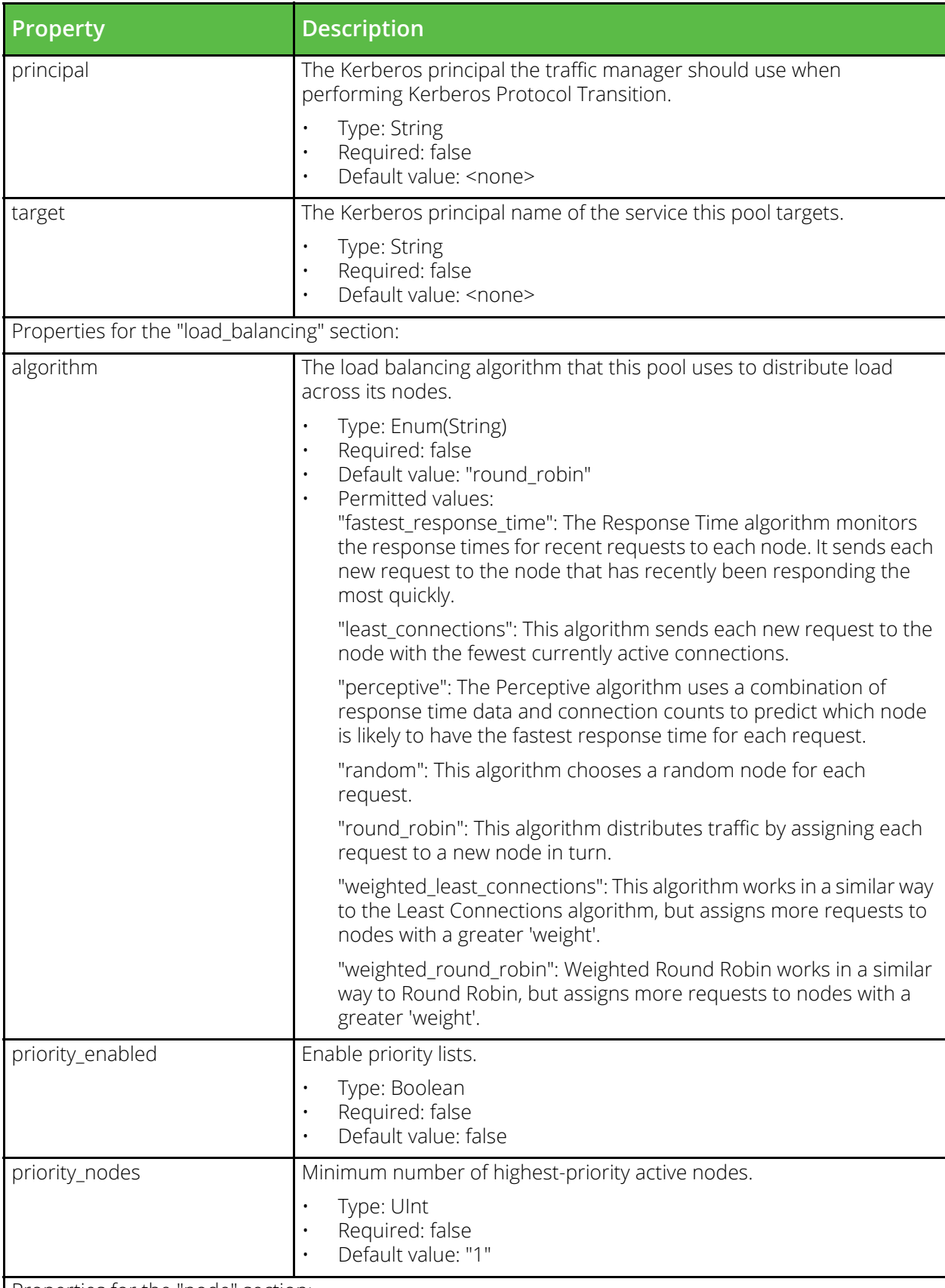

Properties for the "node" section:

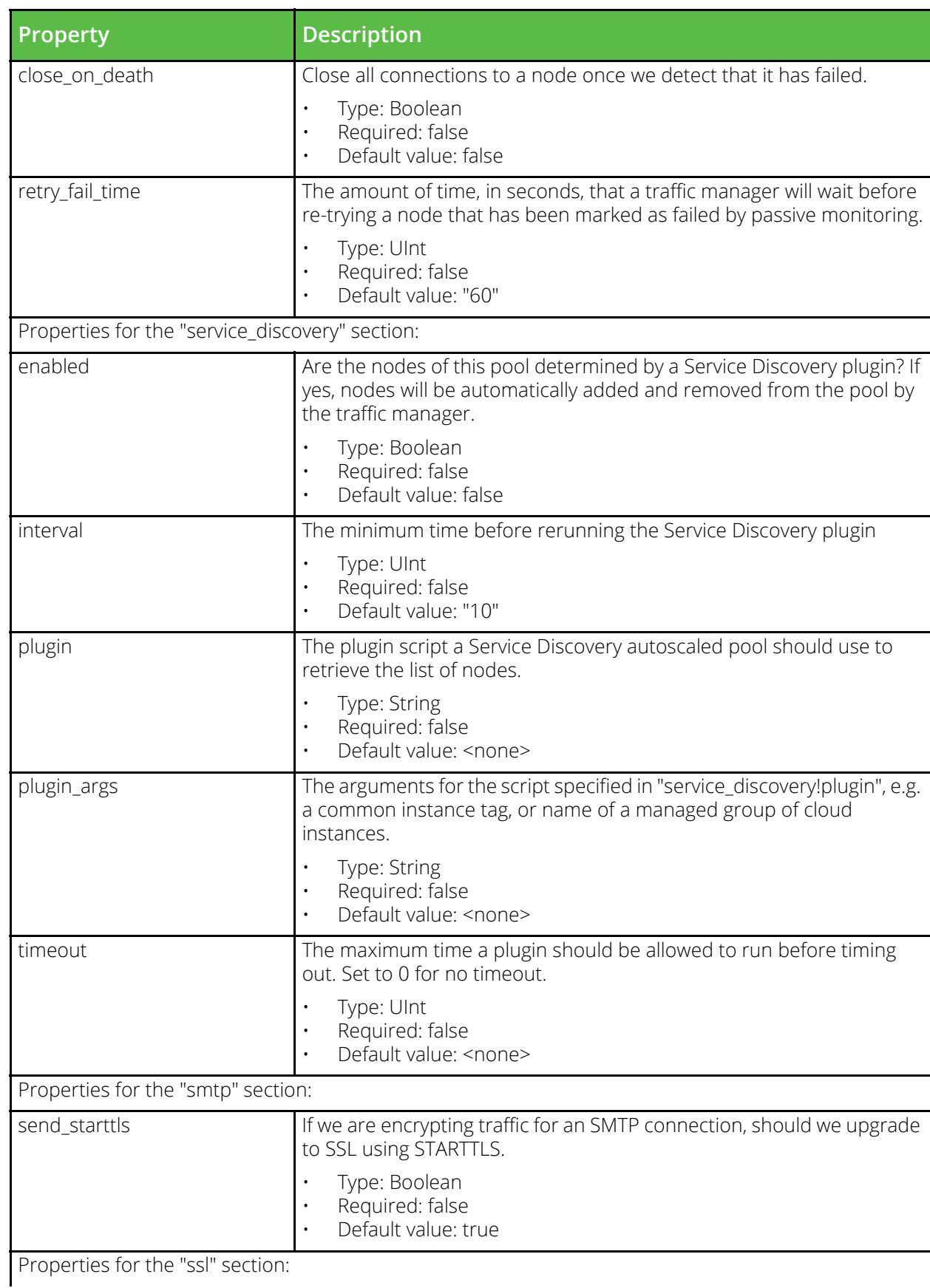

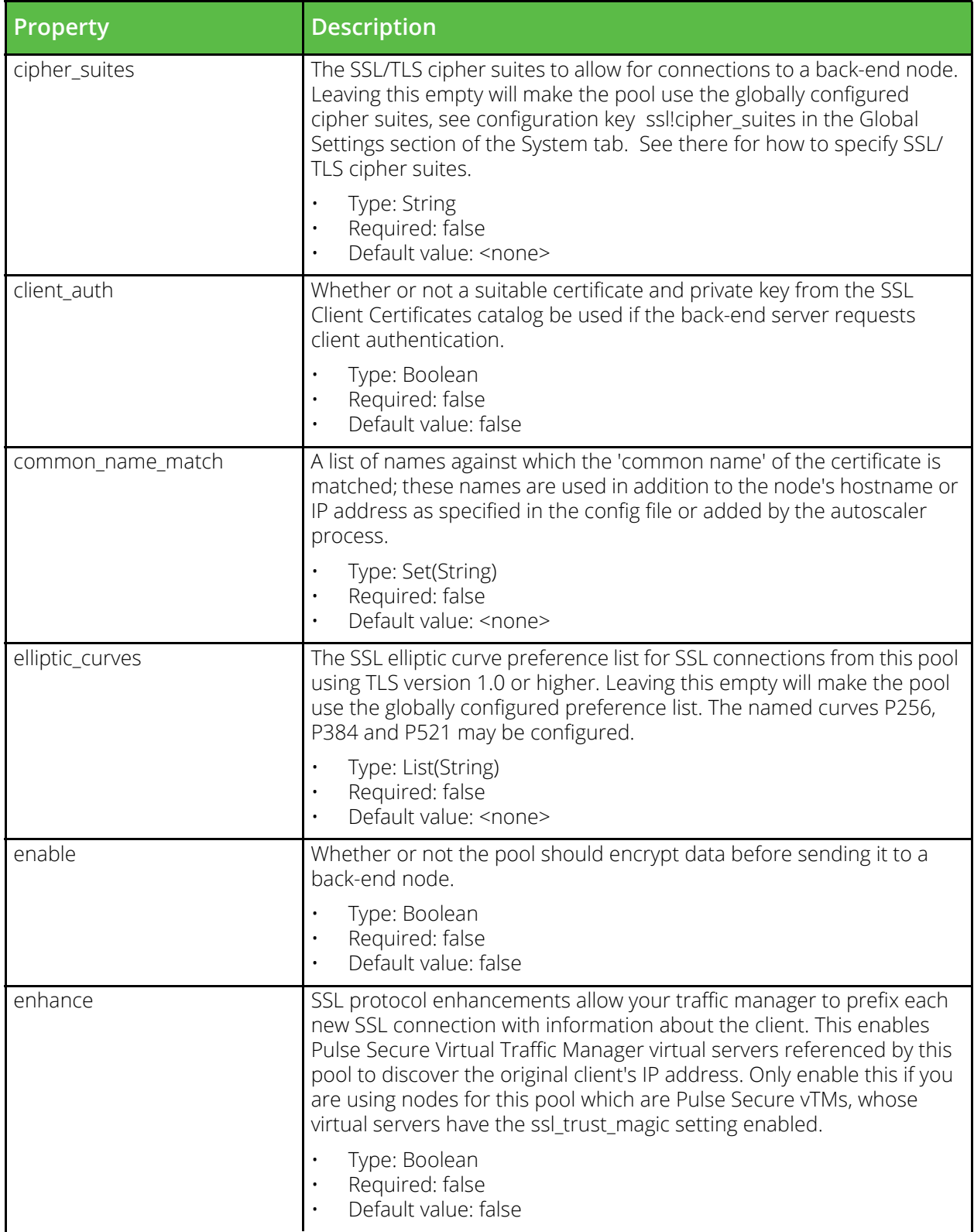

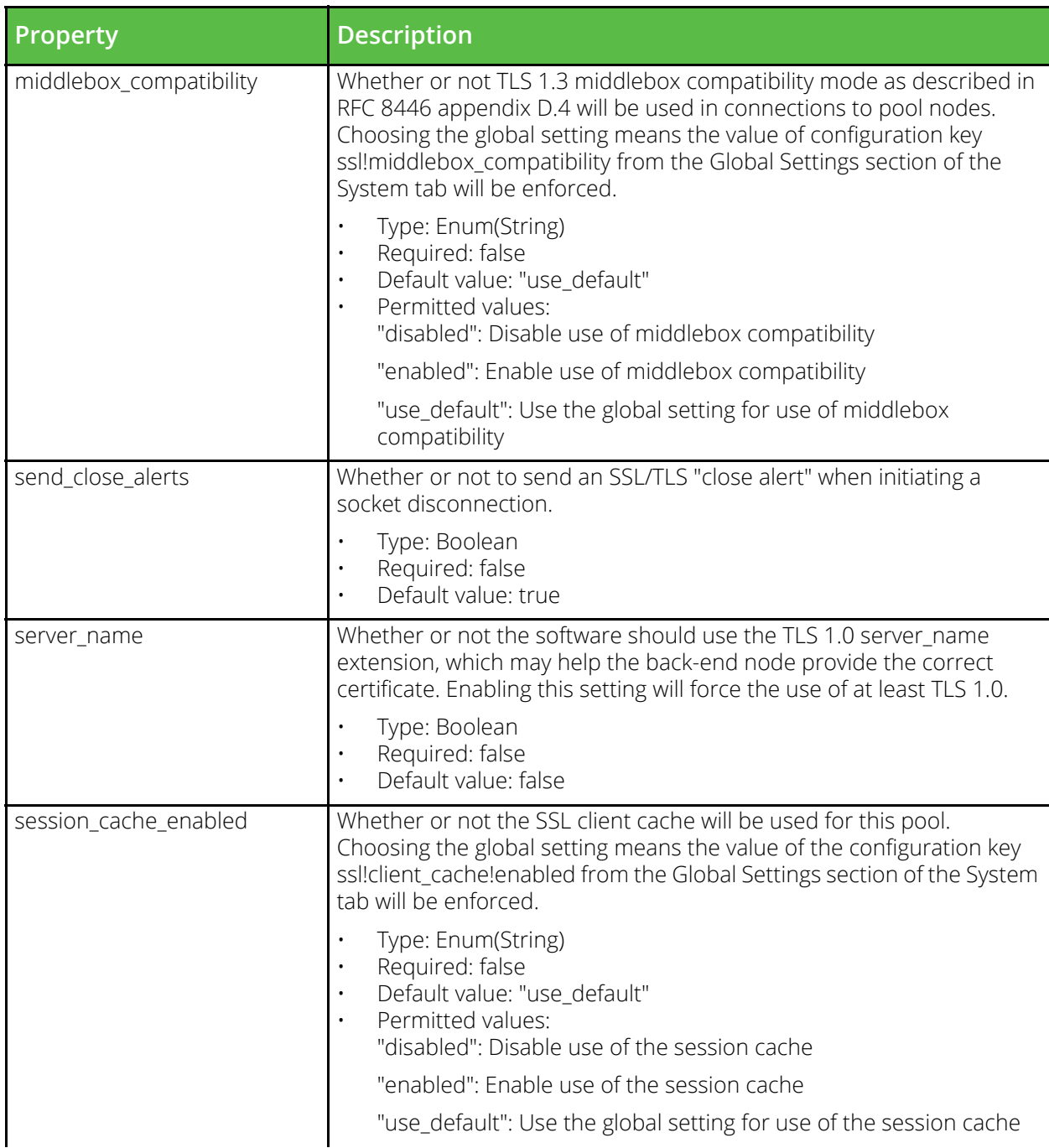

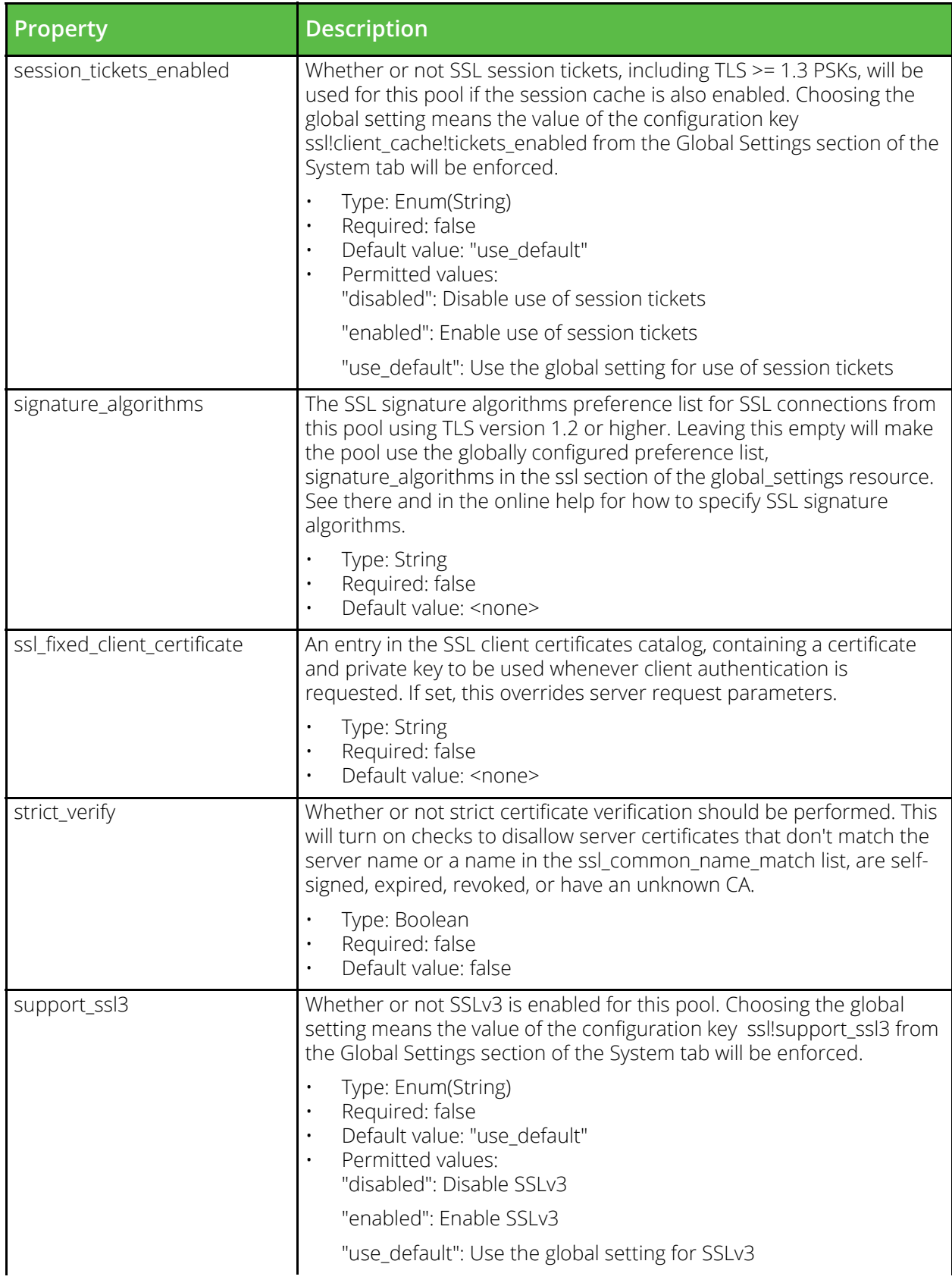

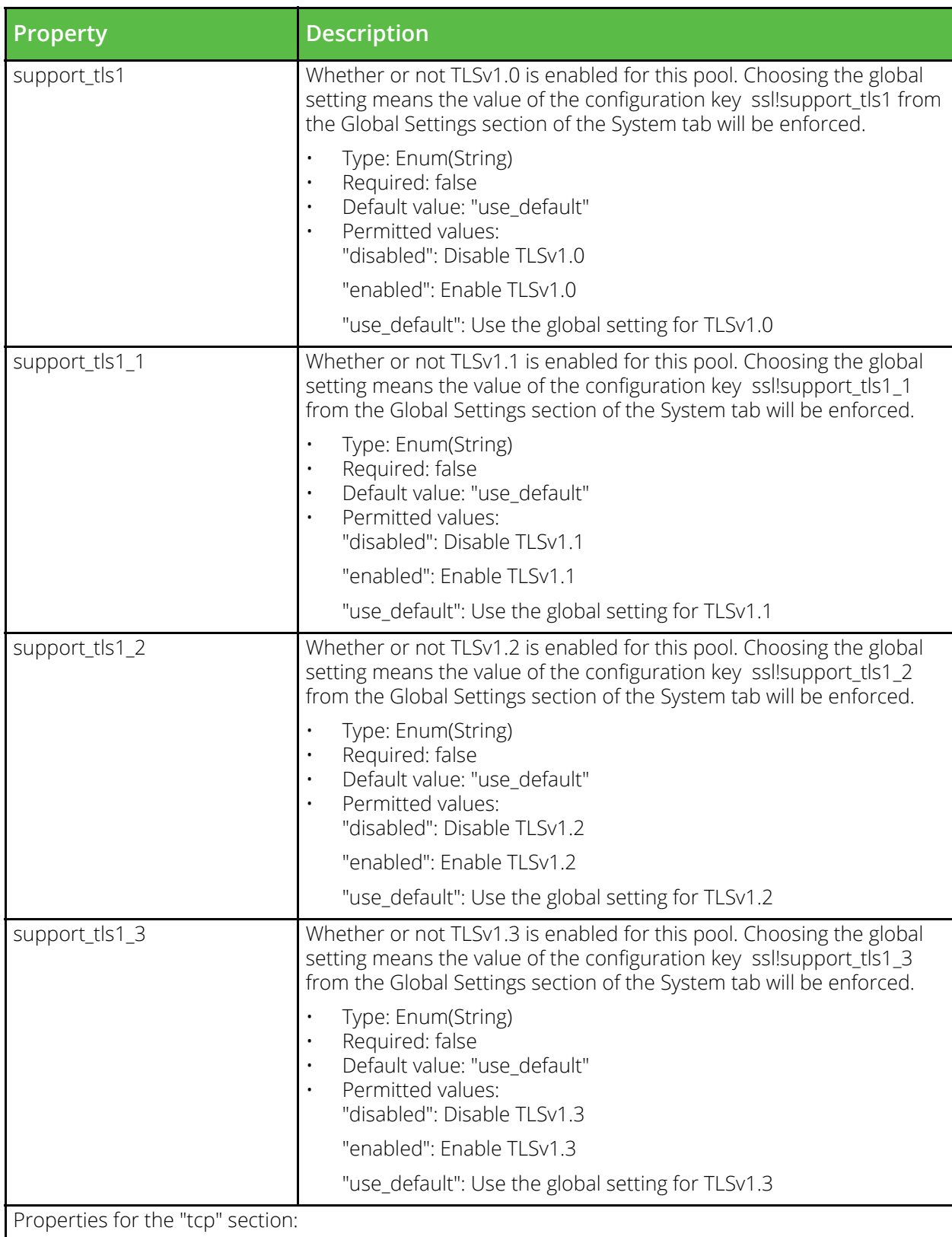

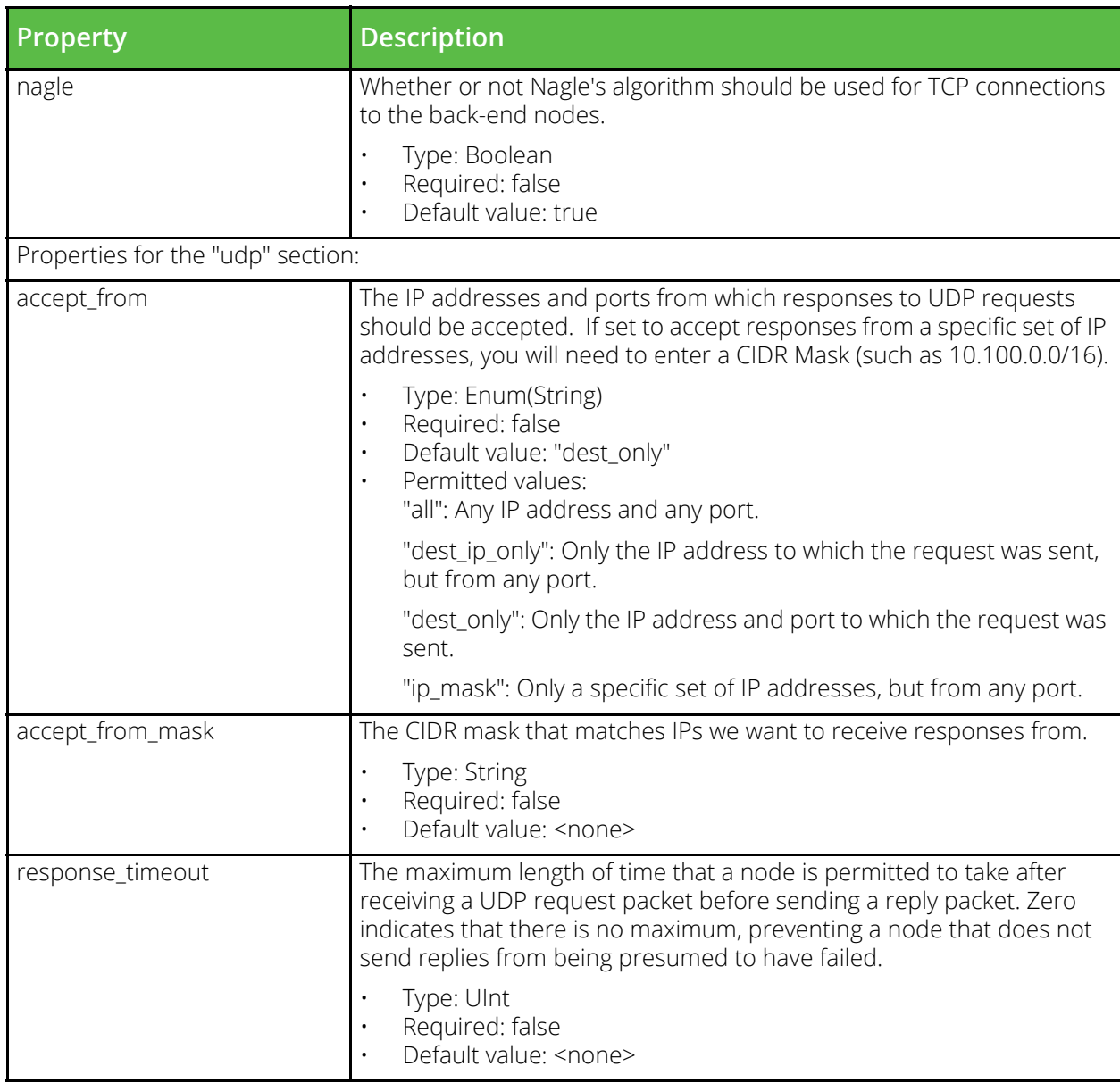

## **Protection Class**

URI Endpoint: /api/tm/7.0/config/active/protection

A protection class specifies the level of protection against network attacks for a virtual server.

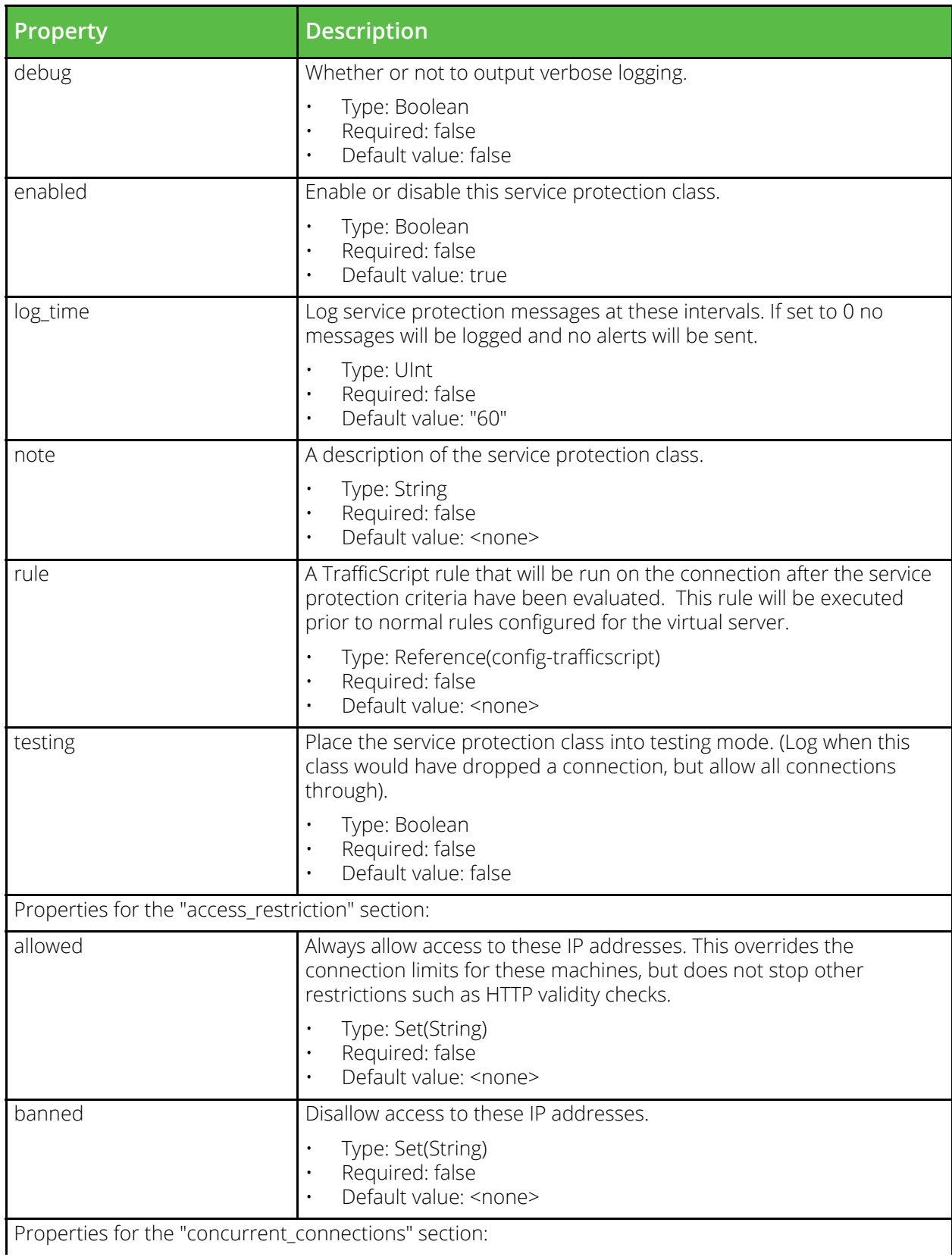

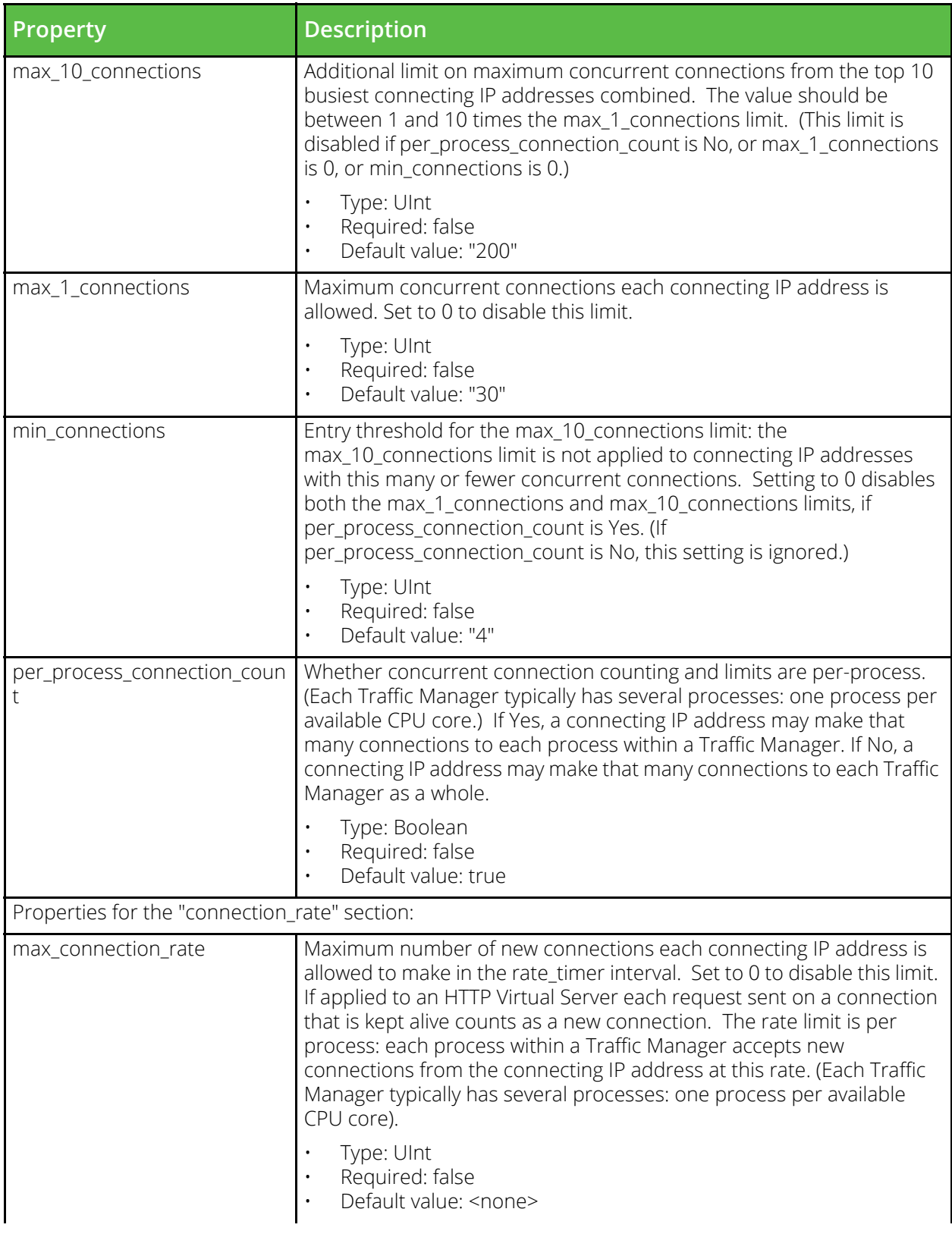

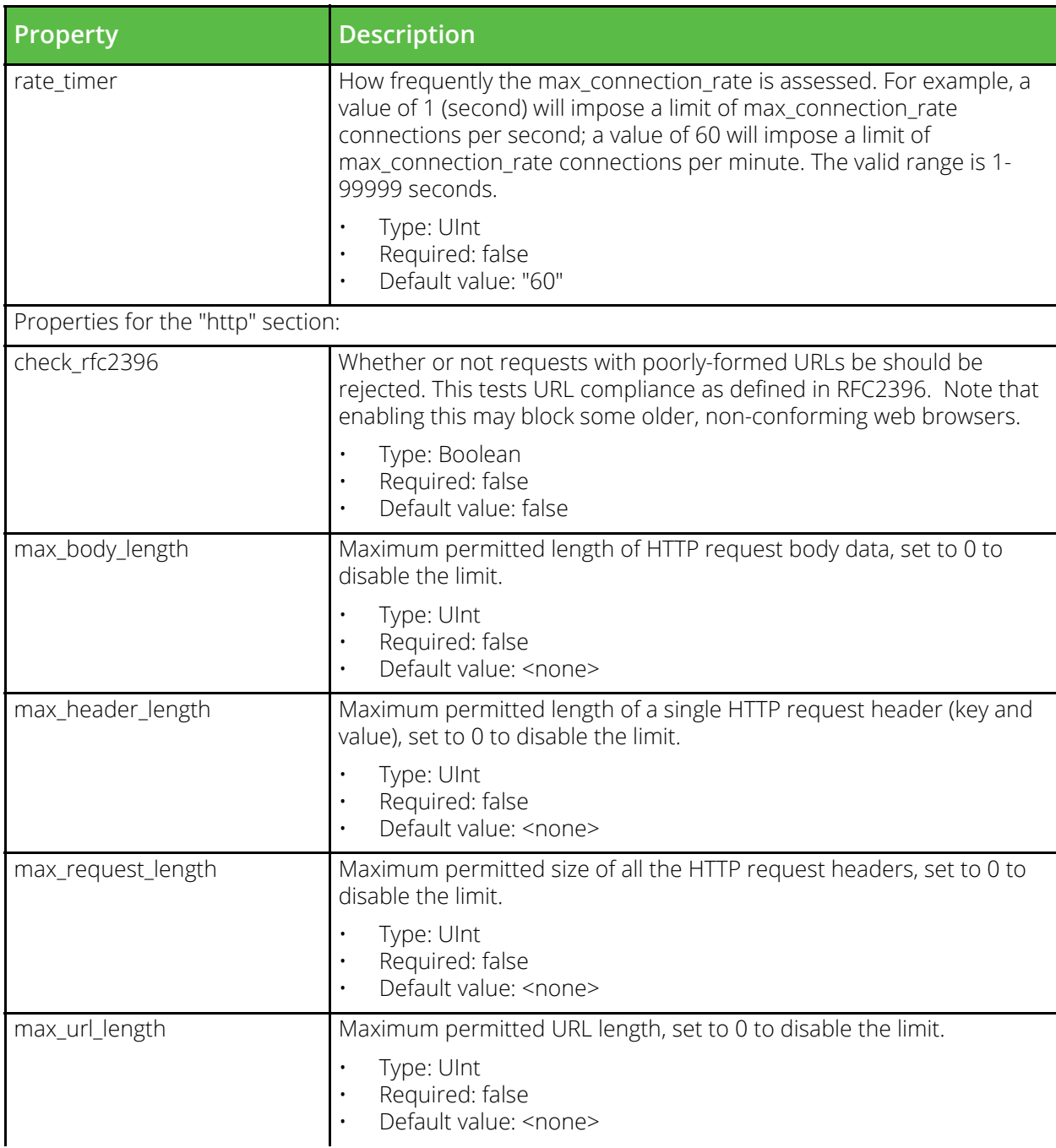

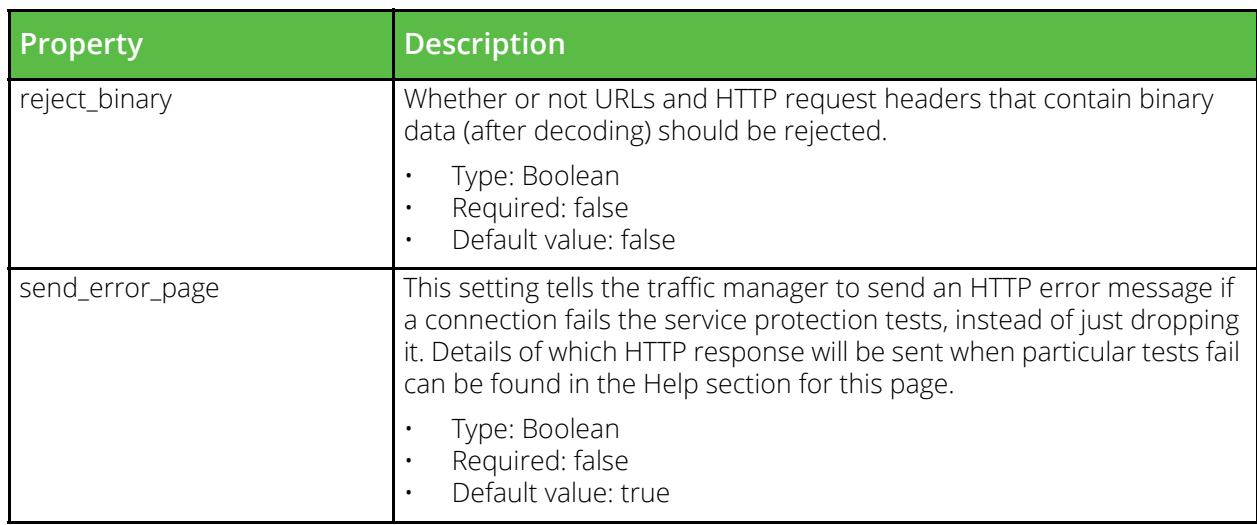

#### **Pulse Secure Virtual Web Application Firewall**

URI Endpoint: /api/tm/7.0/config/active/application\_firewall

The conf/zeusafm.conf file contains configuration files for the application firewall. Some keys present in the zeusafm.conf are not documented here. Refer to the Pulse Secure Web Application Firewall documentation for further details. The configuration can be edited under the System > Application Firewall section of the Administration Server or by using functions under the AFM section of the SOAP API and CLI.

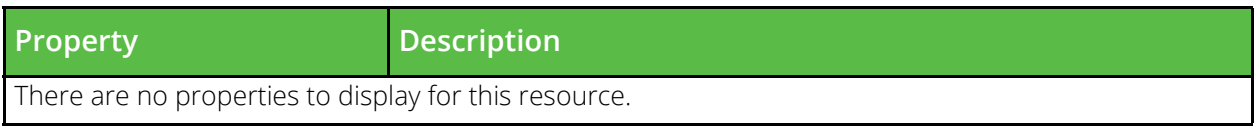

#### **Rate Shaping Class**

URI Endpoint: /api/tm/7.0/config/active/rate

A rate shaping class restricts the number of connections being processed by a virtual server at once.

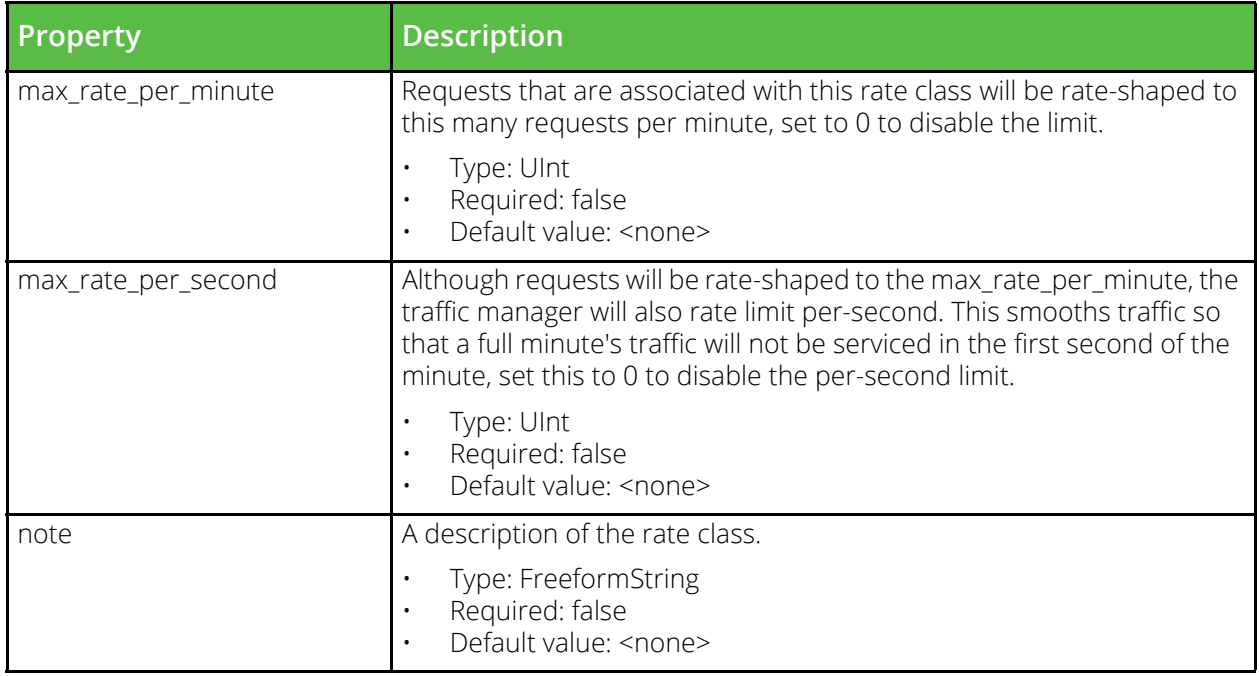

#### **Rule**

URI Endpoint: /api/tm/7.0/config/active/rules

TrafficScript rules allow traffic inspection and modification.

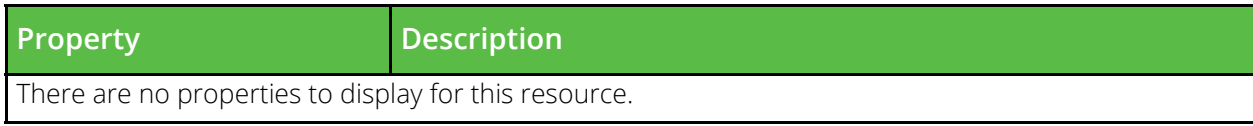

#### **SLM Class**

URI Endpoint: /api/tm/7.0/config/active/service\_level\_monitors

Service level monitoring is used to produce alerts when an application's performance is degraded. This is done by monitoring the response time of connections to a virtual server.

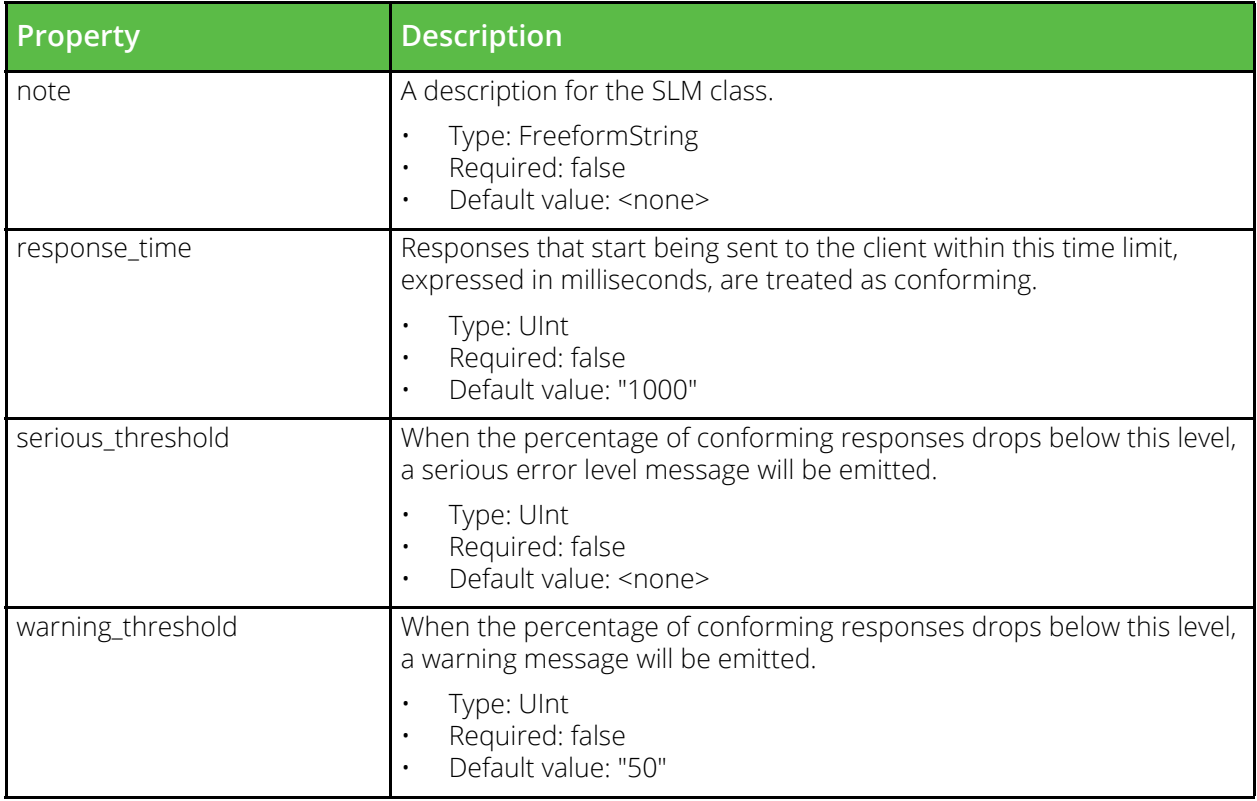

## **SSL Client Key Pair**

URI Endpoint: /api/tm/7.0/config/active/ssl/client\_keys

SSL Client Certificates are used when connecting to backend nodes that require client certificate authentication.

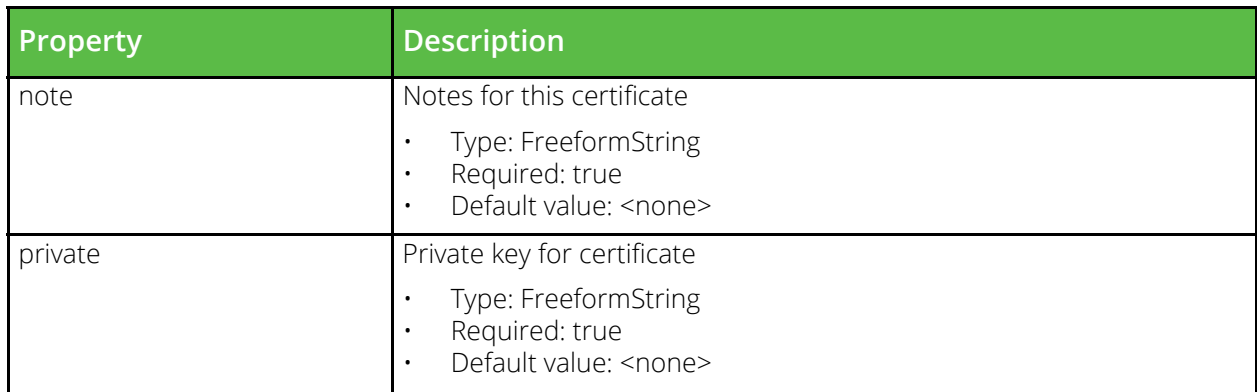

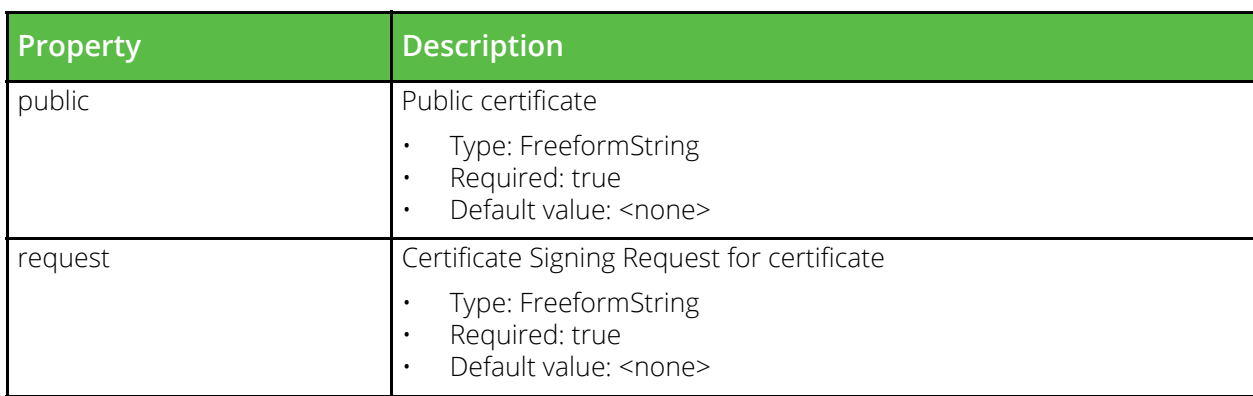

#### **SSL Key Pair**

URI Endpoint: /api/tm/7.0/config/active/ssl/server\_keys

SSL Server Certificates are presented to clients by virtual servers when SSL decryption is enabled.

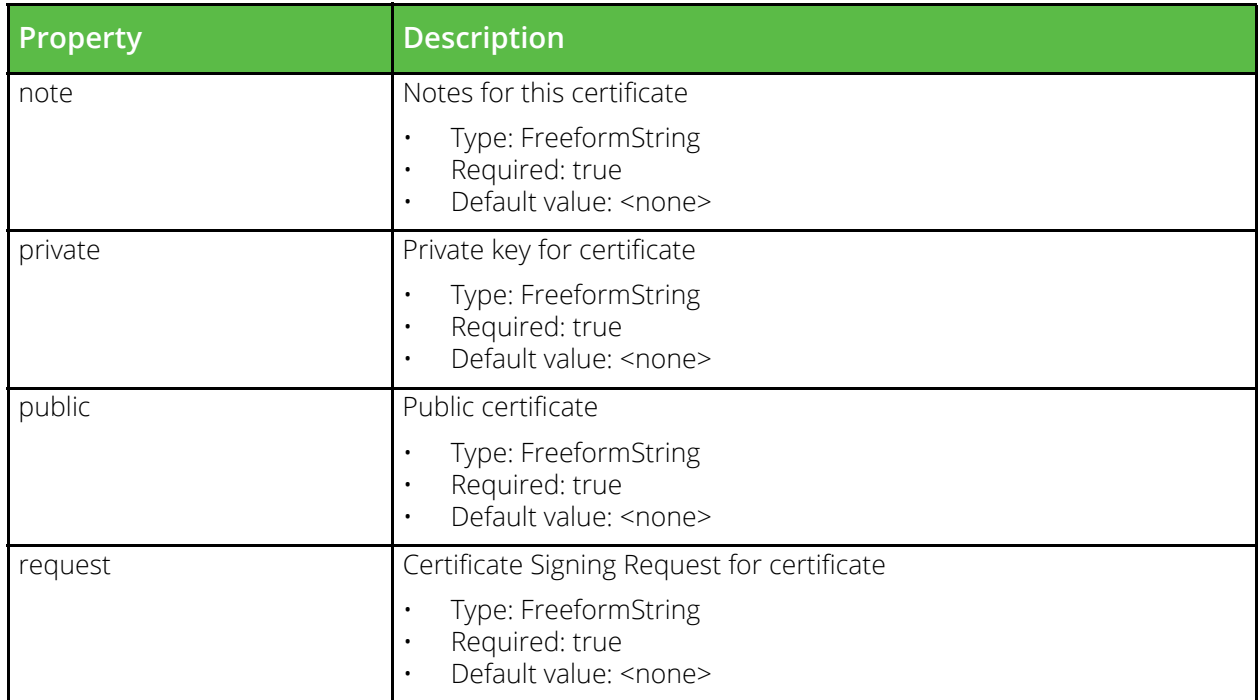

#### **SSL Ticket Key**

URI Endpoint: /api/tm/7.0/config/active/ssl/ticket\_keys

Configuration for SSL ticket encryption keys when managed externally via the ssl/ticket\_keys REST API endpoints.

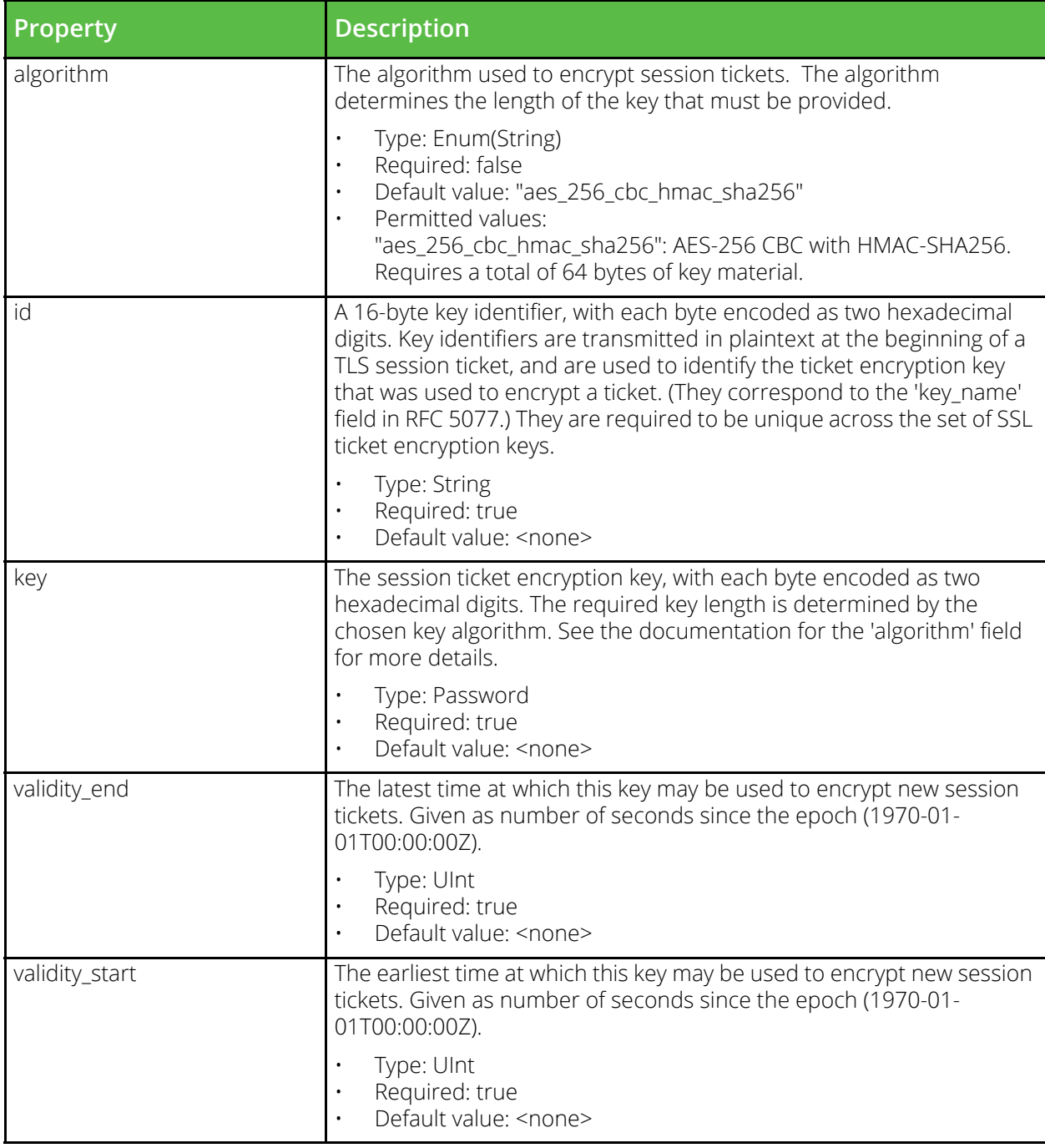

## **SSL Trusted Certificate**

URI Endpoint: /api/tm/7.0/config/active/ssl/cas

SSL certificate authority certificates (CAs) and certificate revocation lists (CRLs) can be used when validating server and client certificates.

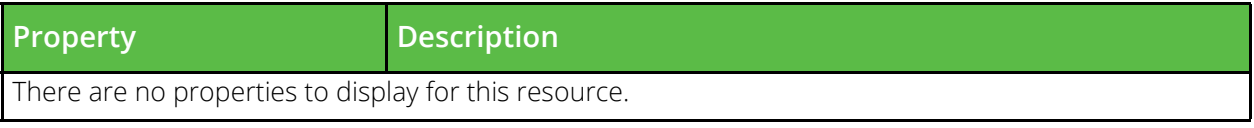

# **Security Settings**

URI Endpoint: /api/tm/7.0/config/active/security

Security settings that restrict remote administration for the cluster. Additional security options can be found in Global Settings.

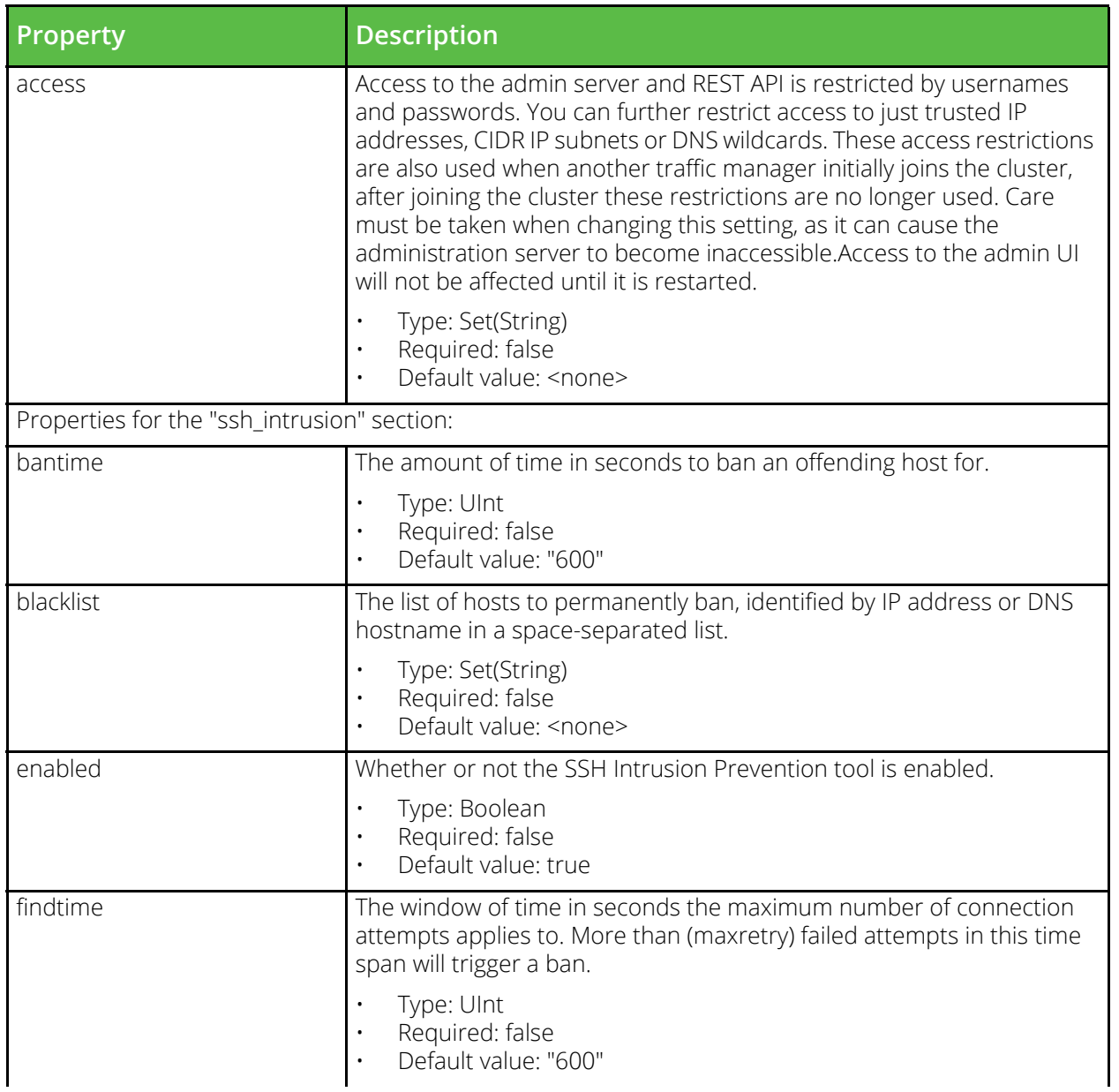

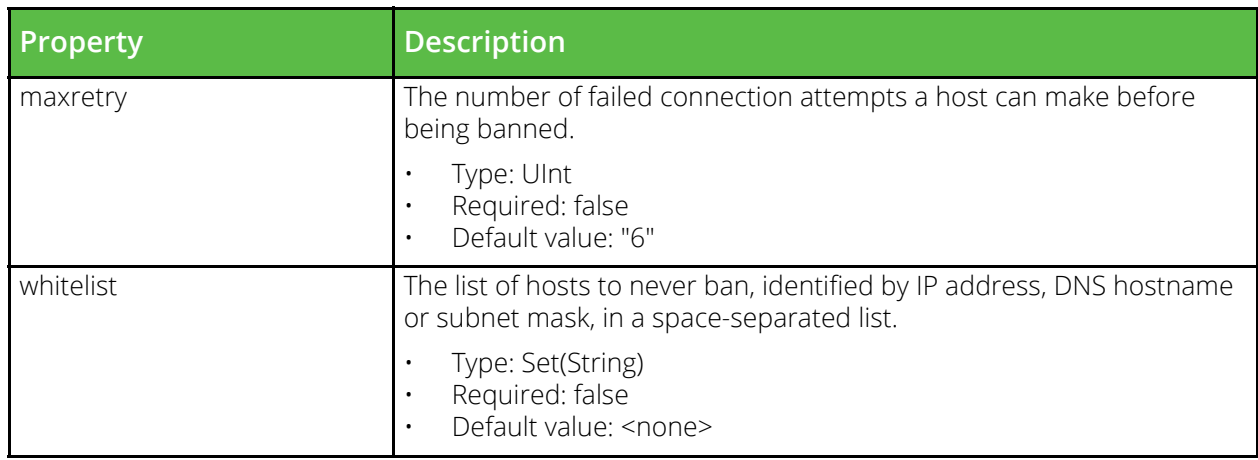

## **Service Discovery Plugins**

URI Endpoint: /api/tm/7.0/config/active/servicediscovery

The conf/servicediscovery directory contains plugins for use with Service Discovery for pool nodes.

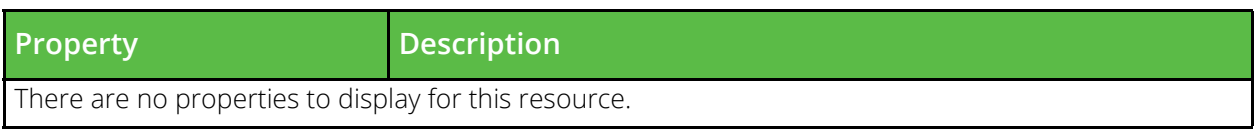

#### **Session Persistence Class**

URI Endpoint: /api/tm/7.0/config/active/persistence

A session persistence class is used to identify the session a new connection belongs too and deliver it to the same backend node.

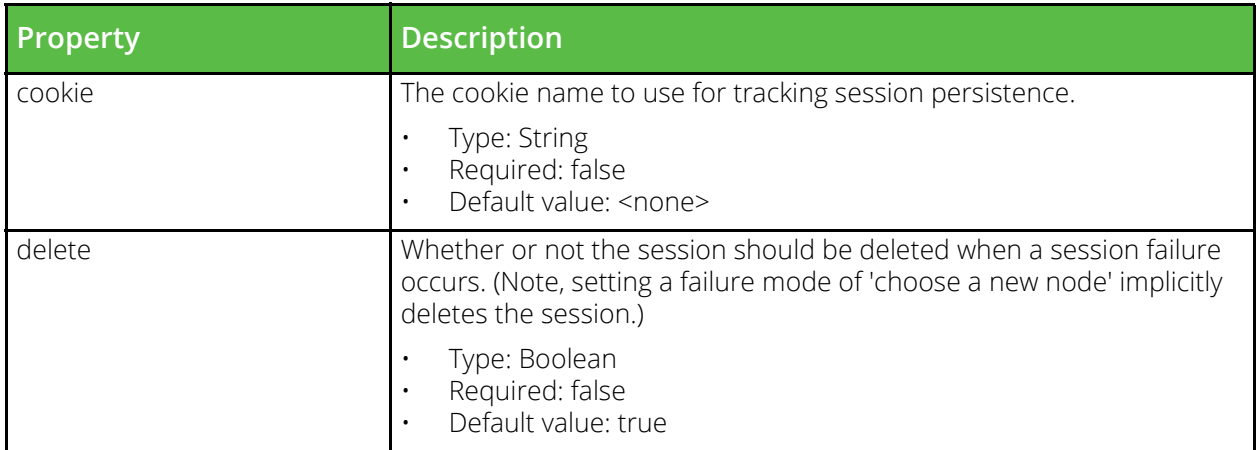

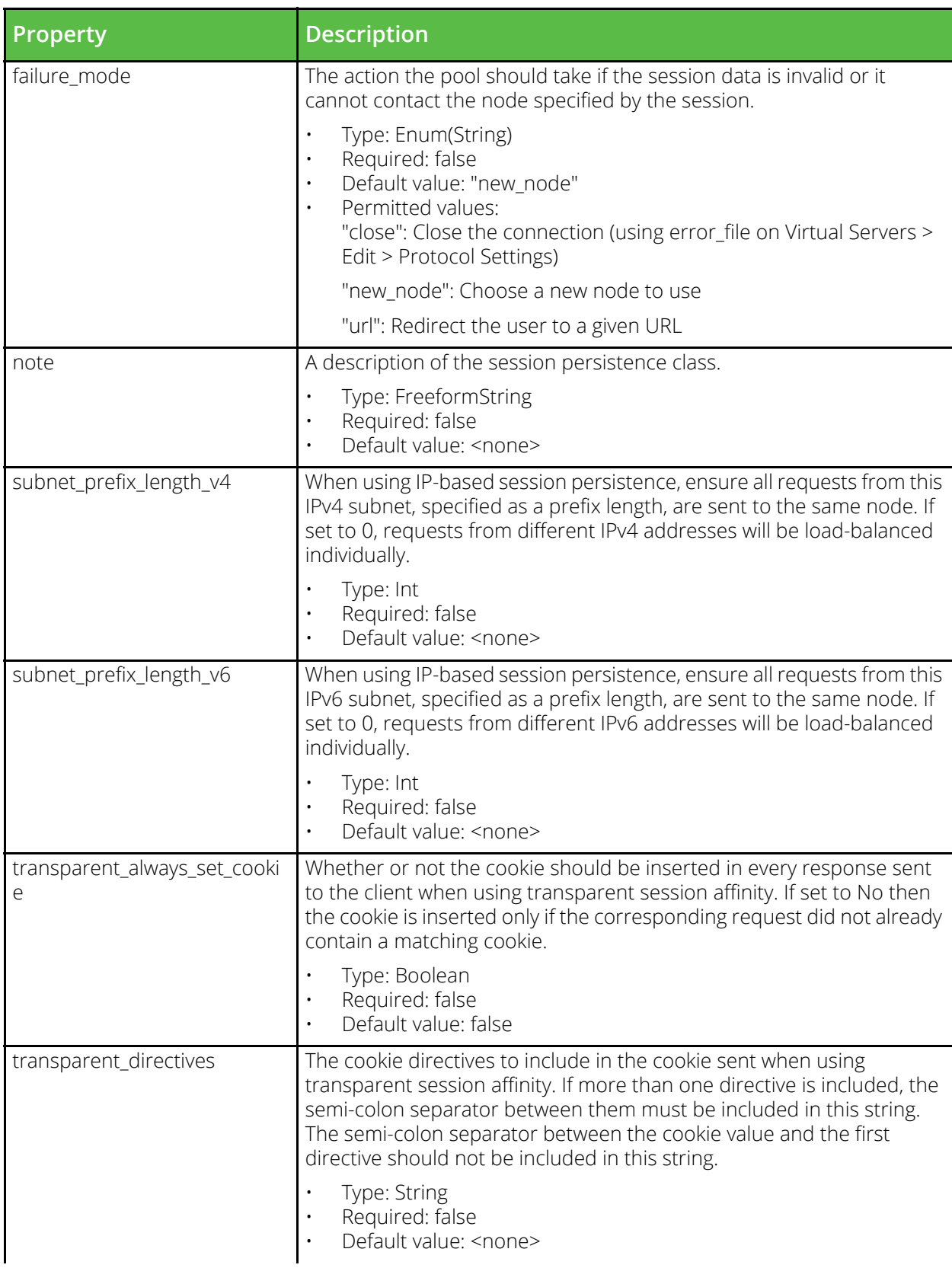

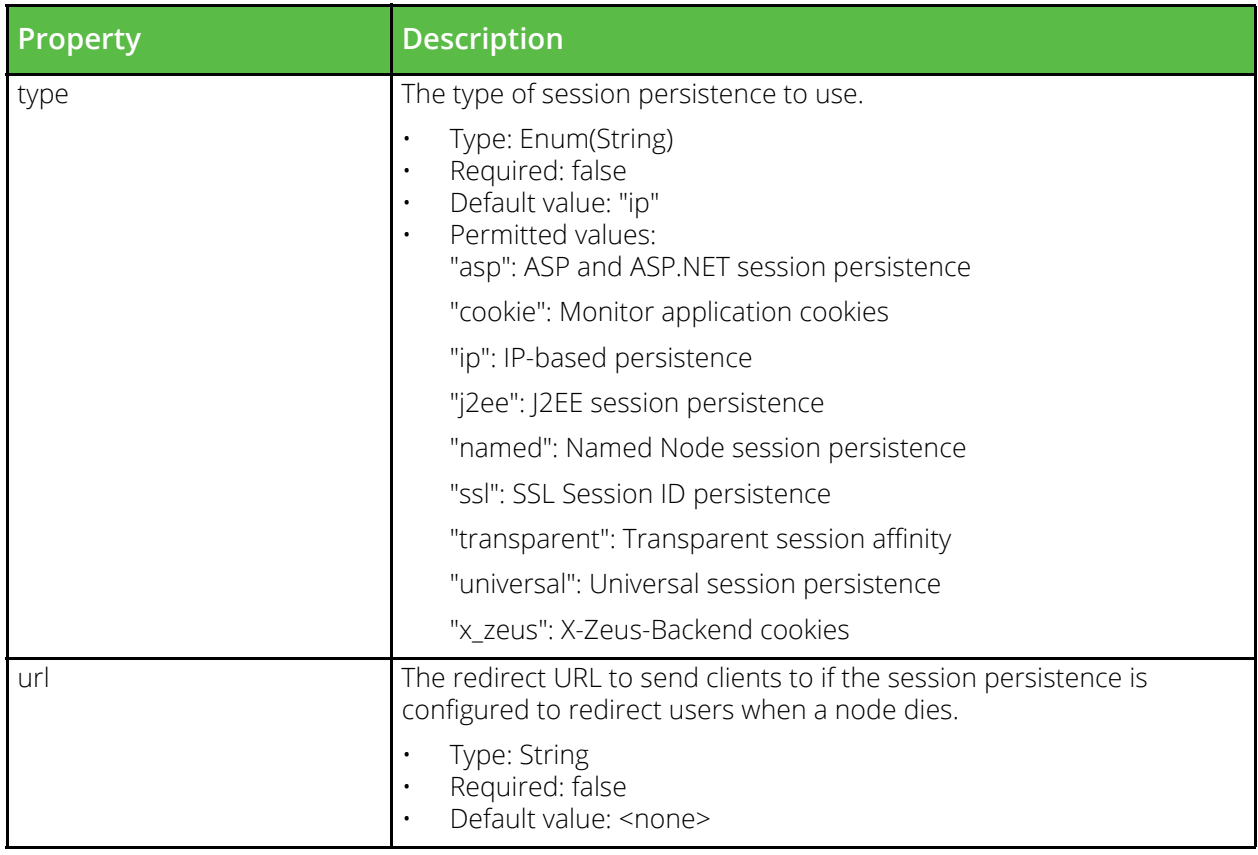

## **Traffic IP Group**

URI Endpoint: /api/tm/7.0/config/active/traffic\_ip\_groups

Traffic IP groups are sets of IP addresses that are distributed across a cluster for fault tolerance.

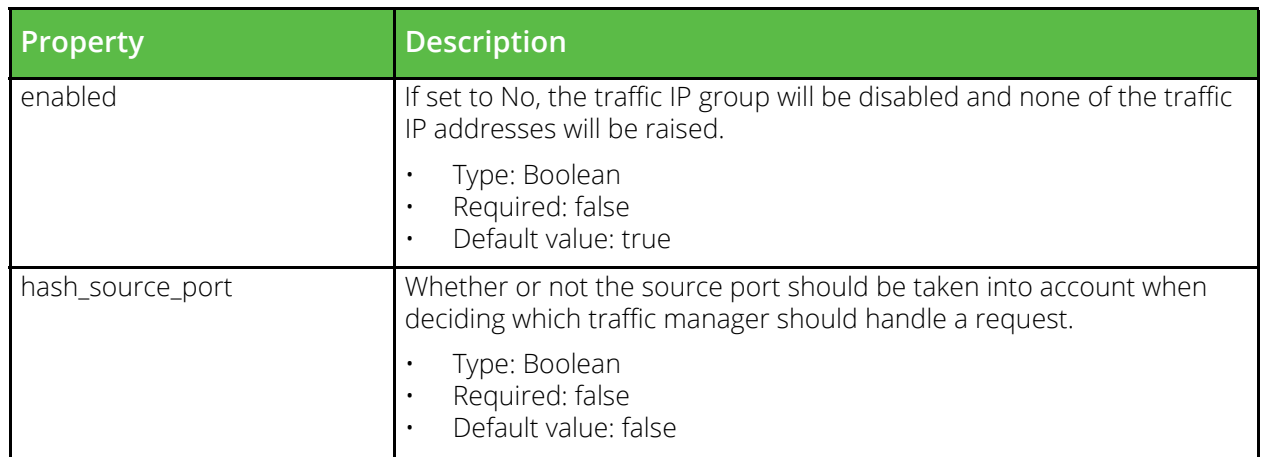

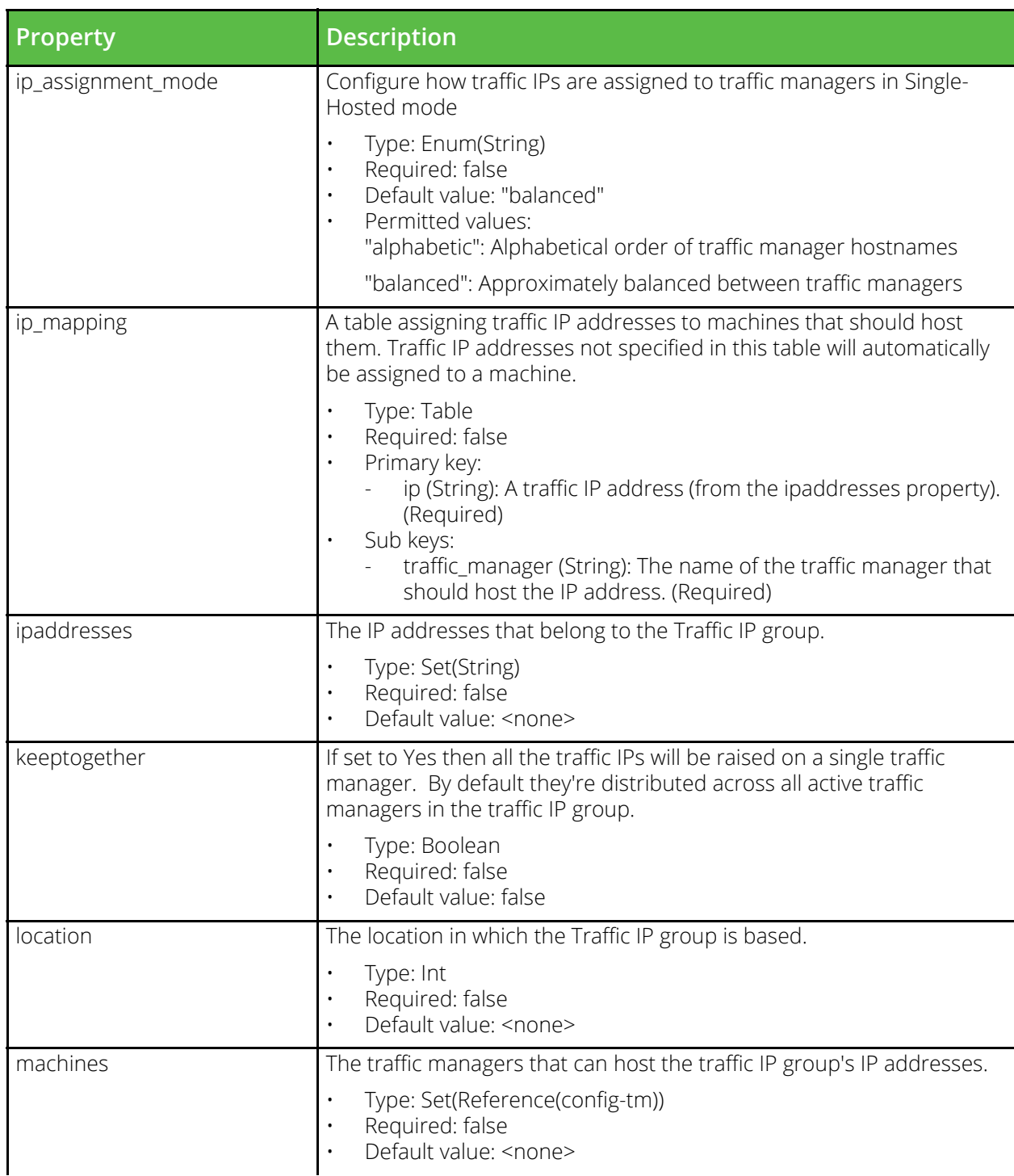

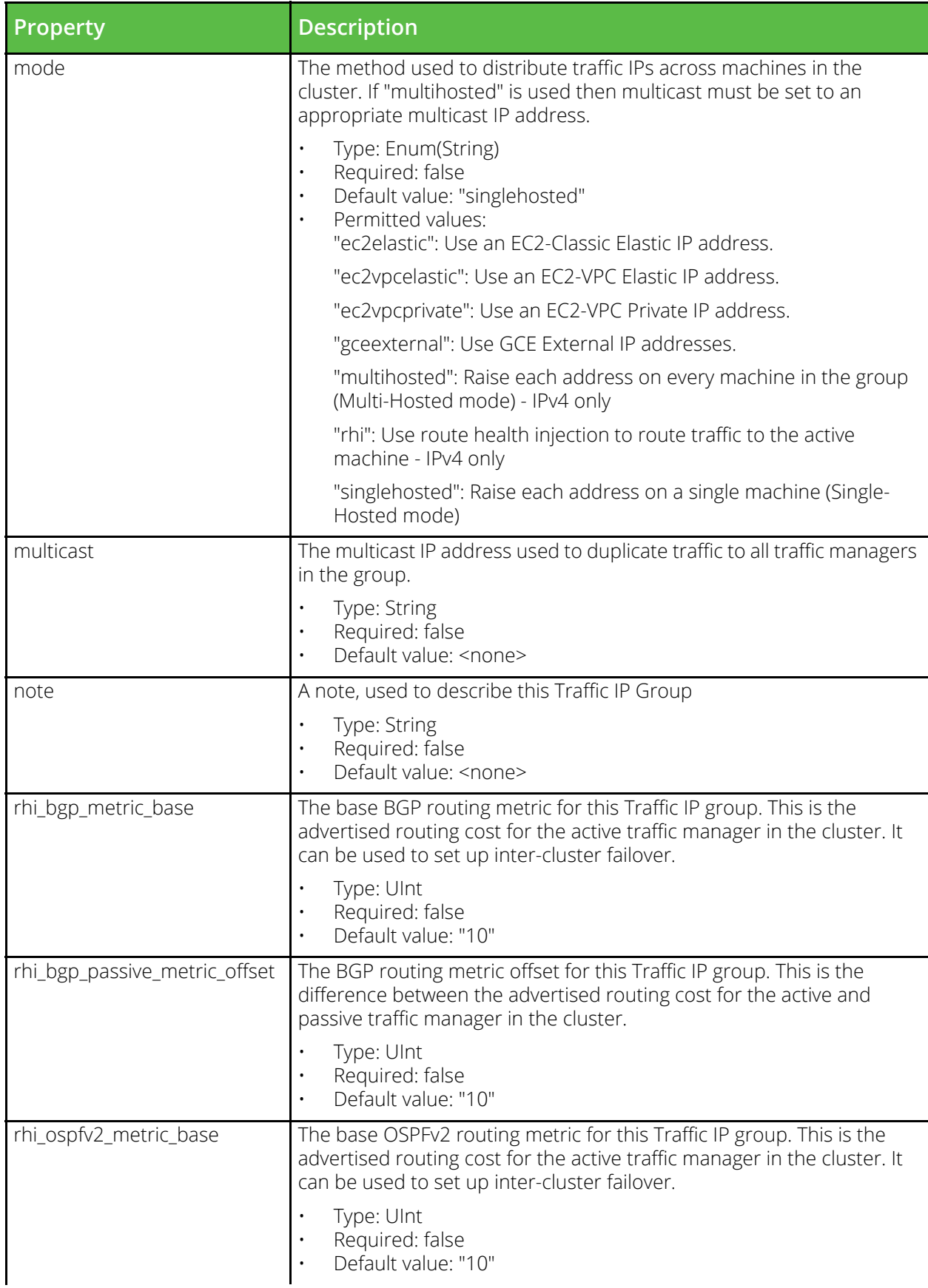

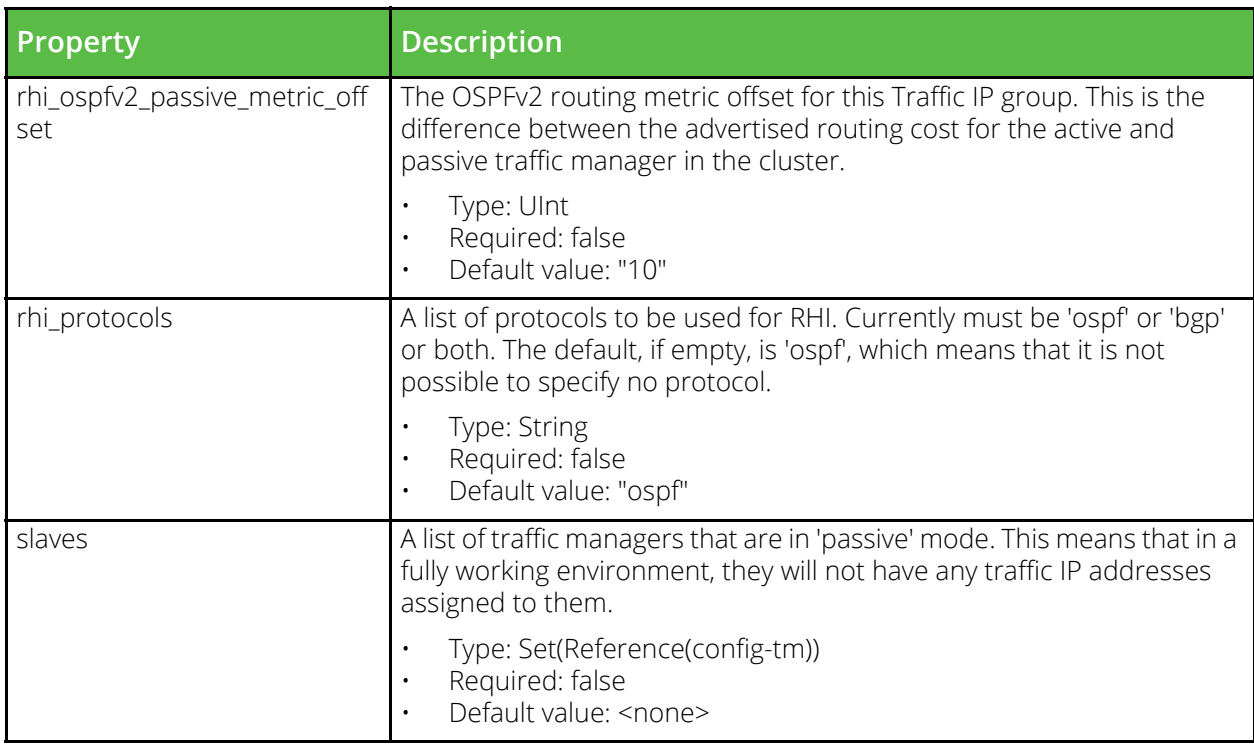

#### **Traffic Manager**

URI Endpoint: /api/tm/7.0/config/active/traffic\_managers

The conf/zxtms directory contains a configuration file for each traffic manager in your cluster. The name of each file is the hostname of the traffic manager it represents. These files contain host-specific configuration data and on each installation of the software, the conf/../global.cfg file is sym-linked to the host's own configuration in the conf/zxtms directory. The files may contain a variety of configuration options that are configured in various locations under the System section of the Admin Server UI and the System section of the SOAP API and CLI.

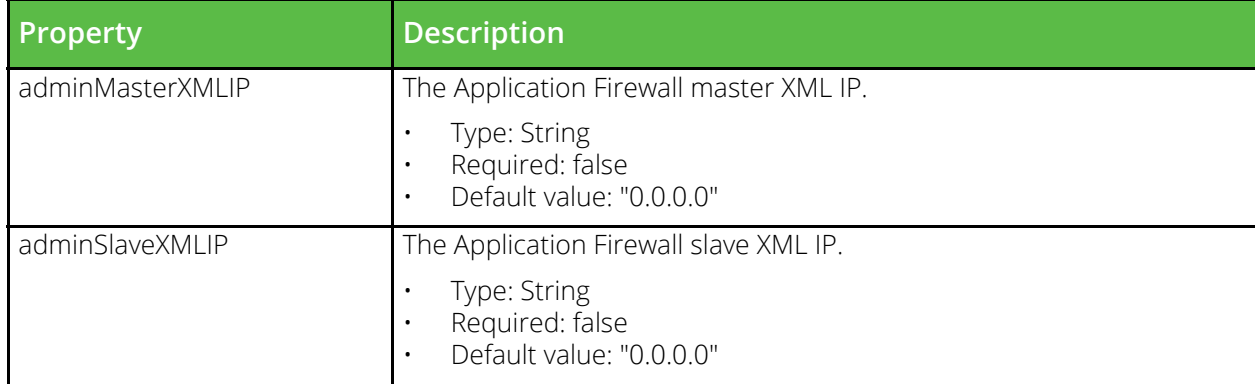

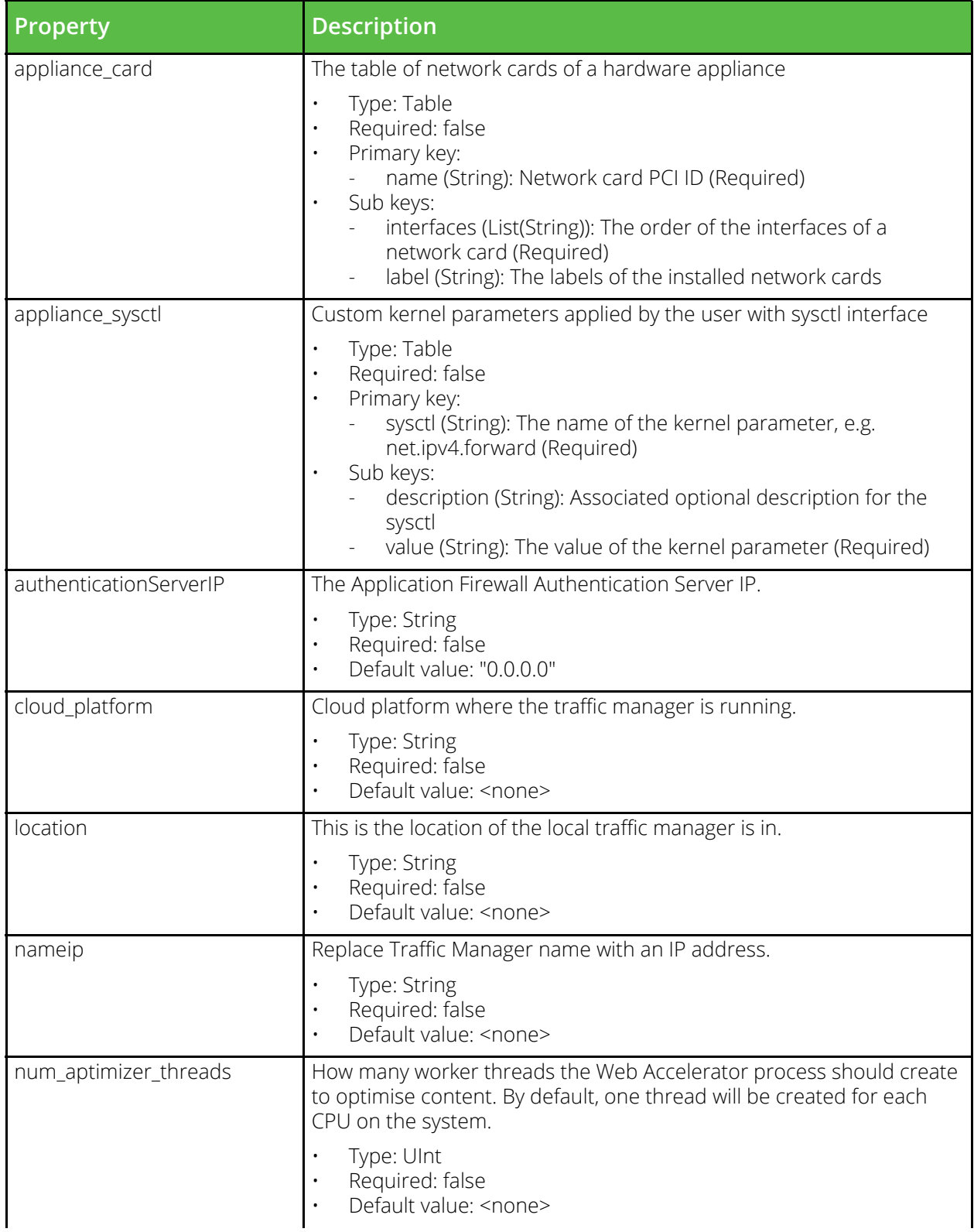

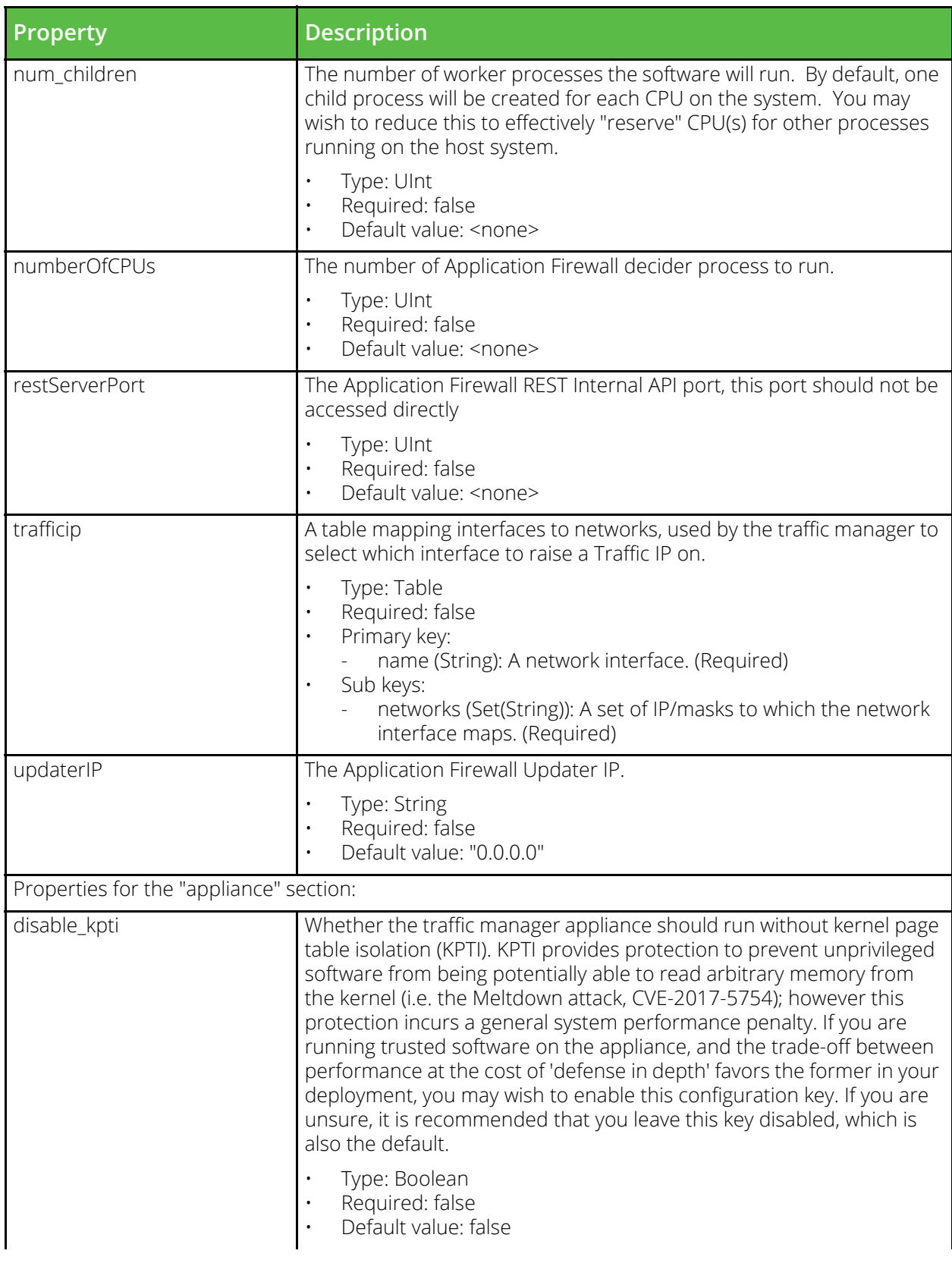

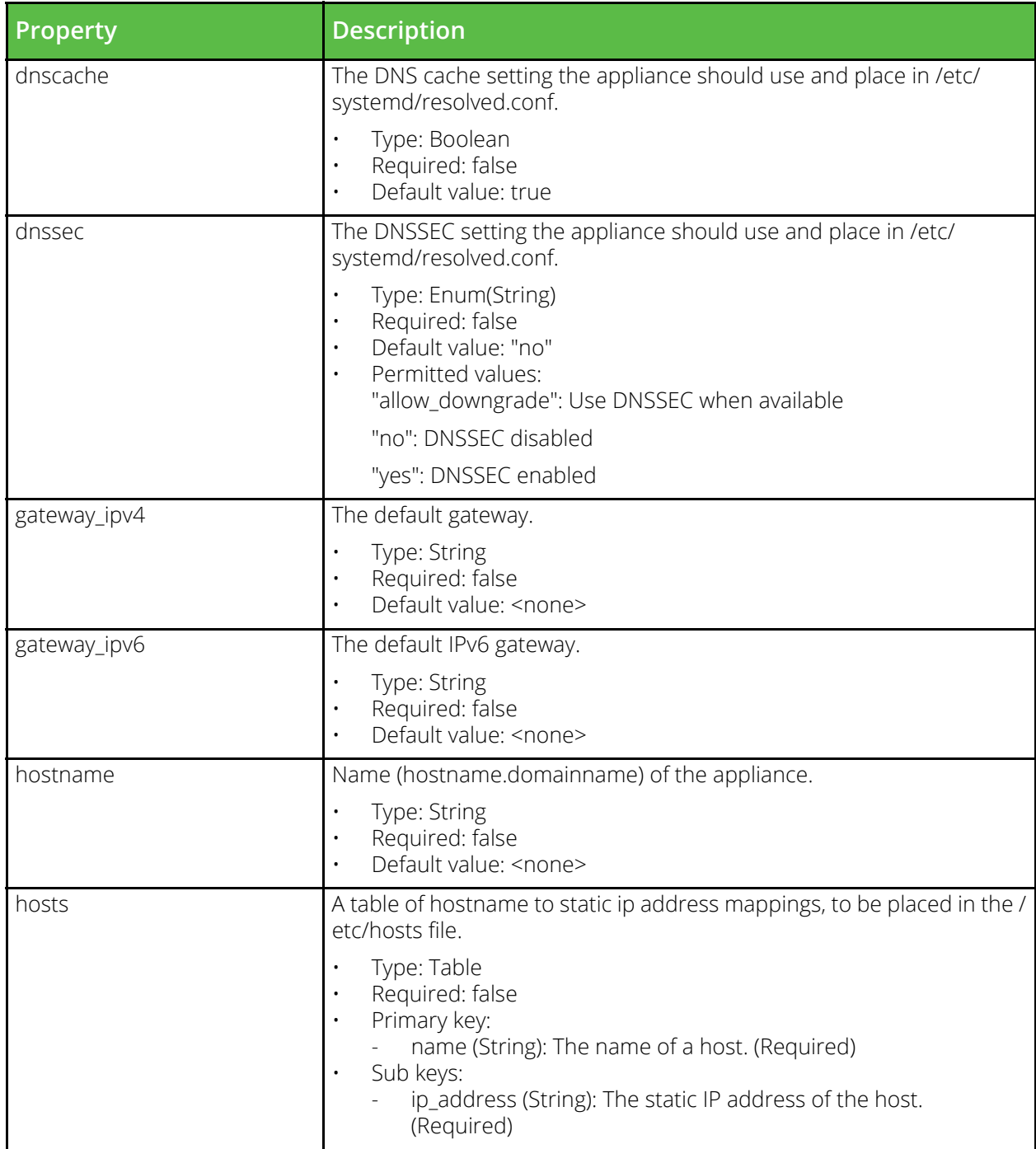

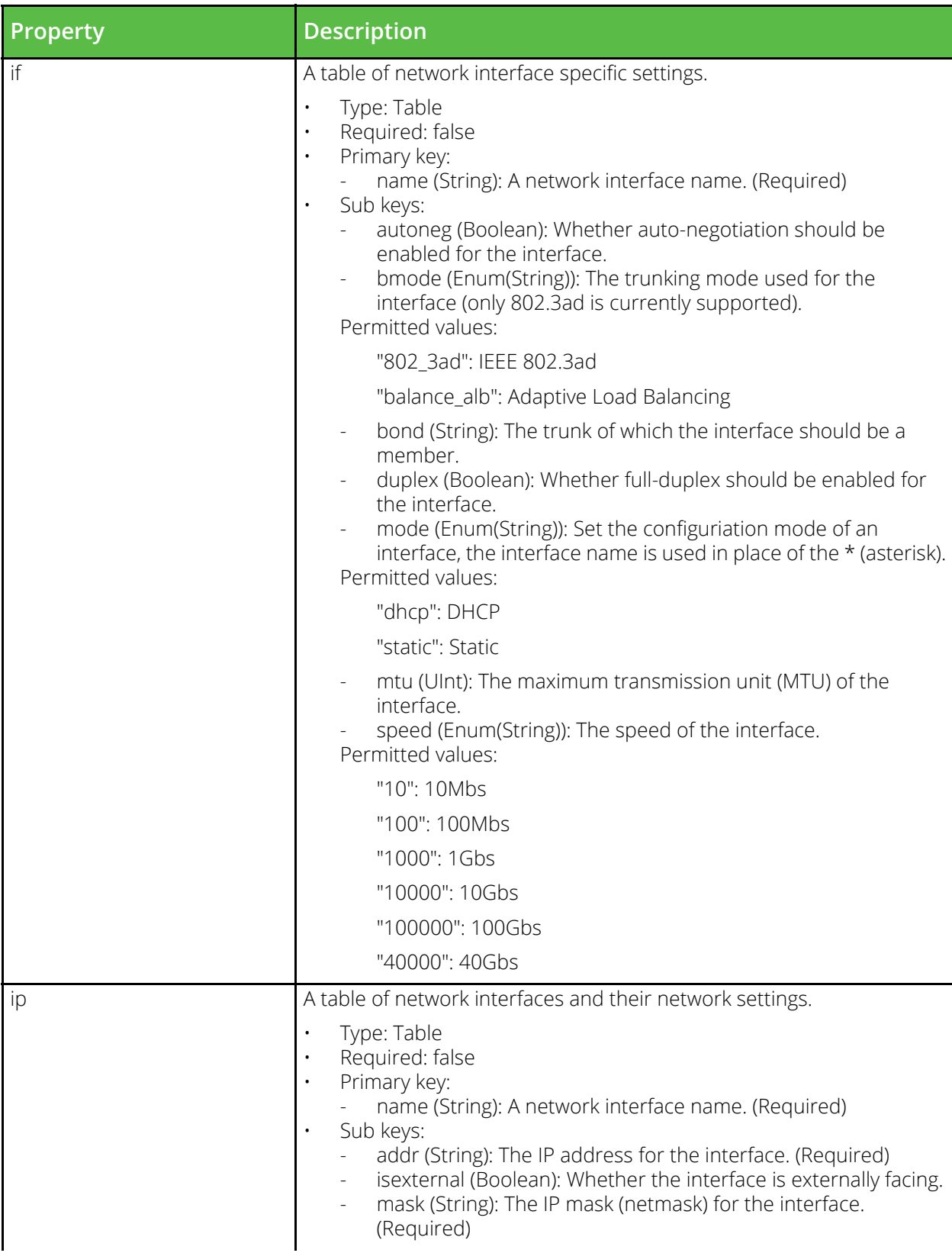

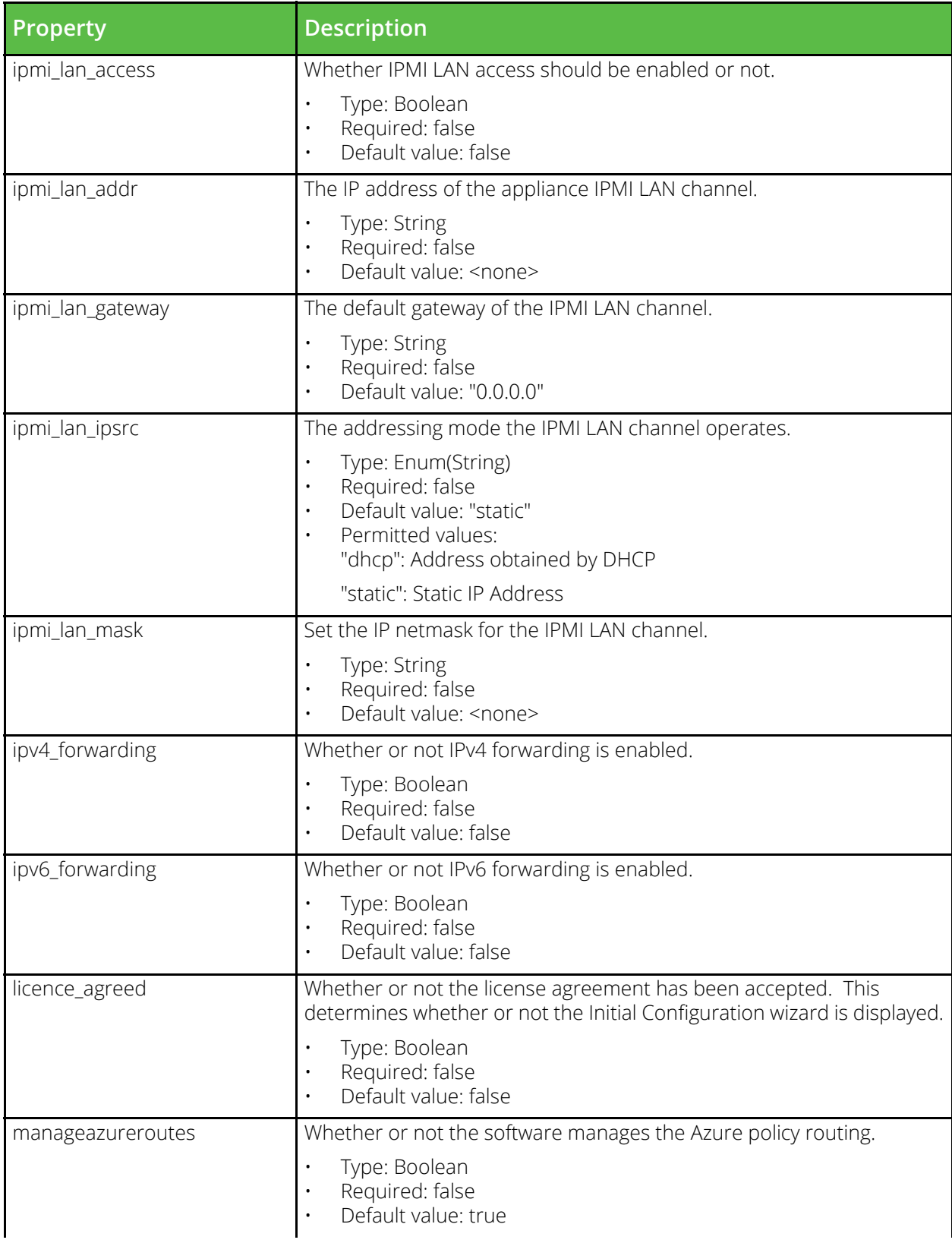

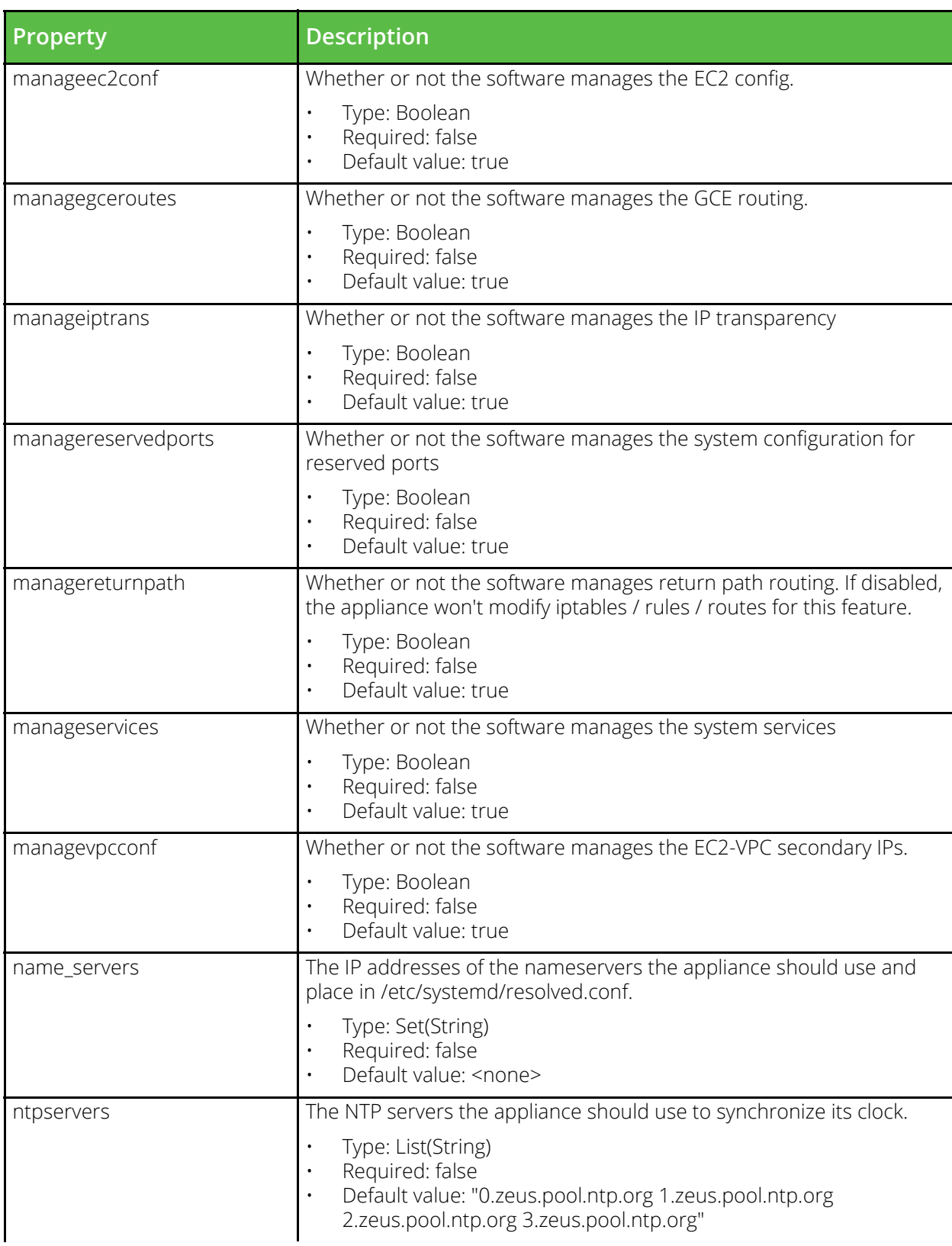

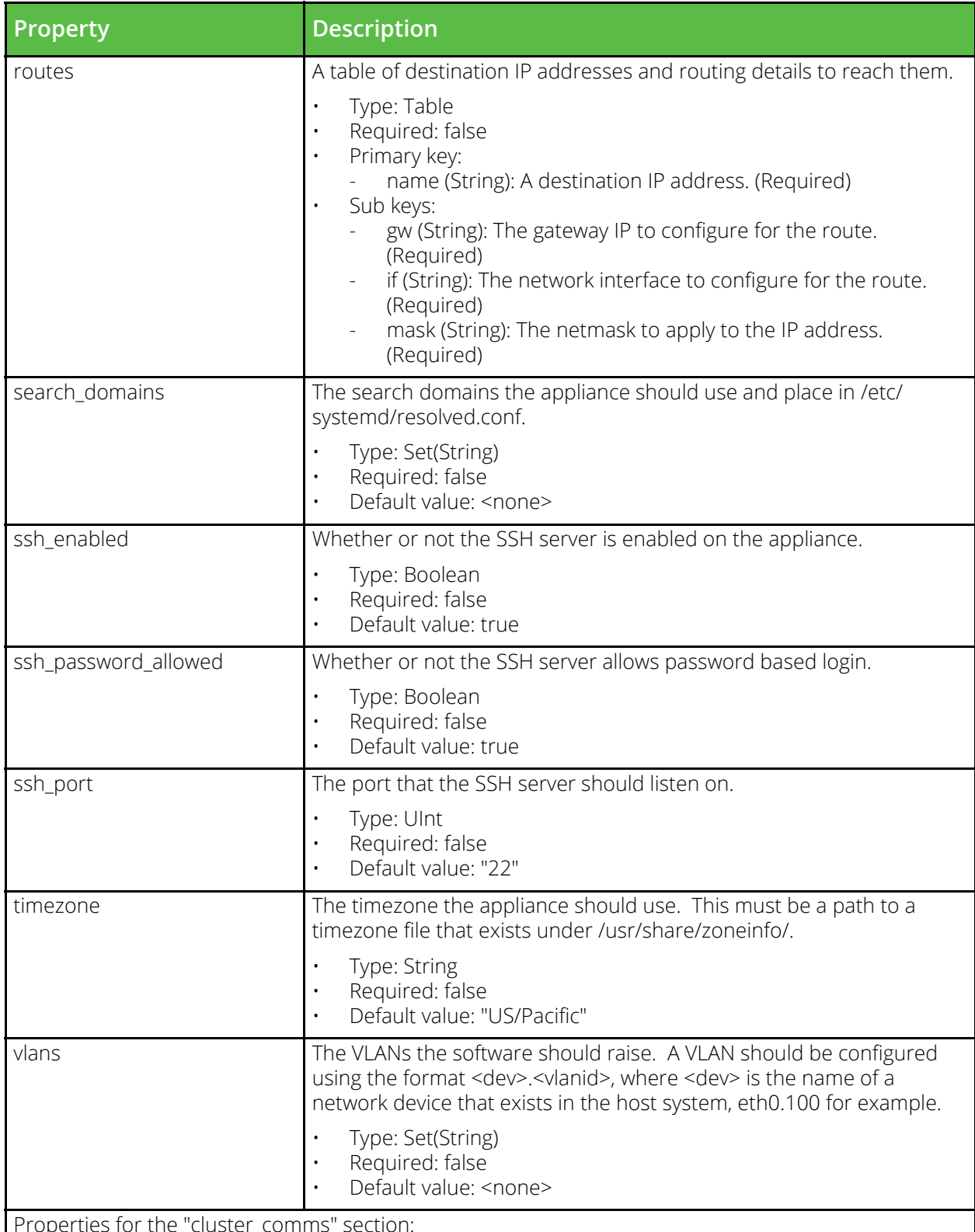

Properties for the "cluster\_comms" section:

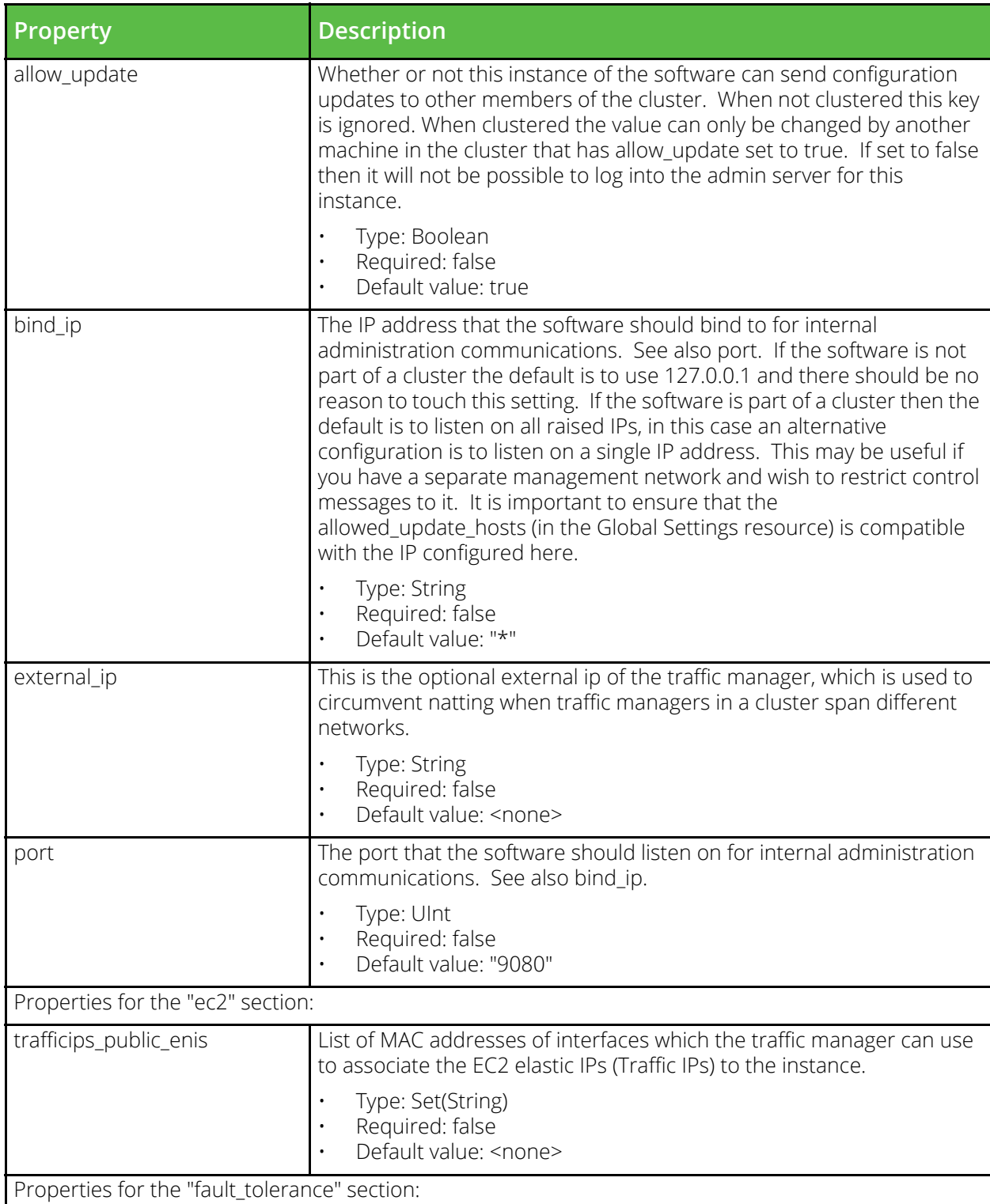

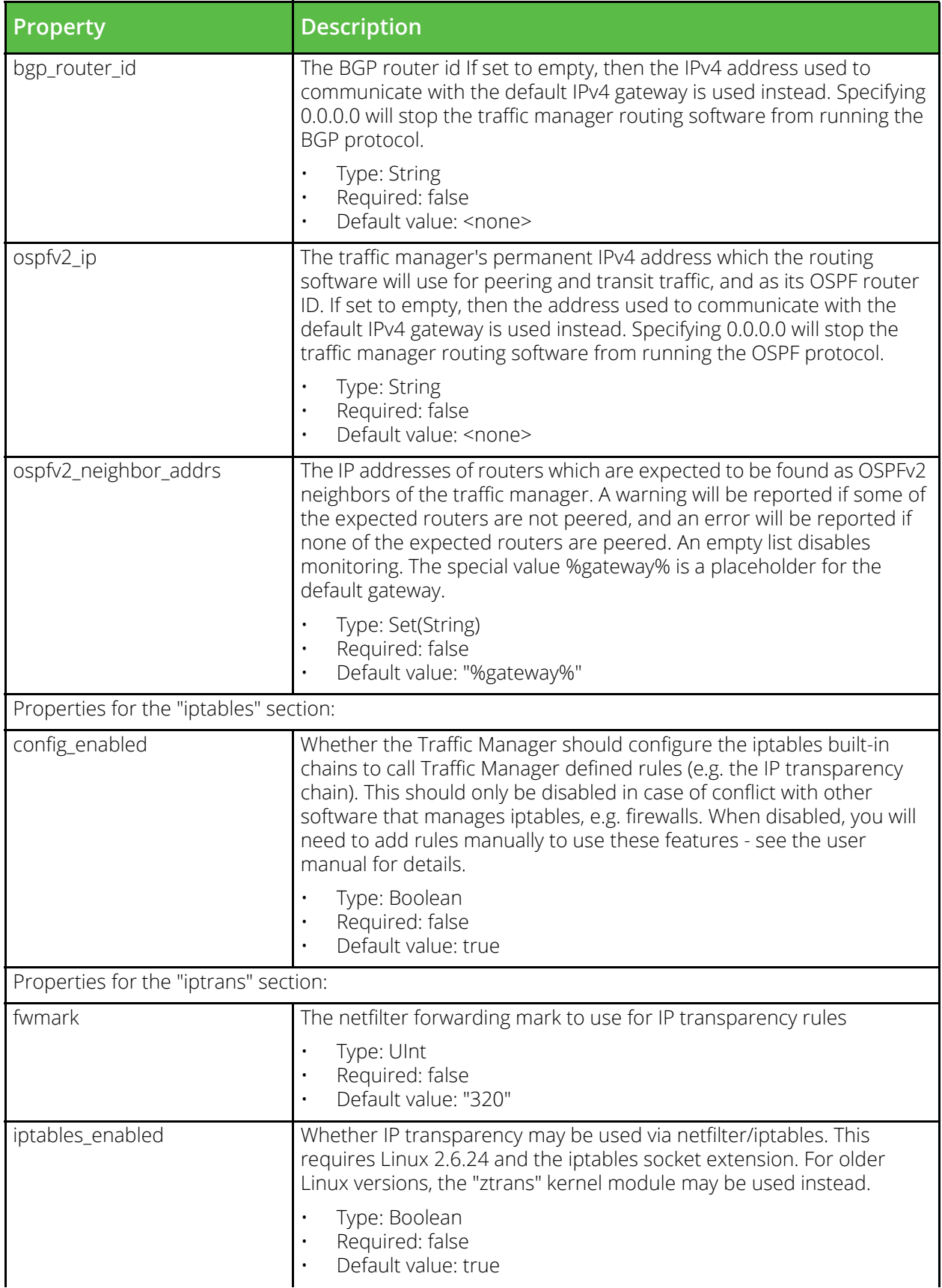

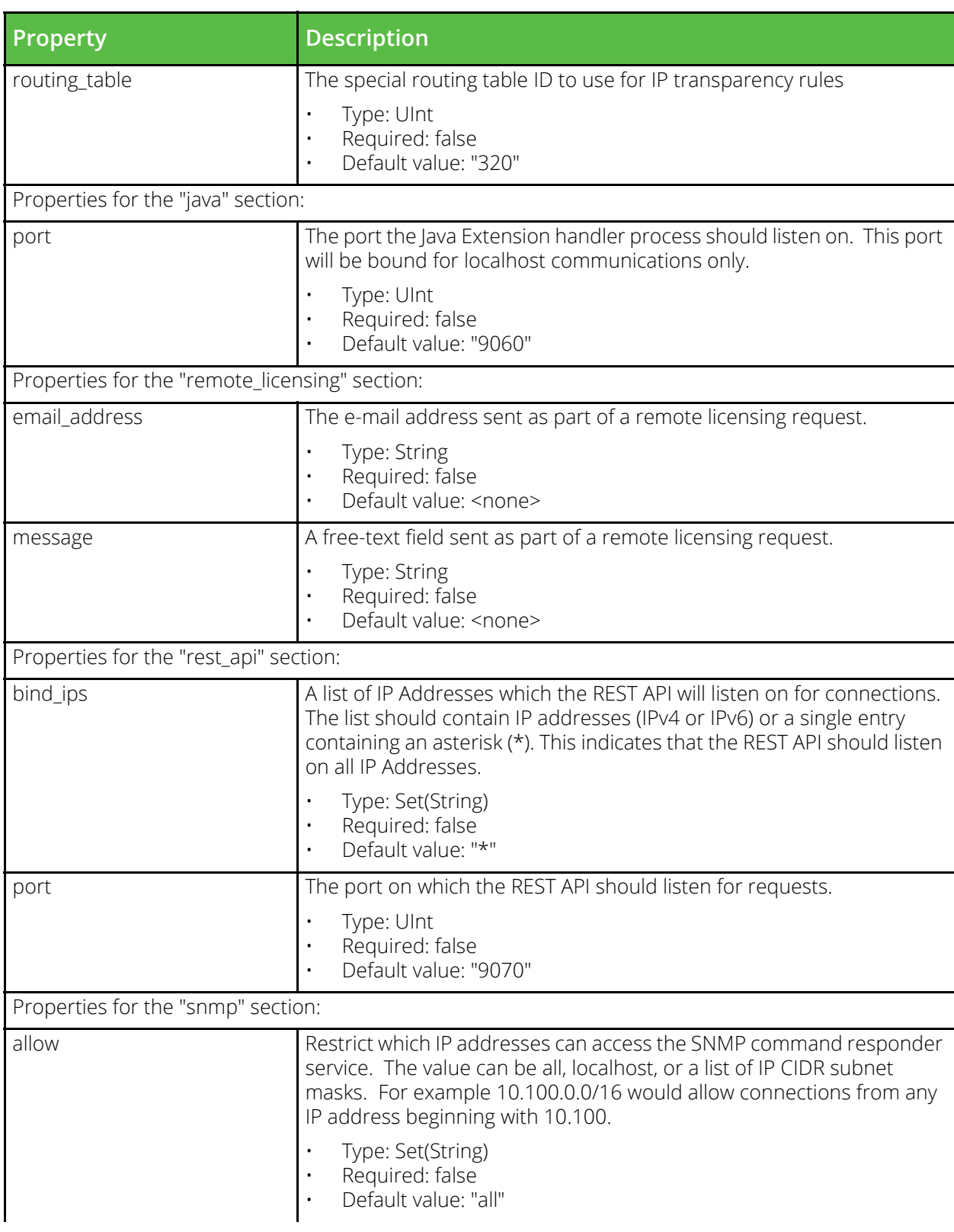

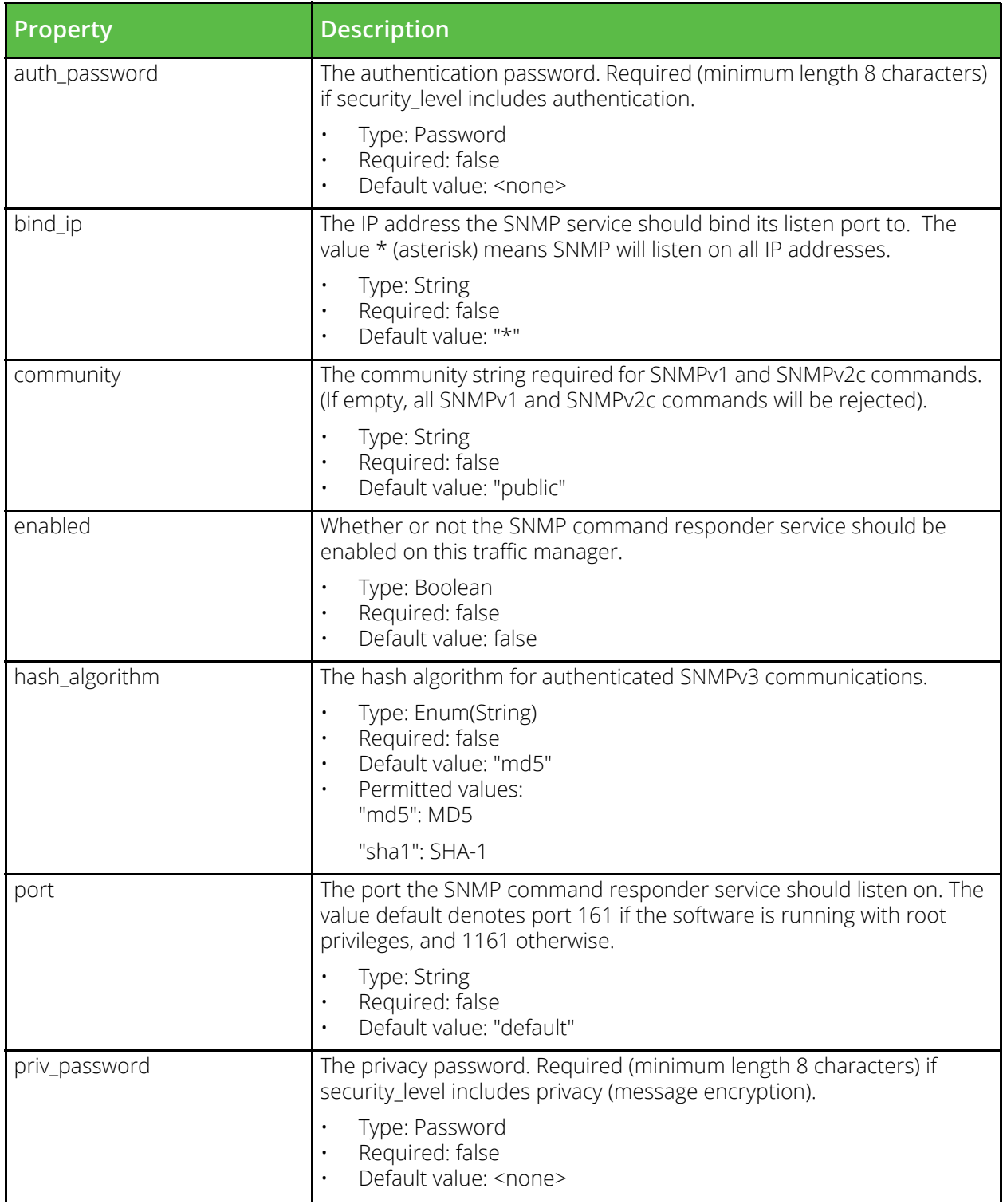

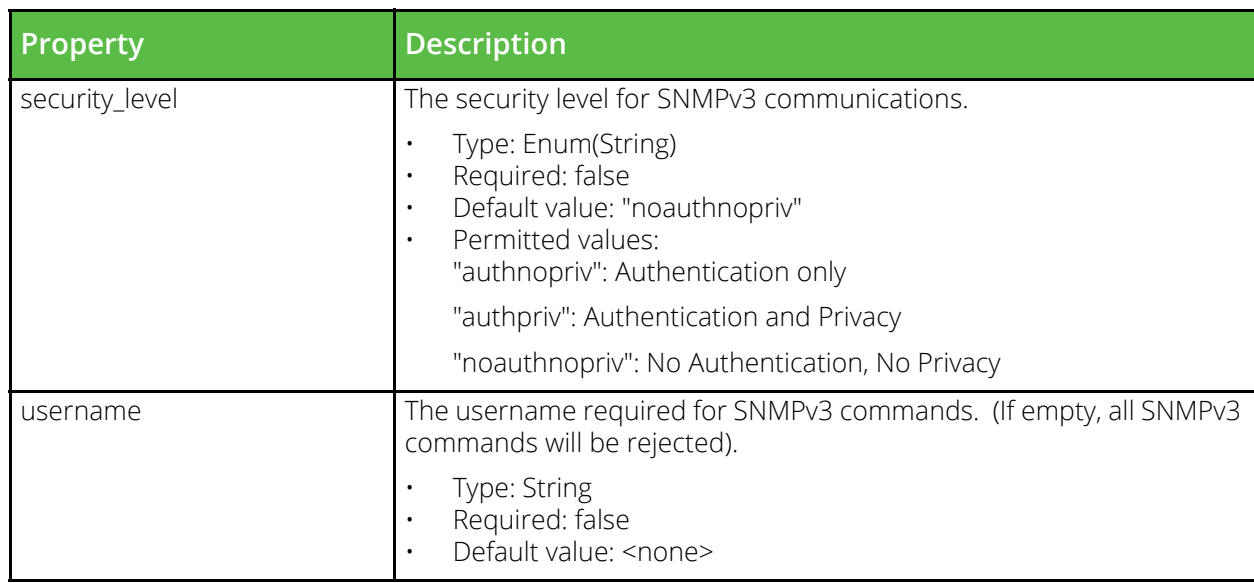

# **TrafficScript Authenticator**

URI Endpoint: /api/tm/7.0/config/active/rule\_authenticators

TrafficScript authenticators define remote authentication services that can be queried via a TrafficScript rule.

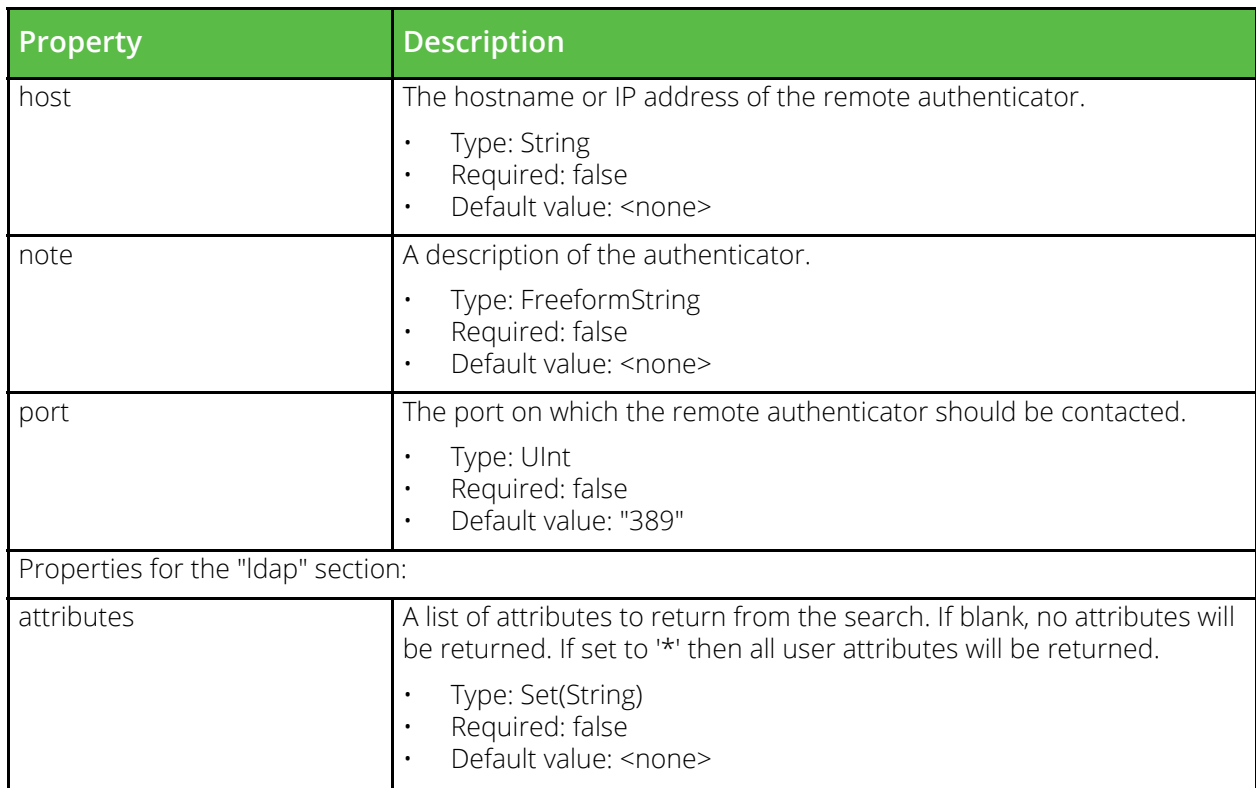
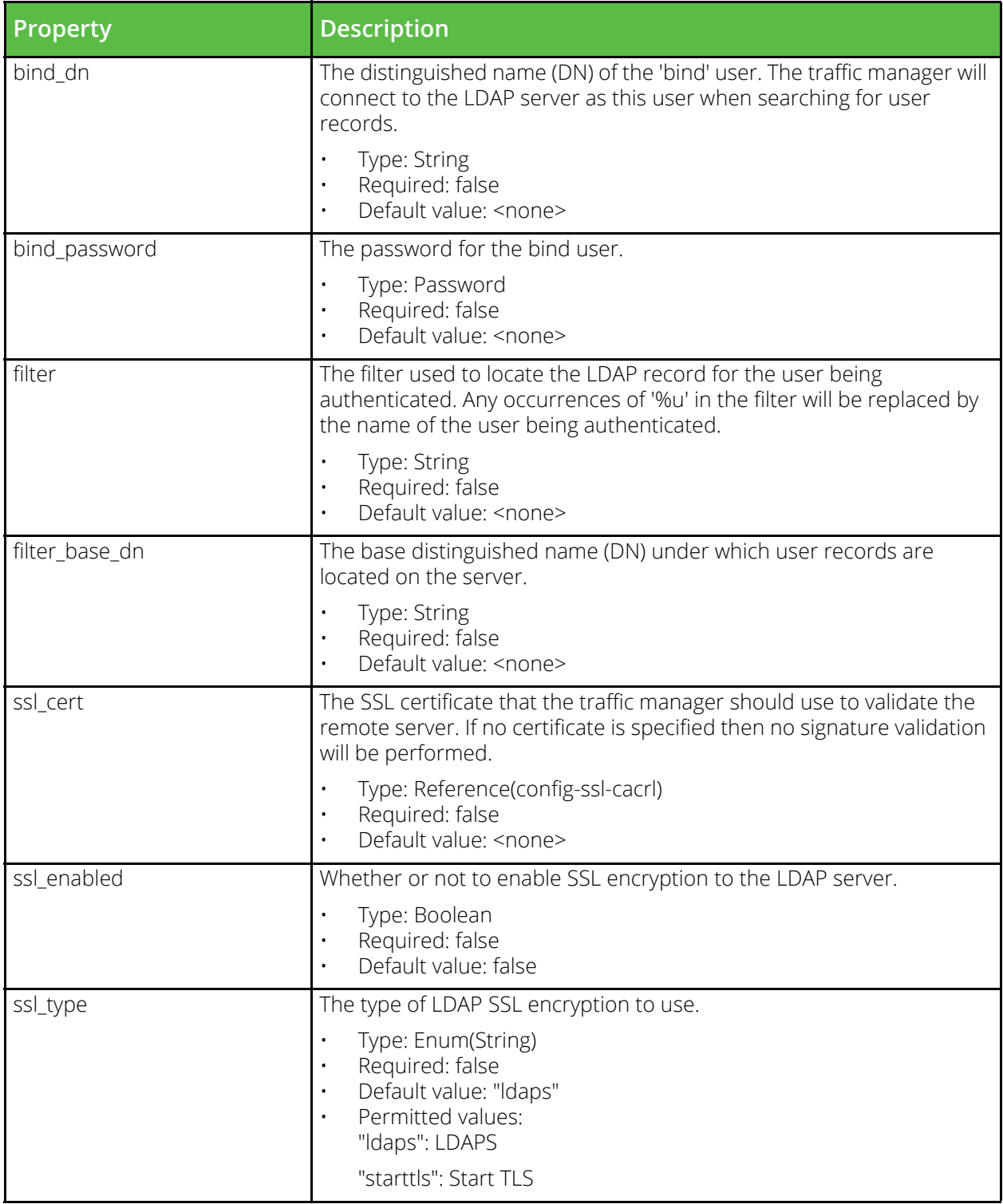

# **Trusted SAML Identity Provider**

URI Endpoint: /api/tm/7.0/config/active/saml/trustedidps

Configuration for SAML IDP trust relationships.

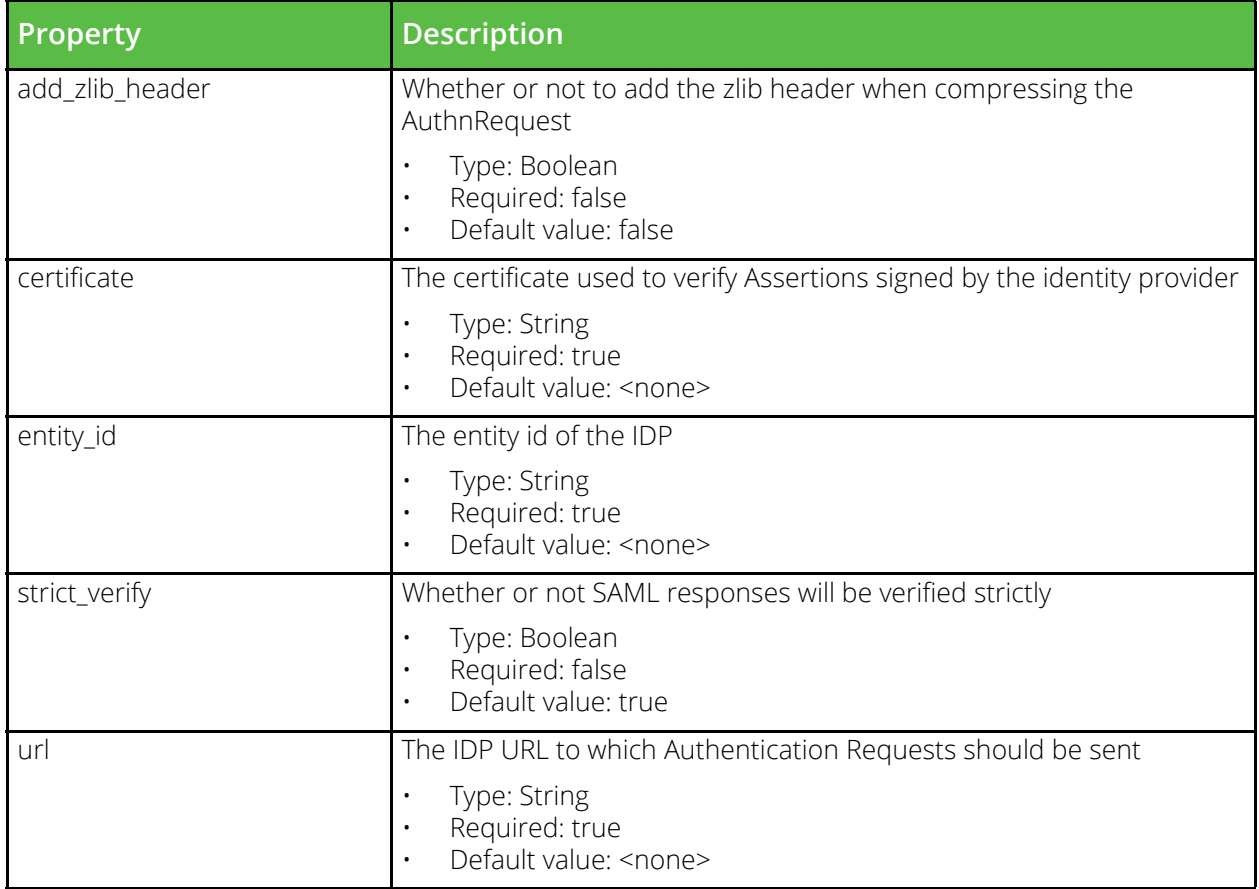

## **User Authenticator**

URI Endpoint: /api/tm/7.0/config/active/user\_authenticators

A user authenticator is used to allow access to the UI and REST API by querying a remote authentication service.

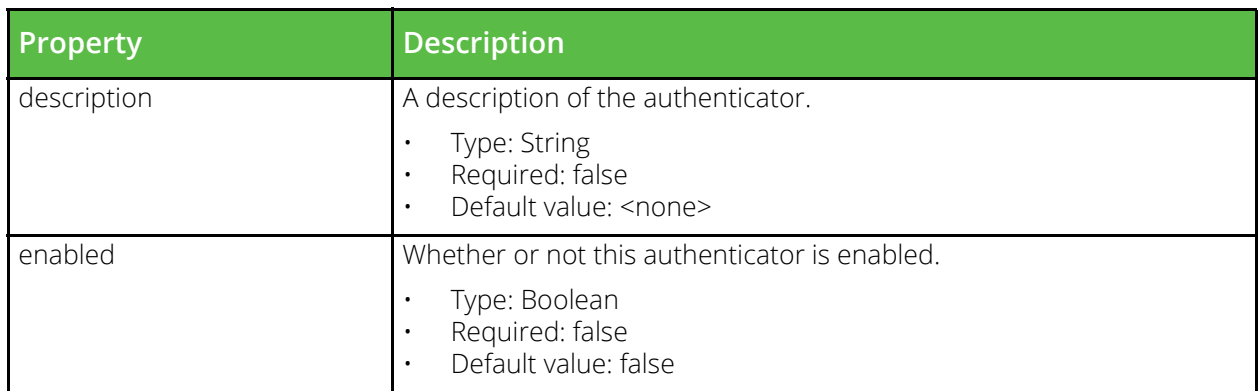

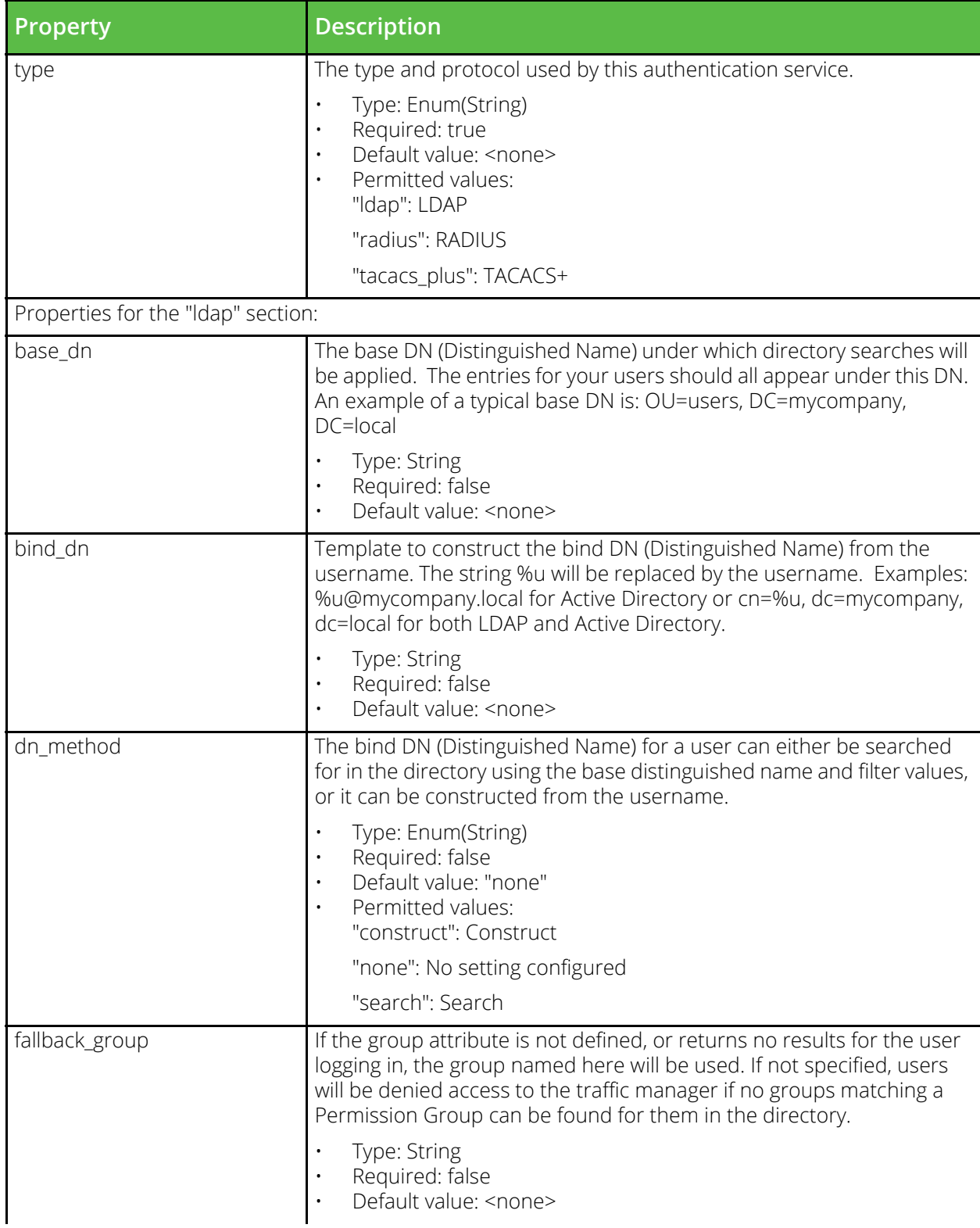

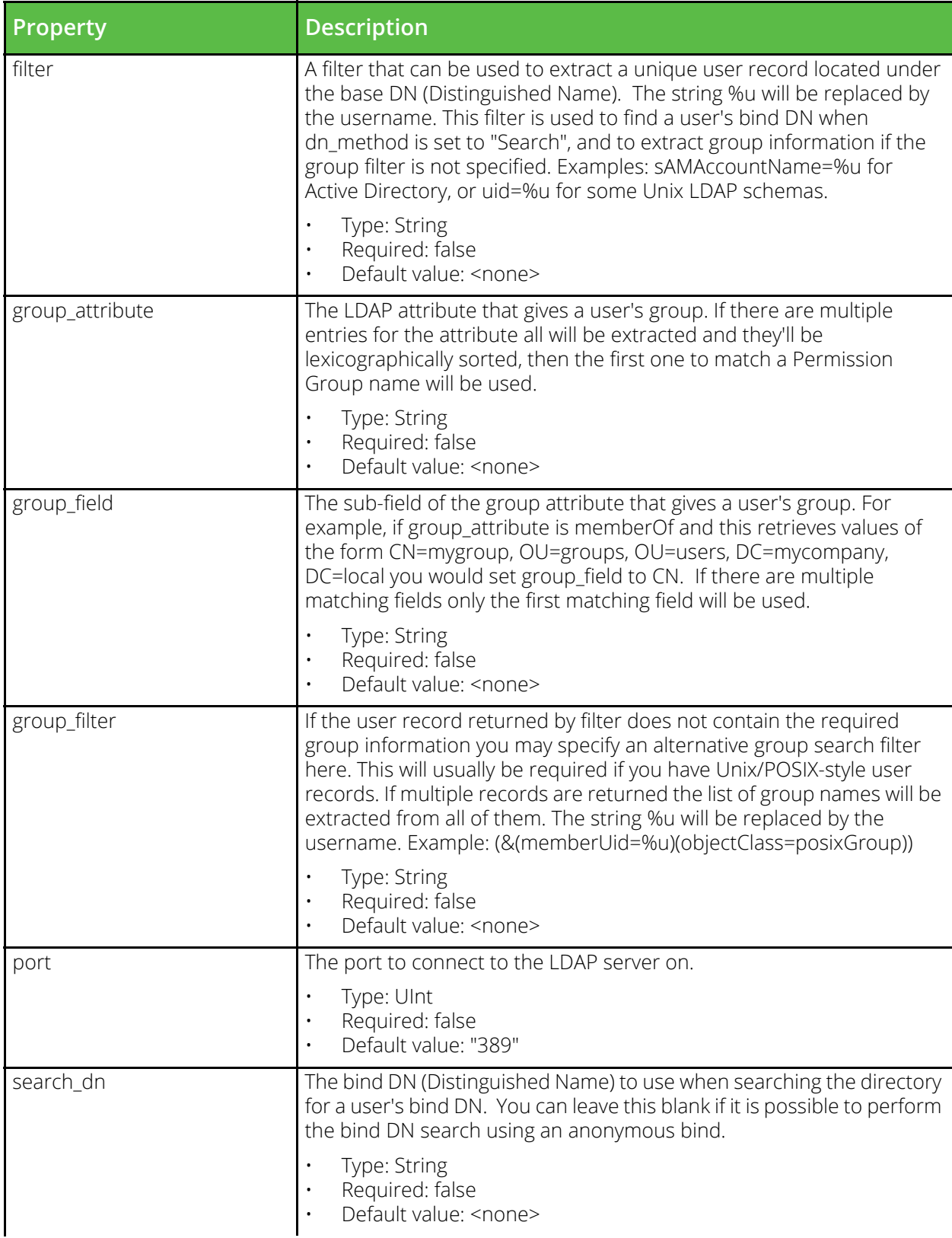

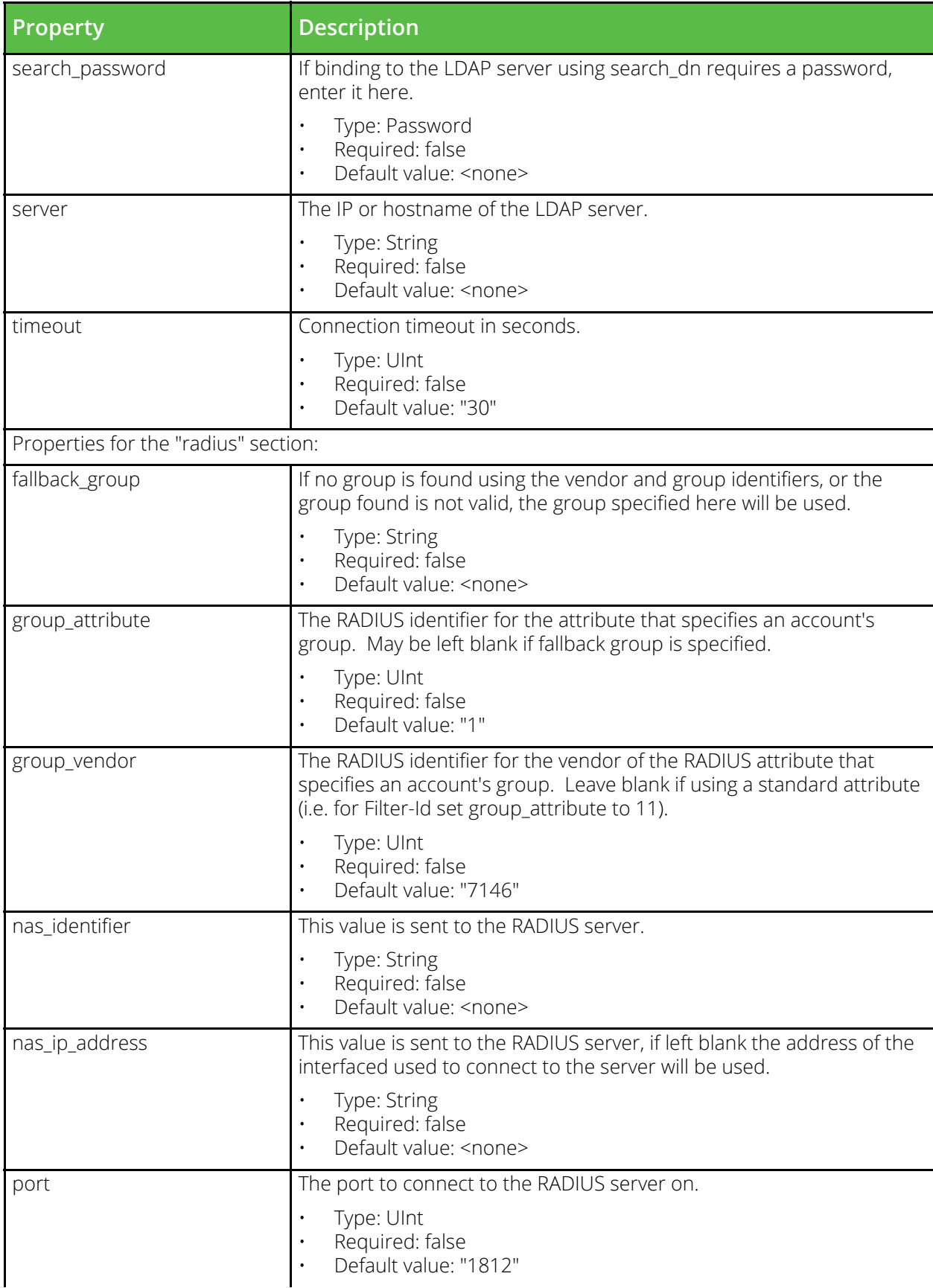

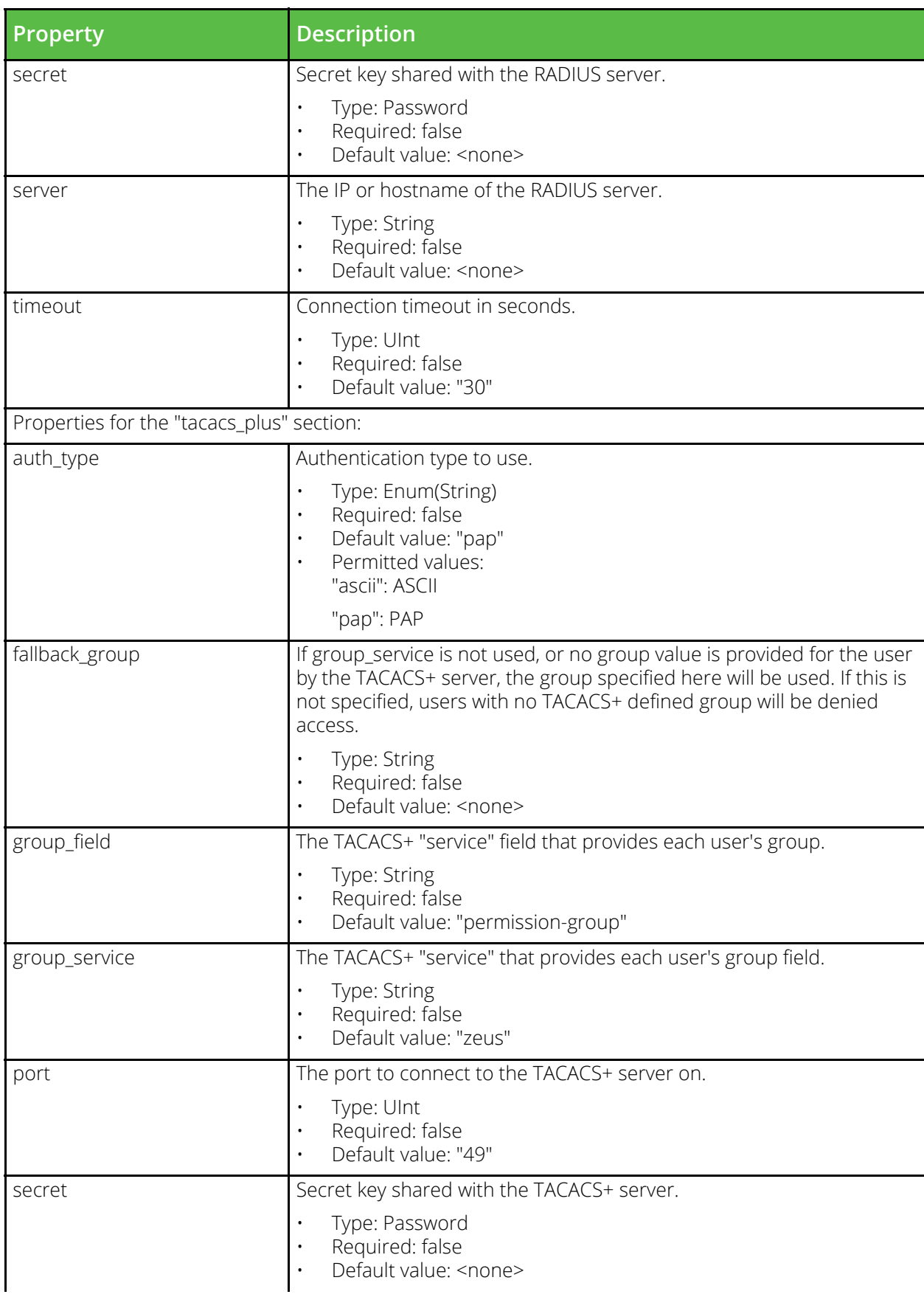

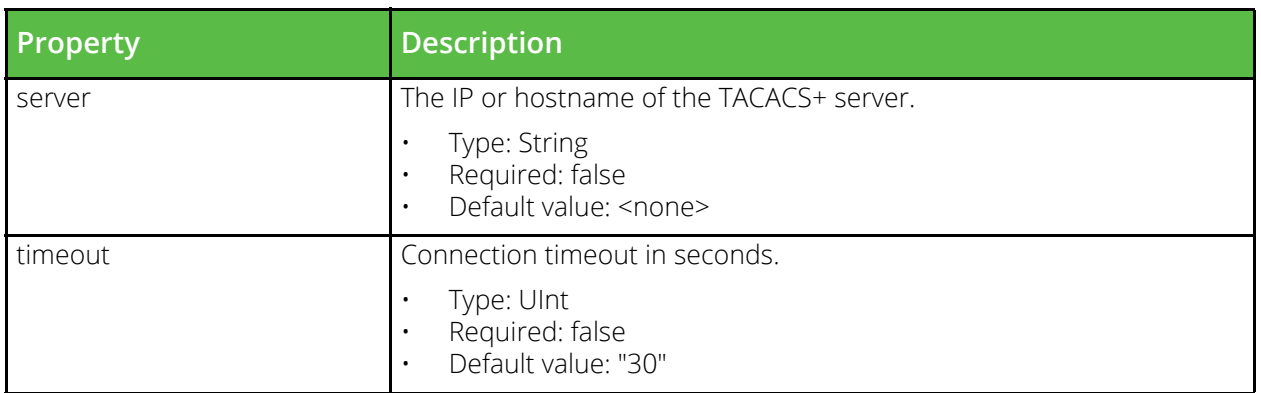

## **User Group**

URI Endpoint: /api/tm/7.0/config/active/user\_groups

Permission groups specify permissions for groups of users. These groups can be given read-write or read-only access to different parts of the configuration hierarchy. Each group will contain a table of permissions. Each table entry has a name that corresponds to a part of the configuration hierarchy, and a corresponding access level. The access level may have values of either none, ro (read only, this is the default), or full. Some permissions have sub-permissions, these are denoted by following the parent permission name with a colon (:) followed by the sub-permission name. The built-in admin group has a special permission key of all with the value full, this must not be altered for the admin group but can be used in other group configuration files to change the default permission level for the group.

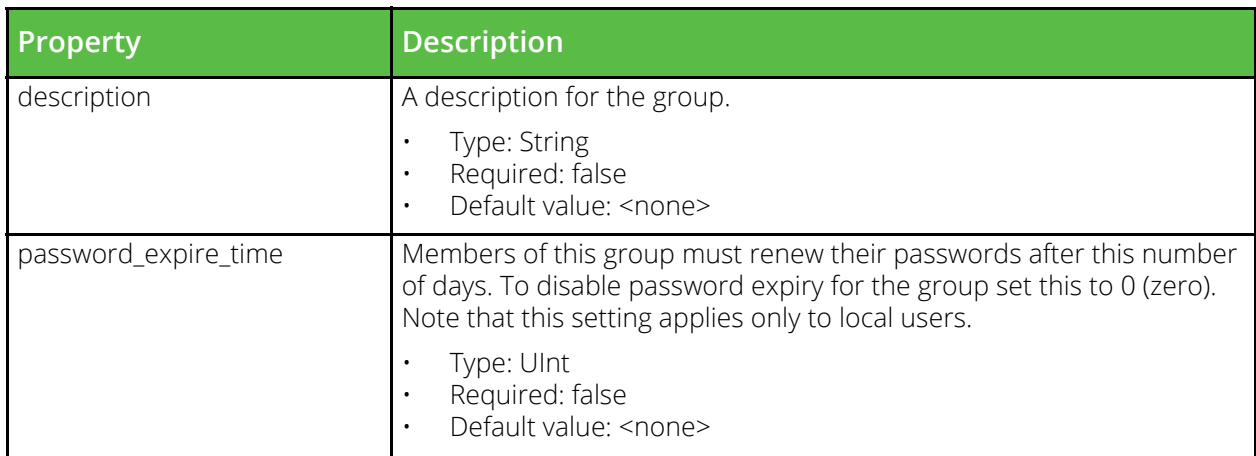

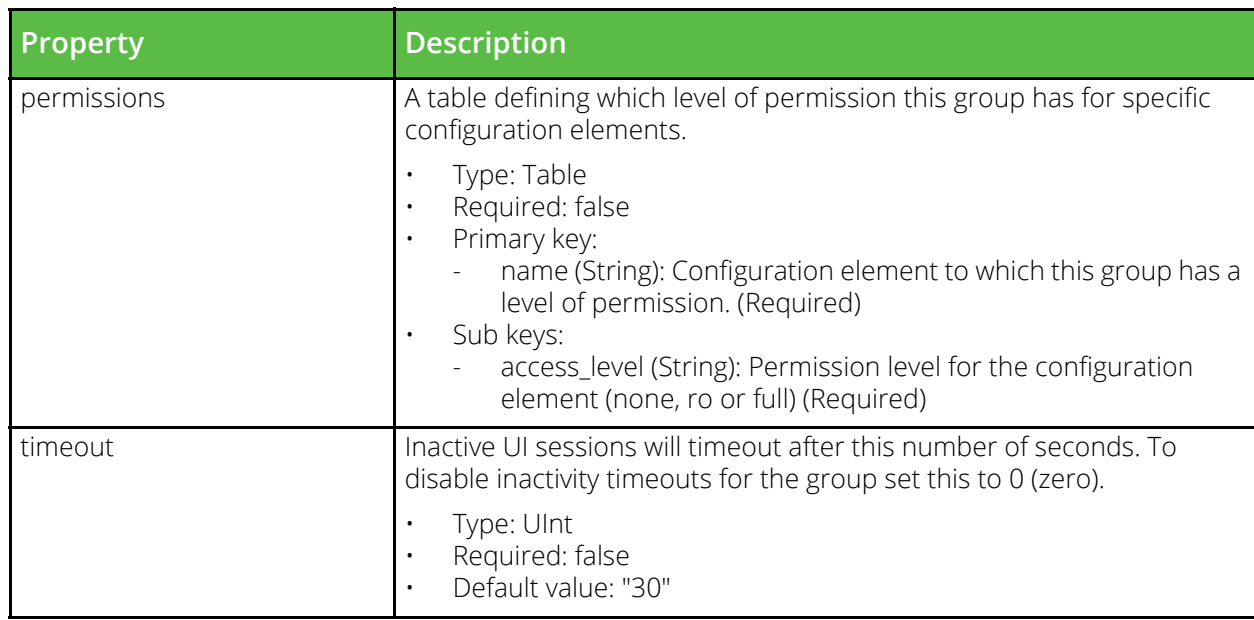

## **Virtual Server**

URI Endpoint: /api/tm/7.0/config/active/virtual\_servers

The conf/vservers directory contains configuration files that define virtual servers. The name of a file is the name of the virtual server it defines. Virtual servers can be configured under the Services > Virtual Servers section of the Admin Server UI or by using functions under the VirtualServer section of the SOAP API and CLI.

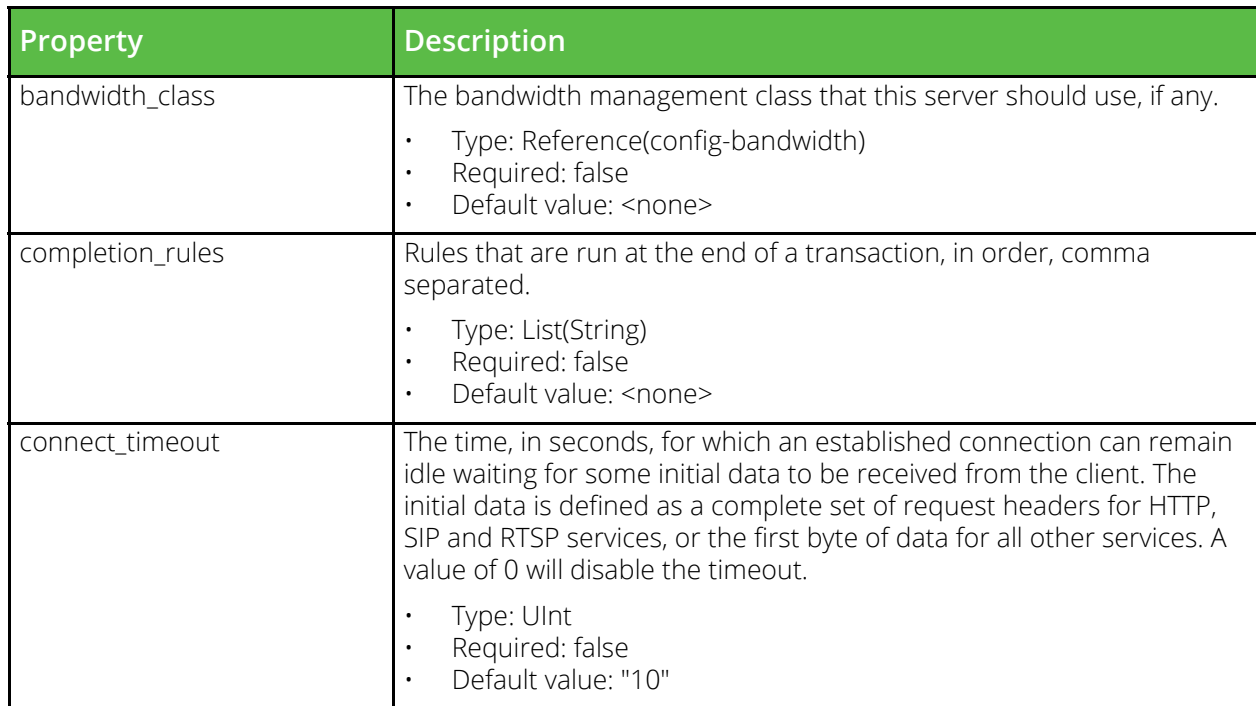

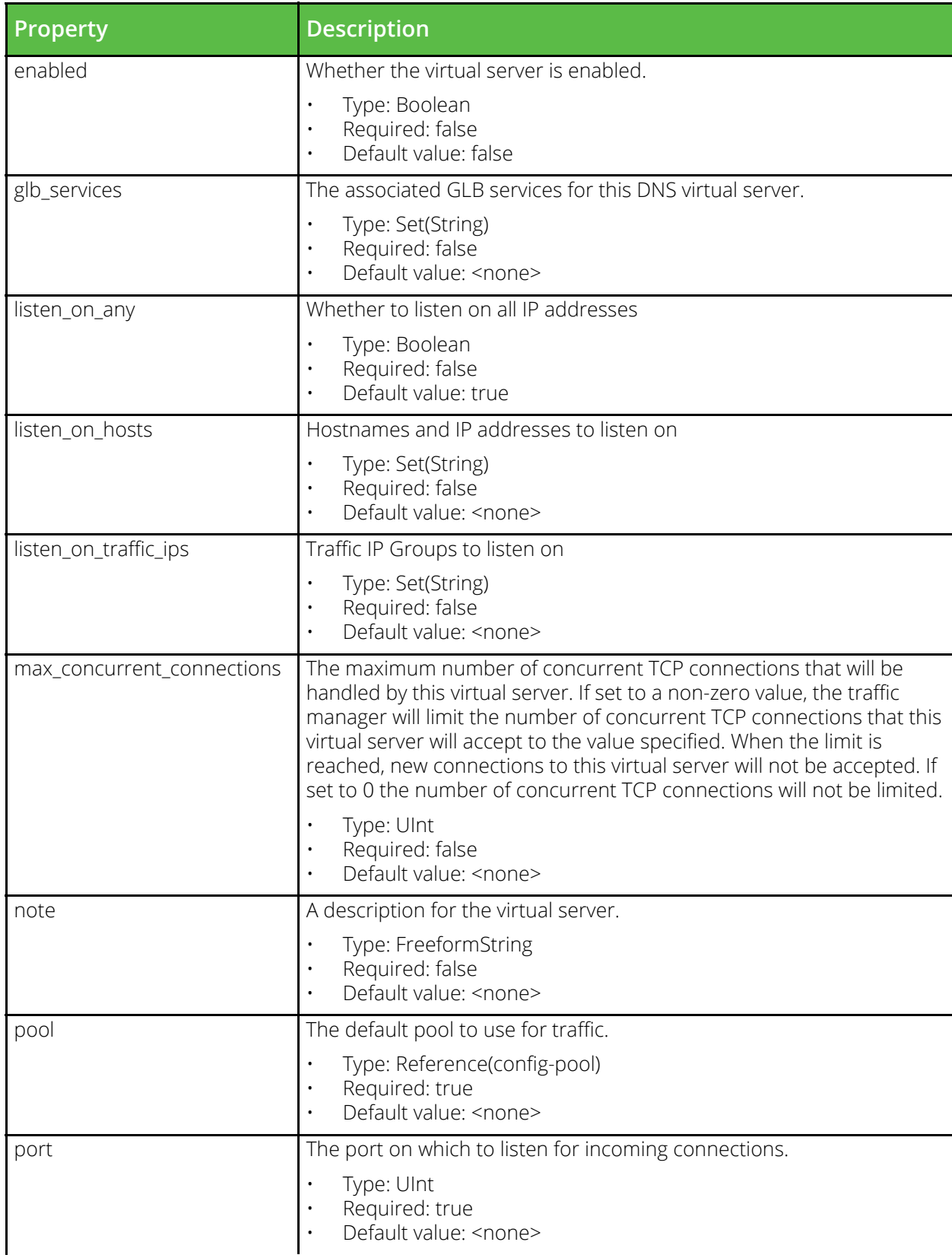

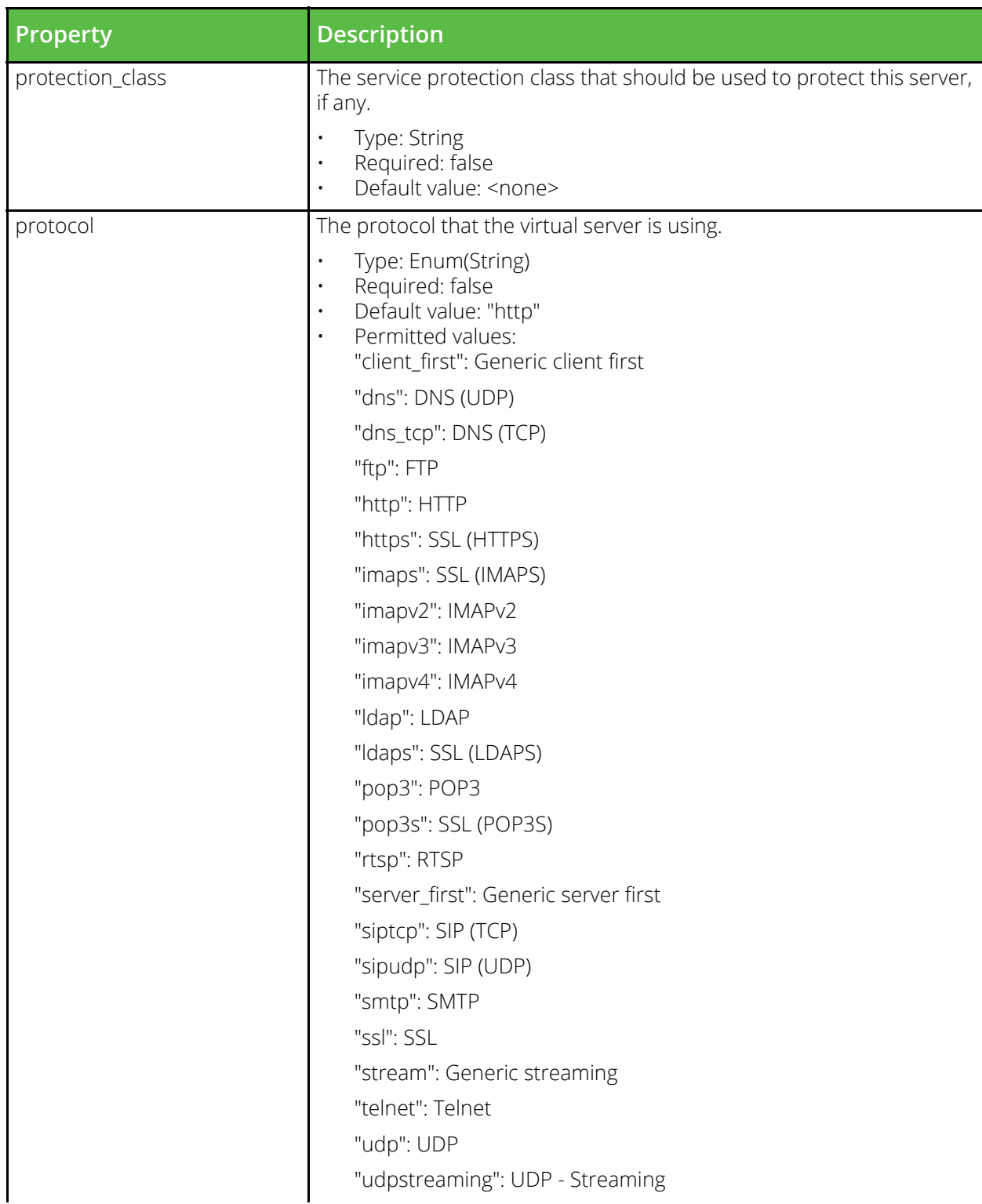

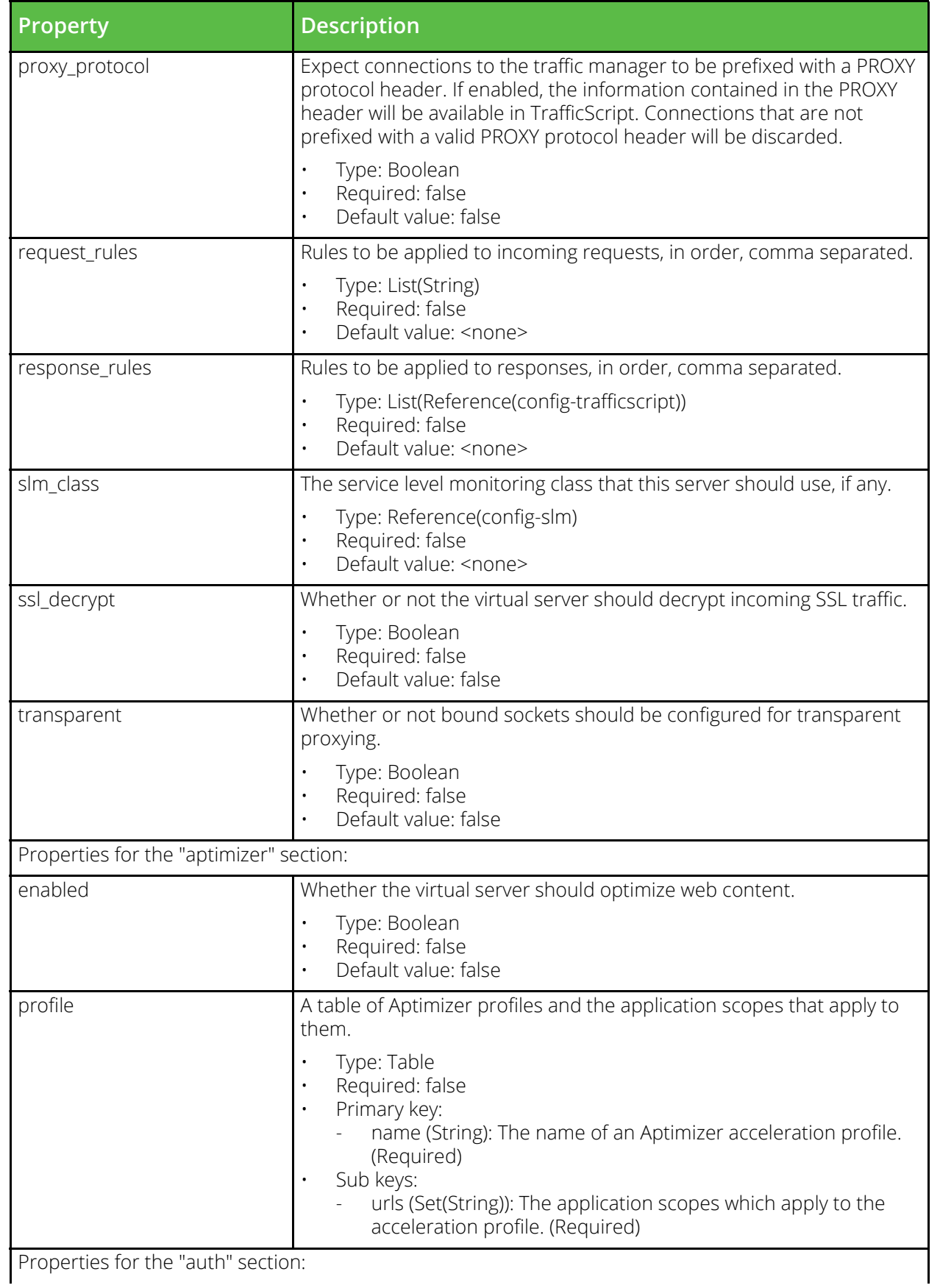

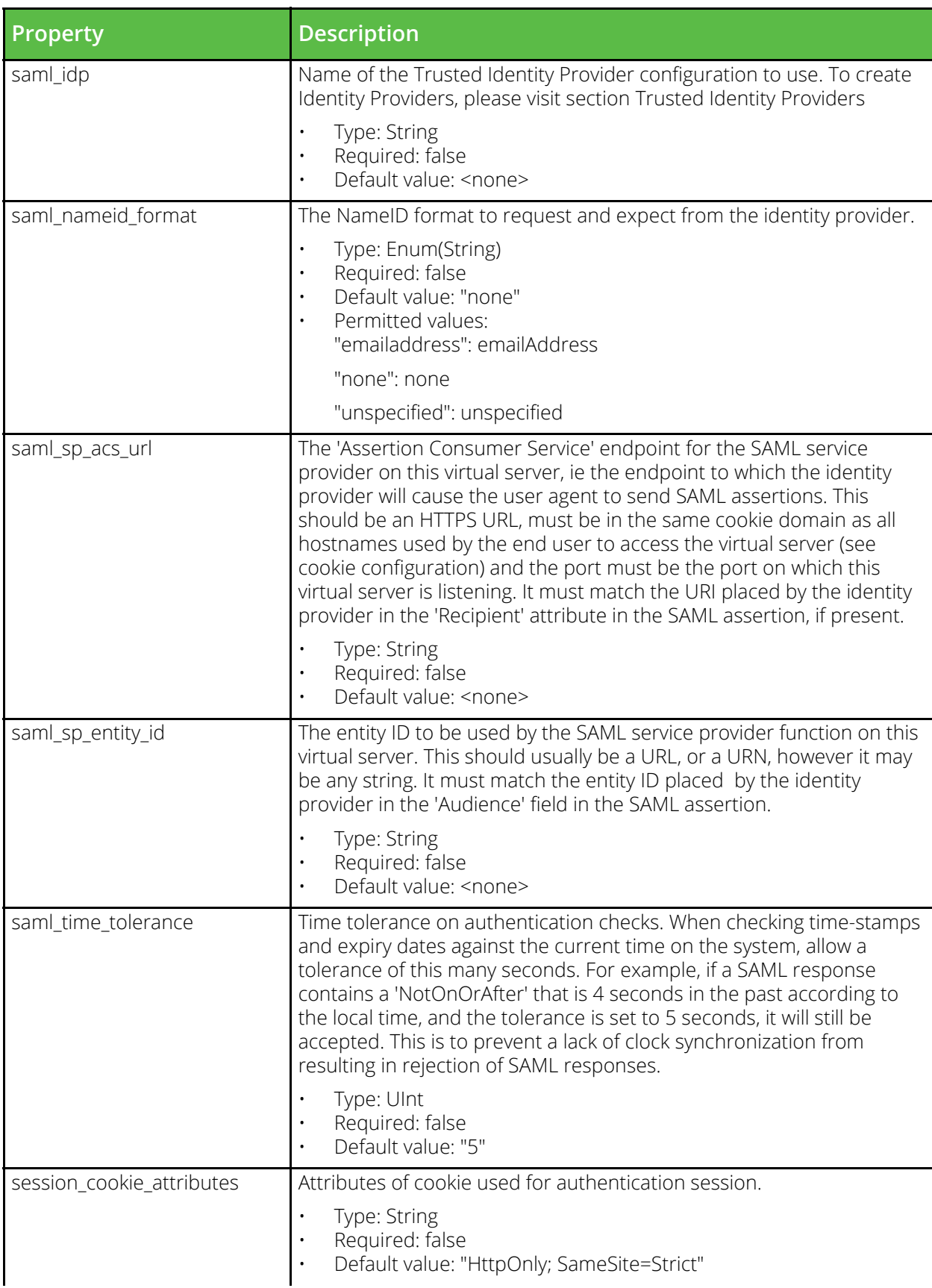

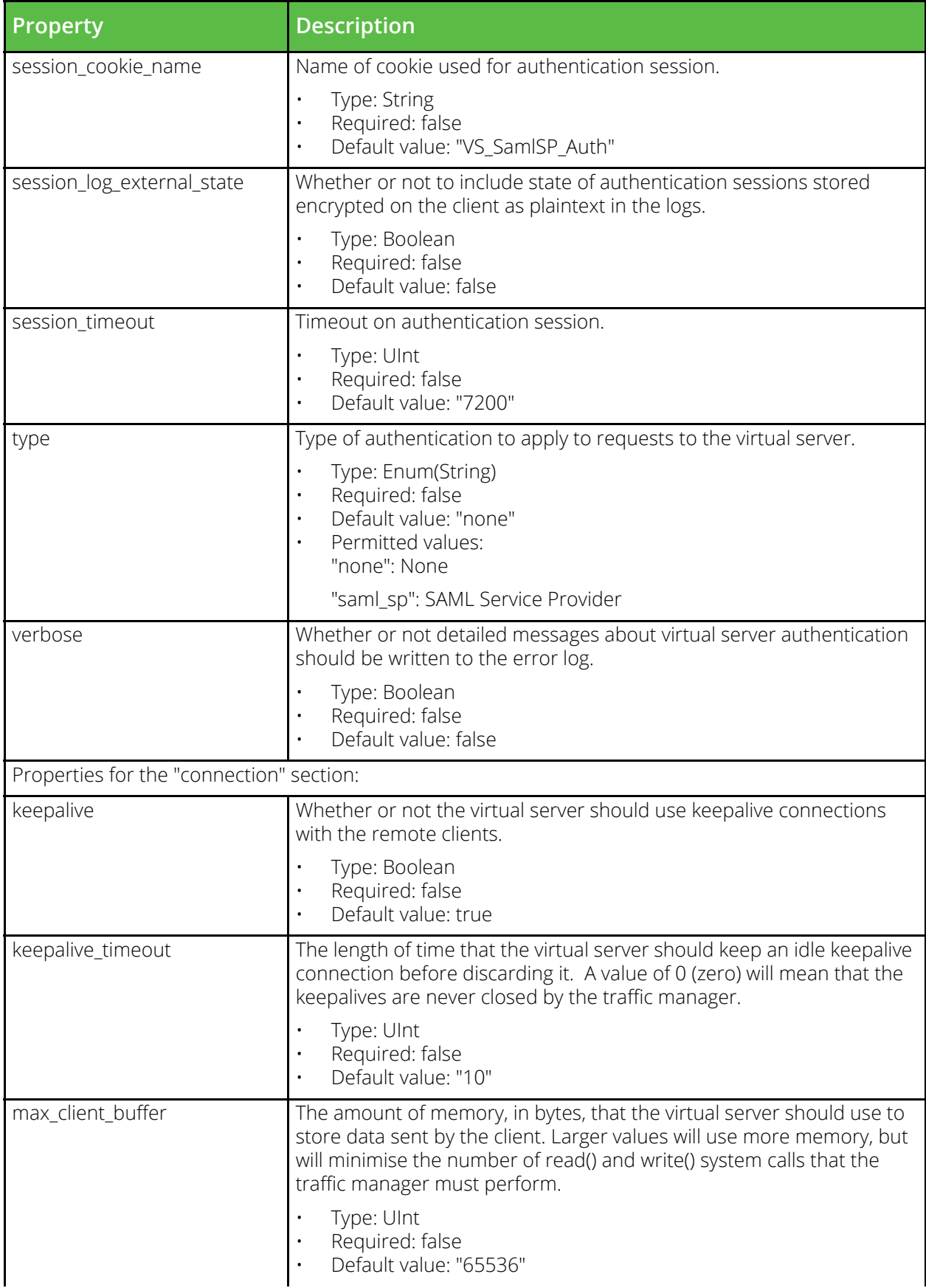

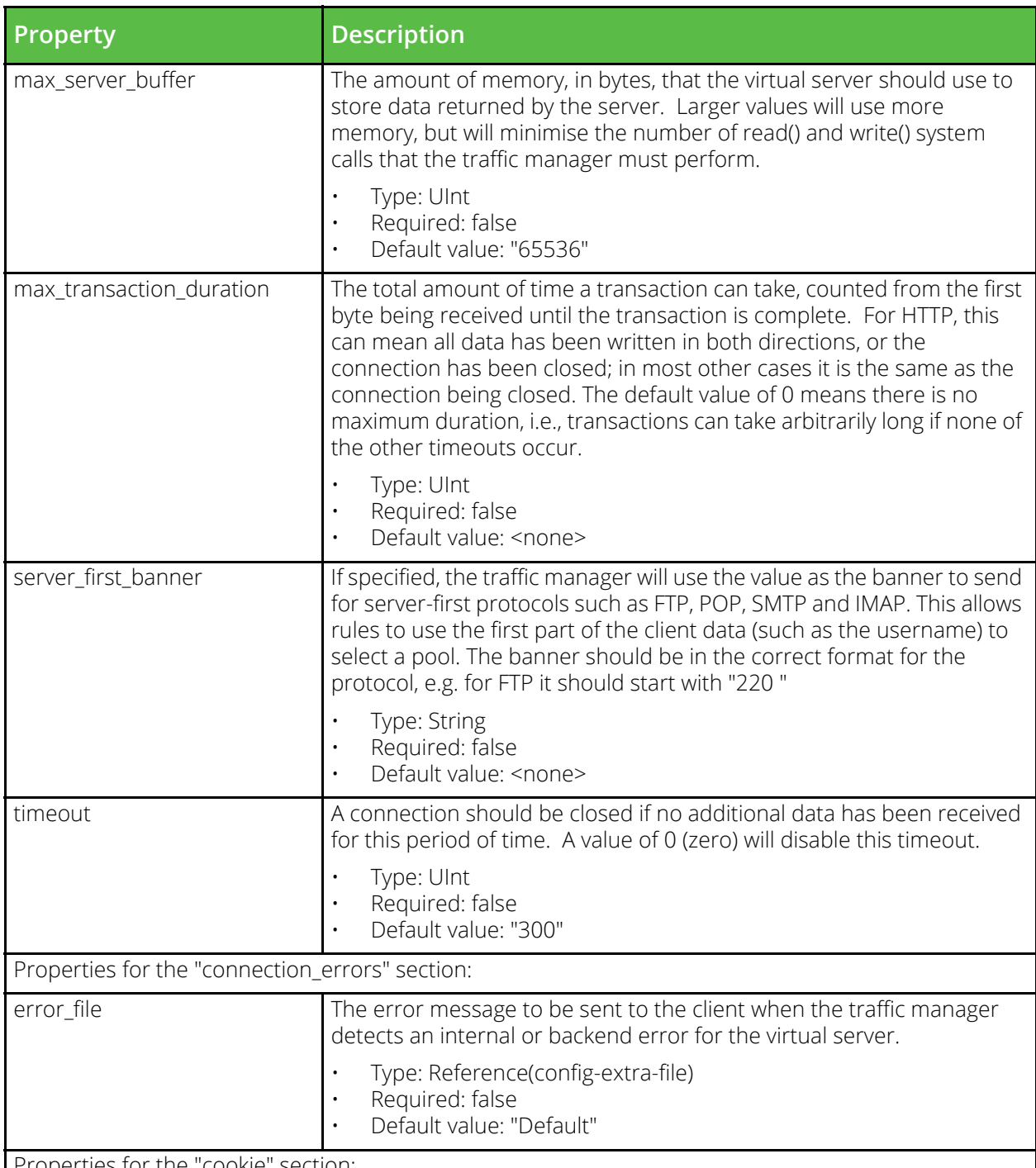

Properties for the "cookie" section:

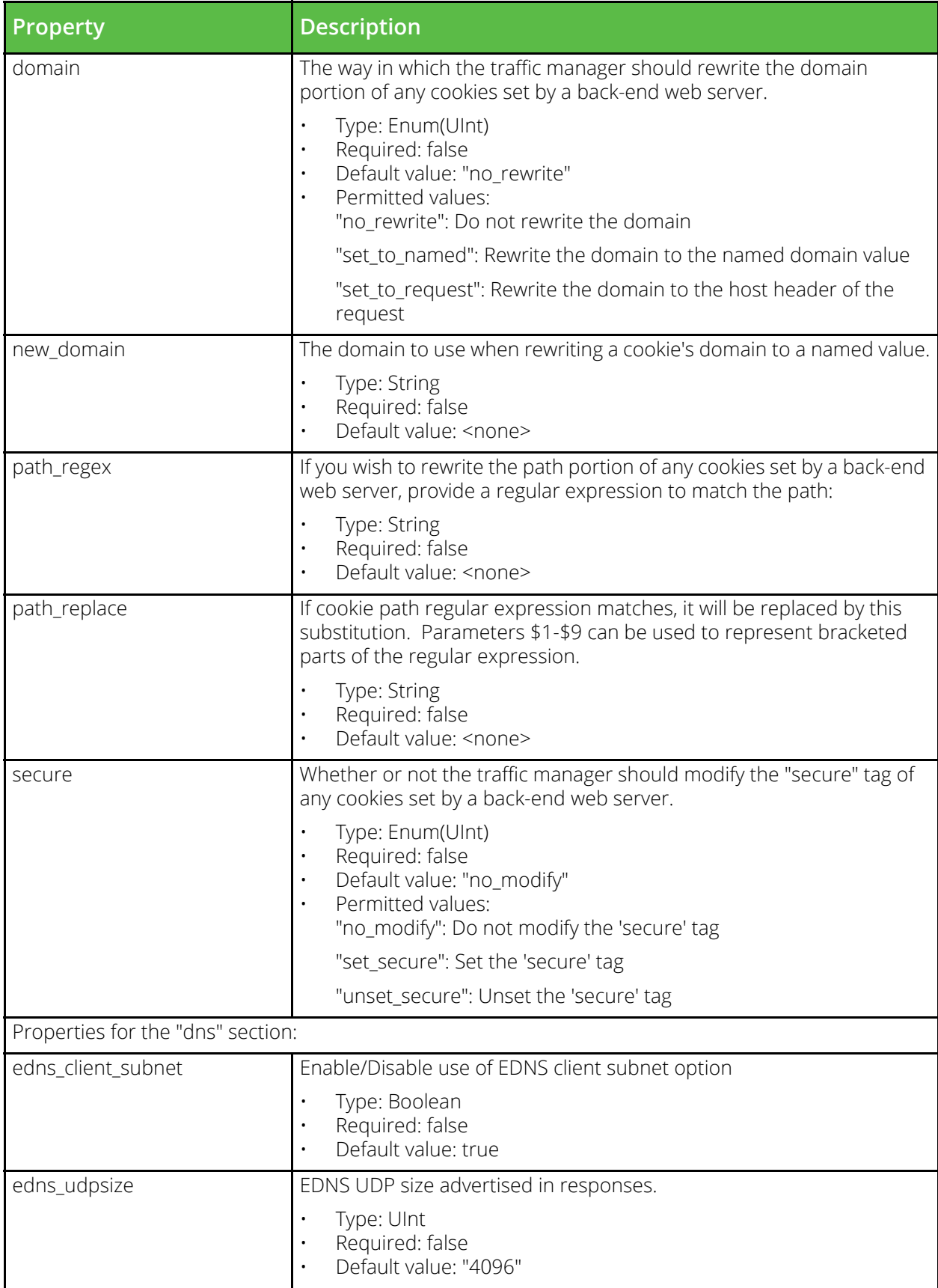

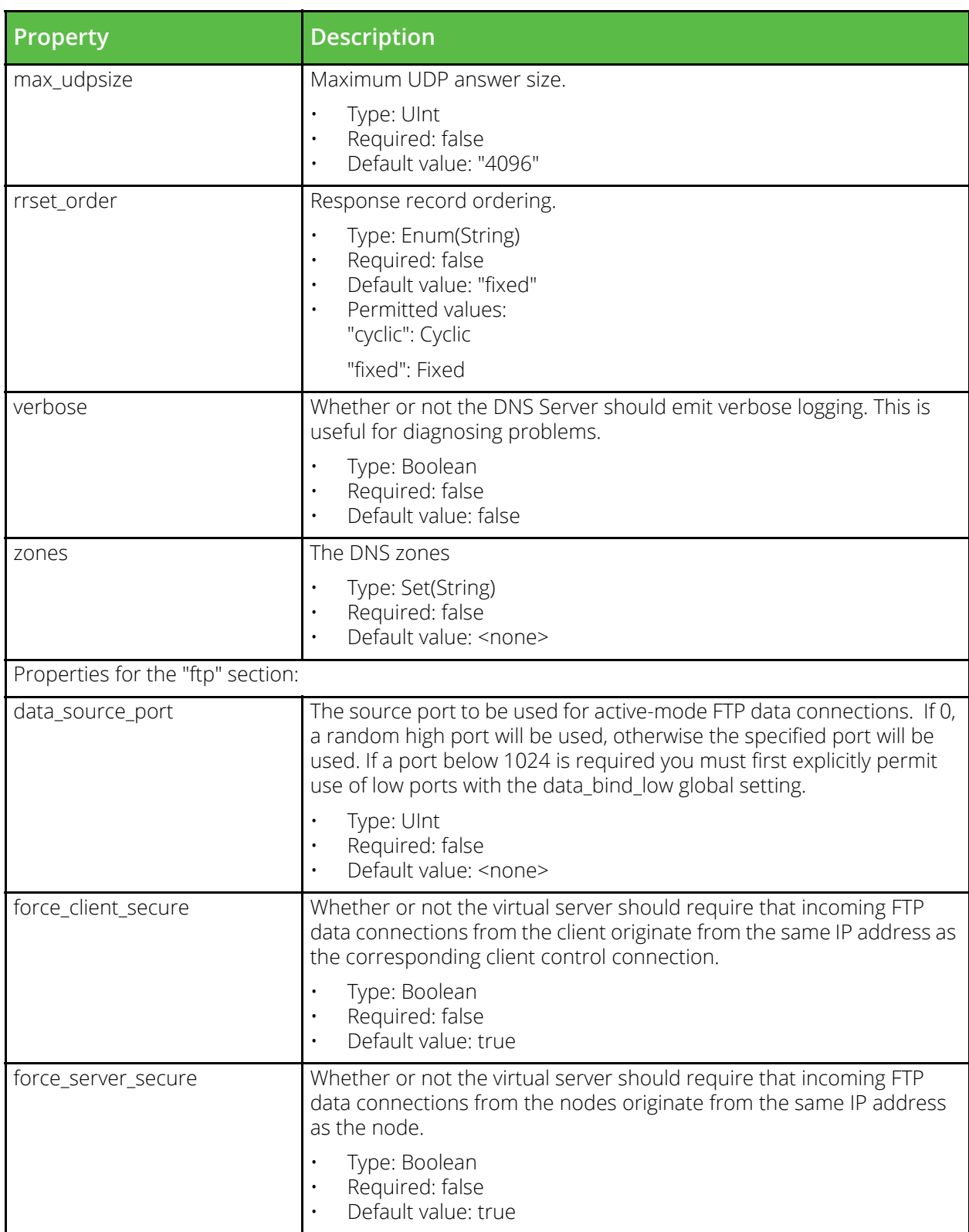

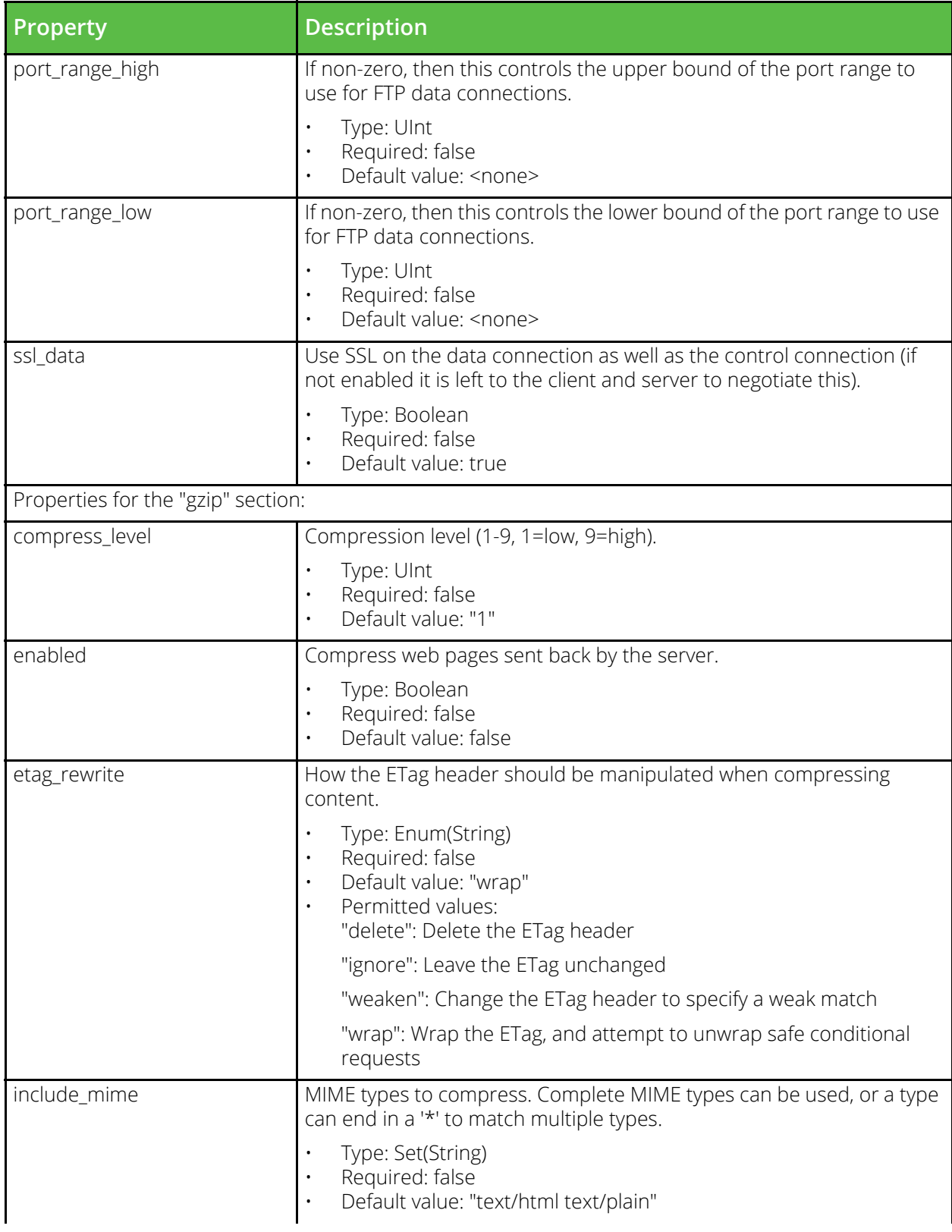

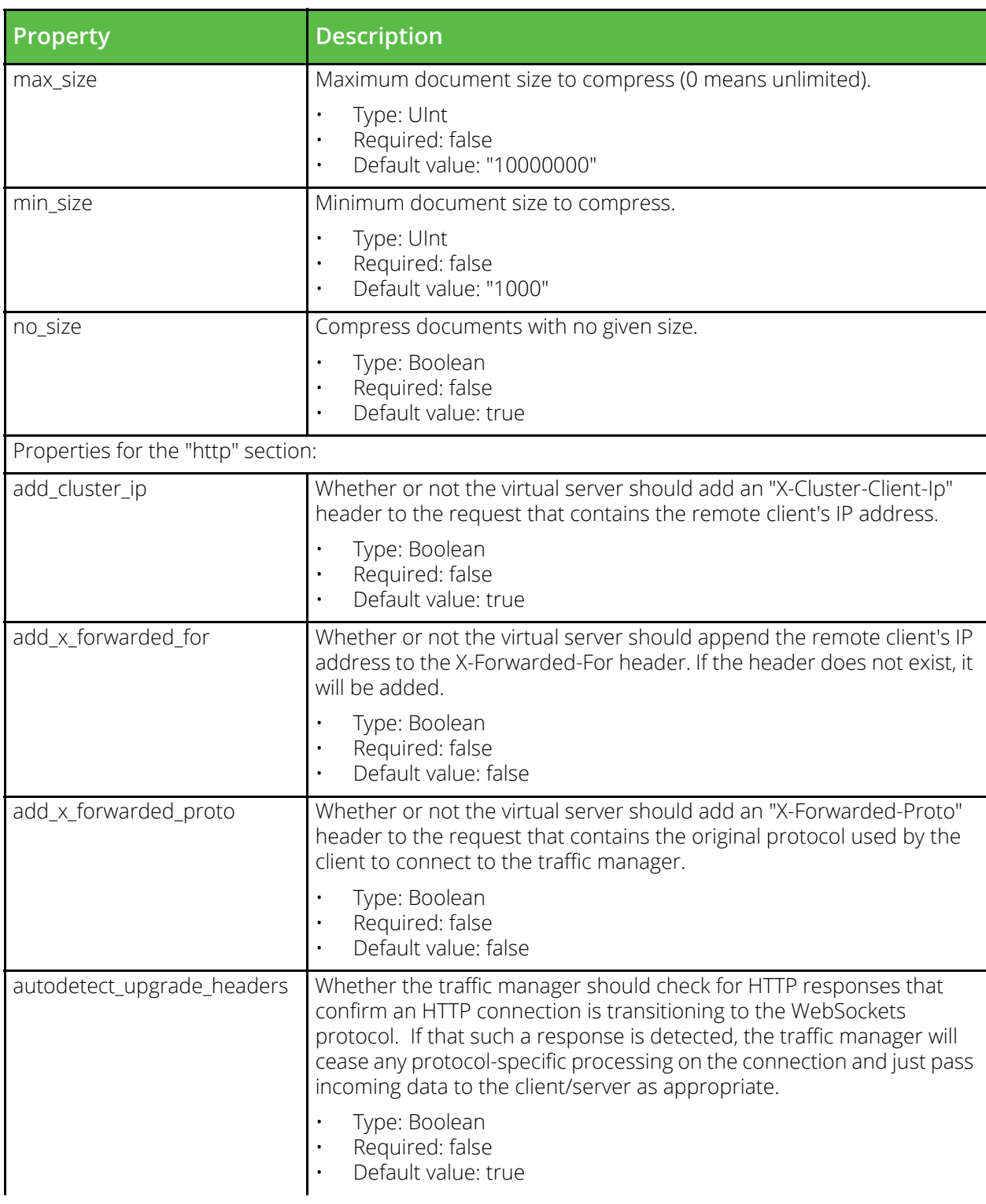

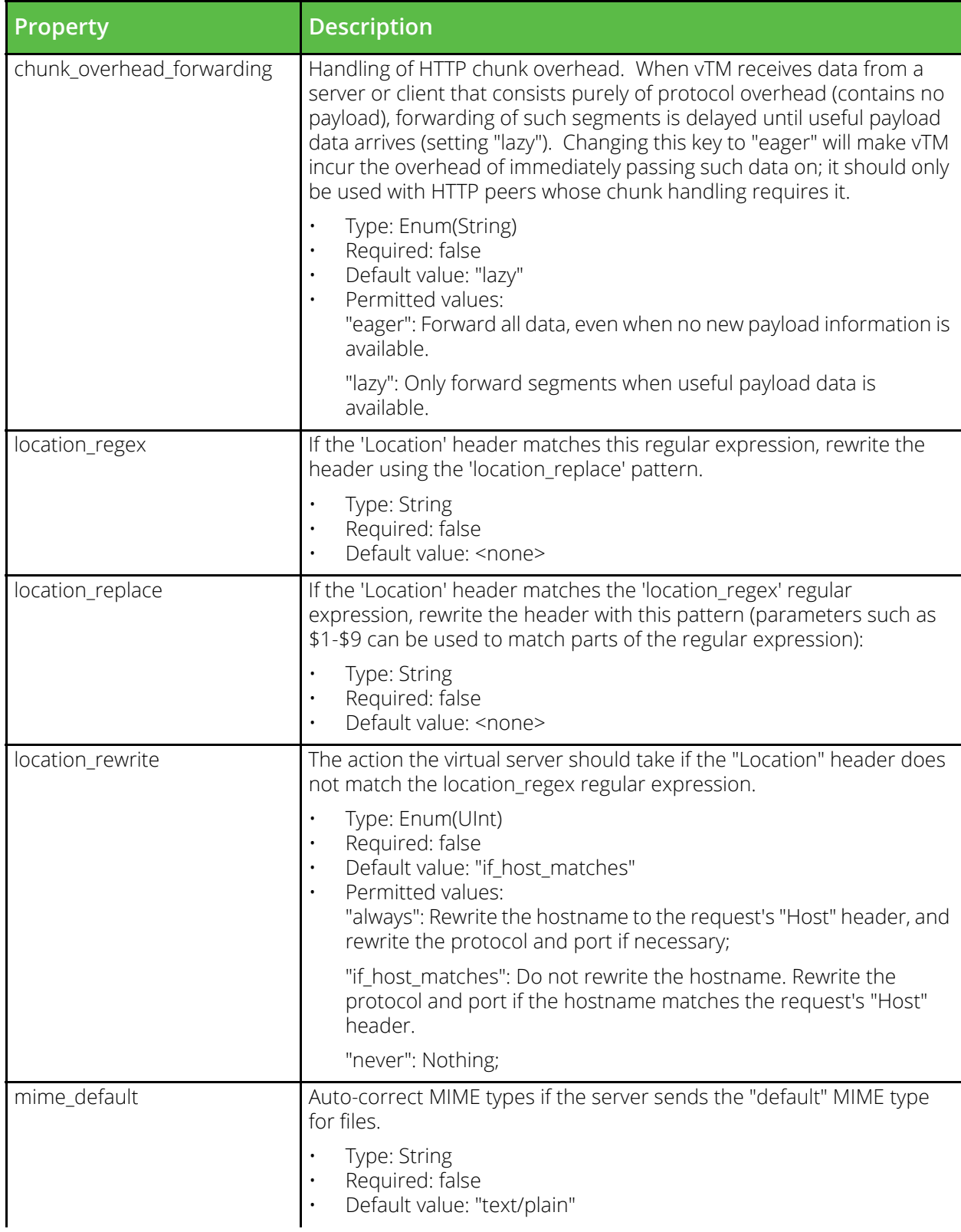

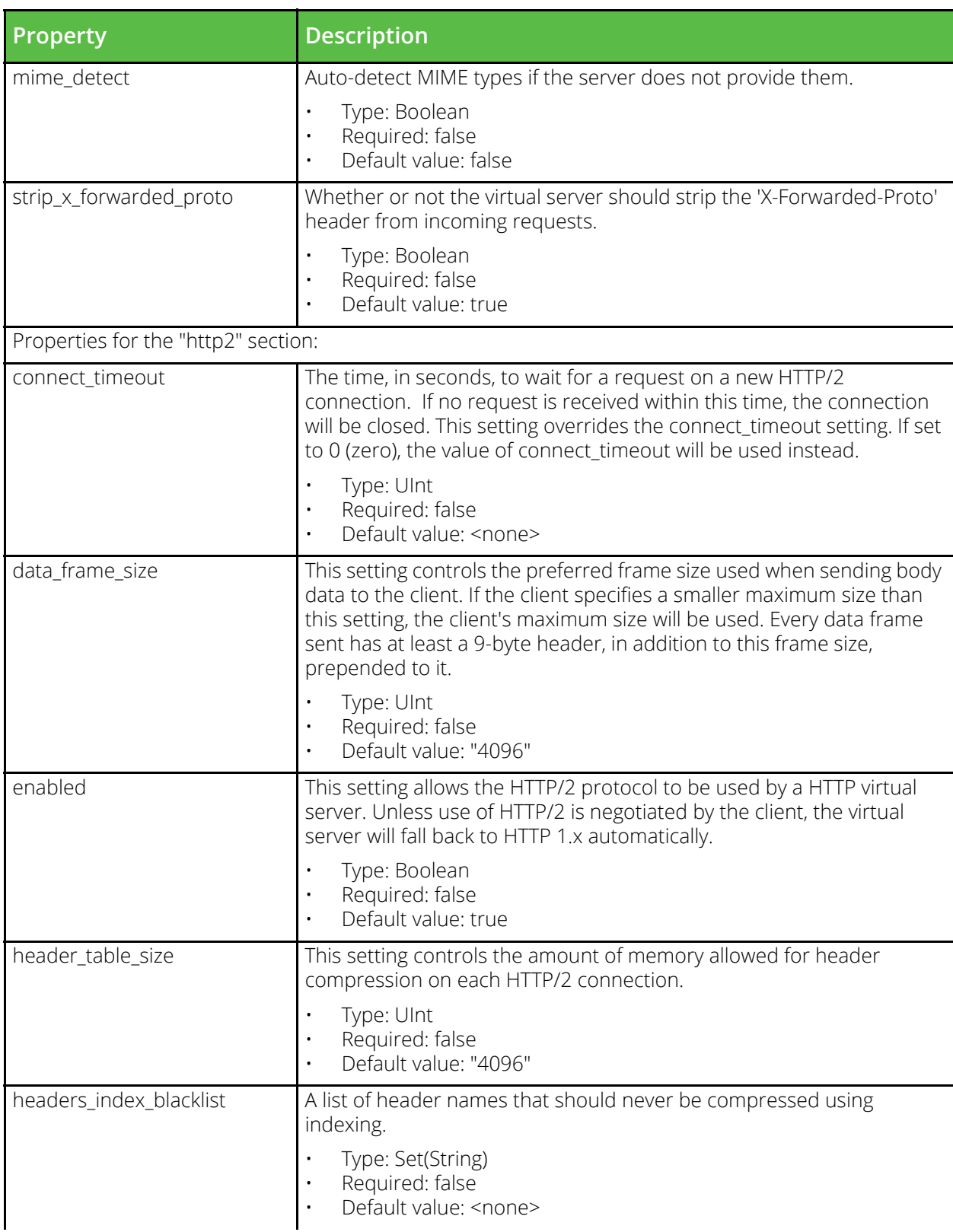

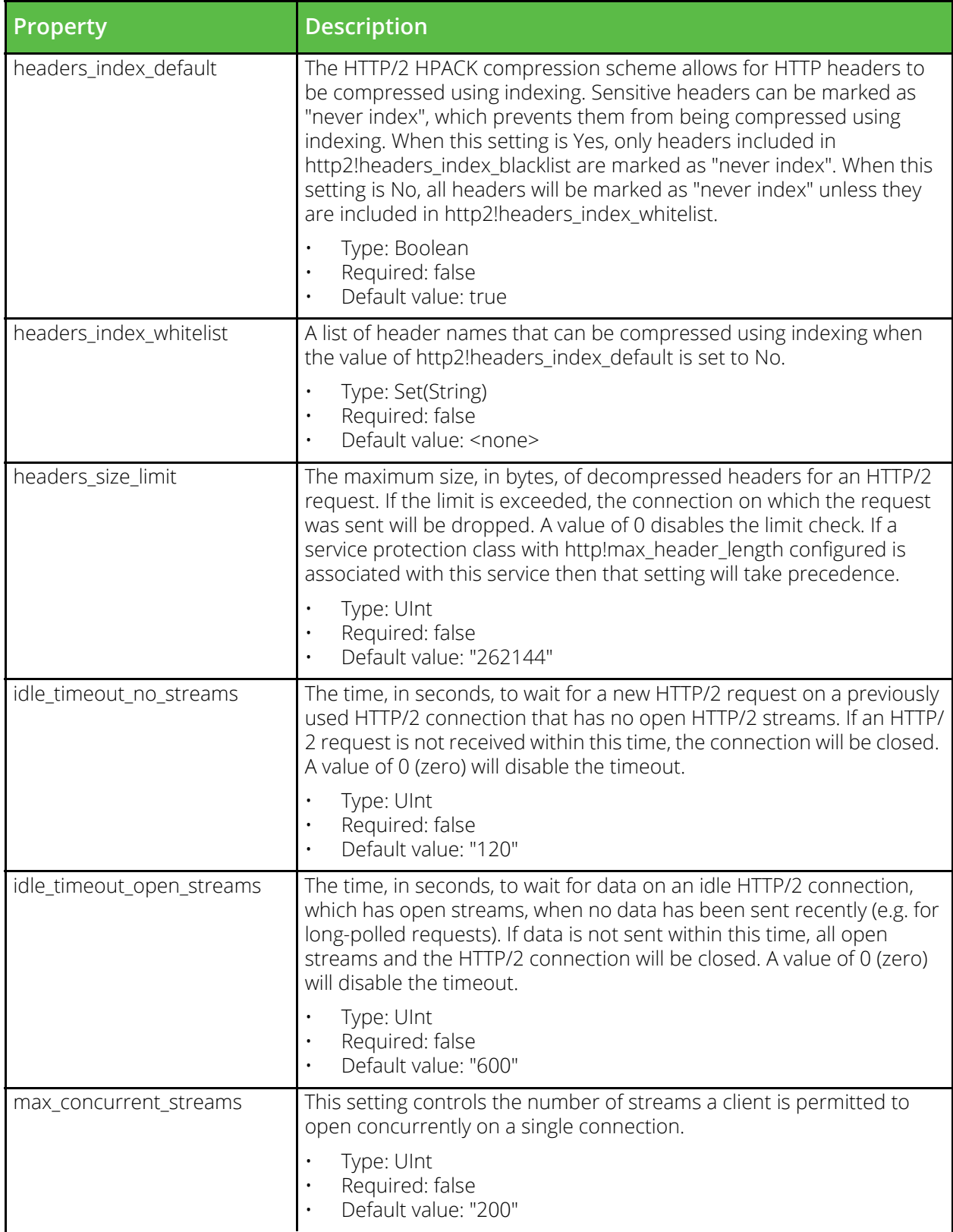

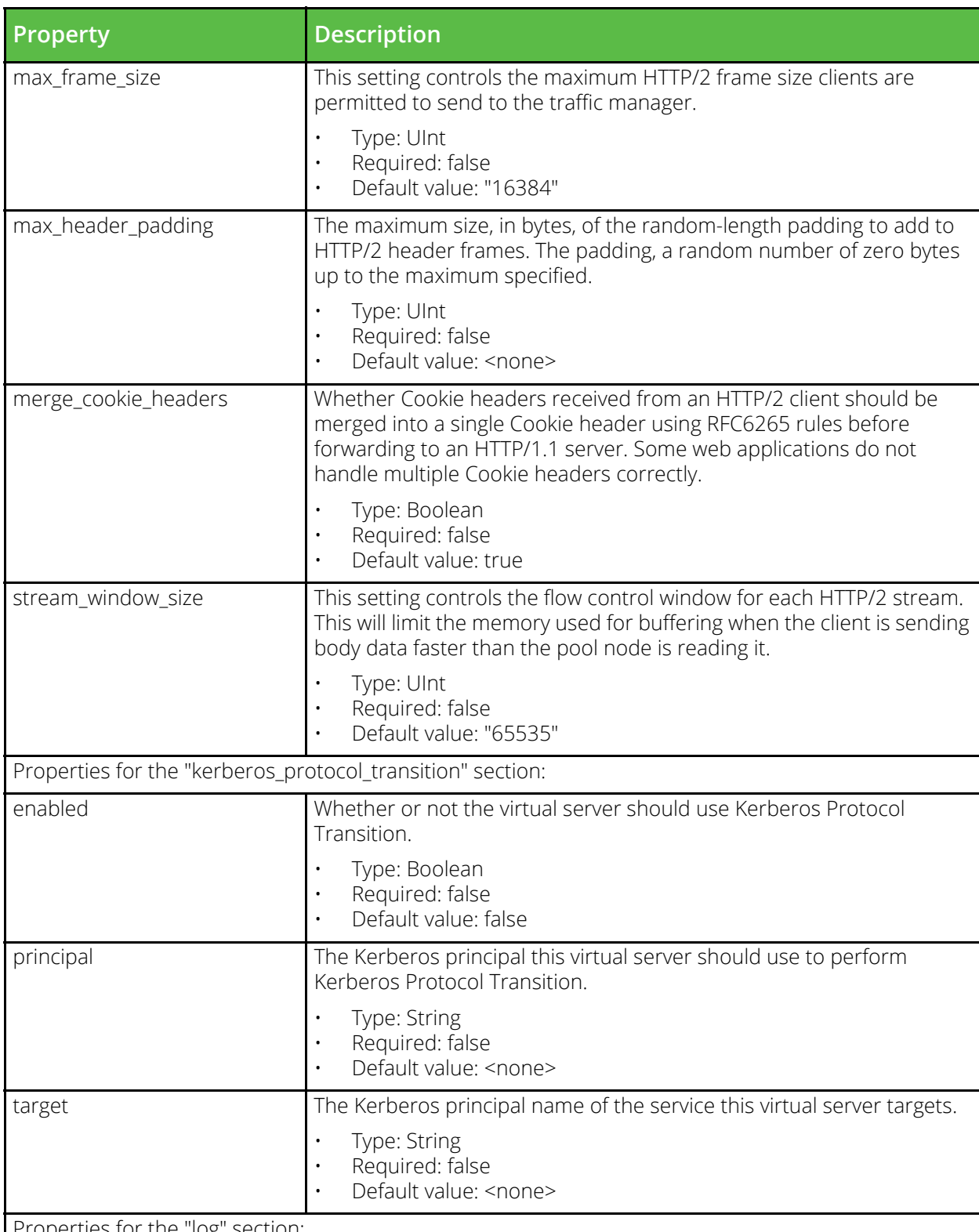

Properties for the "log" section:

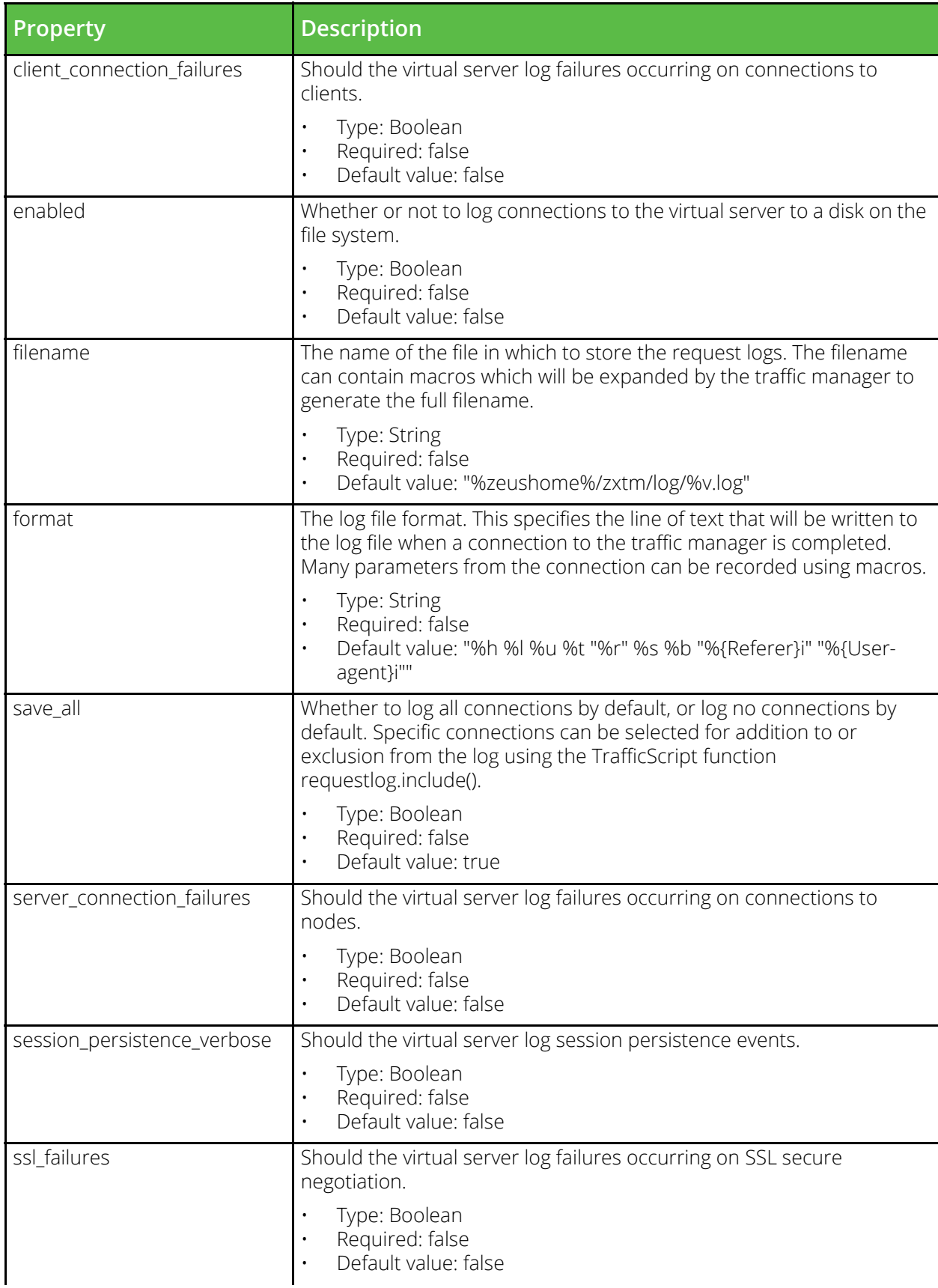

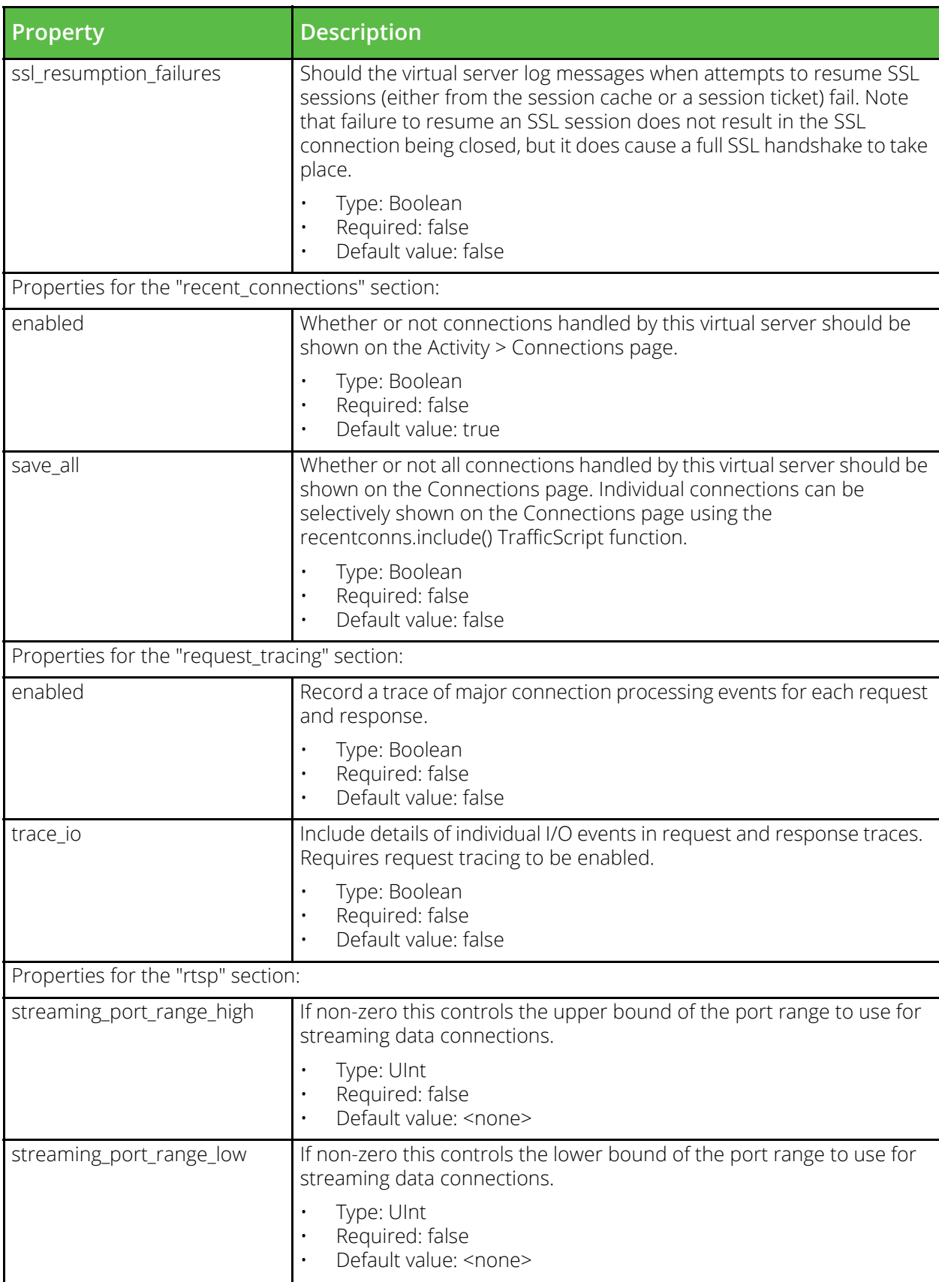

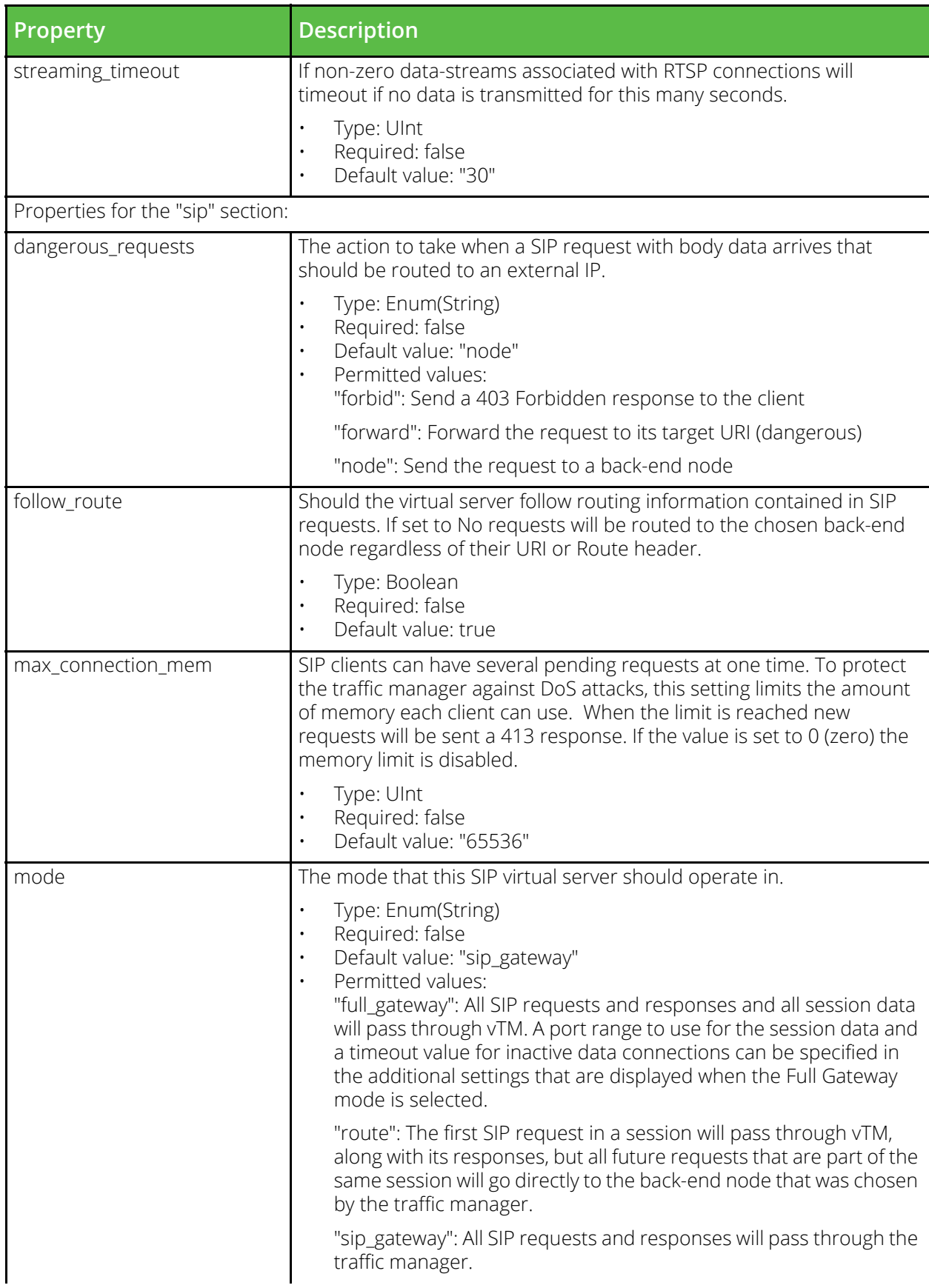

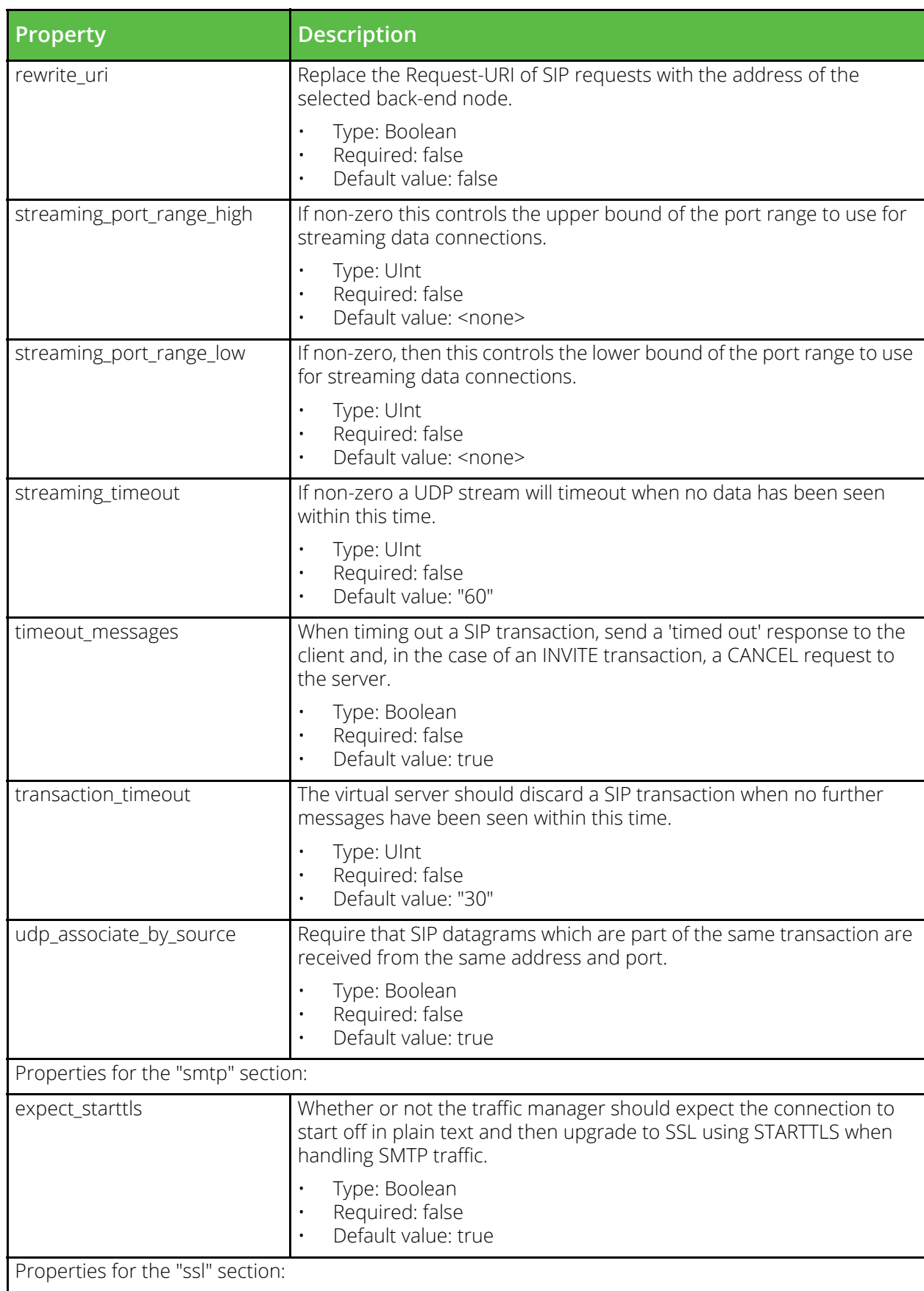

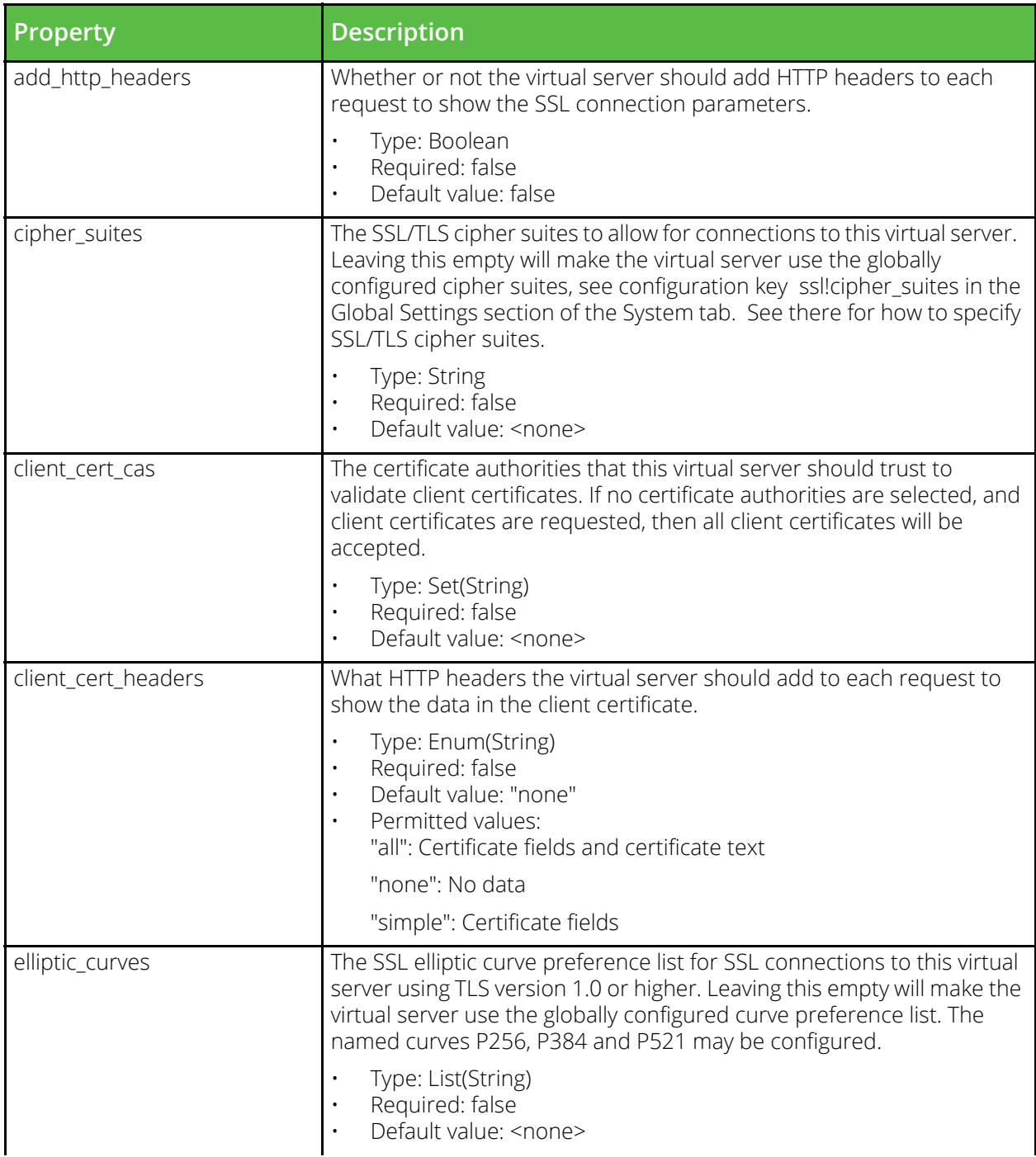

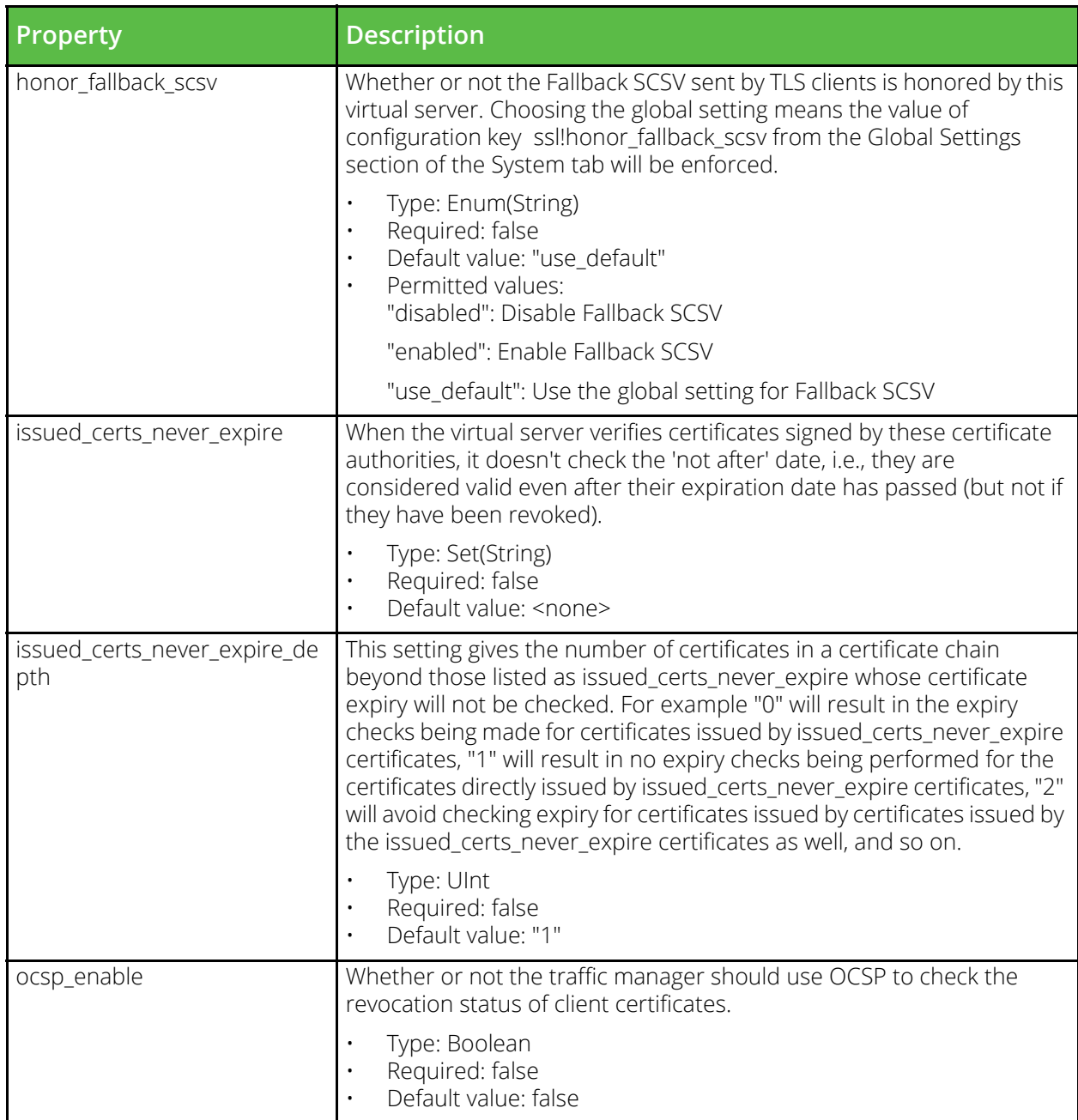

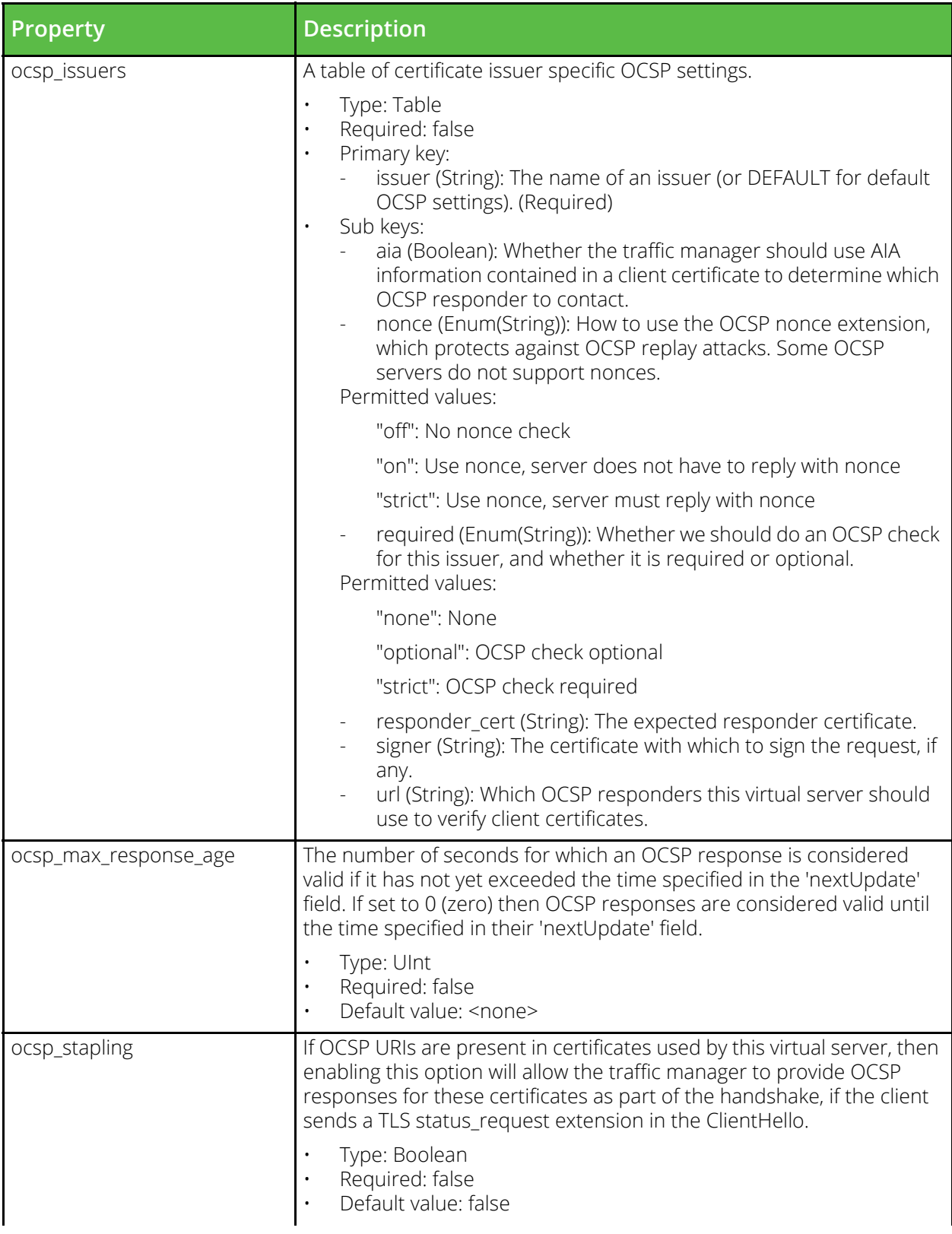

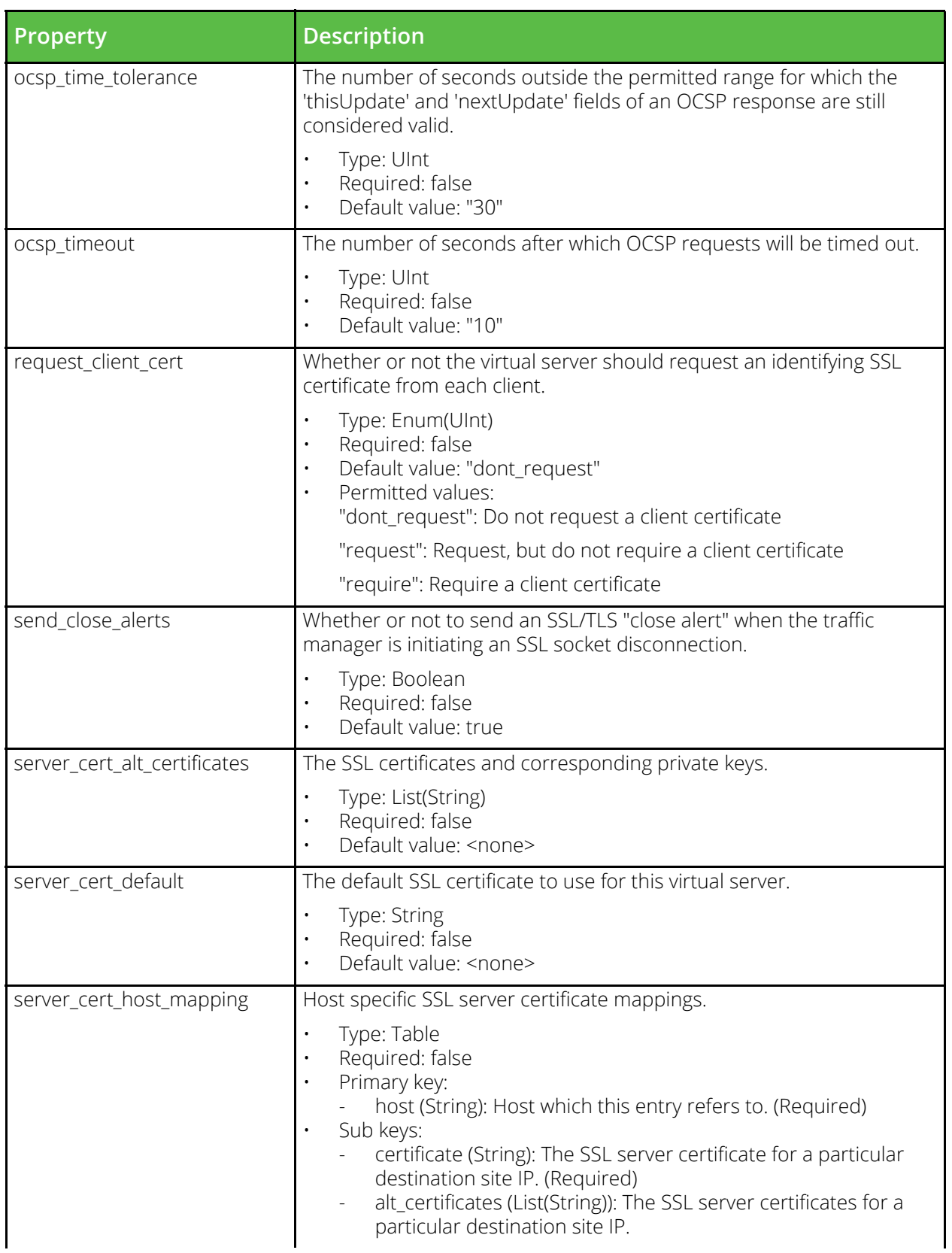

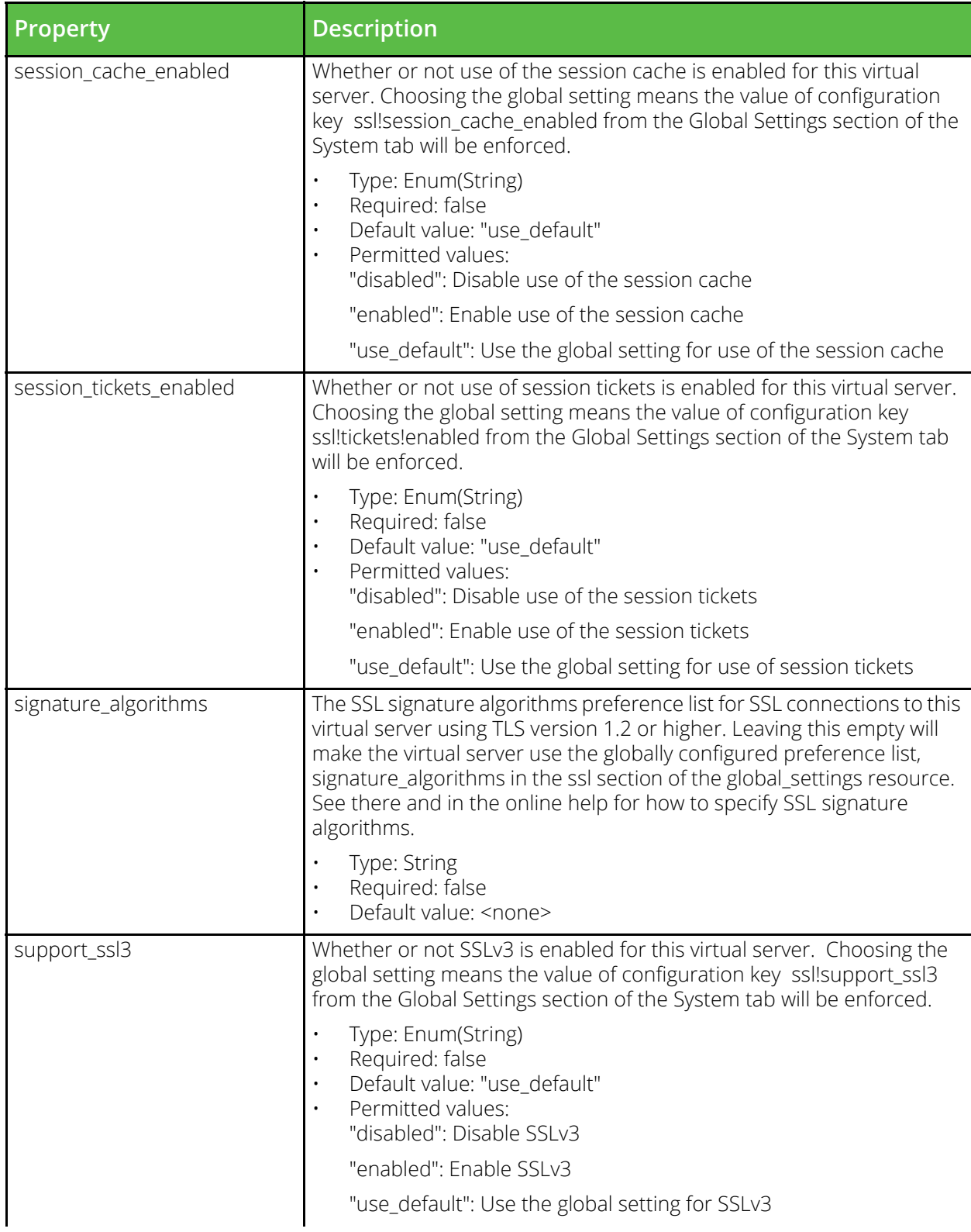

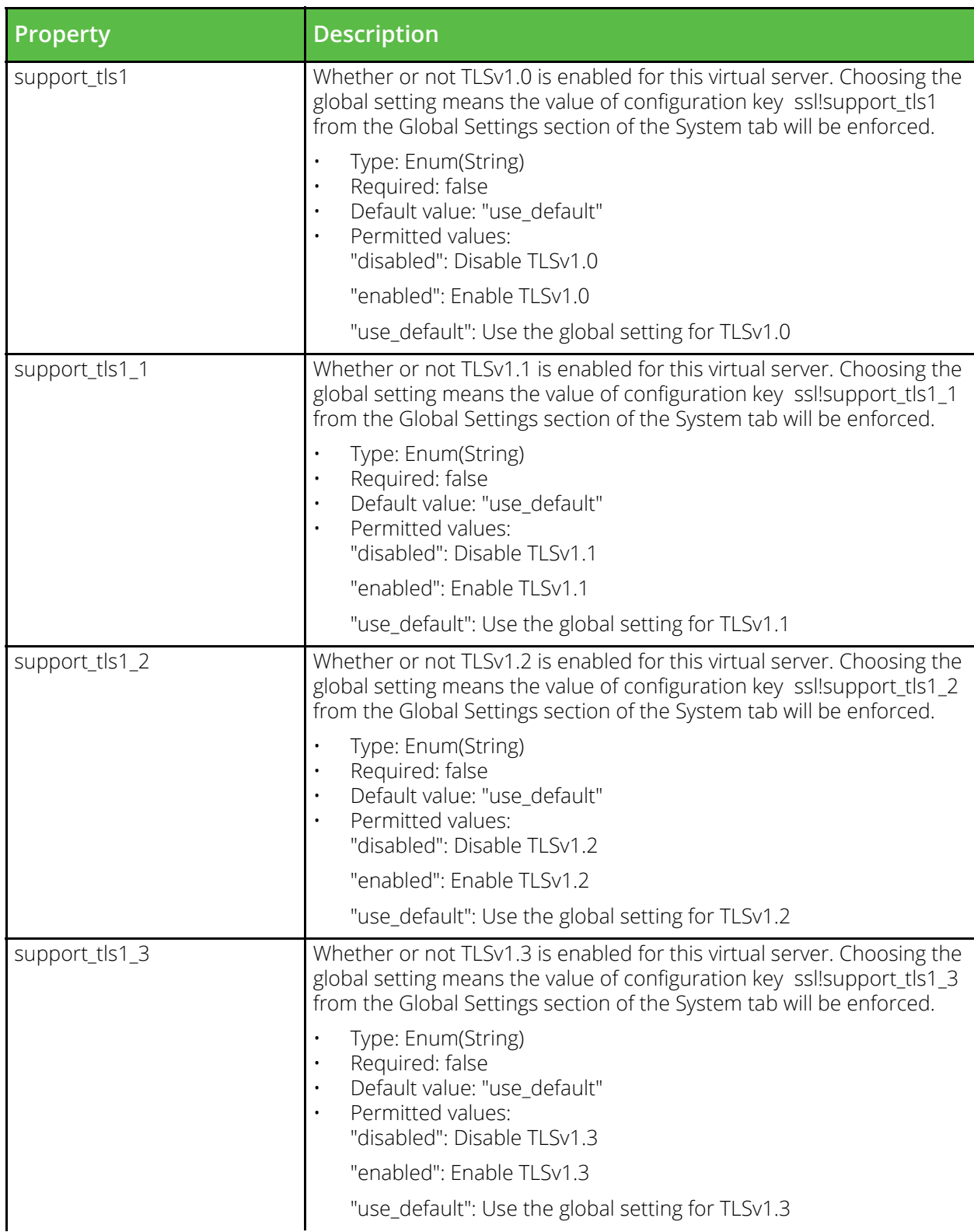

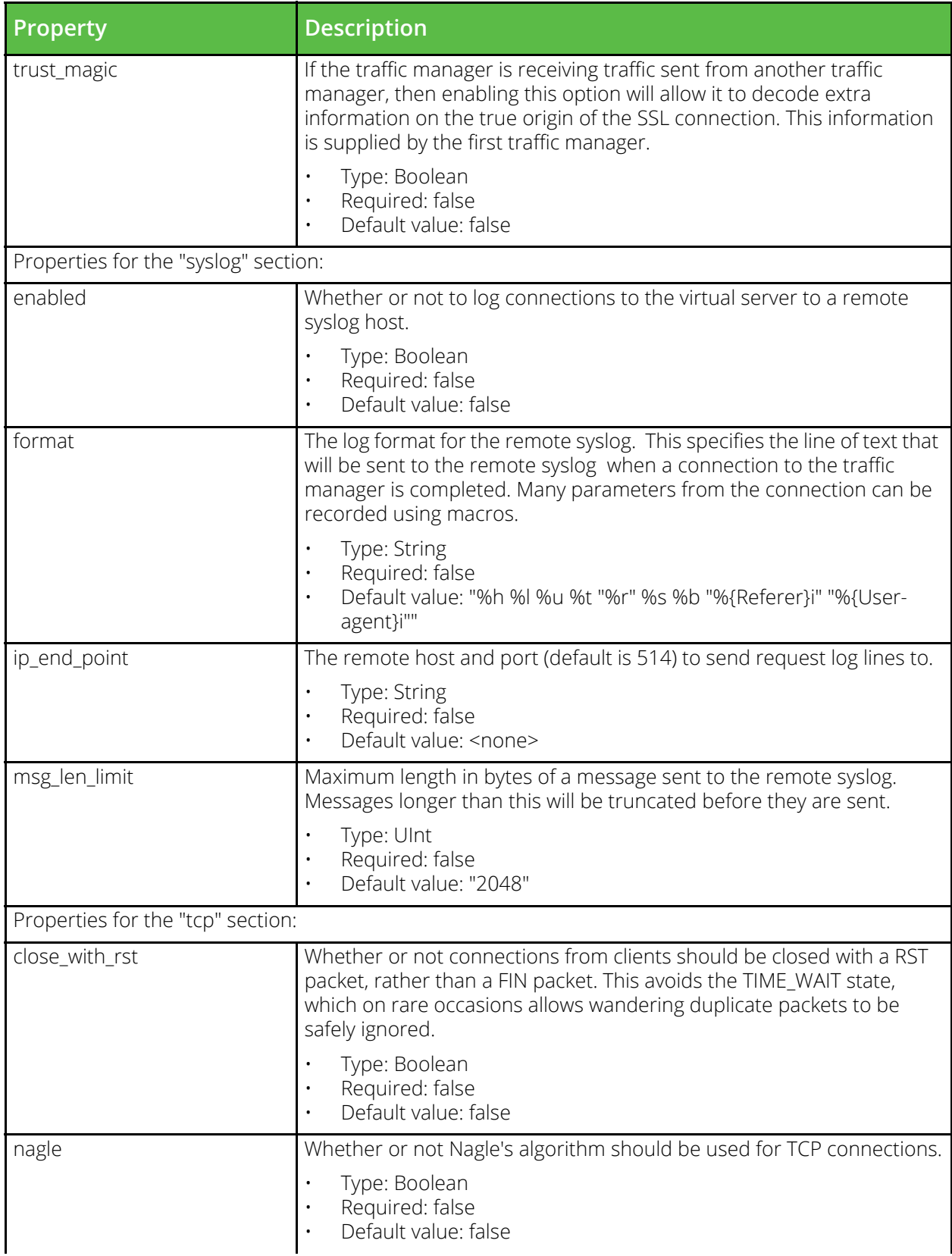

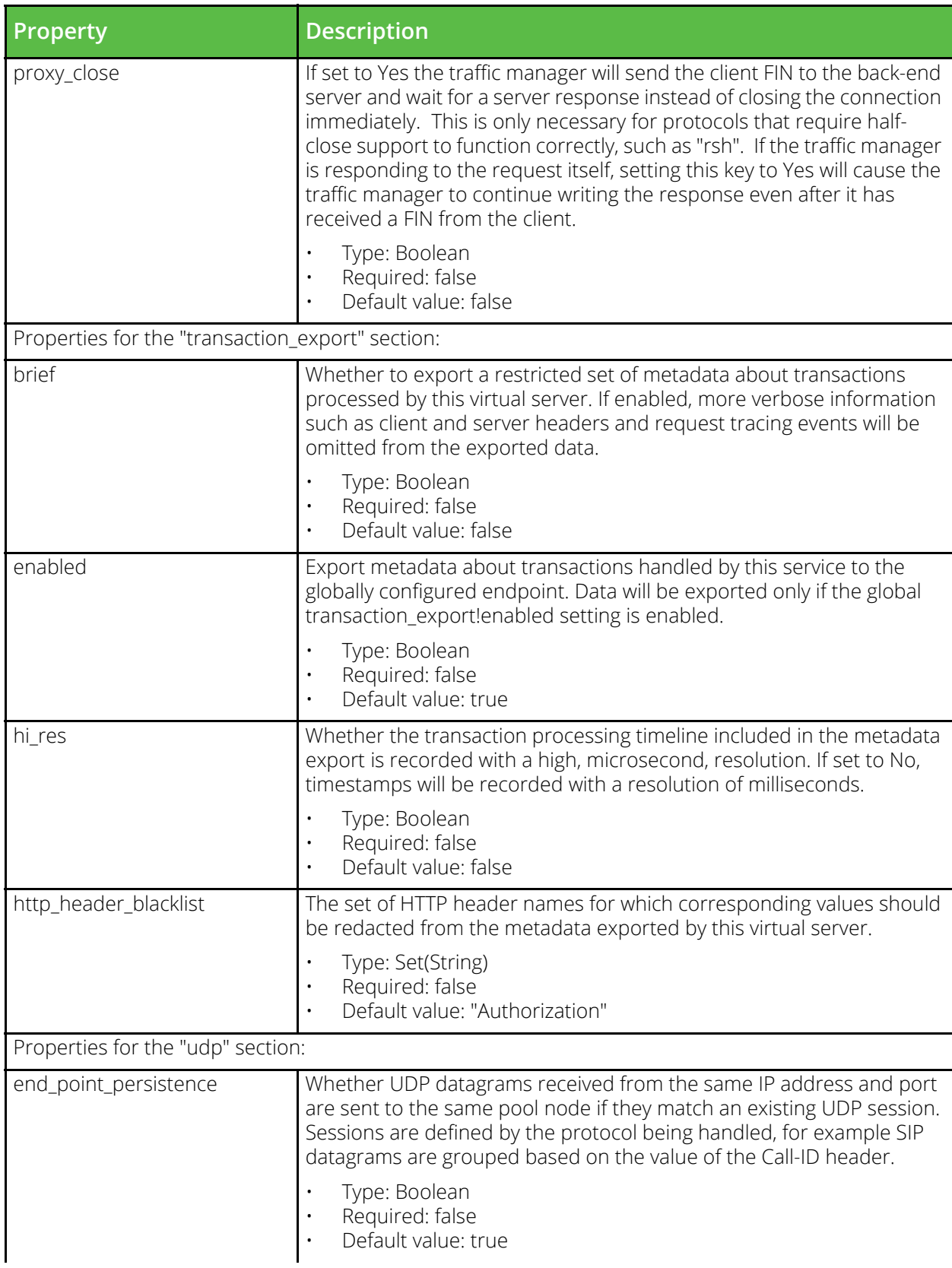

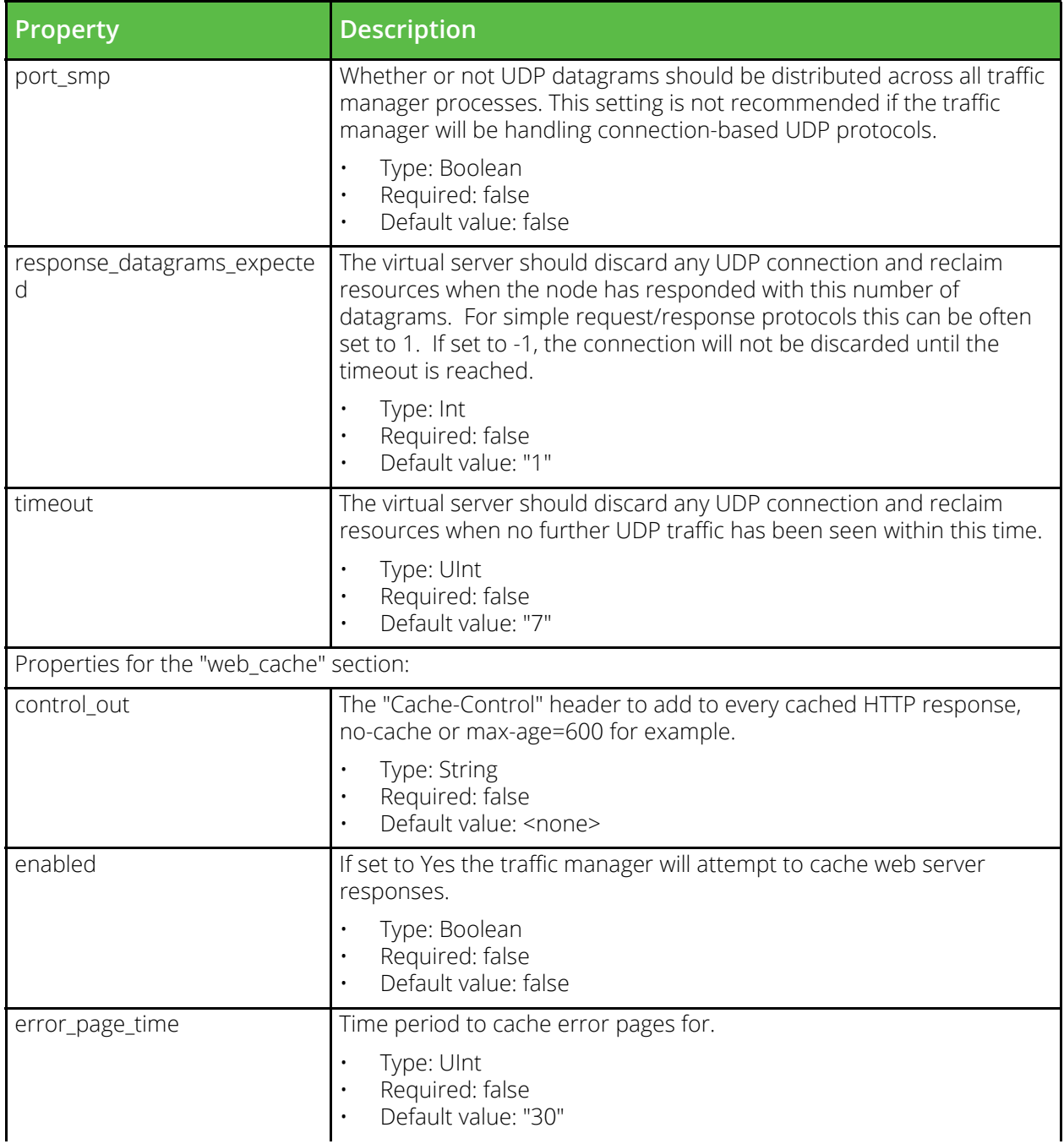

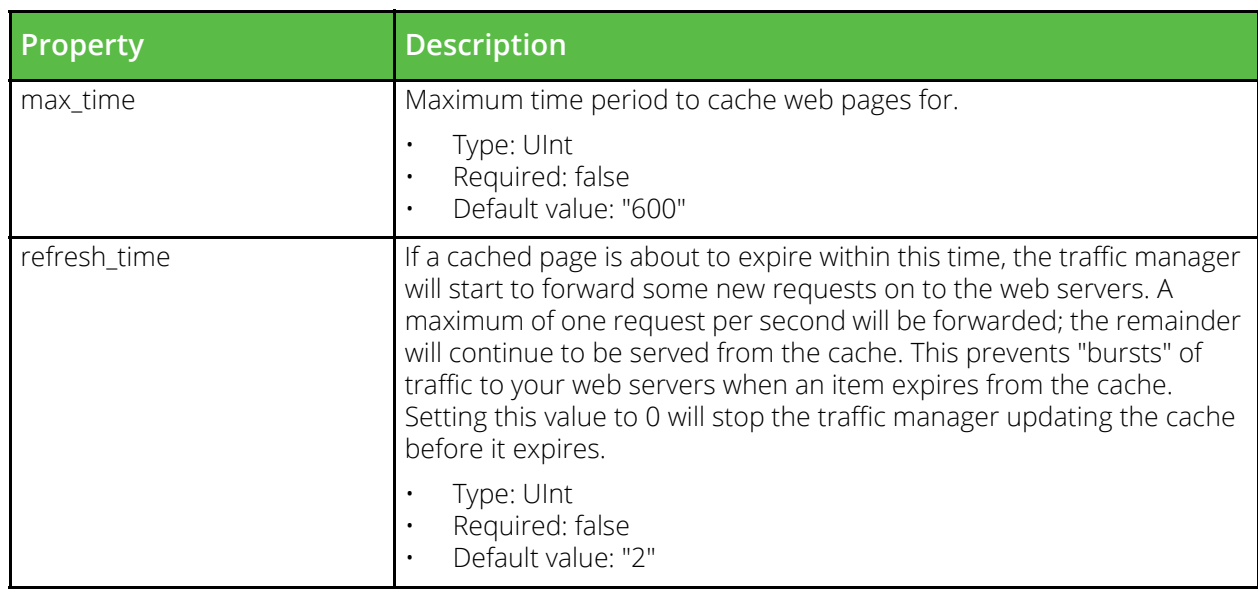

#### **Web Accelerator Profile**

URI Endpoint: /api/tm/7.0/config/active/aptimizer/profiles

A Web Accelerator profile can be applied to an HTTP virtual server to enable automatic web content optimization.

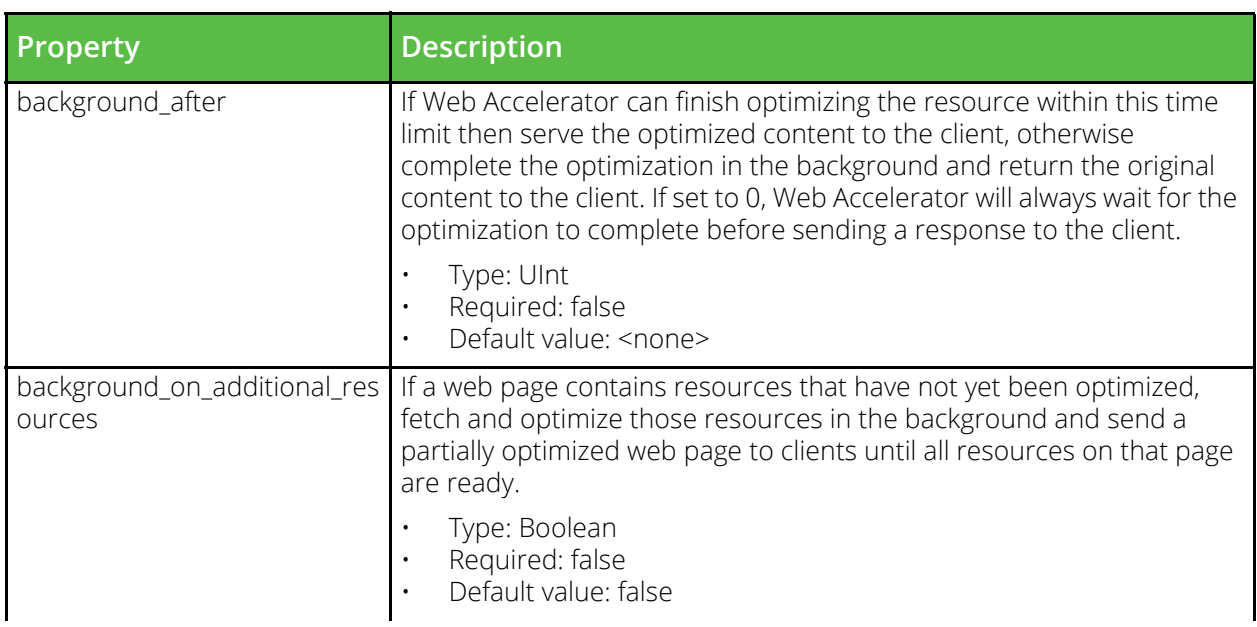
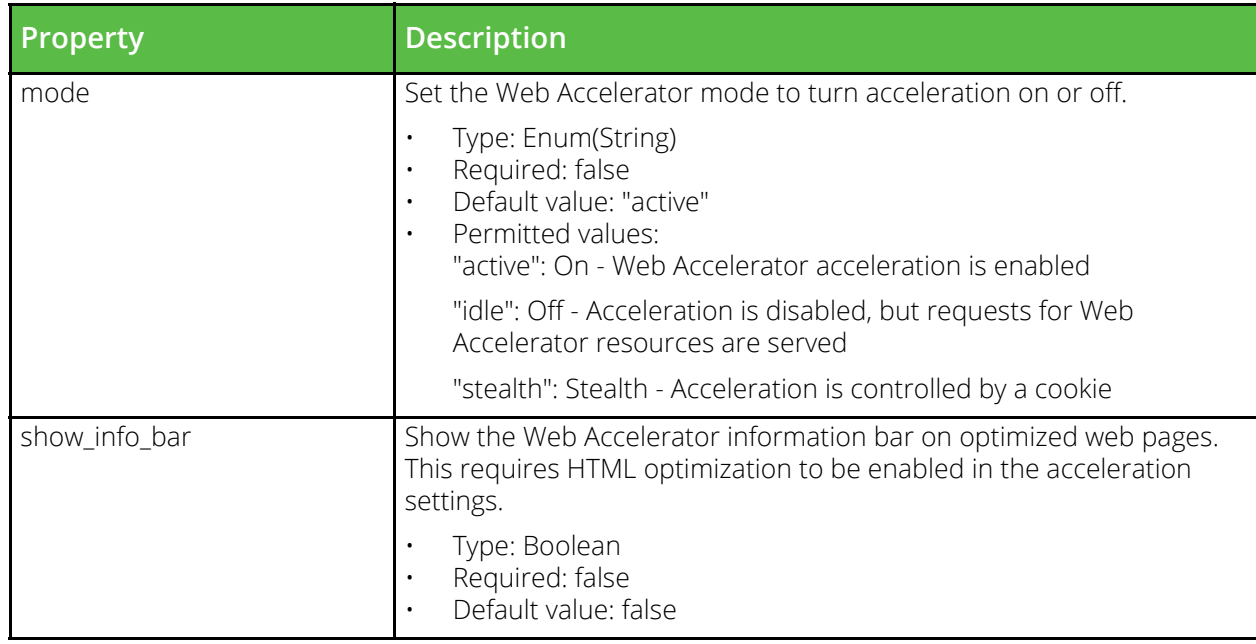

# **SNMP Counter Values**

#### **Actions**

URI Endpoint: /api/tm/7.0/status/local\_tm/statistics/actions/\*

Actions statistics values.

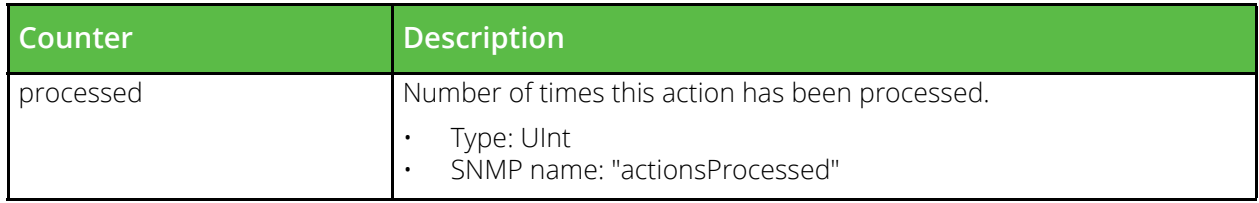

# **Asp session cache**

URI Endpoint: /api/tm/7.0/status/local\_tm/statistics/cache/asp\_session\_cache

Asp session cache statistics values.

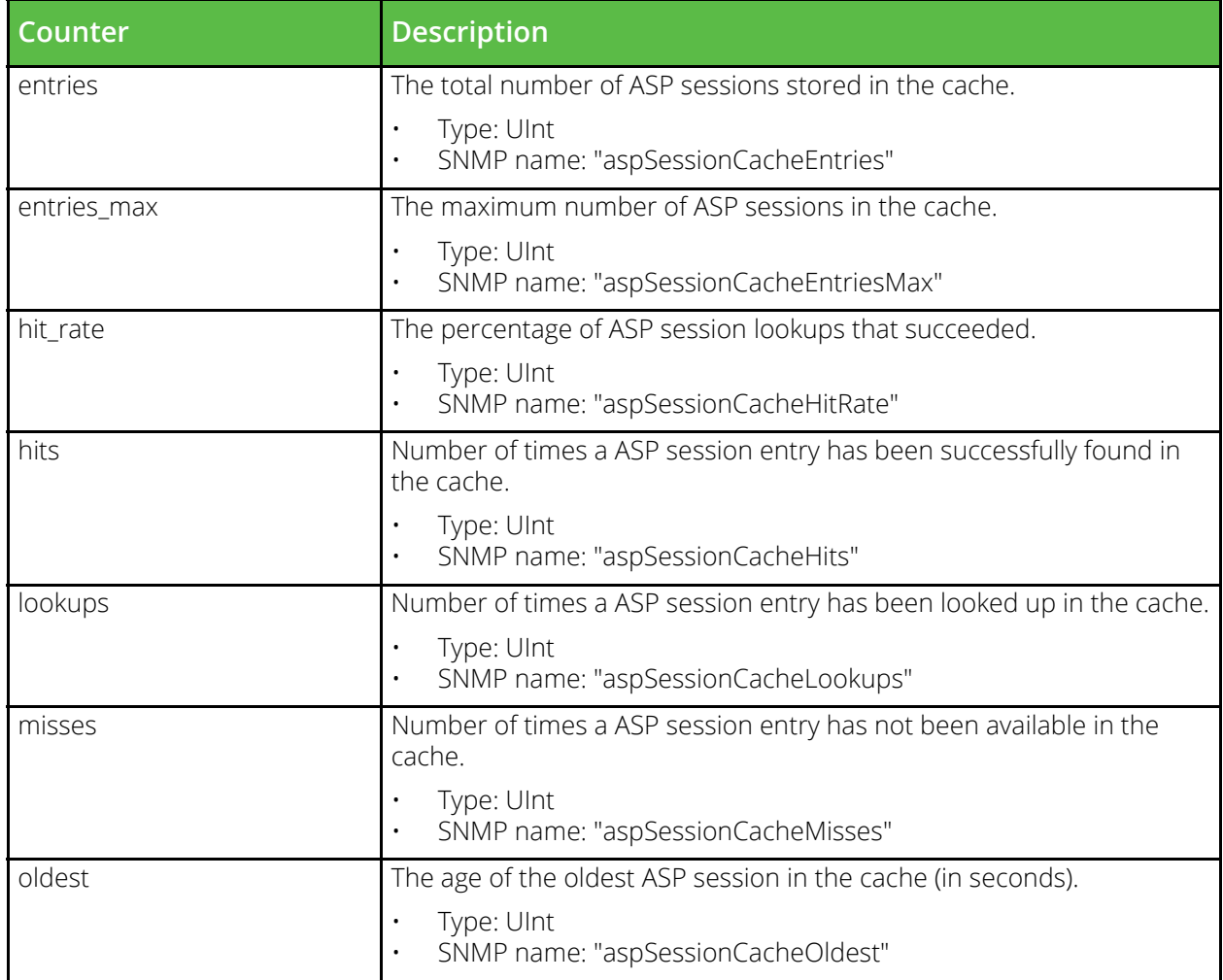

### **Bandwidth**

URI Endpoint: /api/tm/7.0/status/local\_tm/statistics/bandwidth/\*

Bandwidth statistics values.

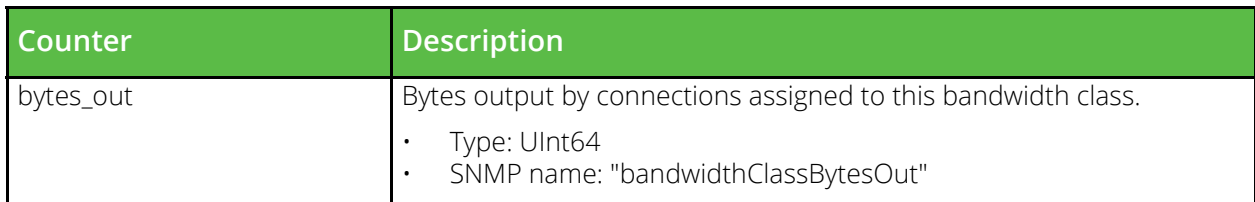

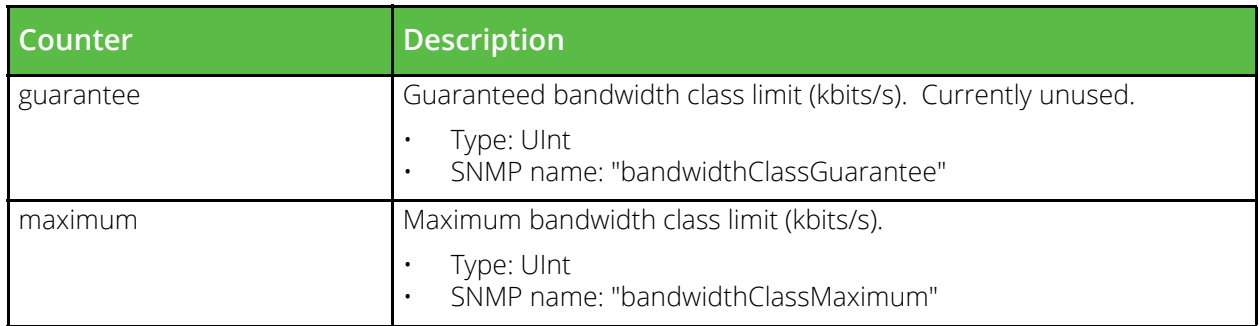

# **Cloud api credentials**

URI Endpoint: /api/tm/7.0/status/local\_tm/statistics/cloud\_api\_credentials/\*

Cloud api credentials statistics values.

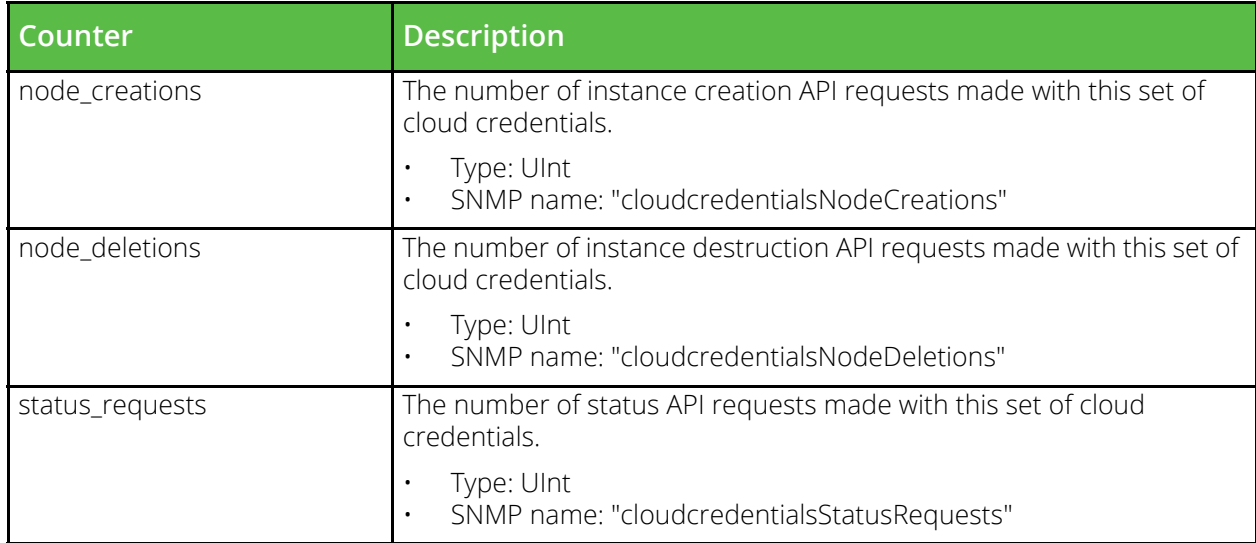

#### **Connection rate limit**

URI Endpoint: /api/tm/7.0/status/local\_tm/statistics/connection\_rate\_limit/\*

Connection rate limit statistics values.

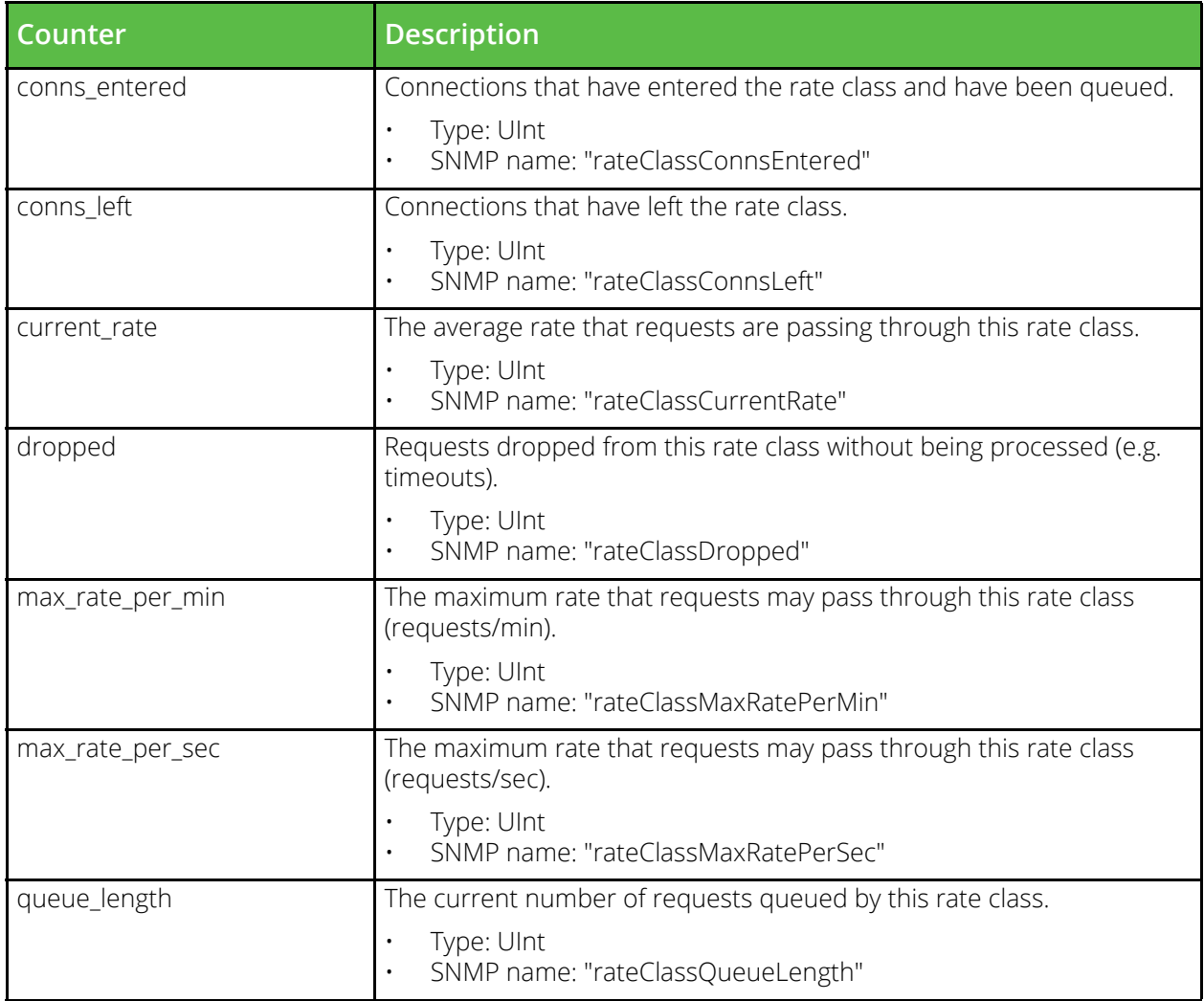

#### **Events**

URI Endpoint: /api/tm/7.0/status/local\_tm/statistics/events/\*

Events statistics values.

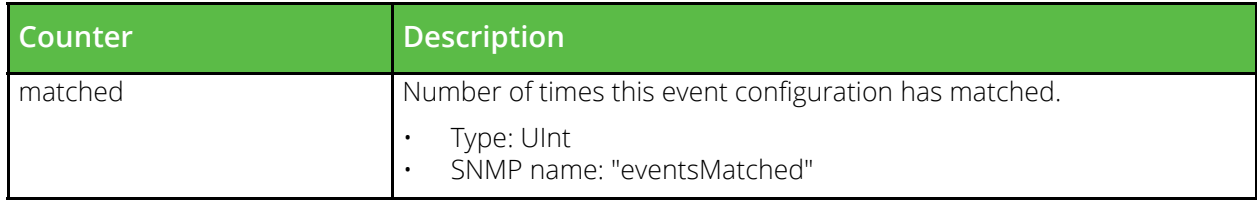

### **Glb services**

URI Endpoint: /api/tm/7.0/status/local\_tm/statistics/glb\_services/\*

Glb services statistics values.

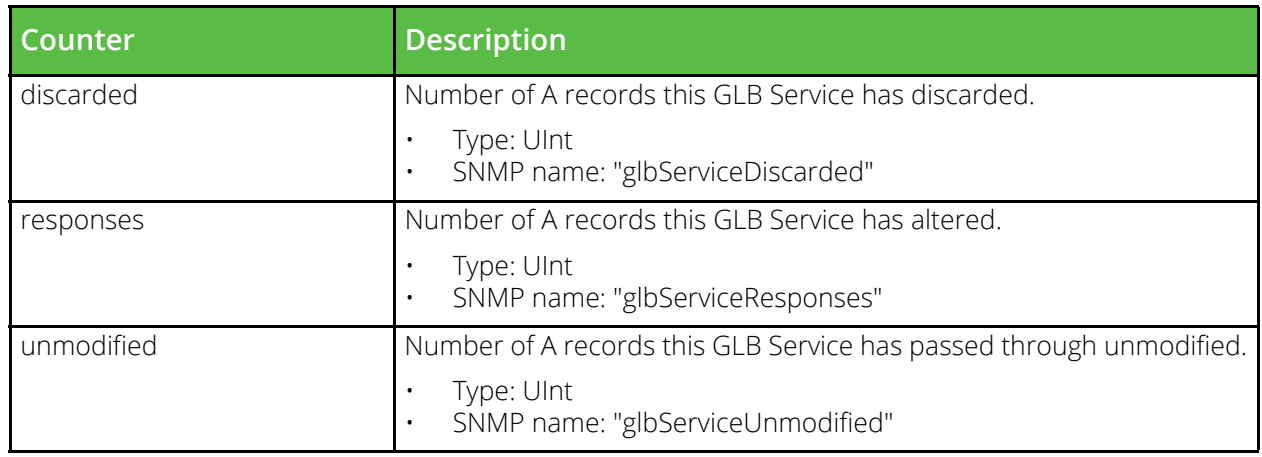

### **Globals**

URI Endpoint: /api/tm/7.0/status/local\_tm/statistics/globals

Globals statistics values.

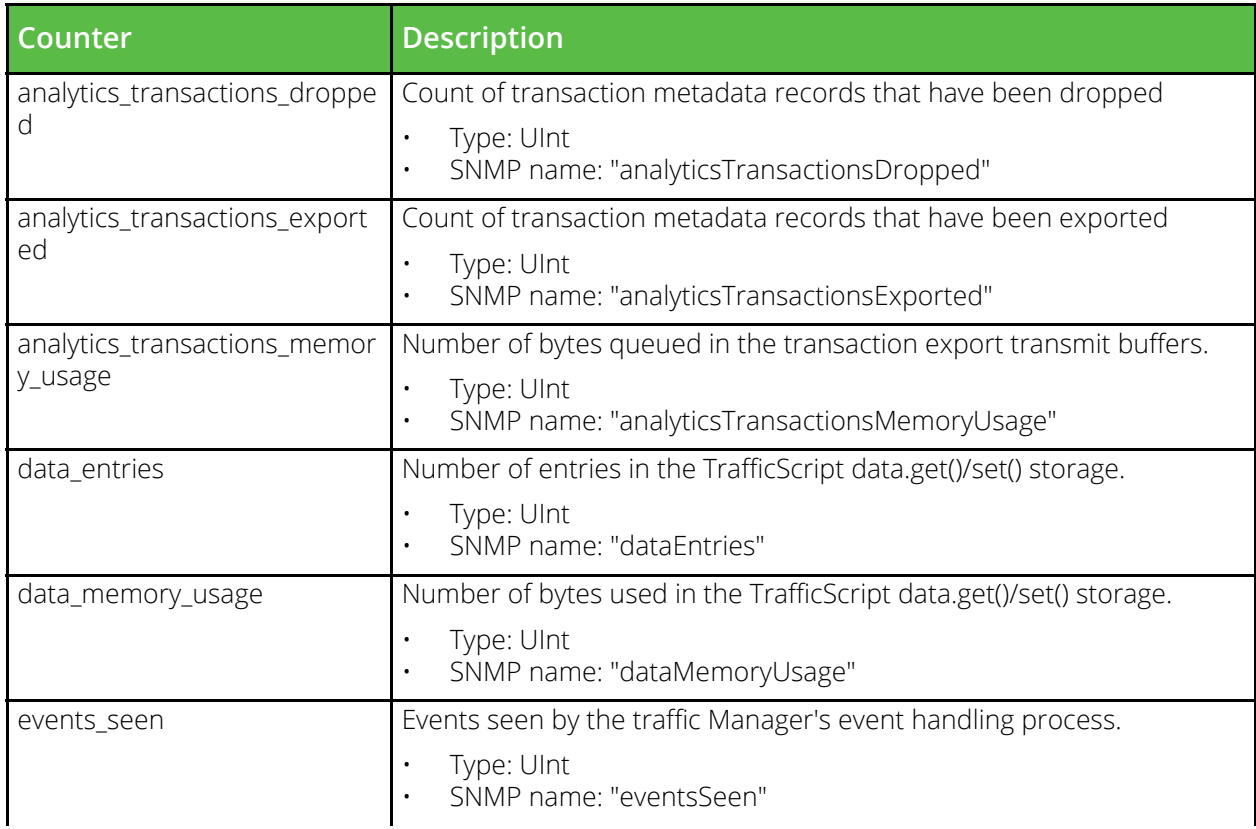

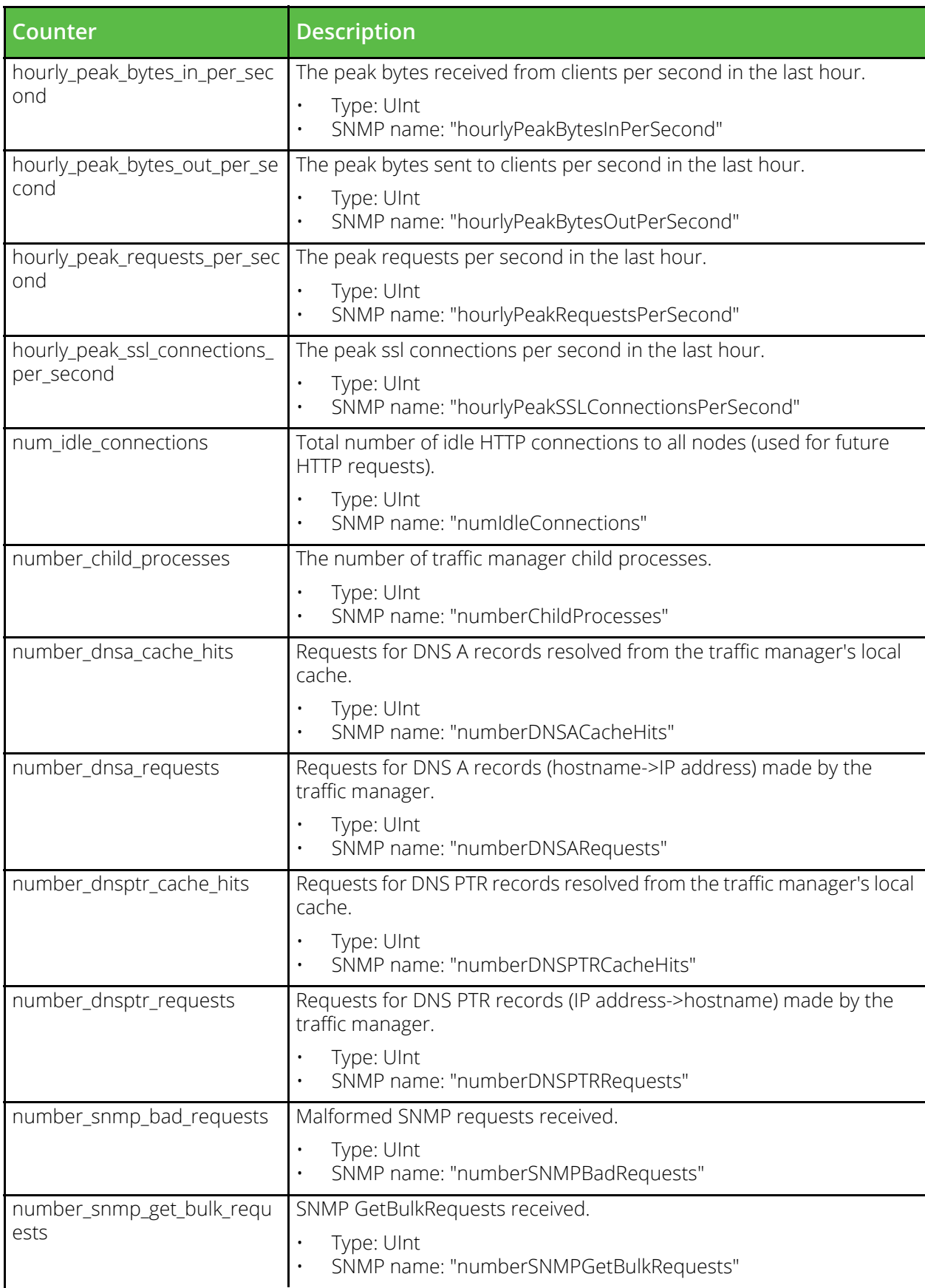

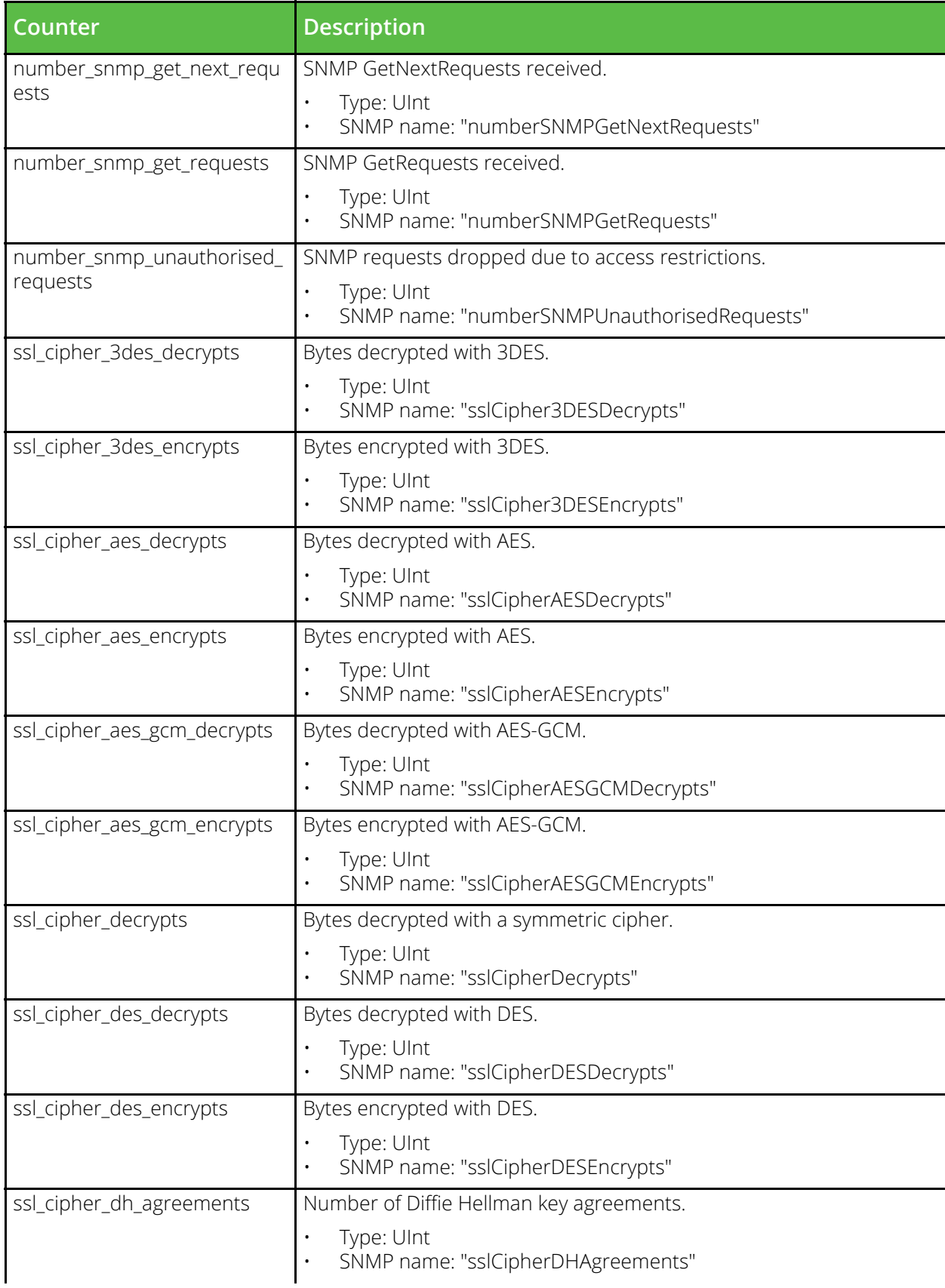

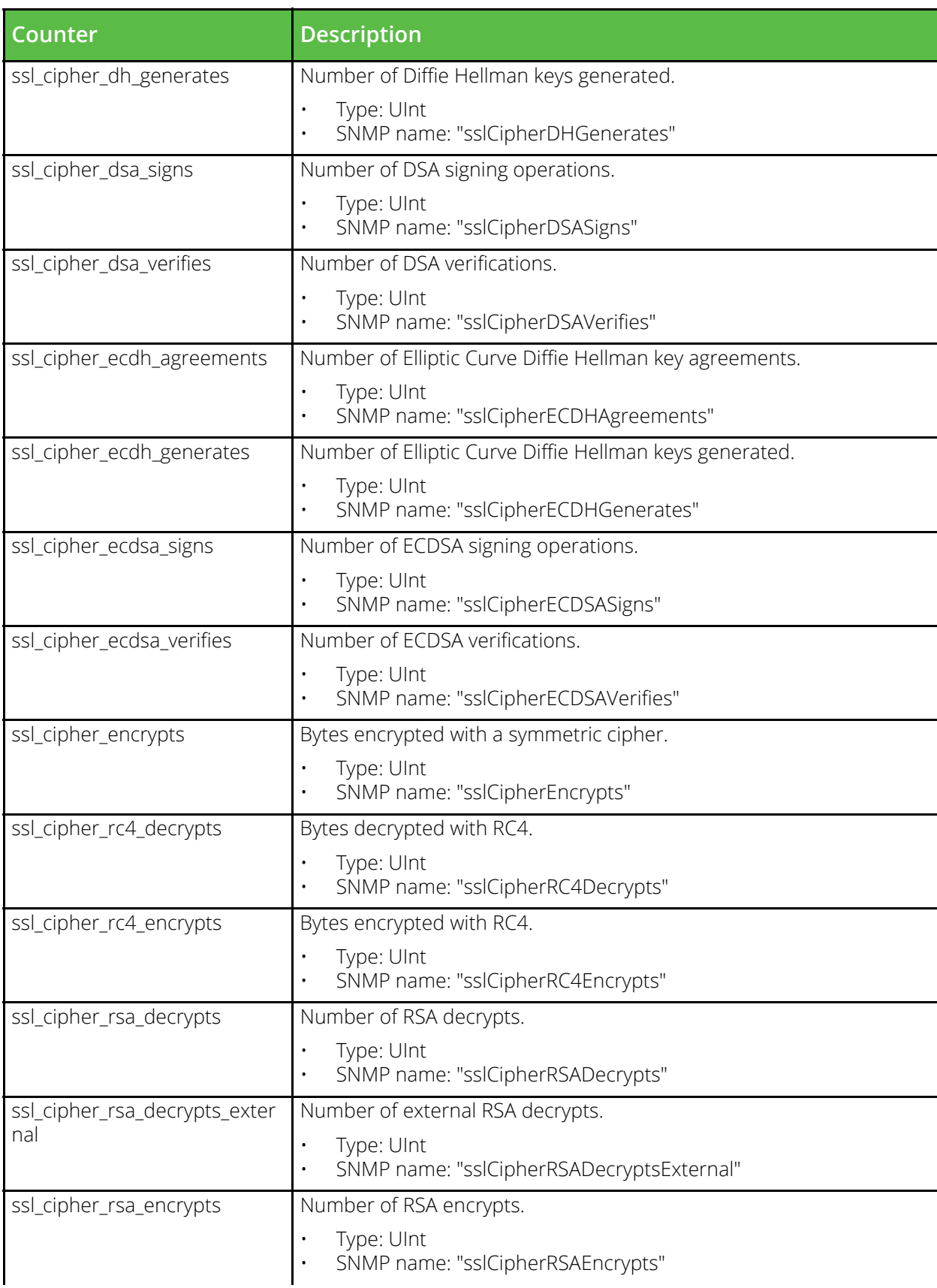

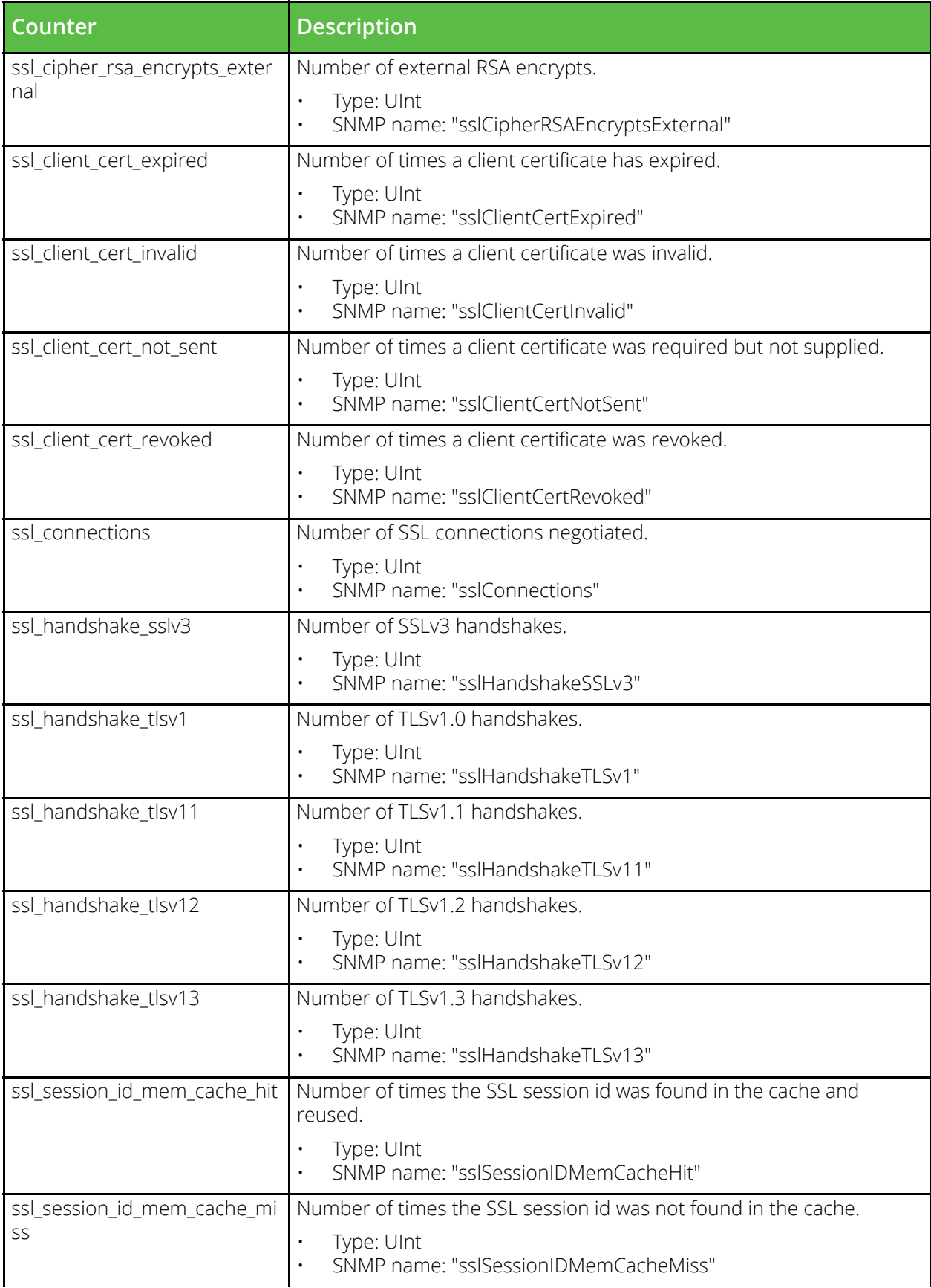

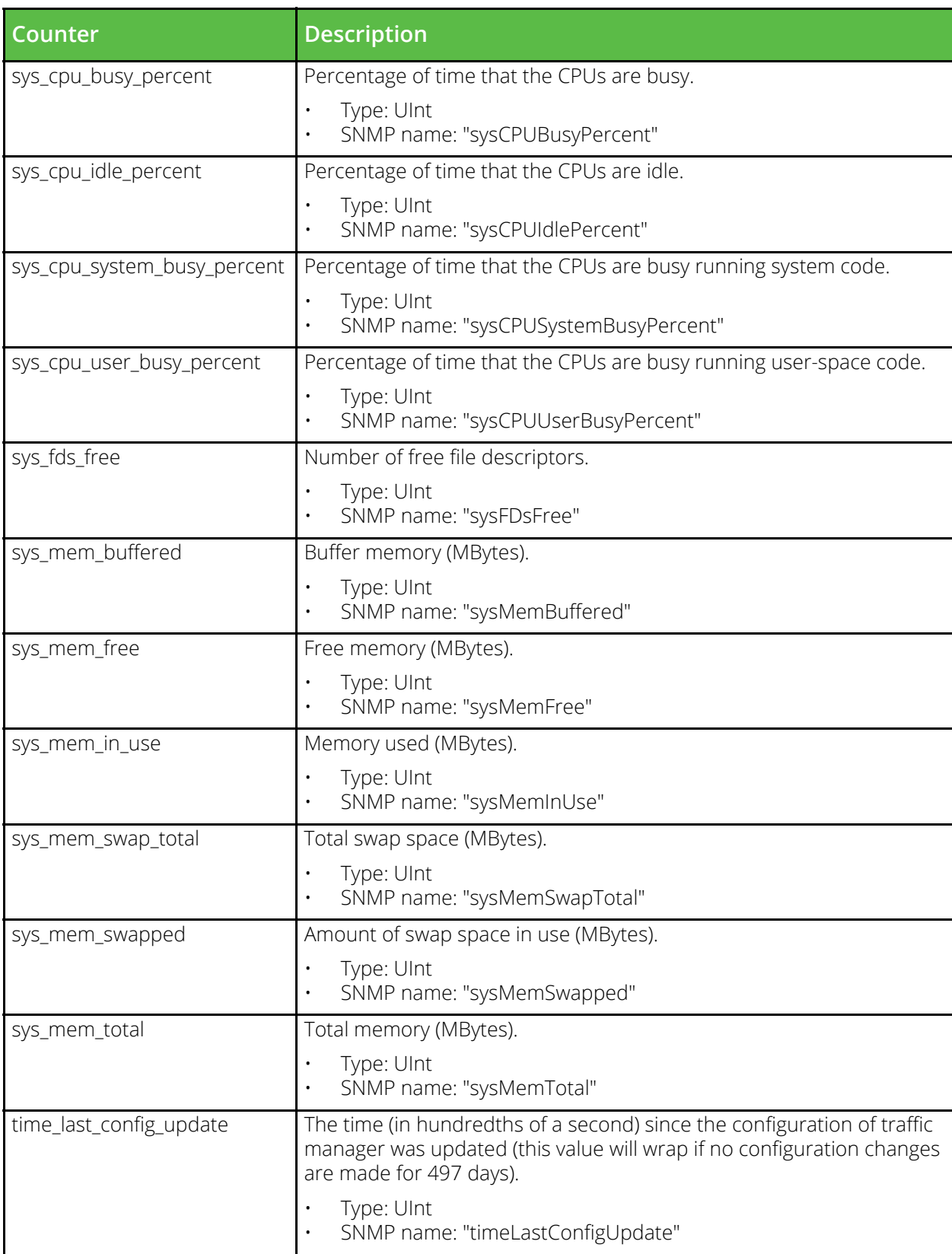

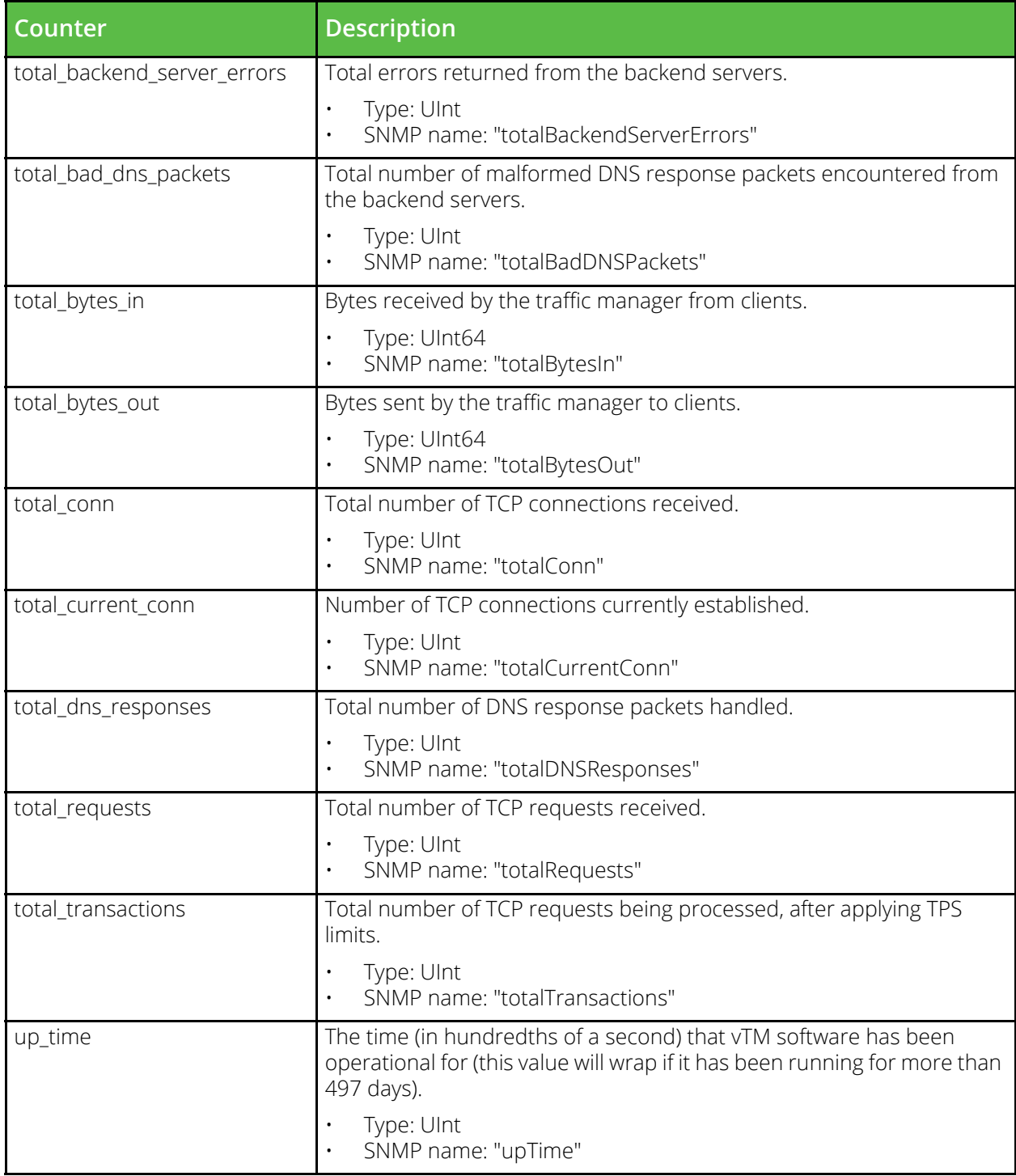

# **Ip gateway**

URI Endpoint: /api/tm/7.0/status/local\_tm/statistics/traffic\_ips/ip\_gateway

Ip gateway statistics values.

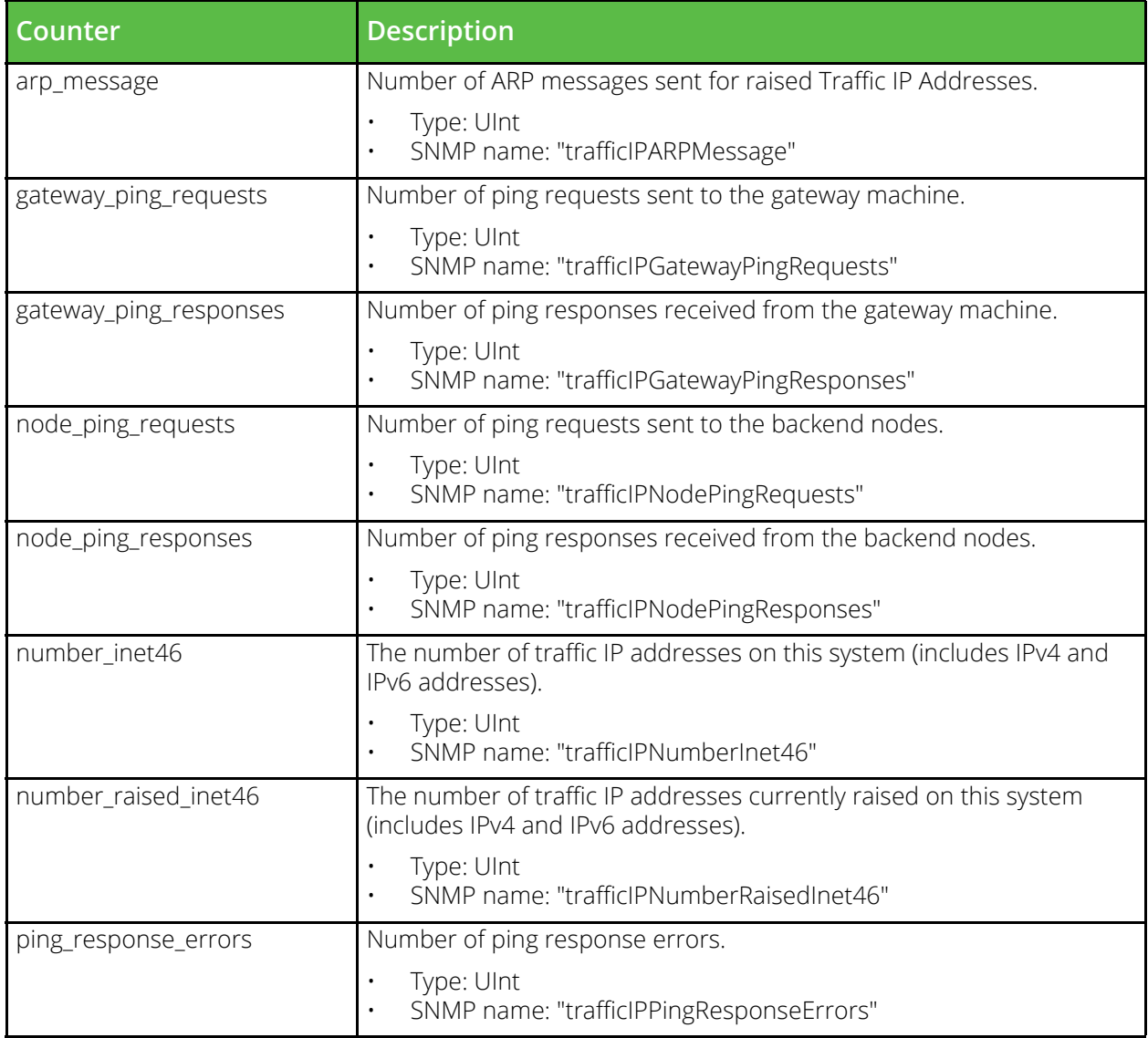

# **Ip session cache**

URI Endpoint: /api/tm/7.0/status/local\_tm/statistics/cache/ip\_session\_cache

Ip session cache statistics values.

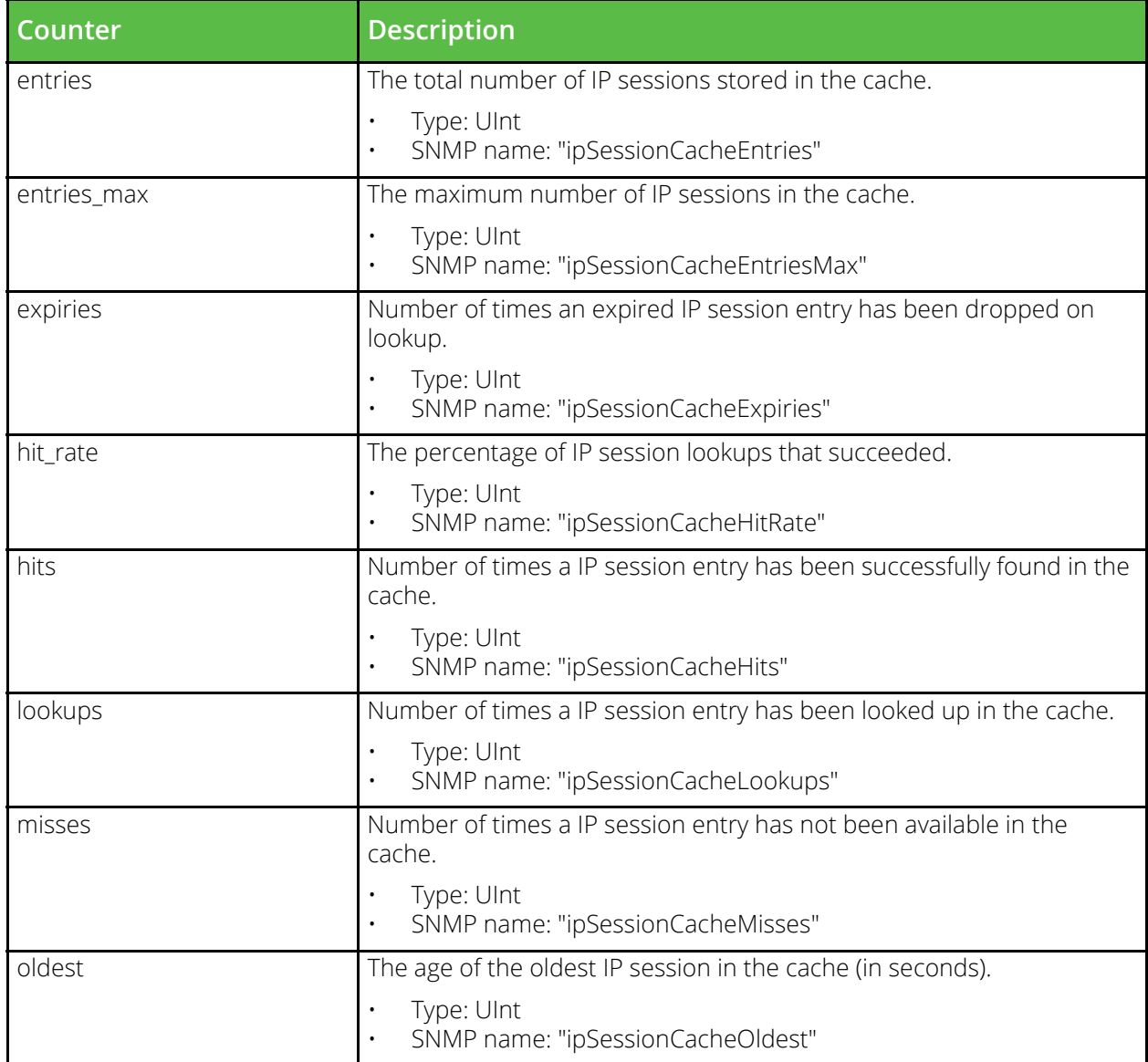

# **J2ee session cache**

URI Endpoint: /api/tm/7.0/status/local\_tm/statistics/cache/j2ee\_session\_cache

J2ee session cache statistics values.

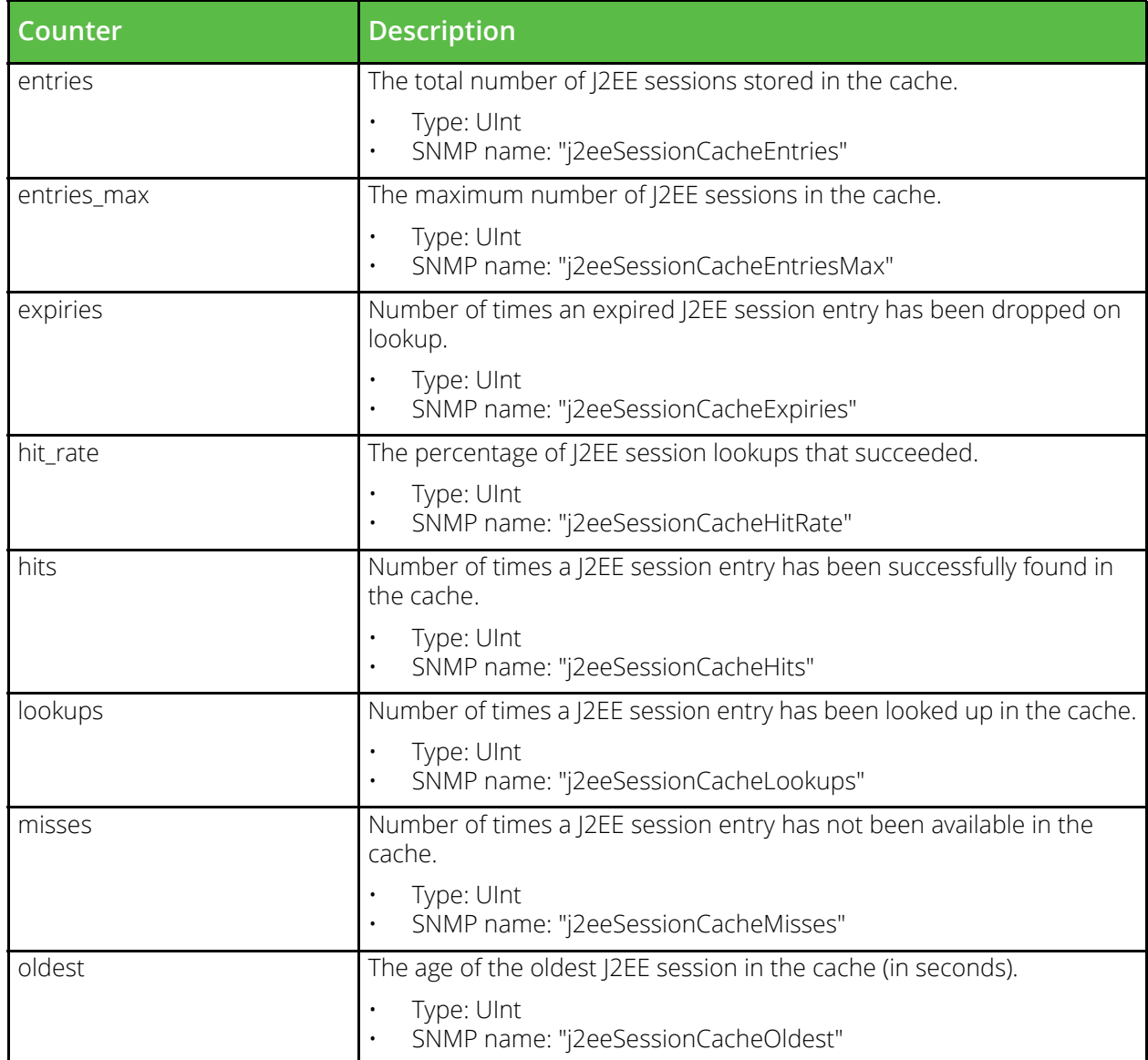

# **Listen ips**

URI Endpoint: /api/tm/7.0/status/local\_tm/statistics/listen\_ips/\*

Listen ips statistics values.

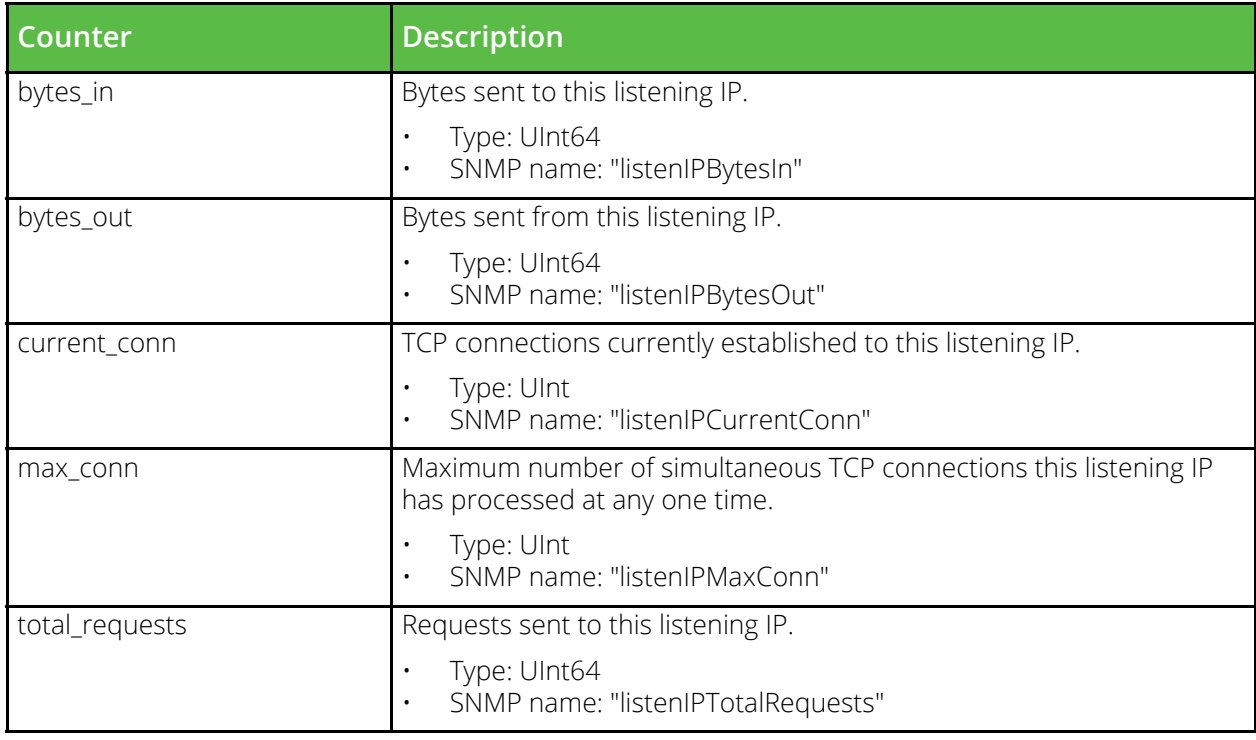

### **Locations**

URI Endpoint: /api/tm/7.0/status/local\_tm/statistics/locations/\*

Locations statistics values.

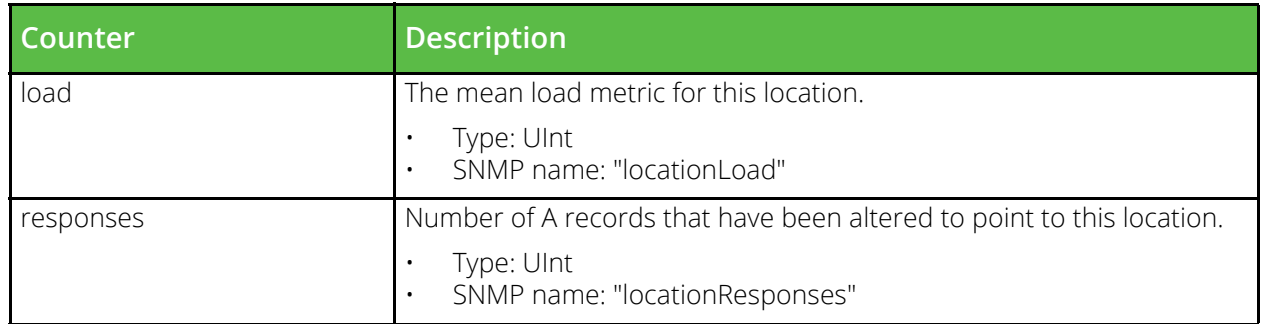

#### **Network interface**

URI Endpoint: /api/tm/7.0/status/local\_tm/statistics/network\_interface/\*

Network interface statistics values.

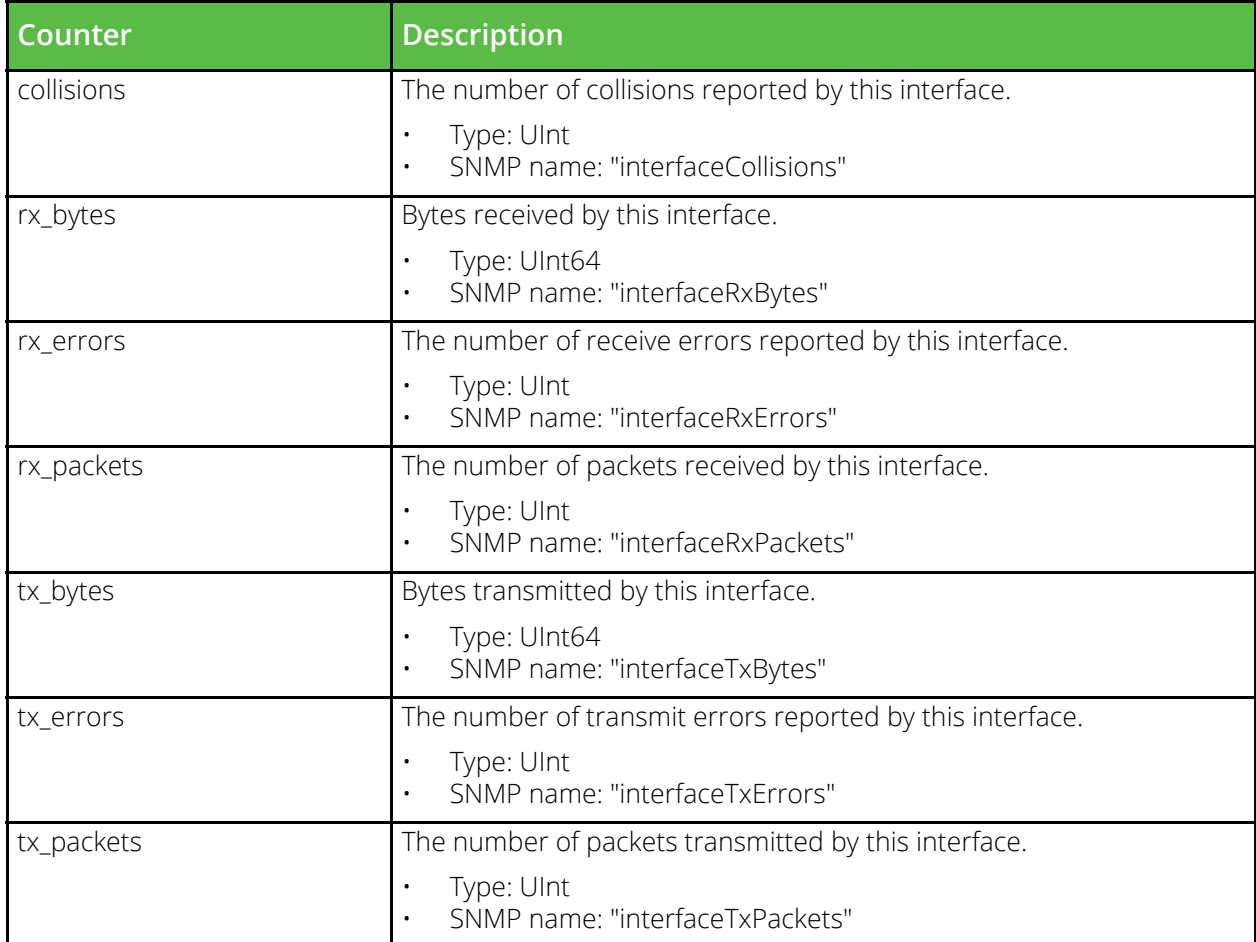

### **Node**

URI Endpoint: /api/tm/7.0/status/local\_tm/statistics/nodes/node/\*

Node statistics values.

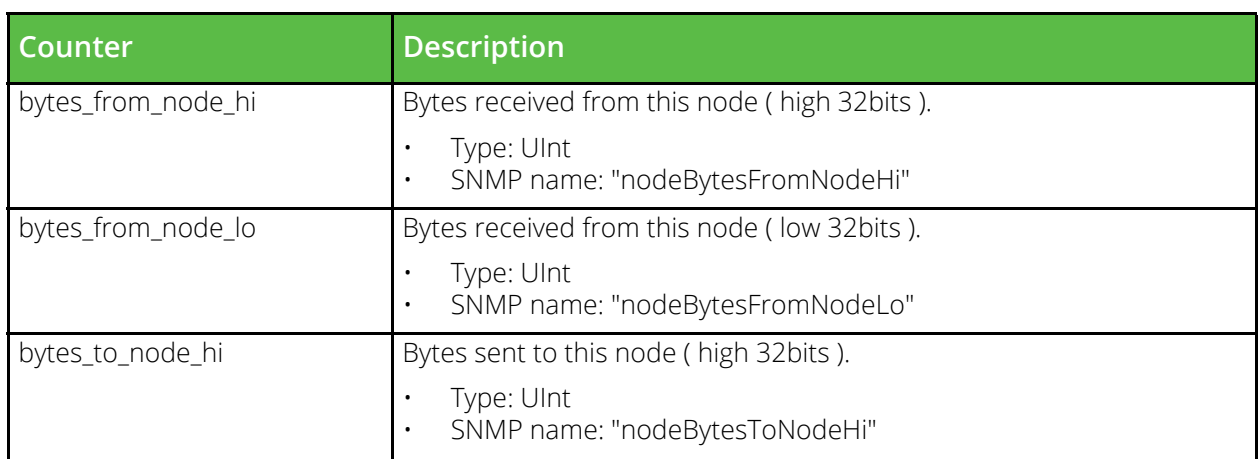

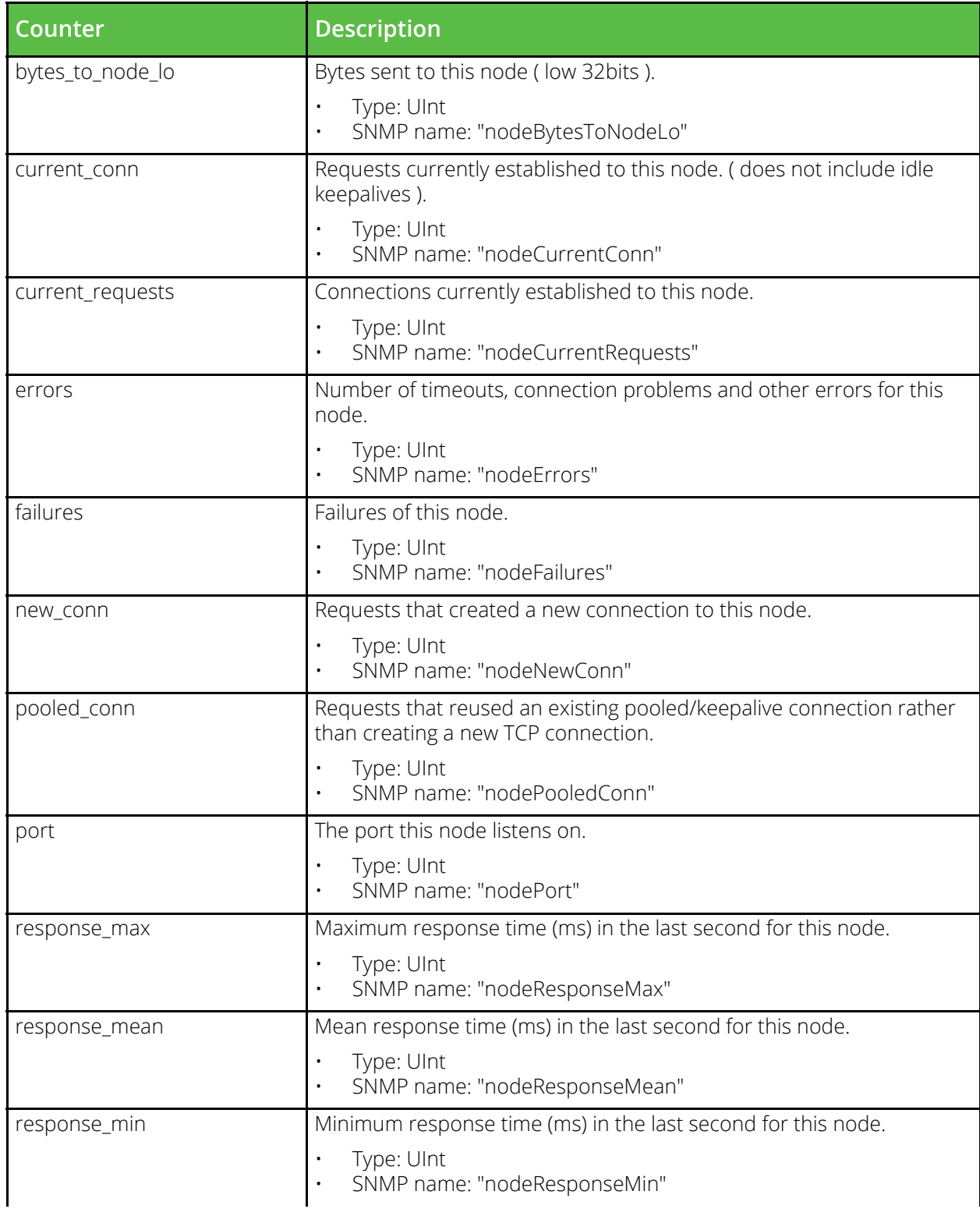

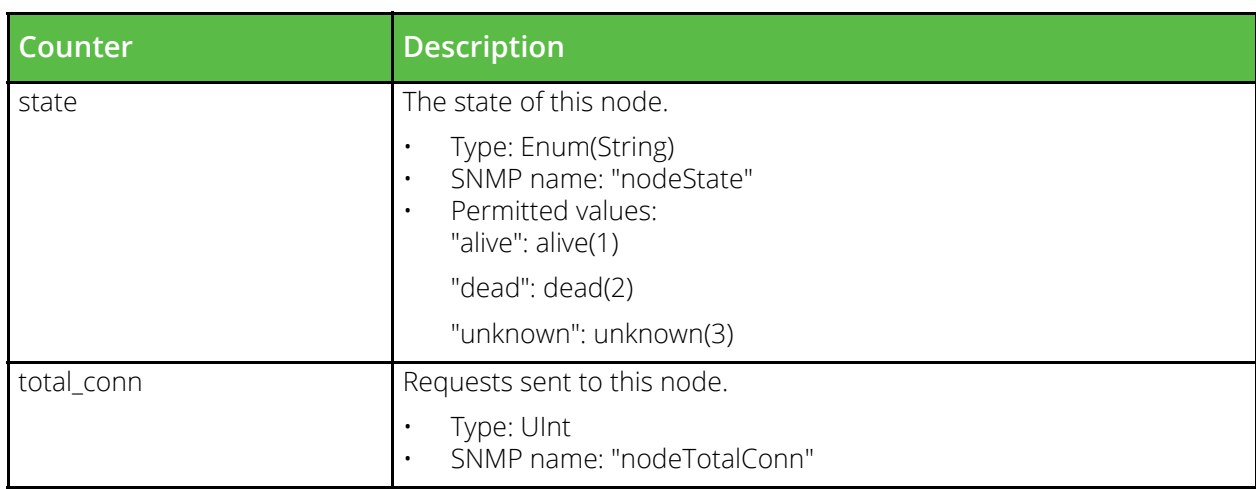

#### **Node inet46**

URI Endpoint: /api/tm/7.0/status/local\_tm/statistics/nodes/node\_inet46/\*

Node inet46 statistics values.

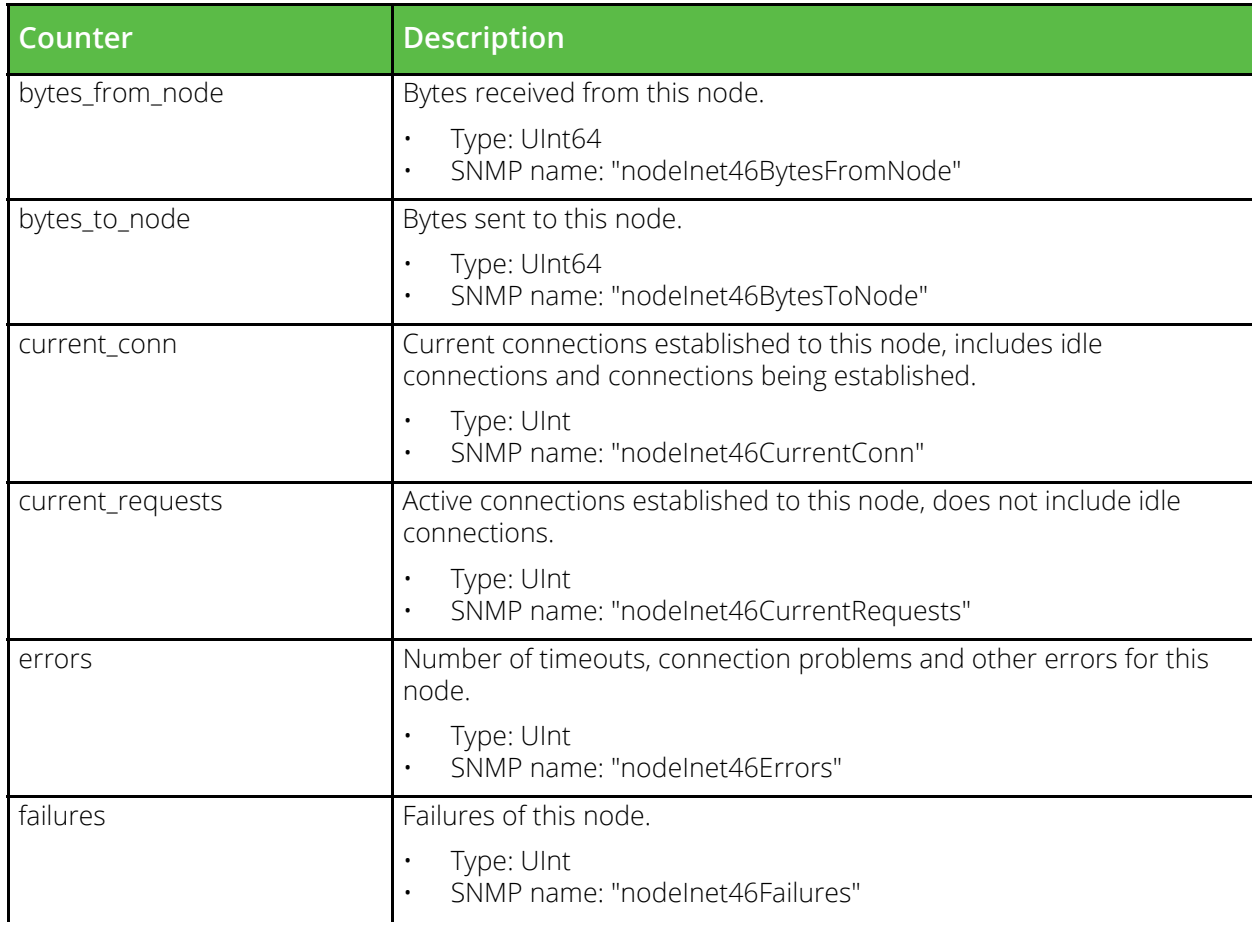

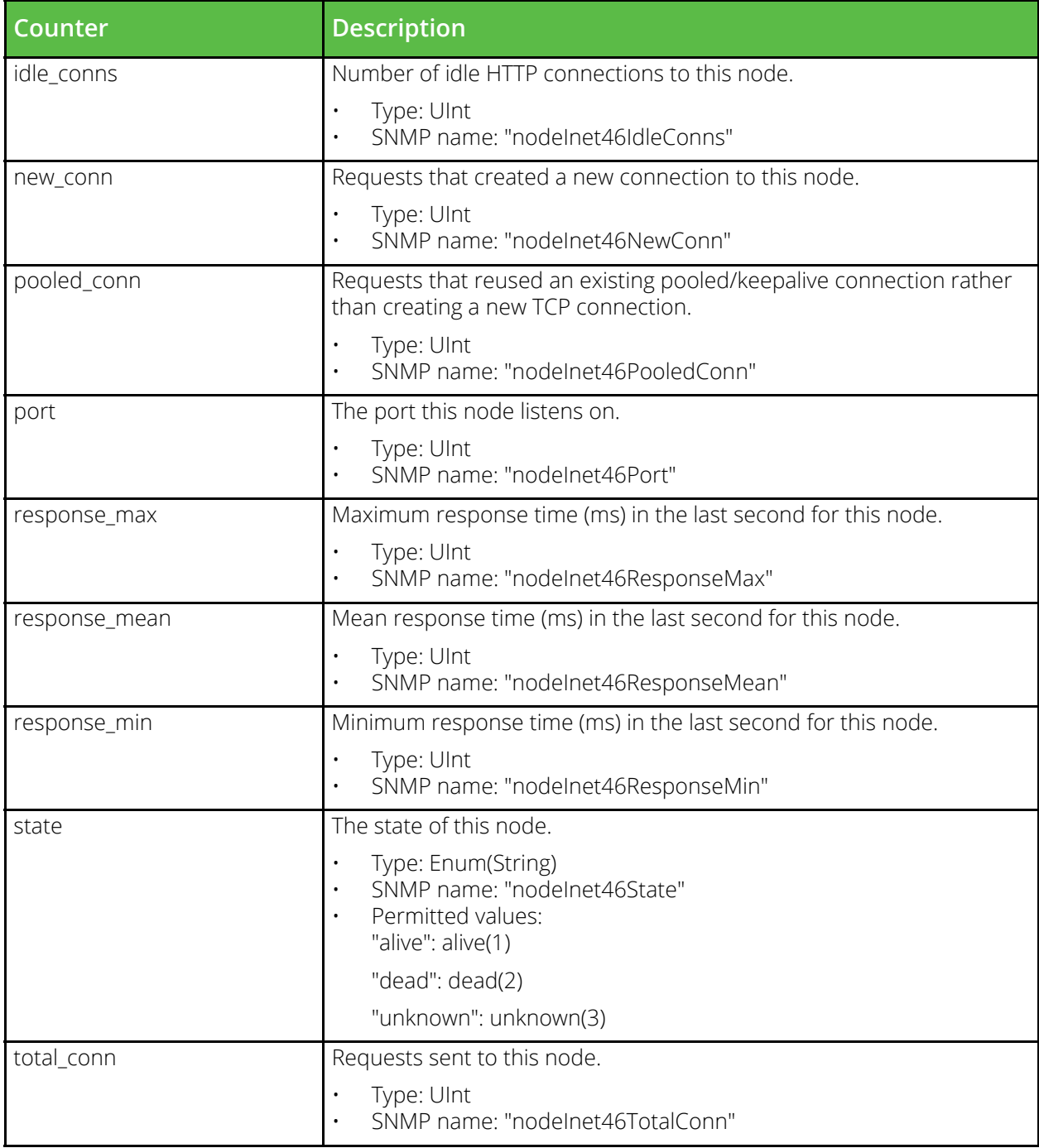

### **Per location service**

URI Endpoint: /api/tm/7.0/status/local\_tm/statistics/per\_location\_service/\*

Per location service statistics values.

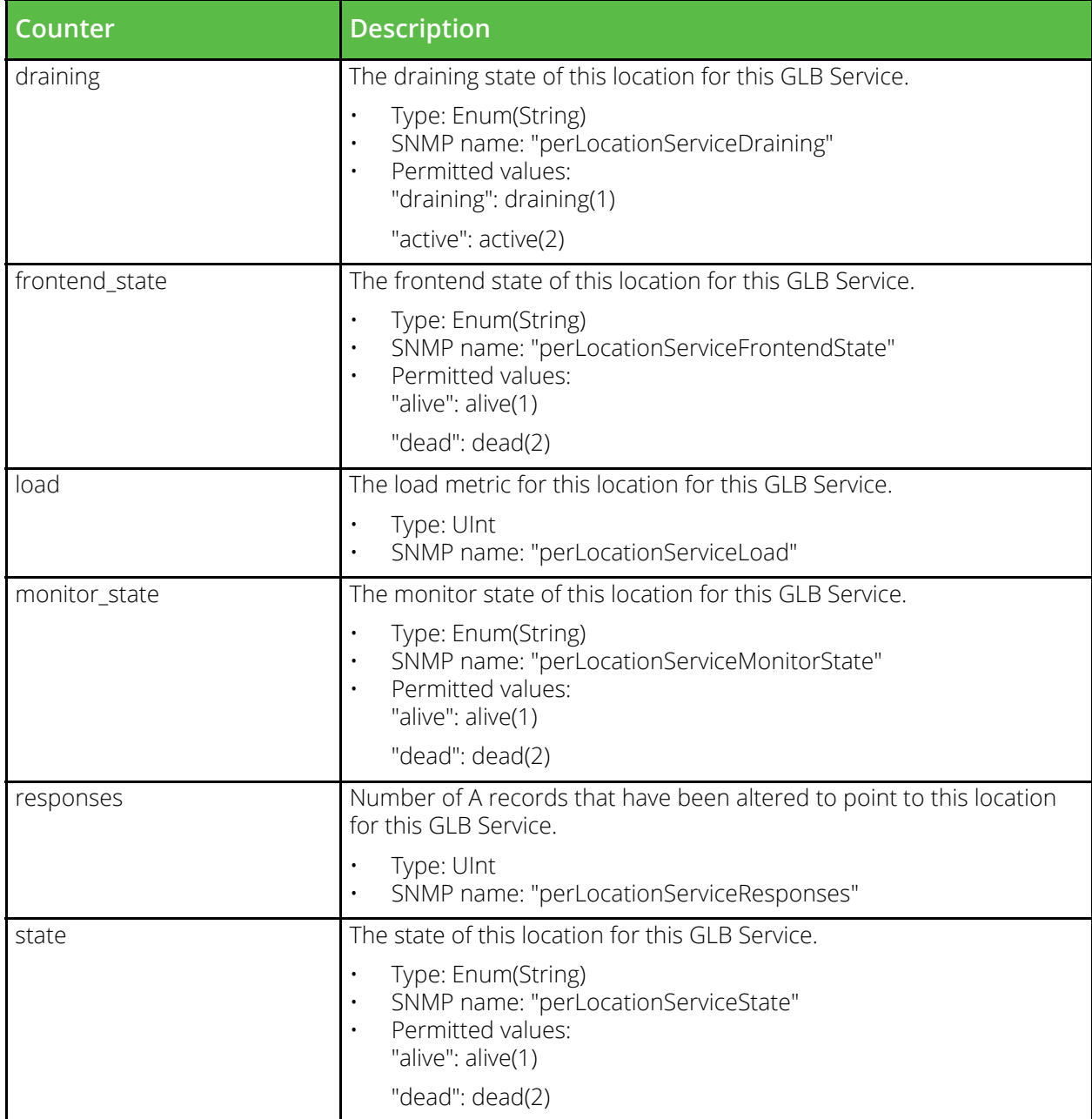

# **Per node service level**

URI Endpoint: /api/tm/7.0/status/local\_tm/statistics/per\_node\_slm/per\_node\_service\_level/\*

Per node service level statistics values.

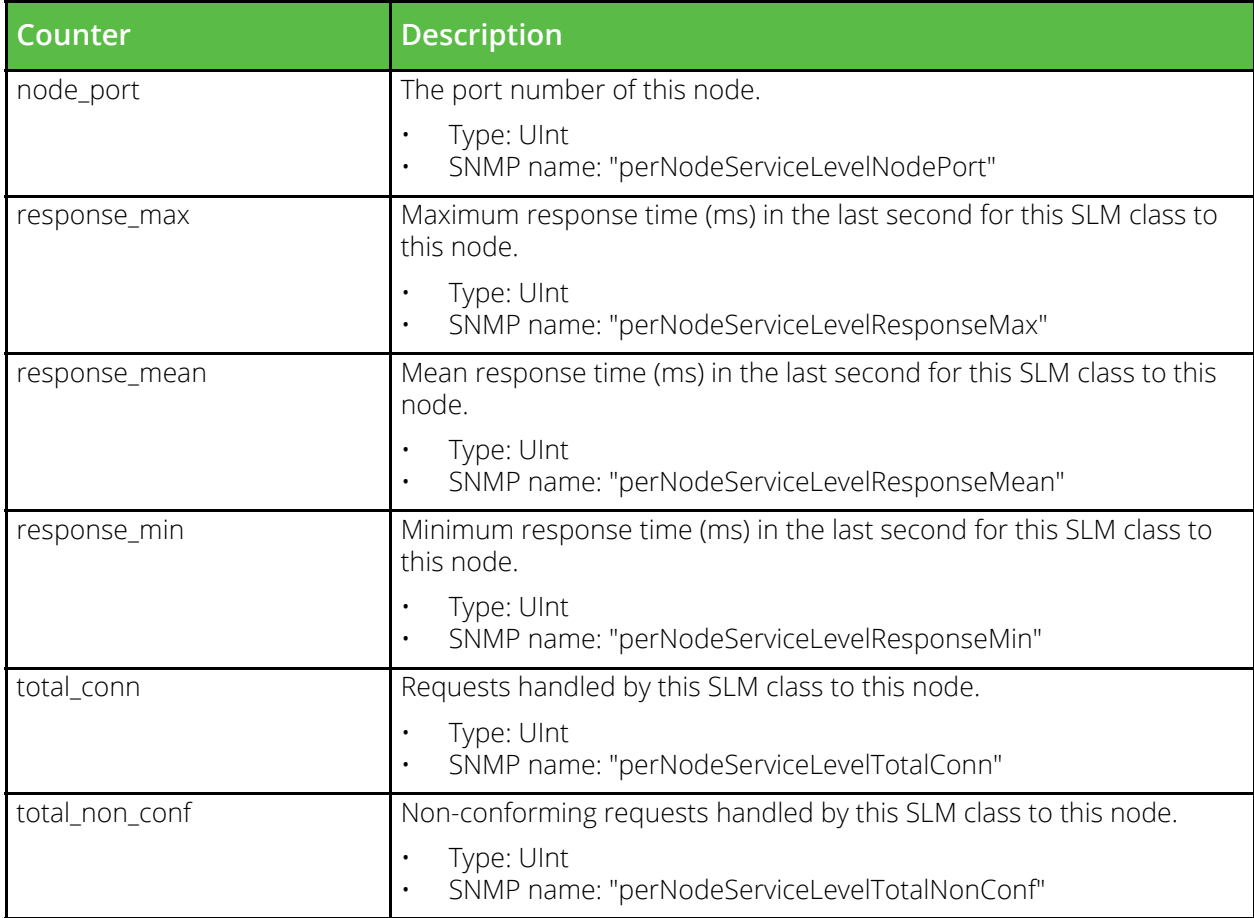

#### **Per node service level inet46**

URI Endpoint: /api/tm/7.0/status/local\_tm/statistics/per\_node\_slm/per\_node\_service\_level\_inet46/\*

Per node service level inet46 statistics values.

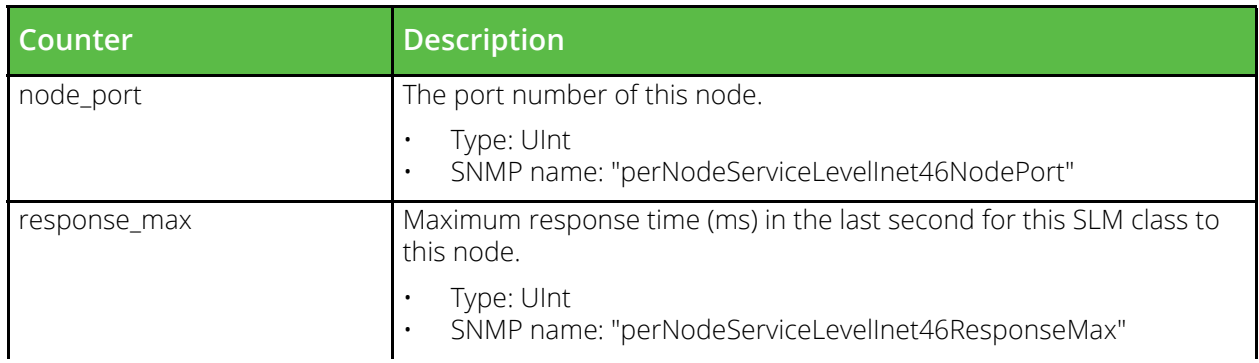

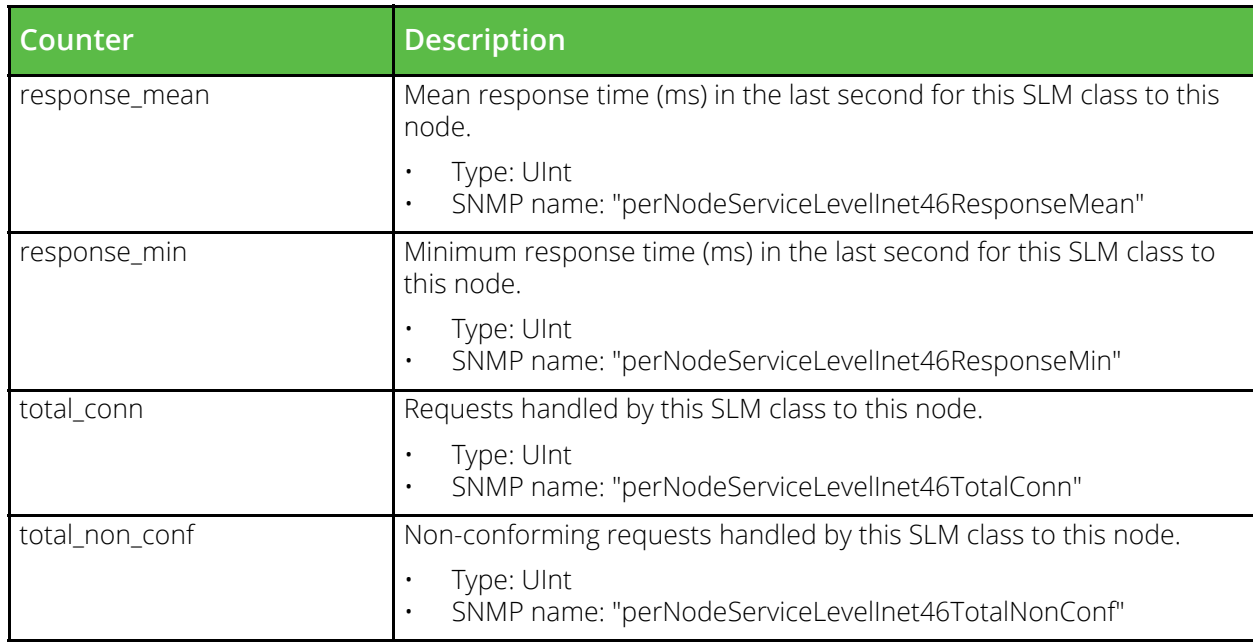

# **Per pool node**

URI Endpoint: /api/tm/7.0/status/local\_tm/statistics/nodes/per\_pool\_node/\*

Per pool node statistics values.

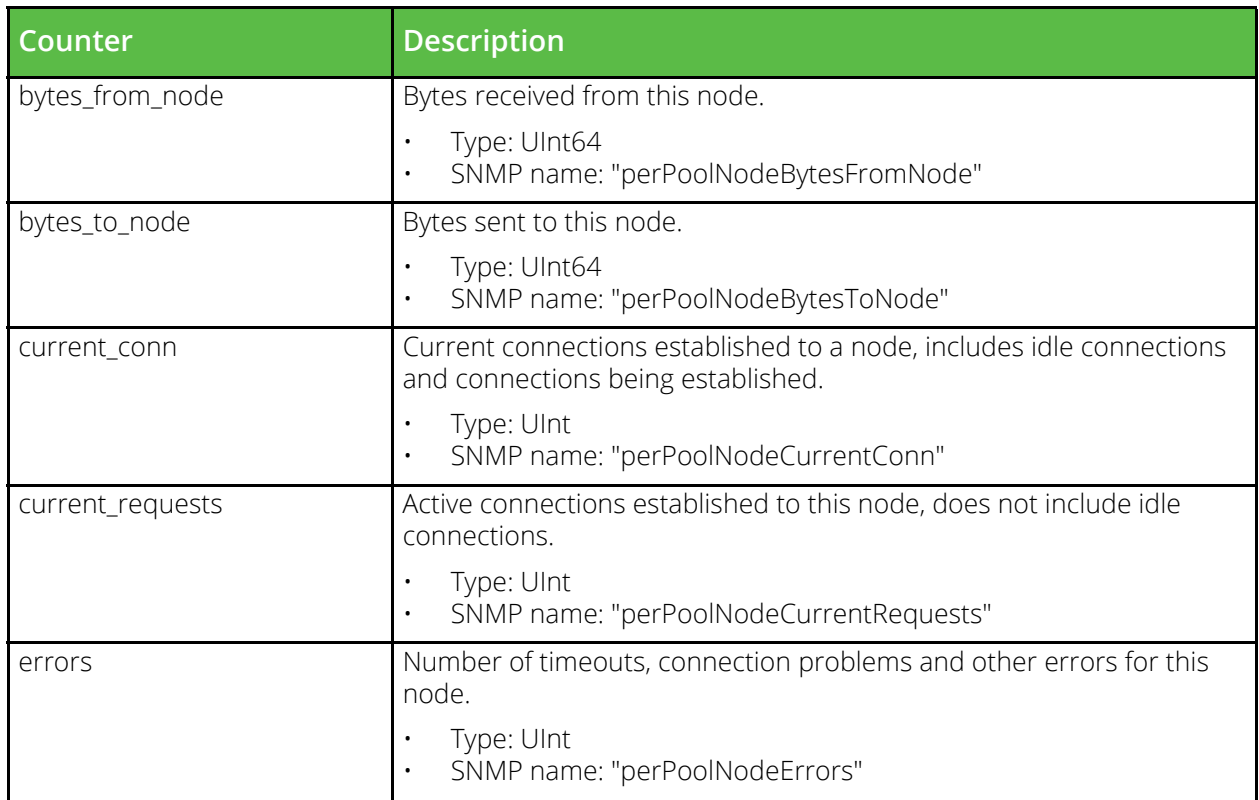

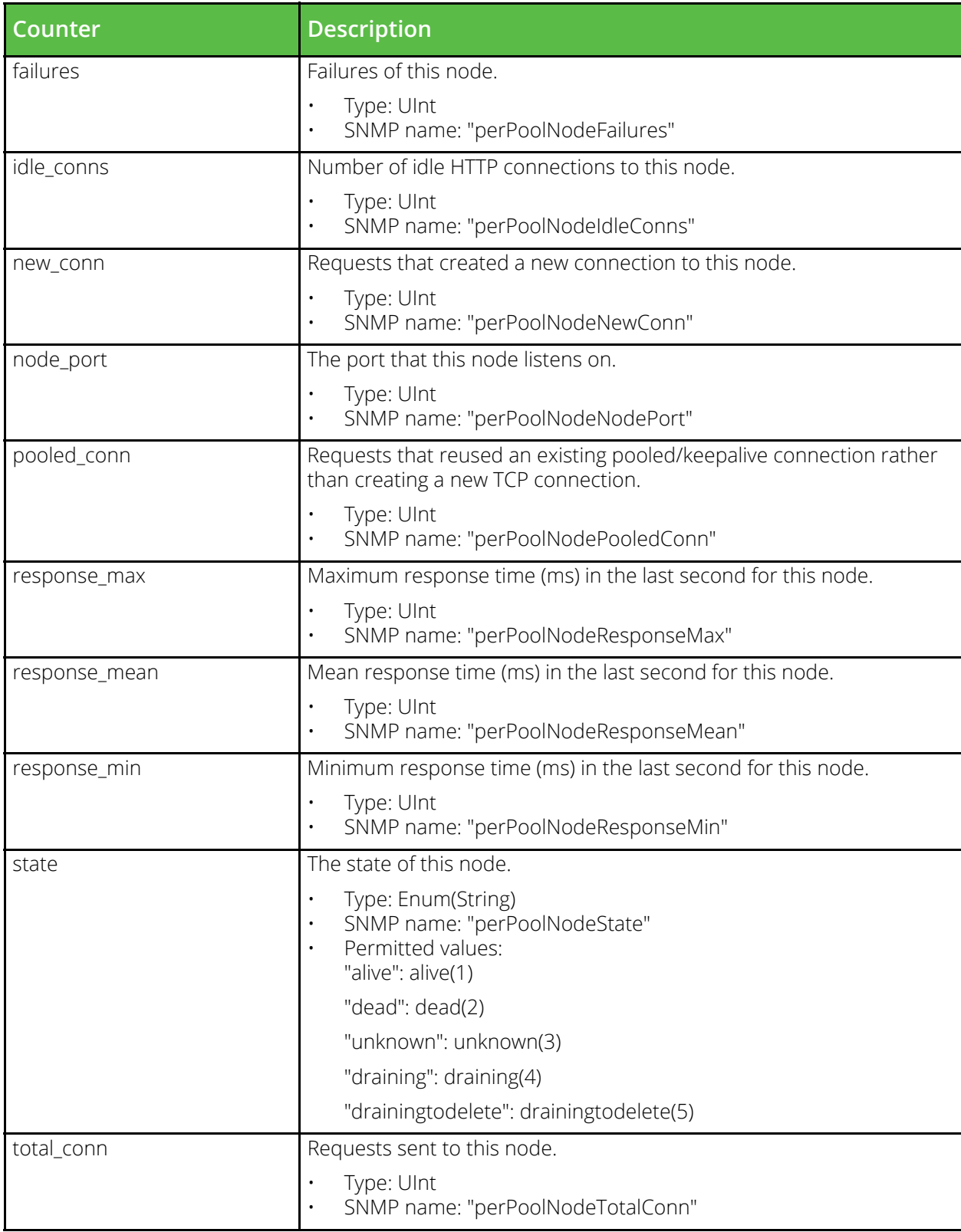

# **Pools**

URI Endpoint: /api/tm/7.0/status/local\_tm/statistics/pools/\*

Pools statistics values.

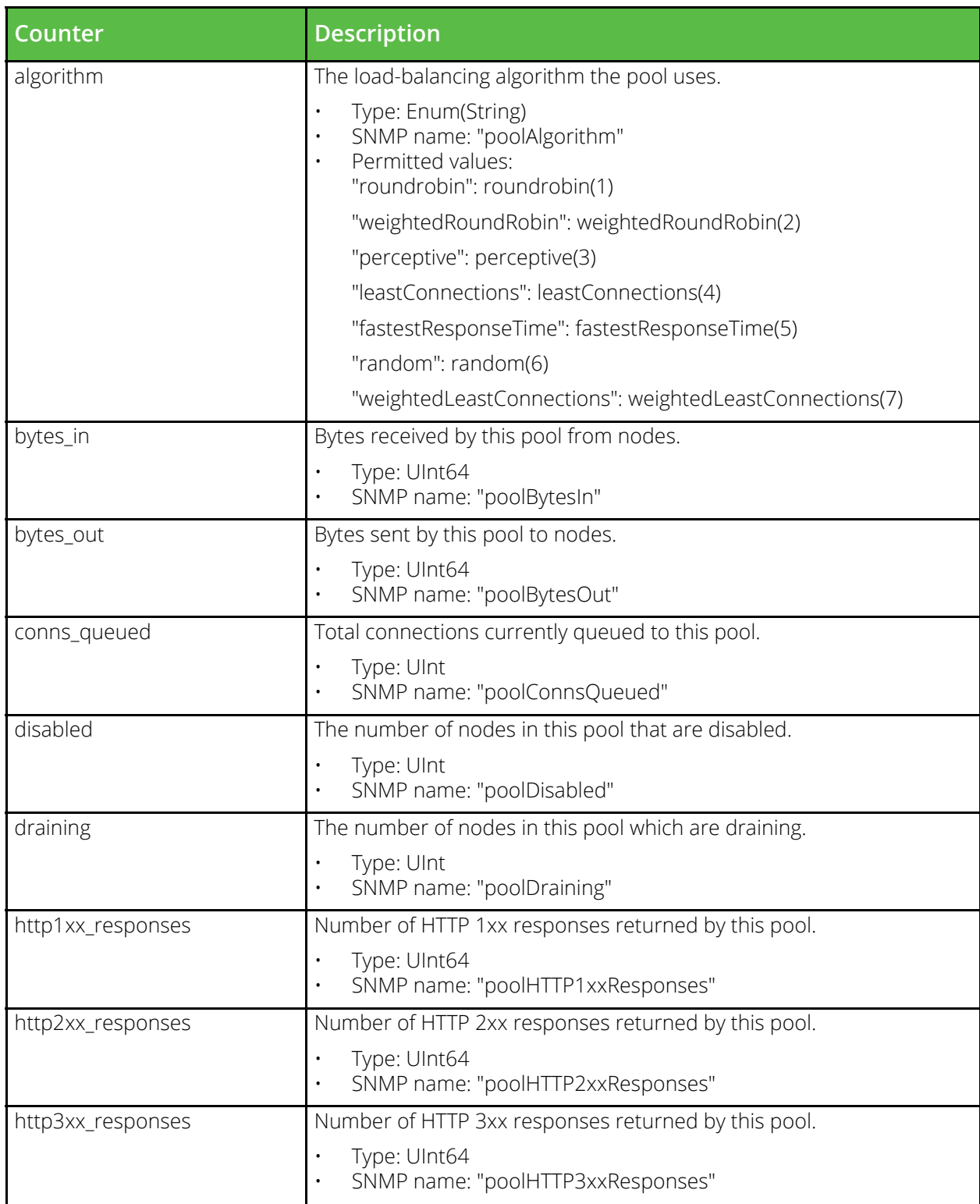

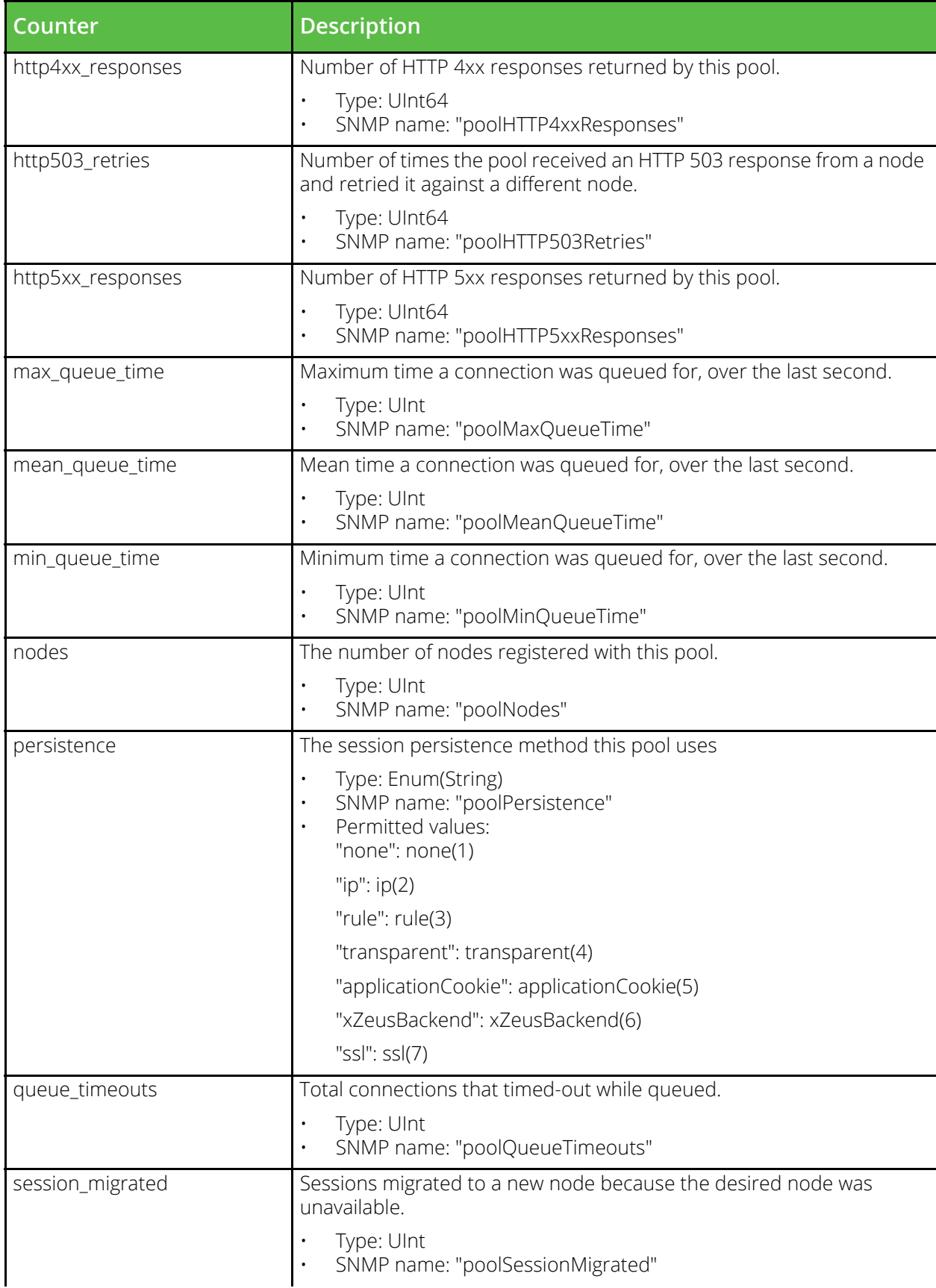

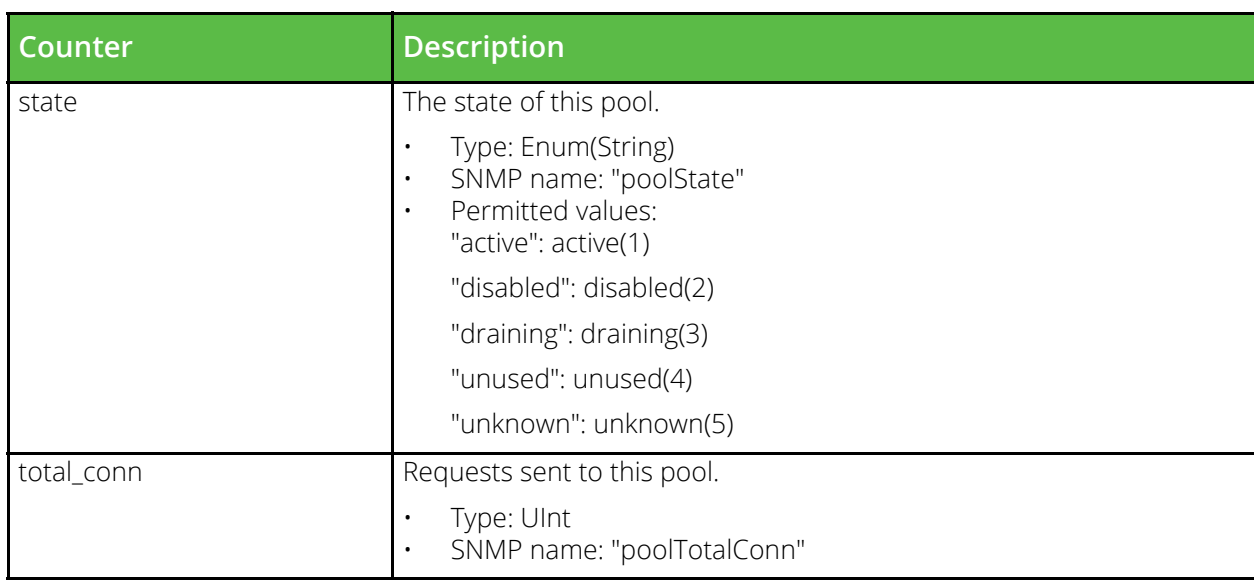

### **Rule authenticators**

URI Endpoint: /api/tm/7.0/status/local\_tm/statistics/rule\_authenticators/\*

Rule authenticators statistics values.

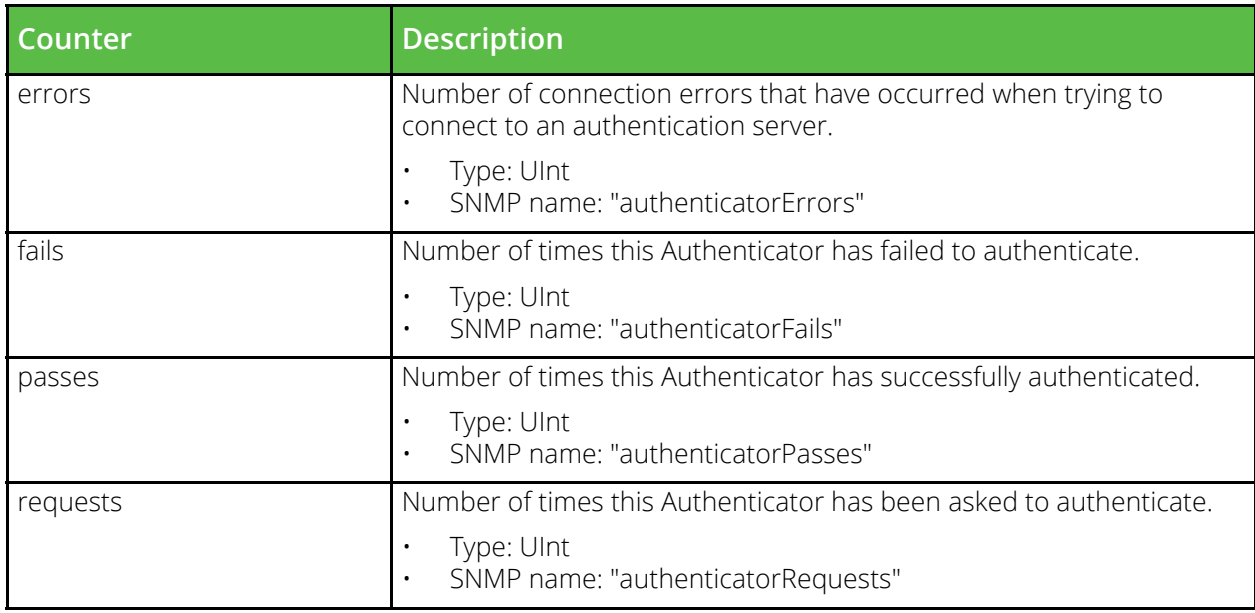

# **Rules**

URI Endpoint: /api/tm/7.0/status/local\_tm/statistics/rules/\*

Rules statistics values.

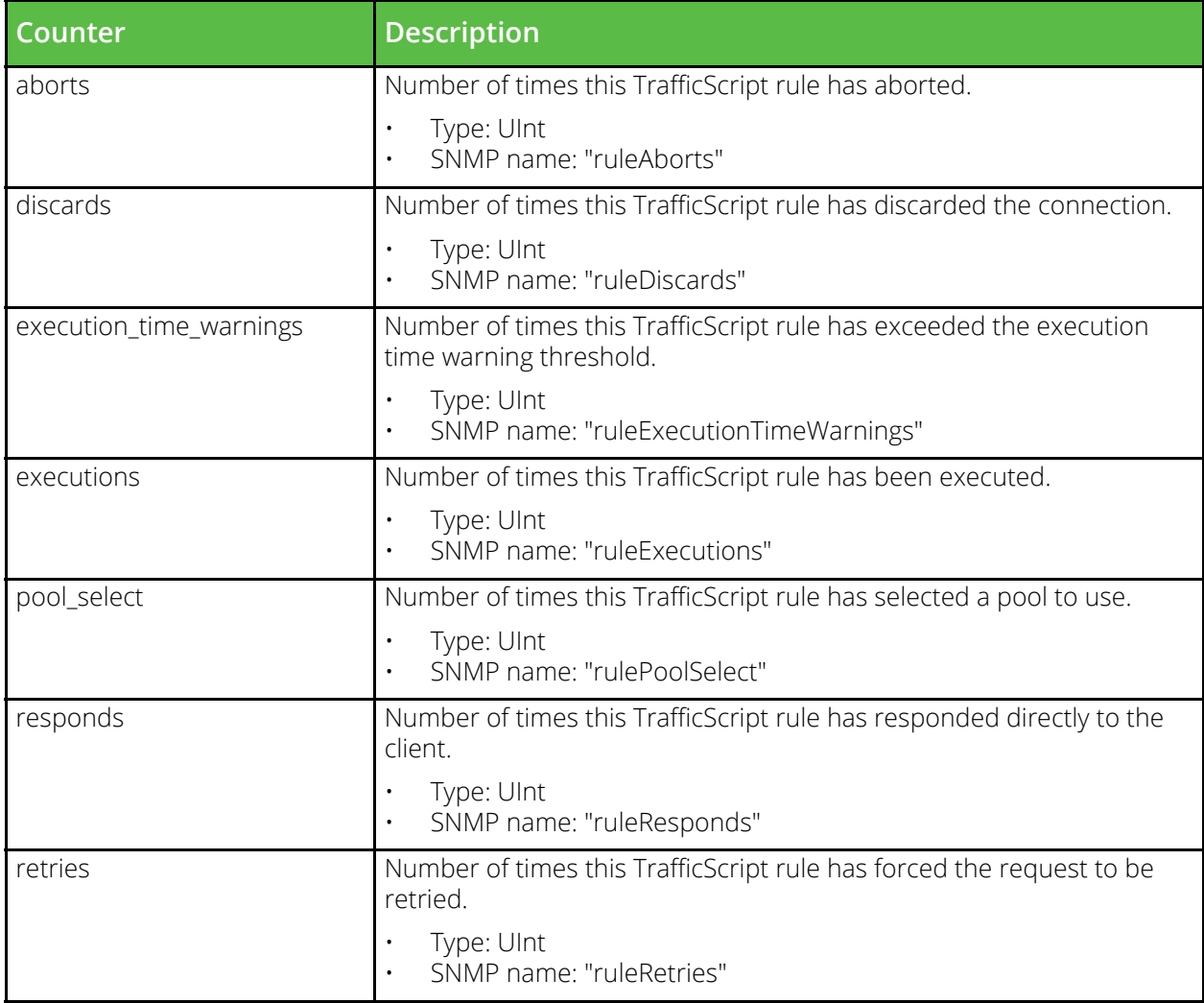

### **Service level monitors**

URI Endpoint: /api/tm/7.0/status/local\_tm/statistics/service\_level\_monitors/\*

Service level monitors statistics values.

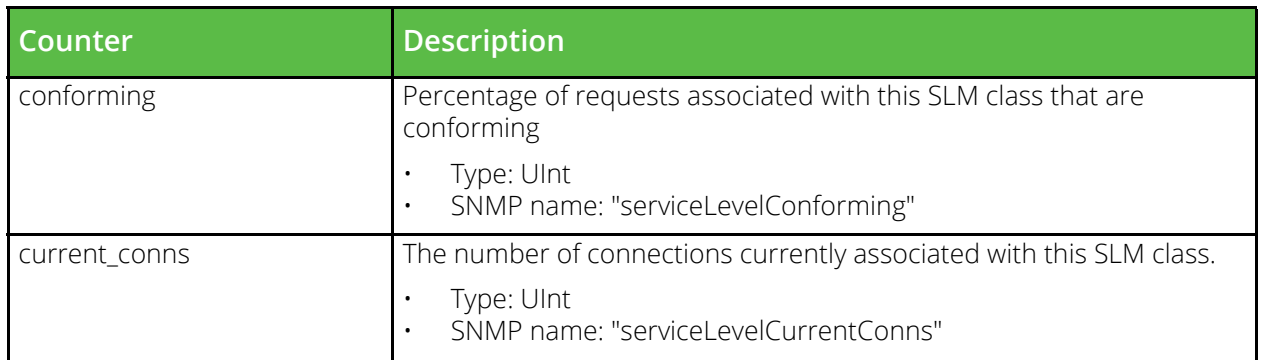

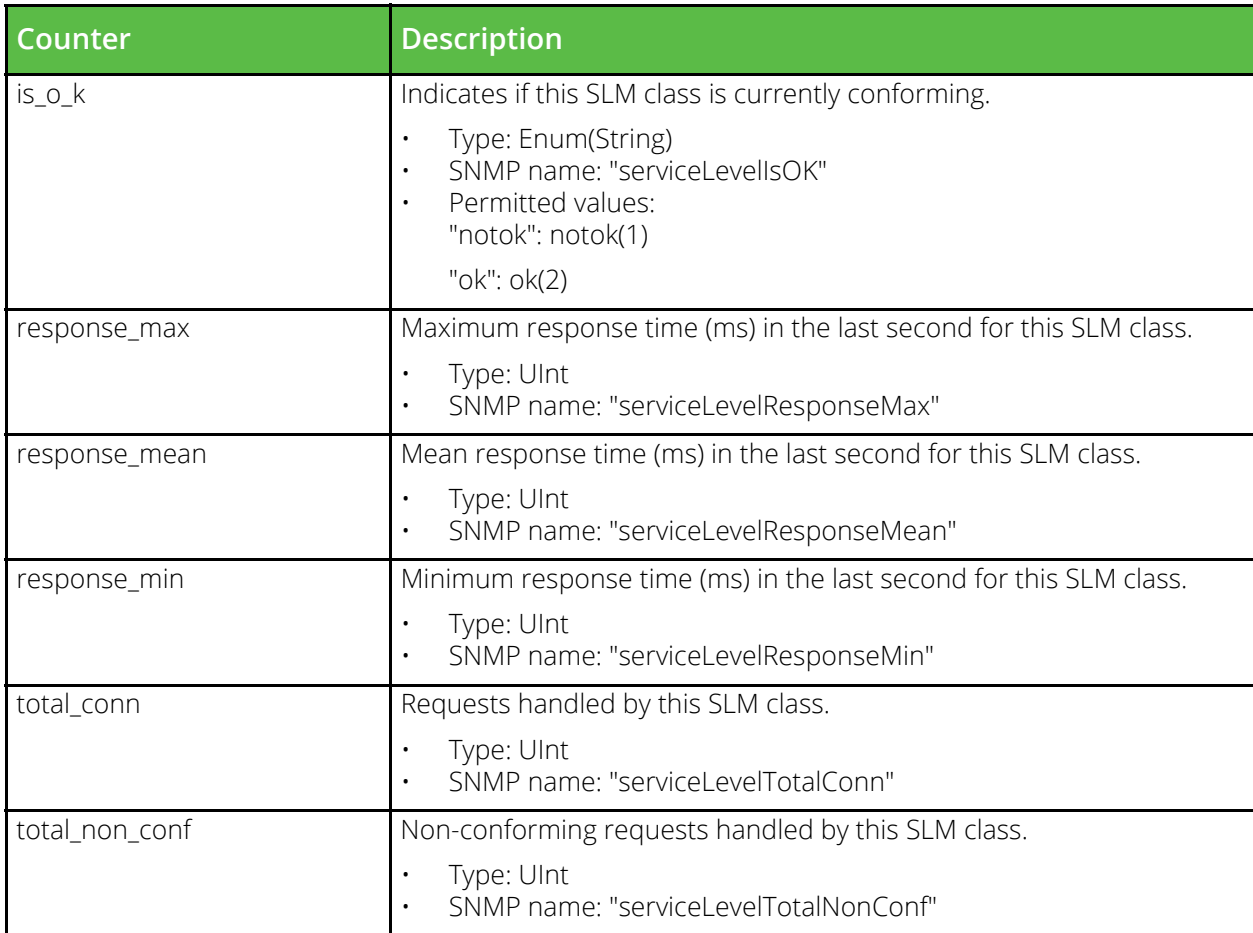

# **Service protection**

URI Endpoint: /api/tm/7.0/status/local\_tm/statistics/service\_protection/\*

Service protection statistics values.

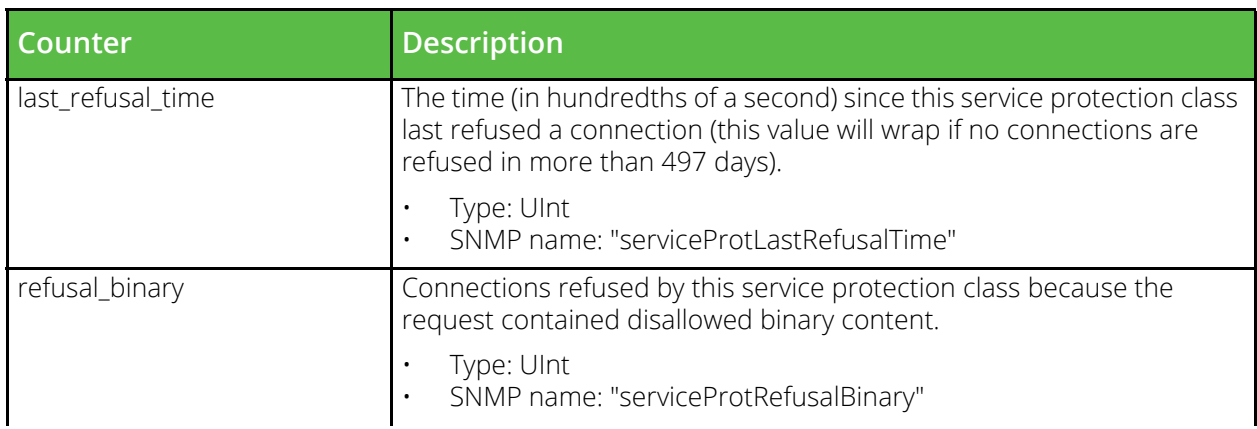

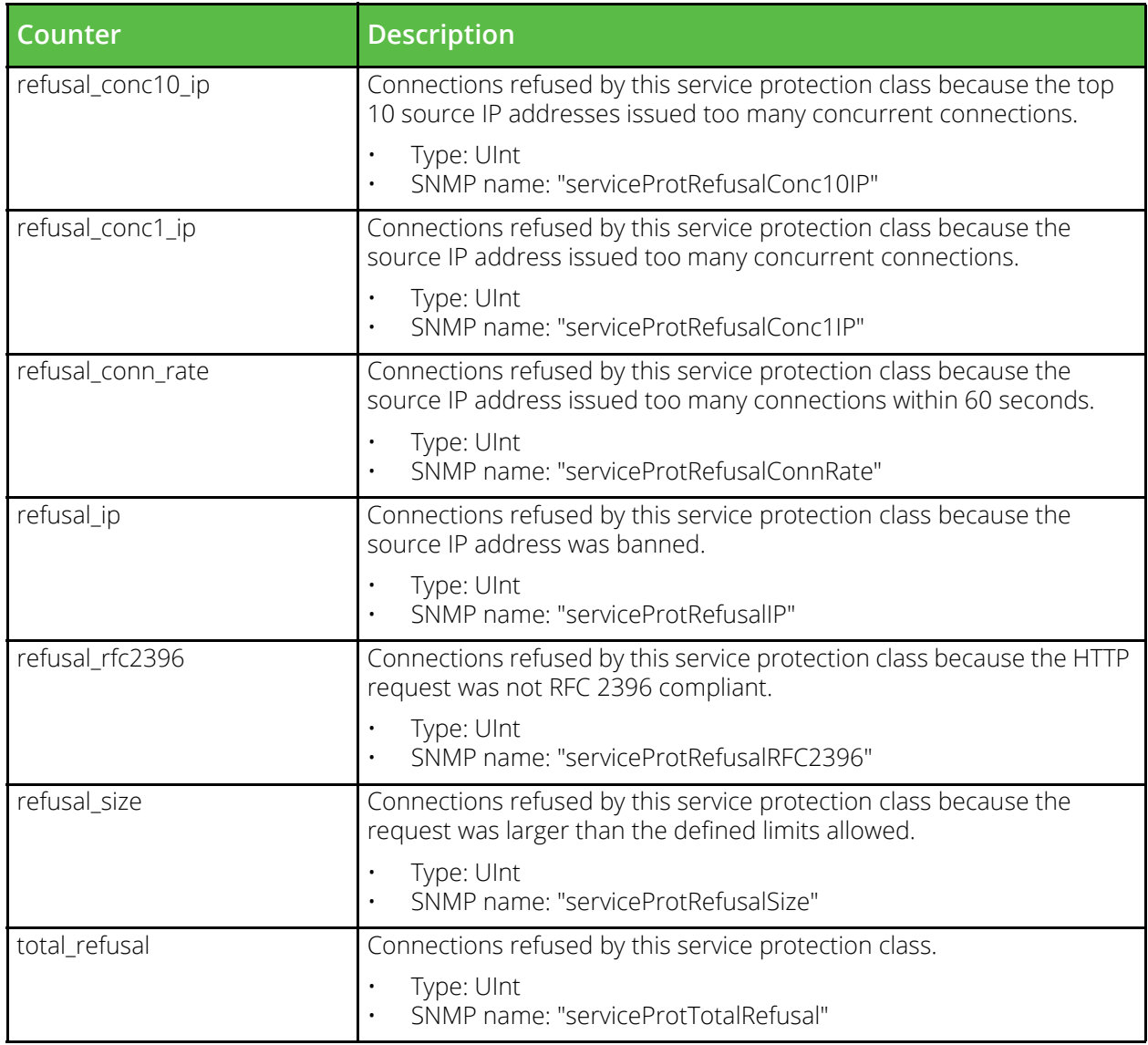

# **Ssl cache**

URI Endpoint: /api/tm/7.0/status/local\_tm/statistics/cache/ssl\_cache

Ssl cache statistics values.

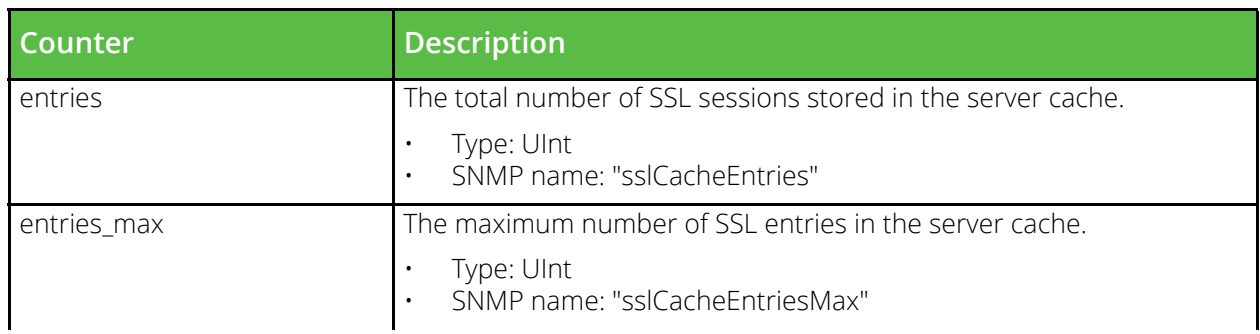

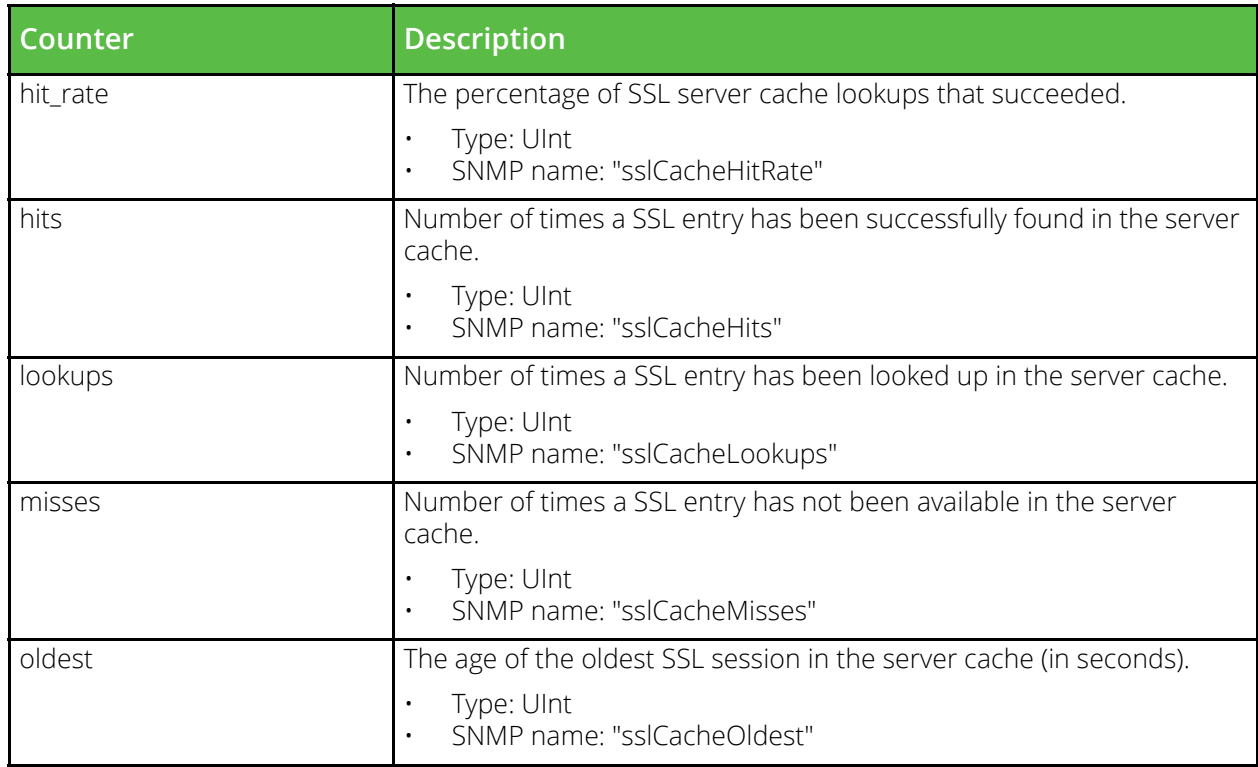

# **Ssl ocsp stapling**

URI Endpoint: /api/tm/7.0/status/local\_tm/statistics/ssl\_ocsp\_stapling

Ssl ocsp stapling statistics values.

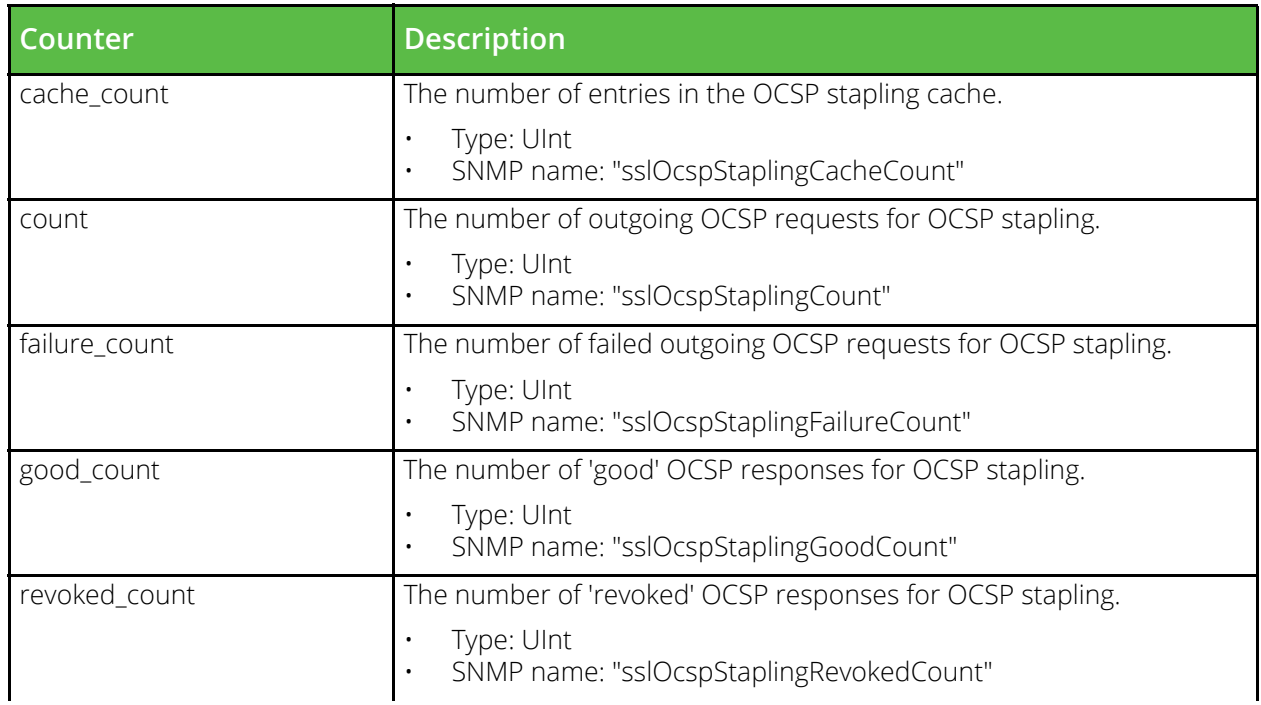

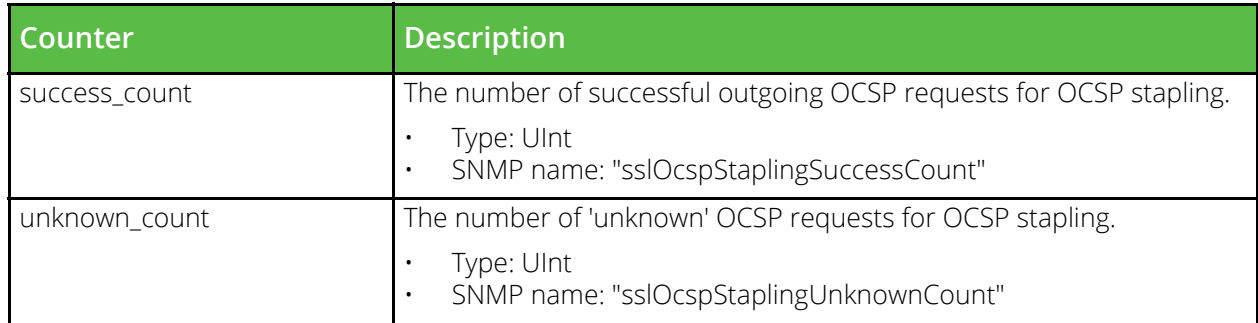

### **Ssl session cache**

URI Endpoint: /api/tm/7.0/status/local\_tm/statistics/cache/ssl\_session\_cache

Ssl session cache statistics values.

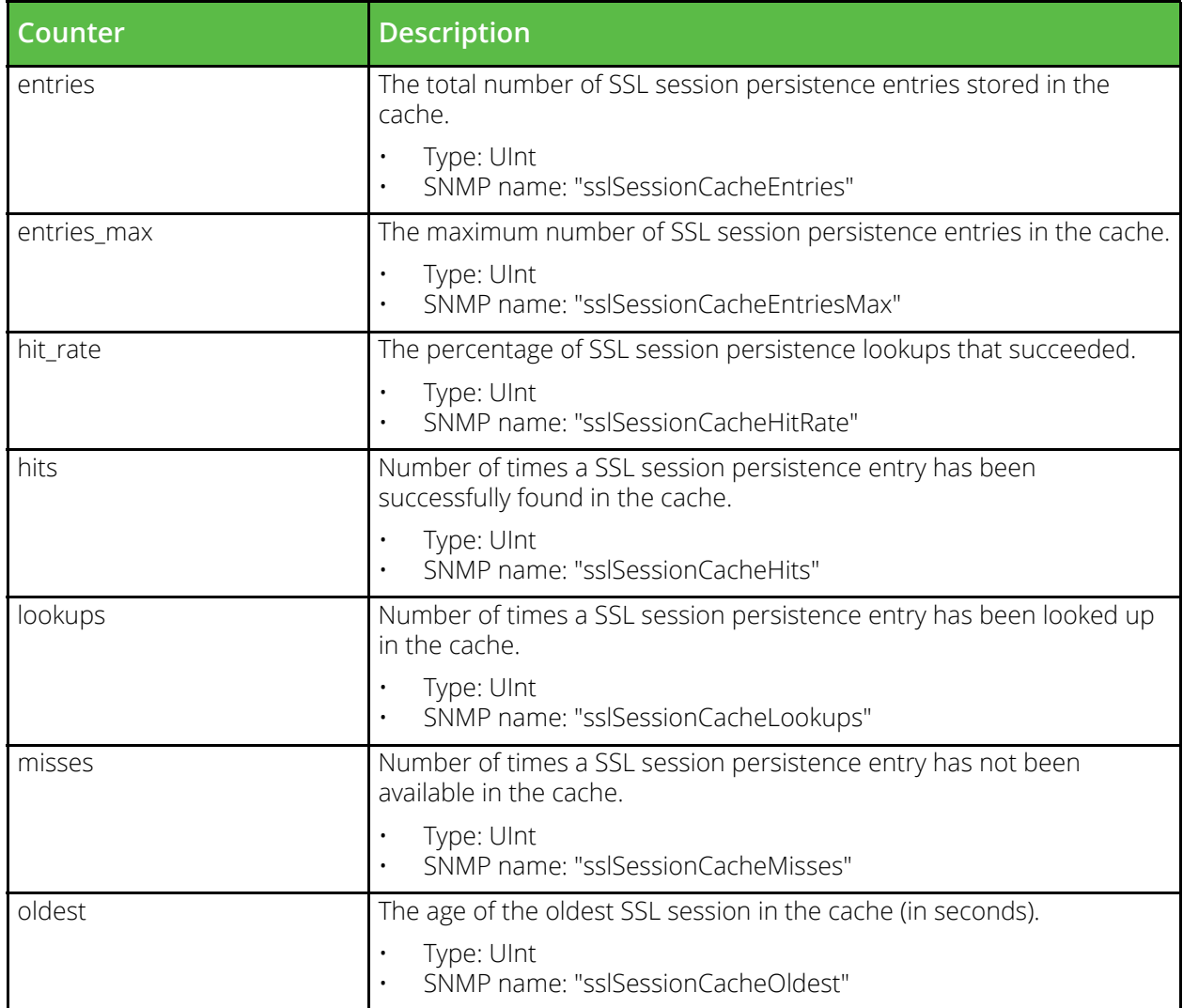

# **Traffic ip**

URI Endpoint: /api/tm/7.0/status/local\_tm/statistics/traffic\_ips/traffic\_ip/\*

Traffic ip statistics values.

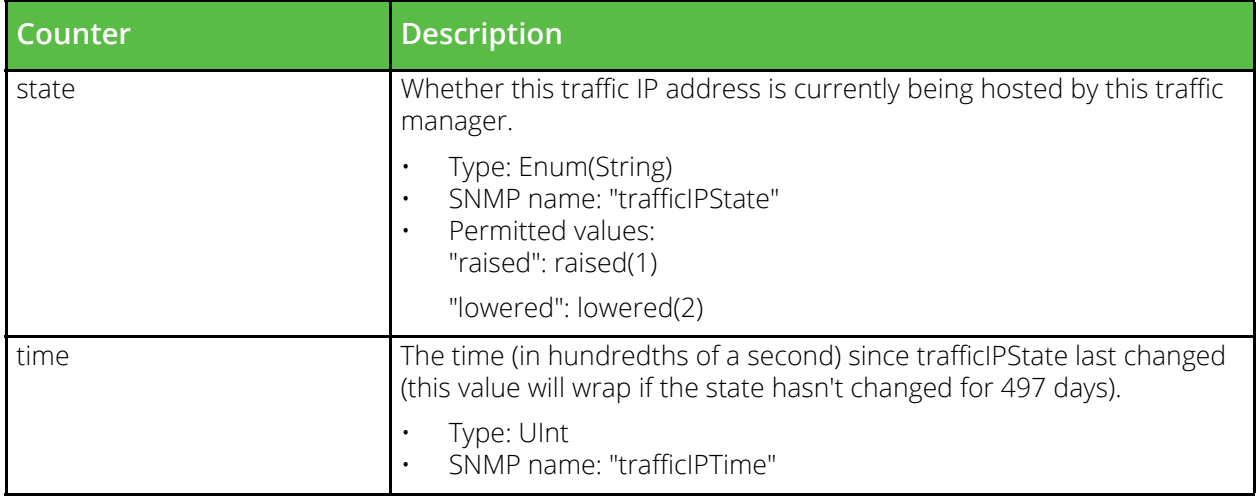

# **Traffic ip inet46**

URI Endpoint: /api/tm/7.0/status/local\_tm/statistics/traffic\_ips/traffic\_ip\_inet46/\*

Traffic ip inet46 statistics values.

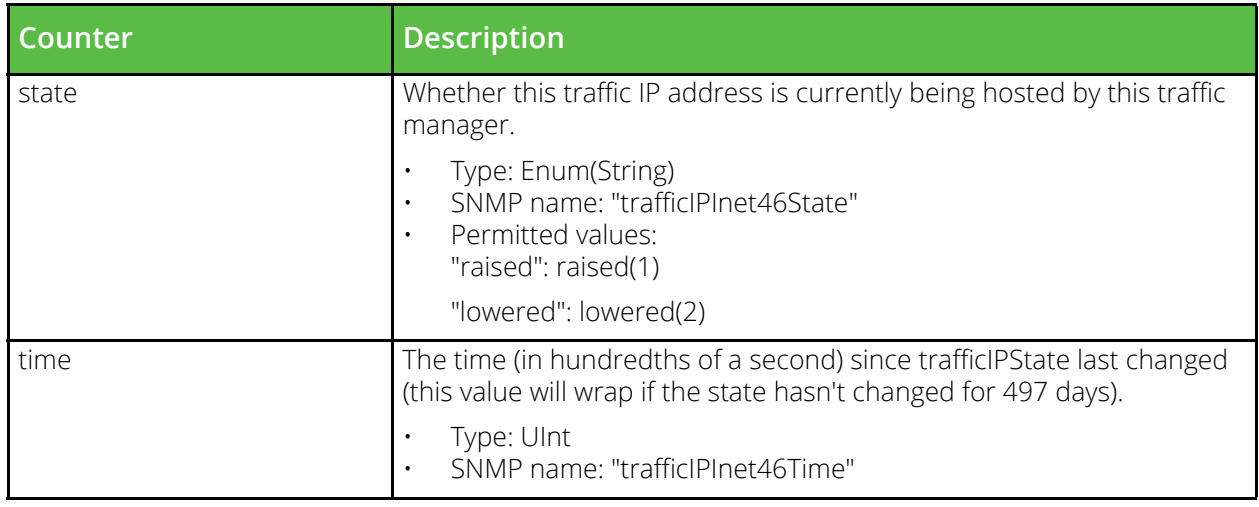

#### **Uni session cache**

URI Endpoint: /api/tm/7.0/status/local\_tm/statistics/cache/uni\_session\_cache

Uni session cache statistics values.

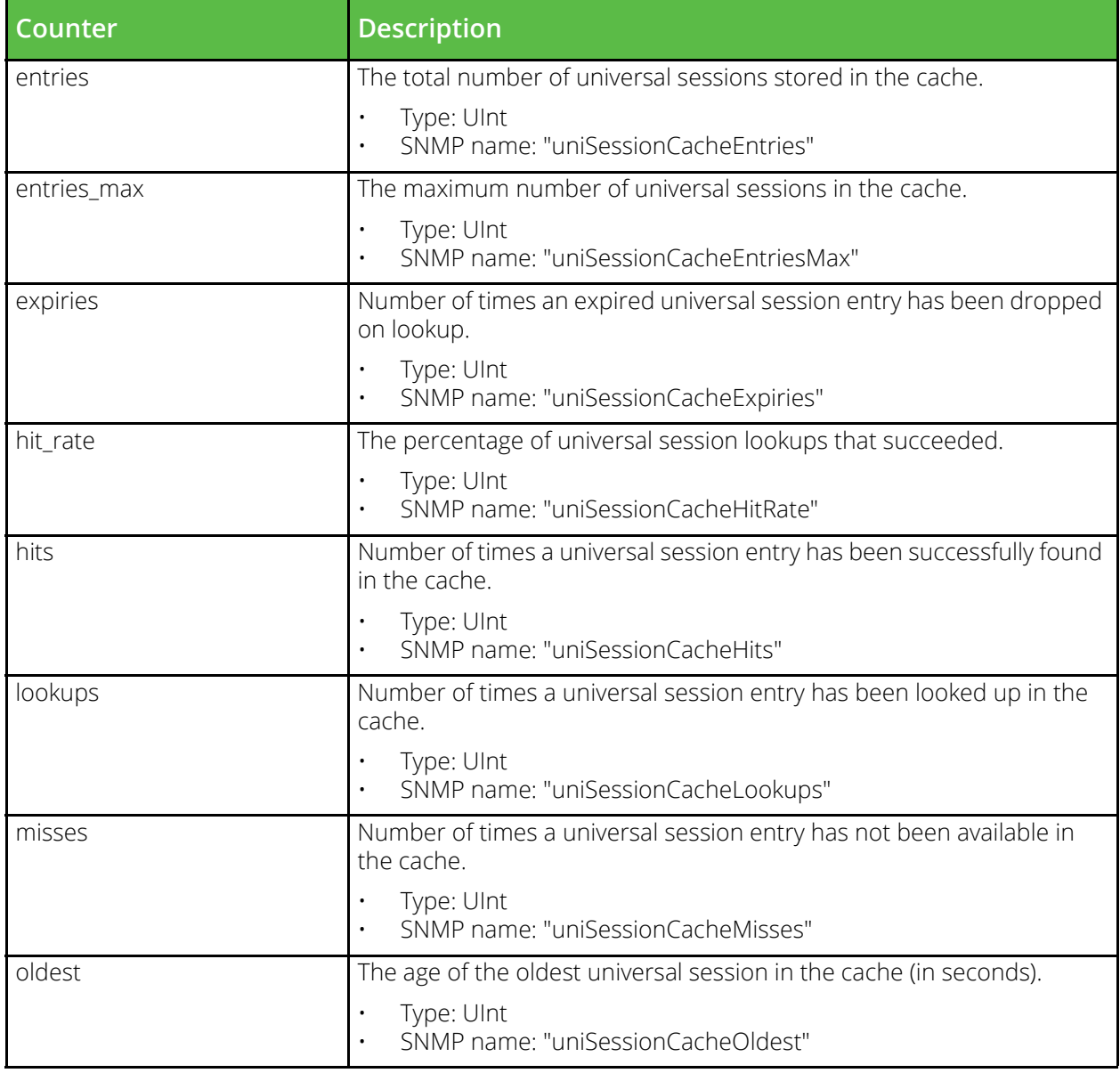

#### **User counters 32**

URI Endpoint: /api/tm/7.0/status/local\_tm/statistics/extras/user\_counters\_32

User counters 32 statistics values.

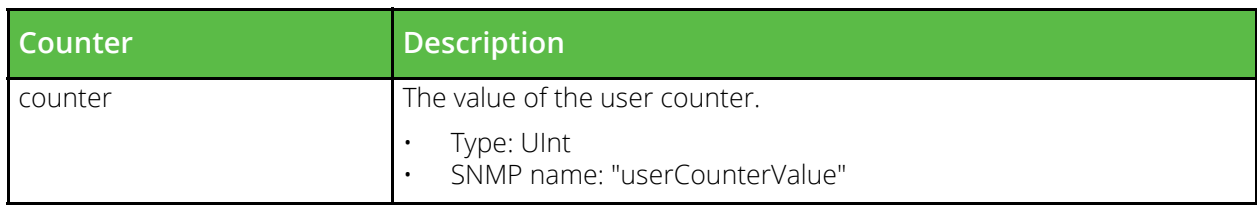

#### **User counters 64**

URI Endpoint: /api/tm/7.0/status/local\_tm/statistics/extras/user\_counters\_64

User counters 64 statistics values.

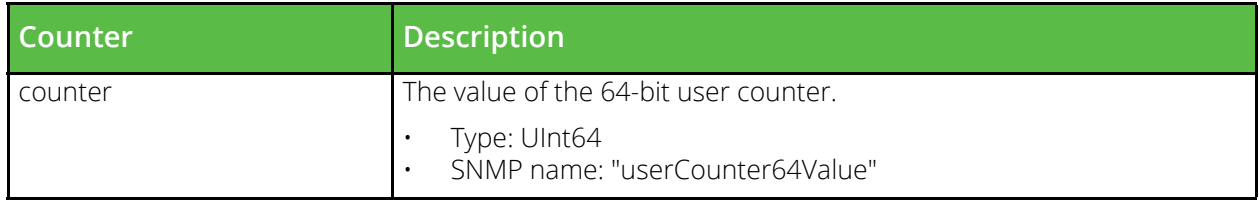

#### **Virtual servers**

URI Endpoint: /api/tm/7.0/status/local\_tm/statistics/virtual\_servers/\*

Virtual servers statistics values.

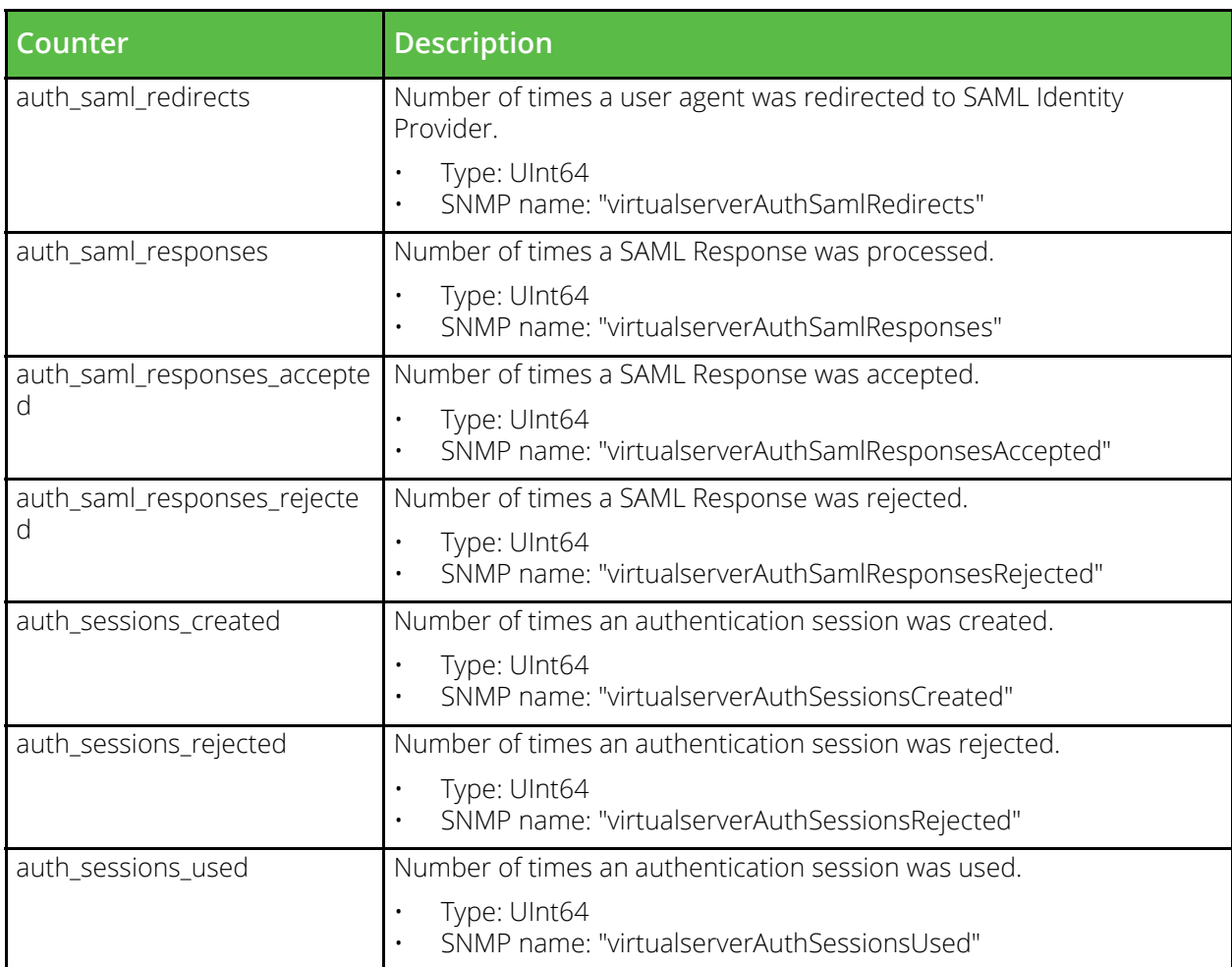

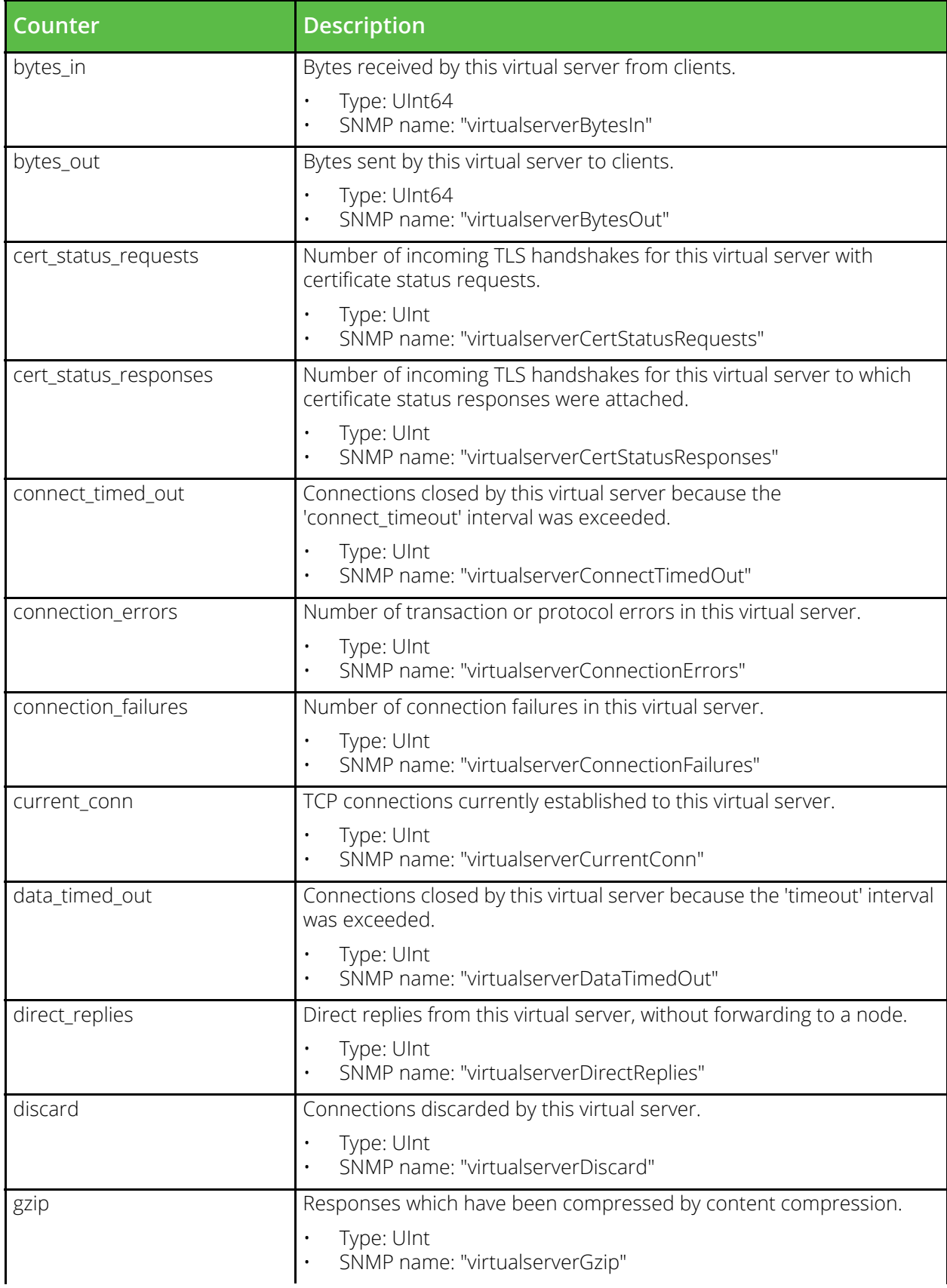

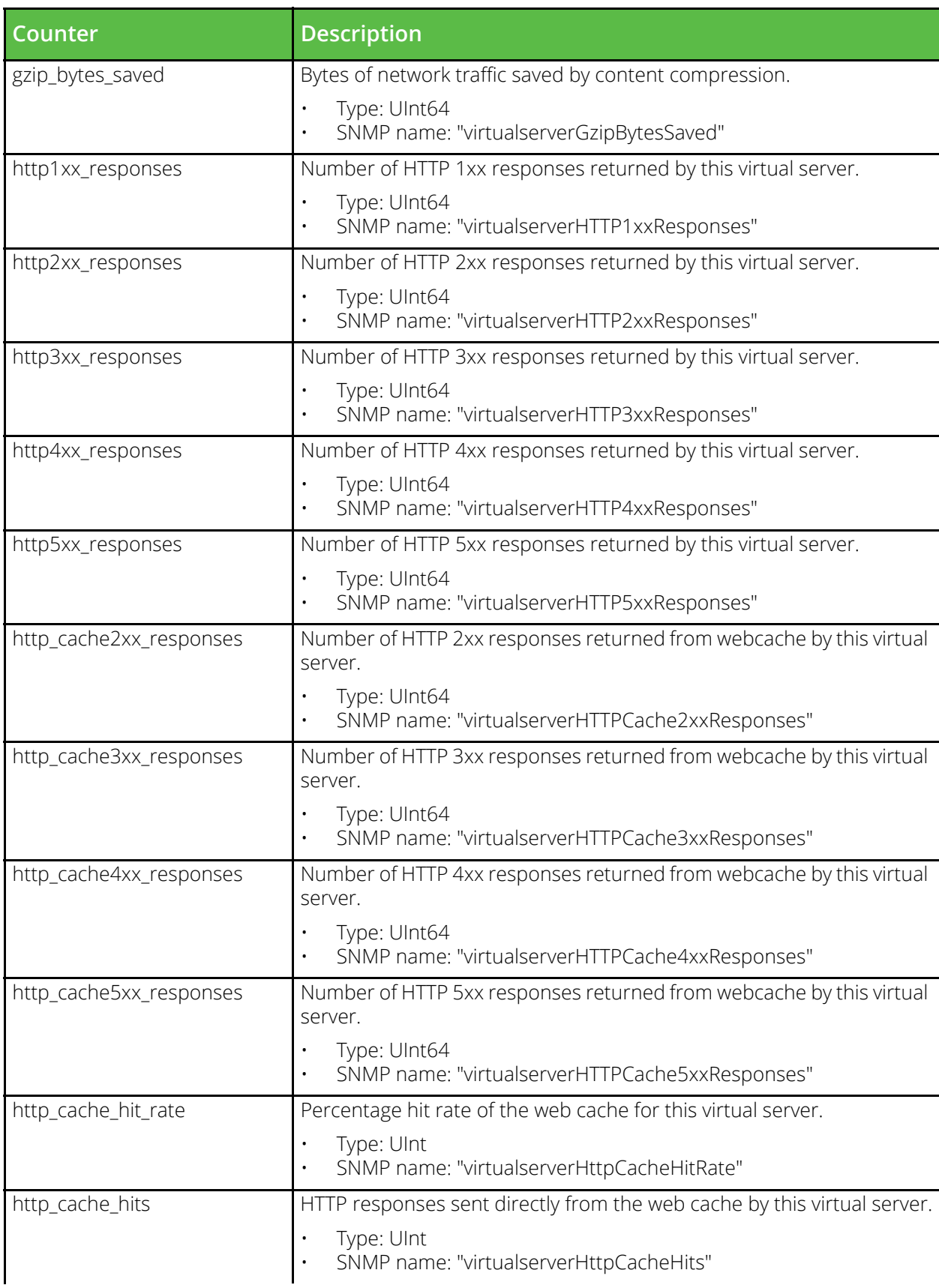
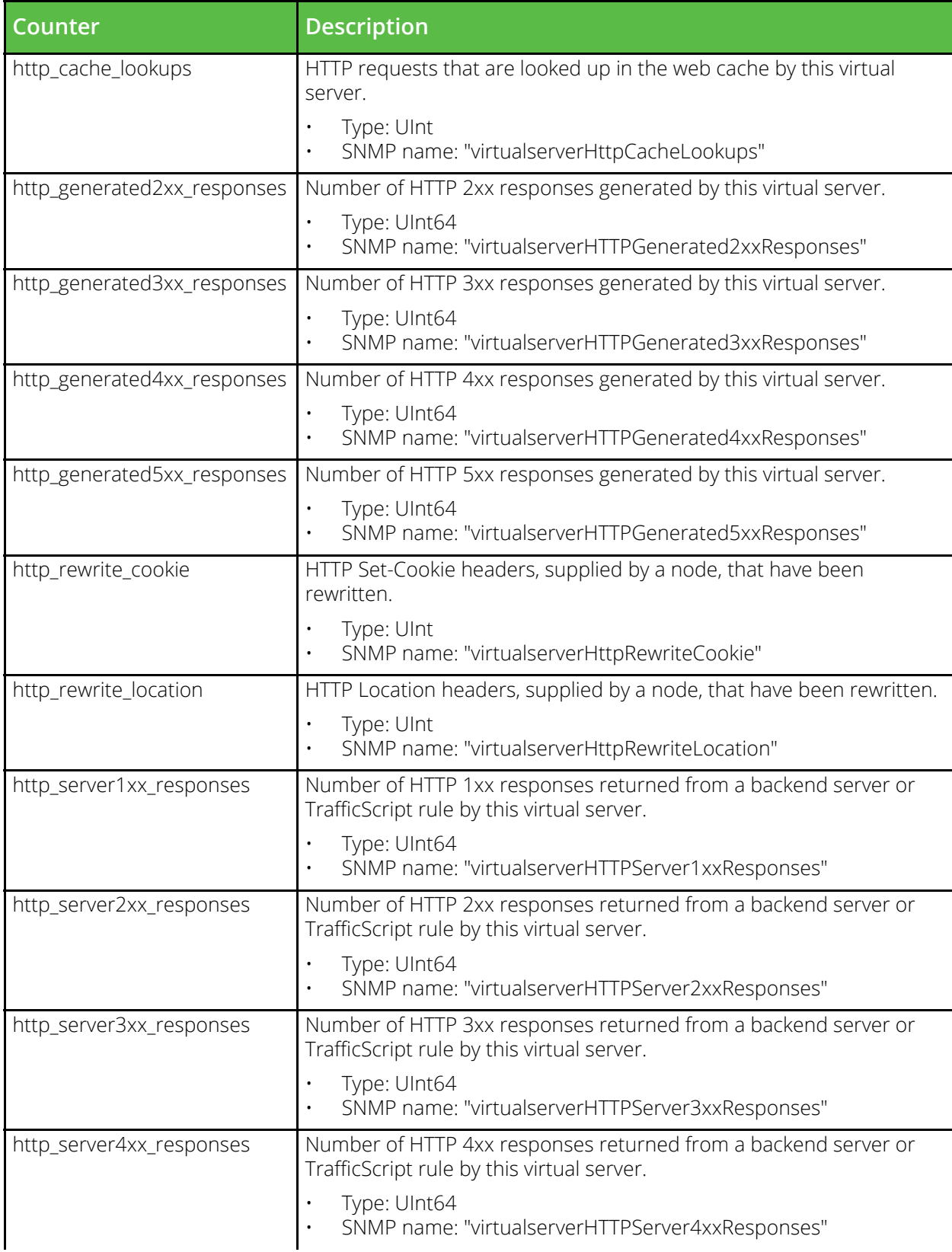

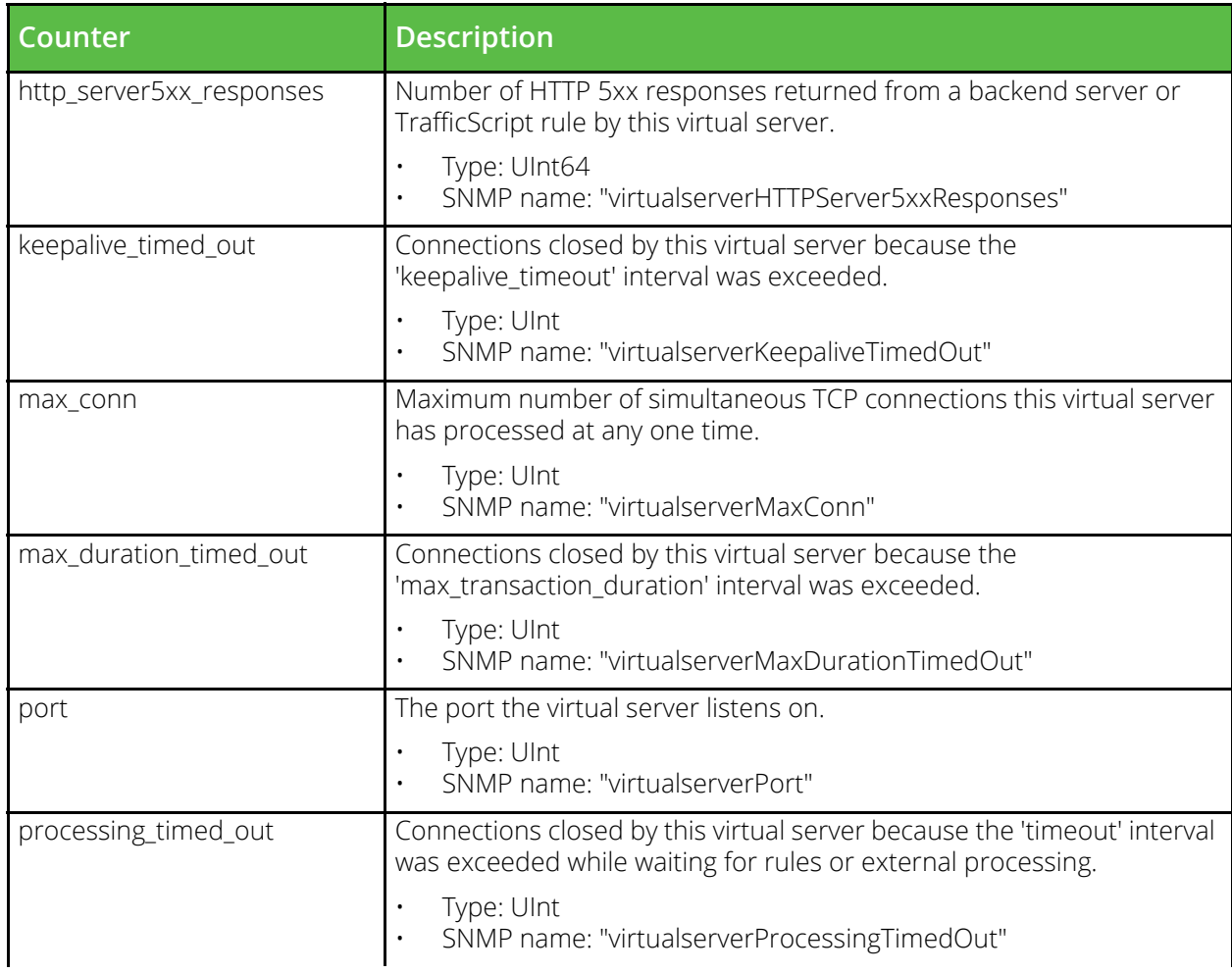

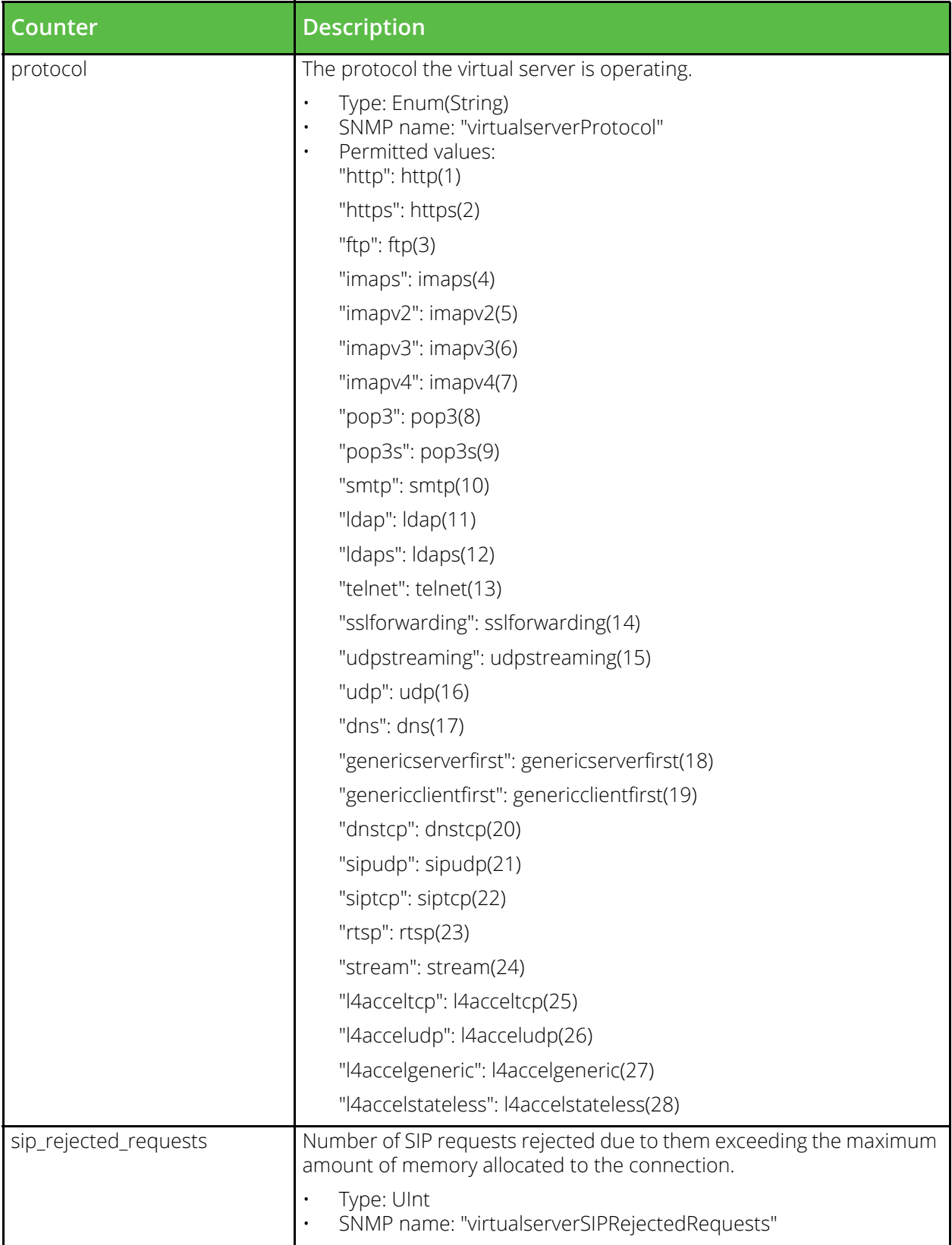

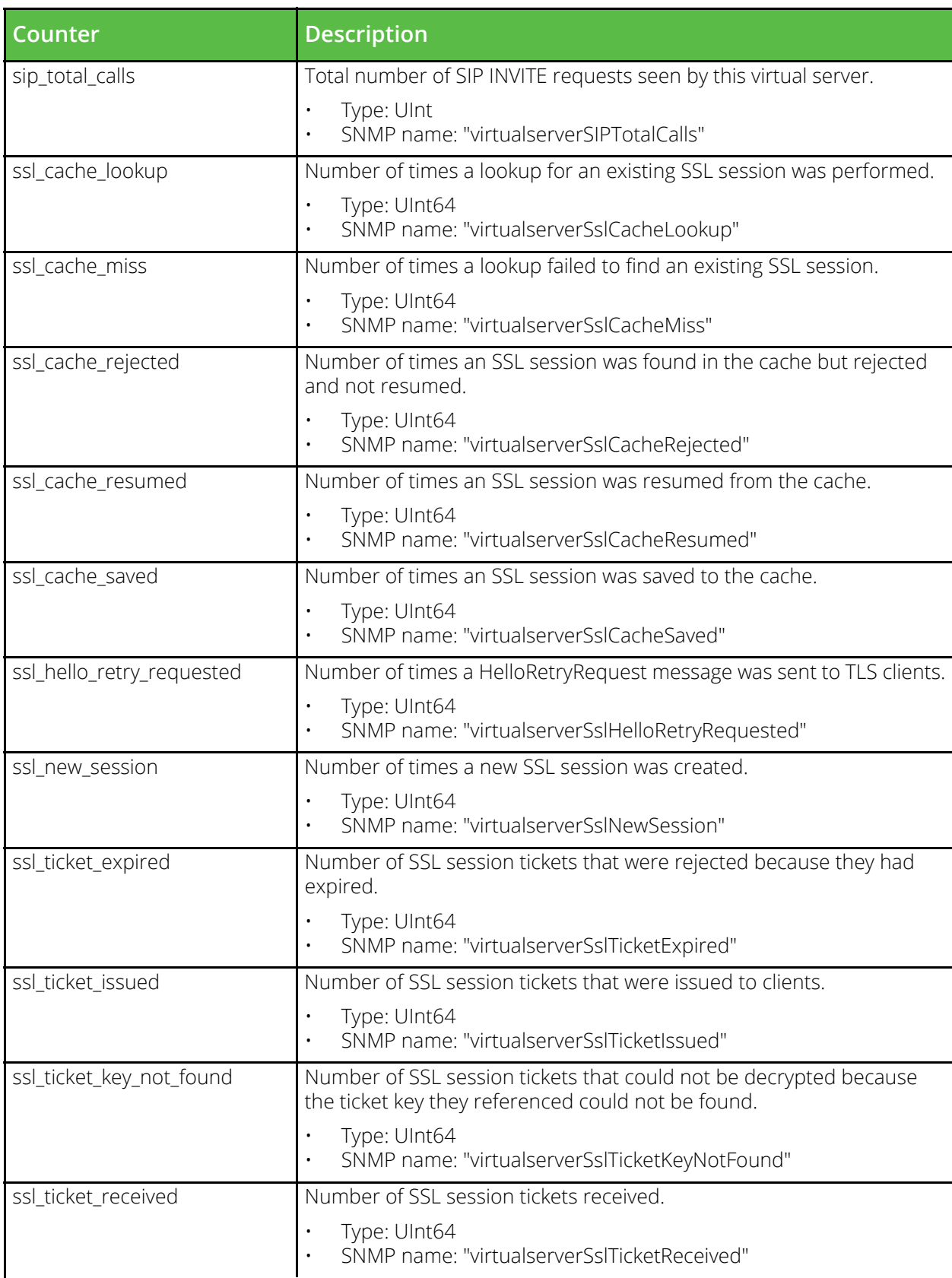

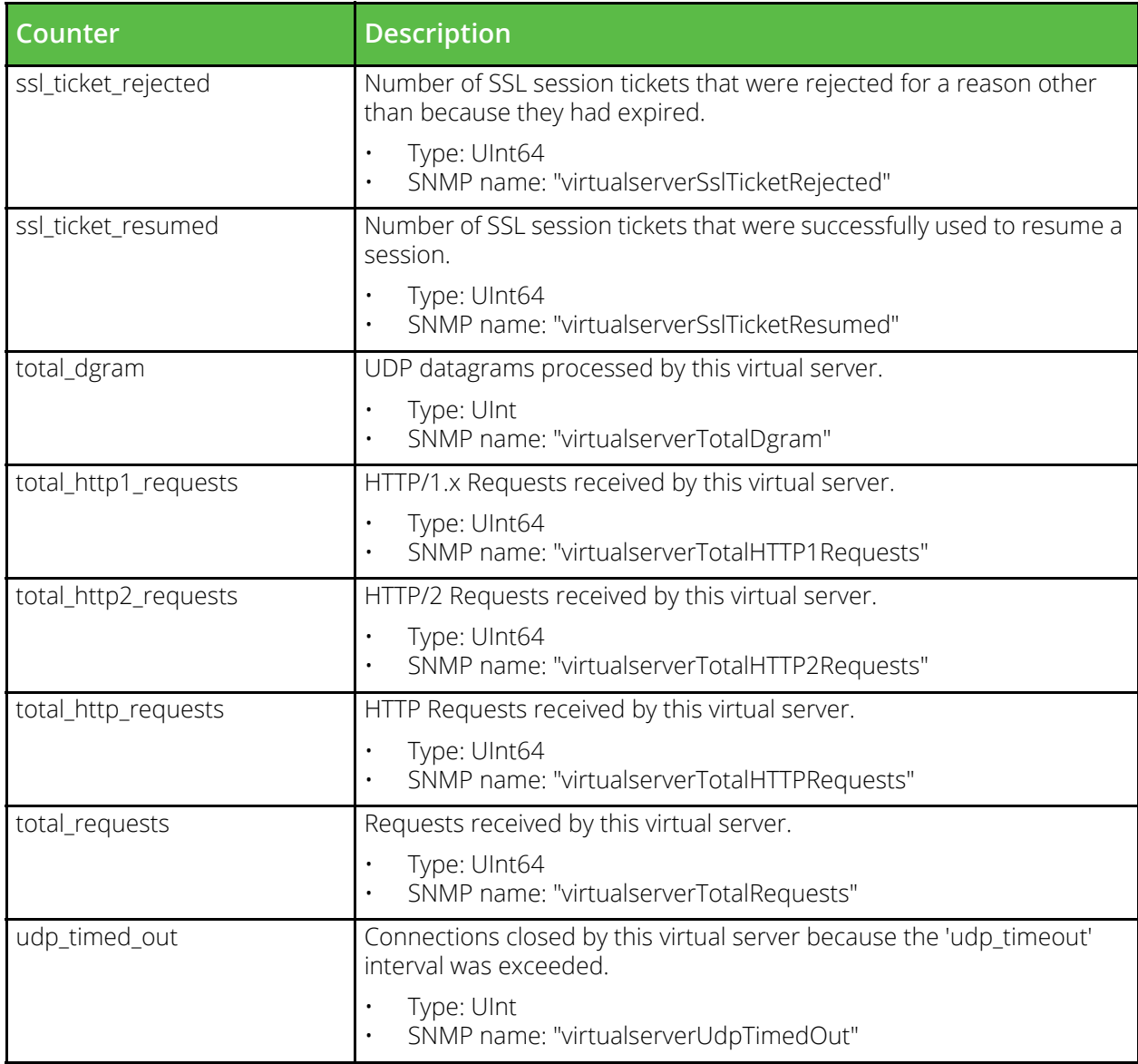

#### **Web cache**

URI Endpoint: /api/tm/7.0/status/local\_tm/statistics/cache/web\_cache

Web cache statistics values.

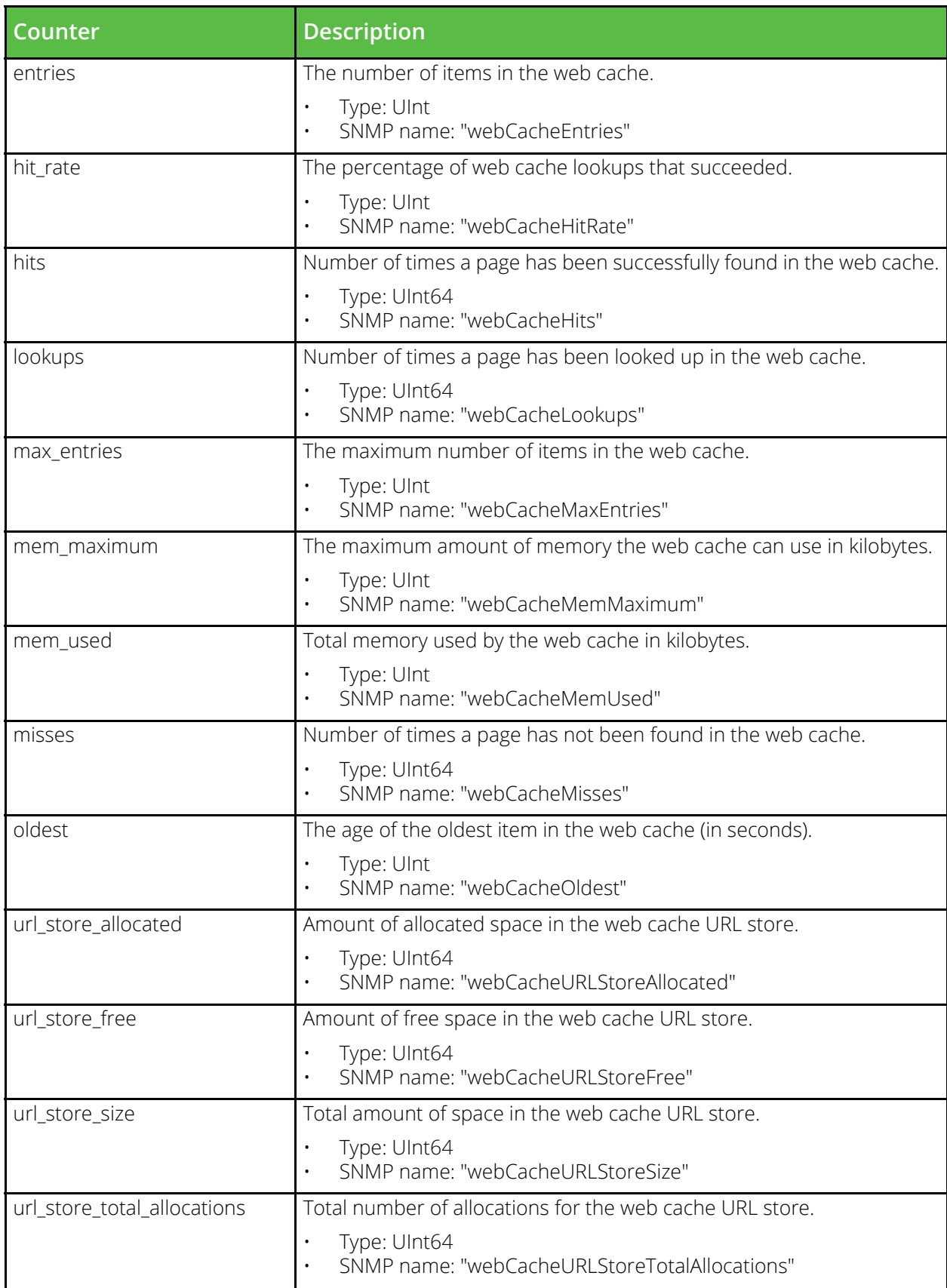

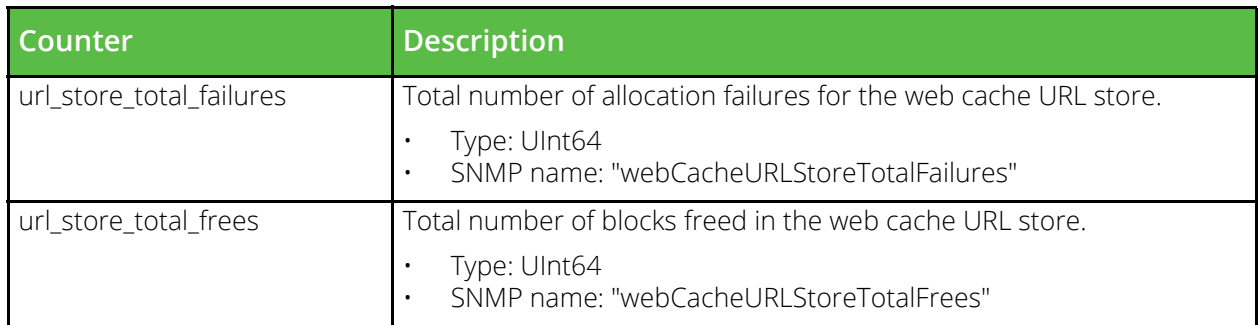

# **System Information Resources**

### **Backups**

URI Endpoint: /api/tm/7.0/status/local\_tm/backups/full/\*

Full backups.

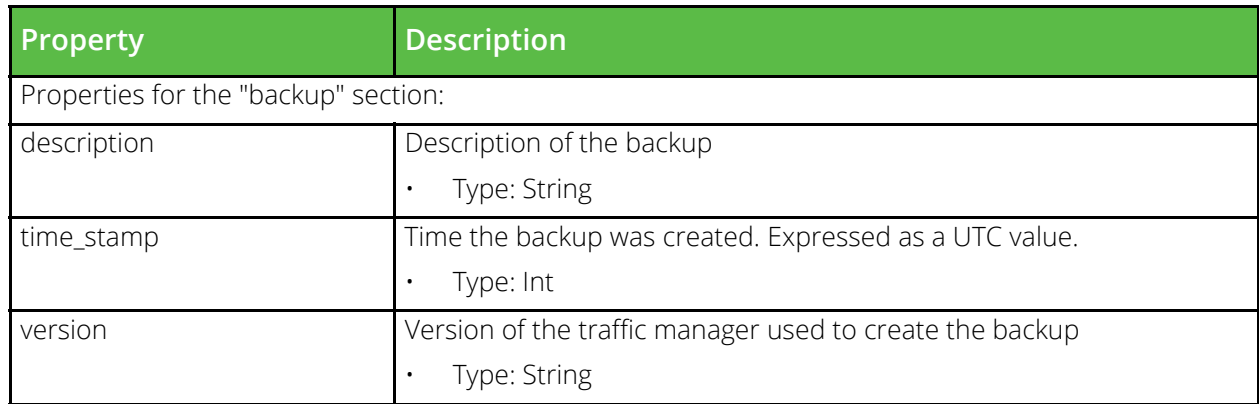

#### **Information**

URI Endpoint: /api/tm/7.0/status/local\_tm/information

Static information for the system.

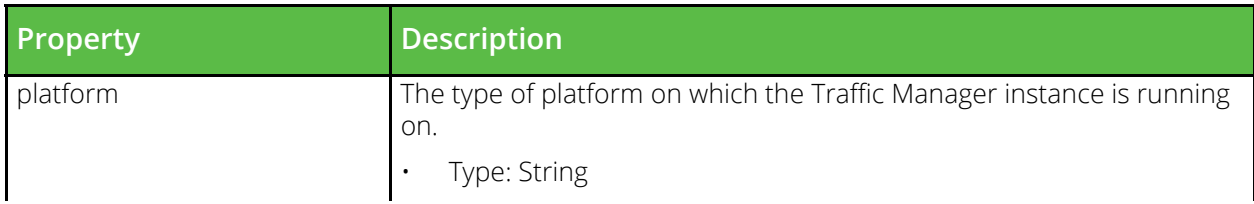

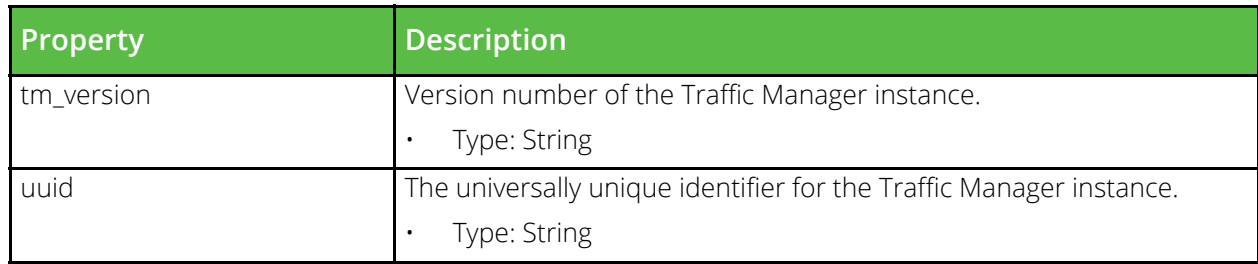

#### **State**

URI Endpoint: /api/tm/7.0/status/local\_tm/state

State information for the traffic manager.

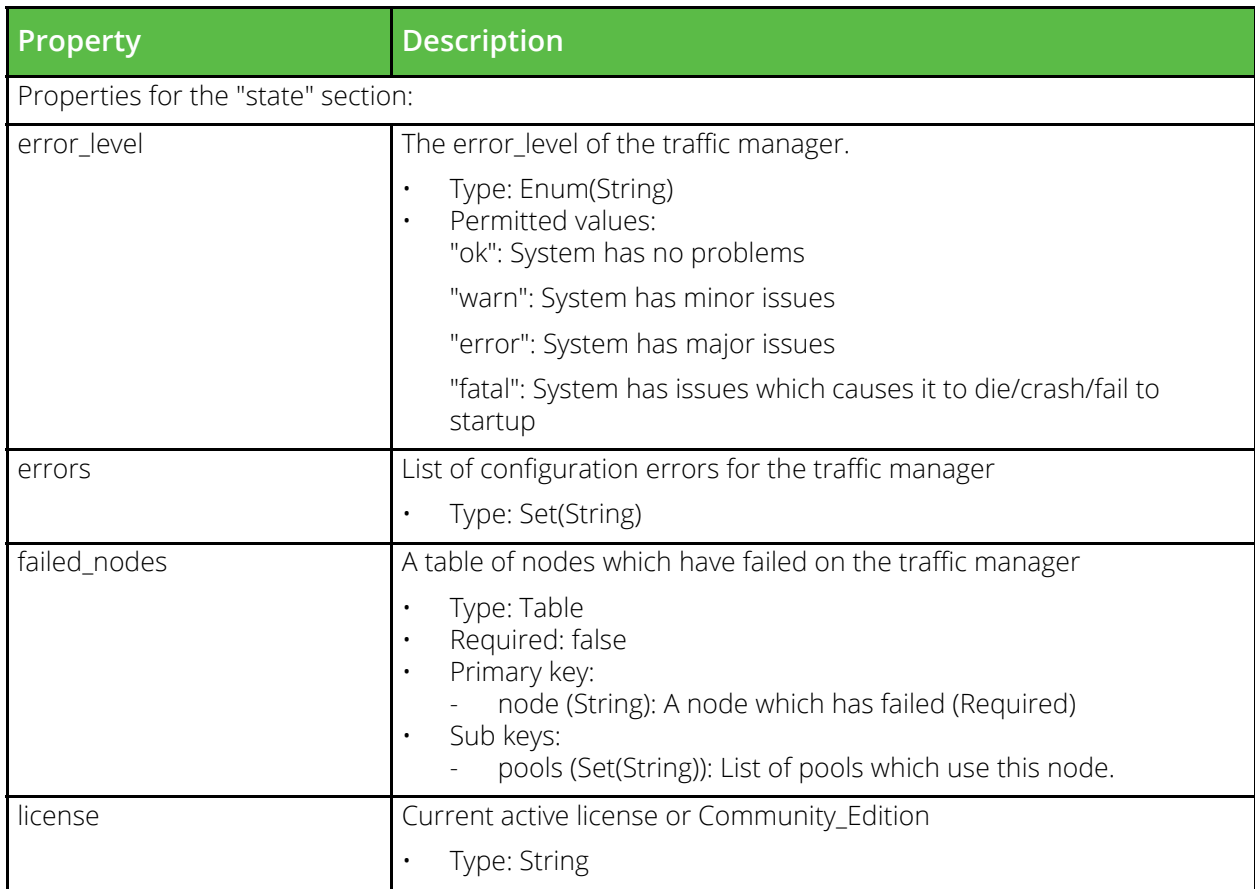

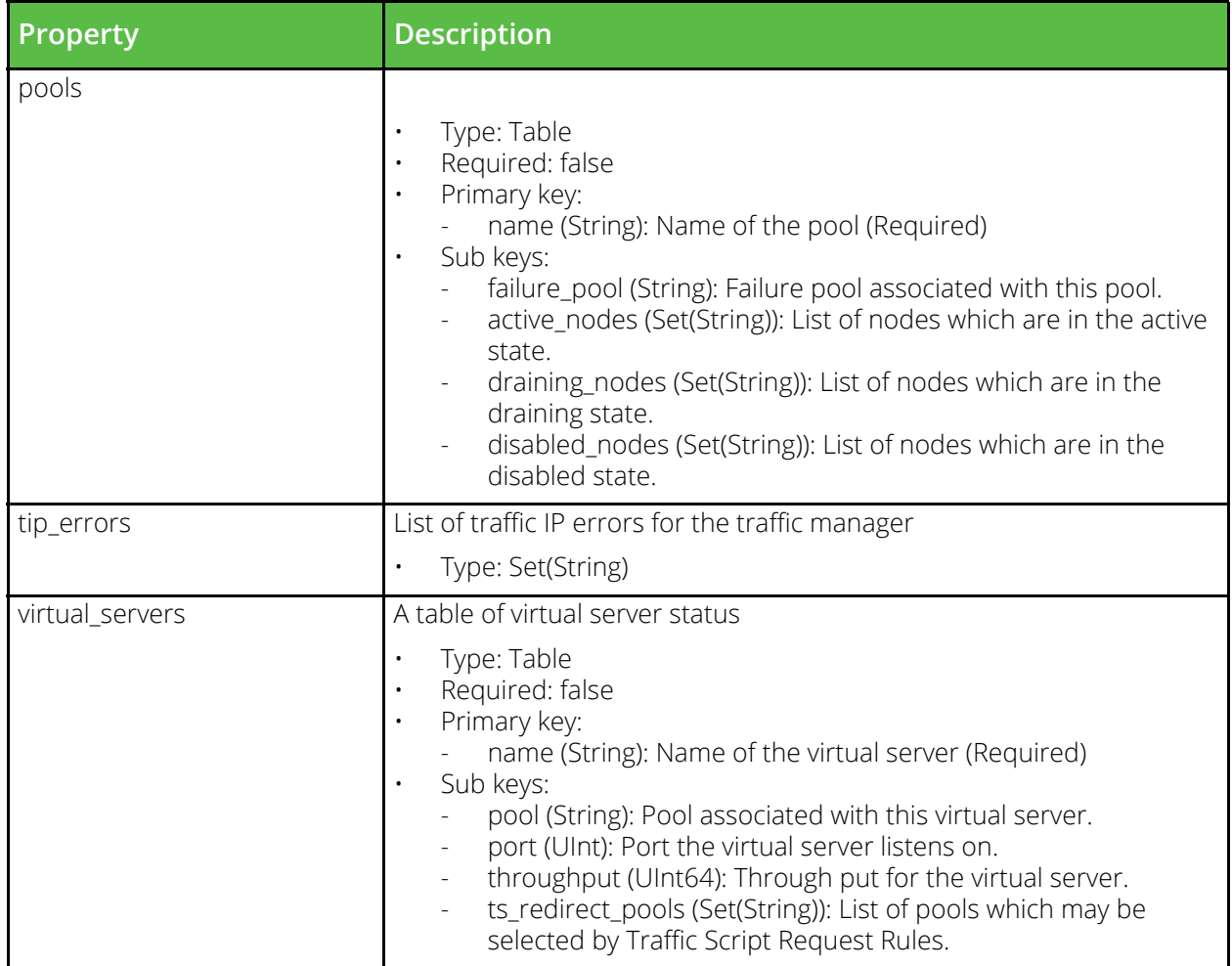

# **APPENDIX A** Handling Updates to the REST API

This appendix contains the following sections:

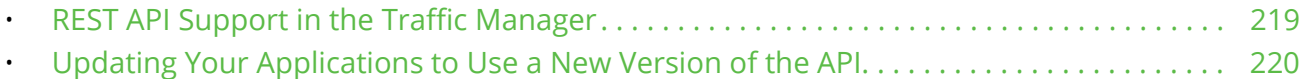

## <span id="page-226-0"></span>**REST API Support in the Traffic Manager**

The Traffic Manager typically supports several major versions of its REST API in any one release, and can additionally support several minor versions of each major version. The Traffic Manager employs this system to facilitate upgrading from an older supported version to a newer version with the least possible constraints on development time. Pulse Secure operates a policy of always warning about the impending removal of an API version in the release notes of the preceding Traffic Manager release.

The REST API version number is split into a major and minor component, and is two sets of digits separated by a dot. Using BNF notation, the follows rules apply:

```
<REST API version> ::= <major> "." <minor>
<major> ::= <non-negative integer>
<minor> ::= <non-negative integer>
```
Pulse Secure typically increments the version number in each release of the Traffic Manager, with the extent of the increment dependent on the changes introduced to the API since the preceding release. A significant API update necessitates incrementing the major component of the version number (with the minor version reset to 0). For example, from 3.4 to 4.0. A smaller API change increments only the minor component by 1, for example, from 3.4 to 3.5.

Major changes typically occur in the following situations:

- Removing or renaming a resource.
- Removing or renaming a property within a resource.
- Adding a property without a default to an existing resource.

Minor changes typically occur in the following situations:

- Adding a new resource to the API.
- Adding a new property with a default value to an existing JSON resource.

For more information, contact Pulse Secure Technical Support.

# <span id="page-227-0"></span>**Updating Your Applications to Use a New Version of the API**

If you are considering adopting a new version of the Traffic Manager REST API for your existing scripts and applications, Pulse Secure strongly recommends you take the following steps in order to minimize the impact of the update:

- Avoid hard-coding the API version number in multiple places in a script or application.
- Avoid mixing requests to different major API versions across a single Traffic Manager cluster. For example, it is unsafe to access a resource at a 3.x API version in one script and a 4.x API version in another.

#### **Changes Involving a Minor API Update**

For upgrades involving a minor increment to a currently used major version, for example 3.4 to 3.5, PUTs and GETs made to the previous API version are expected to operate as intended with the newer API version. Pulse Secure recommends you verify that the client behaves as expected when any new keys or resources are returned.

#### **Changes Involving a Major API Update**

For upgrades involving a new major API version, for example 3.11 to 4.0, first audit your scripts and applications to determine the list of resources and properties you are accessing. Next, refer to "REST API [Change History" on page 221](#page-228-0) for the change history since your current version up to and including the desired new version. Compare your set of accessed resources and properties to the changes listed and note where a resource or properties has been affected, with specific reference to any renames or deletes. Finally, modify your scripts and applications accordingly.

# <span id="page-228-0"></span>APPENDIX B REST API Change History

Pulse Secure Virtual Traffic Manager release 19.2 includes version 7.0 of the REST API.

This appendix lists the changes introduced in each supported API version. Applications that were developed against older versions of the Traffic Manager REST API might be affected by the updates listed here. Use the information contained in this appendix to identify the necessary updates.

This appendix contains the following sections:

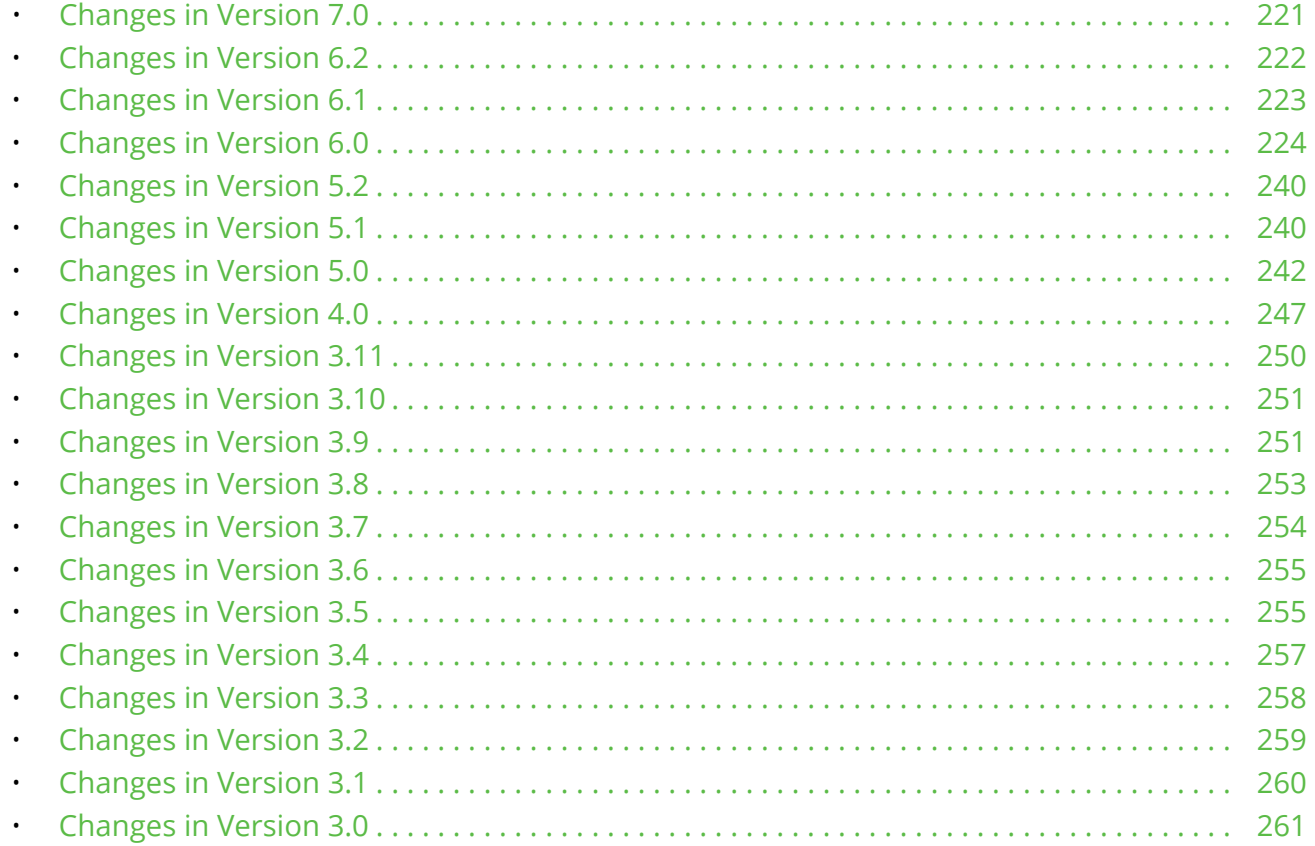

### <span id="page-228-1"></span>**Changes in Version 7.0**

The following properties in 'Ip session cache' (/api/tm/7.0/status/local\_tm/statistics/cache/ip\_session\_cache) have been added:

• Property 'statistics/expiries' was added.

The following properties in 'J2ee session cache' (/api/tm/7.0/status/local\_tm/statistics/cache/ j2ee\_session\_cache) have been added:

• Property 'statistics/expiries' was added.

The following properties in 'Virtual Server' (/api/tm/7.0/config/active/virtual\_servers) have been added:

• Property 'sip/udp\_associate\_by\_source' was added.

The following properties in 'Uni session cache' (/api/tm/7.0/status/local\_tm/statistics/cache/uni\_session\_cache) have been added:

• Property 'statistics/expiries' was added.

The following properties in 'Global Settings' (/api/tm/7.0/config/active/global\_settings) have been added:

- Property 'session/ip\_cache\_expiry' was added.
- Property 'session/j2ee\_cache\_expiry' was added.
- Property 'session/universal\_cache\_expiry' was added.

The following properties in 'Global Settings' (/api/tm/7.0/config/active/global\_settings) have been removed:

- Property 'admin/ssl\_prevent\_timing\_side\_channels' was removed.
- Property 'ssl/prevent\_timing\_side\_channels' was removed.

## <span id="page-229-0"></span>**Changes in Version 6.2**

The following properties in 'Traffic Manager' (/api/tm/6.2/config/active/traffic\_managers) have been added:

- Property 'appliance/managegceroutes' was added.
- Property 'appliance/manageresolved' was added.
- Property 'remote\_licensing/is\_template' was added.
- Property 'remote\_licensing/registration\_identifier' was added.
- Property 'soap/max\_requests' was added.

The following properties in 'Global Settings' (/api/tm/6.2/config/active/global\_settings) have been added:

- Property 'gce/action\_timeout' was added.
- Property 'remote\_licensing/comm\_channel\_enabled' was added.
- Property 'remote\_licensing/comm\_channel\_port' was added.
- Property 'remote\_licensing/server\_certificate\_secondary' was added.
- Property 'rest\_api/maxfds' was added.
- Property 'ssl/middlebox\_compatibility' was added.
- Property 'watchdog/timeout' was added.

The following properties in 'Information' (/api/tm/6.2/status/local\_tm/information) have been added:

• Property 'information/platform' was added.

The following properties in 'Pool' (/api/tm/6.2/config/active/pools) have been added:

- Property 'connection/max\_transactions\_per\_node' was added.
- Property 'ssl/middlebox\_compatibility' was added.
- Property 'ssl/ssl\_fixed\_client\_certificate' was added.
- Property 'ssl/support\_tls1\_3' was added.

## <span id="page-230-0"></span>**Changes in Version 6.1**

The following properties in 'Session Persistence Class' (/api/tm/6.1/config/active/persistence) have been added:

- Property 'basic/transparent\_always\_set\_cookie' was added.
- Property 'basic/transparent\_directives' was added.

The following properties in 'Virtual Server' (/api/tm/6.1/config/active/virtual\_servers) have been added:

Property 'ssl/support\_tls1\_3' was added.

The following properties in 'Globals' (/api/tm/6.1/status/local\_tm/statistics/globals) have been added:

Property 'statistics/ssl\_handshake\_tlsv13' was added.

The following properties in 'Virtual servers' (/api/tm/6.1/status/local\_tm/statistics/virtual\_servers/\*) have been added:

• Property 'statistics/ssl\_hello\_retry\_requested' was added.

The following properties in 'Global Settings' (/api/tm/6.1/config/active/global\_settings) have been added:

- Property 'admin/support\_tls1\_3' was added.
- Property 'fault\_tolerance/multicast\_version' was added.
- Property 'ssl/log\_keys' was added.
- Property 'ssl/support\_tls1\_3' was added.
- Property 'telemetry/autotest\_schedule' was added.

The following properties in 'Traffic Manager' (/api/tm/6.1/config/active/traffic\_managers) have been renamed:

• Property 'basic/developer\_mode\_accepted' was renamed to 'basic/community\_edition\_accepted'.

## <span id="page-231-0"></span>**Changes in Version 6.0**

The following properties in 'Virtual Server' (/api/tm/6.0/config/active/virtual\_servers) have been added:

• Property 'basic/proxy\_protocol\_optional' was added.

The following properties in 'Pools' (/api/tm/6.0/status/local\_tm/statistics/pools/\*) have been added:

- Property 'statistics/http1xx\_responses' was added.
- Property 'statistics/http2xx\_responses' was added.
- Property 'statistics/http3xx\_responses' was added.
- Property 'statistics/http4xx\_responses' was added.
- Property 'statistics/http503\_retries' was added.
- Property 'statistics/http5xx\_responses' was added.

The following properties in 'GLB Service' (/api/tm/6.0/config/active/glb\_services) have been added:

• Property 'basic/optimistic\_location\_health' was added.

The following properties in 'Virtual servers' (/api/tm/6.0/status/local\_tm/statistics/virtual\_servers/\*) have been added:

- Property 'statistics/http1xx\_responses' was added.
- Property 'statistics/http2xx\_responses' was added.
- Property 'statistics/http3xx\_responses' was added.
- Property 'statistics/http4xx\_responses' was added.
- Property 'statistics/http5xx\_responses' was added.
- Property 'statistics/http\_cache2xx\_responses' was added.
- Property 'statistics/http\_cache3xx\_responses' was added.
- Property 'statistics/http\_cache4xx\_responses' was added.
- Property 'statistics/http\_cache5xx\_responses' was added.
- Property 'statistics/http\_generated2xx\_responses' was added.
- Property 'statistics/http\_generated3xx\_responses' was added.
- Property 'statistics/http\_generated4xx\_responses' was added.
- Property 'statistics/http\_generated5xx\_responses' was added.
- Property 'statistics/http\_server1xx\_responses' was added.
- Property 'statistics/http\_server2xx\_responses' was added.
- Property 'statistics/http\_server3xx\_responses' was added.
- Property 'statistics/http\_server4xx\_responses' was added.
- Property 'statistics/http\_server5xx\_responses' was added.

The following properties in 'Traffic Manager' (/api/tm/6.0/config/active/traffic\_managers) have been added:

- Property 'appliance/dnscache' was added.
- Property 'appliance/dnssec' was added.

The following properties in 'Web cache' (/api/tm/6.0/status/local\_tm/statistics/cache/web\_cache) have been removed:

- Property 'statistics/hits\_hi' was removed.
- Property 'statistics/hits lo' was removed.
- Property 'statistics/lookups\_hi' was removed.
- Property 'statistics/lookups\_lo' was removed.
- Property 'statistics/misses\_hi' was removed.
- Property 'statistics/misses\_lo' was removed.

The following properties in 'Pools' (/api/tm/6.0/status/local\_tm/statistics/pools/\*) have been removed:

- Property 'statistics/bw\_limit\_bytes\_drop' was removed.
- Property 'statistics/bw\_limit\_bytes\_drop\_hi' was removed.
- Property 'statistics/bw limit bytes drop lo' was removed.
- Property 'statistics/bw\_limit\_pkts\_drop' was removed.
- Property 'statistics/bw\_limit\_pkts\_drop\_hi' was removed.
- Property 'statistics/bw\_limit\_pkts\_drop\_lo' was removed.
- Property 'statistics/bytes\_in\_hi' was removed.
- Property 'statistics/bytes\_in\_lo' was removed.
- Property 'statistics/bytes\_out\_hi' was removed.
- Property 'statistics/bytes\_out\_lo' was removed.

The following properties in 'Globals' (/api/tm/6.0/status/local\_tm/statistics/globals) have been removed:

- Property 'statistics/ssl\_handshake\_sslv2' was removed.
- Property 'statistics/ssl\_session\_id\_disk\_cache\_hit' was removed.
- Property 'statistics/ssl\_session\_id\_disk\_cache\_miss' was removed.
- Property 'statistics/total\_bytes\_in\_hi' was removed.
- Property 'statistics/total\_bytes\_in\_lo' was removed.
- Property 'statistics/total bytes out hi' was removed.
- Property 'statistics/total\_bytes\_out\_lo' was removed.

The following properties in 'State' (/api/tm/6.0/status/local\_tm/state) have been removed:

- Property 'data\_plane\_acceleration/capable' was removed.
- Property 'data\_plane\_acceleration/configured' was removed.
- Property 'data\_plane\_acceleration/failed\_to\_start' was removed.
- Property 'data\_plane\_acceleration/running' was removed.

The following properties in 'Bandwidth' (/api/tm/6.0/status/local\_tm/statistics/bandwidth/\*) have been removed:

- Property 'statistics/bytes\_drop' was removed.
- Property 'statistics/bytes\_drop\_hi' was removed.
- Property 'statistics/bytes\_drop\_lo' was removed.
- Property 'statistics/bytes\_out\_hi' was removed.
- Property 'statistics/bytes\_out\_lo' was removed.
- Property 'statistics/pkts\_drop' was removed.
- Property 'statistics/pkts\_drop\_hi' was removed.
- Property 'statistics/pkts\_drop\_lo' was removed.

The following properties in 'Node inet46' (/api/tm/6.0/status/local\_tm/statistics/nodes/node\_inet46/\*) have been removed:

- Property 'statistics/bytes\_from\_node\_hi' was removed.
- Property 'statistics/bytes\_from\_node\_lo' was removed.
- Property 'statistics/bytes\_to\_node\_hi' was removed.
- Property 'statistics/bytes\_to\_node\_lo' was removed.

The following properties in 'Virtual Server' (/api/tm/6.0/config/active/virtual\_servers) have been removed:

- Property 'basic/bypass\_data\_plane\_acceleration' was removed.
- Property 'l4accel/rst\_on\_service\_failure' was removed.
- Property 'l4accel/service\_ip\_snat' was removed.
- Property 'l4accel/state\_sync' was removed.
- Property 'l4accel/tcp\_msl' was removed.
- Property 'l4accel/timeout' was removed.
- Property 'l4accel/udp\_count\_requests' was removed.
- Property 'l4stateless/initial\_ring\_size' was removed.
- Property 'l4stateless/num\_replicas' was removed.
- Property 'udp/udp\_end\_transaction' was removed.

The following properties in 'Per pool node' (/api/tm/6.0/status/local\_tm/statistics/nodes/per\_pool\_node/\*) have been removed:

- Property 'statistics/bytes from node hi' was removed.
- Property 'statistics/bytes\_from\_node\_lo' was removed.
- Property 'statistics/bytes\_to\_node\_hi' was removed.
- Property 'statistics/bytes\_to\_node\_lo' was removed.
- Property 'statistics/l4\_stateless\_buckets' was removed.
- Property 'statistics/pkts\_from\_node' was removed.
- Property 'statistics/pkts\_from\_node\_hi' was removed.
- Property 'statistics/pkts\_from\_node\_lo' was removed.
- Property 'statistics/pkts\_to\_node' was removed.
- Property 'statistics/pkts\_to\_node\_hi' was removed.
- Property 'statistics/pkts\_to\_node\_lo' was removed.

The following properties in 'Virtual servers' (/api/tm/6.0/status/local\_tm/statistics/virtual\_servers/\*) have been removed:

- Property 'statistics/auth saml redirects hi' was removed.
- Property 'statistics/auth\_saml\_redirects\_lo' was removed.
- Property 'statistics/auth\_saml\_responses\_accepted\_hi' was removed.
- Property 'statistics/auth\_saml\_responses\_accepted\_lo' was removed.
- Property 'statistics/auth\_saml\_responses\_hi' was removed.
- Property 'statistics/auth saml responses lo' was removed.
- Property 'statistics/auth\_saml\_responses\_rejected\_hi' was removed.
- Property 'statistics/auth\_saml\_responses\_rejected\_lo' was removed.
- Property 'statistics/auth\_sessions\_created\_hi' was removed.
- Property 'statistics/auth\_sessions\_created\_lo' was removed.
- Property 'statistics/auth\_sessions\_rejected\_hi' was removed.
- Property 'statistics/auth\_sessions\_rejected\_lo' was removed.
- Property 'statistics/auth\_sessions\_used\_hi' was removed.
- Property 'statistics/auth\_sessions\_used\_lo' was removed.
- Property 'statistics/bw\_limit\_bytes\_drop' was removed.
- Property 'statistics/bw limit bytes drop hi' was removed.
- Property 'statistics/bw\_limit\_bytes\_drop\_lo' was removed.
- Property 'statistics/bw limit pkts drop' was removed.
- Property 'statistics/bw\_limit\_pkts\_drop\_hi' was removed.
- Property 'statistics/bw\_limit\_pkts\_drop\_lo' was removed.
- Property 'statistics/bytes\_in\_hi' was removed.
- Property 'statistics/bytes\_in\_lo' was removed.
- Property 'statistics/bytes\_out\_hi' was removed.
- Property 'statistics/bytes\_out\_lo' was removed.
- Property 'statistics/gzip\_bytes\_saved\_hi' was removed.
- Property 'statistics/gzip\_bytes\_saved\_lo' was removed.
- Property 'statistics/pkts\_in' was removed.
- Property 'statistics/pkts\_in\_hi' was removed.
- Property 'statistics/pkts\_in\_lo' was removed.
- Property 'statistics/pkts\_out' was removed.
- Property 'statistics/pkts\_out\_hi' was removed.
- Property 'statistics/pkts\_out\_lo' was removed.
- Property 'statistics/ssl\_cache\_lookup\_hi' was removed.
- Property 'statistics/ssl\_cache\_lookup\_lo' was removed.
- Property 'statistics/ssl\_cache\_miss\_hi' was removed.
- Property 'statistics/ssl\_cache\_miss\_lo' was removed.
- Property 'statistics/ssl cache rejected hi' was removed.
- Property 'statistics/ssl\_cache\_rejected\_lo' was removed.
- Property 'statistics/ssl\_cache\_resumed\_hi' was removed.
- Property 'statistics/ssl\_cache\_resumed\_lo' was removed.
- Property 'statistics/ssl\_cache\_saved\_hi' was removed.
- Property 'statistics/ssl\_cache\_saved\_lo' was removed.
- Property 'statistics/ssl\_new\_session\_hi' was removed.
- Property 'statistics/ssl\_new\_session\_lo' was removed.
- Property 'statistics/ssl\_ticket\_expired\_hi' was removed.
- Property 'statistics/ssl\_ticket\_expired\_lo' was removed.
- Property 'statistics/ssl\_ticket\_issued\_hi' was removed.
- Property 'statistics/ssl\_ticket\_issued\_lo' was removed.
- Property 'statistics/ssl\_ticket\_key\_not\_found\_hi' was removed.
- Property 'statistics/ssl\_ticket\_key\_not\_found\_lo' was removed.
- Property 'statistics/ssl\_ticket\_received\_hi' was removed.
- Property 'statistics/ssl\_ticket\_received\_lo' was removed.
- Property 'statistics/ssl\_ticket\_rejected\_hi' was removed.
- Property 'statistics/ssl\_ticket\_rejected\_lo' was removed.
- Property 'statistics/ssl\_ticket\_resumed\_hi' was removed.
- Property 'statistics/ssl\_ticket\_resumed\_lo' was removed.
- Property 'statistics/total\_conn' was removed.
- Property 'statistics/total\_http1\_requests\_hi' was removed.
- Property 'statistics/total\_http1\_requests\_lo' was removed.
- Property 'statistics/total http2 requests hi' was removed.
- Property 'statistics/total\_http2\_requests\_lo' was removed.
- Property 'statistics/total\_http\_requests\_hi' was removed.
- Property 'statistics/total\_http\_requests\_lo' was removed.
- Property 'statistics/total\_requests\_hi' was removed.
- Property 'statistics/total\_requests\_lo' was removed.
- Property 'statistics/total\_tcp\_reset' was removed.
- Property 'statistics/total\_udp\_unreachables' was removed.

The following properties in 'Global Settings' (/api/tm/6.0/config/active/global\_settings) have been removed:

- Property 'basic/data\_plane\_acceleration\_cores' was removed.
- Property 'basic/data\_plane\_acceleration\_mode' was removed.
- Property 'data plane acceleration/tcp delay ack' was removed.
- Property 'data\_plane\_acceleration/tcp\_win\_scale' was removed.
- Property 'fault\_tolerance/l4accel\_child\_timeout' was removed.
- Property 'fault tolerance/l4accel sync port' was removed.
- Property 'I4accel/max concurrent connections' was removed.
- Property 'source\_nat/clist\_locks' was removed.
- Property 'source\_nat/ip\_limit' was removed.
- Property 'source\_nat/ip\_local\_port\_range\_high' was removed.
- Property 'source\_nat/portmaphashtable\_locks' was removed.
- Property 'source\_nat/shared\_pool\_size' was removed.

The following properties in 'Listen ips' (/api/tm/6.0/status/local\_tm/statistics/listen\_ips/\*) have been removed:

- Property 'statistics/bytes\_in\_hi' was removed.
- Property 'statistics/bytes\_in\_lo' was removed.
- Property 'statistics/bytes\_out\_hi' was removed.
- Property 'statistics/bytes\_out\_lo' was removed.
- Property 'statistics/total\_conn' was removed.
- Property 'statistics/total\_requests\_hi' was removed.
- Property 'statistics/total\_requests\_lo' was removed.

The following properties in 'Ip gateway' (/api/tm/6.0/status/local\_tm/statistics/traffic\_ips/ip\_gateway) have been removed:

- Property 'statistics/number' was removed.
- Property 'statistics/number\_raised' was removed.

The following properties in 'Pool' (/api/tm/6.0/config/active/pools) have been removed:

• Property 'l4accel/snat' was removed.

The following properties in 'Traffic IP Group' (/api/tm/6.0/config/active/traffic\_ip\_groups) have been removed:

Property 'basic/backend traffic ips' was removed.

The following properties in 'Traffic Manager' (/api/tm/6.0/config/active/traffic\_managers) have been removed:

- Property 'appliance/managedpa' was removed.
- Property 'basic/num 14 children' was removed.
- Property 'basic/num\_l7\_children' was removed.
- Property 'fault\_tolerance/lss\_dedicated\_ips' was removed.
- Property 'iop/enable\_lb' was removed.
- Property 'iop/is\_standalone' was removed.
- Property 'iop/l4\_event\_driven\_mode' was removed.
- Property 'iop/l7\_event\_driven\_mode' was removed.
- Property 'iop/linux\_interface' was removed.
- Property 'iop/num\_hugepages' was removed.
- Property 'iop/num\_mbufs\_per\_mpool' was removed.
- Property 'iop/send\_to\_linux' was removed.
- Property 'iop/size\_hugepage' was removed.

The following properties in 'Network interface' (/api/tm/6.0/status/local\_tm/statistics/network\_interface/\*) have been removed:

- Property 'statistics/rx bytes hi' was removed.
- Property 'statistics/rx\_bytes\_lo' was removed.
- Property 'statistics/tx\_bytes\_hi' was removed.
- Property 'statistics/tx bytes lo' was removed.

The following properties for 'Monitor' (/api/tm/6.0/config/active/monitors) have had flags change:

Property 'basic/machine' has had the following flags added: [HTML]

- Property 'basic/scope' has had the following flags added: [HTML]
- Property 'http/authentication' has had the following flags added: [ HTML ]
- Property 'http/body regex' has had the following flags added: [ HTML ]
- Property 'http/path' has had the following flags added: [ HTML ]
- Property 'http/status\_regex' has had the following flags added: [HTML]
- Property 'script/program' has had the following flags added: [HTML]
- Table property 'script/arguments' field 'description' has had the following flags added: [ HTML ]
- Table property 'script/arguments' field 'value' has had the following flags added: [ HTML ]

The following properties for 'Virtual Server' (/api/tm/6.0/config/active/virtual\_servers) have had flags change:

- Property 'auth/saml\_idp' has had the following flags added: [HTML]
- Property 'basic/connect timeout' has had the following flags added: [ HTML ]
- Property 'basic/max\_concurrent\_connections' has had the following flags added: [ HTML ]
- Property 'connection/keepalive\_timeout' has had the following flags added: [ HTML ]
- Property 'connection/max client buffer' has had the following flags added: [ HTML ]
- Property 'connection/max\_server\_buffer' has had the following flags added: [ HTML ]
- Property 'connection/max\_transaction\_duration' has had the following flags added: [ HTML ]
- Property 'connection/timeout' has had the following flags added: [ HTML ]
- Property 'connection\_errors/error\_file' has had the following flags added: [ HTML ]
- Property 'ftp/data\_source\_port' has had the following flags added: [ HTML ]
- Property 'http/location\_replace' has had the following flags added: [ HTML ]
- Property 'http/location\_rewrite' has had the following flags added: [ HTML ]
- Property 'http2/connect timeout' has had the following flags added: [ HTML ]
- Property 'http2/headers index default' has had the following flags added: [ HTML ]
- Property 'http2/headers\_index\_whitelist' has had the following flags added: [ HTML ]
- Property 'http2/headers\_size\_limit' has had the following flags added: [ HTML ]
- Property 'http2/idle\_timeout\_no\_streams' has had the following flags added: [ HTML ]
- Property 'http2/idle\_timeout\_open\_streams' has had the following flags added: [ HTML ]
- Property 'http2/max\_header\_padding' has had the following flags added: [ HTML ]
- Property 'log/filename' has had the following flags added: [ HTML ]
- Property 'log/format' has had the following flags added: [ HTML ]
- Property 'log/save all' has had the following flags added: [ HTML ]
- Property 'log/server\_connection\_failures' has had the following flags added: [ HTML ]
- Property 'recent\_connections/enabled' has had the following flags added: [HTML]
- Property 'recent connections/save all' has had the following flags added: [ HTML ]
- Property 'sip/follow route' has had the following flags added: [ HTML ]
- Property 'sip/max\_connection\_mem' has had the following flags added: [ HTML ]
- Property 'ssl/cipher suites' has had the following flags added: [ HTML ]
- Property 'ssl/elliptic\_curves' has had the following flags added: [ HTML ]
- Property 'ssl/honor\_fallback\_scsv' has had the following flags added: [ HTML ]
- Property 'ssl/ocsp\_max\_response\_age' has had the following flags added: [ HTML ]
- Property 'ssl/send\_close\_alerts' has had the following flags added: [ HTML ]
- Property 'ssl/session\_cache\_enabled' has had the following flags added: [HTML]
- Property 'ssl/session tickets enabled' has had the following flags added: [ HTML ]
- Property 'ssl/signature algorithms' has had the following flags added: [ HTML ]
- Property 'ssl/support\_ssl3' has had the following flags added: [HTML]
- Property 'ssl/support\_tls1' has had the following flags added: [HTML]
- Property 'ssl/support tls1\_1' has had the following flags added: [ HTML ]
- Property 'ssl/support\_tls1\_2' has had the following flags added: [HTML]
- Property 'ssl/trust\_magic' has had the following flags added: [ HTML ]
- Property 'syslog/format' has had the following flags added: [ HTML ]
- Property 'tcp/proxy\_close' has had the following flags added: [HTML]
- Property 'transaction\_export/enabled' has had the following flags added: [ HTML ]
- Property 'transaction\_export/hi\_res' has had the following flags added: [ HTML ]
- Property 'udp/end\_point\_persistence' has had the following flags added: [ HTML ]
- Property 'udp/response\_datagrams\_expected' has had the following flags added: [ HTML ]
- Property 'web cache/control out' has had the following flags added: [ HTML ]
- Property 'web\_cache/enabled' has had the following flags added: [HTML]
- Property 'web cache/refresh\_time' has had the following flags added: [ HTML ]

The following properties for 'Pool' (/api/tm/6.0/config/active/pools) have had flags change:

- Property 'auto\_scaling/extraargs' has had the following flags removed: [ EXPERT ]
- Property 'basic/max\_timed\_out\_connection\_attempts' has had the following flags added: [ HTML ]
- Property 'basic/node\_connection\_attempts' has had the following flags added: [ HTML ]
- Property 'basic/node delete behavior' has had the following flags added: [ HTML ]
- Property 'basic/passive\_monitoring' has had the following flags added: [HTML]
- Property 'dns\_autoscale/enabled' has had the following flags added: [ HTML ]
- Property 'dns\_autoscale/hostnames' has had the following flags added: [ HTML ]
- Property 'ssl/cipher\_suites' has had the following flags added: [HTML]
- Property 'ssl/elliptic curves' has had the following flags added: [ HTML ]
- Property 'ssl/enhance' has had the following flags added: [ HTML ]
- Property 'ssl/send\_close\_alerts' has had the following flags added: [ HTML ]
- Property 'ssl/session\_cache\_enabled' has had the following flags added: [ HTML ]
- Property 'ssl/session\_tickets\_enabled' has had the following flags added: [ HTML ]
- Property 'ssl/signature\_algorithms' has had the following flags added: [HTML]
- Property 'ssl/support ssl3' has had the following flags added: [ HTML ]
- Property 'ssl/support\_tls1' has had the following flags added: [HTML]
- Property 'ssl/support\_tls1\_1' has had the following flags added: [HTML]
- Property 'ssl/support\_tls1\_2' has had the following flags added: [HTML]
- Property 'udp/accept from' has had the following flags added: [ HTML ]
- Property 'udp/accept\_from\_mask' has had the following flags added: [ HTML ]

The following properties for 'TrafficScript Authenticator' (/api/tm/6.0/config/active/rule\_authenticators) have had flags change:

Property 'Idap/filter' has had the following flags added: [HTML]

The following properties for 'Alerting Action' (/api/tm/6.0/config/active/actions) have had flags change:

- Property 'log/file' has had the following flags added: [ HTML ]
- Table property 'program/arguments' field 'description' has had the following flags added: [ HTML ]
- Table property 'program/arguments' field 'value' has had the following flags added: [ HTML ]

The following properties for 'Traffic Manager' (/api/tm/6.0/config/active/traffic\_managers) have had flags change:

- Property 'appliance/name\_servers' has had the following flags added: [ HTML ]
- Property 'appliance/search\_domains' has had the following flags added: [HTML]
- Property 'appliance/timezone' has had the following flags added: [ HTML ]
- Property 'appliance/vlans' has had the following flags added: [HTML]
- Property 'cluster\_comms/allow\_update' has had the following flags added: [ HTML ]
- Property 'cluster\_comms/bind\_ip' has had the following flags added: [ HTML ]
- Property 'cluster\_comms/port' has had the following flags added: [ HTML ]
- Property 'fault\_tolerance/bgp\_router\_id' has had the following flags added: [ HTML ]
- Property 'fault tolerance/ospfv2 ip' has had the following flags added:  $[$  HTML  $]$
- Property 'rest api/port' has had the following flags added: [ HTML ]
- Property 'snmp/allow' has had the following flags added: [HTML]
- Property 'snmp/auth\_password' has had the following flags added: [ HTML ]
- Property 'snmp/bind\_ip' has had the following flags added: [ HTML ]
- Property 'snmp/port' has had the following flags added: [HTML]
- Property 'snmp/priv password' has had the following flags added: [ HTML ]
- Table property 'appliance/hosts' field 'ip address' has had the following flags added: [ HTML ]
- Table property 'appliance/if' field 'autoneg' has had the following flags added: [HTML]
- Table property 'appliance/if' field 'duplex' has had the following flags added: [HTML]
- Table property 'appliance/if' field 'mode' has had the following flags added: [HTML]
- Table property 'appliance/if' field 'speed' has had the following flags added: [HTML]
- Table property 'appliance/ip' field 'addr' has had the following flags added: [ HTML ]
- Table property 'appliance/ip' field 'isexternal' has had the following flags added: [ HTML ]
- Table property 'appliance/ip' field 'mask' has had the following flags added: [ HTML ]
- Table property 'appliance/routes' field 'gw' has had the following flags added: [ HTML ]
- Table property 'appliance/routes' field 'if' has had the following flags added: [ HTML ]
- Table property 'appliance/routes' field 'mask' has had the following flags added: [ HTML ]

The following properties for 'Global Settings' (/api/tm/6.0/config/active/global\_settings) have had flags change:

- Property 'admin/ssl3\_ciphers' has had the following flags added: [ HTML ]
- Property 'admin/ssl3\_min\_rehandshake\_interval' has had the following flags added: [ HTML ]
- Property 'admin/ssl\_elliptic\_curves' has had the following flags added: [ HTML ]
- Property 'admin/ssl\_max\_handshake\_message\_size' has had the following flags added: [ HTML ]
- Property 'admin/ssl\_signature\_algorithms' has had the following flags added: [ HTML ]
- Property 'appliance/return\_path\_routing\_enabled' has had the following flags added: [ HTML ]
- Property 'auditlog/via\_eventd' has had the following flags added: [ HTML ]
- Property 'auditlog/via\_syslog' has had the following flags added: [ HTML ]
- Property 'basic/license\_servers' has had the following flags added: [HTML]
- Property 'basic/monitor\_memory\_size' has had the following flags added: [ HTML ]
- Property 'basic/shared\_pool\_size' has had the following flags added: [ HTML ]
- Property 'basic/so\_rbuff\_size' has had the following flags added: [ HTML ]
- Property 'basic/so\_wbuff\_size' has had the following flags added: [ HTML ]
- Property 'basic/socket optimizations' has had the following flags added: [ HTML ]
- Property 'cluster\_comms/allow\_update\_default' has had the following flags added: [ HTML ]
- Property 'cluster\_comms/allowed\_update\_hosts' has had the following flags added: [ HTML ]
- Property 'cluster\_comms/state\_sync\_interval' has had the following flags added: [ HTML ]
- Property 'connection/idle\_connections\_max' has had the following flags added: [HTML]
- Property 'connection/listen queue size' has had the following flags added: [ HTML ]
- Property 'connection/max accepting' has had the following flags added: [ HTML ]
- Property 'dns/hosts' has had the following flags added: [HTML]
- Property 'dns/hostsfirst' has had the following flags added: [ HTML ]
- Property 'dns/resolv' has had the following flags added: [ HTML ]
- Property 'ec2/metadata\_server' has had the following flags added: [ HTML ]
- Property 'ec2/query\_server' has had the following flags added: [ HTML ]
- Property 'fault tolerance/frontend check ips' has had the following flags added: [ HTML ]
- Property 'ftp/data\_bind\_low' has had the following flags added: [ HTML ]
- Property 'historical\_activity/keep\_days' has had the following flags added: [ HTML ]
- Property 'java/enabled' has had the following flags added: [ HTML ]
- Property 'java/lib' has had the following flags added: [HTML]
- Property 'log/error\_level' has had the following flags added: [ HTML ]
- Property 'log\_export/max\_event\_message\_size' has had the following flags added: [ HTML ]
- Property 'log\_export/max\_request\_size' has had the following flags added: [HTML]
- Property 'log\_export/max\_response\_size' has had the following flags added: [ HTML ]
- Property 'log\_export/request\_timeout' has had the following flags added: [ HTML ]
- Property 'protection/conncount\_size' has had the following flags added: [HTML]
- Property 'recent connections/max per process' has had the following flags added: [ HTML ]
- Property 'recent connections/snapshot size' has had the following flags added: [ HTML ]
- Property 'remote\_licensing/registration\_server' has had the following flags added: [ HTML ]
- Property 'rest\_api/http\_compress\_min' has had the following flags added: [ HTML ]
- Property 'rest api/http keep alive timeout' has had the following flags added: [ HTML ]
- Property 'rest\_api/http\_max\_resource\_body\_length' has had the following flags added: [ HTML ]
- Property 'rest api/http\_max\_write\_buffer' has had the following flags added: [ HTML ]
- Property 'rest api/http\_session\_timeout' has had the following flags added: [ HTML ]
- Property 'security/login\_banner\_accept' has had the following flags added: [ HTML ]
- Property 'security/login\_delay' has had the following flags added: [ HTML ]
- Property 'security/max login attempts' has had the following flags added: [ HTML ]
- Property 'security/max\_login\_external' has had the following flags added: [HTML]
- Property 'security/max login suspension time' has had the following flags added: [ HTML ]
- Property 'security/password\_changes\_per\_day' has had the following flags added: [ HTML ]
- Property 'security/password\_min\_length' has had the following flags added: [HTML]
- Property 'security/password min numeric chars' has had the following flags added: [ HTML ]
- Property 'security/password min special chars' has had the following flags added: [ HTML ]
- Property 'security/password\_min\_uppercase\_chars' has had the following flags added: [ HTML ]
- Property 'security/password\_reuse\_after' has had the following flags added: [ HTML ]
- Property 'security/track\_unknown\_users' has had the following flags added: [ HTML ]
- Property 'ssl/cache\_size' has had the following flags added: [HTML]
- Property 'ssl/cipher\_suites' has had the following flags added: [ HTML ]
- Property 'ssl/client cache expiry' has had the following flags added: [ HTML ]
- Property 'ssl/client cache size' has had the following flags added: [ HTML ]
- Property 'ssl/crl\_mem\_size' has had the following flags added: [ HTML ]
- Property 'ssl/elliptic\_curves' has had the following flags added: [ HTML ]
- Property 'ssl/max\_handshake\_message\_size' has had the following flags added: [ HTML ]
- Property 'ssl/min\_rehandshake\_interval' has had the following flags added: [ HTML ]
- Property 'ssl/ocsp\_stapling\_mem\_size' has had the following flags added: [ HTML ]
- Property 'ssl/signature\_algorithms' has had the following flags added: [ HTML ]
- Property 'trafficscript/data local size' has had the following flags added: [ HTML ]
- Property 'trafficscript/data\_size' has had the following flags added: [ HTML ]
- Property 'trafficscript/execution\_time\_warning' has had the following flags added: [ HTML ]
- Property 'trafficscript/memory warning' has had the following flags added: [ HTML ]
- Property 'trafficscript/variable pool use' has had the following flags added: [ HTML ]
- Property 'web\_cache/disk' has had the following flags added: [ HTML ]
- Property 'web cache/disk dir' has had the following flags added: [ HTML ]
- Property 'web cache/max file size' has had the following flags added: [ HTML ]
- Property 'web\_cache/size' has had the following flags added: [HTML]
- Table property 'ip/appliance returnpath' field 'ipv4' has had the following flags added: [ HTML ]
- Table property 'ip/appliance\_returnpath' field 'ipv6' has had the following flags added: [HTML]

The following properties for 'User Authenticator' (/api/tm/6.0/config/active/user\_authenticators) have had flags change:

- Property 'Idap/base\_dn' has had the following flags added: [ HTML ]
- Property 'Idap/bind dn' has had the following flags added: [ HTML ]
- Property 'Idap/dn\_method' has had the following flags added: [ HTML ]
- Property 'Idap/fallback\_group' has had the following flags added: [HTML]
- Property 'ldap/filter' has had the following flags added: [ HTML ]
- Property 'Idap/group\_attribute' has had the following flags added: [ HTML ]
- Property 'Idap/group\_field' has had the following flags added: [HTML]
- Property 'ldap/group\_filter' has had the following flags added: [ HTML ]
- Property 'Idap/port' has had the following flags added: [HTML]
- Property 'ldap/search\_dn' has had the following flags added: [ HTML ]
- Property 'ldap/search\_password' has had the following flags added: [ HTML ]
- Property 'Idap/server' has had the following flags added: [HTML]
- Property 'Idap/timeout' has had the following flags added: [HTML]

The following properties for 'Kerberos Principal' (/api/tm/6.0/config/active/kerberos/principals) have had flags change:

• Property 'basic/kdcs' has had the following flags added: [ HTML ]

The following properties for 'Rate Shaping Class' (/api/tm/6.0/config/active/rate) have had flags change:

- Property 'basic/max rate per minute' has had the following flags added: [ HTML ]
- Property 'basic/max\_rate\_per\_second' has had the following flags added: [ HTML ]

The following properties for 'Event Type' (/api/tm/6.0/config/active/event\_types) have had flags change:

- Property 'basic/actions' has had the following flags added: [ HTML ]
- Property 'basic/built\_in' has had the following flags added: [HTML]

The following properties for 'Protection Class' (/api/tm/6.0/config/active/protection) have had flags change:

- Property 'basic/log\_time' has had the following flags added: [ HTML ]
- Property 'concurrent\_connections/max\_10\_connections' has had the following flags added: [ HTML ]
- Property 'concurrent connections/max 1 connections' has had the following flags added: [ HTML ]
- Property 'concurrent connections/min\_connections' has had the following flags added: [ HTML ]
- Property 'concurrent\_connections/per\_process\_connection\_count' has had the following flags added: [ HTML ]
- Property 'connection\_rate/max\_connection\_rate' has had the following flags added: [ HTML ]
- Property 'connection\_rate/rate\_timer' has had the following flags added: [ HTML ]
- Property 'http/max\_body\_length' has had the following flags added: [ HTML ]
- Property 'http/max\_header\_length' has had the following flags added: [HTML]
- Property 'http/max\_request\_length' has had the following flags added: [ HTML ]
- Property 'http/max\_url\_length' has had the following flags added: [ HTML ]

The following properties for 'Session Persistence Class' (/api/tm/6.0/config/active/persistence) have had flags change:

Property 'basic/delete' has had the following flags added: [HTML]

The following properties for 'Traffic IP Group' (/api/tm/6.0/config/active/traffic\_ip\_groups) have had flags change:

- Property 'basic/enabled' has had the following flags added: [ HTML ]
- Property 'basic/keeptogether' has had the following flags added: [HTML]
- Property 'basic/mode' has had the following flags added: [HTML]
- Table property 'basic/ip\_mapping' field 'traffic\_manager' has had the following flags added: [ HTML ]

The following properties for 'User Group' (/api/tm/6.0/config/active/user\_groups) have had flags change:

- Property 'basic/password\_expire\_time' has had the following flags added: [ HTML ]
- Property 'basic/timeout' has had the following flags added: [HTML]

# <span id="page-247-1"></span>**Changes in Version 5.2**

The following resources were added:

• Resource 'Service Discovery Plugins' (/api/tm/5.2/config/active/servicediscovery)

The following properties in 'Global Settings' (/api/tm/5.2/config/active/global\_settings) have been added:

- Property 'ssl/validate\_server\_certificates\_catalog' was added.
- Property 'telemetry/enabled' was added.
- Property 'telemetry/internal\_use' was added.
- Property 'telemetry/test\_schedule' was added.
- Property 'telemetry/url' was added.

The following properties in 'Traffic Manager' (/api/tm/5.2/config/active/traffic\_managers) have been added:

• Property 'appliance/disable\_kpti' was added.

The following properties in 'Pool' (/api/tm/5.2/config/active/pools) have been added:

- Property 'service discovery/enabled' was added.
- Property 'service\_discovery/interval' was added.
- Property 'service\_discovery/plugin' was added.
- Property 'service\_discovery/plugin\_args' was added.
- Property 'service\_discovery/timeout' was added.
- Property 'ssl/session\_tickets\_enabled' was added.

The following properties for 'Global Settings' (/api/tm/5.2/config/active/global\_settings) have had flags change:

• Property 'remote\_licensing/owner\_secret' has had the following flags added: [ TSR\_IGNORE ]

# <span id="page-247-0"></span>**Changes in Version 5.1**

The following resources were added:

• Resource 'Trusted SAML Identity Provider' (/api/tm/5.1/config/active/saml/trustedidps)

The following properties in 'Virtual Server' (/api/tm/5.1/config/active/virtual\_servers) have been added:

- Property 'auth/saml\_idp' was added.
- Property 'auth/saml\_nameid\_format' was added.
- Property 'auth/saml\_sp\_acs\_url' was added.
- Property 'auth/saml\_sp\_entity\_id' was added.
- Property 'auth/saml\_time\_tolerance' was added.
- Property 'auth/session\_cookie\_attributes' was added.
- Property 'auth/session cookie name' was added.
- Property 'auth/session\_log\_external\_state' was added.
- Property 'auth/session\_timeout' was added.
- Property 'auth/type' was added.
- Property 'auth/verbose' was added.

The following properties in 'Global Settings' (/api/tm/5.1/config/active/global\_settings) have been added:

- Property 'auth/saml\_key\_lifetime' was added.
- Property 'auth/saml\_key\_rotation\_interval' was added.

The following properties in 'Virtual servers' (/api/tm/5.1/status/local\_tm/statistics/virtual\_servers/\*) have been added:

- Property 'statistics/auth\_saml\_redirects' was added.
- Property 'statistics/auth\_saml\_redirects\_hi' was added.
- Property 'statistics/auth\_saml\_redirects\_lo' was added.
- Property 'statistics/auth\_saml\_responses' was added.
- Property 'statistics/auth\_saml\_responses\_accepted' was added.
- Property 'statistics/auth\_saml\_responses\_accepted\_hi' was added.
- Property 'statistics/auth\_saml\_responses\_accepted\_lo' was added.
- Property 'statistics/auth\_saml\_responses\_hi' was added.
- Property 'statistics/auth\_saml\_responses\_lo' was added.
- Property 'statistics/auth\_saml\_responses\_rejected' was added.
- Property 'statistics/auth\_saml\_responses\_rejected\_hi' was added.
- Property 'statistics/auth\_saml\_responses\_rejected\_lo' was added.
- Property 'statistics/auth\_sessions\_created' was added.
- Property 'statistics/auth\_sessions\_created\_hi' was added.
- Property 'statistics/auth\_sessions\_created\_lo' was added.
- Property 'statistics/auth\_sessions\_rejected' was added.
- Property 'statistics/auth\_sessions\_rejected\_hi' was added.
- Property 'statistics/auth\_sessions\_rejected\_lo' was added.
- Property 'statistics/auth\_sessions\_used' was added.
- Property 'statistics/auth\_sessions\_used\_hi' was added.
- Property 'statistics/auth\_sessions\_used\_lo' was added.

# <span id="page-249-0"></span>**Changes in Version 5.0**

The following resources were added:

• Resource 'SSL Ticket Key' (/api/tm/5.0/config/active/ssl/ticket\_keys)

The following properties in 'Pool' (/api/tm/5.0/config/active/pools) have been added:

Property 'ssl/session\_cache\_enabled' was added.

The following properties in 'Traffic Manager' (/api/tm/5.0/config/active/traffic\_managers) have been added:

- Property 'appliance/disable\_cloud\_init' was added.
- Property 'appliance/managereservedports' was added.
- Property 'appliance/manageservices' was added.

The following properties in 'Global Settings' (/api/tm/5.0/config/active/global\_settings) have been added:

- Property 'ec2/metadata\_server' was added.
- Property 'ec2/query\_server' was added.
- Property 'ssl/cache\_enabled' was added.
- Property 'ssl/client\_cache\_enabled' was added.
- Property 'ssl/client\_cache\_expiry' was added.
- Property 'ssl/client\_cache\_size' was added.
- Property 'ssl/client cache tickets enabled' was added.
- Property 'ssl/tickets\_enabled' was added.
- Property 'ssl/tickets\_reissue\_policy' was added.
- Property 'ssl/tickets\_ticket\_expiry' was added.
- Property 'ssl/tickets\_ticket\_key\_expiry' was added.
- Property 'ssl/tickets\_ticket\_key\_rotation' was added.
- Property 'ssl/tickets\_time\_tolerance' was added.

The following properties in 'Virtual Server' (/api/tm/5.0/config/active/virtual\_servers) have been added:

- Property 'log/ssl\_resumption\_failures' was added.
- Property 'ssl/session\_cache\_enabled' was added.
- Property 'ssl/session\_tickets\_enabled' was added.

The following properties in 'Globals' (/api/tm/5.0/status/local\_tm/statistics/globals) have been added:

- Property 'statistics/ssl\_handshake\_tlsv1' was added.
- Property 'statistics/ssl\_handshake\_tlsv11' was added.
- Property 'statistics/ssl\_handshake\_tlsv12' was added.

The following properties in 'Virtual servers' (/api/tm/5.0/status/local\_tm/statistics/virtual\_servers/\*) have been added:

- Property 'statistics/ssl\_cache\_lookup' was added.
- Property 'statistics/ssl\_cache\_lookup\_hi' was added.
- Property 'statistics/ssl\_cache\_lookup\_lo' was added.
- Property 'statistics/ssl\_cache\_miss' was added.
- Property 'statistics/ssl\_cache\_miss\_hi' was added.
- Property 'statistics/ssl\_cache\_miss\_lo' was added.
- Property 'statistics/ssl\_cache\_rejected' was added.
- Property 'statistics/ssl\_cache\_rejected\_hi' was added.
- Property 'statistics/ssl\_cache\_rejected\_lo' was added.
- Property 'statistics/ssl\_cache\_resumed' was added.
- Property 'statistics/ssl\_cache\_resumed\_hi' was added.
- Property 'statistics/ssl\_cache\_resumed\_lo' was added.
- Property 'statistics/ssl\_cache\_saved' was added.
- Property 'statistics/ssl\_cache\_saved\_hi' was added.
- Property 'statistics/ssl\_cache\_saved\_lo' was added.
- Property 'statistics/ssl\_new\_session' was added.
- Property 'statistics/ssl\_new\_session\_hi' was added.
- Property 'statistics/ssl\_new\_session\_lo' was added.
- Property 'statistics/ssl\_ticket\_expired' was added.
- Property 'statistics/ssl\_ticket\_expired\_hi' was added.
- Property 'statistics/ssl\_ticket\_expired\_lo' was added.
- Property 'statistics/ssl\_ticket\_issued' was added.
- Property 'statistics/ssl\_ticket\_issued\_hi' was added.
- Property 'statistics/ssl\_ticket\_issued\_lo' was added.
- Property 'statistics/ssl\_ticket\_key\_not\_found' was added.
- Property 'statistics/ssl\_ticket\_key\_not\_found\_hi' was added.
- Property 'statistics/ssl\_ticket\_key\_not\_found\_lo' was added.
- Property 'statistics/ssl\_ticket\_received' was added.
- Property 'statistics/ssl\_ticket\_received\_hi' was added.
- Property 'statistics/ssl\_ticket\_received\_lo' was added.
- Property 'statistics/ssl\_ticket\_rejected' was added.
- Property 'statistics/ssl\_ticket\_rejected\_hi' was added.
- Property 'statistics/ssl\_ticket\_rejected\_lo' was added.
- Property 'statistics/ssl\_ticket\_resumed' was added.
- Property 'statistics/ssl\_ticket\_resumed\_hi' was added.
- Property 'statistics/ssl\_ticket\_resumed\_lo' was added.

The following properties in 'Pool' (/api/tm/5.0/config/active/pools) have been removed:

Property 'ssl/ssl\_support\_ssl2' was removed.

The following properties in 'Traffic Manager' (/api/tm/5.0/config/active/traffic\_managers) have been removed:

- Property 'appliance/force\_hardware' was removed.
- Property 'appliance/shim\_client\_id' was removed.
- Property 'appliance/shim\_client\_key' was removed.
- Property 'appliance/shim\_enabled' was removed.
- Property 'appliance/shim\_ips' was removed.
- Property 'appliance/shim\_load\_balance' was removed.
- Property 'appliance/shim\_log\_level' was removed.
- Property 'appliance/shim\_mode' was removed.
- Property 'appliance/shim\_portal\_url' was removed.
- Property 'appliance/shim\_proxy\_host' was removed.
- Property 'appliance/shim\_proxy\_port' was removed.

The following properties in 'Virtual Server' (/api/tm/5.0/config/active/virtual\_servers) have been removed:

- Property 'ssl/prefer\_sslv3' was removed.
- Property 'ssl/ssl\_support\_ssl2' was removed.

The following properties in 'Global Settings' (/api/tm/5.0/config/active/global\_settings) have been removed:

- Property 'admin/support ssl2' was removed.
- Property 'appliance/manage\_ncipher' was removed.
- Property 'appliance/nethsm\_esn' was removed.
- Property 'appliance/nethsm\_hash' was removed.
- Property 'appliance/nethsm\_ip' was removed.
- Property 'appliance/nethsm\_ncipher\_rfs' was removed.
- Property 'ssl/support ssl2' was removed.
- Property 'trafficscript/array\_elements' was removed.

The following properties in 'Globals' (/api/tm/5.0/status/local\_tm/statistics/globals) have been removed:

- Property 'statistics/ssl\_handshake\_t\_l\_sv1' was removed.
- Property 'statistics/ssl\_handshake\_t\_l\_sv11' was removed.
- Property 'statistics/ssl\_handshake\_t\_l\_sv12' was removed.

The following properties in 'Alerting Action' (/api/tm/5.0/config/active/actions) have been renamed:

• Property 'log/from' was renamed to 'email/from'.

The following properties in 'Protection Class' (/api/tm/5.0/config/active/protection) have been renamed:

- Property 'basic/per\_process\_connection\_count' was renamed to 'concurrent\_connections/ per\_process\_connection\_count'.
- Property 'connection\_limiting/max\_10\_connections' was renamed to 'concurrent\_connections/ max\_10\_connections'.
- Property 'connection\_limiting/max\_1\_connections' was renamed to 'concurrent\_connections/ max\_1\_connections'.
- Property 'connection\_limiting/max\_connection\_rate' was renamed to 'connection\_rate/ max connection rate'.
- Property 'connection\_limiting/min\_connections' was renamed to 'concurrent\_connections/ min\_connections'.
- Property 'connection\_limiting/rate\_timer' was renamed to 'connection\_rate/rate\_timer'.

The following properties in 'Virtual Server' (/api/tm/5.0/config/active/virtual\_servers) have been renamed:

- Property 'basic/add cluster ip' was renamed to 'http/add cluster ip'.
- Property 'basic/add x forwarded for' was renamed to 'http/add x forwarded for'.
- Property 'basic/add\_x\_forwarded\_proto' was renamed to 'http/add\_x\_forwarded\_proto'.
- Property 'basic/auto\_upgrade\_protocols' was renamed to 'http/auto\_upgrade\_protocols'.
- Property 'basic/autodetect\_upgrade\_headers' was renamed to 'http/autodetect\_upgrade\_headers'.
- Property 'basic/close with rst' was renamed to 'tcp/close with rst'.
- Property 'basic/completionrules' was renamed to 'basic/completion\_rules'.
- Property 'basic/ftp\_force\_server\_secure' was renamed to 'ftp/force\_server\_secure'.
- Property 'basic/mss' was renamed to 'tcp/mss'.
- Property 'basic/so\_nagle' was renamed to 'tcp/nagle'.
- Property 'basic/ssl\_client\_cert\_headers' was renamed to 'ssl/client\_cert\_headers'.
- Property 'basic/ssl\_honor\_fallback\_scsv' was renamed to 'ssl/honor\_fallback\_scsv'.
- Property 'basic/strip\_x\_forwarded\_proto' was renamed to 'http/strip\_x\_forwarded\_proto'.
- Property 'basic/udp\_end\_transaction' was renamed to 'udp/udp\_end\_transaction'.
- Property 'ssl/ssl\_ciphers' was renamed to 'ssl/cipher\_suites'.
- Property 'ssl/ssl\_support\_ssl3' was renamed to 'ssl/support\_ssl3'.
- Property 'ssl/ssl\_support\_tls1' was renamed to 'ssl/support\_tls1'.
- Property 'ssl/ssl\_support\_tls1\_1' was renamed to 'ssl/support\_tls1\_1'.
- Property 'ssl/ssl\_support\_tls1\_2' was renamed to 'ssl/support\_tls1\_2'.

The following properties in 'Global Settings' (/api/tm/5.0/config/active/global\_settings) have been renamed:

- Property 'admin/support tls11' was renamed to 'admin/support tls1 1'.
- Property 'admin/support\_tls12' was renamed to 'admin/support\_tls1\_2'.
- Property 'ospfv2/router\_dead\_interval' was renamed to 'ospfv2/dead\_interval'.
- Property 'ssl/ssl3\_allow\_rehandshake' was renamed to 'ssl/allow\_rehandshake'.
- Property 'ssl/ssl3\_ciphers' was renamed to 'ssl/cipher\_suites'.
- Property 'ssl/ssl3 diffie\_hellman\_client\_min\_key\_length' was renamed to 'ssl/ diffie\_hellman\_client\_min\_modulus\_size'.
- Property 'ssl/ssl3 diffie hellman key length' was renamed to 'ssl/diffie hellman modulus size'.
- Property 'ssl/ssl3\_min\_rehandshake\_interval' was renamed to 'ssl/min\_rehandshake\_interval'.

The following properties in 'Pool' (/api/tm/5.0/config/active/pools) have been renamed:

- Property 'ssl/ssl\_ciphers' was renamed to 'ssl/cipher\_suites'.
- Property 'ssl/ssl\_support\_ssl3' was renamed to 'ssl/support\_ssl3'.
- Property 'ssl/ssl\_support\_tls1' was renamed to 'ssl/support\_tls1'.
- Property 'ssl/ssl\_support\_tls1\_1' was renamed to 'ssl/support\_tls1\_1'.
- Property 'ssl/ssl\_support\_tls1\_2' was renamed to 'ssl/support\_tls1\_2'.

The following properties for 'Global Settings' (/api/tm/5.0/config/active/global\_settings) have had flags change:

Property 'ssl/min\_rehandshake\_interval' has had the following flags removed: [ LOCATION\_IGNORE ]

#### **Changes in Version 4.0**

The following resources were added:

Resource 'Log Export' (/api/tm/4.0/config/active/log\_export)

The following properties in 'Global Settings' (/api/tm/4.0/config/active/global\_settings) have been added:

- Property 'log\_export/auth\_hec\_token' was added.
- Property 'log\_export/auth\_http' was added.
- Property 'log\_export/auth\_password' was added.
- Property 'log\_export/auth\_username' was added.
- Property 'log\_export/enabled' was added.
- Property 'log\_export/endpoint' was added.
- Property 'log\_export/max\_event\_message\_size' was added.
- Property 'log\_export/max\_request\_bandwidth' was added.
- Property 'log\_export/max\_request\_size' was added.
- Property 'log\_export/max\_response\_size' was added.
- Property 'log\_export/maximum\_error\_raising\_period' was added.
- Property 'log\_export/minimum\_error\_raising\_period' was added.
- Property 'log\_export/request\_timeout' was added.
- Property 'log\_export/tls\_verify' was added.
- Property 'transaction\_export/auto\_brief' was added.
- Property 'transaction export/enabled' was added.
- Property 'transaction\_export/endpoint' was added.
- Property 'transaction\_export/failure\_interval' was added.
- Property 'transaction\_export/memory' was added.
- Property 'transaction\_export/reconnect\_interval' was added.
- Property 'transaction\_export/tls' was added.
- Property 'transaction\_export/tls\_timeout' was added.
- Property 'transaction\_export/tls\_verify' was added.

The following properties in 'Bandwidth' (/api/tm/4.0/status/local\_tm/statistics/bandwidth/\*) have been added:

- Property 'statistics/bytes\_drop' was added.
- Property 'statistics/bytes\_drop\_hi' was added.
- Property 'statistics/bytes\_drop\_lo' was added.
- Property 'statistics/pkts\_drop' was added.
- Property 'statistics/pkts\_drop\_hi' was added.
- Property 'statistics/pkts\_drop\_lo' was added.

The following properties in 'Virtual servers' (/api/tm/4.0/status/local\_tm/statistics/virtual\_servers/\*) have been added:

- Property 'statistics/bw\_limit\_bytes\_drop' was added.
- Property 'statistics/bw\_limit\_bytes\_drop\_hi' was added.
- Property 'statistics/bw\_limit\_bytes\_drop\_lo' was added.
- Property 'statistics/bw\_limit\_pkts\_drop' was added.
- Property 'statistics/bw\_limit\_pkts\_drop\_hi' was added.
- Property 'statistics/bw\_limit\_pkts\_drop\_lo' was added.
- Property 'statistics/pkts\_in' was added.
- Property 'statistics/pkts\_in\_hi' was added.
- Property 'statistics/pkts\_in\_lo' was added.
- Property 'statistics/pkts\_out' was added.
- Property 'statistics/pkts\_out\_hi' was added.
- Property 'statistics/pkts\_out\_lo' was added.

The following properties in 'Pools' (/api/tm/4.0/status/local\_tm/statistics/pools/\*) have been added:

- Property 'statistics/bw\_limit\_bytes\_drop' was added.
- Property 'statistics/bw\_limit\_bytes\_drop\_hi' was added.
- Property 'statistics/bw limit bytes drop lo' was added.
- Property 'statistics/bw\_limit\_pkts\_drop' was added.
- Property 'statistics/bw\_limit\_pkts\_drop\_hi' was added.
- Property 'statistics/bw\_limit\_pkts\_drop\_lo' was added.

The following properties in 'Per pool node' (/api/tm/4.0/status/local\_tm/statistics/nodes/per\_pool\_node/\*) have been added:

- Property 'statistics/l4\_stateless\_buckets' was added.
- Property 'statistics/pkts\_from\_node' was added.
- Property 'statistics/pkts\_from\_node\_hi' was added.
- Property 'statistics/pkts\_from\_node\_lo' was added.
- Property 'statistics/pkts\_to\_node' was added.
- Property 'statistics/pkts\_to\_node\_hi' was added.
- Property 'statistics/pkts\_to\_node\_lo' was added.

The following properties in 'Globals' (/api/tm/4.0/status/local\_tm/statistics/globals) have been added:

- Property 'statistics/analytics\_transactions\_dropped' was added.
- Property 'statistics/analytics transactions exported' was added.
- Property 'statistics/analytics\_transactions\_memory\_usage' was added.

The following properties in 'Virtual Server' (/api/tm/4.0/config/active/virtual\_servers) have been added:

- Property 'basic/strip\_x\_forwarded\_proto' was added.
- Property 'transaction\_export/brief' was added.
- Property 'transaction\_export/enabled' was added.
- Property 'transaction\_export/hi\_res' was added.
- Property 'transaction\_export/http\_header\_blacklist' was added.

# **Changes in Version 3.11**

The following properties in 'Global Settings' (/api/tm/3.11/config/active/global\_settings) have been added:

- Property 'fault tolerance/autofailback delay' was added.
- Property 'rest\_api/block\_for\_future\_max' was added.
- Property 'rest\_api/http\_compress\_min' was added.
- Property 'rest api/http keep alive timeout' was added.
- Property 'rest\_api/http\_max\_resource\_body\_length' was added.
- Property 'rest\_api/http\_max\_write\_buffer' was added.
- Property 'rest\_api/http\_session\_timeout' was added.

The following properties in 'Virtual Server' (/api/tm/3.11/config/active/virtual\_servers) have been added:

- Property 'basic/proxy\_protocol' was added.
- Property 'ssl/issued\_certs\_never\_expire\_depth' was added.

The following properties in 'State' (/api/tm/3.11/status/local\_tm/state) have been added:

- Property 'state/pools' was added.
- Table property 'state/virtual\_servers' field 'ts\_redirect\_pools' was added.

The following properties in 'Traffic Manager' (/api/tm/3.11/config/active/traffic\_managers) have been added:

- Property 'fault\_tolerance/lss\_dedicated\_ips' was added.
- Table property 'appliance/if' field 'mode' was added.

The type of the following properties in 'State' (/api/tm/3.11/status/local\_tm/state) has changed:

Table property 'state/virtual servers' field 'throughput' changed type from 'Unsigned integer' to 'Unsigned integer 64'.

The following properties for 'Global Settings' (/api/tm/3.11/config/active/global\_settings) have had flags change:

- Property 'data\_plane\_acceleration/tcp\_delay\_ack' has had the following flags added: [ RESTART\_SOFTWARE ]
- Property 'data\_plane\_acceleration/tcp\_win\_scale' has had the following flags added: [ RESTART\_SOFTWARE ]

# **Changes in Version 3.10**

The following properties in 'Monitor' (/api/tm/3.10/config/active/monitors) have been added:

- Property 'basic/factory' was added.
- Property 'basic/health\_only' was added.

The following properties in 'Traffic Manager' (/api/tm/3.10/config/active/traffic\_managers) have been added:

• Property 'basic/developer\_mode\_accepted' was added.

The following properties in 'Virtual Server' (/api/tm/3.10/config/active/virtual\_servers) have been added:

- Property 'basic/max concurrent connections' was added.
- Property 'basic/rules\_on\_connect' was added.
- Property 'basic/udp\_end\_transaction' was added.
- Property 'gzip/chunk' was added.
- Property 'http2/headers\_size\_limit' was added.
- Property 'l4accel/service\_ip\_snat' was added.
- Property 'l4stateless/initial\_ring\_size' was added.
- Property 'l4stateless/num\_replicas' was added.

The following properties in 'Protection Class' (/api/tm/3.10/config/active/protection) have been added:

• Property 'basic/linger\_time' was added.

The following properties in 'Global Settings' (/api/tm/3.10/config/active/global\_settings) have been added:

- Property 'data\_plane\_acceleration/tcp\_delay\_ack' was added.
- Property 'data\_plane\_acceleration/tcp\_win\_scale' was added.
- Property 'ec2/awstool\_timeout' was added.
- Property 'ec2/metadata\_timeout' was added.
- Property 'l4accel/max\_concurrent\_connections' was added.
- Property 'remote\_licensing/owner' was added.
- Property 'remote\_licensing/owner\_secret' was added.
- Property 'remote\_licensing/policy\_id' was added.

# **Changes in Version 3.9**

The following resources were added:

• Resource 'Backups' (/api/tm/3.9/status/local\_tm/backups/full/\*)

The following properties in 'Virtual Server' (/api/tm/3.9/config/active/virtual\_servers) have been added:

- Property 'basic/bypass\_data\_plane\_acceleration' was added.
- Property 'l4accel/rst\_on\_service\_failure' was added.
- Property 'l4accel/state\_sync' was added.
- Property 'l4accel/tcp\_msl' was added.
- Property 'l4accel/timeout' was added.
- Property 'l4accel/udp\_count\_requests' was added.
- Property 'ssl/max\_key\_size' was added.
- Property 'ssl/min\_key\_size' was added.

The following properties in 'Traffic Manager' (/api/tm/3.9/config/active/traffic\_managers) have been added:

- Property 'appliance/managedpa' was added.
- Property 'basic/num |4 children' was added.
- Property 'basic/num\_l7\_children' was added.
- Property 'iop/is\_standalone' was added.
- Property 'iop/l4 event driven mode' was added.
- Property 'iop/l7\_event\_driven\_mode' was added.
- Property 'iop/linux\_interface' was added.
- Property 'iop/num\_mbufs\_per\_mpool' was added.
- Property 'iop/send\_to\_linux' was added.

The following properties in 'Traffic IP Group' (/api/tm/3.9/config/active/traffic\_ip\_groups) have been added:

• Property 'basic/snat\_ipaddresses' was added.

The following properties in 'Pool' (/api/tm/3.9/config/active/pools) have been added:

• Property 'l4accel/snat' was added.

The following properties in 'Global Settings' (/api/tm/3.9/config/active/global\_settings) have been added:

- Property 'basic/data\_plane\_acceleration\_cores' was added.
- Property 'basic/data\_plane\_acceleration\_mode' was added.
- Property 'fault\_tolerance/l4accel\_child\_timeout' was added.
- Property 'fault\_tolerance/l4accel\_sync\_port' was added.
- Property 'source\_nat/clist\_locks' was added.
- Property 'source\_nat/ip\_limit' was added.
- Property 'source\_nat/ip\_local\_port\_range\_high' was added.
- Property 'source nat/portmaphashtable locks' was added.
- Property 'source\_nat/shared\_pool\_size' was added.

The following properties in 'Virtual servers' (/api/tm/3.9/status/local\_tm/statistics/virtual\_servers/\*) have been added:

- Property 'statistics/total\_tcp\_reset' was added.
- Property 'statistics/total\_udp\_unreachables' was added.

The following properties in 'Session Persistence Class' (/api/tm/3.9/config/active/persistence) have been added:

- Property 'basic/subnet\_mask\_len\_v4' was added.
- Property 'basic/subnet mask len v6' was added.

The following properties for 'Pool' (/api/tm/3.9/config/active/pools) have had flags change:

Property 'ssl/ssl\_support\_ssl2' has had the following flags added: [ SOAP\_IGNORE ]

The following properties for 'Global Settings' (/api/tm/3.9/config/active/global\_settings) have had flags change:

- Property 'admin/support\_ssl2' has had the following flags added: [ SOAP\_IGNORE ]
- Property 'ssl/support\_ssl2' has had the following flags added: [ SOAP\_IGNORE ]

The following properties for 'Virtual Server' (/api/tm/3.9/config/active/virtual\_servers) have had flags change:

• Property 'ssl/ssl\_support\_ssl2' has had the following flags added: [ SOAP\_IGNORE ]

#### **Changes in Version 3.8**

The following properties in 'Virtual Server' (/api/tm/3.8/config/active/virtual\_servers) have been added:

- Property 'log/always\_flush' was added.
- Property 'ssl/server\_cert\_alt\_certificates' was added.
- Table property 'ssl/server\_cert\_host\_mapping' field 'alt\_certificates' was added.

The following properties in 'Pool' (/api/tm/3.8/config/active/pools) have been added:

- Property 'basic/lard size' was added.
- Property 'udp/response\_timeout' was added.

The following properties in 'Event Type' (/api/tm/3.8/config/active/event\_types) have been added:

• Property 'basic/log2mainlog' was added.

The following properties in 'Traffic Manager' (/api/tm/3.8/config/active/traffic\_managers) have been added:

- Property 'basic/use\_mx' was added.
- Property 'remote\_licensing/email\_address' was added.
- Property 'remote\_licensing/message' was added.

The following properties in 'Globals' (/api/tm/3.8/status/local\_tm/statistics/globals) have been added:

- Property 'statistics/ssl\_cipher\_ecdsa\_signs' was added.
- Property 'statistics/ssl\_cipher\_ecdsa\_verifies' was added.

The following properties in 'Global Settings' (/api/tm/3.8/config/active/global\_settings) have been added:

- Property 'dns/checktime' was added.
- Property 'dns/hosts' was added.
- Property 'dns/hostsfirst' was added.
- Property 'dns/maxasynctries' was added.
- Property 'dns/resolv' was added.
- Property 'fault\_tolerance/child\_timeout' was added.
- Property 'http/max\_chunk\_header\_length' was added.
- Property 'remote licensing/registration server' was added.
- Property 'remote\_licensing/script\_timeout' was added.
- Property 'remote\_licensing/server\_certificate' was added.
- Property 'ssl\_hardware/nworkers' was added.
- Property 'ssl\_hardware/queuelen' was added.
- Property 'web\_cache/blocksize' was added.
- Property 'web\_cache/max\_byte\_range\_segments' was added.
- Property 'web\_cache/min\_size\_accept\_range' was added.

# **Changes in Version 3.7**

The following resources were added:

• Resource 'State' (/api/tm/3.7/status/local\_tm/state)

The following properties in 'Virtual Server' (/api/tm/3.7/config/active/virtual\_servers) have been added:

• Property 'basic/mss' was added.

The following properties in 'Traffic IP Group' (/api/tm/3.7/config/active/traffic\_ip\_groups) have been added:

• Property 'basic/ip\_assignment\_mode' was added.

The following properties in 'Traffic Manager' (/api/tm/3.7/config/active/traffic\_managers) have been added:

- Property 'appliance/ipmi\_lan\_access' was added.
- Property 'appliance/ipmi\_lan\_addr' was added.
- Property 'appliance/ipmi\_lan\_gateway' was added.
- Property 'appliance/ipmi\_lan\_ipsrc' was added.
- Property 'appliance/ipmi\_lan\_mask' was added.

Property 'basic/appliance\_card' was added.

# **Changes in Version 3.6**

The following properties in 'Traffic Manager' (/api/tm/3.6/config/active/traffic\_managers) have been added:

- Property 'appliance/ipv6\_forwarding' was added.
- Property 'appliance/ssh\_password\_allowed' was added.

The following properties in 'Virtual Server' (/api/tm/3.6/config/active/virtual\_servers) have been added:

- Property 'dns/edns\_client\_subnet' was added.
- Property 'http2/connect\_timeout' was added.
- Property 'http2/data\_frame\_size' was added.
- Property 'http2/enabled' was added.
- Property 'http2/header\_table\_size' was added.
- Property 'http2/idle\_timeout\_no\_streams' was added.
- Property 'http2/idle\_timeout\_open\_streams' was added.
- Property 'http2/max\_concurrent\_streams' was added.
- Property 'http2/max\_frame\_size' was added.
- Property 'http2/max\_header\_padding' was added.
- Property 'http2/neverindex\_blacklist' was added.
- Property 'http2/neverindex\_default' was added.
- Property 'http2/neverindex\_whitelist' was added.
- Property 'http2/stream\_window\_size' was added.

The following properties in 'Global Settings' (/api/tm/3.6/config/active/global\_settings) have been added:

- Property 'auditlog/via\_eventd' was added.
- Property 'basic/cluster\_identifier' was added.
- Property 'basic/http2\_no\_cipher\_blacklist\_check' was added.
- Property 'web\_cache/max\_handles' was added.

# **Changes in Version 3.5**

The following resources were added:

• Resource 'BGP Neighbor' (/api/tm/3.5/config/active/bgpneighbors)

The following properties in 'Virtual Server' (/api/tm/3.5/config/active/virtual\_servers) have been added:

Property 'basic/auto upgrade protocols' was added.

- Property 'basic/autodetect upgrade headers' was added.
- Property 'basic/transparent' was added.

The following properties in 'Traffic Manager' (/api/tm/3.5/config/active/traffic\_managers) have been added:

- Property 'fault\_tolerance/bgp\_router\_id' was added.
- Property 'iptables/config enabled' was added.
- Property 'iptrans/chain' was added.
- Property 'iptrans/fwmark' was added.
- Property 'iptrans/iptables\_enabled' was added.
- Property 'iptrans/routing\_table' was added.

The following properties in 'Information' (/api/tm/3.5/status/local\_tm/information) have been added:

• Property 'information/uuid' was added.

The following properties in 'Pool' (/api/tm/3.5/config/active/pools) have been added:

- Property 'basic/node\_delete\_behavior' was added.
- Property 'basic/node\_drain\_to\_delete\_timeout' was added.

The following properties in 'Monitor' (/api/tm/3.5/config/active/monitors) have been added:

- Property 'basic/can\_edit\_ssl' was added.
- Property 'basic/can use ssl' was added.
- Property 'basic/editable\_keys' was added.

The following properties in 'Traffic IP Group' (/api/tm/3.5/config/active/traffic\_ip\_groups) have been added:

- Property 'basic/rhi\_bgp\_metric\_base' was added.
- Property 'basic/rhi\_bgp\_passive\_metric\_offset' was added.
- Property 'basic/rhi\_protocols' was added.

The following properties in 'Global Settings' (/api/tm/3.5/config/active/global\_settings) have been added:

- Property 'basic/license servers' was added.
- Property 'bgp/as\_number' was added.
- Property 'bgp/enabled' was added.
- Property 'ssl/ssl3\_diffie\_hellman\_client\_min\_key\_length' was added.

The following properties in 'Security Settings' (/api/tm/3.5/config/active/security) have been added:

- Property 'ssh\_intrusion/bantime' was added.
- Property 'ssh\_intrusion/blacklist' was added.
- Property 'ssh\_intrusion/enabled' was added.
- Property 'ssh\_intrusion/findtime' was added.
- Property 'ssh\_intrusion/maxretry' was added.
- Property 'ssh\_intrusion/whitelist' was added.

The following properties for 'Virtual Server' (/api/tm/3.5/config/active/virtual\_servers) have had flags change:

Property 'basic/glb\_services' has had the following flags removed: [ SOAP\_IGNORE ]

#### **Changes in Version 3.4**

The following properties in 'Web cache' (/api/tm/3.4/status/local\_tm/statistics/cache/web\_cache) have been added:

- Property 'statistics/url\_store\_allocated' was added.
- Property 'statistics/url\_store\_free' was added.
- Property 'statistics/url\_store\_size' was added.
- Property 'statistics/url\_store\_total\_allocations' was added.
- Property 'statistics/url\_store\_total\_failures' was added.
- Property 'statistics/url\_store\_total\_frees' was added.

The following properties in 'Pool' (/api/tm/3.4/config/active/pools) have been added:

- Property 'auto scaling/addnode delaytime' was added.
- Property 'ssl/common\_name\_match' was added.
- Property 'ssl/elliptic\_curves' was added.

The following properties in 'GLB Service' (/api/tm/3.4/config/active/glb\_services) have been added:

• Property 'basic/peer\_health\_timeout' was added.

The following properties in 'Virtual Server' (/api/tm/3.4/config/active/virtual\_servers) have been added:

- Property 'dns/rrset\_order' was added.
- Property 'gzip/etag\_rewrite' was added.
- Property 'ssl/elliptic\_curves' was added.

The following properties in 'Globals' (/api/tm/3.4/status/local\_tm/statistics/globals) have been added:

- Property 'statistics/ssl\_cipher\_ecdh\_agreements' was added.
- Property 'statistics/ssl\_cipher\_ecdh\_generates' was added.

The following properties in 'Global Settings' (/api/tm/3.4/config/active/global\_settings) have been added:

- Property 'admin/ssl\_elliptic\_curves' was added.
- Property 'auditlog/via\_syslog' was added.
- Property 'ssl/elliptic\_curves' was added.
- Property 'ssl\_hardware/azure\_api\_version' was added.
- Property 'ssl\_hardware/azure\_client\_id' was added.
- Property 'ssl\_hardware/azure\_client\_secret' was added.
- Property 'ssl\_hardware/azure\_connect\_timeout' was added.
- Property 'ssl\_hardware/azure\_idle\_timeout' was added.
- Property 'ssl\_hardware/azure\_vault\_url' was added.
- Property 'ssl\_hardware/azure\_verify\_rest\_api\_cert' was added.
- Property 'web\_cache/url\_store\_keep\_free' was added.
- Property 'web\_cache/url\_store\_max\_mallocs' was added.
- Property 'web\_cache/url\_store\_num\_bins' was added.

The following properties in 'Traffic Manager' (/api/tm/3.4/config/active/traffic\_managers) have been added:

• Property 'appliance/manageazureroutes' was added.

#### **Changes in Version 3.3**

The following resources were added:

- Resource 'DNS Zone File' (/api/tm/3.3/config/active/dns\_server/zone\_files)
- Resource 'DNS Zone' (/api/tm/3.3/config/active/dns\_server/zones)

The following properties in 'Global Settings' (/api/tm/3.3/config/active/global\_settings) have been added:

- Property 'admin/honor\_fallback\_scsv' was added.
- Property 'ssl/honor\_fallback\_scsv' was added.

The following properties in 'Globals' (/api/tm/3.3/status/local\_tm/statistics/globals) have been added:

- Property 'statistics/ssl\_cipher\_aes\_gcm\_decrypts' was added.
- Property 'statistics/ssl\_cipher\_aes\_gcm\_encrypts' was added.

The following properties in 'Traffic Manager' (/api/tm/3.3/config/active/traffic\_managers) have been added:

- Property 'autodiscover/product\_id' was added.
- Property 'basic/kmod\_policy' was added.
- Property 'basic/start\_sysd' was added.

The following properties in 'Virtual Server' (/api/tm/3.3/config/active/virtual\_servers) have been added:

- Property 'basic/ssl\_honor\_fallback\_scsv' was added.
- Property 'dns/verbose' was added.
- Property 'dns/zones' was added.

The following properties in 'GLB Service' (/api/tm/3.3/config/active/glb\_services) have been added:

- Property 'basic/autorecovery' was added.
- Property 'basic/disable\_on\_failure' was added.
- Property 'basic/last\_resort\_response' was added.

The following properties for 'Virtual Server' (/api/tm/3.3/config/active/virtual\_servers) have had flags change:

- Property 'dns/edns\_udpsize' has had the following flags removed: [ SOAP\_IGNORE ]
- Property 'dns/max\_udpsize' has had the following flags removed: [SOAP\_IGNORE ]
- Property 'ssl/prefer\_sslv3' has had the following flags added: [ SOAP\_IGNORE ]

### **Changes in Version 3.2**

The following properties in "Pool" (/api/tm/3.2/config/active/pools) have been added:

- "Property "ssl/signature\_algorithms" was added.
- "Property "ssl/ssl\_support\_tls1\_2" was added.

The following properties in "Virtual servers" (/api/tm/3.2/status/local\_tm/statistics/virtual\_servers/\*) have been added:

- "Property "statistics/max duration timed out" was added.
- "Property "statistics/processing\_timed\_out" was added.

The following properties in "Globals" (/api/tm/3.2/status/local\_tm/statistics/globals) have been added:

- "Property "statistics/ssl\_cipher\_dh\_agreements" was added.
- "Property "statistics/ssl\_cipher\_dh\_generates" was added.
- "Property "statistics/ssl\_cipher\_dsa\_signs" was added.
- "Property "statistics/ssl\_cipher\_dsa\_verifies" was added.
- "Property "statistics/ssl\_handshake\_t\_l\_sv12" was added.

The following properties in "Traffic Manager" (/api/tm/3.2/config/active/traffic\_managers) have been added:

- "Property "basic/adminMasterXMLIP" was added.
- "Property "basic/adminSlaveXMLIP" was added.
- "Property "basic/authenticationServerIP" was added.
- "Property "basic/updaterIP" was added.
- "Property "ec2/trafficips\_public\_enis" was added.

The following properties in "Global Settings" (/api/tm/3.2/config/active/global\_settings) have been added:

- "Property "admin/ssl\_signature\_algorithms" was added.
- "Property "admin/support\_tls12" was added.
- "Property "aptimizer/max\_concurrent\_jobs" was added.
- "Property "ec2/action timeout" was added.
- "Property "ssl/signature\_algorithms" was added.
- "Property "ssl/support\_tls1\_2" was added.

The following properties in "Virtual Server" (/api/tm/3.2/config/active/virtual\_servers) have been added:

- "Property "dns/edns\_udpsize" was added.
- "Property "dns/max\_udpsize" was added.
- "Property "ssl/signature\_algorithms" was added.
- "Property "ssl/ssl\_support\_tls1\_2" was added.

The following properties in "Rules" (/api/tm/3.2/status/local\_tm/statistics/rules/\*) have been added:

"Property "statistics/execution\_time\_warnings" was added.

# **Changes in Version 3.1**

The following resources were added:

- Resource "User counters 32" (/api/tm/3.1/status/local\_tm/statistics/extras/user\_counters\_32)
- Resource "User counters 64" (/api/tm/3.1/status/local\_tm/statistics/extras/user\_counters\_64)

The following properties in "Global Settings" (/api/tm/3.1/config/active/global\_settings) have been added:

- Property "ec2/verify\_query\_server\_cert" was added.
- Property "fault\_tolerance/igmp\_interval" was added.
- Property "ssl/cache\_per\_virtualserver" was added.
- Property "ssl/ocsp\_max\_response\_size" was added.
- Property "trafficscript/execution\_time\_warning" was added.

The following properties in "Virtual Server" (/api/tm/3.1/config/active/virtual\_servers) have been added:

- Property "basic/close\_with\_rst" was added.
- Property "log/session\_persistence\_verbose" was added.

The following properties in "Pool" (/api/tm/3.1/config/active/pools) have been added:

Property "basic/node close with rst" was added.

The following properties in "Traffic Manager" (/api/tm/3.1/config/active/traffic\_managers) have been added:

- Property "basic/cloud\_platform" was added.
- Property "basic/disk\_serious" was added.
- Property "basic/disk\_warn" was added

# **Changes in Version 3.0**

Note: The Traffic Manager REST representation of pool nodes has changed for this release. All nodes and related properties are now contained within a single table (nodes\_table). For more information, see the Pool configuration resource in the "Resource Model Reference" chapter of the *REST API Guide* for Stingray Traffic Manager release 9.6.

The following resources were added:

• Resource 'NAT Configuration' (/api/tm/3.0/config/active/appliance/nat)

The following properties in 'Global Settings' (/api/tm/3.0/config/active/global\_settings) have been added:

- Property 'autoscaler/slm\_interval' was added.
- Property 'autoscaler/verbose' was added.
- Property 'fault\_tolerance/tipv6\_raise\_deprecated' was added.
- Property 'ssl/disable\_stitched\_cbc\_hmac' was added.
- Property 'ssl/ocsp\_stapling\_maximum\_refresh\_interval' was added.
- Property 'ssl/ocsp\_stapling\_time\_tolerance' was added.
- Property 'ssl/ocsp\_stapling\_verify\_response' was added.

The following properties in 'Pool' (/api/tm/3.0/config/active/pools) have been added:

- Property 'auto\_scaling/extraargs' was added.
- Property 'auto\_scaling/securitygroupids' was added.
- Property 'auto\_scaling/subnetids' was added.
- Property 'basic/nodes\_table' was added.
- Property 'ssl/ssl\_ciphers' was added.
- Property 'ssl/ssl\_support\_ssl2' was added.
- Property 'ssl/ssl\_support\_ssl3' was added.
- Property 'ssl/ssl\_support\_tls1' was added.
- Property 'ssl/ssl\_support\_tls1\_1' was added.

The following properties in 'Traffic Manager' (/api/tm/3.0/config/active/traffic\_managers) have been added:

• Property 'appliance/ipv4\_forwarding' was added.

The following properties in 'Virtual Server' (/api/tm/3.0/config/active/virtual\_servers) have been added:

- Property 'basic/completionrules' was added.
- Property 'connection/max\_transaction\_duration' was added.
- Property 'log/save\_all' was added.
- Property 'recent\_connections/enabled' was added.
- Property 'recent\_connections/save\_all' was added.
- Property 'ssl/ssl\_ciphers' was added.
- Property 'ssl/ssl\_support\_ssl2' was added.
- Property 'ssl/ssl\_support\_ssl3' was added.
- Property 'ssl/ssl\_support\_tls1' was added.
- Property 'ssl/ssl\_support\_tls1\_1' was added.

The following properties in 'Pool' (/api/tm/3.0/config/active/pools) have been removed:

- Property 'basic/disabled' was removed.
- Property 'basic/draining' was removed.
- Property 'basic/nodes' was removed.
- Property 'load\_balancing/node\_weighting' was removed.
- Property 'load\_balancing/priority\_values' was removed.